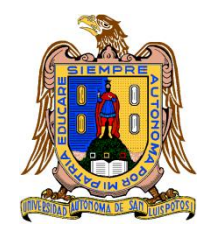

**Universidad Autónoma de San Luis Potosí**

**Facultad de Ingeniería**

**Centro de Investigación y Estudios de Posgrado**

# **Modelación hidrodinámica para conocer el diagnóstico hidráulico del río gallinas, estado de San Luis Potosí, México.**

**T E S I S**

Que para obtener el grado de:

Maestro en Tecnología y Gestión del Agua

Presenta:

Ing. Luis Fernando Robles Aguilar

Asesor:

Dr. Clemente Rodríguez Cuevas

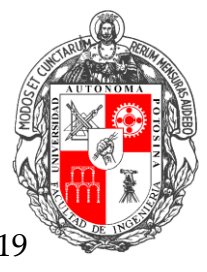

San Luis Potosí, S. L. P. Septiembre de 2019

16 de mayo de 2019

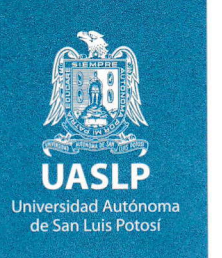

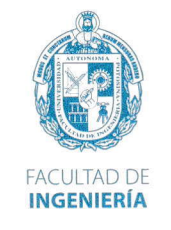

## ING, LUIS FERNANDO ROBLES AGUILAR PRESENTE.

En atención a su solicitud de Temario, presentada por el Dr, Clemente Rodríguez Cuevas Asesor de la Tesis que desarrollará Usted, con el objeto de obtener el Grado de Maestro en Tecnología y Gestión del Agua. Me es grato comunicarle que en la Sesión del H. Consejo Técnico Consultivo celebrada el día 16 de mayo del presente, fue aprobado el Temario propuesto:

## TEMARIO:

# "Modelación Hidrodinámica Para Conocer e¡ Diagnóstico Hidráulico del Río Gallinas, Estado de San Luis Potosí, México"

Introducción.

- 1. Estudio hidrológico.<br>2. Medición de caudale
- 2. Medición de caudales en ríos usando el efecto Doppler.<br>3. Campañas de medición de caudales en el río Gallinas.
- 3. Campañas de medición de caudales en el río Gallinas.<br>4. Topobatimetría.
- 4. Topobatimetría.<br>5. Modelación hidro
- 5. Modelación hidrodinámica usando modelos numéricos.<br>6. Resultados.
- Resultados.

Conclusiones.

Referencias.

# \*MODOS ET CUNCTARUM RERUM MENSURAS AUDEBO"

**ATENTAMENTE** M. I. JORGE ALBERTØ PÉREZ GONZÁLEZ

Copia. Archivo. xetn.

#### www.uaslp.mx

Av. Manuel Nava 8 Zona Universitaria · CP 78290 San Luis Potosí, S.L.P. tel. (444) 826 2330 al39 fax 1444) 826 2336

"20!9, aniversario 160 de la fundación del lnstituto Científico y Literario de San Luis Potosí"

# **Agradecimientos**

A la **Universidad Autónoma de San Luis Potosí (UASLP)**, la **Facultad de Ingeniería** y el **Centro de Investigación y Estudios de Posgrado (CIEP)**, por la oportunidad para realizar mis estudios de maestría.

Al **Consejo Nacional de Ciencia y Tecnología (CONACYT)** por la confianza brindada para pertenecer a un posgrado de calidad y el apoyo económico siempre presente en los dos años de posgrado.

A mi director de tesis, el **Dr. Clemente Rodríguez Cuevas**, por sus enseñanzas y apoyo incondicional en el desarrollo de la tesis.

A mis asesores, al **Dr. Hermann Rocha Escalante** por sus buenos consejos y seguimiento durante esta etapa, y al **Dr. Rodolfo Cisneros Alazán** por la completa disposición y comentarios siempre acertados.

Al **Dr. José Tuxpan y su equipo** en IPICYT por el levantamiento con VANT.

A mi novia, **Paola Alcaraz** por su apoyo, motivación, cariño y paciencia, tenerla a mi lado en esta etapa fue lo que me dio ánimos de hacer las cosas mejor. Te amo.

A mis amigos y compañeros del posgrado, por todo el apoyo y trabajo en campo durante múltiples visitas, sin ellos no hubiera sido posible este proyecto. **A Claudia Villota**, **Arturo Ramírez**, **Yesica Ramírez**, y demás amigos que se sumaron al trabajo.

A **mis padres y hermanos**, por el cariño y la confianza que siempre me han brindado.

# Índice

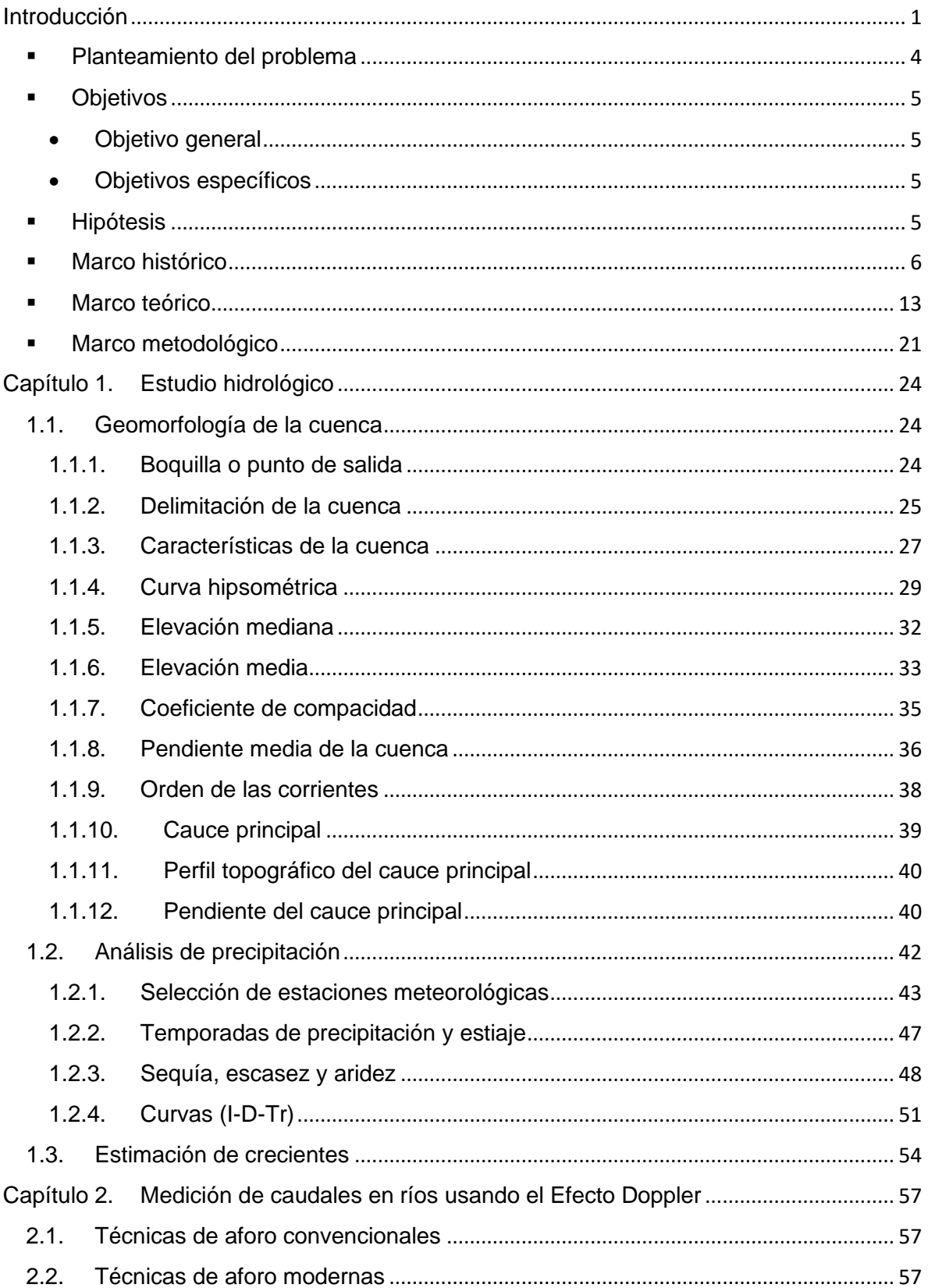

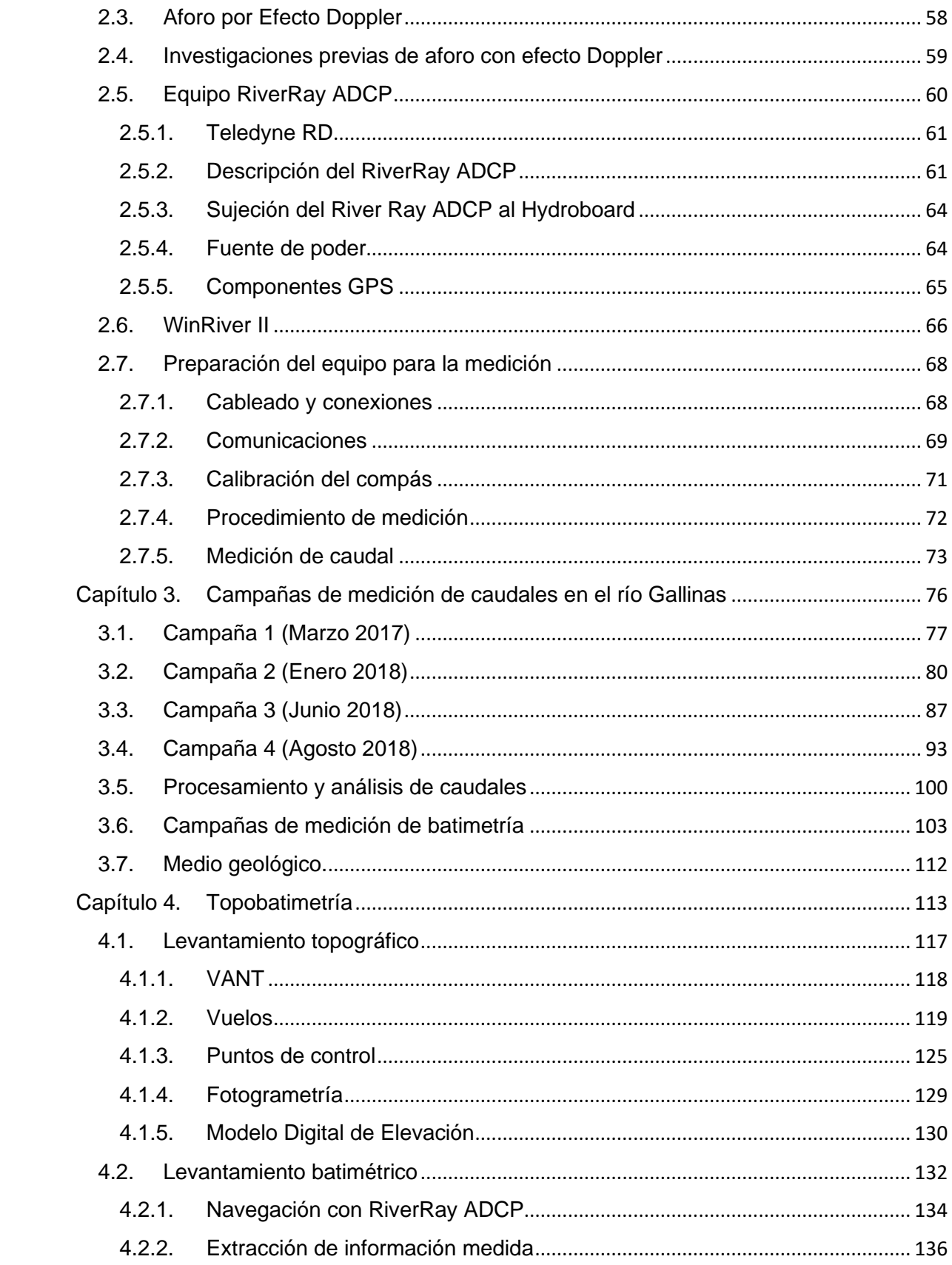

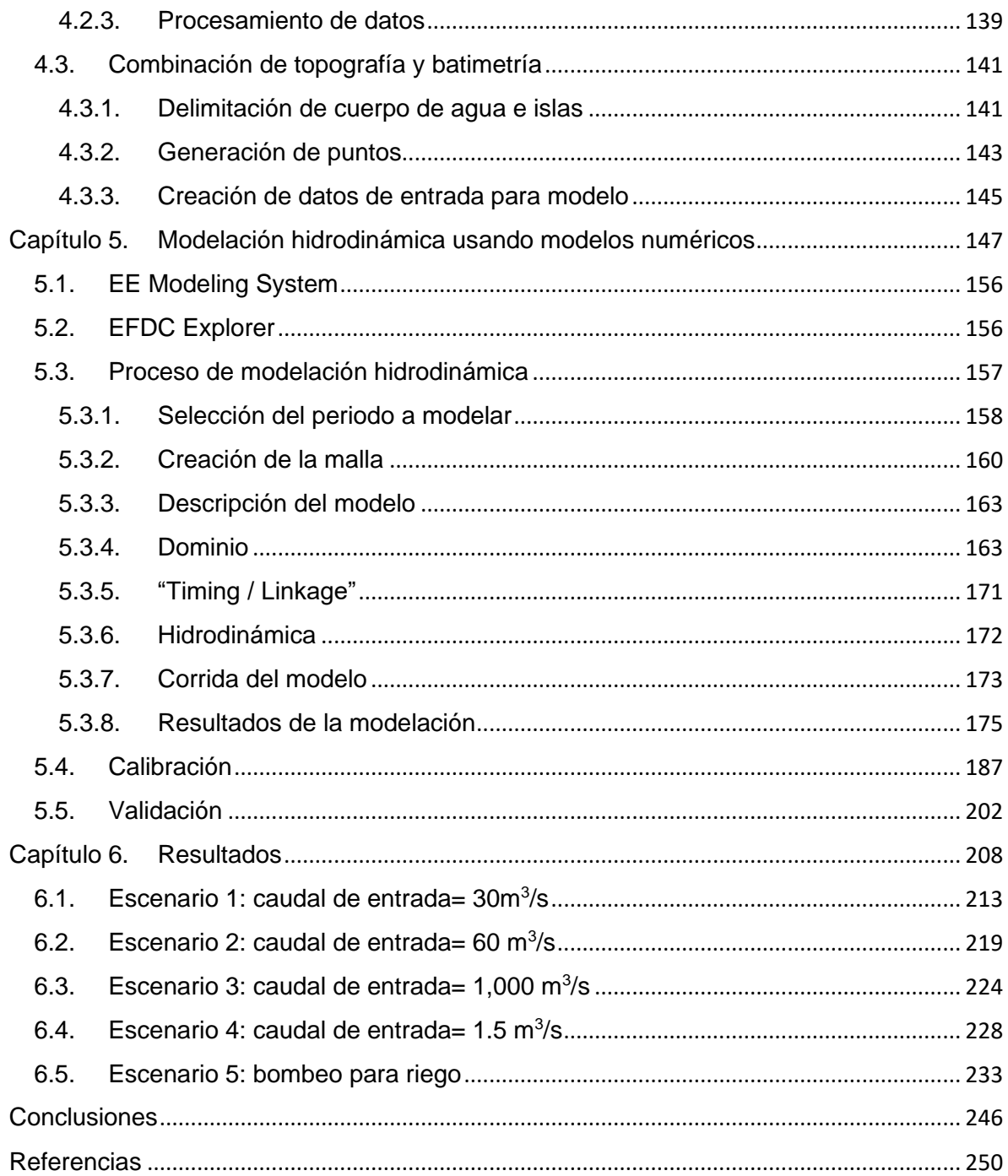

# Índice de figuras

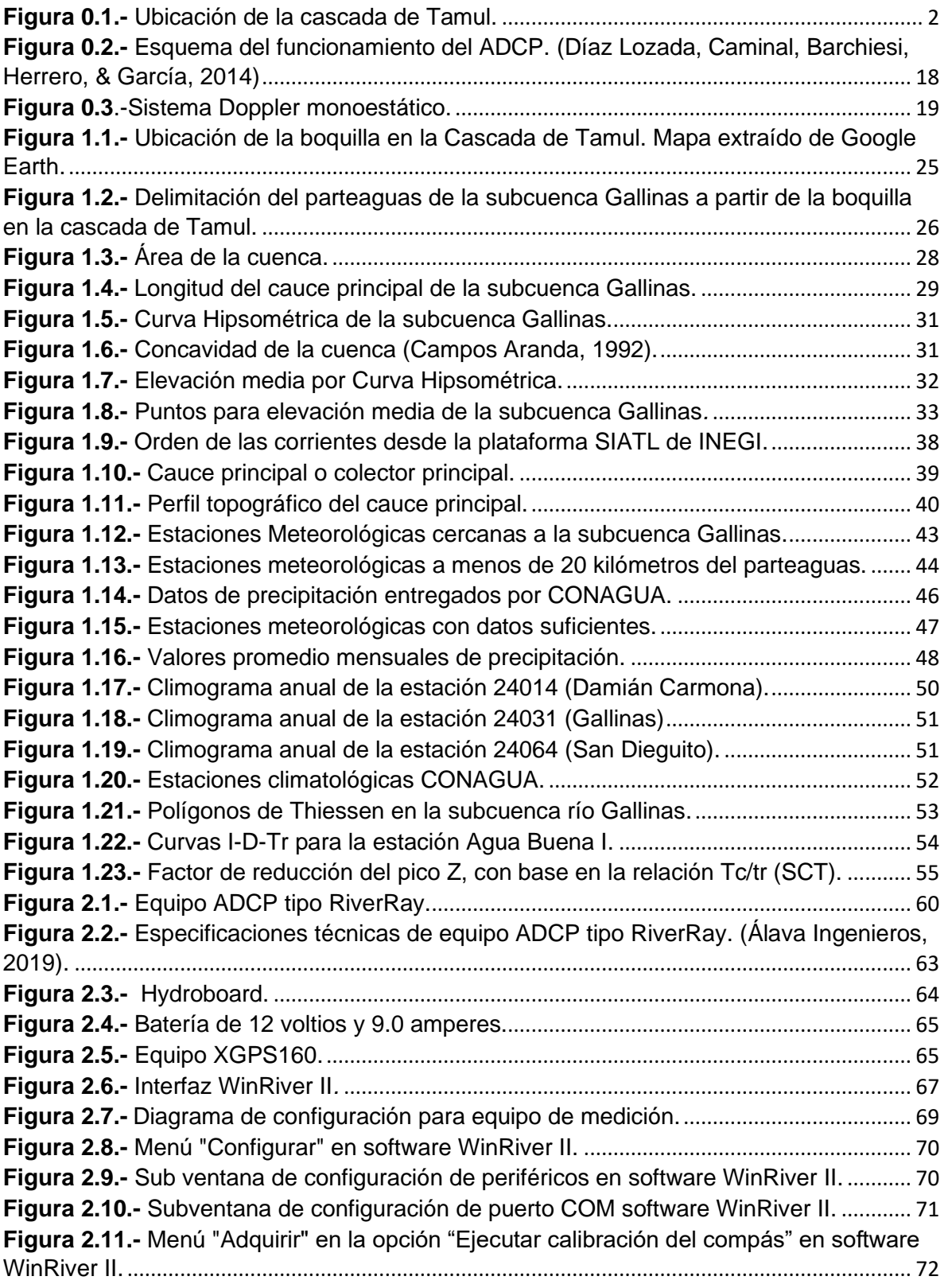

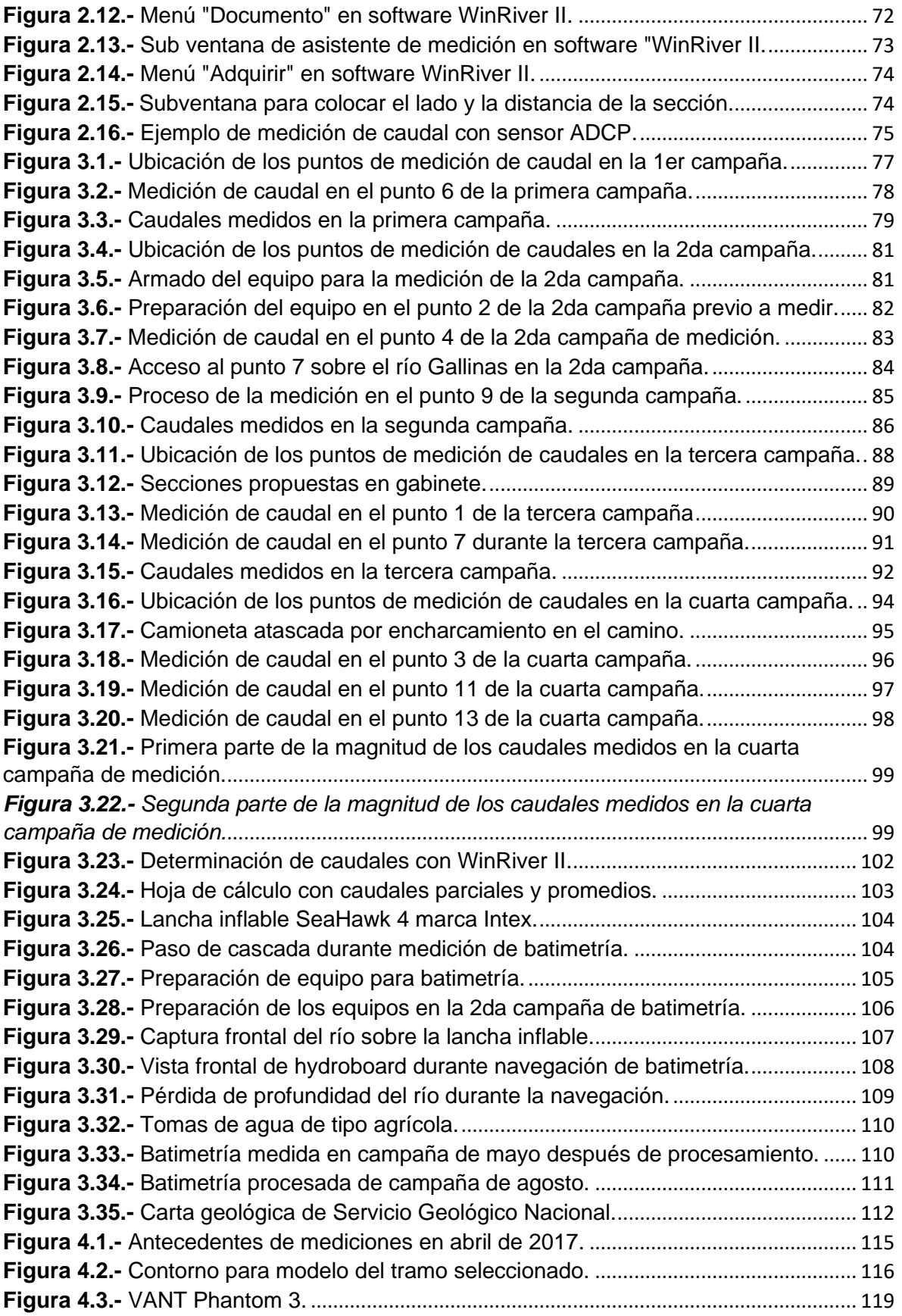

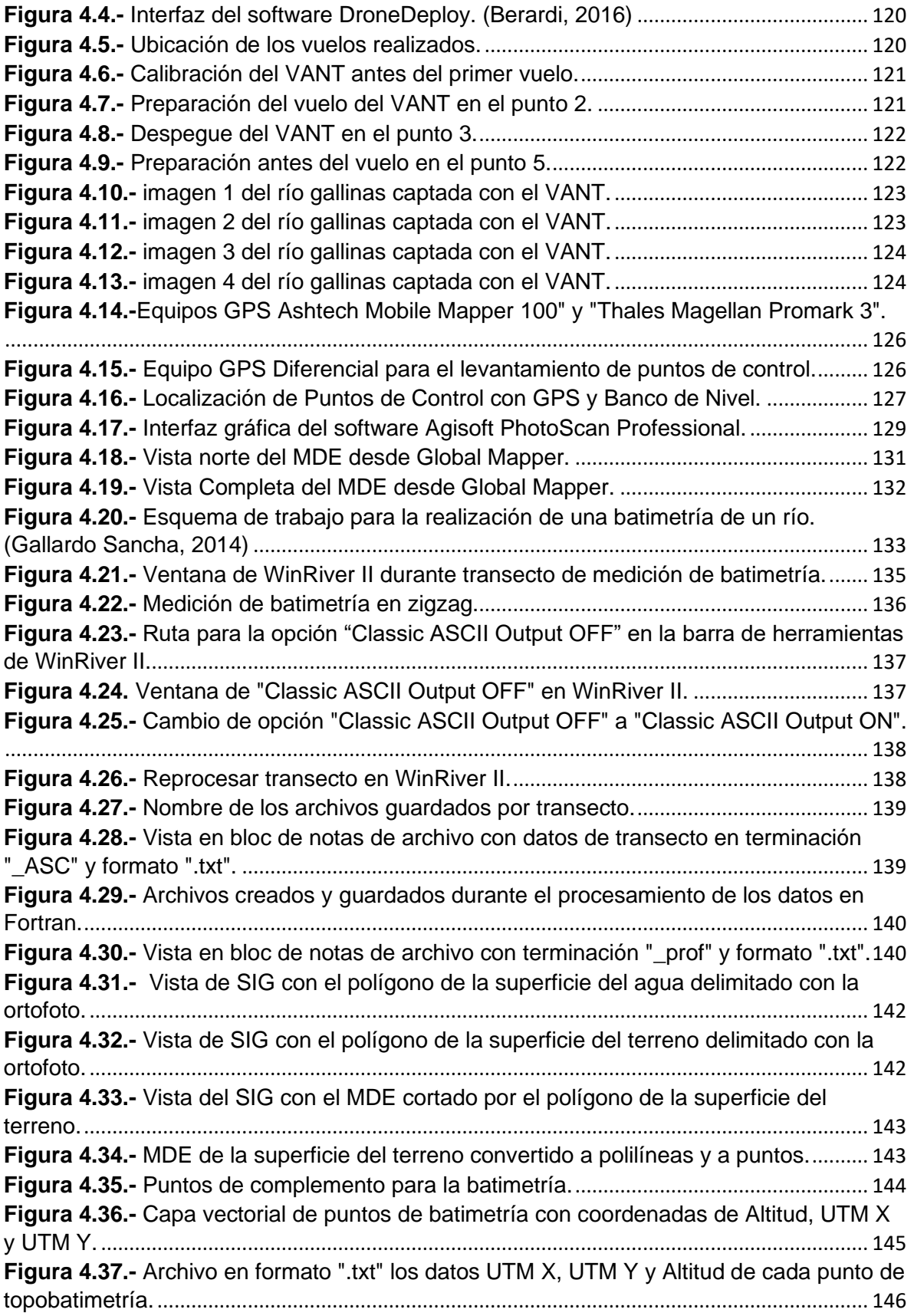

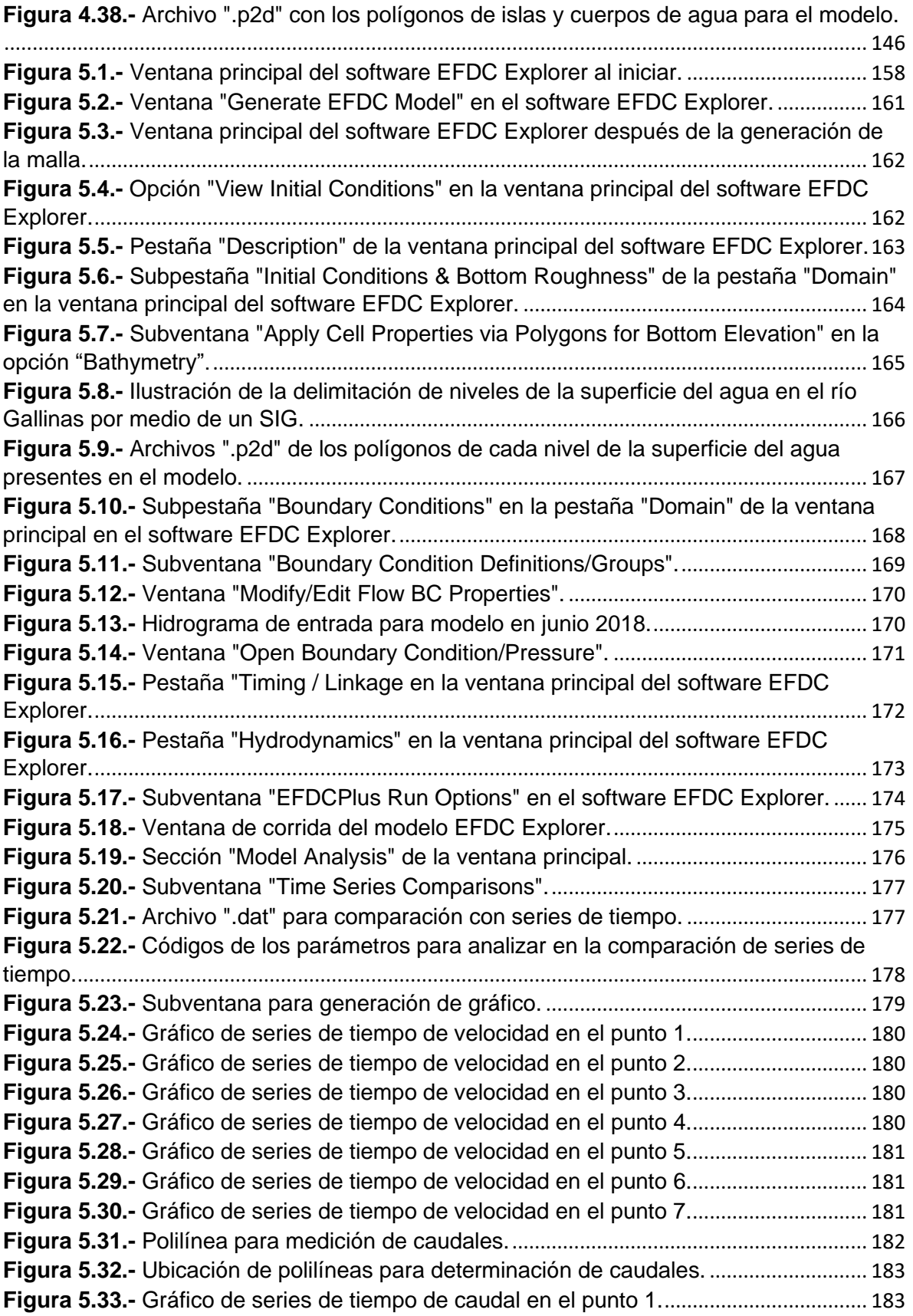

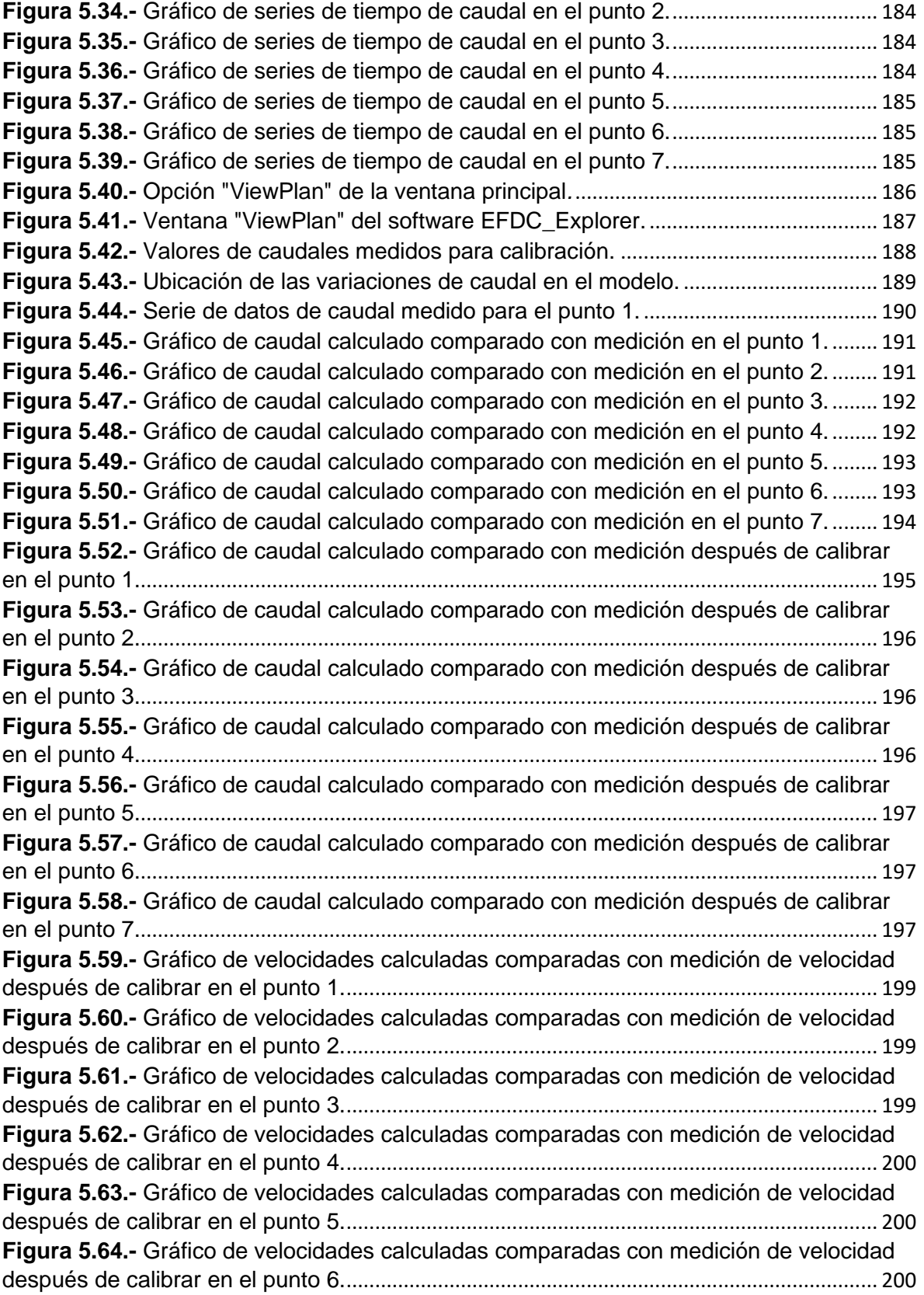

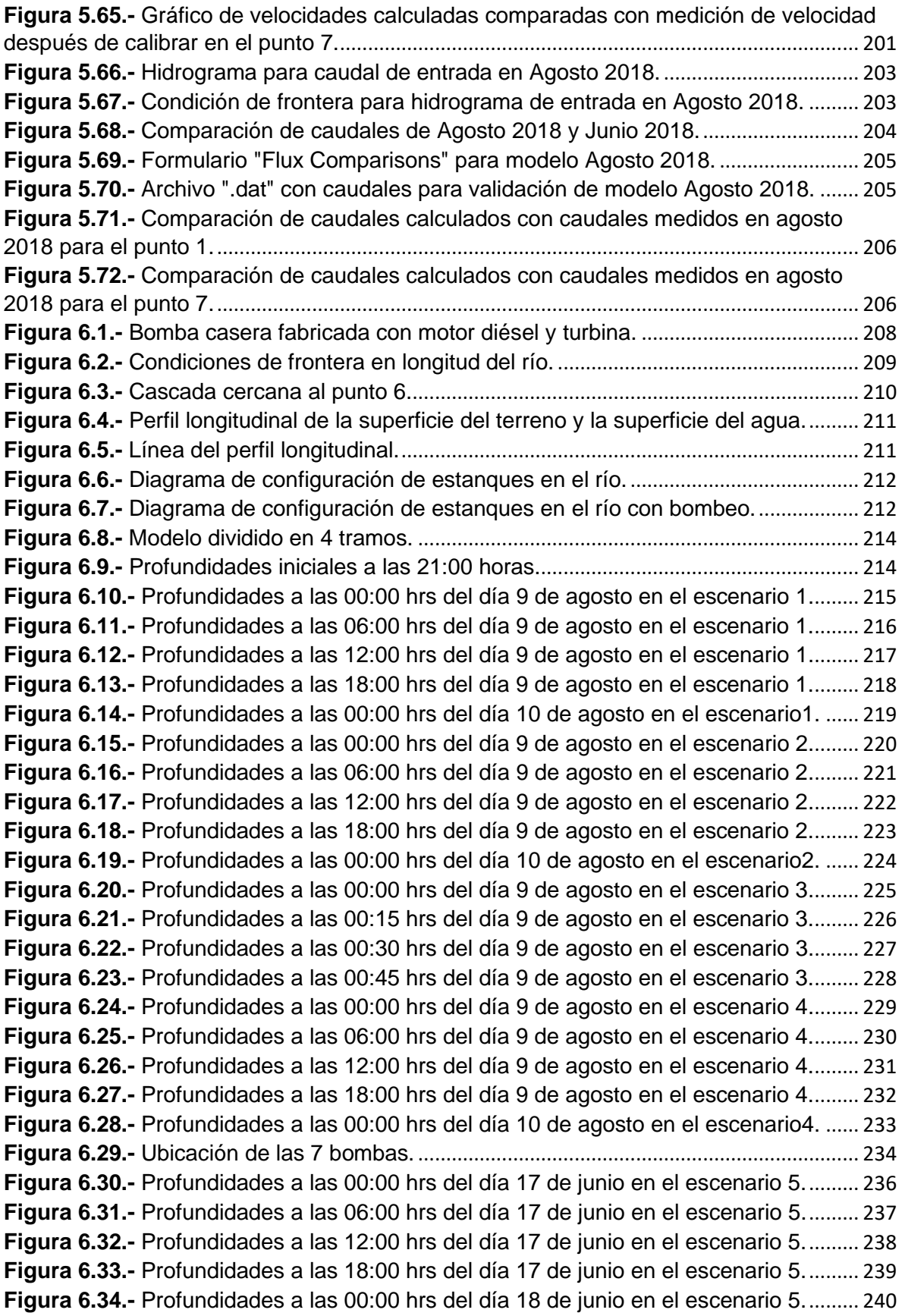

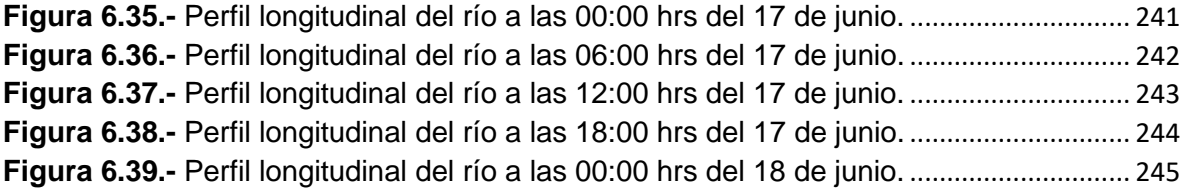

# Índice de tablas

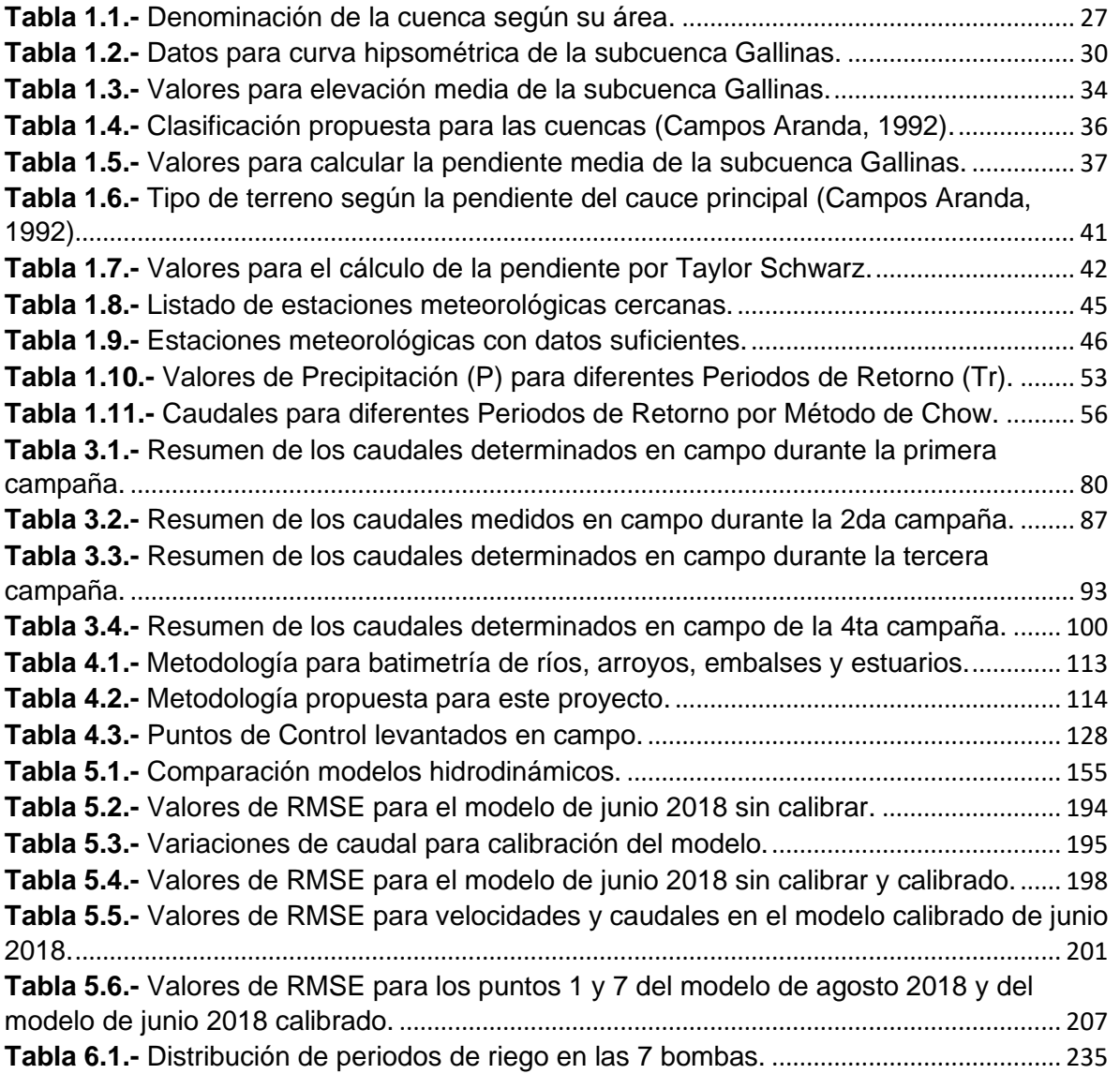

#### <span id="page-14-0"></span>Introducción

En México está representada 12% de la diversidad terrestre del planeta, por lo que se encuentra dentro del selecto grupo de países llamados "megadiversos" (PROMEXICO, 2016). La conservación de su riqueza biológica constituye un gran reto tanto para los que se preocupan por el tema como para quienes enfrentan de forma cotidiana innumerables carencias en medio de territorios con vasto recurso naturales (Castañeda Camacho, 2009).

Uno de los ejemplos más claros de la biodiversidad en el país es la Huasteca Potosina, situada en el extremo oriental del estado de San Luis Potosí. Dicha región constituye, desde el punto de vista socioeconómico, la segunda región más importante de esta entidad federativa (Reyes Pérez, Vázquez Solís, Humberto, Nicolás Caretta, & Rivera-González, 2012). Este territorio se destaca por sus importantes atractivos turísticos, entre los cuales se encuentran: las cascadas de Tamasopo, Tamul y Micos, las zonas de depósito de afluentes principales como los Pantanales de Laguna Grande y Puente de Dios, así como el curso de los ríos Tampaón y Coy, conforman verdaderos sistemas hidrológicos que suscitan la presencia de abundantes atractivos de esta clase, especialmente en la porción centro y nororiental de la Huasteca Potosina (Solís et al., 2010).

El río Gallinas, ubicado en el municipio de Tamasopo, da origen a la cascada de Tamul, al sur del mismo, exactamente en la colindancia entre Tamasopo y Aquismón (Secretaría de Turismo, s.f.). La Cascada cuenta con una altura de 105 metros, siendo la más grande en el estado, un torrente que se forma por los ríos Ojo Frío y San Nicolás, aguas abajo se une con el río Tamasopo para al final llegar a la cascada. La ubicación de la cascada de Tamul se muestra en la **[Figura 0.1](#page-15-0)**.

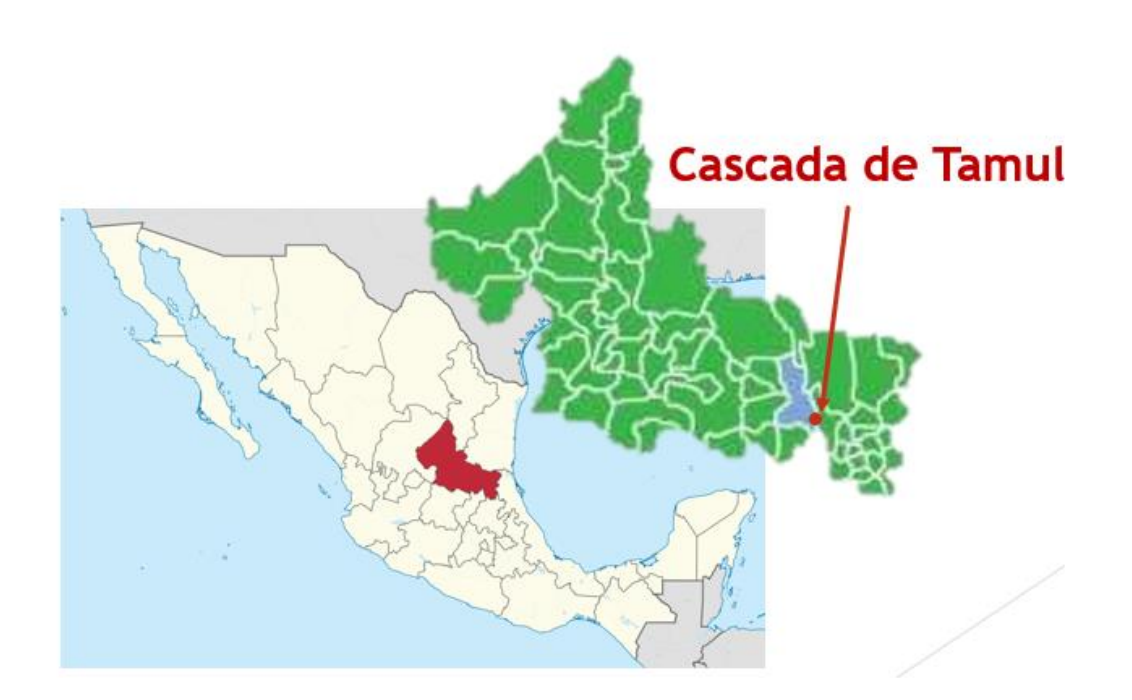

**Figura 0.1.-** Ubicación de la cascada de Tamul.

<span id="page-15-0"></span>El inadecuado manejo de los recursos hídricos en la Huasteca Potosina ha provocado su escasez, con las consecuentes implicaciones ambientales y económicas y la emergencia de conflictos locales entre las instancias municipales y estatales y los usuarios locales, quienes dependen del consumo del vital líquido para el desarrollo de sus actividades económico-productivas, fundamentalmente aquellos que se dedican al sector agropecuario (Jabardo Pereda & Padilla Y Sotelo, 2016), aunado a lo anterior, se presenta contaminación en el agua por descargas a los ríos como lo mencionan medios periodísticos, *El Sol de San Luis* en su nota "Contaminación en Río Gallinas, atentado a la fauna".

En este estudio se abordan las causas ante el problema de pérdidas de caudal en el río Gallinas que se ha visto afectado como la desaparición temporal en la cascada de Tamul.

Para entender la situación actual que se vive en el río Gallinas, se realiza la medición en campo de las áreas y velocidades de secciones en diferentes puntos de control localizados sobre el río Gallinas y Tamasopo con ayuda del instrumento *Acoustic Doppler Current Profiler (ADCP)* seguido de esto se desarrolla la modelación hidráulica mediante la herramienta *Environmental Fluid Dynamics Code (EFDC)* desarrollada por la *Agencia de Protección Ambiental (EPA por sus siglas en inglés)*.

El modelo EFDC simula procesos hidrodinámicos en aguas superficiales (Secretaría de Estado de Medio Ambiente, s.f.), resuelve las ecuaciones de movimiento y continuidad, y trata circulación y transporte en ambientes complejos (Carrera Villa & Ramírez Hernández, 2014), con lo cual es posible conocer el comportamiento del cauce e identificar las causas de la pérdida de caudal en el río durante la época de estiaje que comprende los meses de enero a abril. Para esto requiere de la alimentación del programa con datos de caudal y sección en el río, teniendo como opción el uso de parámetros de calidad del agua.

En base a lo anterior se busca identificar los puntos de las principales pérdidas de caudal durante el trayecto del flujo en el río Gallinas hasta llegar a la cascada de Tamul, e identificar las causas principales por las cuales se ha secado la cascada en la temporada de estiaje mencionada anteriormente.

#### <span id="page-17-0"></span>▪ Planteamiento del problema

En el mes de abril del 2016, 2017 y de nueva cuenta en el 2019, durante la temporada de estiaje, se perdió la mayor parte del caudal aguas abajo en el río Gallinas, generando que la cascada se secara, antes de estas fechas no se tenía registro. Hasta este momento no existe ningún estudio que explique las causas acerca de la problemática de la desaparición de caudal en la cascada de Tamul.

La desaparición de la cascada de Tamul afecta directamente a la economía de la población, ya que las actividades y atractivos turísticos se han vuelto una parte importante del ingreso económico en la región huasteca de San Luis Potosí, siendo el sustento de vida para familias que radican en la zona.

La pérdida de uno de los atractivos turísticos icónicos en la Huasteca Potosina como lo es la cascada de Tamul, fue motivo suficiente para que la población afectada tomara la iniciativa de exigir al gobierno acciones inmediatas ante el caso extremo que se presenta.

La cuenca que abastece al río Gallinas cuenta con una alta producción de caña de azúcar, la cual presenta una huella hídrica de 203 metros cúbicos por cada tonelada (Renderos, s.f.). Aunado a lo anterior, se han registrado bajas precipitaciones anómalas en la región, tomas clandestinas en el río, factores naturales como la infiltración, entre otras causas posibles de la interrupción temporal del caudal.

La desinformación acerca de los motivos por los cuales desaparece la cascada, ha tenido como consecuencia la falta de acciones para mantener el caudal en la cascada. Como parte de la problemática abordada en esta tesis se pretende identificar las variaciones de flujo en diferentes tramos del río Gallinas, además de determinar las alternativas de solución para conservar el atractivo turístico de la cascada de Tamul.

# <span id="page-18-0"></span>■ Objetivos

# <span id="page-18-1"></span>• Objetivo general

Modelar numéricamente la hidrodinámica del río Gallinas en el estado de San Luis Potosí, México, para evaluar temporal y espacialmente pérdidas y aportaciones de caudal.

# <span id="page-18-2"></span>• Objetivos específicos

- 1- Analizar las condiciones hidrológicas de la subcuenca río Gallinas.
- 2- Analizar las características hidráulicas del río Gallinas.
- 3- Identificar las variaciones de caudal en el río Gallinas.
- 4- Aplicar, validar y simular con el modelo EFDC, las condiciones hidrodinámicas del río Gallinas.
- <span id="page-18-3"></span>**·** Hipótesis

Las variaciones de caudal en el río Gallinas se deben principalmente a procesos hidrológicos naturales de infiltración en el estrato rocoso.

#### <span id="page-19-0"></span>■ Marco histórico

Para medir el clima, esto es, asociarle números al clima de una localidad, una región o un país, es necesario medir diariamente las condiciones de temperatura, lluvia, humedad y viento, además de observar las condiciones de nubosidad, de la trayectoria de los huracanes, de las masas de aire frío que entran por el norte a nuestro país, etc. Para ello, es necesario conocer durante varios años el estado del tiempo. Varios años de mediciones y observaciones nos permiten entonces decir que el promedio de temperatura en el verano de México es de 26 ºC, y que llueve durante esa estación unos 370 mm de lluvia. ¿Cuántos años se requieren para poder decir esto? Los especialistas en el clima consideran que se precisa tener por lo menos 30 años de datos y observaciones para hablar con seguridad del clima esperado y de la historia de las variaciones posibles en el estado del tiempo de una región (Conde, 2006).

Fueron los científicos quienes llamaron la atención internacional sobre las amenazas planteadas por el efecto invernadero. La historia del descubrimiento científico del cambio climático comenzó a principios del siglo XIX cuando se sospechó por primera vez que hubo cambios naturales en el paleoclima y se identificó por primera vez el efecto invernadero natural (United Nations, 2010)

Hace tan sólo 30 años, a mediados de la década de los 70 del siglo pasado, gran parte de los climatólogos, preguntados sobre la evolución del clima del planeta, respondían que era estable, con las normales secuencias de años fríos y cálidos, y secos y lluviosos, que siempre se han producido, y que llamamos variabilidad natural del clima. Algunos, con horizontes más lejanos, anunciaban una "próxima" glaciación, que debía de llegar en unos pocos miles de años, porque, al fin y al cabo, en la larga historia del planeta ahora estamos viviendo un periodo interglacial, tras la finalización de la última glaciación hace poco más de 10.000 años. Por tanto, no había ningún indicio de calentamiento en el horizonte inmediato o lejano. Pero a partir de ese momento -hace tres décadas- la temperatura del aire en superficie comenzó a experimentar un aumento claro en gran parte del planeta, aunque, en un principio, podía ser explicado por la propia variabilidad natural del clima… Comenzó entonces a gestarse la hipótesis de un efecto humano, o antrópico, en el clima. Científicamente, se recurrió a un concepto nuevo, el de la variabilidad antrópica o inducida, que, sobrepuesta a la de siempre, la natural, empezaba a alterar el clima del planeta, en concreto, hacia un calentamiento. Es decir, comenzó a suponerse que el comportamiento de la temperatura ya no sólo dependía de la variabilidad natural, sino también de la antrópica. Y había razones para considerar la participación humana en el clima global, porque el calentamiento del planeta podía ser, ante todo, la expresión directa del aumento en la atmósfera de los llamados gases de efecto invernadero, principalmente el CO2, constatada instrumentalmente, con datos fiables, desde mediados del siglo XX (se ha pasado de 315 ppmv en 1958 a 384 en 2008). Aumento del CO<sup>2</sup> fruto, sobre todo, de la ingente quema de los combustibles fósiles -carbón, petróleo y gas natural-, sobre los que se ha basado el desarrollo industrial y la generación de energía. (Vide, s.f.).

La afirmación de que "la mayor parte del calentamiento global observado durante el siglo XX se debe muy probablemente (90% de confianza) al aumento en las concentraciones de gases de efecto invernadero causado por las sociedades humanas" es tal vez una de las conclusiones más importantes del Cuarto Informe de Evaluación del IPCC (Conde Álvarez & Saldaña Zorrilla, 2007).

La abundancia de recursos energéticos de origen fósil (carbón, petróleo, gas natural) y la accesibilidad a los mismos, apenas si llevó a plantearse, tanto a las administraciones como a la iniciativa privada, dos asuntos básicos. En primer lugar, su previsible agotamiento, en segundo lugar, y más importante, las consecuencias medioambientales de su uso masivo. El consumo de estas fuentes de energía y su combustión están teniendo unas consecuencias muy graves por las emisiones de gases de efecto invernadero (Jose, 2009).

Los aumentos en la concentración de los llamados gases de efecto invernadero reducen la eficiencia con la cual la Tierra re-emite la energía recibida al espacio. Parte de la radiación saliente de onda larga emitida por la Tierra al espacio es reemitida a la superficie por la presencia de esos gases. Así, la temperatura de superficie se elevará para emitir más energía, y aunque parte de ella quede "atrapada", suficiente energía saldrá al espacio para alcanzar el balance radiativo que mantiene relativamente estable el clima. Es claro, si las concentraciones de gases de efecto invernadero continúan aumentando, la temperatura de superficie del planeta mantendrá una tendencia positiva. Aun si las emisiones de estos gases se estabiliza, los efectos del calentamiento perdurarán mucho tiempo, pues los gases de este tipo tienden a permanecer por muchos años en la atmosfera (Martínez, Fernández Bremauntz, & Osnaya, 2004).

Los escenarios futuros proyectan que para las próximas dos décadas el calentamiento puede ser de aproximadamente 0.2ºC por década, para un rango de escenarios de emisiones (Special Report on Emissions Scenarios – SRES1), y que para el 2100 la temperatura puede incrementarse entre 1.8 a 4.0ºC por encima del promedio de 1980-1999. Aún si las concentraciones de gases de efecto invernadero se mantuvieran constantes a los niveles del año 2,000, un incremento de 0.1ºC por década puede presentarse. Se proyecta un aumento del nivel del mar entre 0.18 y 0.59 m, y es muy probable que los extremos de calor y las precipitaciones torrenciales continuarán siendo más frecuentes. Es probable que en el futuro los ciclones tropicales sean más intensos, con mayores vientos máximos y precipitaciones más intensas (Conde Álvarez & Saldaña Zorrilla, 2007).

El ciclo hidrológico está estrechamente vinculado a los cambios de la temperatura atmosférica y al balance radiactivo. El calentamiento del sistema climático en los últimos decenios es inequívoco, como se desprende ya del aumento observado del promedio mundial de las temperaturas del aire y del océano, de la fusión generalizada de nieves y hielos y del aumento del promedio mundial del nivel del mar (Bates, Kundzewicz, Wu, & Palutikof, 2008).

El cambio climático global está provocando, entre otras cosas, la intensificación de la variabilidad climática natural. Los fenómenos hidrometeorológicos extremos dañan los bienes y la integridad física de las personas, en una cadena compleja de impactos que afectan prácticamente a todas las dimensiones del desarrollo humano. La forma en que se prepara la sociedad frente a condiciones extremas del

8

clima como las ondas de calor, las lluvias intensas, o las sequías prolongadas; es un elemento determinante de la vulnerabilidad de los países en el futuro (Landa, Magaña, & Neri, 2008).

Hoy es común que se hable del fenómeno El Niño o del cambio del clima, asociándoseles (a veces equivocadamente) con desastres naturales, impactos en actividades socioeconómicas, y desafortunadamente, con daños a la población (Magaña Rueda & Gay García, 2002).

El Niño es el término originalmente usado para describir la aparición, de tiempo en tiempo, de aguas superficiales relativamente más cálidas que lo normal en el Pacífico Tropical central y oriental, frente a las costas del norte de Perú, Ecuador y sur de Colombia. Este calentamiento de la superficie del Océano Pacífico cubre grandes extensiones y por su magnitud afecta el clima en diferentes regiones del planeta (IDEAM-DGPAD, 2002).

Históricamente la sequía puede considerarse como un acontecimiento natural de enorme trascendencia, ya que por su causa se han visto diezmadas poblaciones por hambrunas, se han impulsado movimientos migratorios masivos y provocado gravísimas crisis económicas, sociales y políticas. Las sequías también pueden ser detonadas por fenómenos climatológicos especiales, como ocurre con El Niño, al que se le atribuye responsabilidad en la escasez de lluvias en varias partes del mundo (Landa et al., 2008).

Durante veranos de El Niño, las lluvias en la mayor parte de México disminuyen, apareciendo incluso condiciones de sequía. Por el contrario, en años de La Niña las lluvias parecen estar por encima de lo normal en la mayor parte del país (Magaña Rueda & Gay García, 2002).

El Servicio Meteorológico Nacional es la institución responsable en México de tener esos datos y observaciones al día. Este Servicio recolecta diariamente y en todo el país las mediciones obtenidas en miles de estaciones climatológicas esparcidas en todo el territorio que comprende nuestro país (Conde, 2006).

La dificultad de establecer si hoy se dan más episodios meteorológicos extremos y más intensos tiene que ver también con los cambios sociales y económicos. Muchos aumentos del número de inundaciones, por ejemplo, son el resultado de una mayor e inadecuada presión humana sobre las márgenes fluviales, más que un incremento de los episodios de lluvias torrenciales. Las repetidas sequías actuales están relacionadas con el aumento del consumo de agua. En dos palabras, ha aumentado la vulnerabilidad y la exposición de muchas sociedades ante el peligro natural (Vide, s.f.).

México es vulnerable a muchos tipos de fenómenos naturales sin embargo uno de los que ha adquirido mayor relevancia en los últimos años debido a los daños que ocasiona es la sequía ya que con frecuencia superan en magnitud a los que producen otros fenómenos (Calderillo Granados, 2014).

La sequía es un fenómeno natural impredecible que tiende a extenderse de manera irregular a través del tiempo y del espacio, y sus efectos son, con frecuencia, desastrosos (Ortega Gaucin & Velasco, 2014). En términos generales, las sequías son un fenómeno atmosférico en el cual la precipitación disminuye severamente por debajo de su valor medio histórico, tradicionalmente la intensidad de la sequía se asocia con su duración. Lo anterior afecta directa e indirectamente las actividades económicas en una región de manera adversa. Las sequías en México representan un fenómeno recurrente en algunas zonas, como lo son el norte y el noroeste del País, sin embargo, debido al cambio climático, la región central también se ha visto afectada (CONAGUA, s.f.).

A diferencia de otros desastres asociados a fenómenos naturales cuyos impactos son locales y de corto plazo (como los ocasionados por tornados, huracanes o terremotos), las sequías abarcan grandes áreas geográficas, tienen un inicio lento en la naturaleza, no tienen epicentro ni trayectorias definidas, sus daños acumulativos son no estructurales, y sus consecuencias pueden prevalecer por varios años, con un efecto negativo en la calidad de vida y en el desarrollo de las poblaciones afectadas (Ortega Gaucin & Velasco, 2014; Wilhite & Vanyarkho, 2000).

El calentamiento observado durante varias décadas ha sido vinculado a cambios experimentados por el ciclo hidrológico en gran escala. El agua está relacionada con todos los componentes del sistema climático (atmósfera, hidrosfera, criosfera, superficie terrestre y biosfera). Por ello, el cambio climático afecta al agua mediante diversos mecanismos. (Bates et al., 2008)

En México la insuficiencia de agua es factor decisivo en que poblados y regiones completas sean abandonados por la población en etapa productiva, que buscan oportunidades en otros lados, ya sea en las grandes ciudades o en el país vecino del norte (Estados Unidos de América), situaciones que frecuentemente exacerban los efectos sociales del fenómeno (Ortega Gaucin & Velasco, 2014).

Se estima que las sequías que enfrentará el país en el futuro serán más frecuentes y prolongadas derivado del cambio climático y probablemente sea uno de los fenómenos hidrometeorológicos que tendrá mayor impacto sobre la población y la economía derivados de la escasez de agua, problemas en el sector primario, desabasto de alimentos entre otros por lo que identificar los grupos y sectores más vulnerables para el diseño e implementación de medidas de adaptación resulta inminente (Calderillo Granados, 2014).

En relación con la sequía y la vulnerabilidad de la Huasteca Potosina a dichos fenómenos, se ha mencionado que dentro de la región ocurren precipitaciones en promedio de 1,200 a 2,000 mm anuales. Las precipitaciones señaladas se consideran, en cantidad, como muy buenas para el desarrollo de las distintas actividades agropecuarias; sin embargo, debido a que el 80% de ellas ocurre en los meses de junio a septiembre, se presentan períodos de sequía entre enero y abril que ocasionan importantes riesgos para la ganadería y la agricultura, sobre todo (Algara Siller, Contreras Servín, Galindo Mendoza, & Saavedra Mejía, 2009).

El elemento que ha dado forma y vida a la Huasteca es el agua, la cual ha sido el motor biológico, económico y social de las comunidades asentadas en la Sierra Madre Oriental y en las grandes llanuras, siendo motivo de unión y disputa entre sus pobladores, así como de encuentros rituales relacionados a los ciclos agrícolas, a la fertilidad y a los desastres naturales… De esta manera se reconoce que el desarrollo de la actividad turística es altamente dependiente a las condiciones hidrometeorológicas y a la elevada vulnerabilidad de la mayor parte de los destinos a los impactos del cambio climático (Luna Vargas & Muñoz Güemes, 2017).

Si bien el turismo ha acompañado el devenir del desarrollo económico local de algunas regiones en el estado de San Luis Potosí, en estricta relación con la presencia de íconos de trascendencia internacional que simbolizan a la entidad, al iniciar el siglo XXI, el gobierno se ha percatado de la necesidad de incentivar de forma organizada la práctica de esta actividad por medio de instrumentos legislativos y funcionales más sólidos que los de antaño, prácticamente inexistentes hasta el momento, que habían operado de forma empírica desde su origen (Solís et al., 2010).

Algunos medios de comunicación han abordado acerca de los diferentes problemas en la Huasteca Potosina, entre los cuales coincide uno en específico con el tema de tesis que aquí se aborda. "La cascada de Tamul, uno los principales atractivos turísticos de la región Huasteca de San Luis Potosí, se secó debido a la falta de lluvia durante los últimos meses y al desvío del vital líquido que hacen los cañeros para regar sus cultivos", así lo reconoció Alejandro Vázquez en marzo del 2016, encargado de despacho de la Comisión Nacional del Agua, quien dijo que le están dando puntual seguimiento a la situación. (Zaragoza, 2016), esta es una de las especulaciones hechas por el periódico El Financiero, en el 2016, de igual manera coincide el periódico SPDnoticias.com en el 2016 afirmando que "Es la segunda ocasión que el flujo se queda sin agua, la primera vez se registró en 2013 por una severa sequía" (SDPNOTICIAS.COM, 2016).

Durante el 2019, en la misma temporada que el 2016 y 2017, la cascada de Tamul volvió a secarse, como lo menciona El Sol de San Luis en el párrafo siguiente "Lo que se temía, la tarde noche del viernes, la cascada de Tamúl se secó y la majestuosa caída de agua deja de ser un atractivo, lo cual decepcionó a decenas de turistas que llegaron hasta este lugar para admirar su belleza, pero la sorpresa fue que estaba totalmente seca" (Martínez Castro, 2017), siendo publicada dicha nota el domingo 7 de mayo del 2017. Al igual que estos medios de comunicación, existen otros tantos que recopilan información y opiniones acerca de la problemática, dando teorías acerca de las causas que llevaron a la sequía en la cascada de Tamul.

<span id="page-26-0"></span>Marco teórico

La alteración del clima es parte de las consecuencias del efecto invernadero, esto aunado a la pérdida de precipitaciones en zonas húmedas y lluvias intensas en regiones secas, afectando el funcionamiento y equilibrio de los ecosistemas. En el caso de la huasteca potosina, se ha visto una racha de sequias que han venido a cambiar las condiciones climáticas originales de la región, entendiendo como sequía a un déficit hídrico inusual, que genera impactos severos en la sociedad que la padece, alterando el normal desenvolvimiento de su vida colectiva (Pita López, 1989).

La severidad de una sequía depende no solamente del grado de reducción de la lluvia, de su duración o de su extensión geográfica, sino también de las demandas del recurso hídrico para la permanencia de los sistemas naturales y para el desarrollo de las actividades humanas (Ortega Gaucin & Velasco, 2014).

La sequía puede ser calificada de cuatro maneras: meteorológica, cuando la precipitación es inferior a lo normal para un lugar específico; agrícola, cuando la humedad de los suelos no satisface los requerimientos para lograr un cultivo; hidrológica, cuando las reservas superficiales y subterráneas están por debajo de lo normal; y socioeconómica, cuando la escasez de agua afecta a las personas (Landa et al., 2008). La sequía es una característica normal y recurrente del clima. Desde el punto de vista hidrológico la sequía se asocia cuando existe un déficit de agua en los escurrimientos superficial y subterráneo con respecto a la media mensual (o anual) de los valores que se han presentado en la zona (Calderillo Granados, 2014).

Otra definición de sequía hidrológica dice que es aquella relacionada con periodos de caudales circulantes por los cursos de agua o de volúmenes embalsados por debajo de lo normal. Una definición más precisa sería la disminución en las disponibilidades de aguas superficiales y subterráneas en un sistema de gestión durante un plazo temporal dado, respecto a los valores medios, que puede impedir cubrir las demandas de agua al cien por cien. A diferencia de la sequía agrícola, que tiene lugar poco tiempo después de la meteorológica, la sequía hidrológica puede demorarse durante meses o algún año desde el inicio de la escasez pluviométrica o si las lluvias retornan en poco tiempo, no llegar a manifestarse (Ministro de Agricultura y Pesca Alimentación y Medio Ambiente, s.f.).

La sequía por sí misma, se considera como una alteración en el ciclo hidrológico, lo cual se define como el proceso que sigue el agua en la naturaleza, a partir de la evaporación de mares y océanos. El vapor asciende hacia las capas altas de la atmósfera, donde se condensa y forma las nubes. El descenso térmico provoca la precipitación del agua, que discurre por la superficie terrestre, se infiltra en el terreno o bien se evapora, pasando de nuevo a la atmósfera. Tanto las aguas superficiales como las subterráneas retornan a los océanos; de esta manera, el ciclo vuelve a comenzar una y otra vez (IANIGLA - CONICET, s.f.).

Se dice que el ciclo hidrológico se basa en el permanente movimiento o transferencia de las masas de agua, tanto de un punto del planeta a otro, como entre sus diferentes estados (líquido, gaseoso y sólido). Está animado por dos causas: La energía solar y la gravedad. La naturaleza ha creado una especie de máquina insuperable, regulando y gestionando las necesidades de cada uno de los seres vivos… Es la sucesión de etapas que atraviesa el agua al pasar de la tierra a la atmósfera y volver a la tierra: evaporación desde el suelo, mar o aguas continentales, condensación de nubes, precipitación, acumulación en el suelo o masas de agua y reevaporación (Ordoñez Gálvez, 2011).

El ciclo hidrológico es un proceso natural que tiene lugar a escala global mediante el cual se mantiene prácticamente constante el contenido de vapor de agua en la atmósfera a través de los procesos de: *Evaporación directa*: superficies de agua de océanos, lagos y ríos, y la vegetación; *Transpiración:* vegetación; *Evapotranspiración*: evaporación más transpiración en superficies terrestres cubiertas de vegetación; *Condensación*: formación de nubes; *Precipitación*: lluvia o nieve que cae directamente sobre la superficie terrestre, los océanos y los ríos; *Escorrentía*: corrientes superficiales; *Infiltración*: corrientes subterráneas (IANIGLA - CONICET, s.f.).

Cuando llueve, parte de la lluvia del comienzo es retenida en la cobertura vegetal como intercepción y en las depresiones del terreno como almacenamiento superficial. Conforme continúa la lluvia, el suelo se cubre de una delgada capa de agua conocida como detención superficial y el flujo comienza pendiente abajo hacia los cursos, lo que constituye la escorrentía superficial. Inmediatamente debajo de la superficie tiene lugar la escorrentía subsuperficial y las dos escorrentías, la superficial y la subsuperficial, constituyen la escorrentía directa. La infiltración es el paso del agua a través de la superficie del suelo hacia el interior de la tierra; la percolación es el movimiento del agua dentro del suelo y ambos fenómenos, la infiltración y la percolación, están íntimamente ligados puesto que la primera no puede continuar sino cuando tiene lugar la segunda. El agua que se infiltra en exceso de la escorrentía - subsuperficial puede llegar a formar parte del agua subterránea, la que eventualmente puede llegar a los cursos de agua (Chereque Morán, 1989).

La infiltración es un proceso complejo ya que está gobernado por un conjunto de factores relacionados con: el medio poroso o fracturado del suelo o bien con una combinación de diferentes medios; los factores que afectan a la capacidad de infiltración tales como lámina de agua disponible, conductividad hidráulica y características químicas en la superficie del terreno, contenido de agua en los estratos de suelo someros y pendiente de la superficie y rugosidad; y la medición y métodos para calcular la infiltración (Breña Puyol & Jacobo Villa, 2006).

Generalmente los escurrimientos superficiales se agrupan en cauces de ríos para así llegar a los cuerpos de agua y océanos. El estudio de estos escurrimientos tiene diferentes objetivos, desde el aprovechamiento del recurso hídrico, hasta la protección contra los efectos de un exceso de escurrimiento. La cantidad de agua que transportan los ríos se le conoce como caudal; El caudal, también conocido como gasto (Q) se define como el volumen de escurrimiento por unidad de tiempo (m<sup>3</sup>/s) que escurre por un cauce (Breña Puyol & Jacobo Villa, 2006). En hidrología, aforar significa medir el caudal que fluye por una sección determinada a través de medidas realizadas en el cauce. Los métodos más utilizados son: Sección de control, Relación sección-pendiente y Relación sección-velocidad (Bateman, 2007).

En México se usan básicamente tres tipos de métodos para aforar corrientes (Aparicio Mijares, 1992):

### • **Sección de control:**

Una sección de control de una corriente se define como aquella en la que existe una relación única entre el tirante y el gasto. De los muchos tipos de secciones de control que se pueden usar para aforar una corriente, los más comunes son los que producen un tirante crítico y los vertedores.

### • **Relación sección-pendiente**

Este método se utiliza para estimar el gasto máximo que se presentó durante una avenida reciente en un río donde no se cuenta con ningún otro tipo de aforos. Para su aplicación se requiere solamente contar con topografía de un tramo del cauce y las marcas del nivel máximo del agua durante el paso de la avenida. Según la fórmula de Manning, la velocidad es la mostrada en la ecuación *[\( 0.1](#page-29-0) )*.

<span id="page-29-0"></span>
$$
v = \frac{1}{n} R^{2/3} S_f^{1/2}
$$
 (0.1)

donde **R** = radio hidráulico, **S<sup>f</sup>** = pendiente de la línea de energía específica y **n** = coeficiente de rugosidad. Además, de la ecuación de continuidad se tiene que:

<span id="page-29-1"></span>
$$
Q = v A \tag{0.2}
$$

Donde "A" es el área hidráulica y "v" es la velocidad.

#### • **Relación sección-velocidad**

Este es el método más usado en México para aforar corrientes. Consiste básicamente en medir la velocidad media de la corriente y el área de la sección transversal para así aplicar la ecuación *[\( 0.2](#page-29-1) )*.

Existen otros métodos para determinar el caudal, en este estudio se realizará la medición de caudal con ayuda del ADCP (*Acoustic Doppler Current Profiler, que se traduce como: Perfilador de Corriente Acústico Doppler),* el cual es un instrumento que aprovecha las características del efecto Doppler y realiza el método de "relación sección-pendiente".

El efecto Doppler descubierto por Christian Johann Doppler en 1842, es un cambio en el tono del sonido observado que resulta del movimiento relativo y corresponde al principio de funcionamiento del ADCP a partir del cambio de frecuencia de una fuente con las velocidades relativas de la fuente y el observador. Supongamos un observador en estado estacionario, que observa una serie de ondas que viajan a una velocidad de una onda por segundo, lo cual es análogo a una frecuencia de transmisión de 1 Hz. Si el observador se mueve hacia la fuente de onda a una velocidad de cuatro ondas por segundo, éste observa el paso de cinco ondas durante cada segundo de su viaje. Es decir que el observador podría percibir que la velocidad de paso de las ondas es de 5 Hz, aunque la velocidad de las ondas sigue siendo de 1 Hz. Este fenómeno se conoce como el efecto Doppler (Duarte Flórez, 2017).

Un perfilador de corriente acústica Doppler (ADCP) es un equipo que realiza mediciones de la velocidad de la corriente de agua en un rango vertical de profundidad. El primer ADCP fue diseñado y comercializado por Teledyne RD Instruments. Actualmente tienen como campo de aplicación mediciones de la corriente en océanos, estuarios y ríos (Duarte Flórez, 2017). Los perfiladores de corriente acústicos Doppler (ADCP), originalmente utilizados para medir campos de velocidades y caudales de flujo en sistemas fluviales, se basan en utilizar el efecto Doppler producido cuando una onda de sonido se propaga a través del agua y rebota en las partículas presentes en suspensión (Latosinski et al., 2011), de igual manera que se muestra en la **[Figura 0.2](#page-31-0)**.

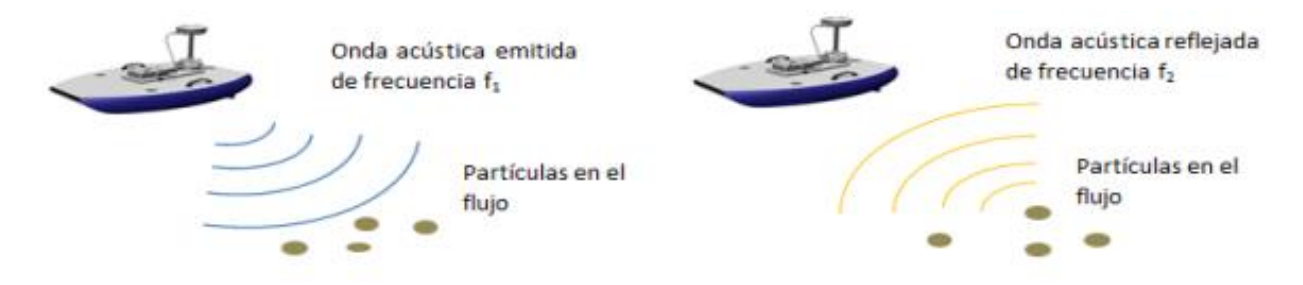

<span id="page-31-0"></span>**Figura 0.2.-** Esquema del funcionamiento del ADCP. (Díaz Lozada, Caminal, Barchiesi, Herrero, & García, 2014)

Una definición más profunda del proceso dice que este tipo de perfiladores funcionan en base a la transmisión de pulsaciones de sonido (mejor conocidos en la literatura referente a estos instrumentos como *pings*) de una frecuencia sonora constante producidas por los transductores del instrumento. Dichos *pings* viajan a través del agua y, al llegar a reflectores naturales que se encuentran en el medio acuático (como lo son partículas suspendidas, plancton, etcétera, que se mueven en promedio a la misma velocidad y dirección que la corriente, y debido a ello se pueden asumir como representativos de dichos parámetros), los *pings* son reflejados en todas direcciones. Parte de ese sonido reflejado llega nuevamente a los transductores del instrumento, como un eco, donde es detectado nuevamente. El tiempo de regreso de estos ecos al perfilador ayuda a determinar la profundidad (distancia) de la medición, mientras que la diferencia de frecuencia sonora (producida por el efecto *Doppler*) de estos ecos en comparación con los *pings* emitidos originalmente por el perfilador permite determinar la dirección. El instrumento realiza una serie de *pings*, promediando los resultados de cada medición, el resultado de lo cual se denomina ensamble y dando como resultado un valor estimado de velocidad y dirección de la corriente de agua a profundidades determinadas en la columna de agua (Gordon, 1996; López Chico & Leñero Vazquez, 2013).

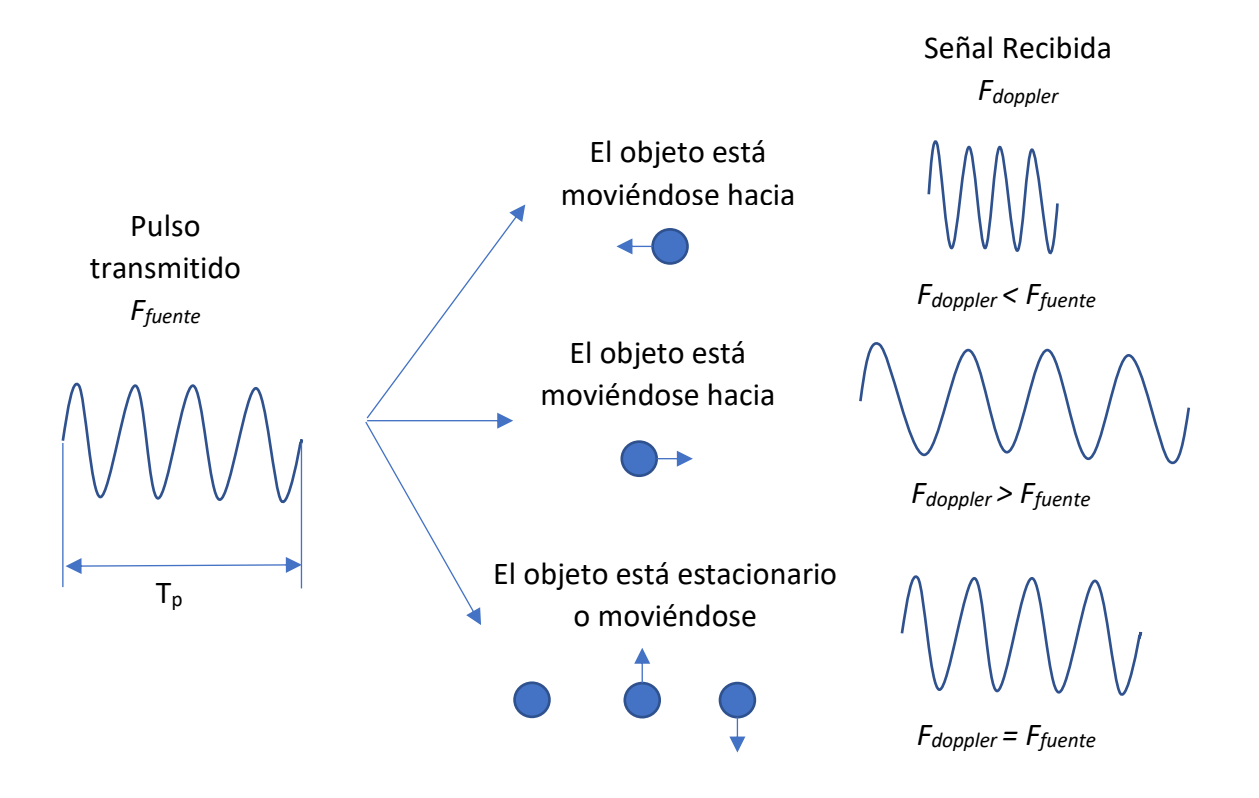

**Figura 0.3**.-Sistema Doppler monoestático.

<span id="page-32-0"></span>Es decir que el ADCP realiza la medición de la velocidad de los sólidos en suspensión en el cuerpo agua y asigna la misma velocidad al flujo (Duarte Flórez, 2017), así como se observa en la **[Figura 0.3](#page-32-0)**.

Con ayuda del ADCP es posible realizar la batimetría de secciones en un río al recorrer de manera perpendicular el cauce del mismo con el transmisor, además de conocer la velocidad del flujo. Mediante el procesamiento de la información por medio de un software es posible determinar el caudal de la sección aforada.

El conocer los caudales en diferentes secciones de un río pueden permitir identificar aportaciones y pérdidas de gasto, reduciendo la distancia entre secciones hasta llegar al punto donde se presenta la diferencia de caudal.

Las aportaciones en ríos se deben principalmente a las precipitaciones que caen dentro de la cuenca que contiene a dicha corriente, este tipo de aportaciones se derivan en tributarios hasta la llegada al cauce principal. Otros tipos de aportaciones presentes en ríos se pueden deber a la desembocadura de otros flujos o a las descargas pluviales, sanitarias o de aguas tratadas. Por otro lado, es posible presentarse la situación contraria donde el caudal disminuya, en este caso la pérdida de caudal se puede deber a efectos naturales o antropogénicos. Entre las causas antropogénicas se considera la extracción por bombeo o el desvío parcial del caudal por medio de alguna obra hidráulica. Los procesos naturales que generan pérdidas de caudal en los ríos se adjudican en menor medida a la evapotranspiración, o de manera más drástica a causa de la infiltración por alteraciones en el perímetro mojado del río.

Para conocer el comportamiento de un río es posible realizar un modelo hidrodinámico. En la resolución de los problemas relacionados con los recursos hídricos son necesarias tanto la representación espacial del sistema como la comprensión del problema. Al respecto, los modelos hidrodinámicos permiten representar las características y el comportamiento de las relaciones del sistema a partir de las capacidades analíticas predictivas correspondientes, las cuales son más útiles en la resolución del planeamiento y en la gestión de problemas complejos relacionados con los recursos acuáticos. La gestión integrada de los recursos acuáticos es hoy un prerrequisito para la preservación medioambiental y para el desarrollo económico. Sin embargo, las acciones propuestas se encuentran con dificultades de implementación por falta de datos necesarios y por el desconocimiento de las interacciones entre los componentes hidrológicos y ecológicos (Elias & Ierotheos, 2006; Torres-Bejarano, Padilla Coba, Rodríguez Cuevas, Ramírez León, & Cantero Rodelo, 2016).

En el [Capítulo](#page-160-0) 5 se describen las principales ecuaciones que intervienen en la modelación hidrodinámica y los softwares más importantes disponibles para modelar las características hidráulicas e hidrodinámicas en flujo superficial.

# <span id="page-34-0"></span>■ Marco metodológico

# Análisis de la cuenca

El estudio de toda cuenca requiere la caracterización de su morfología y sus condiciones hidrológicas, para esto es necesario conseguir la información de bases de datos oficiales, en el caso de México se puede recurrir a fuentes como el *Instituto Nacional de Estadística y Geografía* (INEGI) y la *Comisión Nacional para el Conocimiento y Uso de la Biodiversidad* (CONABIO).

Como primer paso es necesario recopilar información para el análisis espacial de la cuenca (cuervas de nivel, corrientes, ríos, cuerpos de agua, edafología, uso de suelo y vegetación, etc.) en la plataforma en línea de INEGI, en formato *Shape file* (SHP).

Después se procede a recopilar la información de la zona de estudio mediante *Sistemas de Información Geográfica* (SIG) y delimitar el parteaguas de la cuenca con ayuda del *Simulador de Flujos de Agua de Cuencas Hidrográficas* (SIATL) de INEGI y los SIG.

La determinación de los parámetros morfológicos de la cuenca en los SIG y software de hoja de cálculo se realiza en base a las ecuaciones presentes en el documento de (Ramírez López, 2015) y (Campos Aranda, 2011).

### Análisis de precipitación

Para el análisis hidro-meteorológico de la cuenca se requiere primero localizar y seleccionar las estaciones meteorológicas con influencia en la cuenca y otras estaciones cercanas para completar posibles datos faltantes, seguido de la elección del periodo histórico que se pretende estudiar. Es necesario realizar una solicitud formal a *Comisión Nacional del Agua* (CONAGUA) de los datos históricos de información hidrométrica y de temperatura de las estaciones meteorológicas seleccionadas.

Teniendo la información lista, se procede a realizar la discriminación de la información meteorológica obtenida, se determinan los periodos de precipitación y estiaje en la zona de estudio y se analizan las tendencias anuales de la precipitación y temperatura promedios.

En base a la información meteorológica se obtienen las curvas IDTr y seguido de eso se determinan las Avenidas Máximas Probables para cada periodo de retorno.

## Determinación del tramo a modelar

Según las mediciones de caudales previas se determina el tramo del río a modelar, considerando las mayores pérdidas de caudal, las aportaciones de tributarios y extracciones en el río.

## **Batimetría**

Con ayuda de un sensor ADCP se realiza la batimetría del tramo seleccionado mediante la navegación del río en zigzag, considerando una velocidad aproximada de 3.5 km/día.

Como referencia a la batimetría se determina el nivel de la superficie libre del agua entre cascadas por medio de un GPS.

La medición de batimetría se realiza con antecedente de investigaciones previas como el proyecto de tesis denominado "Estudio geoespacial de la hidrodinámica e hidrogeoquímica de las condiciones actuales del agua de la presa de San José" redactado por la Ing. Elvia Blanco, donde se llevó acabo la medición de batimetría del vaso de la presa de San José en el 2013, empleando el sensor *RiverRay ADCP*, en cuatro transectos con una duración total aproximada de tres horas y media.

# Topobatimetría

Se recomienda el levantamiento de la topografía al margen del río por medio de un barrido con VANT (Vehículo Autónomo No Tripulado) y tratamiento de imágenes con fotogrametría, de no ser posible, se realiza la recopilación de información determinada por vuelos con el sistema LIDAR (*Light Detection and*
*Ranging*), imágenes satelitales de alta resolución o en última instancia mediante el MDE (*Modelo Digital de Elevaciones*) de INEGI.

# Medición de caudales y monitoreo

La medición de caudales consiste en determinar la velocidad de flujo en una sección con un área conocida. El monitoreo de caudales es un proceso que sirve para determinar el hidrograma de entrada para la modelación numérica, y la medición de caudal a lo largo del río funciona como puntos de calibración del modelo. En el [Capítulo 2](#page-70-0) se detallan los métodos existentes para la medición de caudales en ríos y la metodología seleccionada para dicha acción a lo largo de la investigación.

#### Capítulo 1. Estudio hidrológico

Mediante el Estudio Hidrológico es posible conocer y valuar las características físicas y geomorfológicas de la cuenca, analizar y tratar la información hidrometeorológica existente de la misma, analizar y evaluar la escorrentía mediante registros históricos, encontrar el funcionamiento hidrológico de la cuenca, hallar la demanda de agua para las áreas de riego, encontrar el balance hídrico de la cuenca (Romero Carrera, 2018).

El estudio hidrológico que se aborda en este trabajo incluye la geomorfología de la cuenca, el análisis de precipitación de estaciones meteorológicas cercanas, y los caudales pico para diferentes periodos de retorno

1.1.Geomorfología de la cuenca

Las características físicas de una cuenca forman un conjunto que influye profundamente en el comportamiento hidrológico de dicha zona.

Así pues, el estudio sistemático de los parámetros físicos de las cuencas es de gran utilidad práctica en la Hidrología, pues con base en dichos parámetros, se puede lograr una transferencia de información de un sitio a otro.

Entre los parámetros descritos en la geomorfología se encuentra la localización de la boquilla de la cuenca, la delimitación del parteaguas, las características geométricas, el coeficiente de compacidad, relación de elogación y circularidad, el índice de forma, la pendiente de la cuenca y el perfil del cauce principal.

#### 1.1.1. Boquilla o punto de salida

Es la parte más baja de la cuenca donde los escurrimientos superficiales convergen en un punto sobre la corriente principal (CONAFOR, 2007).

Dicha convergencia puede estar al final o en el centro de la cuenca. Hay dos tipos de cuenca, endorreica y exorreica. Para este caso en específico la cuenca de estudio corresponde a una de tipo abierta, es decir exorreica.

La boquilla se ubicó en la cascada de Tamul que se observa en la **[Figura 1.1](#page-38-0)**, siendo esta el objeto de estudio para la presente tesis.

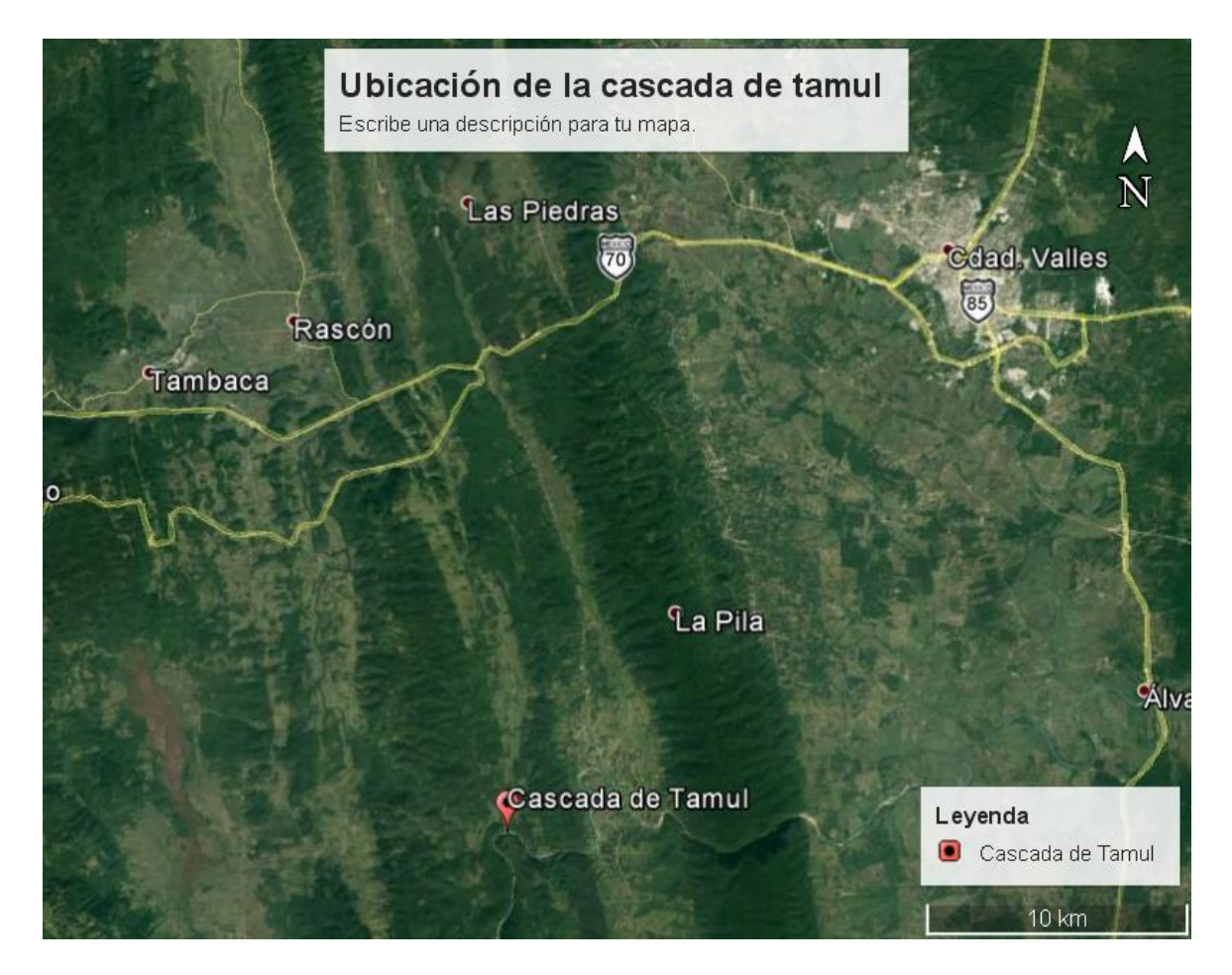

**Figura 1.1.-** Ubicación de la boquilla en la Cascada de Tamul. Mapa extraído de Google Earth.

# <span id="page-38-0"></span>1.1.2. Delimitación de la cuenca

Es el límite físico de la cuenca que define la dirección de los escurrimientos superficiales, es determinado por el trazo de una línea imaginaria a partir de la boquilla o parte más baja y prolongándola por "el filo" de mayor elevación del área de confluencia (cuidando que los escurrimientos superficiales concurran hacia el punto de salida previamente establecido) y hasta llegar nuevamente a la boquilla, por el margen opuesto a donde se inició el trazo (CONAFOR, 2007).

El parteaguas de la cuenca que descarga en la cascada de Tamul fue delimitado con ayuda del *Simulador de Flujos de Agua de Cuencas Hidrográficas* (SIATL) del INEGI. El resultado del parteaguas se puede apreciar en la **[Figura 1.2](#page-39-0)**.

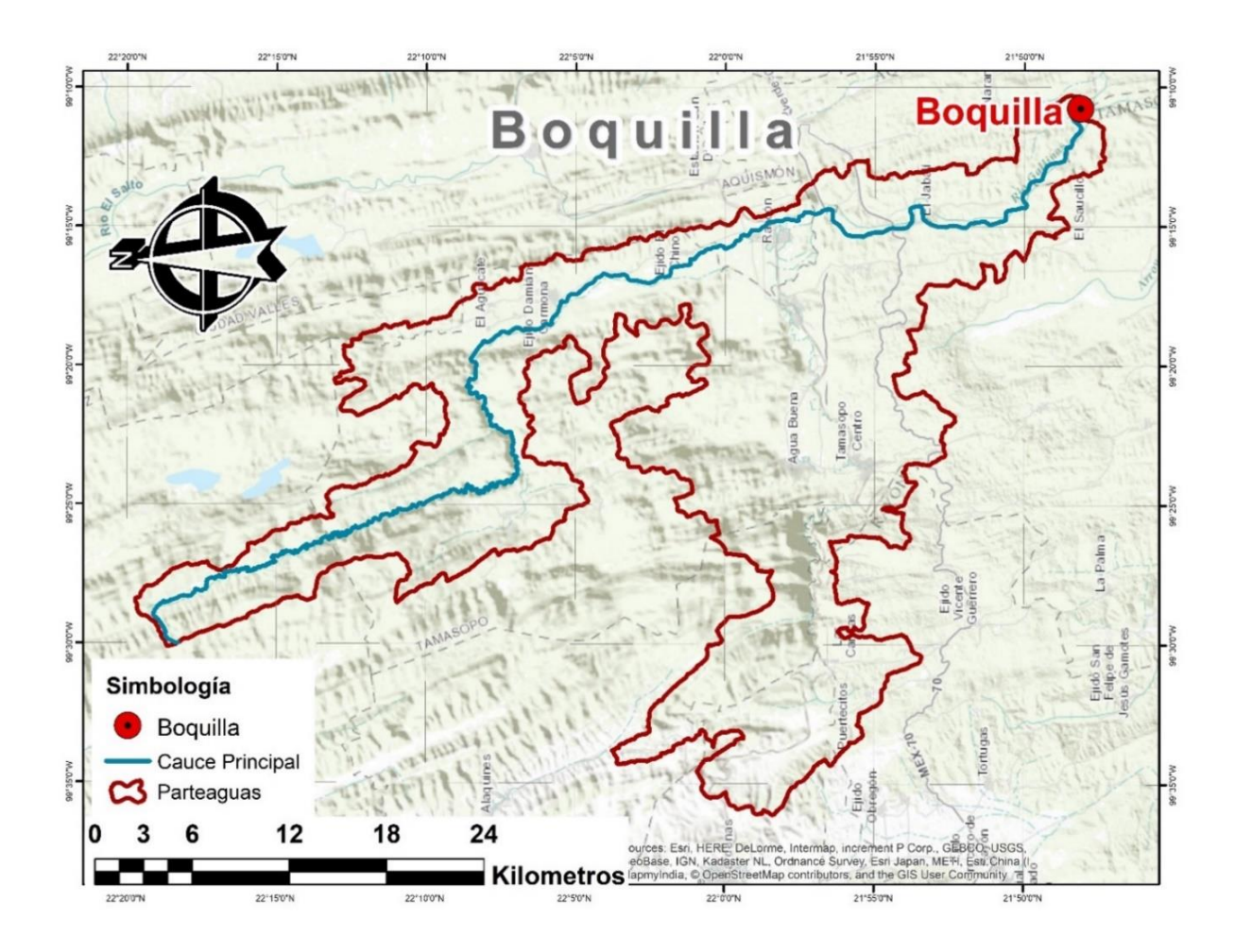

<span id="page-39-0"></span>**Figura 1.2.-** Delimitación del parteaguas de la subcuenca Gallinas a partir de la boquilla en la cascada de Tamul.

## 1.1.3. Características de la cuenca

El área de la cuenca se define como la superficie, en proyección horizontal, delimitada por el parteaguas (Aparicio Mijares, 1992).

Hace referencia a la clasificación de la cuenca de acuerdo al área. La **[Tabla 1.1](#page-40-0)** que se muestra a continuación se puede observar la denominación para las cuencas de acuerdo al área.

<span id="page-40-0"></span>

| Área (km <sup>2</sup> ) | Denominación       |
|-------------------------|--------------------|
| $<$ 25                  | Muy pequeña        |
| 25 a 250                | Pequeña            |
| 250 a 500               | Intermedia pequeña |
| 500 a 2500              | Intermedia grande  |
| 2500 a 5000             | Grande             |
| 5000 <                  | Muy grande         |

**Tabla 1.1.-** Denominación de la cuenca según su área.

Con lo anterior y los resultados obtenidos del cálculo de área de la cuenca esta se clasifica como una *Intermedia grande* puesto que cuenta con un área de 807.568 km<sup>2</sup> mostrado en la figura **[Figura 1.3](#page-41-0)**, mientras que el perímetro de la cuenca se puede definir como la longitud del parteaguas, siendo esta de 351.412 km.

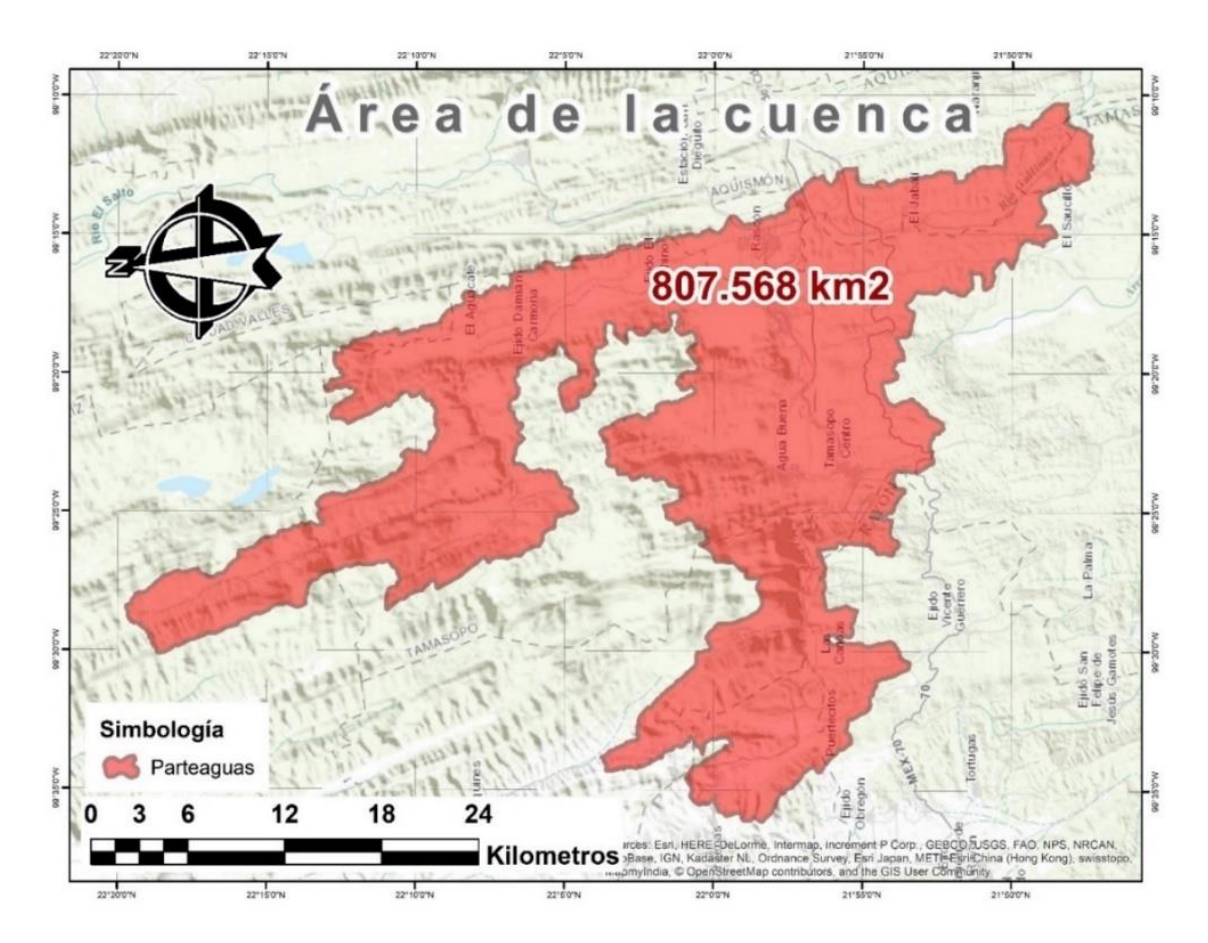

**Figura 1.3.-** Área de la cuenca.

<span id="page-41-0"></span>La longitud de la cuenca es la distancia en línea recta entre el punto más alejado y la parte más baja o boquilla de la cuenca (CONAFOR, 2007). Corresponde a la distancia máxima que se encuentra desde la boquilla hasta el parte aguas, teniendo en cuenta que esta debe seguir el cauce principal. En la **[Figura 1.4](#page-42-0)** se aprecia la línea que determina la longitud de la subcuenca Gallinas.

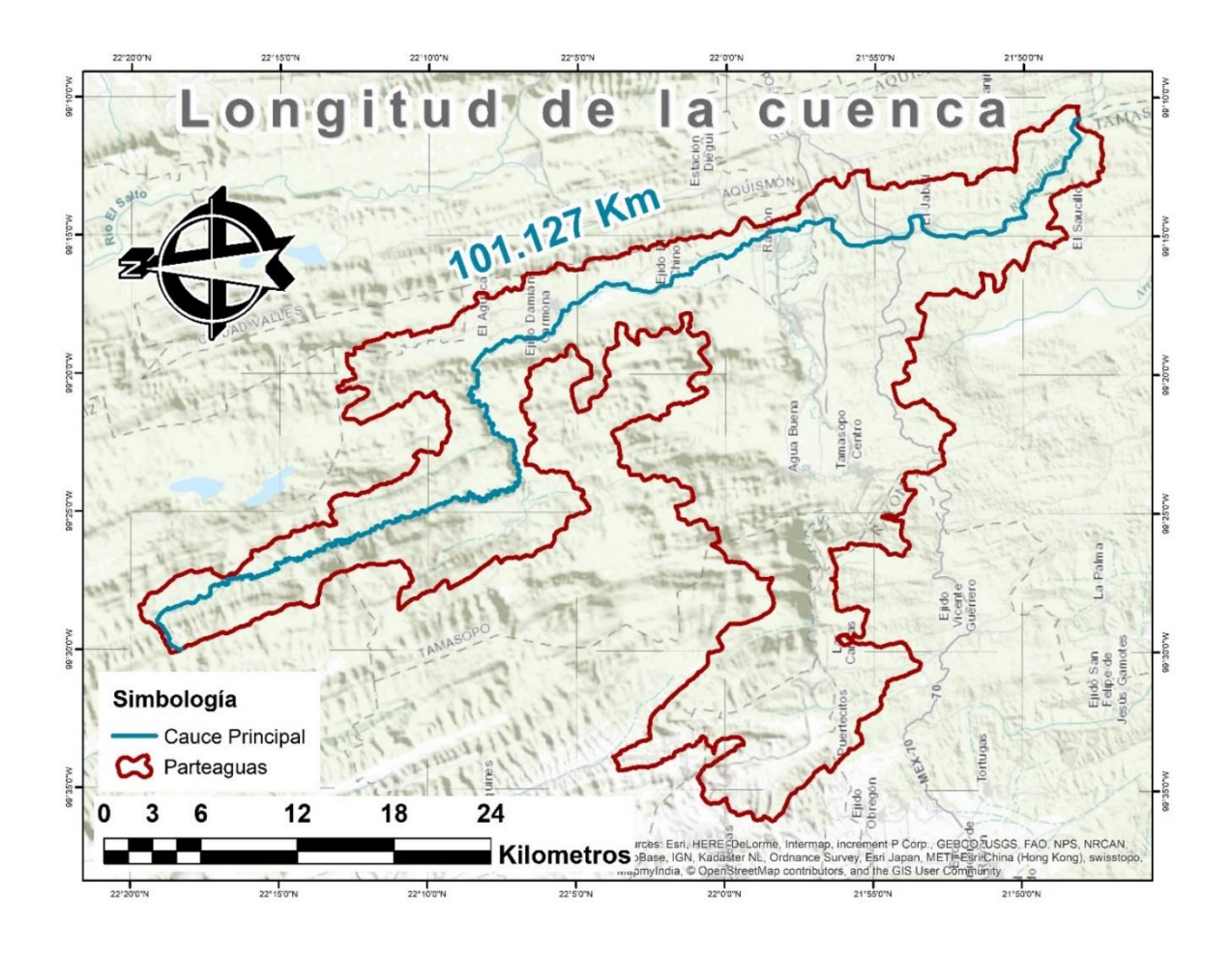

<span id="page-42-0"></span>**Figura 1.4.-** Longitud del cauce principal de la subcuenca Gallinas.

#### 1.1.4. Curva hipsométrica

Una vez obtenida el área se trazó la curva hipsométrica. Se obtiene reclasificando el modelo digital de elevación (MDE) en 20 clases, observando la distribución normal de los datos y la superficie acumulada a cada cota altitudinal. Con el análisis hipsométrico se puede evaluar el ciclo erosivo y la etapa evolutiva en que se encuentra la cuenca (Salas Aguilar, Pinedo Álvarez, Viramontes Olivas, Báez González, & Quintana Martínez, 2011).

|                |            |                 | Área            |           |
|----------------|------------|-----------------|-----------------|-----------|
|                | Cota media | Área (a)        | acumulada       | % de área |
| ID             | (c) msnm   | km <sup>2</sup> | km <sup>2</sup> | acumulada |
| $\overline{1}$ | 1720.62    | 0.61            | 0.61            | 0.08%     |
| $\overline{2}$ | 1645.03    | 3.66            | 4.27            | 0.53%     |
| 3              | 1565.99    | 9.83            | 14.11           | 1.75%     |
| 4              | 1483.12    | 15.25           | 29.36           | 3.64%     |
| 5              | 1398.89    | 27.94           | 57.30           | 7.10%     |
| 6              | 1315.80    | 40.64           | 97.94           | 12.13%    |
| 7              | 1234.52    | 49.47           | 147.42          | 18.25%    |
| 8              | 1151.55    | 49.05           | 196.47          | 24.33%    |
| 9              | 1070.72    | 28.18           | 224.65          | 27.82%    |
| 10             | 984.19     | 24.11           | 248.76          | 30.80%    |
| 11             | 896.38     | 27.46           | 276.22          | 34.20%    |
| 12             | 808.47     | 48.68           | 324.91          | 40.23%    |
| 13             | 730.85     | 49.28           | 374.18          | 46.33%    |
| 14             | 645.90     | 46.06           | 420.24          | 52.04%    |
| 15             | 560.86     | 54.28           | 474.52          | 58.76%    |
| 16             | 475.08     | 77.24           | 551.76          | 68.32%    |
| 17             | 390.07     | 96.06           | 647.82          | 80.22%    |
| 18             | 309.61     | 147.70          | 795.53          | 98.51%    |
| 19             | 243.69     | 11.83           | 807.35          | 99.97%    |
| 20             | 162.39     | 0.21            | 807.57          | 100.00%   |

**Tabla 1.2.-** Datos para curva hipsométrica de la subcuenca Gallinas.

Luego de determinar la gráfica se comparó con las curvas ya establecidas para finalmente establecer la concavidad de la cuenca.

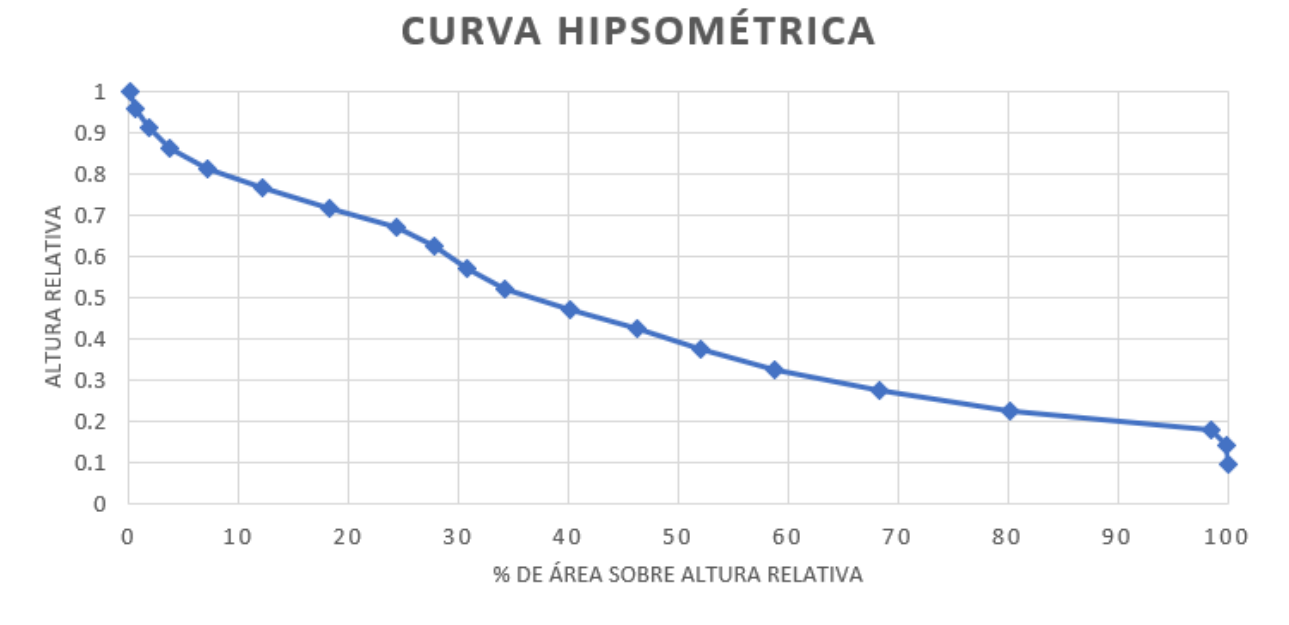

**Figura 1.5.-** Curva Hipsométrica de la subcuenca Gallinas.

Según los resultados obtenidos la cuenca tiene una curva tipo B, lo cual quiere decir que es una cuenca en equilibrio (fase de madurez).

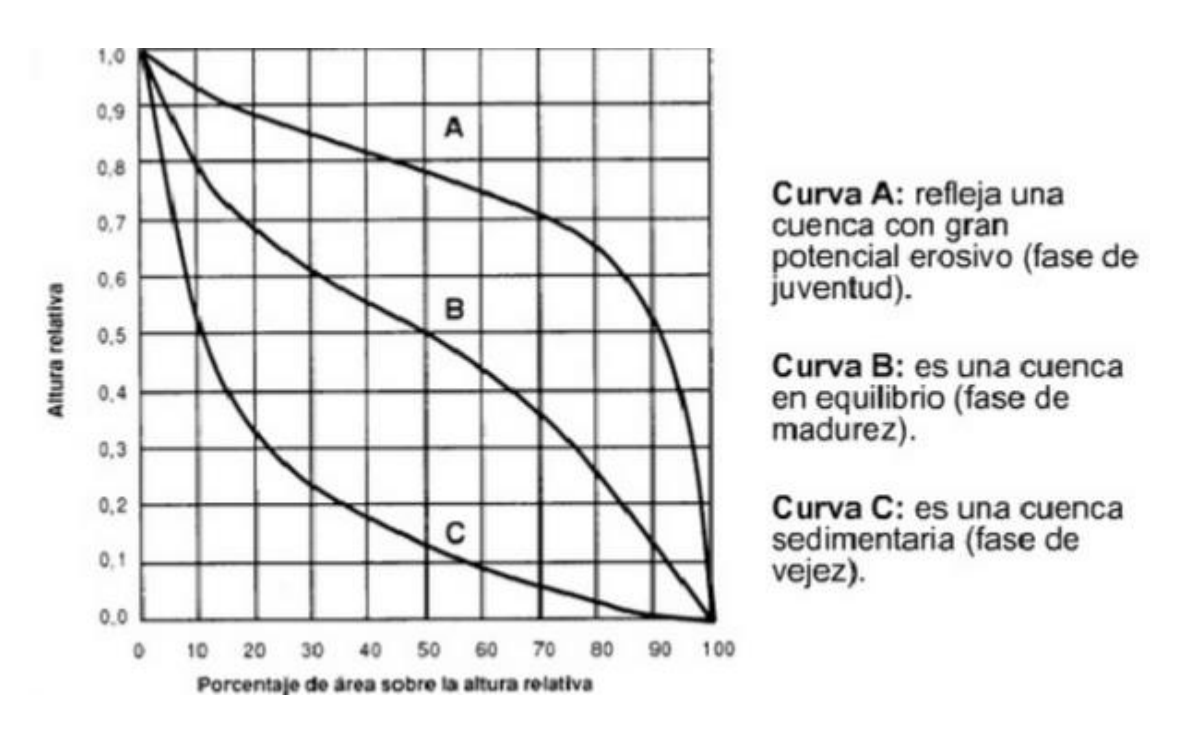

**Figura 1.6.-** Concavidad de la cuenca (Campos Aranda, 1992).

## 1.1.5. Elevación mediana

Hace referencia a la elevación de la curva de nivel que divide a la cuenca en dos partes iguales, se obtuvo a partir de la curva hipsométrica partiendo del eje de las áreas con la mitad del área de la cuenca.

Para ello se trazó una línea de manera vertical hasta interceptar con la curva, luego se trazó una línea horizontal y se determinó en el eje de las coordenadas la elevación media. El resultado se puede apreciar en la gráfica de la **[Figura 1.7](#page-45-0)**.

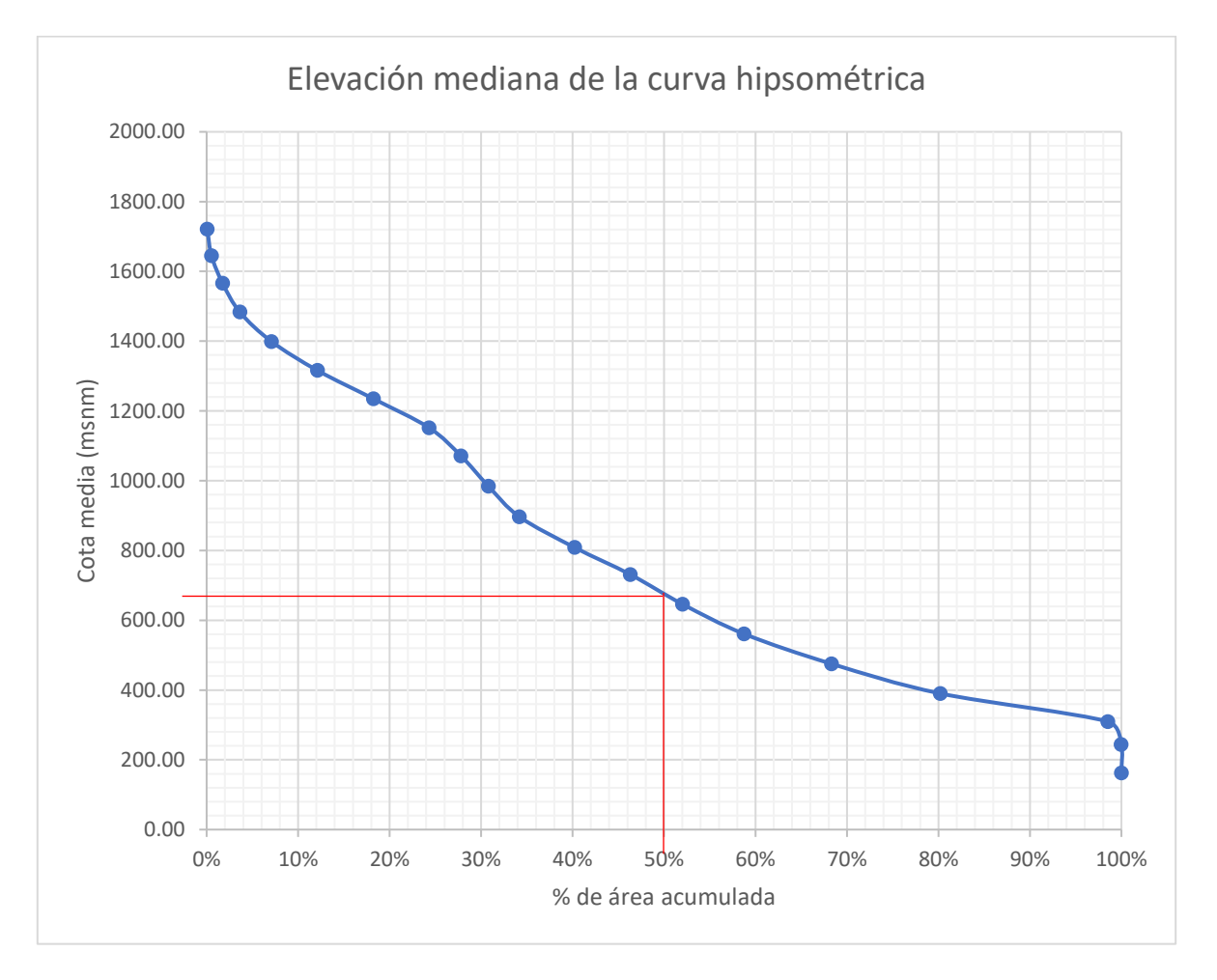

**Figura 1.7.-** Elevación media por Curva Hipsométrica.

<span id="page-45-0"></span>Mediante este método gráfico podemos observar que el valor de la elevación mediana es de 680 msnm.

#### 1.1.6. Elevación media

Se traza una malla de cuadrados sobre el plano de la cuenca con sus curvas de nivel. Posteriormente se obtienen las elevaciones de cada una de las intercepciones que se encuentren dentro de la cuenca, después se obtiene el promedio aritmético de todas ellas, y esa será la elevación media.

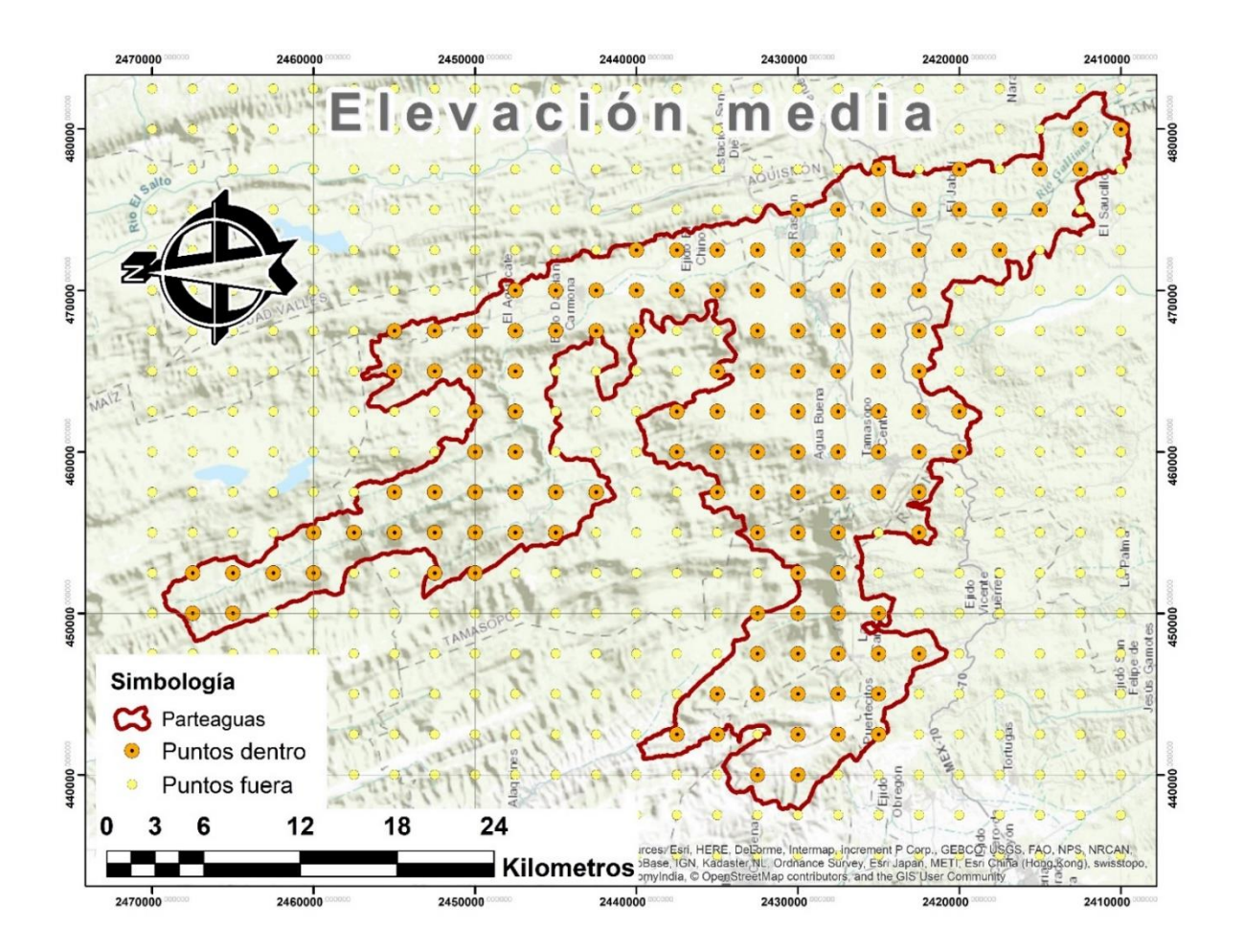

**Figura 1.8.-** Puntos para elevación media de la subcuenca Gallinas*.*

El promedio aritmético de los valores de elevación (Z) de la *[Tabla 1.3](#page-47-0)* es igual a 746.52 msnm, así que el valor de la elevación media es el mencionado antes.

<span id="page-47-0"></span>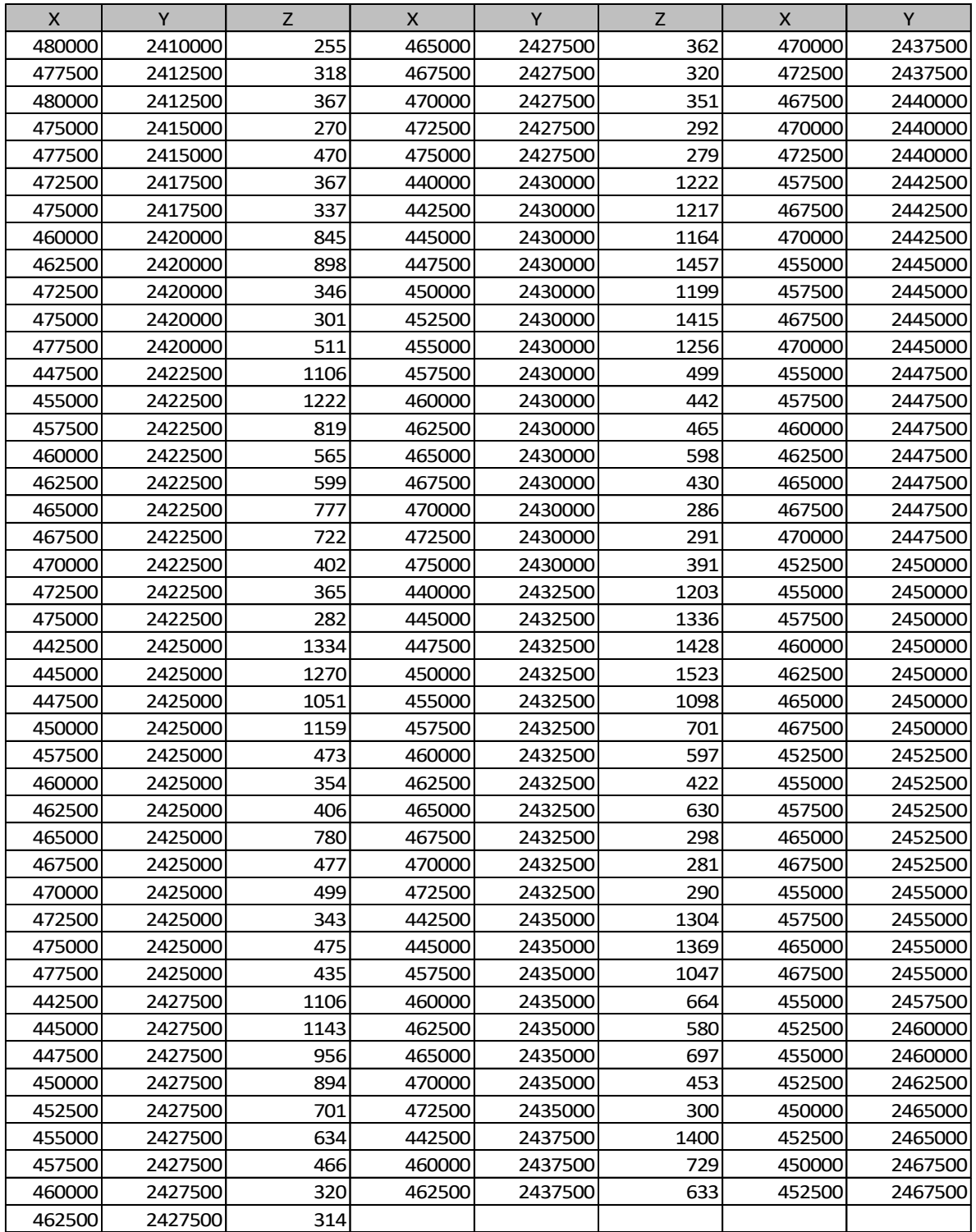

# **Tabla 1.3.-** Valores para elevación media de la subcuenca Gallinas.

#### 1.1.7. Coeficiente de compacidad

Es la relación que existe entre el perímetro de la cuenca y el perímetro de una circunferencia, de área igual a la cuenca, también conocido como coeficiente de Gravelius, el cual se calcula con la ecuación **[\( 1.1](#page-48-0) )**.

<span id="page-48-0"></span>
$$
CC = \frac{(0.282)(P)}{\sqrt{A}}
$$
 (1.1)

Donde:

CC: Coeficiente de compacidad

P: Perímetro de la cuenca (km)

A: Área de la cuenca (km<sup>2</sup>)

Cuanto más irregular sea la forma de la cuenca, mayor será su coeficiente de compacidad. Para una cuenca de forma circular su CC=1, en cuanto este coeficiente se aleje de la unidad su forma será más alargada (Salas Aguilar et al., 2011).

Como se menciona anteriormente, en la subcuenca Gallinas se tiene un área de 807.568 km<sup>2</sup> y un perímetro de 351.412 km.

Sustituyendo los valores anteriores en la formula del coeficiente de compacidad se tiene la ecuación **[\( 1.2](#page-48-1) )**:

<span id="page-48-1"></span>
$$
CC = \frac{(0.282)(351.412)}{\sqrt{807.568}}
$$
 (1.2)

Al resolver la ecuación obtenemos que el coeficiente de compacidad para la subcuenca Gallinas es de **3.487**.

| Clase de forma | Índice de Compacidad | Forma de la cuenca                     |
|----------------|----------------------|----------------------------------------|
| Clase I        | 1.0a1.25             | Casi redonda a oval – redonda          |
| Clase II       | 1.26a1.50            | Oval - redonda a oval - oblonga        |
| Clase III      | $1.51$ ó más de 2    | Oval – oblonga a rectangular - oblonga |

**Tabla 1.4.-** Clasificación propuesta para las cuencas (Campos Aranda, 1992).

El resultado del coeficiente de compacidad en la subcuenca Gallinas lo coloca dentro de la Clase III, lo que quiere decir que su forma es más alargada y los escurrimientos pueden llegar más lento que si fuera Clase I.

1.1.8. Pendiente media de la cuenca

La pendiente media de la cuenca se calcula por el método de Alvord con la ecuación **[\( 1.3](#page-49-0) )**:

<span id="page-49-0"></span>
$$
S_{CA} = \frac{D * L}{A} \tag{1.3}
$$

Donde:

**D**: desnivel constante entre las curvas de nivel escogidas (Km)= 0.02 **L**: longitud de las curvas de nivel escogidos dentro de la cuenca (Km)= 10,608.412 **A**: Área de la cuenca  $(Km^2) = 807.568$ 

| Curvas | Longitud Curvas |     | Longitud | <b>Curvas</b> | Longitud | Curvas | Longitud |
|--------|-----------------|-----|----------|---------------|----------|--------|----------|
| 100    | 0.814           | 540 | 220.692  | 960           | 108.511  | 1380   | 131.060  |
| 120    | 1.065           | 560 | 208.339  | 980           | 104.233  | 1400   | 116.666  |
| 140    | 1.155           | 580 | 199.232  | 1000          | 104.559  | 1420   | 93.620   |
| 160    | 1.227           | 600 | 190.795  | 1020          | 106.700  | 1440   | 82.230   |
| 180    | 2.256           | 620 | 186.368  | 1040          | 106.387  | 1460   | 68.025   |
| 200    | 10.092          | 640 | 179.031  | 1060          | 109.385  | 1480   | 56.449   |
| 220    | 16.551          | 660 | 175.968  | 1080          | 114.131  | 1500   | 49.926   |
| 240    | 25.645          | 680 | 167.234  | 1100          | 125.097  | 1520   | 45.804   |
| 260    | 51.995          | 700 | 177.246  | 1120          | 139.436  | 1540   | 40.773   |
| 280    | 132.316         | 720 | 173.165  | 1140          | 154.065  | 1560   | 35.097   |
| 300    | 167.463         | 740 | 170.194  | 1160          | 175.643  | 1580   | 26.216   |
| 320    | 202.935         | 760 | 177.708  | 1180          | 181.352  | 1600   | 22.827   |
| 340    | 256.141         | 780 | 178.547  | 1200          | 184.977  | 1620   | 15.513   |
| 360    | 277.206         | 800 | 169.623  | 1220          | 188.830  | 1640   | 11.391   |
| 380    | 284.083         | 820 | 156.838  | 1240          | 195.065  | 1660   | 8.758    |
| 400    | 279.572         | 840 | 139.001  | 1260          | 186.811  | 1680   | 6.499    |
| 420    | 264.133         | 860 | 125.861  | 1280          | 184.259  | 1700   | 4.679    |
| 440    | 250.699         | 880 | 120.021  | 1300          | 172.019  | 1720   | 2.839    |
| 460    | 252.461         | 900 | 119.239  | 1320          | 156.612  | 1740   | 1.543    |
| 480    | 260.222         | 920 | 114.286  | 1340          | 147.937  | 1760   | 0.708    |
| 500    | 253.491         | 940 | 113.855  | 1360          | 142.458  | 1780   | 0.066    |
| 520    | 244.491         |     |          |               |          |        |          |

**Tabla 1.5.-** Valores para calcular la pendiente media de la subcuenca Gallinas.

La pendiente de la cuenca tiene una importante pero compleja relación con la infiltración, el escurrimiento superficial, la humedad del suelo y la contribución del agua subterránea al flujo en los cauces. Es uno de los factores físicos que controlan el tiempo del flujo sobre el terreno y tiene influencia directa en la magnitud de las avenidas o crecidas (Campos Aranda, 1992).

El valor de la pendiente de la subcuenca Gallinas es:

$$
S_{CA}
$$
 = 0.26272492

# 1.1.9. Orden de las corrientes

El orden de corrientes es una clasificación que refleja el grado de ramificación o bifurcación dentro de una cuenca. Entonces el orden de la corriente principal será un indicador de la magnitud de la ramificación y de la extensión de la red de drenaje dentro de la cuenca (Campos Aranda, 1992).

Es el grado de ramificación que existe en la cuenca de su red de drenaje.

Orden 1: Cuando la corriente no tenga ninguna ramificación. Orden 2: Cuando la corriente se integra por la unión de dos corrientes de orden uno. Orden 3: Cuando la corriente este integrada por la unión de dos corrientes de orden dos.

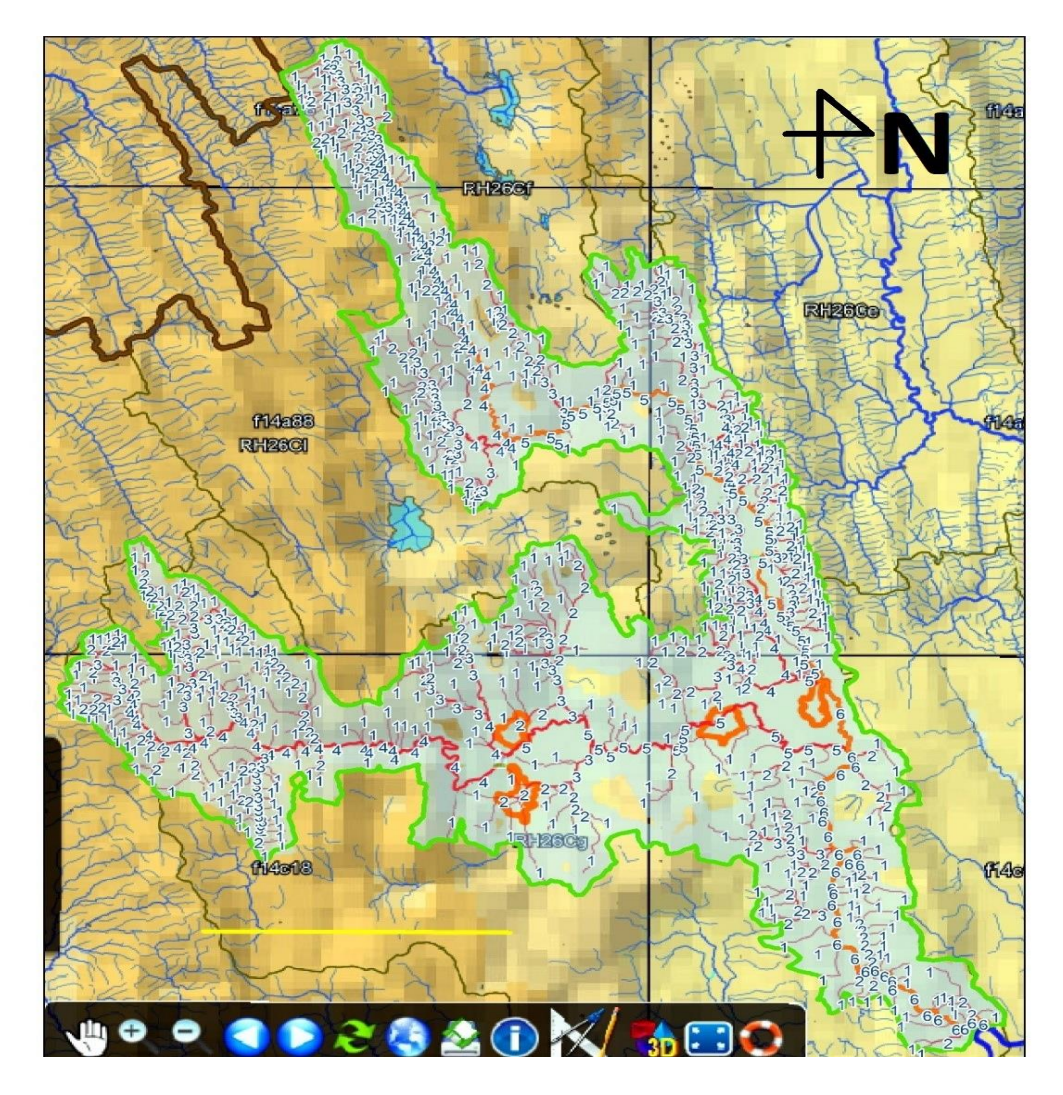

<span id="page-51-0"></span>**Figura 1.9.-** Orden de las corrientes desde la plataforma SIATL de INEGI.

Como se puede observar en la **[Figura 1.9](#page-51-0)**, el orden de la corriente principal de la subcuenca Gallinas es 6.

# 1.1.10. Cauce principal

El colector principal o cauce principal se localiza a partir de la boquilla siguiendo siempre la corriente de más alto orden cuando la corriente se divida en dos de igual orden, se seguirá por la rama que tenga mayor área de la cuenca.

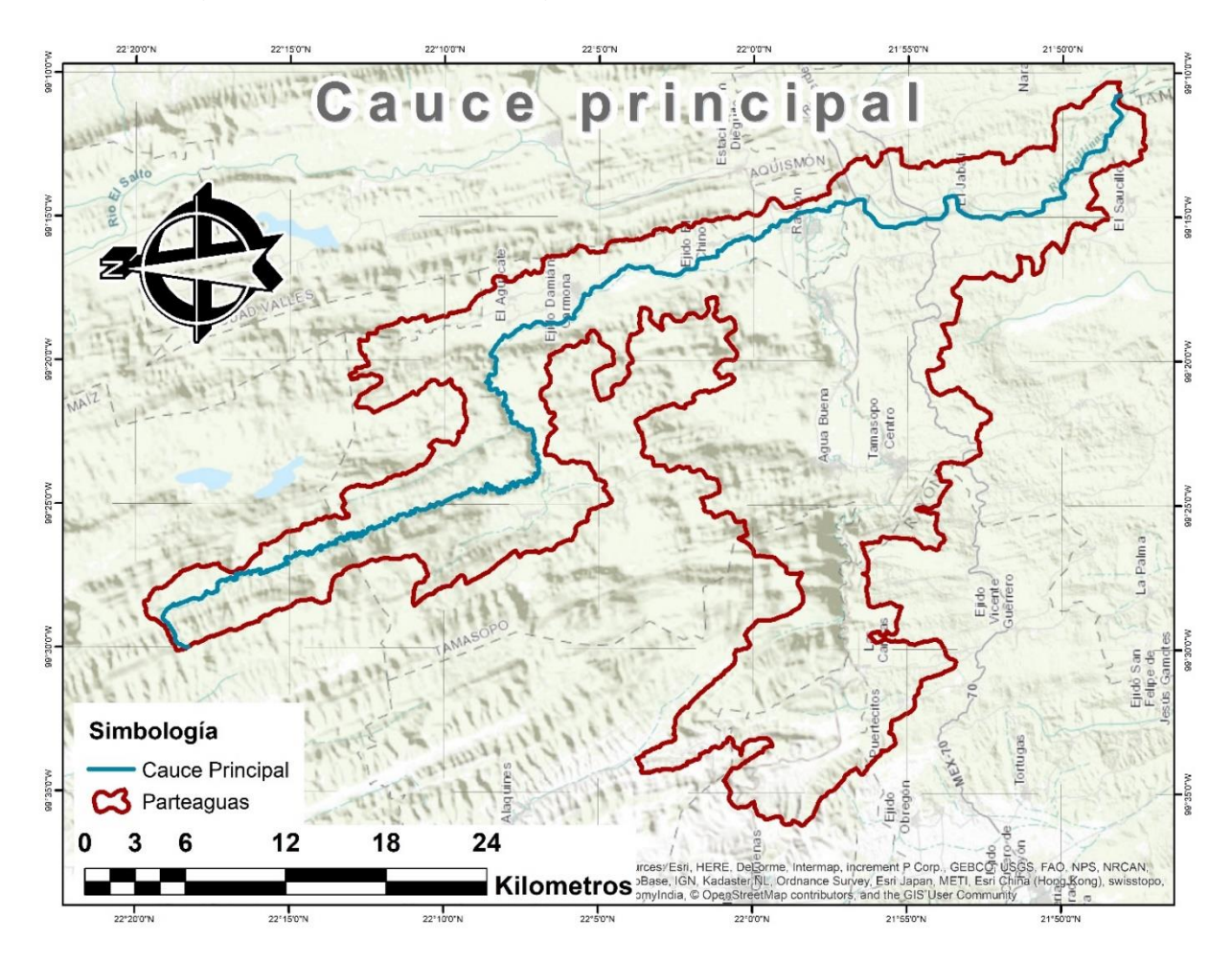

**Figura 1.10.-** Cauce principal o colector principal.

#### 1.1.11. Perfil topográfico del cauce principal

Un perfil topográfico o corte topográfico es una representación del relieve del terreno que se obtiene cortando transversalmente las líneas de un mapa de curvas de nivel, o mapa topográfico, graficando la elevación en el eje vertical y la longitud en el eje horizontal. En este caso se calculará el perfil topográfico del cauce principal de la subcuenca Gallinas.

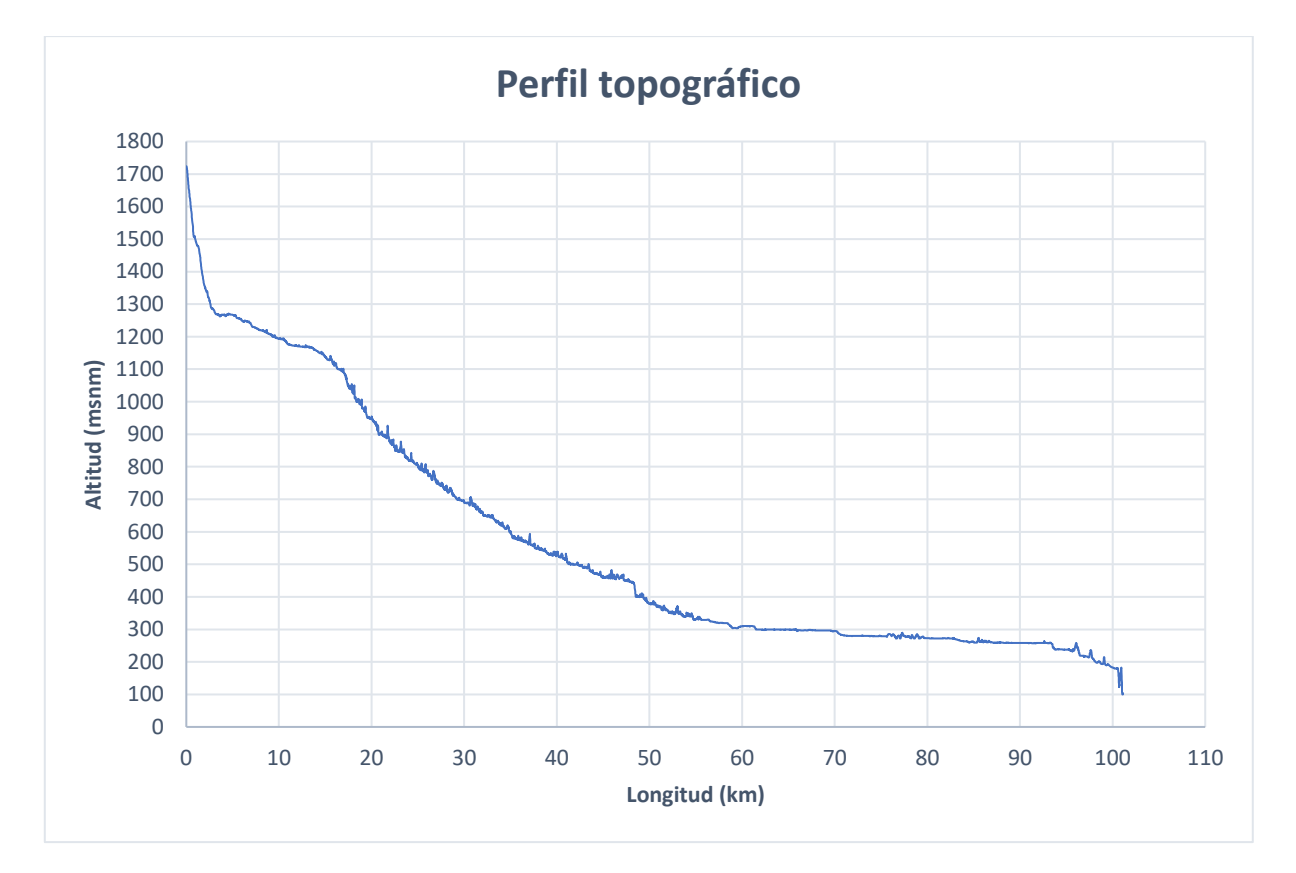

**Figura 1.11.-** Perfil topográfico del cauce principal.

#### 1.1.12. Pendiente del cauce principal

La pendiente del cauce principal se puede calcular de diferentes maneras, algunas de esas son el método simplificado en la ecuación **[\( 1.4](#page-54-0) )** y el método de Taylor Schwarz en la ecuación **[\( 1.7](#page-55-0) )**.

<span id="page-54-0"></span>
$$
S_{S} = \frac{H}{L}
$$
 (1.4)

Donde: H= desnivel entre el punto más alto y el más bajo del colector principal en km= 1620.00. L= longitud total del cauce principal en km= 101.13

<span id="page-54-1"></span>**Tabla 1.6.-** Tipo de terreno según la pendiente del cauce principal (Campos

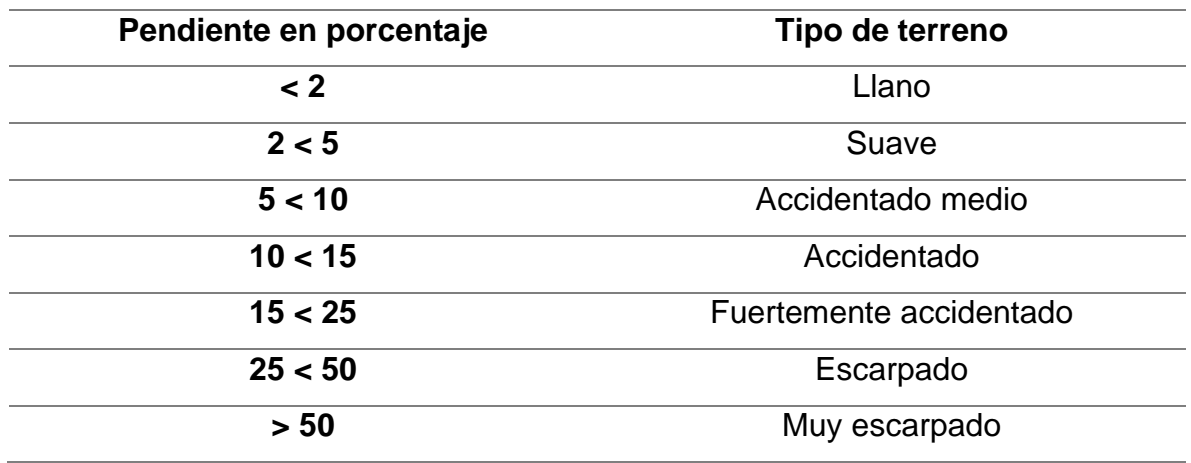

Aranda, 1992)

El valor de la pendiente del cauce principal ayuda a determinar la clasificación del tipo de terreno según la *[Tabla 1.6](#page-54-1)*.

El valor de la pendiente (Ss) por el método simplificado es igual a 16.02, lo cual lo coloca en la categoría de "Fuertemente accidentado".

# Método de Taylor Schwarz

Se divide el cauce principal en "n" tramos iguales de longitud "l". Como mínimo se recomienda 10 tramos usando la ecuación **[\( 1.5](#page-54-2) )**:

<span id="page-54-2"></span>
$$
l = \frac{L}{n} \tag{1.5}
$$

A cada tramo se le calcula la pendiente por el método simplificado, es decir la ecuación **[\( 1.6](#page-55-1) )**:

<span id="page-55-1"></span>
$$
Si = \frac{hi}{li} \tag{1.6}
$$

| Pendiente del colector principal (Método de Taylor Schwarz) |            |                        |            |               |  |  |
|-------------------------------------------------------------|------------|------------------------|------------|---------------|--|--|
|                                                             | Long $(L)$ | Desnivel (H) Pend. (S) |            | $1/(S^{1/2})$ |  |  |
| 1                                                           | 10.11      | 1194.00                | 118.065856 | 0.09203178    |  |  |
| $\overline{2}$                                              | 20.23      | 941.00                 | 46.5242757 | 0.14660885    |  |  |
| 3                                                           | 30.34      | 688.00                 | 22.6770823 | 0.20999377    |  |  |
| 4                                                           | 40.45      | 525.00                 | 12.9783447 | 0.27758139    |  |  |
| 5                                                           | 50.57      | 379.00                 | 7.49530308 | 0.36526276    |  |  |
| 6                                                           | 60.68      | 310.00                 | 5.10893569 | 0.44242003    |  |  |
| 7                                                           | 70.79      | 283.00                 | 3.99768332 | 0.50014486    |  |  |
| 8                                                           | 80.90      | 272.00                 | 3.36200929 | 0.54538168    |  |  |
| 9                                                           | 91.02      | 258.00                 | 2.83463529 | 0.59395208    |  |  |
| 10                                                          | 101.13     | 104.00                 | 1.02837931 | 0.98610539    |  |  |

**Tabla 1.7.-** Valores para el cálculo de la pendiente por Taylor Schwarz.

Para conocer la pendiente por este método se aplica la fórmula de Taylor:

<span id="page-55-0"></span>
$$
Sts = \left[\frac{n}{\frac{1}{\sqrt{S1}} + \frac{1}{\sqrt{S2}} + \frac{1}{\sqrt{S3}} + \dots + \frac{1}{\sqrt{Sn}}}\right]^2
$$
 (1.7)

El valor de la pendiente Sts calculado con la formula anterior es igual a 5.78.

#### 1.2.Análisis de precipitación

El Servicio Meteorológico Nacional (SMN) es el organismo encargado de proporcionar información sobre el estado del tiempo a escala nacional y local en nuestro país. El Servicio Meteorológico Nacional, depende de la Comisión Nacional del Agua, la cual forma parte de la Secretaría de Medio Ambiente y Recursos Naturales (Servicio Meteorológico Nacional, s.f.).

Entre las variables climatológicas observadas por el SMN se encuentran la precipitación y temperaturas mínimas y máximas, las cuales se registran diariamente por alrededor de 5500 estaciones climatológicas en todo el país, con registros que datan desde 1900.

Dichas estaciones climatológicas se encuentran distribuidas por todo el país. Como se observa en la **[Figura 1.12](#page-56-0)**, dentro de la subcuenca Gallinas existen tan solo 3 estaciones climatológica, de las cuales 2 están operando y 1 está suspendida. Sin embargo, las estaciones cercanas a la subcuenca funcionan para realizar el análisis de la precipitación.

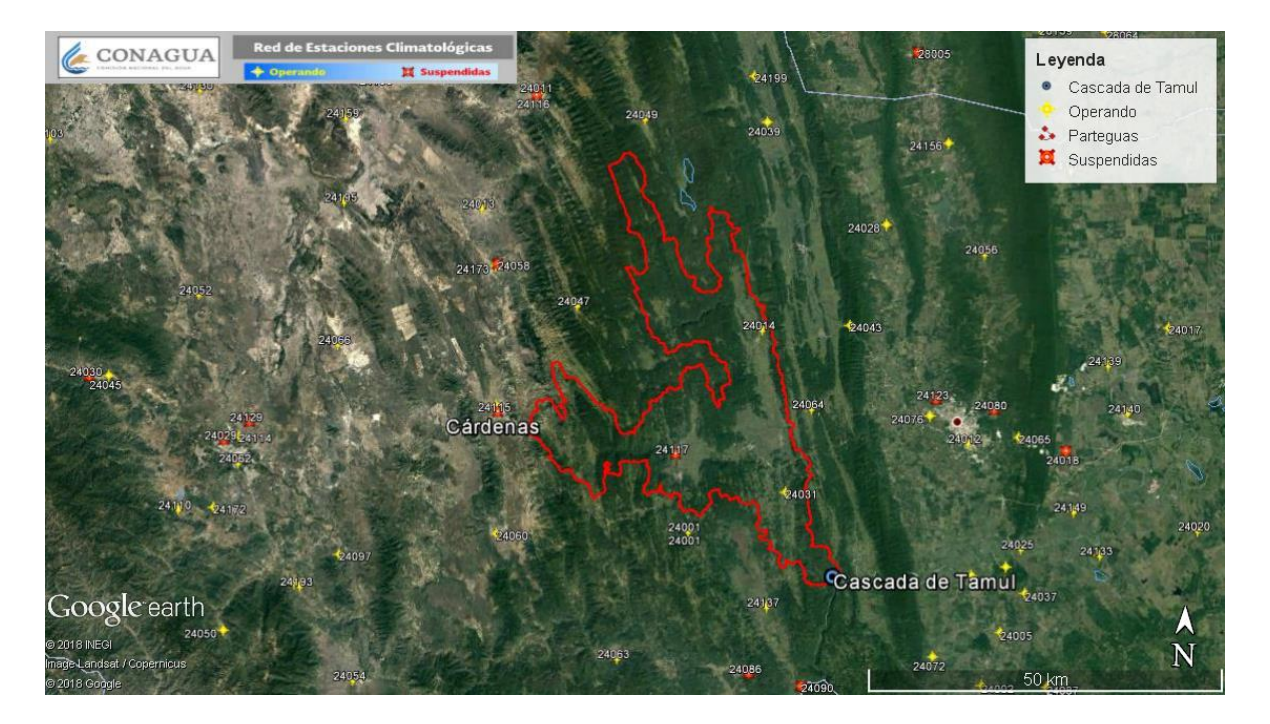

<span id="page-56-0"></span>**Figura 1.12.-** Estaciones Meteorológicas cercanas a la subcuenca Gallinas.

## 1.2.1. Selección de estaciones meteorológicas

La selección de las estaciones meteorológicas depende de la cantidad de información disponible en el área de estudio, como se muestra en la **[Figura 1.12](#page-56-0)**, existe una gran cantidad de estaciones cercanas a la subcuenca. En este caso, se utilizan las estaciones que se encuentran a una distancia menor a 20 kilómetros del parteaguas de la subcuenca Gallinas. En la **[Figura 1.13](#page-57-0)** es posible observarse un buffer de 20 kilómetros de la subcuenca, siendo seleccionadas las estaciones que se encuentren dentro de dicha área, las cuales suman un total de 27 estaciones.

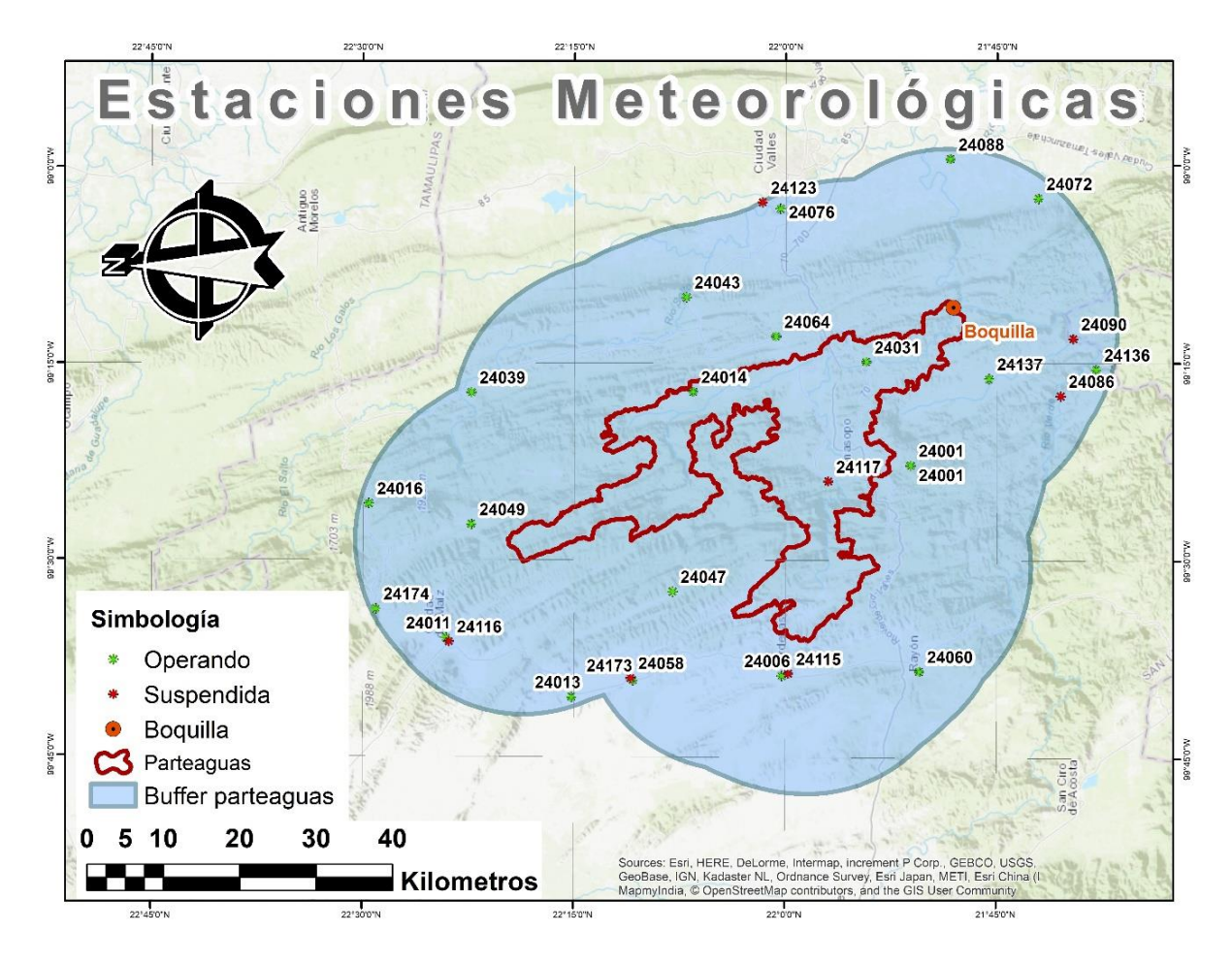

**Figura 1.13.-** Estaciones meteorológicas a menos de 20 kilómetros del parteaguas.

<span id="page-57-0"></span>La lista de las estaciones meteorológicas seleccionadas se encuentra en la **[Tabla](#page-58-0)  [1.8](#page-58-0)**, donde se describe la clave, nombre y estado de cada estación.

<span id="page-58-0"></span>

| Clave | Estado     | <b>Nombre</b>          | Clave | Estado     | <b>Nombre</b>        |
|-------|------------|------------------------|-------|------------|----------------------|
| 24001 | Operando   | Agua buena             | 24072 | Operando   | Santa Cruz           |
| 24006 | Operando   | Cardenas               | 24076 | Operando   | Santa Rosa           |
| 24011 | Operando   | Ciudad del Maíz        | 24086 | Suspendida | Tanlacut             |
| 24013 | Operando   | Colonia Álvaro Obregón | 24088 | Operando   | Tantizohuiche        |
| 24014 | Operando   | Damián Carmona         | 24090 | Suspendida | Tanzabaca            |
| 24016 | Operando   | Abritas                | 24115 | Suspendida | Cárdenas             |
| 24031 | Operando   | Gallinas               | 24116 | Suspendida | Ciudad del Maíz      |
| 24039 | Operando   | Maitinez               | 24117 | Suspendida | Agua buena           |
| 24043 | Operando   | <b>Micos</b>           | 24123 | Suspendida | Las garzas           |
| 24047 | Operando   | Ojo de agua            | 24136 | Operando   | Tanlu                |
| 24049 | Operando   | Papagayos              | 24137 | Operando   | Veinte de noviembre  |
| 24058 | Suspendida | Presa palomas          | 24173 | Operando   | Presa Álvaro Obregón |
| 24060 | Operando   | Rayón                  | 24174 | Operando   | Puerto de lobos      |
| 24064 | Operando   | San Dieguito           |       |            |                      |

**Tabla 1.8.-** Listado de estaciones meteorológicas cercanas.

El periodo que se pretende estudiar contempla un total de 55 años, desde 1961 al 2016, lo cual puede variar dependiendo de la disponibilidad de los datos en cada estación.

Para la petición de los datos se realizó una solicitud escrita dirigida al Lic. Manuel Téllez Bugarín, director de la CONAGUA en San Luis Potosí, en el *[Anexo 1](#page-275-0)* se puede observar la copia de recibido de la solicitud entregada en la CONAGUA.

Dicha información se entregó en hojas de cálculo, donde se enlista el año y la precipitación por mes en milímetros, como se puede observar en la *[Figura 1.14](#page-59-0)*, cabe mencionar que la información de precipitación comúnmente cuenta con registros faltantes, siendo en el peor de los casos faltantes de meses completo e incluso años en algunos casos.

|                | $\overline{A}$        | R          | C          | D                           | Ε          | F          | G          | Н          |            |                                           | K                                 |            | M           |  |
|----------------|-----------------------|------------|------------|-----------------------------|------------|------------|------------|------------|------------|-------------------------------------------|-----------------------------------|------------|-------------|--|
|                | Clave de estación:    |            | 24014      |                             |            |            |            |            |            |                                           | <b>COMISION NACIONAL DEL AGUA</b> |            |             |  |
|                | 2 Nombre de estación: |            |            | DAMIAN CARMONA, TAMASOPO    |            |            |            |            |            | <b>DIRECCION LOCAL EN SAN LUIS POTOSI</b> |                                   |            |             |  |
|                | 3 Codigo de elemento: |            | 208        |                             |            |            |            |            |            |                                           | <b>SUBDIRECCION TECNICA</b>       |            |             |  |
|                | 4 Nombre de elemento: |            |            | Precipitación total mensual |            |            |            |            |            | <b>CENTRO DE PREVISION METEOROLOGICA</b>  |                                   |            |             |  |
| 5              |                       |            |            |                             |            |            |            |            |            |                                           |                                   |            |             |  |
| 6              | <b>AÑO</b>            | <b>ENE</b> | <b>FEB</b> | <b>MAR</b>                  | <b>ABR</b> | <b>MAY</b> | <b>JUN</b> | <b>JUL</b> | <b>AGO</b> | <b>SEP</b>                                | <b>OCT</b>                        | <b>NOV</b> | DIC.        |  |
| $\overline{7}$ | 1961                  | 49.5       | 7.5        | 0.0                         | 8.5        | 10.0       | 476.5      | 309.0      | 322.5      | 317.2                                     | *******                           | 53.8       | 7.1         |  |
| 8              | 1962                  | 1.0        | 0.0        | 12.9                        | 114.7      | 37.0       | 265.1      | 85.5       | 63.4       | 175.7                                     | 108.5                             | 104.0      | 37.9        |  |
| 9              | 1963                  | 5.6        | 7.5        | 5.5                         | 4.1        | 92.2       | 186.1      | 390.1      | 98.0       | 192.0                                     | 98.8                              | 3.5        | 32.3        |  |
| 10             | 1964                  | 30.4       | 4.5        | 32.6                        | 17.0       | 249.0      | 192.0      | 142.8      | 124.9      | 394.1                                     | 85.7                              | 242.7      | 32.7        |  |
| 11             | 1965                  | 6.2        | 11.1       | 10.1                        | 110.8      | 36.0       | 253.5      | 200.2      | 435.8      | 233.5                                     | 180.5                             | 36.5       | 18.0        |  |
| 12             | 1966                  | 31.5       | 49.0       | 29.5                        | 19.3       | 73.0       | 643.0      | 295.5      | 219.0      | *******                                   | 294.5                             | *******    | 0.0         |  |
| 13             | 1967                  | 44.5       | 57.0       | 30.0                        | 17.0       | 44.0       | 122.0      | 141.5      | 433.5      | 434.0                                     | 242.5                             | 113.5      | 3.0         |  |
| 14             | 1968                  | 27.0       | *******    | 46.5                        | 90.5       | 101.0      | 335.0      | 346.5      | 329.0      | 184.0                                     | 213.5                             | 34.5       | 26.0        |  |
| $+ C$          | 1000                  | 000        | *******    | 17E                         | EO E       | 1220       | 1000       | 200E       | CAA O      | A 40E                                     | 101E                              | *******    | <b>14 E</b> |  |

**Figura 1.14.-** Datos de precipitación entregados por CONAGUA.

<span id="page-59-0"></span>Seguido de revisar la información de precipitación disponible, se seleccionaron tan solo 19 estaciones meteorológicas, las cuales cuentan con información suficiente para el análisis en un periodo que va del primero de enero de 1961 al 31 de diciembre de 2016. Cabe mencionar que la información entrega por CONAGUA cuenta con registros completos hasta el 2016, siendo que el oficio de solicitud se entregó el 28 de mayo del 2018, y la información fue recibida el 5 de junio del mismo año. La lista de dichas estaciones se muestra en la **[Tabla 1.9](#page-59-1)**, mientras que en la **[Figura 1.15](#page-60-0)** se puede observar el mapa de la distribución de las estaciones.

<span id="page-59-1"></span>

| Clave | <b>Nombre</b>          | Clave | <b>Nombre</b>        |
|-------|------------------------|-------|----------------------|
| 24001 | Agua buena             | 24049 | Papagayos            |
| 24006 | Cardenas               | 24060 | Rayón                |
| 24011 | Ciudad del Maíz        | 24064 | San Dieguito         |
| 24013 | Colonia Álvaro Obregón | 24072 | Santa Cruz           |
| 24014 | Damián Carmona         | 24076 | Santa Rosa           |
| 24016 | Abritas                | 24086 | Tanlacut             |
| 24031 | Gallinas               | 24088 | Tantizohuiche        |
| 24039 | Maitinez               | 24137 | Veinte de noviembre  |
| 24043 | <b>Micos</b>           | 24173 | Presa Álvaro Obregón |
| 24047 | Ojo de agua            |       |                      |

**Tabla 1.9.-** Estaciones meteorológicas con datos suficientes.

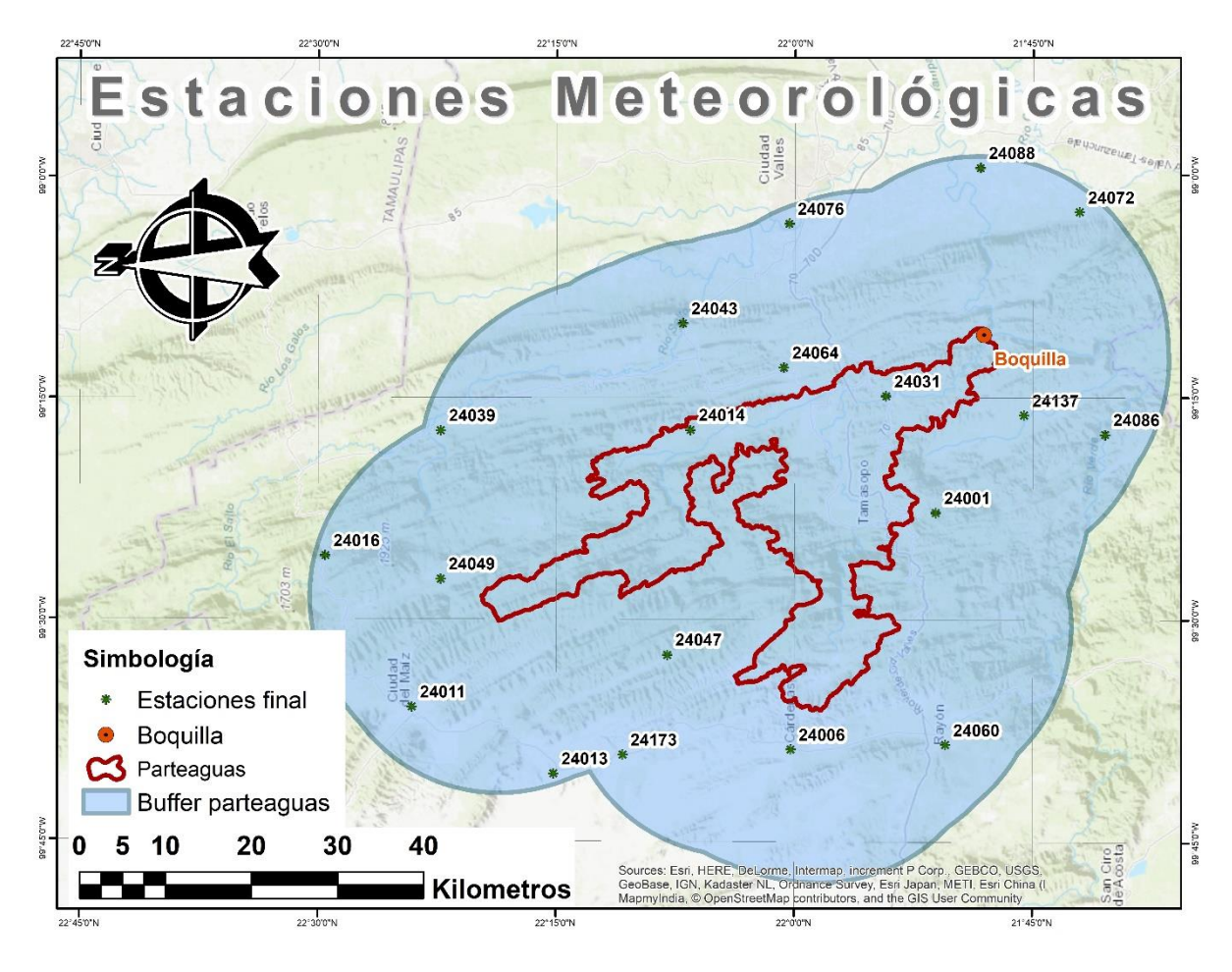

<span id="page-60-0"></span>**Figura 1.15.-** Estaciones meteorológicas con datos suficientes.

# 1.2.2. Temporadas de precipitación y estiaje

Se le denomina estiaje a una temporada o periodo común donde la disponibilidad de agua (cuerpos de agua) y lluvia, está por debajo del promedio anual esperado en una región o cuenca hidrológica, lo que repercute en el desabasto del suministro de agua para consumo (Secretaría de Protección Civil del Estado de Veracruz, s.f.)

Como ya se mencionó anteriormente, la información meteorológica brindada por la CONAGUA tiene registros a partir del año 1961 hasta el 2016 en la mayoría de las estaciones, presentando datos mensuales faltantes en algunos de los registros. La metodología que se siguió para determinar las temporadas de lluvias y estiaje consistió en realizar un promediado aritmético mensual para los registros de las estaciones que cuenten con la información completa por año. En la **[Figura 1.16](#page-61-0)** se observa un gráfico con los valores de precipitación mensual promedio de las estaciones meteorológicas cercanas a la subcuenca Gallinas, mostrando la temporada de lluvias entre las líneas rojas en los meses de junio a septiembre.

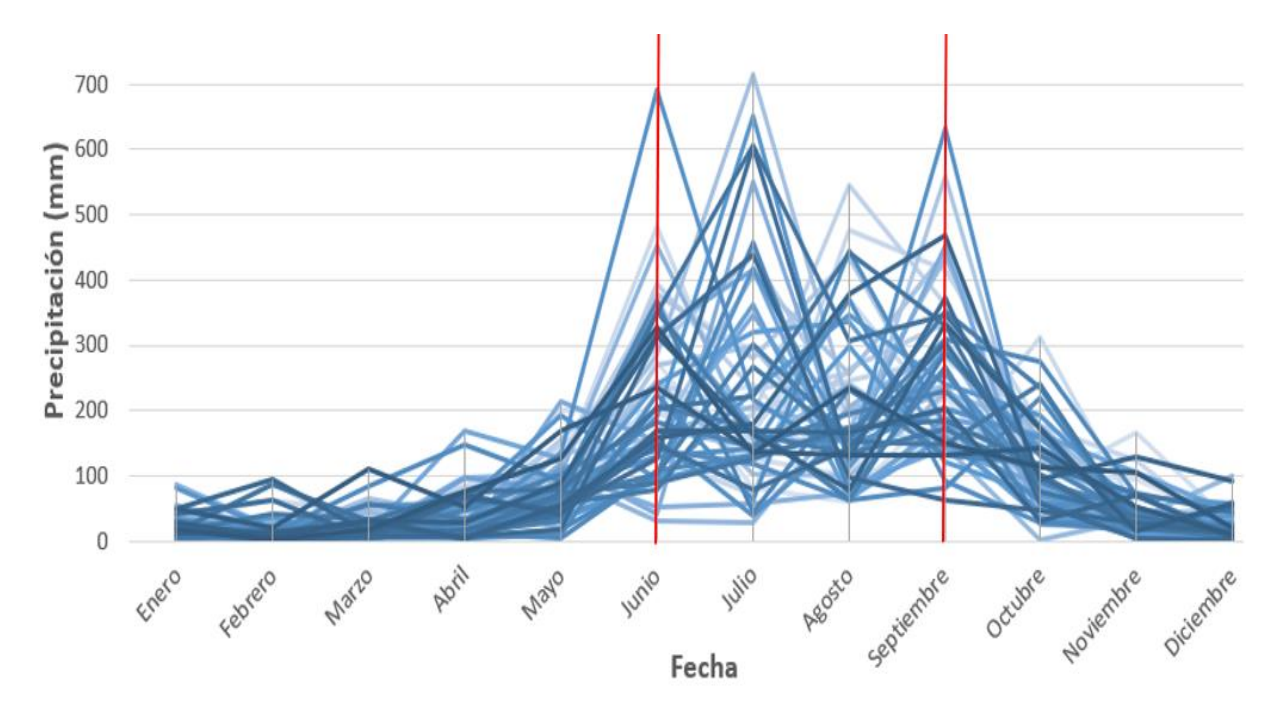

**Figura 1.16.-** Valores promedio mensuales de precipitación.

<span id="page-61-0"></span>1.2.3. Sequía, escasez y aridez

Cuando se habla de alteraciones en la disponibilidad del agua, es necesario recurrir al concepto de sequía, el cual se entiende como "una anomalía temporal de precipitación o caudal natural, puede producir, o no, una situación de insuficiencia en los suministros de agua, en función del nivel de demanda de agua existente en el área y de las características, en general, de los sistemas de explotación del recurso" (Ministerio para la Transición Ecológica, s.f.).

El Ministerio para la Transición Ecológica del Gobierno de España divide la sequía en 4 tipos:

## • Sequía meteorológica:

La sequía hidrológica da origen a los demás tipos de sequía, y se reconoce por abarcar grandes territorios, siendo diferente de una región a otra. Este tipo de sequía se caracteriza por las bajas precipitaciones continúas derivadas del comportamiento global del sistema océano-atmosférico, además de la elevación en la temperatura, aumentos en la intensidad del viento, evapotranspiración, radiación solar, y los decrementos en la humedad relativa y la cobertura de las nubes. Lo anterior puede producir una reducción en la infiltración y escurrimientos, menor percolación profunda y por lo tanto una menor recarga de los acuíferos.

## • Sequía hidrológica:

Este tipo de sequía se reconoce por la disminución de los niveles en escurrimientos y cuerpos de agua superficiales y subterráneos durante un plazo temporal, suele manifestarse poco después de la sequía meteorológica, a menos que las lluvias regresen rápidamente.

# • Sequía agrícola o hidroedática:

Se define como el déficit de la humedad para satisfacer las necesidades de un cultivo. Dicho tipo de sequía es diferente para cada cultivo y etapa de crecimiento del mismo. Cuando el cultivo es de temporal, es decir que depende de las precipitaciones, la sequía agrícola se relaciona directamente con la sequía meteorológica; mientras que si el cultivo es de riego, la sequía agrícola se relaciona con la sequía hidrológica.

## • Sequía socioeconómica:

La sequía socioeconómica se entiende como la afectación a las personas y a las actividades económicas debido a la falta de agua. No es necesario que exista una restricción al recurso, solo que la disminución en la disponibilidad perjudique la economía de alguno de los sectores.

Así como se menciona al principio de esta sección, la sequía debe entenderse como una anomalía temporal, mientras que "la escasez representa una situación permanente de déficit en relación con la demandas de agua en un sistema de recursos de ámbito regional, caracterizado, bien por un clima árido o bien por un rápido crecimiento de las demandas consuntivas" (Ministerio para la Transición Ecológica, s.f.).

Por otra parte, la aridez es una característica natural de una región, lo cual lo convierte en una situación permanente. Si las demandas se encuentran dentro de límites razonables y se desarrolla un adecuado sistema de explotación del recurso, la aridez no necesariamente tiene que generar un decremento en la disponibilidad del agua.

Se realizó un análisis de 3 estaciones meteorológicas (24014, 24031 y 24064) con los promedios anuales de la precipitación mensual y la temperatura promedio anual, comparando dichas variables en climogramas.

En la **[Figura 1.17](#page-63-0)** se observa el climograma de la estación Damián Carmona con clave 24014, en la **[Figura 1.18](#page-64-0)** se muestra el climograma de la estación Gallinas con clave 24031 y por último, en la **[Figura 1.19](#page-64-1)** se representa el climograma de la estación San Dieguito con clave 24064. En las tres estaciones se aprecia que el promedio anual de la precipitación mensual varia con respecto al tiempo, presentando años con notables bajas de precipitación que se recuperan en los años posteriores. En cuanto a la temperatura, los valores presentan una pequeña alza conforme se acercan a la actualidad, esto combinado con precipitaciones bajas puede generar condiciones atípicas en cuanto a la disponibilidad de agua.

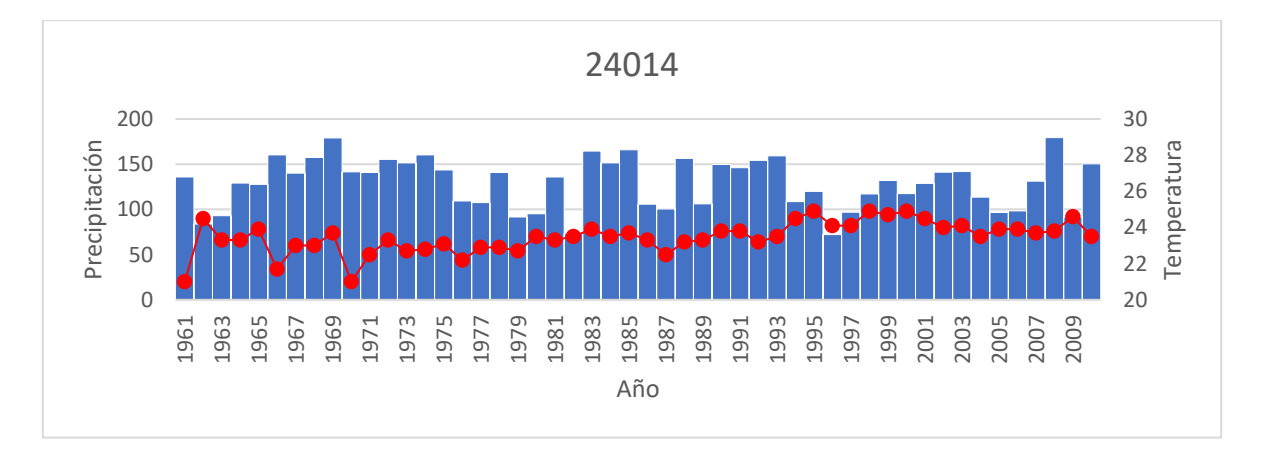

<span id="page-63-0"></span>**Figura 1.17.-** Climograma anual de la estación 24014 (Damián Carmona).

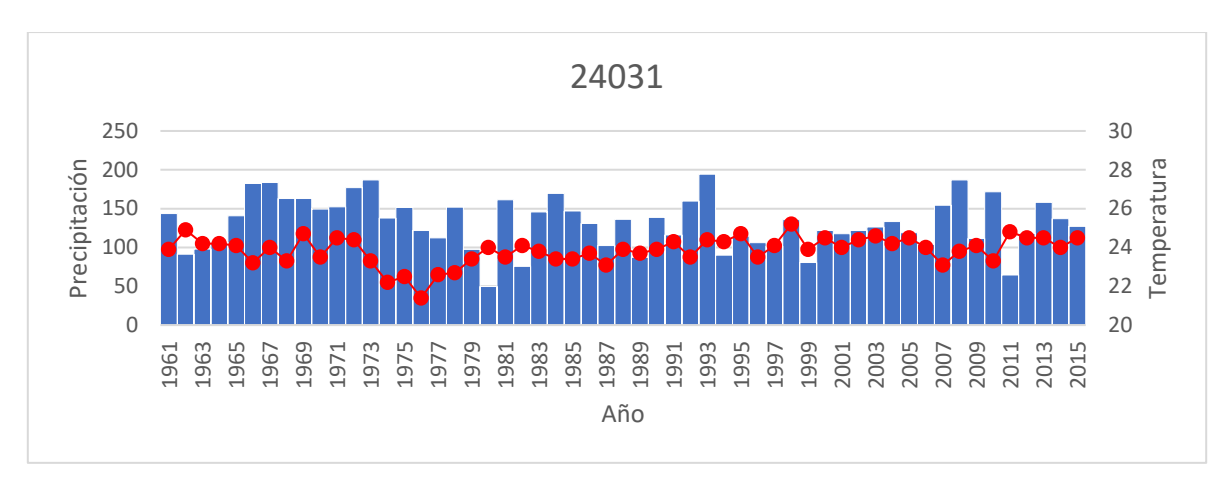

**Figura 1.18.-** Climograma anual de la estación 24031 (Gallinas)

<span id="page-64-0"></span>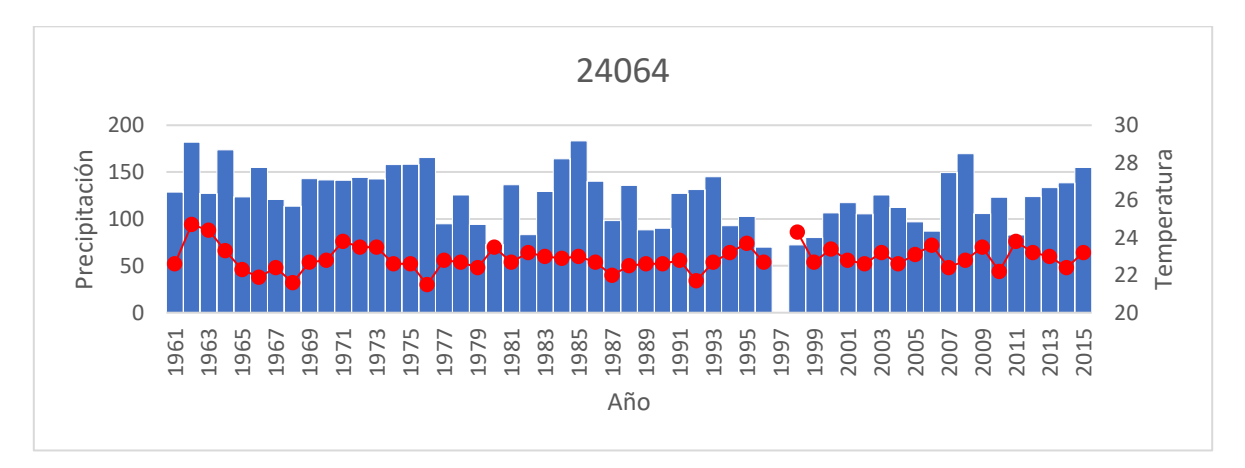

<span id="page-64-1"></span>**Figura 1.19.-** Climograma anual de la estación 24064 (San Dieguito).

1.2.4. Curvas (I-D-Tr)

Las curvas de Intensidad-Duración-Periodo de retorno (I-D-Tr) o Curvas Intensidad-Duración-Frecuencia (IDF) representan las características relevantes de las tormentas que ocurren en la zona (Campos Aranda, 2015).

Para este proyecto de tesis se utilizan las Curvas I-D-Tr que fueron entregadas a la CEA como parte del "Primer Informe parcial del estudio para la determinación de la calidad de agua, caudales y geoquímica del Río Gallinas y sus aportes hídricos ubicado en la huasteca potosina" por parte de la Universidad Autónoma de San Luis Potosí. En dicho informe se consideran un total de ocho estaciones meteorológicas, las cuales se muestran en la **[Figura 1.16](#page-61-0)**.

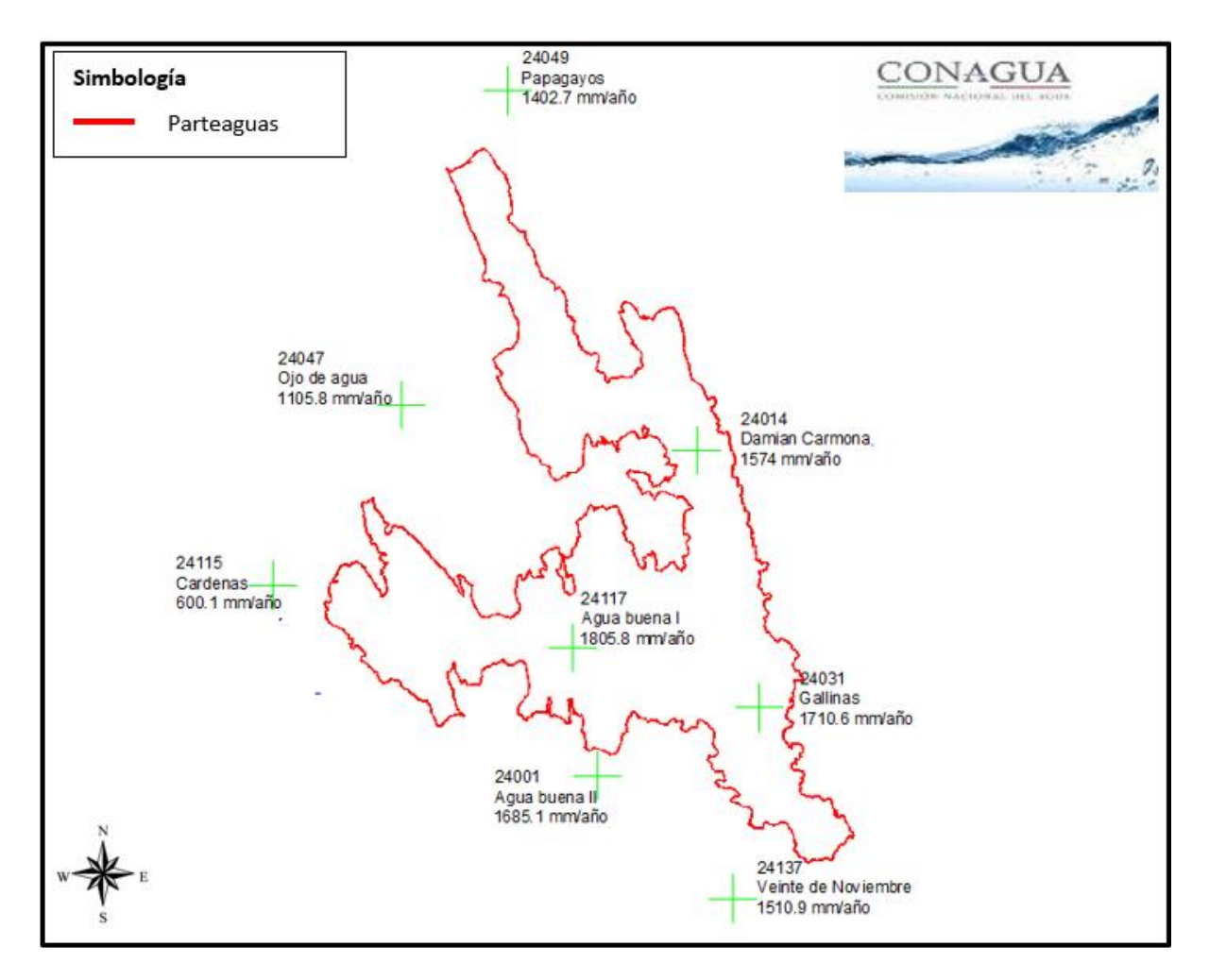

**Figura 1.20.-** Estaciones climatológicas CONAGUA.

La precipitación media de la cuenca se calculó en base a polígonos de Thiessen, dicho proceso se ilustra en la **[Figura 1.21](#page-66-0)**.La precipitación media correspondiente al río Gallinas en la subcuenca según el método es de 1,537.65 mm/año.

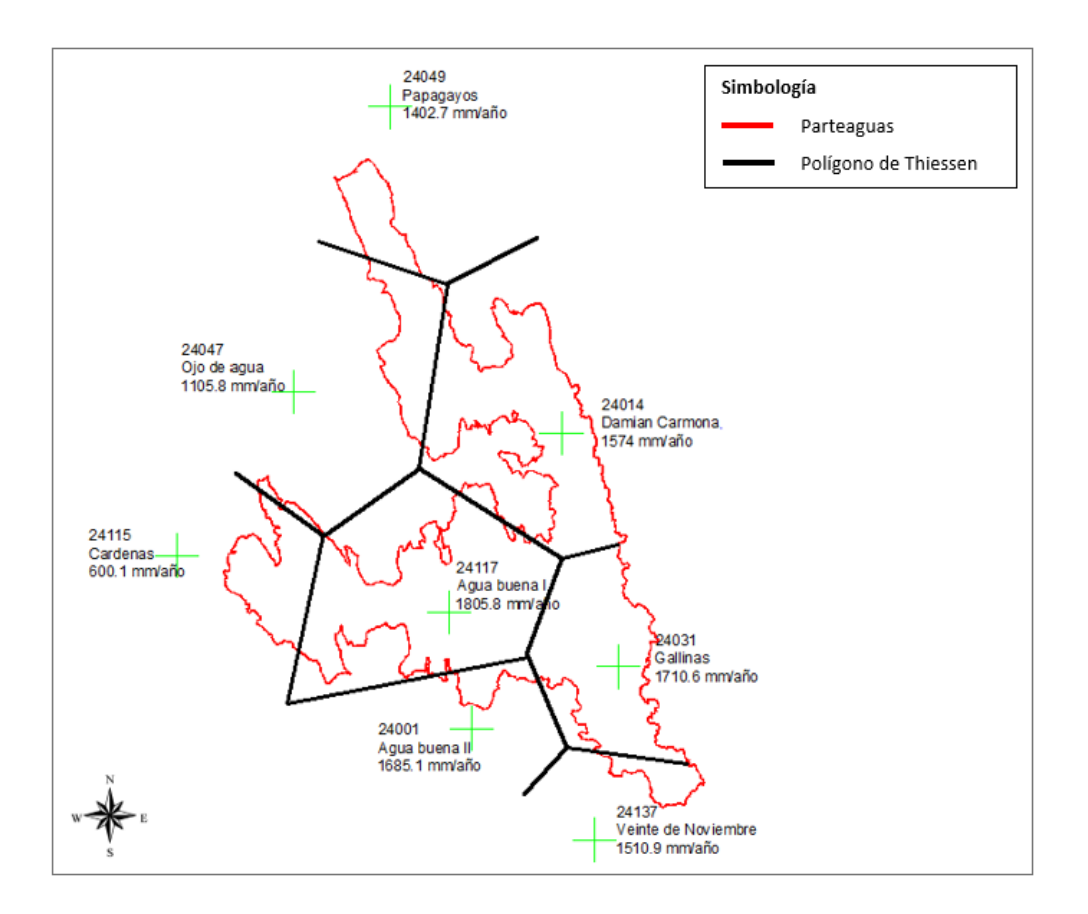

<span id="page-66-2"></span><span id="page-66-0"></span>**Figura 1.21.-** Polígonos de Thiessen en la subcuenca río Gallinas.

El análisis estadístico y probabilístico realizado por la UASLP, reveló que la estación "Agua Buena I" es la que mejor representa el comportamiento de la subcuenca, además de contar con la información más completa. Se determinaron las precipitaciones para diferentes periodos de retorno, siendo los resultados por el método "Gamma Incompleta", los que mejor se ajustan a las condiciones reales. Dichos valores se pueden observar en la **[Tabla 1.10](#page-66-1)**.

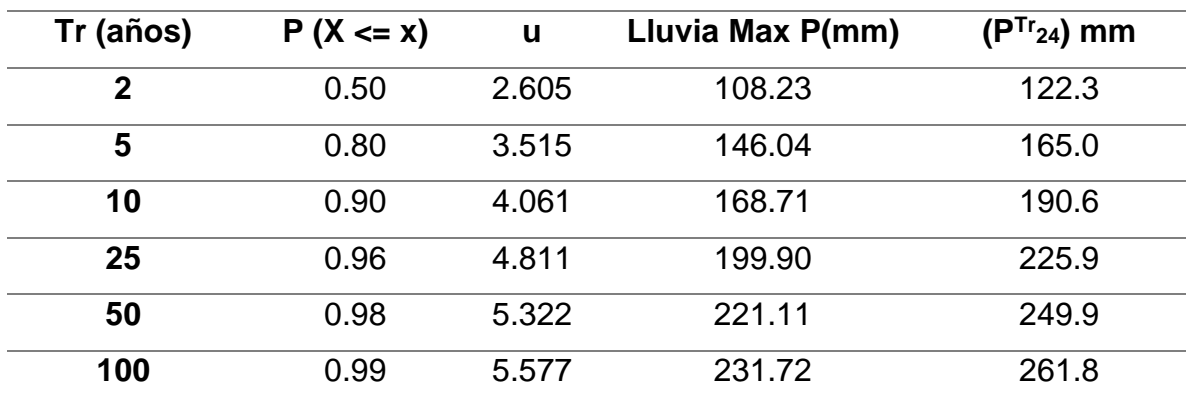

<span id="page-66-1"></span>**Tabla 1.10.-** Valores de Precipitación (P) para diferentes Periodos de Retorno (Tr).

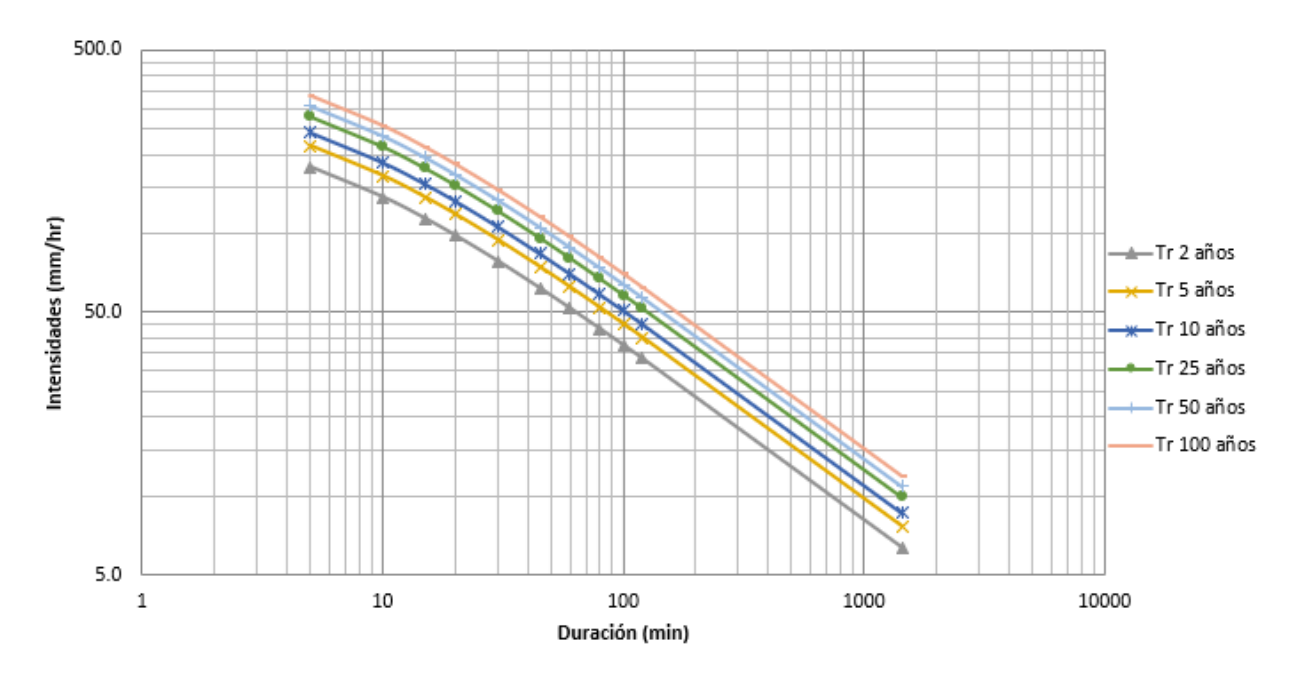

Las Curvas I-D-Tr calculadas para la estación Agua Buena I se presentan en la **[Figura 1.22](#page-67-0)**, donde se muestran las curvas para 2, 5, 10, 25, 50 y 100 años.

**Figura 1.22.-** Curvas I-D-Tr para la estación Agua Buena I.

## <span id="page-67-0"></span>1.3.Estimación de crecientes

Para la estimación de crecientes se retomó la información utilizada en el informe de la UASLP, para tal proceso se utilizó el método de Chow que se basa en la teoría del hidrograma unitario, donde usando la información presentada en la **[Tabla 1.10.](#page-66-2)**

**[Tabla](#page-66-2) 1.10** es posible predecir el caudal que puede llegar a la boquilla de la cuenca con la precipitación calculada previamente.

Con el valor de la precipitación en exceso (*Pe*) y el tiempo de concentración (*Tc*) se determina el factor de escurrimiento (*X*) en *cm/hora* con la ecuación **[\( 1.8](#page-67-1) )**.

<span id="page-67-1"></span>
$$
X = \frac{Pe}{Tc}
$$
 (1.8)

Seguido de eso se calcula el tiempo de retraso (*tr*) con la ecuación **[\( 1.9](#page-68-0) )**, donde la longitud (*L*) se mide en metros y la pendiente media (*SCA*) en porcentaje.

<span id="page-68-0"></span>
$$
tr = 0.00505 \left( \frac{L}{\sqrt{S_{CA}}} \right)^{0.64} \tag{1.9}
$$

Después de eso se determina el factor de reducción pico (*Z*) adimensional con la gráfica de la **[Figura 1.23](#page-68-1)** obtenida del manual de la Secretaría de Comunicaciones y Transporte (SCT) con ayuda del tiempo de concentración (*Tc*) y el tiempo de retraso (*tr*).

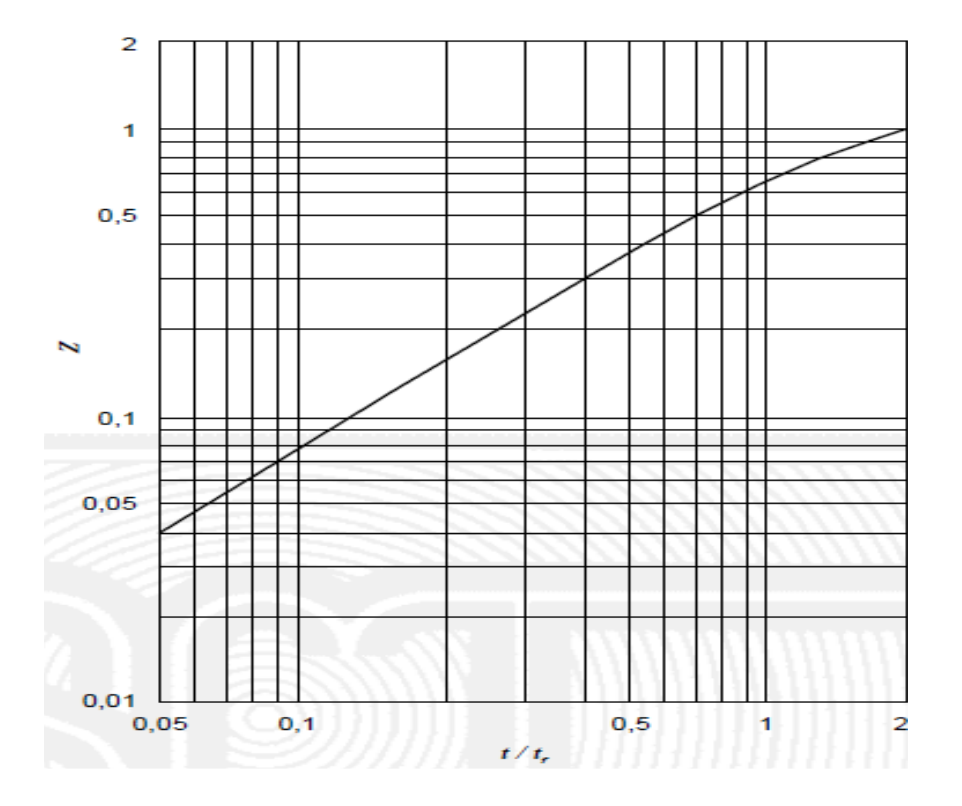

<span id="page-68-1"></span>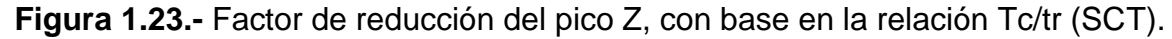

El caudal producido por la tormenta y duración seleccionados para cada periodo de retorno se calcula por medio de la ecuación **[\( 1.10](#page-68-2) )**, donde *A* es el área de la cuenca en km<sup>2</sup>.

<span id="page-68-2"></span>
$$
Q = 2.78 (A)(X)(Z)
$$
 (1.10)

Dichos caudales pico para los diferentes periodos de retorno se muestran en la **[Tabla 1.11](#page-69-0)**.

|              | Tr (años) | $Q(m^3/s)$ |
|--------------|-----------|------------|
| $\mathbf{2}$ |           | 24.189     |
| 5            |           | 115.113    |
| 10           |           | 195.886    |
| 25           |           | 333,508    |
| 50           |           | 442.140    |
| 100          |           | 500.499    |

<span id="page-69-0"></span>**Tabla 1.11.-** Caudales para diferentes Periodos de Retorno por Método de Chow.

Estos caudales sirven como referencia para el futuro cálculo de infraestructura, siendo estos caudales los valores de las avenidas máximas probables para los diferentes periodos de retorno de la información meteorológica previa.

<span id="page-70-0"></span>Capítulo 2. Medición de caudales en ríos usando el Efecto Doppler

Son varios los métodos de aforo, en este capítulo se explican brevemente los más usados, algunos tradicionales, otros modernos, pero el fin es el mismo, obtener de manera aproximada el gasto o caudal que fluye a través de la sección (Millan Merino, 2013).

#### 2.1.Técnicas de aforo convencionales

Entre las técnicas de aforo de caudal convencionales se encuentran el método volumétrico, vertedores y orificios, canal Parshall, método químico, flotadores, molinete, determinación del área de la sección y pendiente hidráulica. La mayoría de estos métodos están pensados para el cálculo de caudales en canales, donde el área de la sección es definida y constante. Para el fin de esta tesis, se pueden considerar algunos de estos métodos y la combinación de los mismos que son aplicables en ríos. Por medio del método químico, el flotador ó el molinete, es posible determinar la velocidad del flujo, y combinándolo con la determinación del área de la sección, podemos multiplicar ambos valores para obtener un caudal con la ecuación **[\( 2.1](#page-70-1) )**.

<span id="page-70-1"></span>
$$
[Velocidad (m/s)] [Área (m2)] = Caudal (m3/s)
$$
 (2.1)

2.2.Técnicas de aforo modernas

Desde el comienzo de la humanidad, el hombre ha buscado herramientas que mejoren su bienestar, logrando de esta manera avances científicos que observamos en la actualidad.

En el caso de los aforos, también ocurre el mismo fenómeno, lo que ha hecho que esta actividad sea más exacta y con técnicas muy diferentes a las tradicionales,

pudiendo mencionar las técnicas de ultrasonido, ya sea efecto Doppler o tiempo de travesía. El uso de estas técnicas es de gran importancia para instituciones dedicadas a la investigación, como lo son el *Instituto Mexicano de Tecnología del Agua* (IMTA), *Comisión Federal de Electricidad* (CFE), *Universidad Nacional Autónoma de México* (UNAM) (Millan Merino, 2013).

#### 2.3.Aforo por Efecto Doppler

Este efecto es el cambio en la frecuencia del sonido que resulta del movimiento relativo entre una fuente y un oyente, es decir un oyente que se aleja de la fuente de sonido escuchará un sonido de menor tono. Las mediciones de la velocidad del agua por medio del RiverRay usan este principio y se apoyan en la ecuación **[\( 2.2](#page-71-0) )**.

<span id="page-71-0"></span>
$$
F_{doppler} = -2F_{fuente} \frac{V}{c}
$$
 (2.2)

En la ecuación anterior, *V* es la velocidad relativa entre la fuente y el receptor (por ejemplo el movimiento que cambia la distancia entre los dos); *c* es la velocidad del sonido, *Fdoppler* es el cambio de la frecuencia recibida en el receptor y *Ffuente* es la frecuencia del sonido transmitida.

El transductor está construido para generar un haz (beam) estrecho de sonido donde la mayoría de energía está concentrada en un cono de pocos grados de amplitud. Cada transductor genera un pulso de sonido con una frecuencia conocida. Como el sonido viaja a través del agua, se refleja en todas direcciones por partículas de materia (por ejemplo sedimentos, material biológico, burbujas). Algunas partes de la energía reflejada viajan en retroceso a lo largo del eje del transductor hacia el mismo donde el proceso electrónico mide el cambio en la frecuencia. El cambio Doppler mide por un simple reflejo del transductor la velocidad del sonido a lo largo del eje del haz acústico.

Si la distancia entre el transductor y el objeto reflejado está disminuyendo, la frecuencia aumenta. Si la distancia está aumentando la frecuencia disminuye. El
movimiento perpendicular a la línea que conecta la fuente y el receptor no tiene efecto en la frecuencia del sonido recibido (Blanco Martínez, 2014).

La velocidad medida por cada transductor es la proyección de la velocidad en tres dimensiones sobre el eje del haz acústico. La mayoría de los equipos opera usando cuatro transductores generando haces con diferentes orientaciones relativas al flujo del agua. Las velocidades de esos haces son usadas directamente sólo en aplicaciones especializadas. Comúnmente la velocidad del haz se convierte a las velocidades en el plano cartesiano (x,y,z) usando la orientación relativa del haz acústico, dando el campo de velocidades en tres dimensiones relativas a la orientación del emisor. Ya que no siempre es posible controlar la orientación de instrumento, es importante que el equipo cuente con un compás interno y sensor de inclinación para reportar el dato de la velocidad en sus tres dimensiones en coordenadas Este, Norte y arriba (ENU; east-north-up), independientes de la orientación del instrumento (Millan Merino, 2013).

En este estudio se utilizó un equipo *RiverRay ADCP* que trasmite y almacena los datos en tiempo real desde su Hydroboard hasta una laptop en la embarcación. Más adelante se describire el funcionamiento y las características del equipo utilizado.

#### 2.4.Investigaciones previas de aforo con efecto Doppler

La medición de caudales con efecto Doppler mediante secciones se realizó en investigaciones alrededor del mundo, previas a la realización de este trabajo, un ejemplo es el trabajo de tesis "Estudio y análisis del caudal del río Tampaón para la protección de la ciudad de Tamuín, S.L.P., México de un posible desbordamiento" (Millan Merino, 2013), donde se realizaron dos campañas de medición de caudales y batimetría en el río Tampaón, la primera en temporada de estiaje y la segunda en temporada de lluvias.

Otro ejemplo de una investigación previa donde se utilizaron los sensores ADCP para la medición de caudales es en la tesis "Incertidumbres en Mediciones de Caudal con Perfiladores de Corriente Acústicos Doppler desde Plataformas Móviles" llevada a cabo por Victoria Flores Nieto en el 2016, donde se analizó la fiabilidad de la medición de caudales con efecto Doppler en base a mediciones realizadas en laboratorio.

La medición de caudales por efecto Doppler ha demostrado ser una herramienta muy eficiente para el trabajo en campo, donde se puede realizar de medición de un caudal en minutos, mientras que por métodos tradicionales se tomarían hasta horas. Permitiendo realizar más de una medición de caudal en una misma sección para corroborar resultados y tener una mayor certeza de los datos a utilizar en la investigación.

# 2.5.Equipo RiverRay ADCP

El equipo utilizado durante las mediciones de caudales y la batimetría fue un *RiverRay ADCP* como el que se observa en la *[Figura 2.1](#page-73-0)*, fabricado por la compañía *Teledyne RD Instruments Water Resources*.

<span id="page-73-0"></span>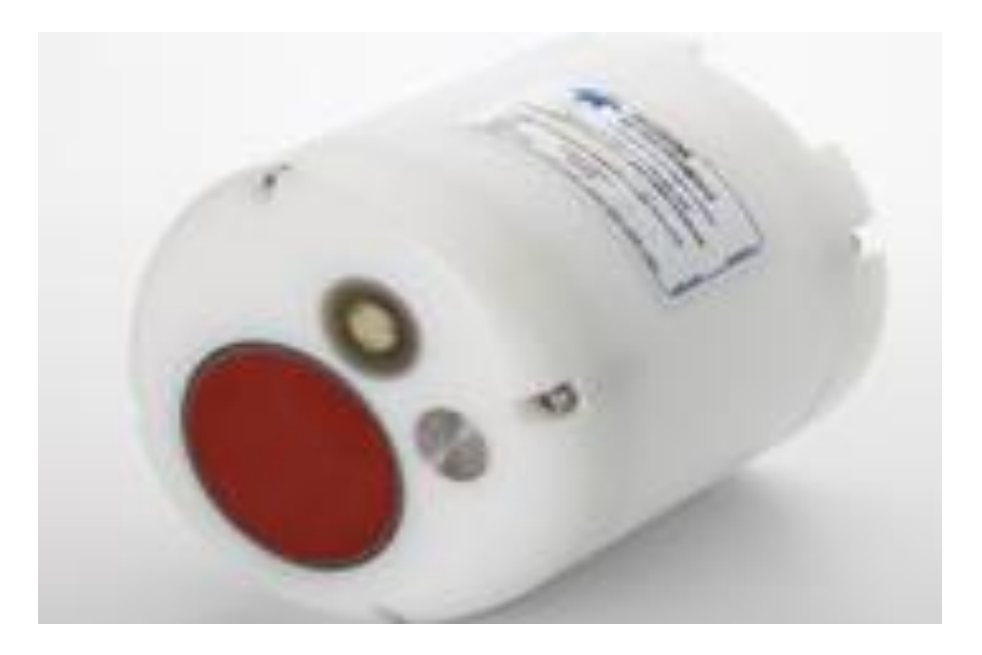

**Figura 2.1.-** Equipo ADCP tipo RiverRay.

#### 2.5.1. Teledyne RD

La empresa "Teledyne RD Instruments Water Resources" se fundó en 1982 y se dedica a la fabricación de instrumentos confiables acústicos Doppler para la medición de la velocidad del agua en los océanos, ríos, lagos, estuarios, canales, puertos y laboratorios. Fue empresa pionera en este sector y revoluciono el mercado con su innovación y eficacia. Teledyne RD Instruments tiene su sede en San Diego California, y forma parte de Teledyne Technologies, Inc., una compañía que proporciona monitoreo e instrumentación para la recolección de datos de la calidad global del agua, cantidad de agua, y la acuicultura.

Desde la invención del Velocímetro Acústico Doppler en 1993, su línea de productos se ha convertido en un grupo diverso y multifacético de conjuntos de instrumentos de alta tecnología diseñados para una amplia variedad de aplicaciones. A grandes rasgos, los instrumentos indican la rapidez con la que el agua se está moviendo y hacia donde se está moviendo. Además, sus productos se ofrecen con una serie de sensores auxiliares para soluciones completas de monitoreo ambiental (Millan Merino, 2013).

#### 2.5.2. Descripción del RiverRay ADCP

El *RiverRay* es la culminación de años de avances tecnológicos y retroalimentación de clientes que da un valor incalculable. De un arroyo poco profundo a un río embravecido, este ADCP revolucionario ofrece la simplicidad y confiabilidad de operación, a un precio módico (Sutron Corporation, 2015).

Permite medir las velocidades del agua y profundidades de cualquier cuerpo de agua, es un preciso sistema rápido para tomar muestras de perfiles de corrientes, diseñado para operar desde un barco o lancha en movimiento (Blanco Martínez, 2014).

Recopila directamente datos precisos de velocidad de corriente, así como datos de profundidad, con lo que calcula los valores de caudal en tiempo real en toda la columna de agua. El rango de medición de perfiles de velocidad alcanza los 60 metros mientras que el rango de medida de profundidad del fondo llega hasta los 100 metros (Álava Ingenieros, 2019).

El *RiverRay ADCP* está integrado por un sensor de inclinación (compas/2-axis), un sensor de temperatura, 8 GB memoria interna; un haz acústico vertical (ecosonda) de 0.5 MHz para medir la profundidad; 4 haces ADP (Acoustic Doppler Pro) de 3.0 MHz y 4 haces ADP de 1.0 MHz (Millan Merino, 2013).

Las especificaciones técnicas del sensor RiverRay ADCP se encuentra en la **[Figura](#page-76-0)  [2.2](#page-76-0)**:

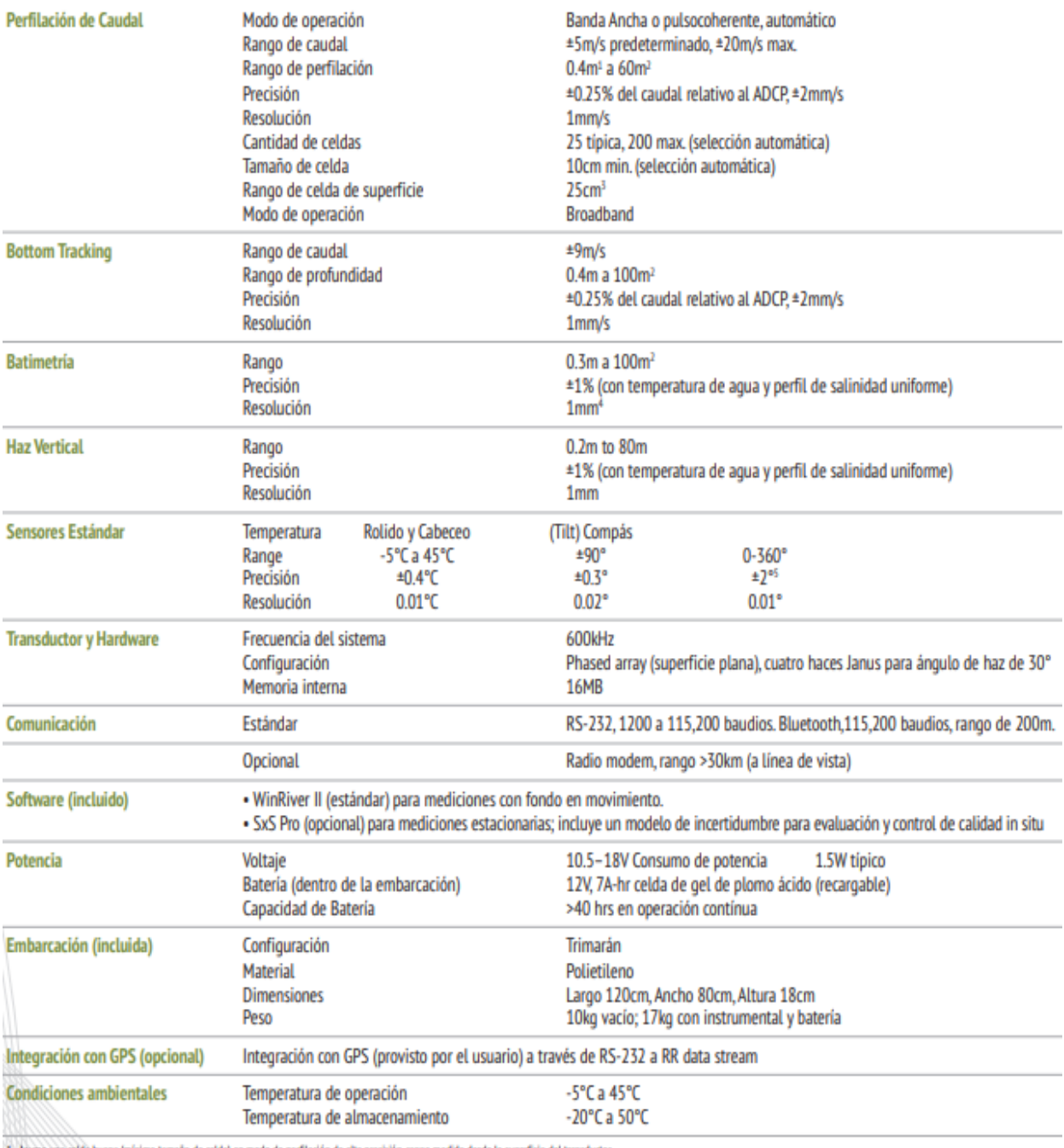

1. Asume una celda buena (mínimo tamaño de celda) en modo de perfilación de alta precisión, rango medido desde la superficie del transductor.<br>2. Asume agua dulce, rango actual dependiendo de la temperature y concentración

3 Distancia medida desde el centro de la primer celda a la superficie del transductor.

4 Para dates de profundidad promedio.<br>5 Para una combinación de rolido <+/> <+ 70° y angulo de cabeceo <70°.

# <span id="page-76-0"></span>**Figura 2.2.-** Especificaciones técnicas de equipo ADCP tipo RiverRay. (Álava Ingenieros, 2019).

## 2.5.3. Sujeción del River Ray ADCP al Hydroboard

El Hydroboard es el sistema de navegación diseñado específicamente para el *RiverRay ADCP*, en el cual se puede colocar el sensor, la fuente de alimentación y el cableado necesario para la operación del equipo inalámbricamente. Está conformado por una tabla tipo Buggy, un soporte de aluminio, una caja plástica para la fuente de alimentación y el cableado, y un sistema de sujeción de neopreno ajustable para el RiverRay, como el que se muestra en la **[Figura 2.3](#page-77-0)**.

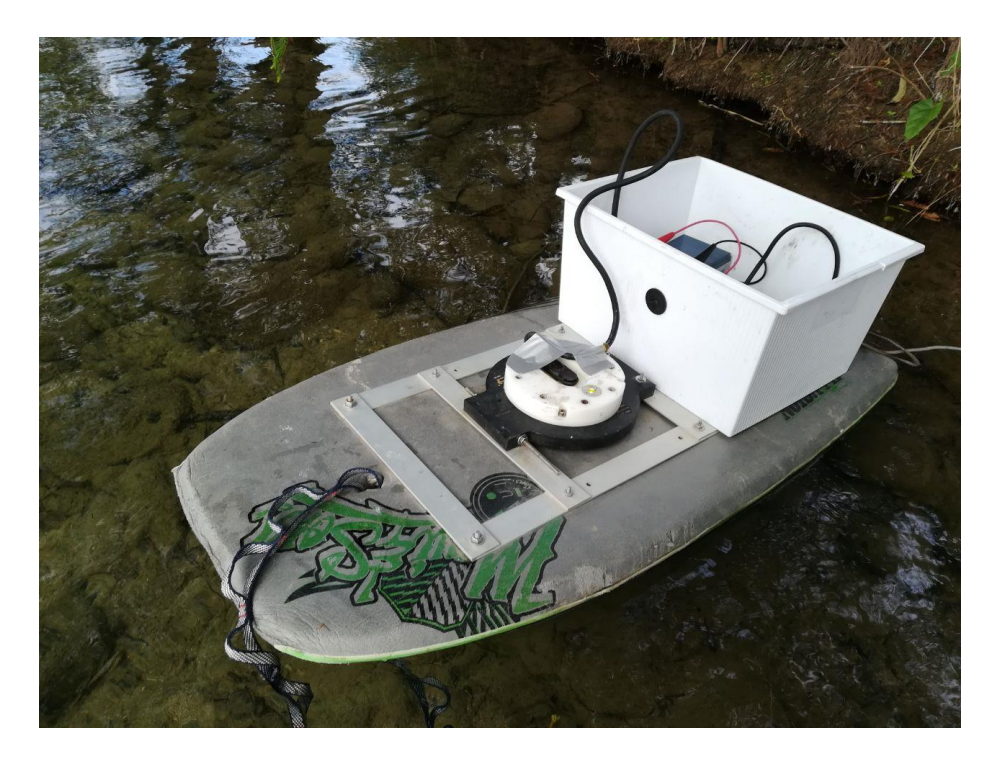

**Figura 2.3.-** Hydroboard.

#### <span id="page-77-0"></span>2.5.4. Fuente de poder

El *RiverRay ADCP* se conecta directamente a una pequeña batería de 12 volts para motocicleta como la que se observa en la **[Figura 2.4](#page-78-0)**. Mientras que la laptop y demás equipo se conecta a una batería para automóvil de 12 volts por medio de un inversor de corriente.

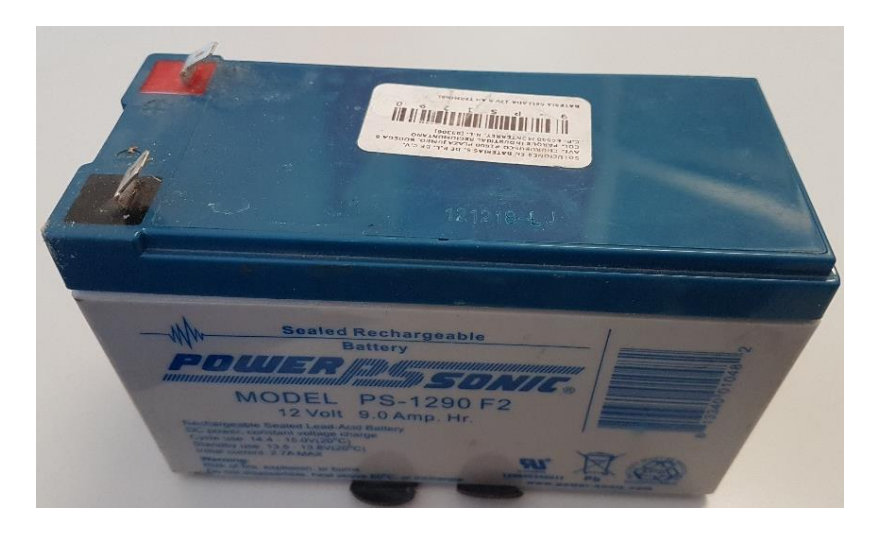

**Figura 2.4.-** Batería de 12 voltios y 9.0 amperes.

# <span id="page-78-0"></span>2.5.5. Componentes GPS

El dispositivo GPS utilizado es el "*XGPS160*" de la marca "Dual", igual al de la **[Figura 2.5](#page-78-1)**, el cual se conecta vía Bluetooth a la computadora que se encuentra realizando la medición con el WinRiver II.

<span id="page-78-1"></span>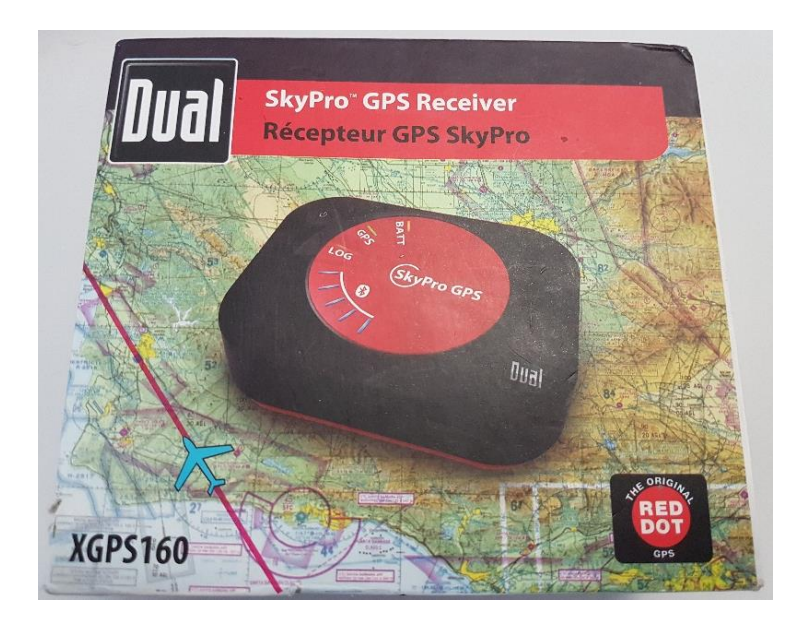

**Figura 2.5.-** Equipo XGPS160.

#### 2.6.WinRiver II

Es una interfaz de medición de caudal para equipos como el *RiverRay ADCP*. El software incluye todo lo necesario para hacer mediciones en tiempo real, así como realizar post-procesamiento de los datos obtenidos en las mediciones (Millan Merino, 2013).

En la **[Figura 2.6](#page-80-0)** se observa la interfaz gráfica del software WinRiver II, es un programa desarrollado por *Teledyne RD Instruments* (*TRDI*), para la recolección de datos de un *ADCP* en tiempo real, permite establecer unidades, sistemas de referencia, permite realizar la configuración de dispositivos auxiliares como GPS, brújulas, sensores, y permite establecer puntos de inicio y fin de los transectos.

Finalmente, en WinRiver II es posible realizar el postproceso de la información, con opciones como reproducir la información, visualizar los datos, editar la configuración, generar gráficos y generar un archivo de datos ASCII para la posterior utilización de los datos en otros programas (bases de datos, hojas de cálculos y/o procesadores de datos) (Duarte Flórez, 2017).

 $\Box$  x

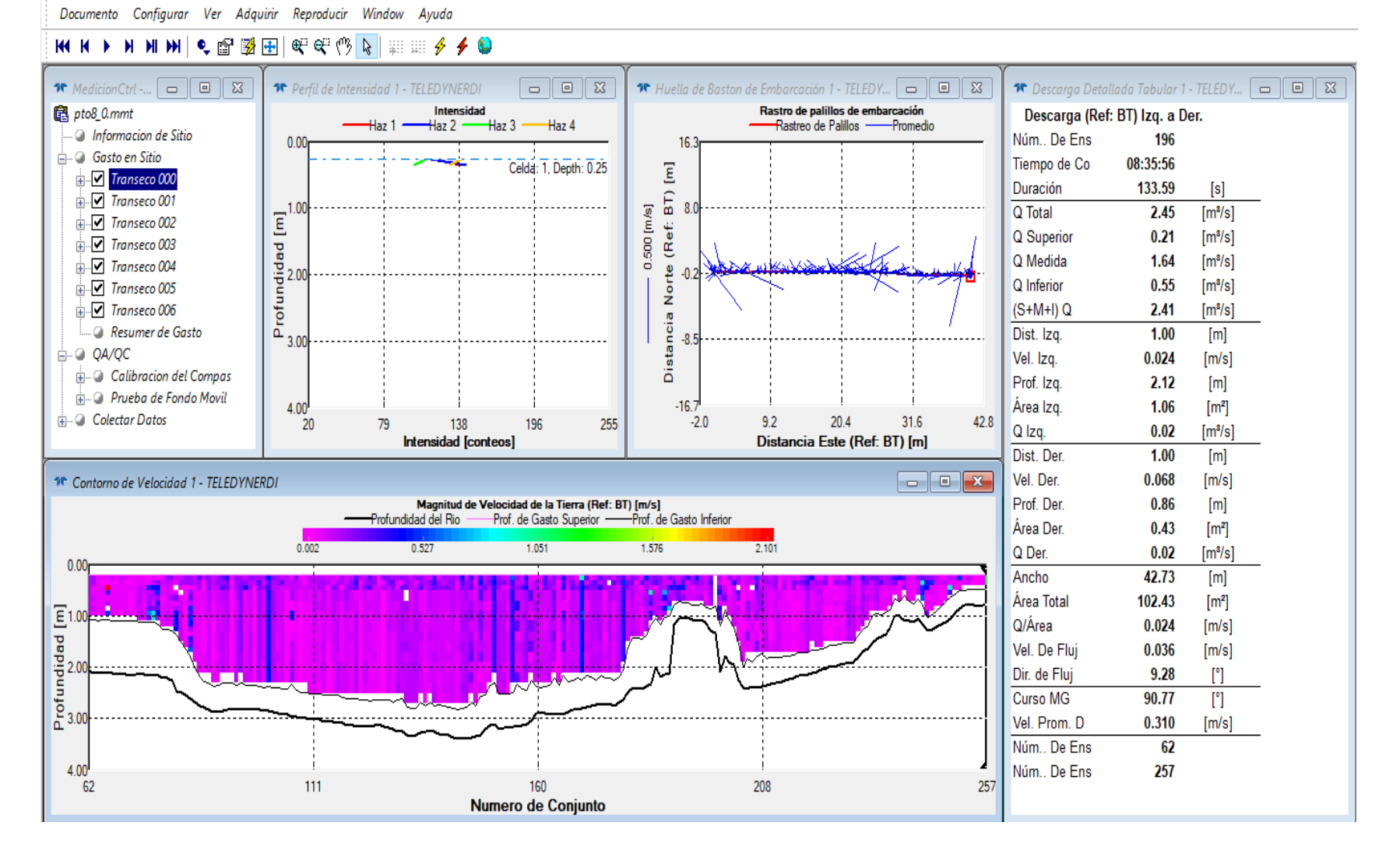

<span id="page-80-0"></span>**Figura 2.6.-** Interfaz WinRiver II*.*

#### 2.7.Preparación del equipo para la medición

Para realizar mediciones de caudales o batimetría es importante revisar que se cuenta con todo el equipo necesario. En esta sección se aborda el procedimiento requerido para llevar a cabo mediciones con el equipo *RiverRay ADCP*.

El primer paso consiste en revisar los equipos y el cableado necesario, después se verifican las comunicaciones entre los diferentes equipos, seguido de eso se procede a calibrar el equipo y a realizar la medición.

#### 2.7.1. Cableado y conexiones

En primer lugar, es necesario contar con el cableado necesario entre todos los equipos. Para la navegación con el equipo y la medición a distancia, las conexiones son las mismas.

Se debe ajustar el sensor *RiverRay ADCP* en el Hydroboard, asegurándose que el mismo quede bien sujeto y no se deslice. Seguido de eso se coloca la batería de 12 volts dentro de la caja en la parte trasera del Hydroboard. Se coloca el cable de alimentación en la parte superior del sensor, procurando no doblar el cable. En seguida se sujetan las pinzas en el otro extremo del cable en los respectivos polos de la batería, teniendo cuidado de colocar el rojo con el positivo y el negro con el negativo. Para terminar, se coloca el resto del cableado en la caja junto a la batería.

La conexión del equipo para la medición se muestra en la **[Figura 2.7](#page-82-0)**, conectando la laptop a la fuente de poder (batería de 12 volts) mediante el cargador y un inversor de corriente a 120 volts, además de realizar las conexiones del GPS y el sensor *RiverRay ADCP* de manera inalámbrica por medio de señal Bluetooth con una antena USB.

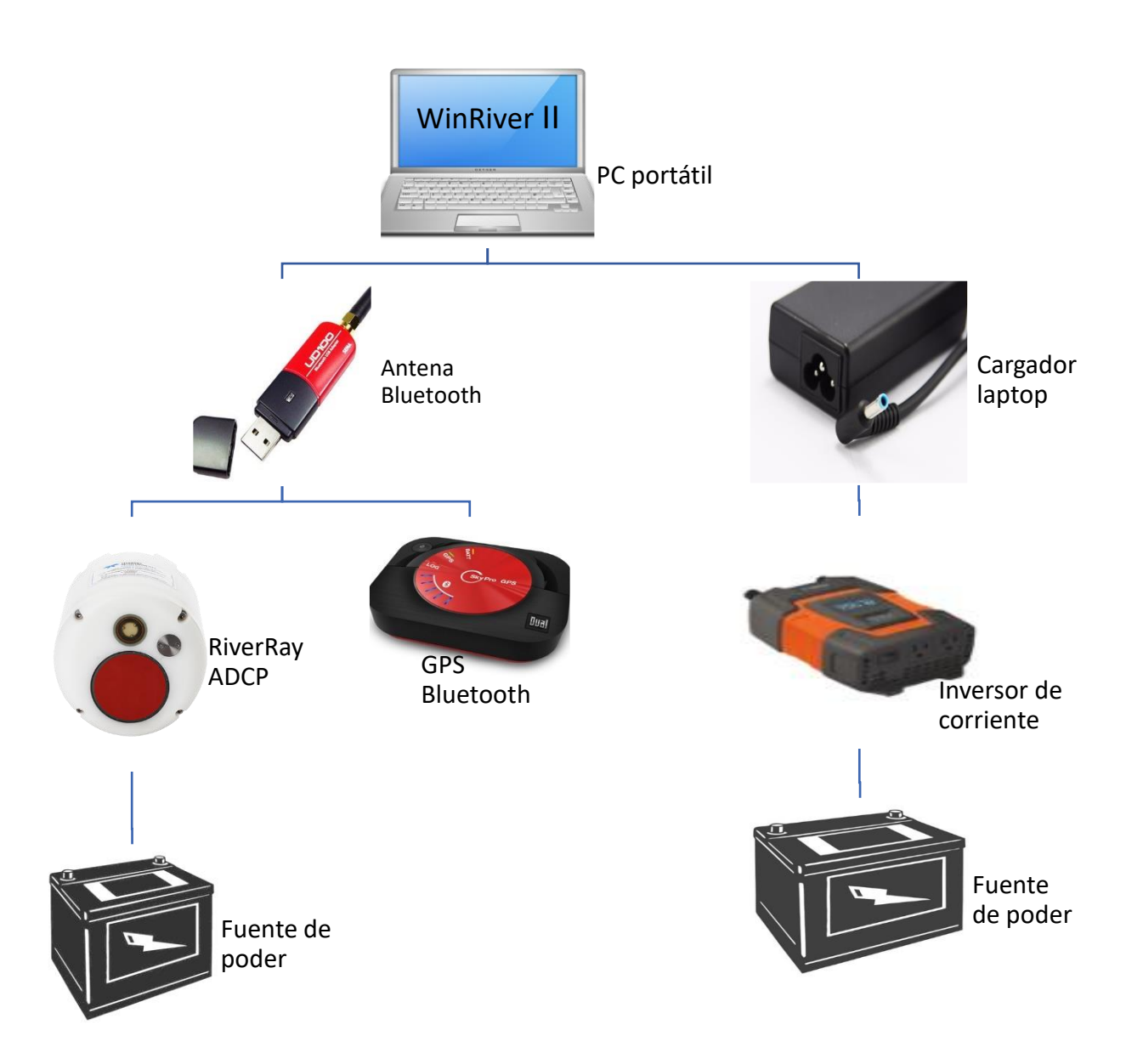

<span id="page-82-0"></span>**Figura 2.7.-** Diagrama de configuración para equipo de medición.

#### 2.7.2. Comunicaciones

Para establecer las comunicaciones necesarias entre la laptop, el sensor y el GPS, primero se requiere iniciar el software WinRiver II, en el menú "Configurar" de la barra de herramientas se selecciona la opción "Periféricos", como se muestra en la **[Figura 2.8](#page-83-0)**.

| <b>40 WinRiver II - Teledyne RD Instruments</b> |                     |     |                           |            |    |              |                            |
|-------------------------------------------------|---------------------|-----|---------------------------|------------|----|--------------|----------------------------|
| Documento                                       | Configurar          | Ver | Adquirir                  | Reproducir |    | Window       | Ayuda                      |
| 144 H<br>Þ                                      | Referencia          |     | Sistema de Coordenadas    |            | ™າ | $\mathbb{Z}$ | - ≣⊟ - 4>                  |
| <b>1 Medicion C</b>                             | Unidades            |     |                           |            |    |              | e Intensidad 1 - TELEDYNEI |
| 鼠 Medicion -                                    | Perifericos         |     |                           |            |    | Haz 1        | <b>Intens</b><br>Haz 2     |
|                                                 | Salida de ASCII     |     |                           |            |    |              |                            |
|                                                 | Parametros globales |     |                           |            |    |              |                            |
|                                                 |                     |     | Promediando datos Ctrl+F9 |            |    |              |                            |
|                                                 | Asistente de sitio  |     |                           | $Ctrl + I$ |    |              |                            |
|                                                 | Captura de pantalla |     |                           |            |    |              |                            |
|                                                 |                     |     |                           |            |    |              |                            |

**Figura 2.8.-** Menú "Configurar" en software WinRiver II.

<span id="page-83-0"></span>Se despliega una ventana con la configuración de los periféricos igual a la que se observa en la **[Figura 2.9](#page-83-1)**. Primero se selecciona el Puerto GPS y se elige la opción "Configurar" en la parte superior derecha de la ventana.

<span id="page-83-1"></span>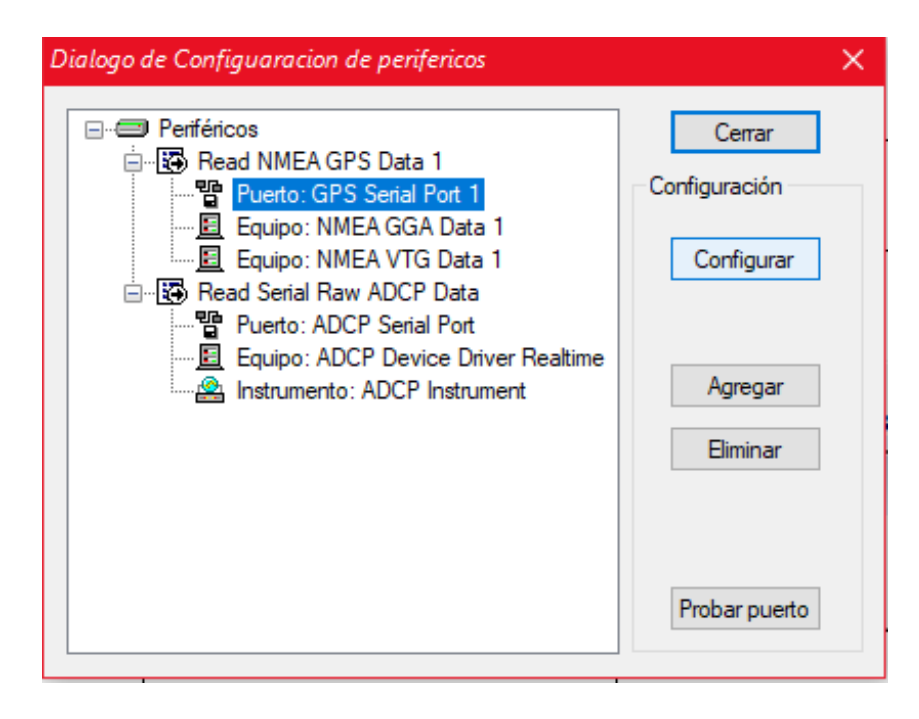

**Figura 2.9.-** Sub ventana de configuración de periféricos en software WinRiver II.

Aparece una ventana igual a la de la **[Figura 2.10](#page-84-0)**, se selecciona el puerto COM en el cual se encuentra conectado el GPS, seguido de eso configura la velocidad de baudios y se oprime el botón "OK".

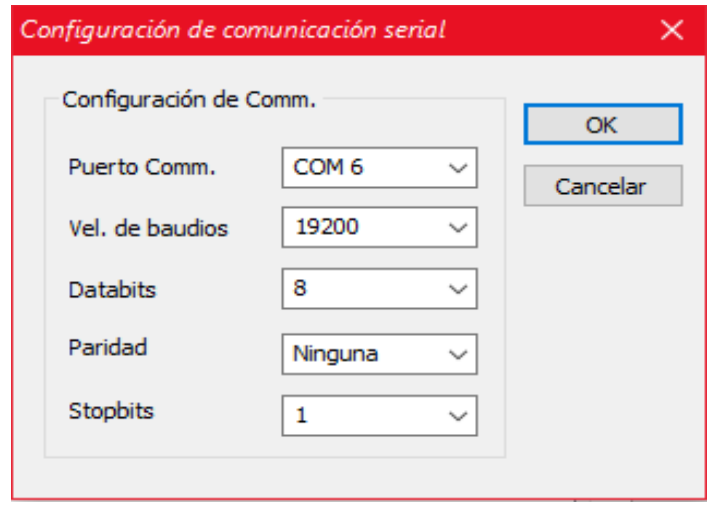

<span id="page-84-0"></span>**Figura 2.10.-** Subventana de configuración de puerto COM software WinRiver II.

Se procede a comprobar la conexión pulsando el botón "Probar puerto" en la ventana de "configuración de periféricos". Para configurar el sensor se siguen los mismos pasos con el "Puerto ADCP".

#### 2.7.3. Calibración del compás

Este proceso se refiere a la calibración de la brújula. Este procedimiento es necesario antes de cada medición, se utiliza para compensar los campos magnéticos específicos para el sitio. Para realizar dicha calibración, se gira el ADCP a través de dos círculos completos, para así proporcionarle diferentes ángulos de cabeceo y balanceo (Millan Merino, 2013).

En el WinRiver II se puede encontrar la opción de calibración del compás en el menú "Adquirir" de la barra de herramientas, así como muestra la **[Figura 2.11](#page-85-0)** y se siguen las instrucciones mostradas en la ventana de calibración.

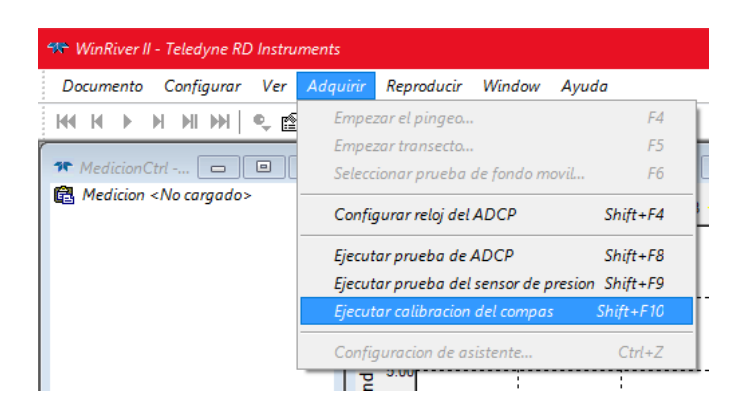

**Figura 2.11.-** Menú "Adquirir" en la opción "Ejecutar calibración del compás" en software WinRiver II.

<span id="page-85-0"></span>2.7.4. Procedimiento de medición

El proceso de medición empieza por localizar una sección en el río con las condiciones que requiera el estudio y que cuenten con un acceso adecuado.

Después se procede a realizar las conexiones y calibración mencionados anteriormente. Con el equipo calibrado y listo, crea una nueva medición en el menú "Documento" de la barra de herramientas en el WinRiver II como lo ilustra la **[Figura](#page-85-1)** 

#### **[2.12](#page-85-1)**.

| <b>40 WinRiver II - Teledyne RD Instruments</b> |                                            |  |  |            |    |                   |                           |
|-------------------------------------------------|--------------------------------------------|--|--|------------|----|-------------------|---------------------------|
| Documento                                       | Configurar Ver Adquirir Reproducir Window  |  |  |            |    |                   | Avuda                     |
| Nueva medicion                                  |                                            |  |  | $Ctrl+W$   | ୯% | IN III III ∲      |                           |
|                                                 | Crear medicion de archivos de fatos Ctrl+F |  |  |            |    |                   | e Intensidad 1 - TELEDYNI |
| Abrir medicion                                  |                                            |  |  | $Ctrl + O$ |    | <del>H</del> az 1 | Inter<br>Haz2             |
|                                                 | Guardar medicion                           |  |  | $Ctrl + S$ |    |                   |                           |
| <b>Cerrar Medicion</b>                          |                                            |  |  | $Ctrl + F$ |    |                   |                           |
| <b>Bloguear Medicion</b>                        |                                            |  |  | $Ctrl + 1$ |    |                   |                           |

**Figura 2.12.-** Menú "Documento" en software WinRiver II.

<span id="page-85-1"></span>Se despliega una nueva ventana con el título "Dialogo de configuración", donde se introducen todos los datos de la medición que está por realizarse, se selecciona el botón "Siguiente" y se continúa llenando los datos hasta terminar cada uno de los

procesos que se observan en el lado izquierdo de la ventana mostrada en la **[Figura](#page-86-0)  [2.13](#page-86-0)**.

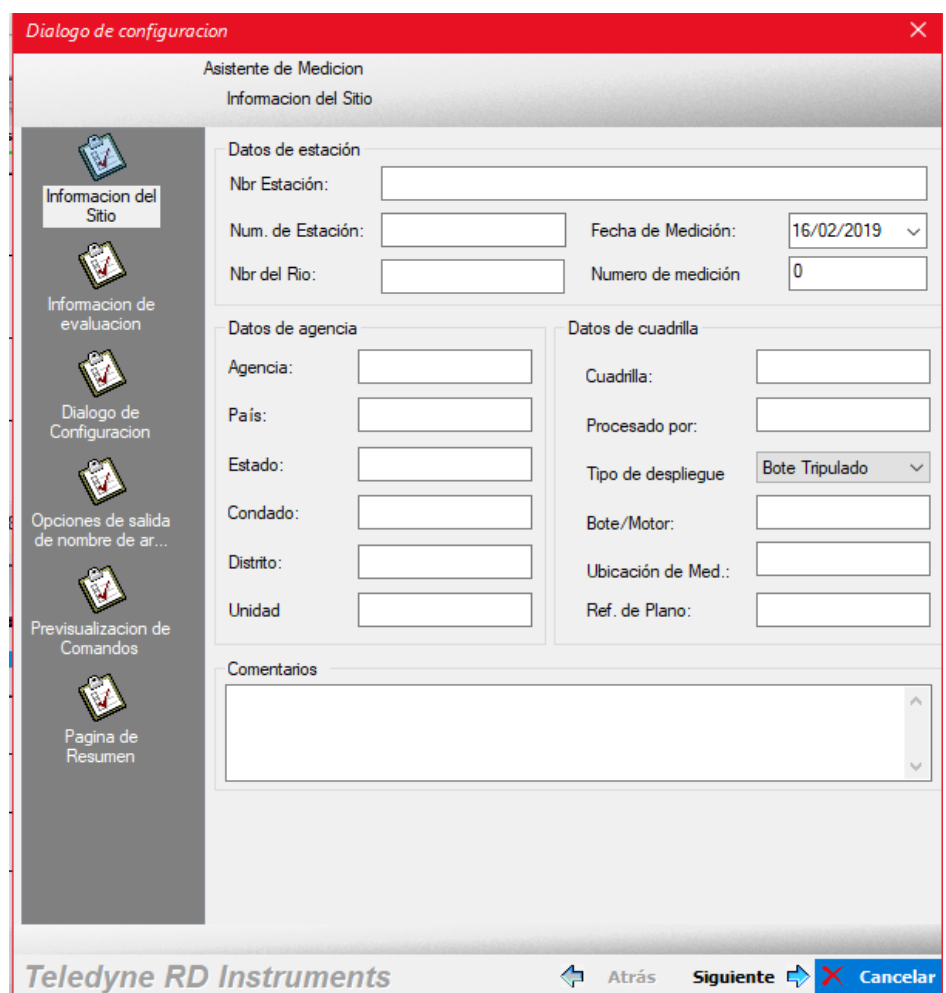

<span id="page-86-0"></span>**Figura 2.13.-** Sub ventana de asistente de medición en software "WinRiver II.

## 2.7.5. Medición de caudal

Para medir el caudal en el río, primero selecciona la opción "Empezar el pingeo" en el menú "Adquirir". Enseguida se selecciona la opción "Empezar transecto" en el mismo menú de la **[Figura 2.14](#page-87-0)** y se procede a colocar el lado y la distancia a la que se comenzará a medir, en una ventana como la que se muestra en la **[Figura 2.15](#page-87-1)**.

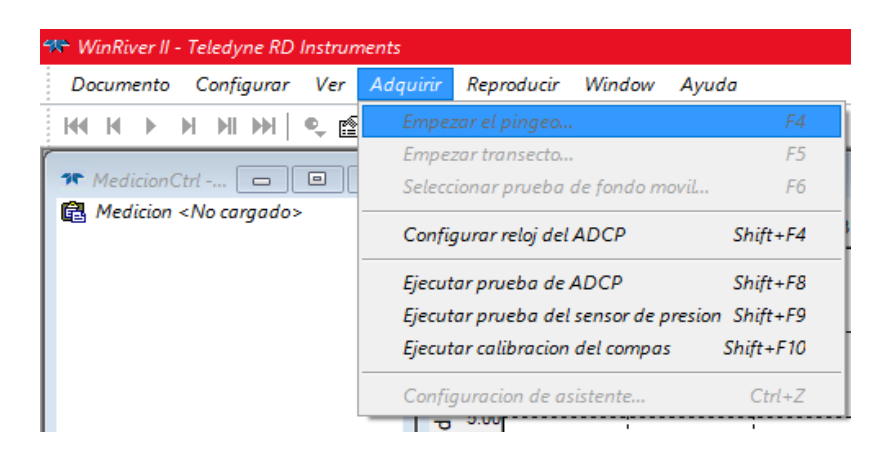

**Figura 2.14.-** Menú "Adquirir" en software WinRiver II.

<span id="page-87-0"></span>Se lleva el Hydroboard desde un lado del río hasta el otro lo más perpendicular posible al cauce y a una velocidad constante, así como se observa en la **[Figura](#page-88-0)  [2.16](#page-88-0)**. Al llegar el Hydroboard al otro lado, se selecciona la opción "Terminar transecto" que aparecerá en el menú "Adquirir" durante la medición. Enseguida aparecerá una ventana en la que se colocará la distancia a la que el Hydroboard llego de la orilla, similar a la que aparece al iniciar la medición en la **[Figura 2.15](#page-87-1)**.

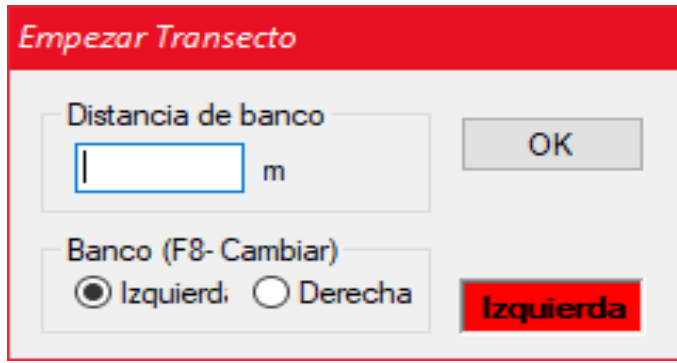

<span id="page-87-1"></span>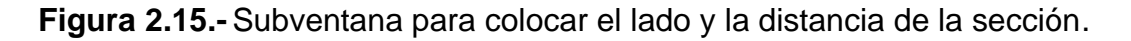

Es recomendable realizar este mismo proceso al menos 4 veces por cada punto de medición de caudal para asegurar resultados más cercanos a la realidad.

Por último, se selecciona la opción "Guardar medición" en el menú "Documento" para terminar con el proceso de medición y asegurar que los resultados queden guardados correctamente en la PC.

<span id="page-88-0"></span>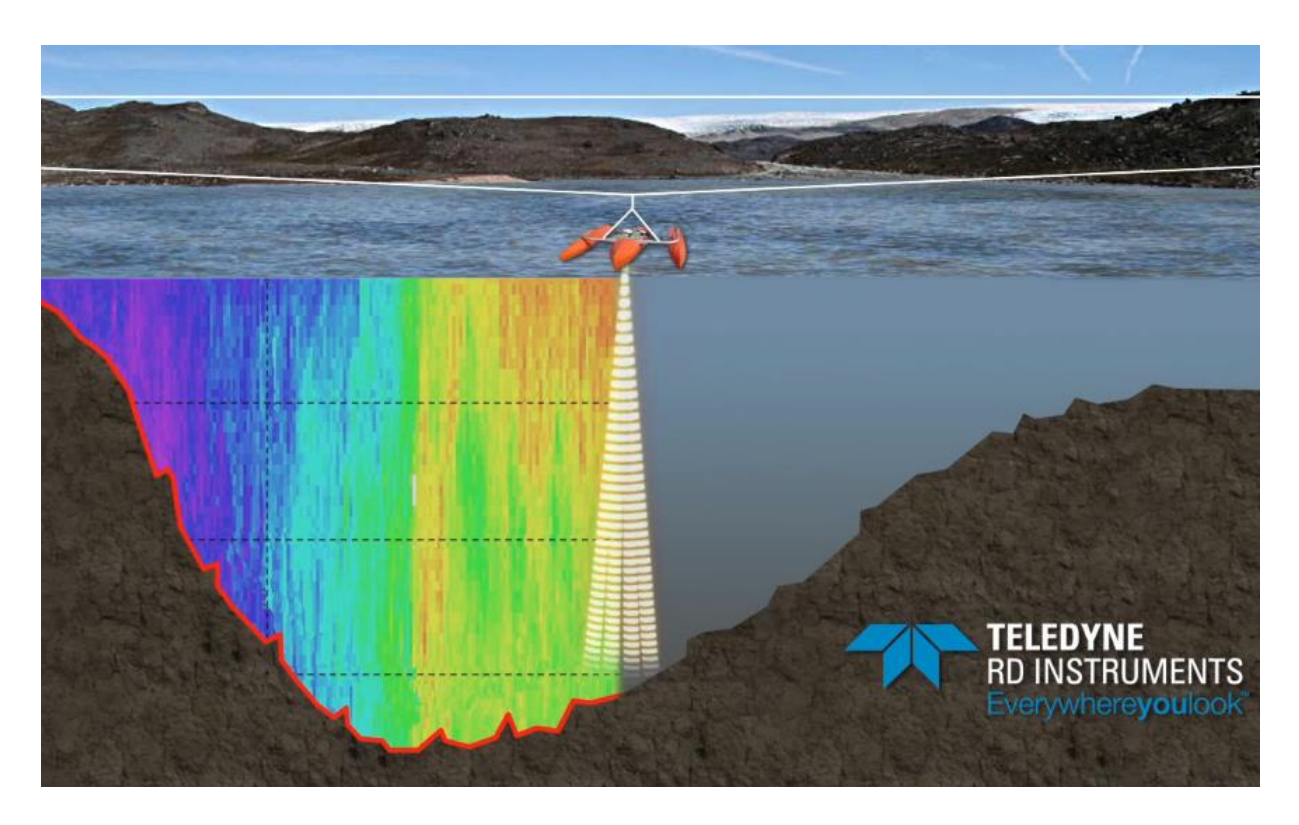

**Figura 2.16.-** Ejemplo de medición de caudal con sensor ADCP.

#### Capítulo 3. Campañas de medición de caudales en el río Gallinas

En este proyecto de investigación se requirió realizar una serie de campañas de medición de caudales en periodos de distintas temporadas anuales, enfocándose principalmente como temporada de secas y temporada de lluvia que se describen en el [Capítulo 1.](#page-37-0) El objetivo de esto es poder determinar algunas diferencias entre las variaciones de caudal de dichas condiciones, como lo pueden ser las extracciones por riego agrícola que se detienen durante la temporada de lluvias ya que las precipitaciones en la zona huasteca superan por mucho el requerimiento hídrico del cultivo de caña.

Otro factor importante a considerar según la temporada es la variación de las líneas de flujo subterráneas que se ven afectadas por la infiltración de la precipitación y pueden generar condiciones de aportación o infiltración en diferentes secciones del río según las características geológicas y topográficas de la zona. Y en menor medida, las extracciones de agua para uso doméstico por las poblaciones que se encuentran asentadas al margen del río pueden verse alteradas por la variación de temperatura y la precipitación anual.

Según el análisis de precipitación realizada en el [Capítulo 1,](#page-37-0) la temporada de lluvias en el área de estudio se presenta desde el mes de Junio al mes de Septiembre, dejando los meses de Octubre a Mayo como temporada de estiaje.

Para la planeación de las campañas de medición fue necesario contactar con gente de la región que brindó una perspectiva de las zonas aledañas al río Gallinas, teniendo en cuenta las condiciones de seguridad pública, estado de los caminos, flora y fauna presente, entre otros factores. El sindicato de cañeros del ingenio Alianza Popular, ubicado en el poblado de Tambaca prestó las facilidades para un guía que acompaño las primeras campañas de medición y reconocimiento del sitio por conducto del presidente de la unión local de productores de caña de Alianza Popular, el señor Luis Roberto Fortanelli Martínez.

# 3.1.Campaña 1 (Marzo 2017)

La primera campaña de medición para la obtención de los gastos en el río Gallinas fue efectuada el miércoles 8 de marzo de 2017. Se llevó a cabo como parte de la identificación de la problemática en la cascada de Tamul.

Dicha campaña fue realizada meses antes de iniciar este proyecto de tesis, por lo cual se cuenta como antecedente de esta investigación y presenta información importante para la toma de decisiones para campañas posteriores.

Los sitios de medición fueron previamente seleccionados por quien ha solicitado este estudio.

El gasto en el río Gallinas fue obtenido seis puntos diferentes a lo largo del río. Las ubicaciones de los puntos se muestran en la **[Figura 3.1](#page-90-0)**.

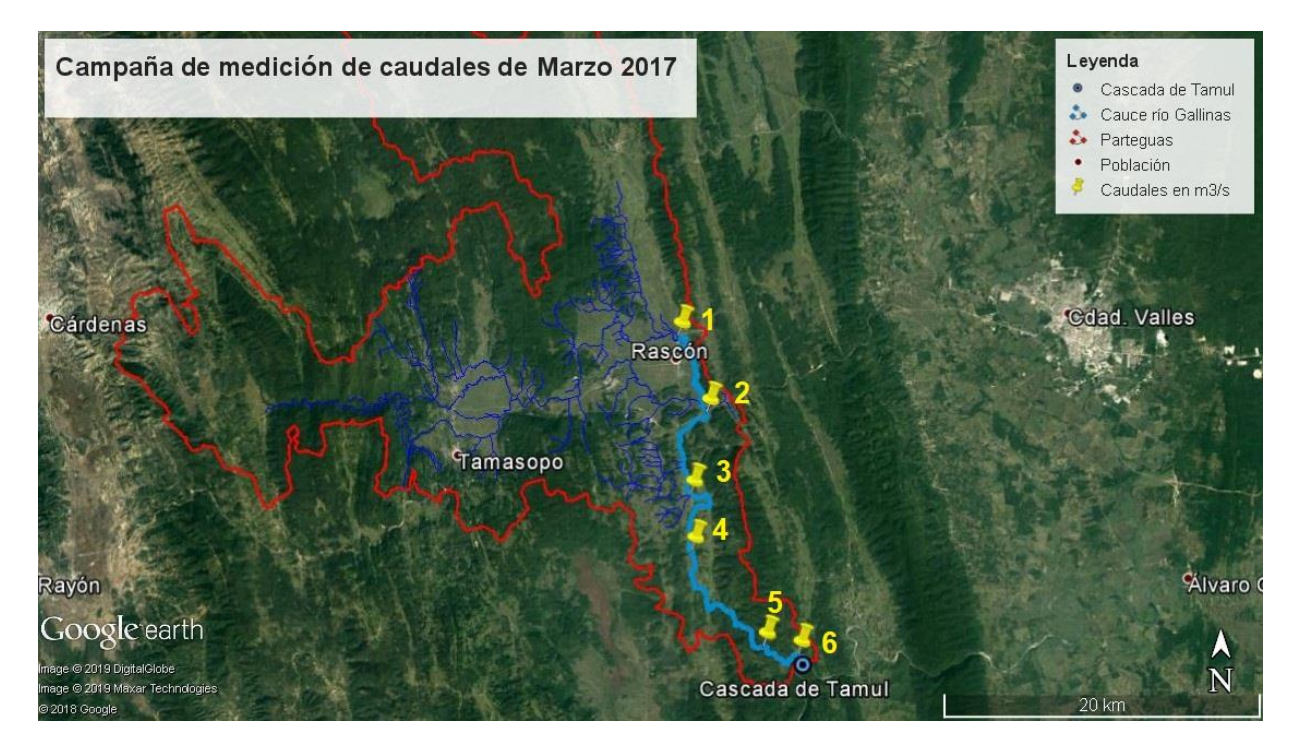

<span id="page-90-0"></span>**Figura 3.1.-** Ubicación de los puntos de medición de caudal en la 1er campaña.

Las mediciones de caudal se realizaron en base a la metodología descrita en el [Capítulo 2,](#page-70-0) donde se realizaron entre 3 a 5 transectos por sección para determinar los valores de caudal en cada sección del río donde se decidió medir.

Las pérdidas de caudales en la primera campaña determinaron un caudal final de 0 m<sup>3</sup> /s, presentando una pérdida total de 1.789 m3/s desde el primer punto a la altura de la comunidad de Rascón.

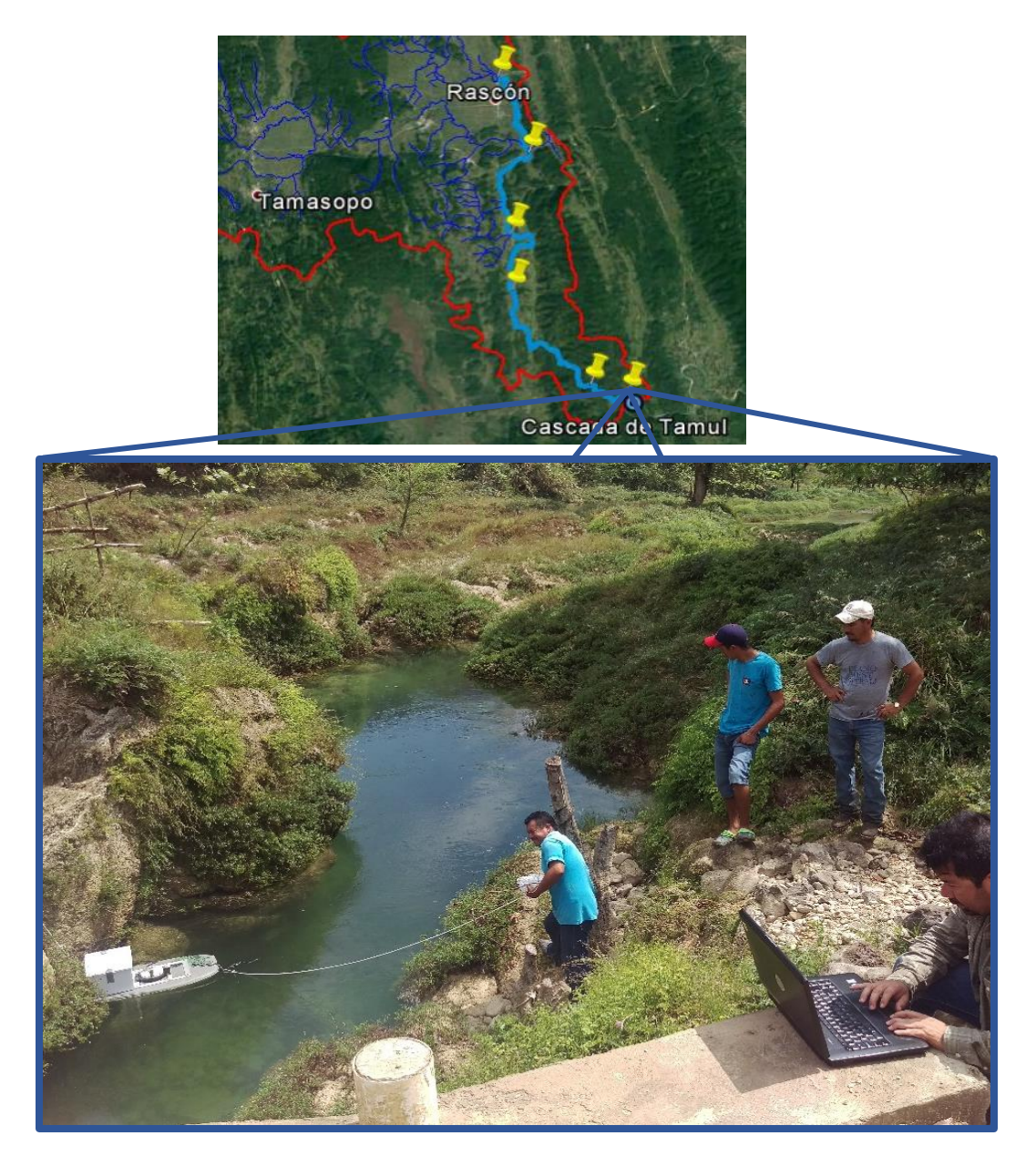

**Figura 3.2.-** Medición de caudal en el punto 6 de la primera campaña.

En el mapa de la **[Figura 3.3](#page-92-0)** se muestran las magnitudes de los caudales medidos en el sitio.

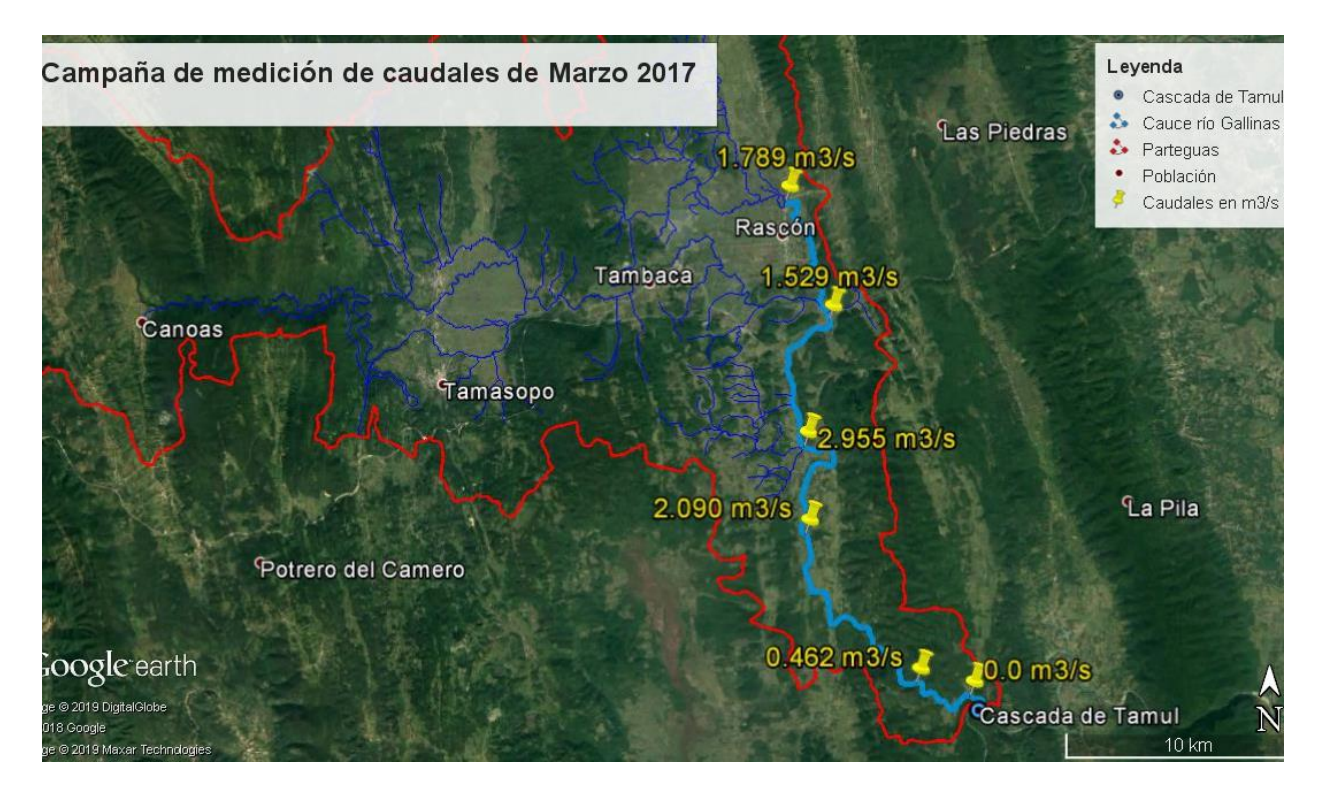

**Figura 3.3.-** Caudales medidos en la primera campaña.

<span id="page-92-0"></span>El procesamiento de los datos crudos, arrojados por el *RiverRay ADCP*, es efectuado utilizando el software WinRiver II, proporcionado por la empresa RDI. Este software proporciona en tiempo real la sección transversal del río, el tirante de agua y el gasto, de manera gráfica y tabular.

La campaña consistió en la medición de caudal en 6 puntos del río Gallinas, empezando a unos metros de Rascón y terminando a poca distancia de la cascada de Tamul. En la **[Tabla 3.1](#page-93-0)** se presentan los caudales con la coordenada geográfica donde fueron medidos.

| Punto | Lugar               | Latitud       | Longitud      | Caudal              |
|-------|---------------------|---------------|---------------|---------------------|
|       |                     |               |               | (m <sup>3</sup> /s) |
| 1     | Rascón              | 21° 59.251' N | 99° 15.387' W | 1.789               |
|       | 2 Puente autopista  | 21° 56.631' N | 99° 14.354' W | 1.529               |
| 3     | El Carpintero       | 21° 53.851' N | 99° 14.948' W | 2.955               |
| 4     | Playita             | 21° 51.926' N | 99° 14.914' W | 2.090               |
| 5.    | Camino Saucillo     | 21° 48.655' N | 99° 12.284' W | 0.462               |
| 6     | <b>Puente Tamul</b> | 21° 48.368' N | 99° 11.012' W | 0.000               |

<span id="page-93-0"></span>**Tabla 3.1.-** Resumen de los caudales determinados en campo durante la primera campaña.

#### 3.2.Campaña 2 (Enero 2018)

Los sitios de medición fueron seleccionados en base a seguimiento de caudales en la primera campaña de medición de Marzo del 2017.

La segunda campaña de medición para la obtención de los gastos en el río Gallinas fue efectuada los días 12 y 13 de enero del 2018.

El gasto en el río Gallinas fue obtenido en nueve puntos diferentes a lo largo del río y los cauces que llegan al rio Gallinas. Los primeros tres puntos se encuentran sobre los tributarios que descargan en el arroyo Tamasopo, mientras que los demás puntos se encuentran en ubicaciones cercanas a los que fueron medidos en Marzo del 2017. Las ubicaciones de los puntos se muestran en la **[Figura 3.4](#page-94-0)**.

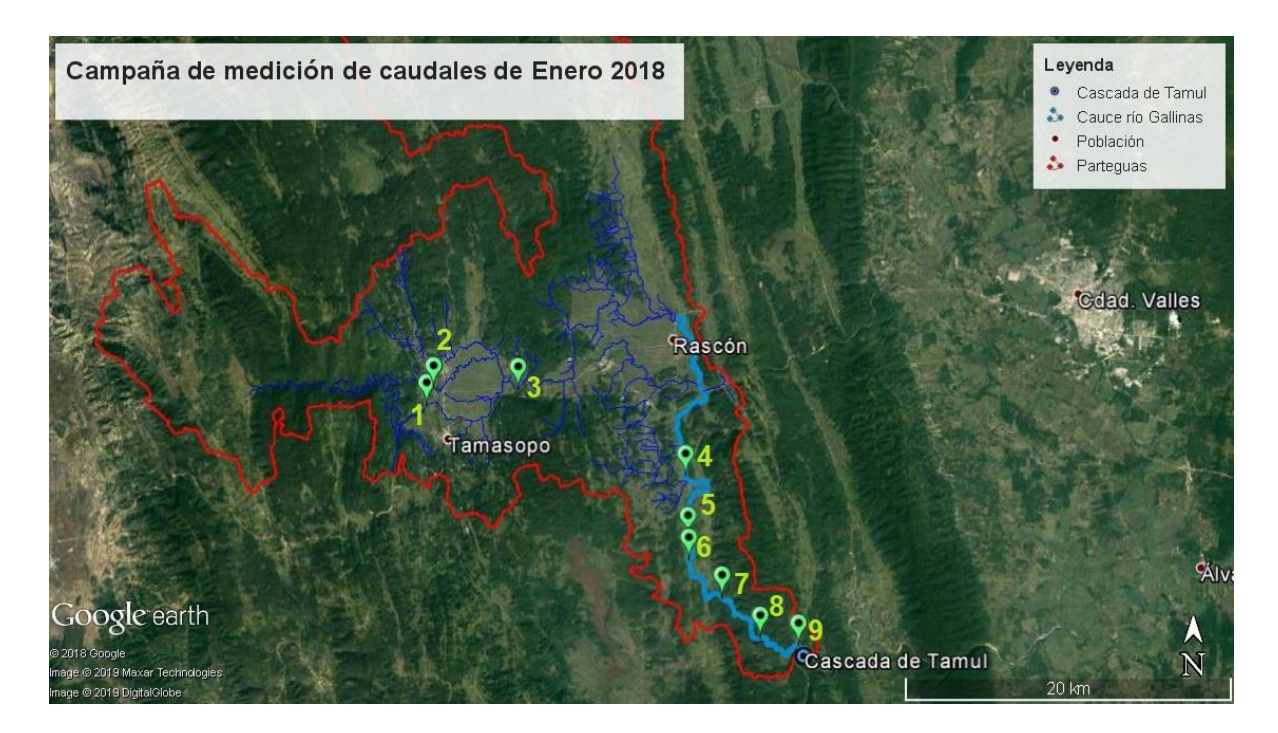

<span id="page-94-0"></span>**Figura 3.4.-** Ubicación de los puntos de medición de caudales en la 2da campaña.

La preparación de los equipos para la medición se realizó al llegar al sitio de la primera medición como se muestra en la **[Figura 3.5](#page-94-1)**, como primer paso se ensambla el hydroboard con el sensor *ADCP,* enseguida se realizan las conexiones como se explica en el [Capítulo 2.](#page-70-0)

<span id="page-94-1"></span>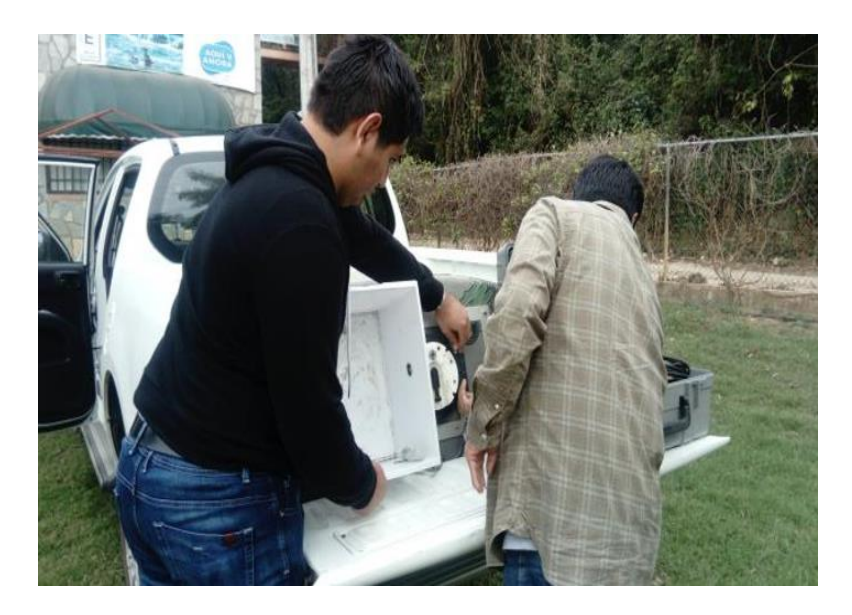

**Figura 3.5.-** Armado del equipo para la medición de la 2da campaña.

En algunos de los puntos no fue posible trabajar con la comodidad esperada, siendo necesario adaptarse al terreno, como se aprecia en la **[Figura 3.6](#page-95-0)**.

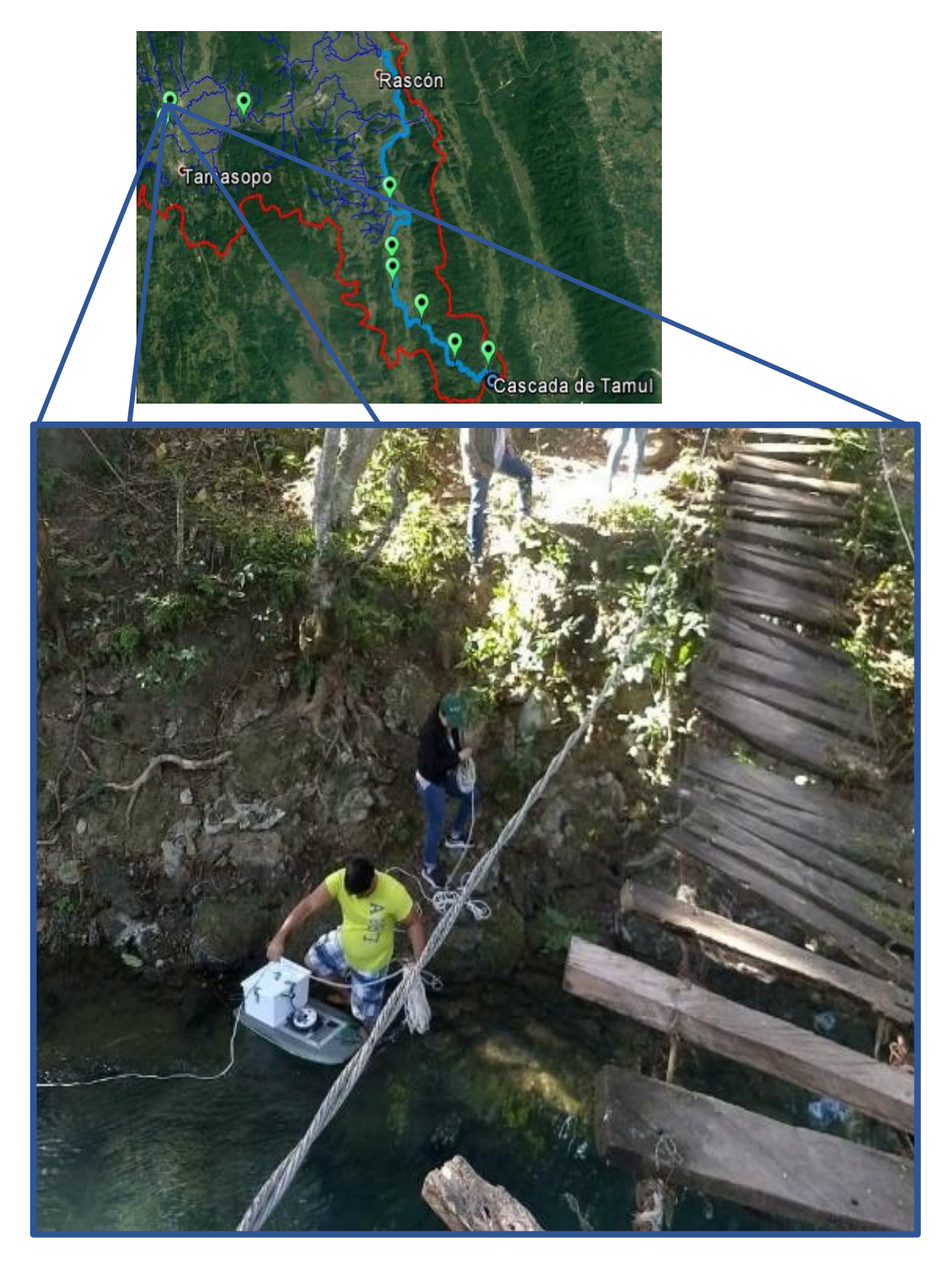

<span id="page-95-0"></span>**Figura 3.6.-** Preparación del equipo en el punto 2 de la 2da campaña previo a medir.

En la **[Figura 3.7](#page-96-0)** se observa el proceso de medición durante uno de los transectos en el punto 4.

<span id="page-96-0"></span>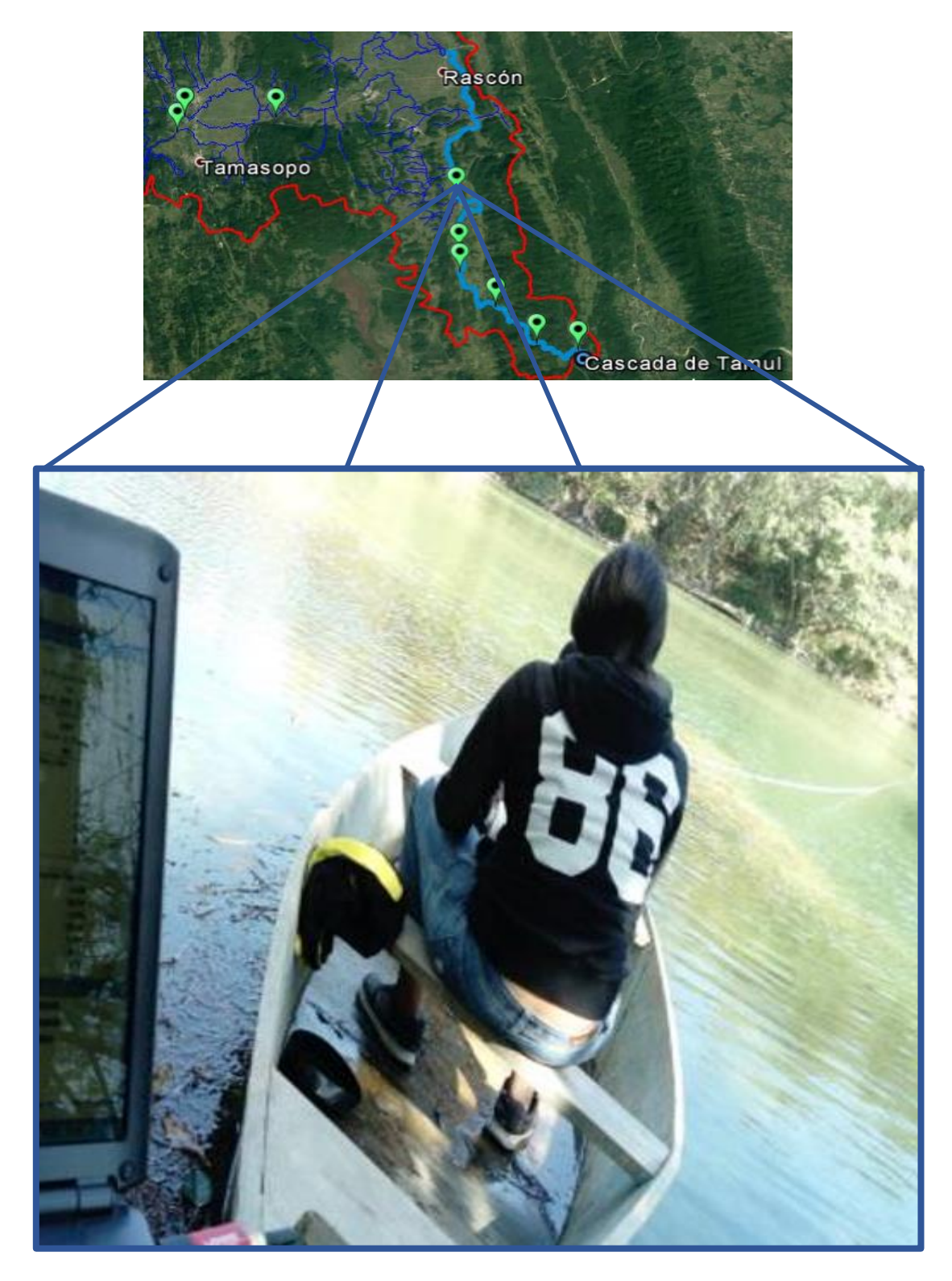

**Figura 3.7.-** Medición de caudal en el punto 4 de la 2da campaña de medición.

Un aspecto importante a considerar para la selección de los puntos de medición de caudales en la segunda campaña fue la accesibilidad al río desde las terracerías donde puede llegar la camioneta, esto teniendo en cuenta que se debe llegar al cauce del río cargando los equipos para la medición y encontrar espacios aptos para que el personal pueda colocarse y hacer el movimiento del sensor, además de encontrar una sección lo más definida posible para la medición del caudal. En la **[Figura 3.8](#page-97-0)** se puede observar el acceso al río en el punto 7.

<span id="page-97-0"></span>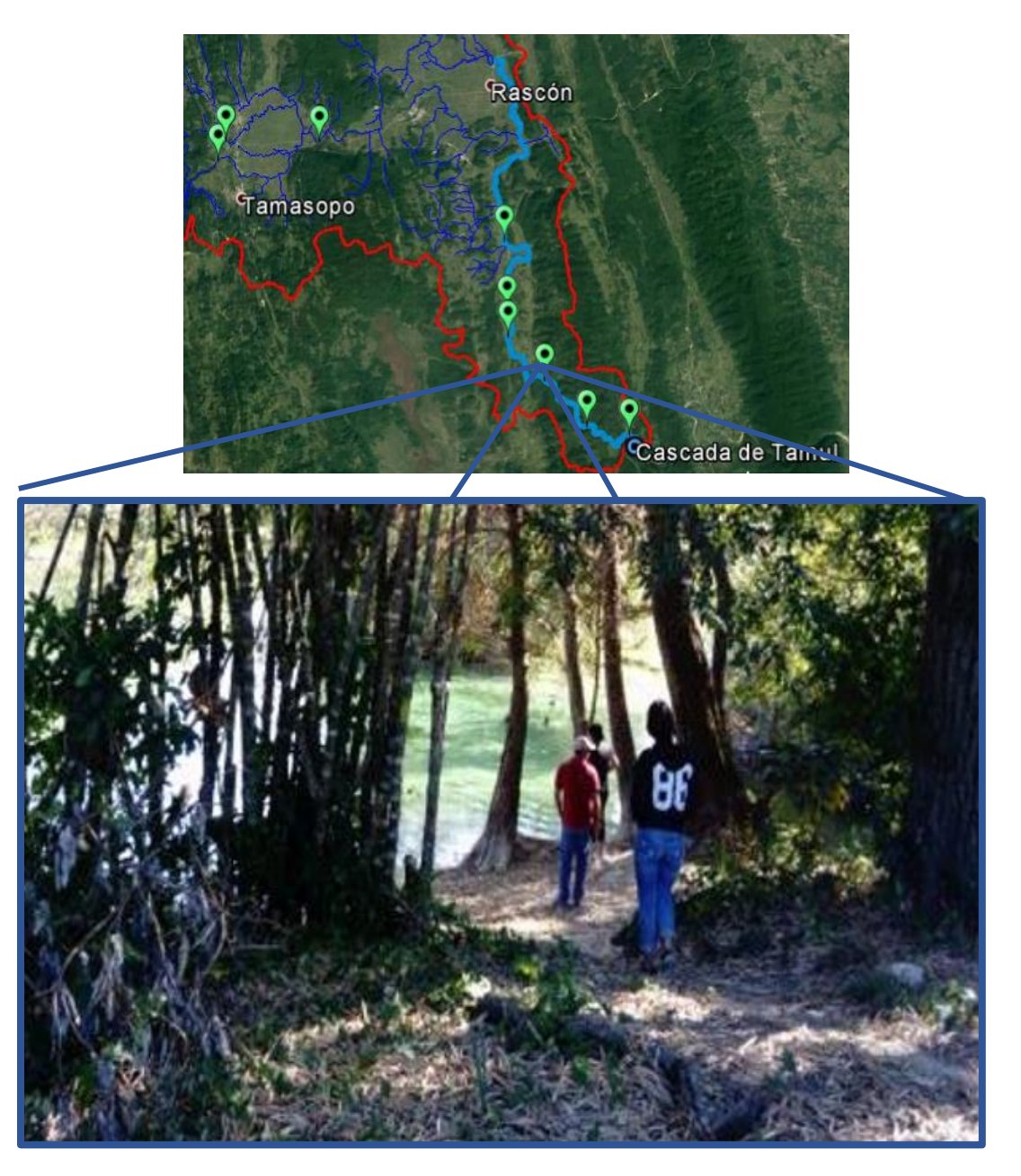

**Figura 3.8.-** Acceso al punto 7 sobre el río Gallinas en la 2da campaña.

En esta campaña se presentaron caudales considerables por la presencia de lluvias en días anteriores a la campaña, viéndose reflejado como un aumento en la velocidad en secciones donde el río se estrecha y dificultando la medición por la inestabilidad que puede presentar el hydroboard, como es el caso de la medición en el punto 9 que se muestra en la **[Figura 3.9](#page-98-0)**.

<span id="page-98-0"></span>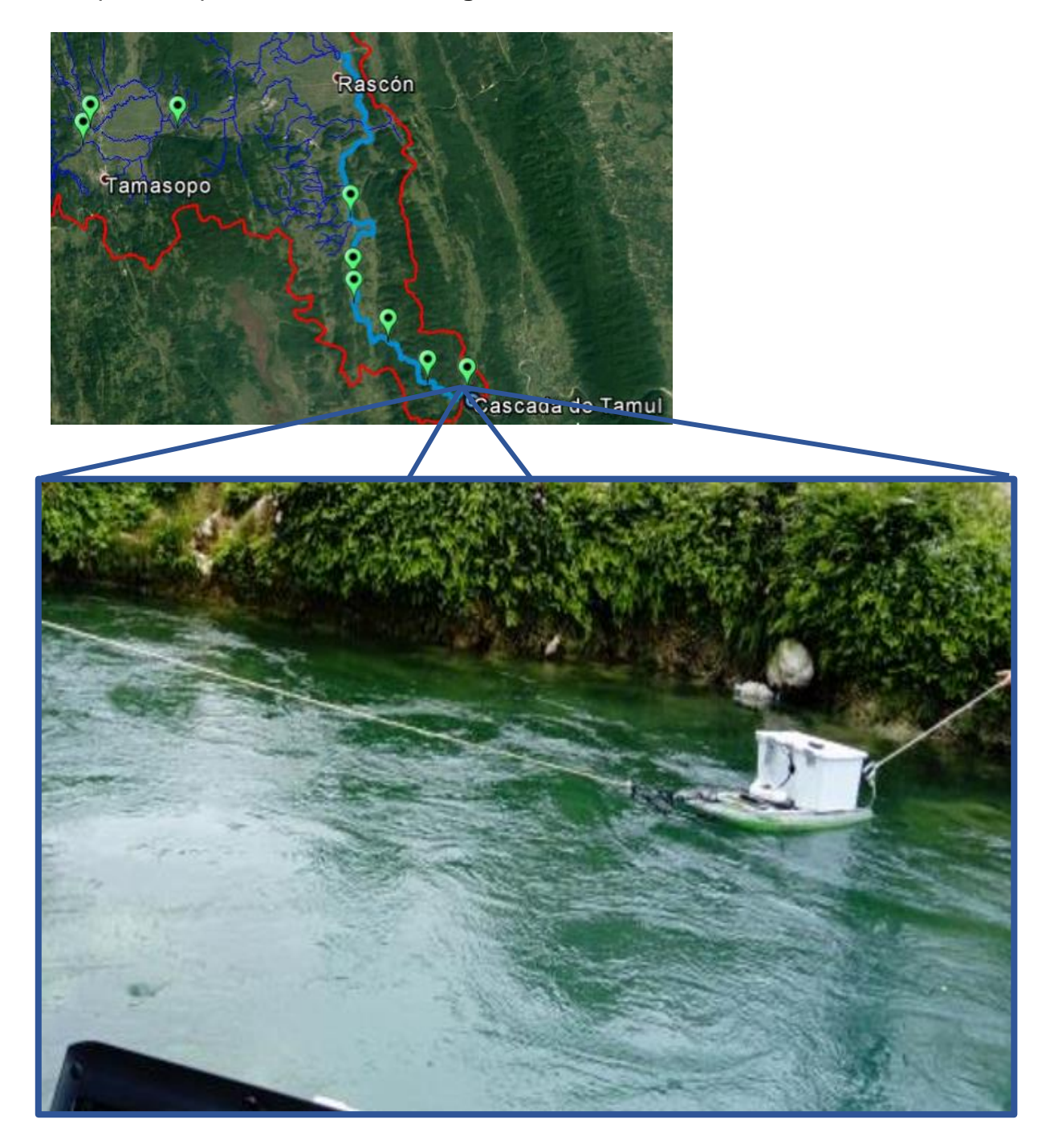

**Figura 3.9.-** Proceso de la medición en el punto 9 de la segunda campaña.

Para la medición de caudales se requiere un equipo de trabajo de un mínimo de cuatro personas, donde dos personas sostienen el sensor en ambos extremos de las cuerdas, una tercera persona para controlar la laptop que recibe los datos y una cuarta persona que esté disponible ante cualquier requerimiento que se presente durante la medición.

En el mapa de la **[Figura 3.10](#page-99-0)** se pueden observar las magnitudes de los caudales que fueron medidos en cada uno de los puntos durante la campaña de enero 2018.

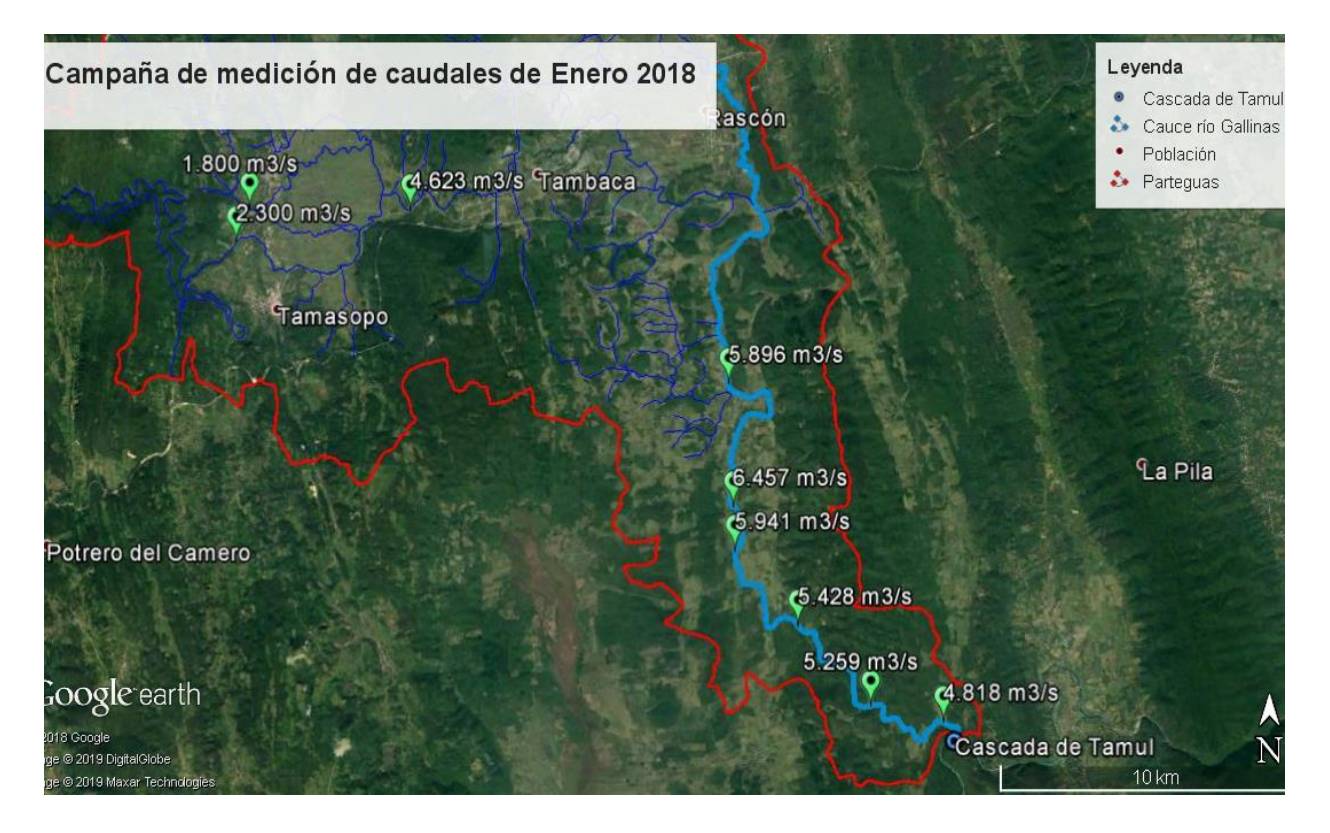

**Figura 3.10.-** Caudales medidos en la segunda campaña.

<span id="page-99-0"></span>El resumen de los caudales determinados en cada uno de los nueve puntos y sus coordenadas geográficas se observa en la **[Tabla 3.2](#page-100-0)**.

| <b>Punto</b>            | Lugar      | Latitud          | Longitud         | Caudal (m3/s) |
|-------------------------|------------|------------------|------------------|---------------|
| $\mathbf{1}$            | Paso ancho | 21° 56.314900' N | 99° 24.281140' W | 2.300         |
| $\overline{2}$          | Otates     | 21° 56.876700' N | 99° 24.031720' W | 1.800         |
| 3                       | Adjuntas   | 21° 56.847520' N | 99° 21.011720' W | 4.623         |
| 4                       | Carpintero | 21° 53.974080' N | 99° 15.037060' W | 5.896         |
| 5                       | Jabalí 5   | 21° 51.933530' N | 99° 14.950780' W | 6.457         |
| 6                       | Jabalí 6   | 21° 51.209080' N | 99° 14.918830' W | 5.941         |
| $\overline{\mathbf{z}}$ | Saucillo 7 | 21° 49.965510' N | 99° 13.735650' W | 5.428         |
| 8                       | Saucillo 8 | 21° 48.632790' N | 99° 12.370400' W | 5.259         |
| 9                       | Tamul      | 21° 48.373210' N | 99° 11.005570' W | 4.818         |

<span id="page-100-0"></span>**Tabla 3.2.-** Resumen de los caudales medidos en campo durante la 2da campaña.

3.3.Campaña 3 (Junio 2018)

La tercera compaña de medición de caudales en el río Gallinas se llevó a cabo en los días 17 y 18 de junio, y consistió en un total de 8 puntos, los puntos de medición se pueden observar en la **[Figura 3.11](#page-101-0)** con su respectiva ubicación en el mapa.

<span id="page-101-0"></span>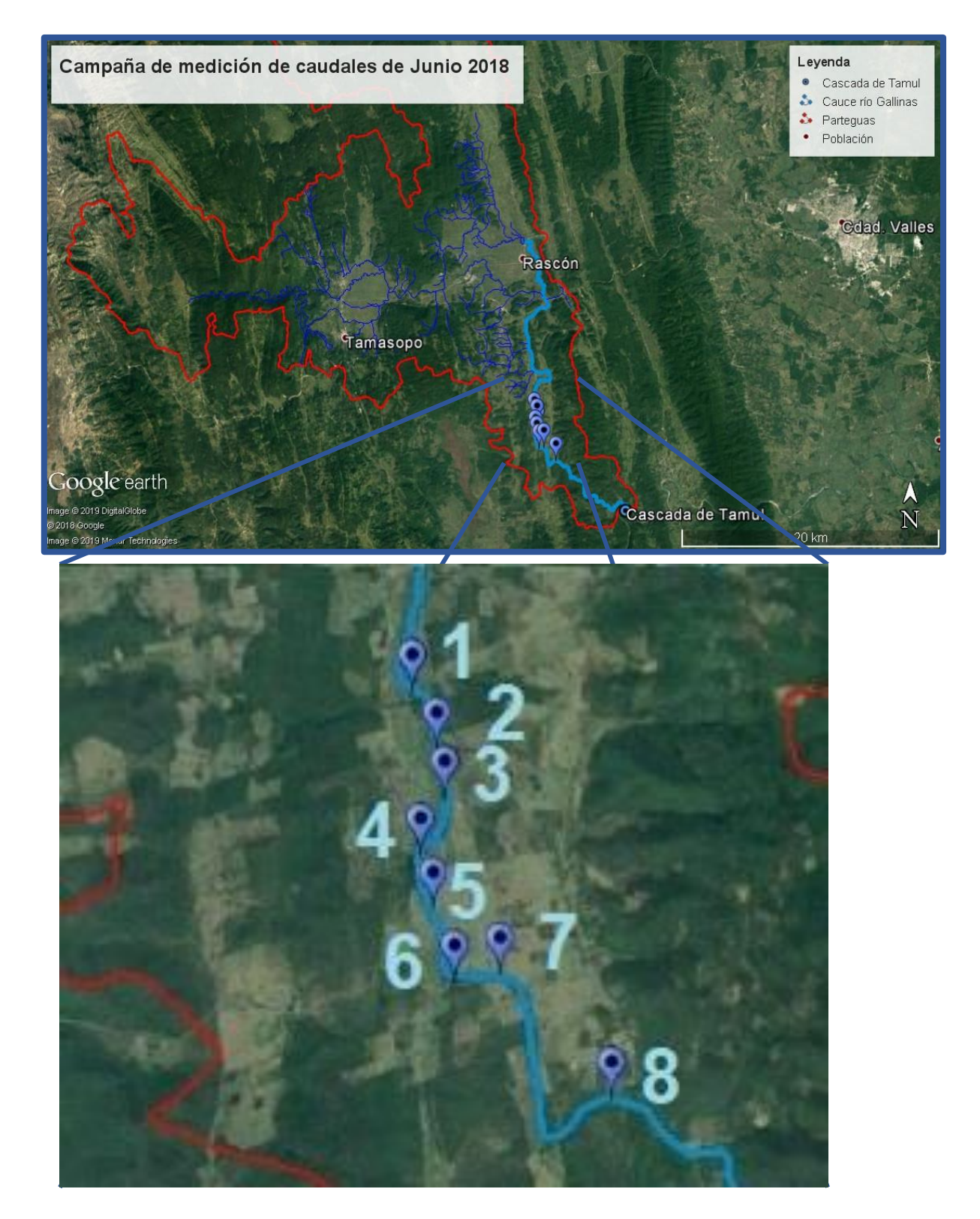

**Figura 3.11.-** Ubicación de los puntos de medición de caudales en la tercera campaña.

El reconocimiento del área de estudio se planea en base a la información digital disponible en servidores como Google Earth e INEGI, lo cual proporciona una idea que permite identificar los puntos de acceso en el río para realizar la medición de caudales.

El problema presente con este tipo de información es la falta de actualización y resolución con la que se cuenta, siendo necesario ir a campo para cerciorarse de la veracidad de la información.

En casos como este, es indispensable verificar las condiciones de los puntos propuestos para cada actividad, como el acceso al río, la cantidad de vegetación, los caminos de acceso en vehículo, cambios antropogénicos en el ambiente, entre otros.

En la **[Figura 3.12](#page-102-0)** se aprecia los puntos identificados en gabinete para medición de caudales, los cuales se encuentran distribuidos a una distancia aproximada de 500 metros, sumando un total de 11 puntos.

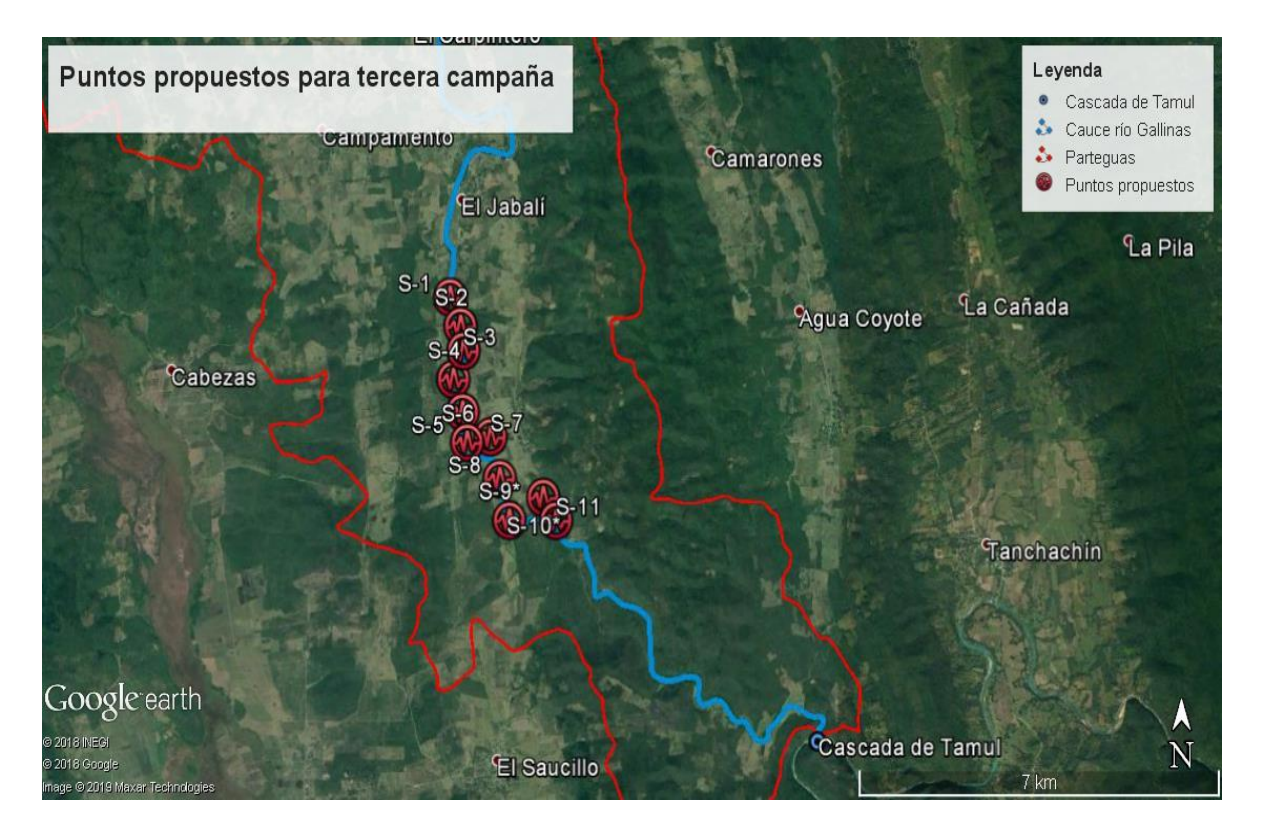

<span id="page-102-0"></span>**Figura 3.12.-** Secciones propuestas en gabinete.

La medición de los caudales se realizó de igual manera que en la campaña 2, siguiendo la metodología presente en el [Capítulo 2.](#page-70-0) En la **[Figura 3.13](#page-103-0)** se puede observar el proceso de medición de caudales en el punto 1. En dicho punto se cumplen los criterios de selección por accesibilidad en el sitio y la definición de la sección, presentándose las mismas condiciones en los otros siete puntos.

<span id="page-103-0"></span>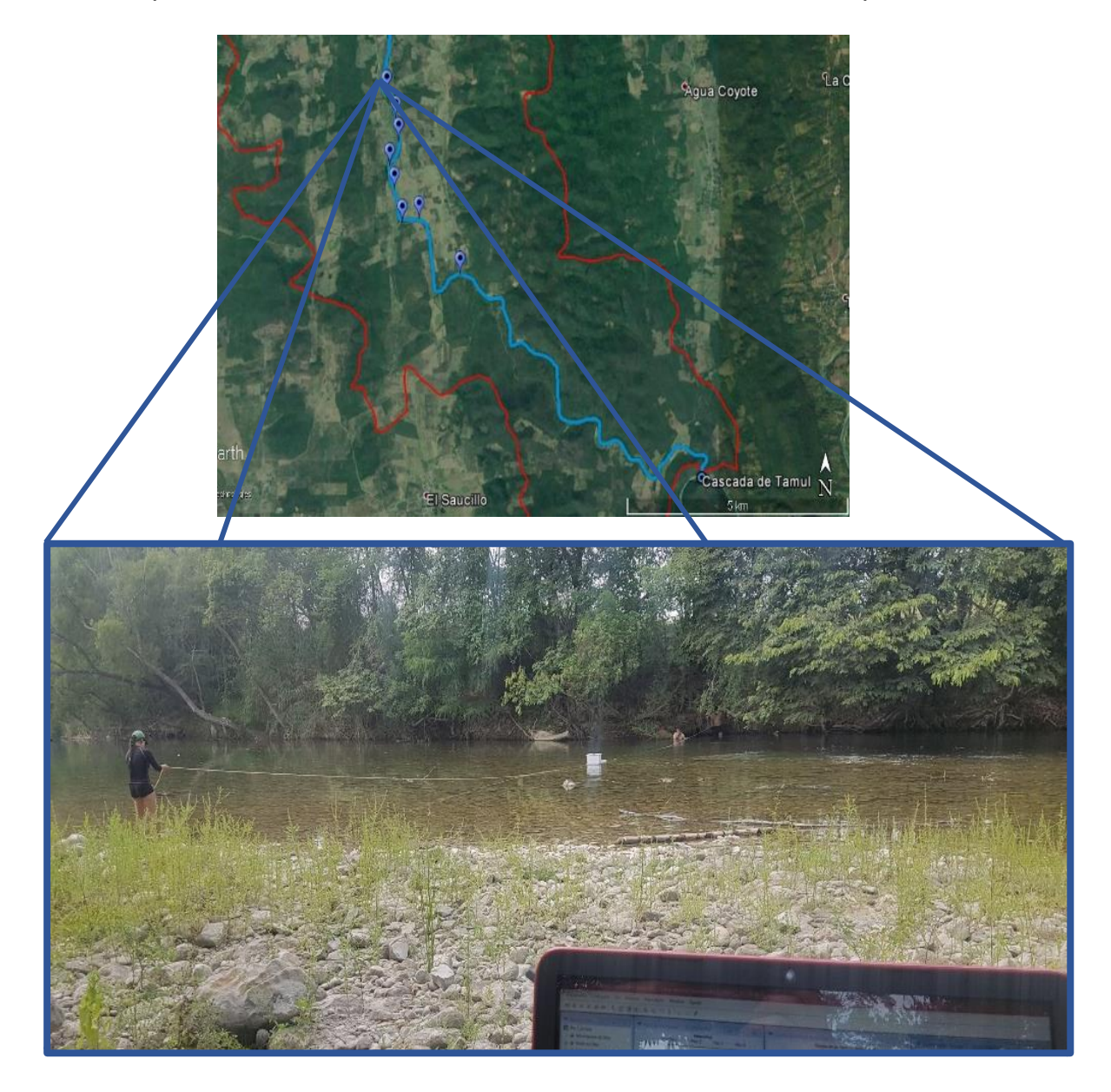

**Figura 3.13.-** Medición de caudal en el punto 1 de la tercera campaña

El principal problema que se presenta para las mediciones es el traslado de punto a punto, siendo necesario un tiempo mínimo de 45 minutos para guardar el equipo, trasladarse en terracería y descargar el equipo. La densidad de la vegetación al margen del río complica el acceso al mismo, mientras que las brechas destinadas para los cañeros ayudan a llegar a más puntos a lo largo del río. En la *[Figura 3.14](#page-104-0)* se presenta el proceso de la medición en el punto 7.

<span id="page-104-0"></span>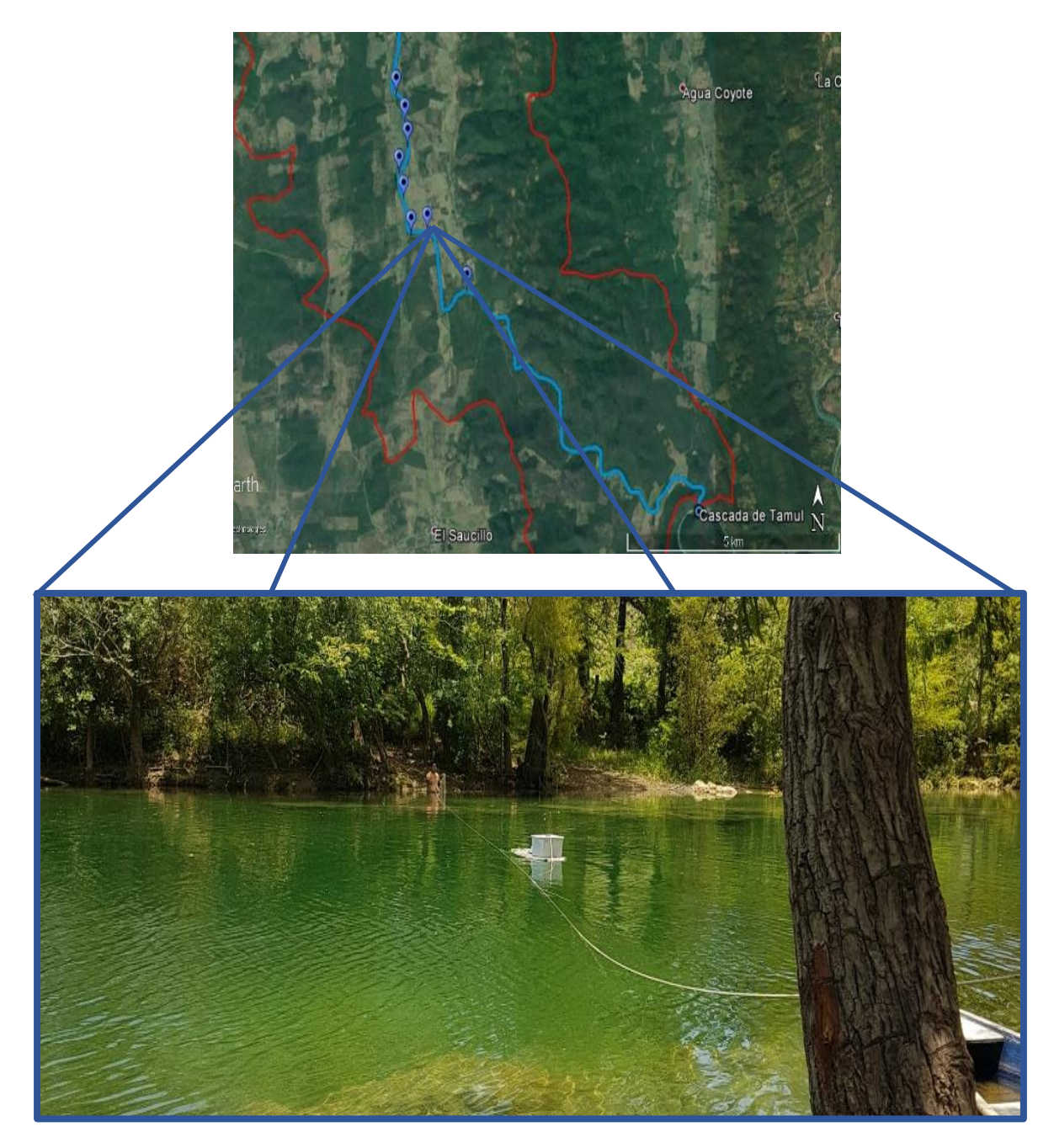

**Figura 3.14.-** Medición de caudal en el punto 7 durante la tercera campaña.

Durante la campaña de medición no fue posible acceder al total de puntos propuestos en gabinete, esto debido a que las condiciones de accesibilidad no se prestaban para la medición. Al final de la medición se contó con un total de 8 puntos medidos, en la **[Figura 3.15](#page-105-0)** se aprecian los valores de la magnitud de los caudales medidos en dicha campaña después del procesamiento en WinRiver II.

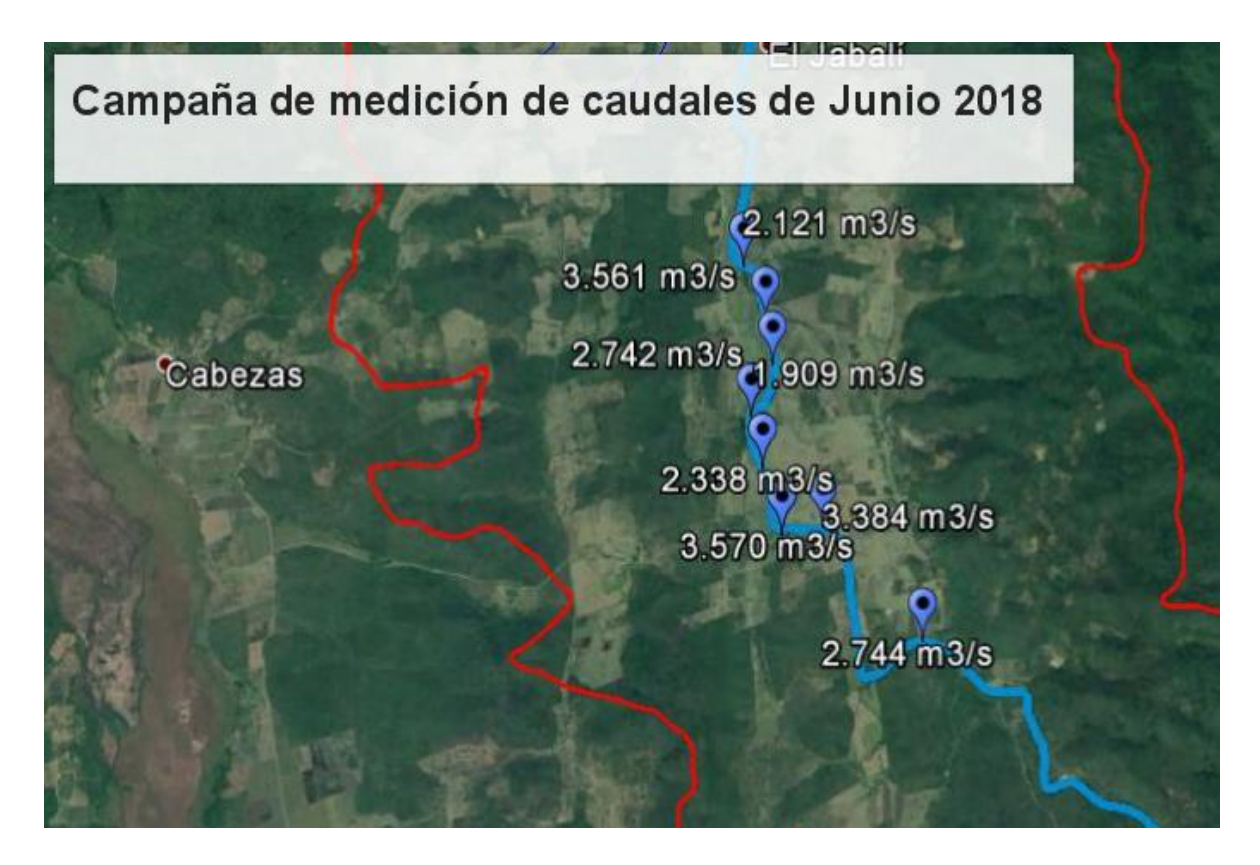

**Figura 3.15.-** Caudales medidos en la tercera campaña.

<span id="page-105-0"></span>En la **[Tabla 3.3](#page-106-0)** se describen las coordenadas de los puntos donde se realizaron mediciones de caudal en la tercera campaña con sus respectivos caudales en  $m^3/s$ .

| Punto          | Lugar    | Latitud          | Longitud         | Caudal $(m^3/s)$ |
|----------------|----------|------------------|------------------|------------------|
| 1              | Pto 1    | 21° 51.935490' N | 99° 14.951590' W | 2.121            |
| $\overline{2}$ | Pto 2    | 21° 51.675420' N | 99° 14.831860' W | 3.561            |
| 3              | Pto 3    | 21° 51.673500' N | 99° 14.831130' W | 2.742            |
| 4              | Pto 4    | 21° 51.672490' N | 99° 14.826490' W | 1.909            |
| 5.             | Pto 5    | 21° 50.957740' N | 99° 14.847600' W | 2.338            |
| 6              | Pto 6    | 21° 51.672830' N | 99° 14.820170' W | 3.570            |
| 7              | Pto 7    | 21° 50.665980' N | 99° 14.521450' W | 3.384            |
| ጸ              | Pto $10$ | 21° 50.653510' N | 99° 14.524990' W | 2.744            |

<span id="page-106-0"></span>**Tabla 3.3.-** Resumen de los caudales determinados en campo durante la tercera campaña.

3.4.Campaña 4 (Agosto 2018)

La cuarta campaña de medición de caudales en el río Gallinas realizada los días 9, 10 y 11 de agosto, consistió en un total de 18 puntos, la ubicación de los cuales se observan en la **[Figura 3.16](#page-107-0)**.

La selección de los puntos para la medición de caudales se realizó en base a la identificación de los accesos, buscando realizar mediciones a distancias constantes a lo largo del río para ubicar los tramos donde se presentan pérdidas de caudal en el río. Dicha campaña se enfocó en dar seguimiento a los caudales medidos en junio durante la tercera campaña y continuar con las mediciones de caudales hasta llegar a la cascada de tamul.

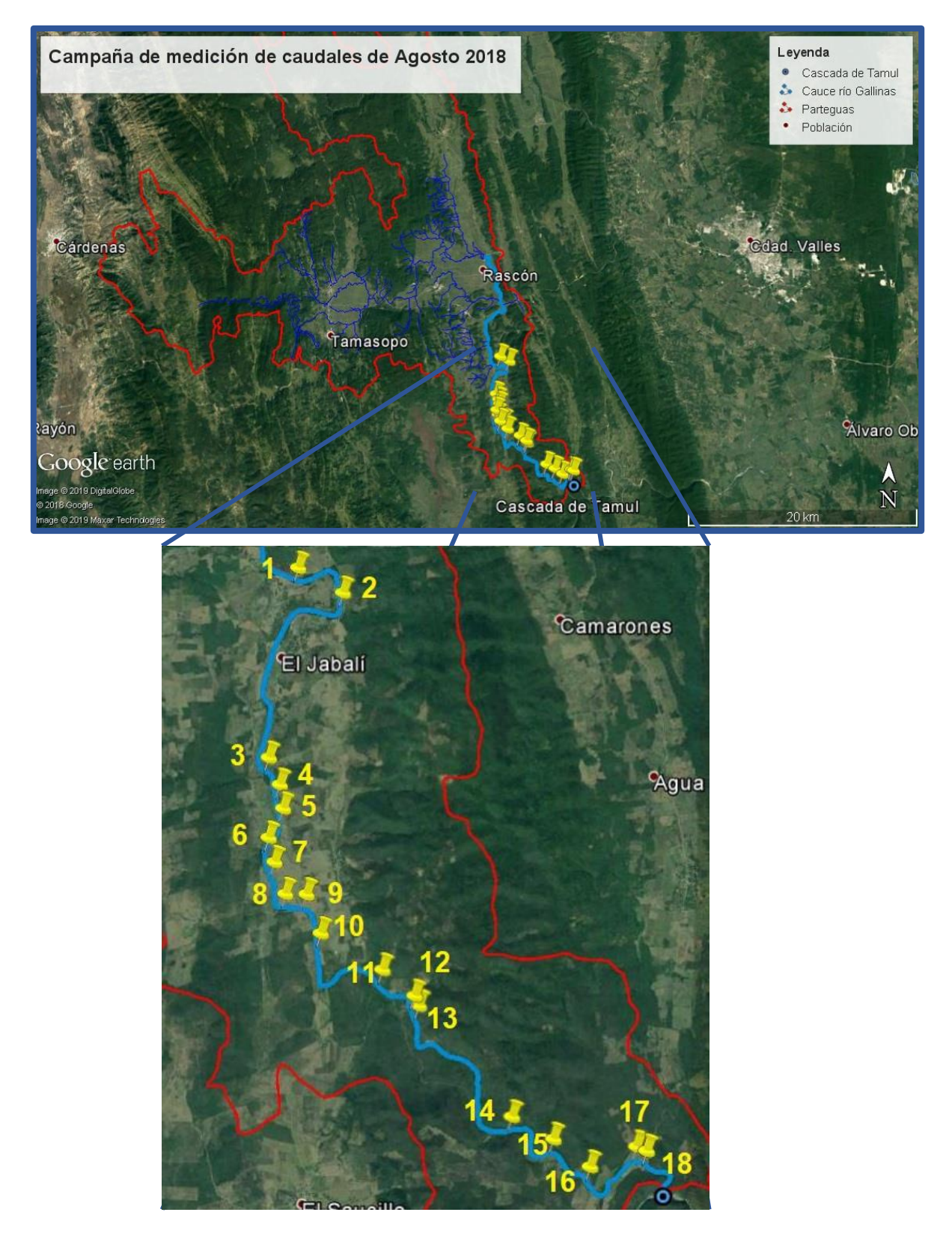

<span id="page-107-0"></span>**Figura 3.16.-** Ubicación de los puntos de medición de caudales en la cuarta campaña.
Si bien las nuevas tecnologías como las imágenes satelitales brindan una notable ventaja ante la incertidumbre de las condiciones del terreno en campo, existen muchas otras variables a considerar. Por ejemplo, los caminos de terracería pueden presentar encharcamientos que desestabilicen la base del camino, generando la posibilidad de que los vehículos puedan atascarse. En la foto de la **[Figura 3.17](#page-108-0)** se puede observar dicho inconveniente que se presentó el primer día de la campaña, generando un retraso en el itinerario de las actividades, lo cual fue necesario compensar en días posteriores.

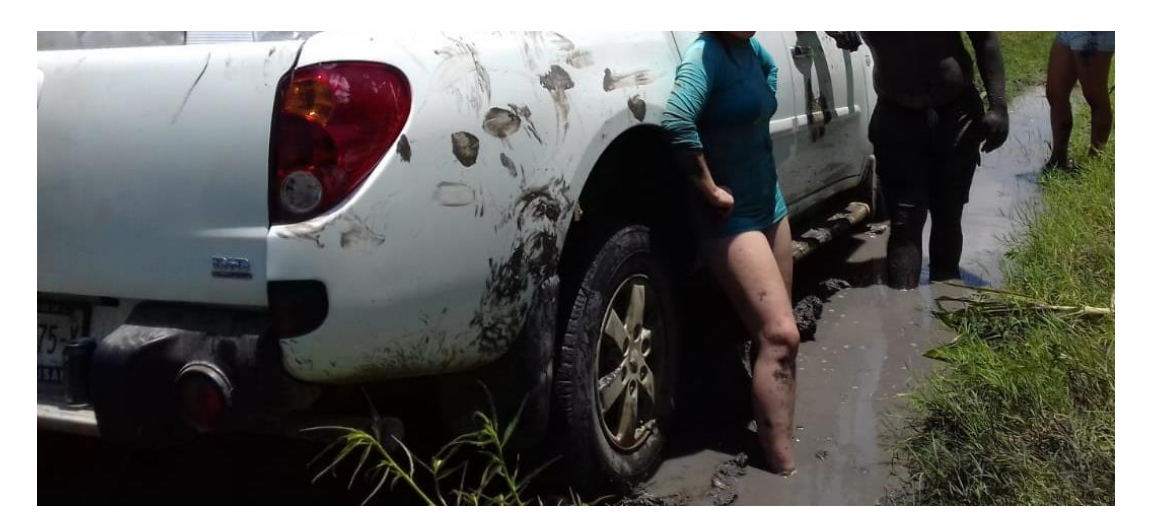

**Figura 3.17.-** Camioneta atascada por encharcamiento en el camino.

<span id="page-108-0"></span>La medición de caudales se realizó en base a la misma metodología que en las campañas previas, siendo necesario un equipo de 4 personas para cumplir con las labores de la campaña.

En algunos de los puntos fue posible cruzar el río caminando por la poca profundidad del mismo, como se observa en la foto de la **[Figura 3.18](#page-109-0)** y **[Figura 3.19](#page-110-0)**, pero en otros puntos se presenta la necesidad de nadar para llegar al otro lado del río, donde la profundidad del tirante del agua puede llegar hasta los 8 metros, complicándose la tarea al tener que cargar una cuerda de más de 50 metros de longitud, como es el caso del punto 13 que se muestra en la **[Figura 3.20](#page-111-0)**.

<span id="page-109-0"></span>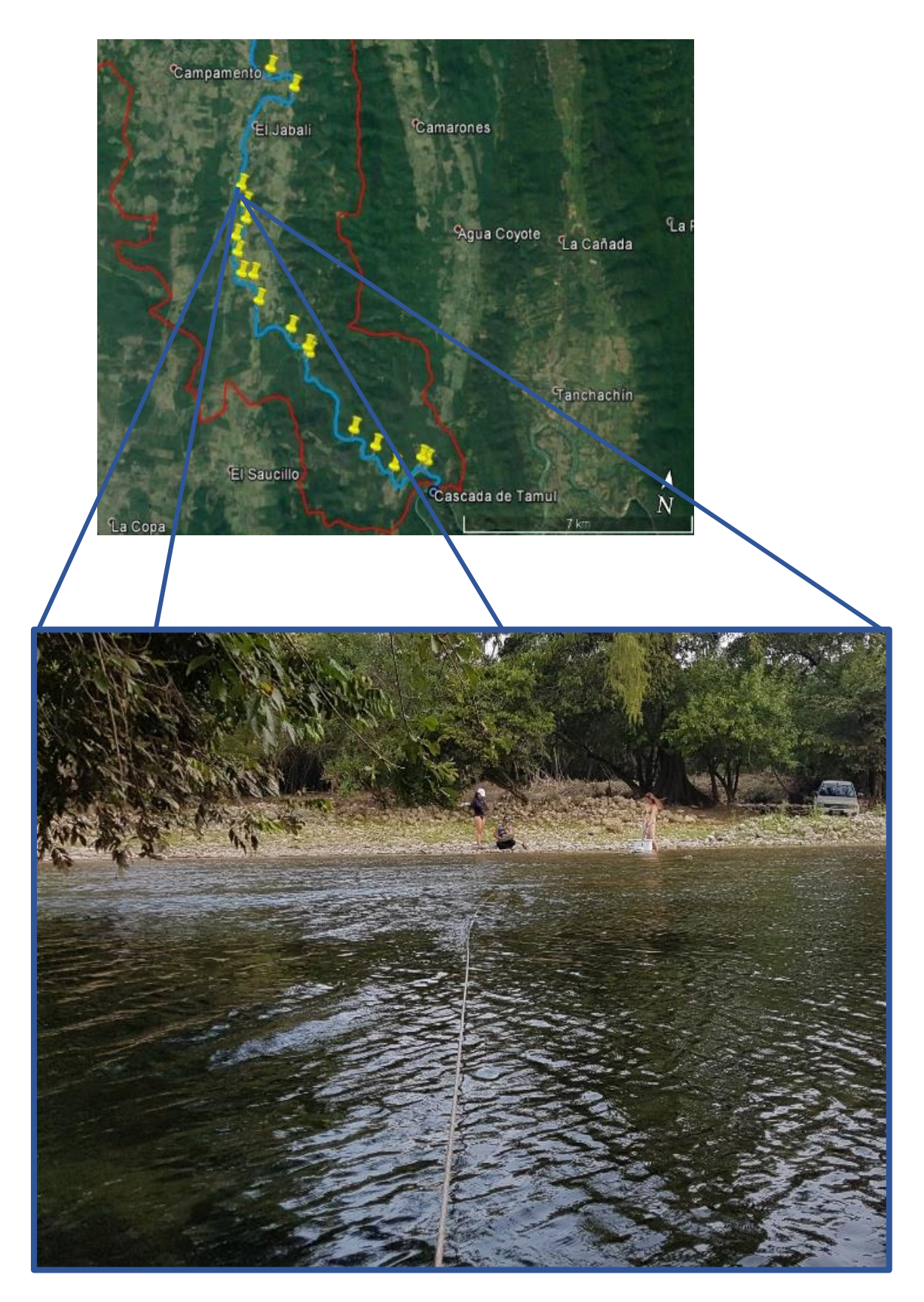

**Figura 3.18.-** Medición de caudal en el punto 3 de la cuarta campaña.

<span id="page-110-0"></span>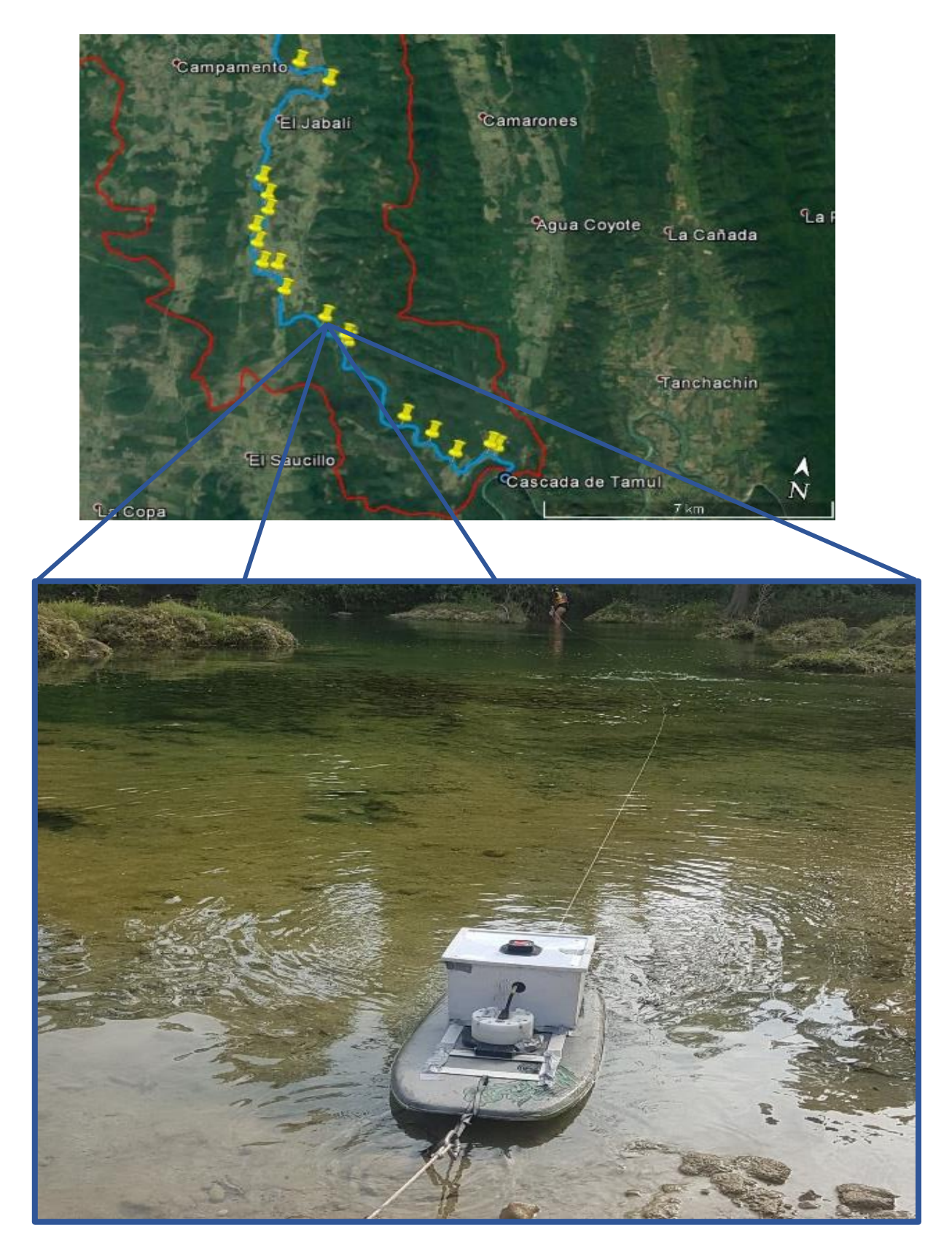

**Figura 3.19.-** Medición de caudal en el punto 11 de la cuarta campaña.

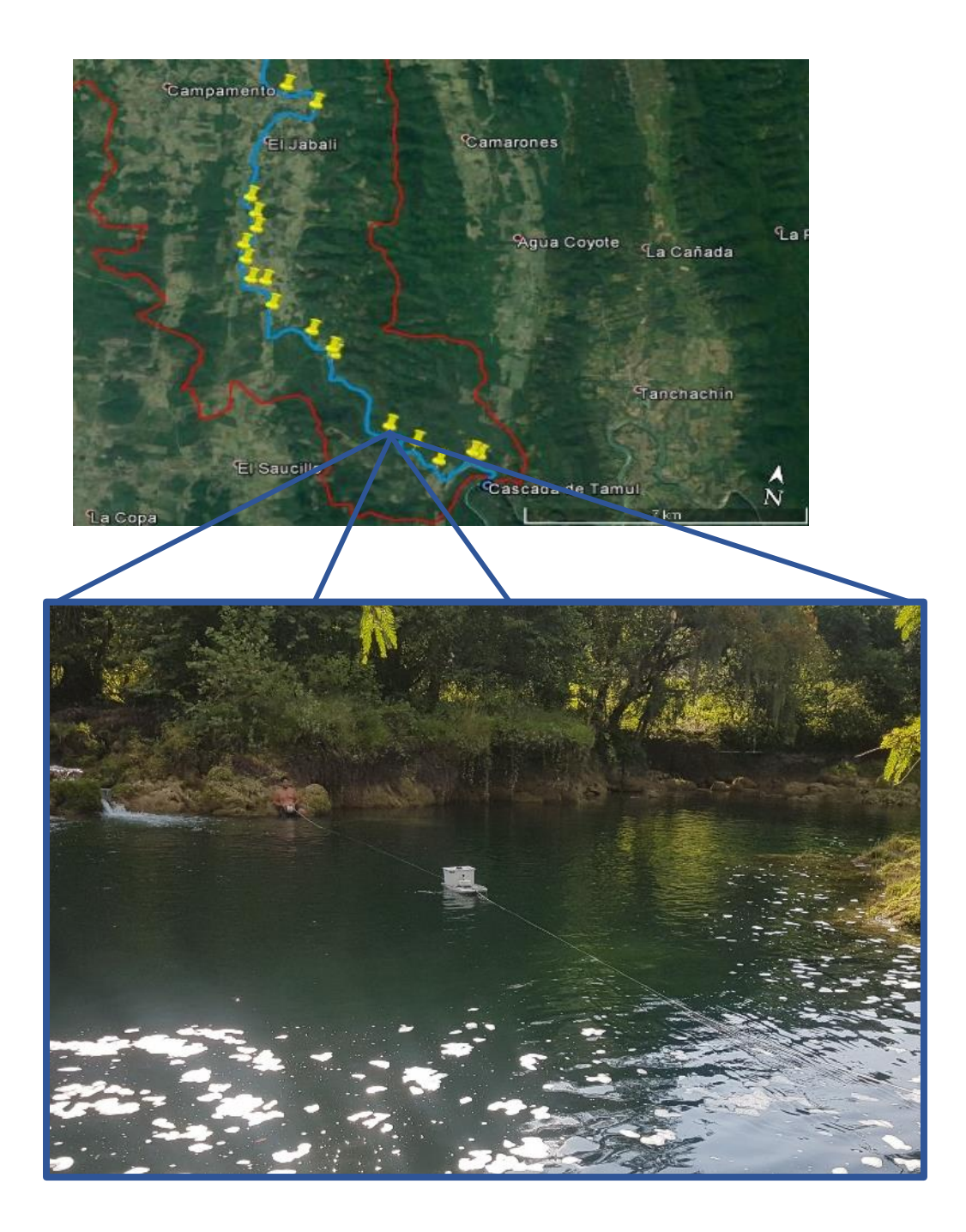

**Figura 3.20.-** Medición de caudal en el punto 13 de la cuarta campaña.

<span id="page-111-0"></span>En la **[Figura 3.21](#page-112-0)** y *[Figura 3.22](#page-112-1)* se presenta el mapa con los valores de la magnitud y ubicación de cada caudal, siendo necesario dividir la campaña en dos mapas para mantener visible el texto en cada punto por la cercanía entre puntos.

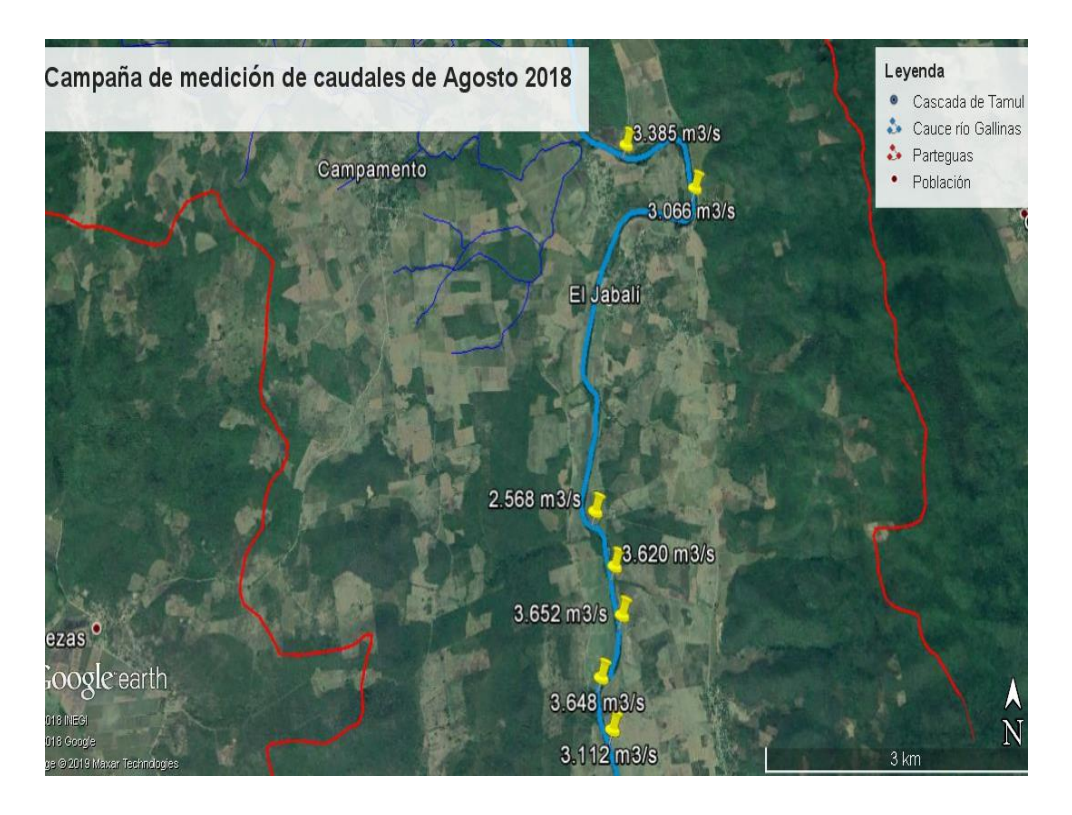

**Figura 3.21.-** Primera parte de la magnitud de los caudales medidos en la cuarta campaña de medición.

<span id="page-112-1"></span><span id="page-112-0"></span>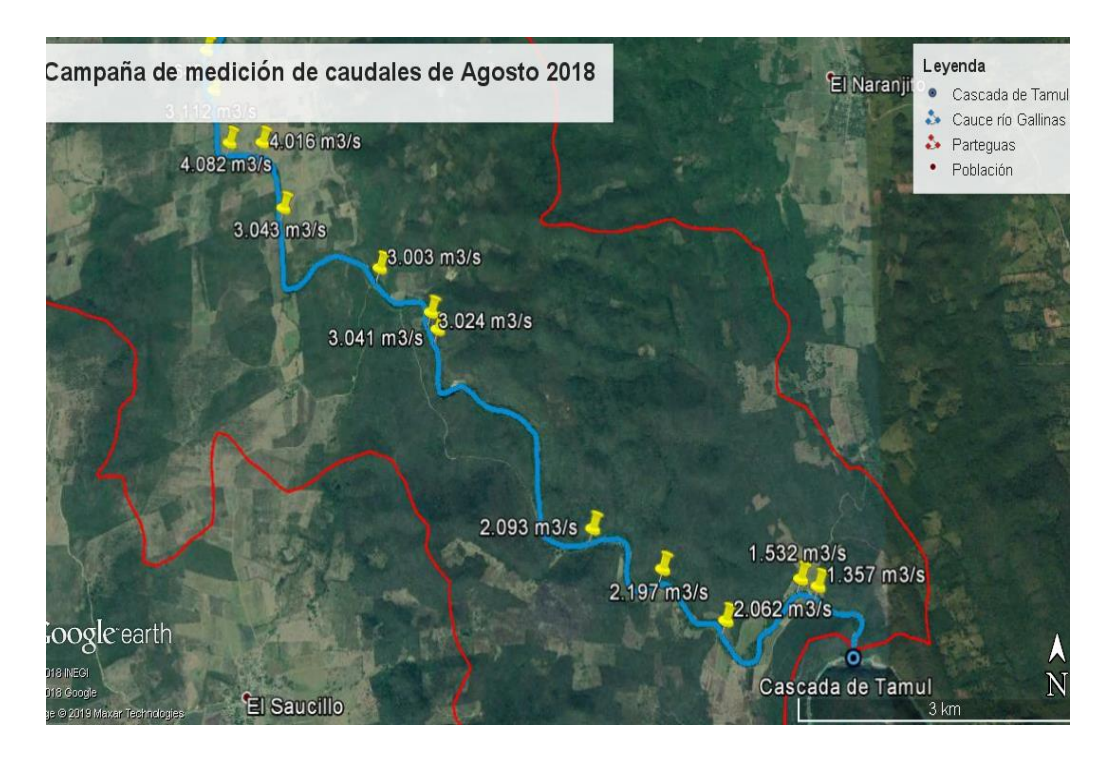

*Figura 3.22.- Segunda parte de la magnitud de los caudales medidos en la cuarta campaña de medición.* 

En la **[Tabla 3.4](#page-113-0)** se encuentran las coordenadas de los puntos donde se realizaron las mediciones de caudales junto con sus respectivos caudales promedio.

| Punto                   | Lugar  | Latitud          | Longitud         | Caudal $(m^3/s)$ |
|-------------------------|--------|------------------|------------------|------------------|
| 1                       | pto 1  | 21° 51.936200' N | 99° 14.947100' W | 2.568            |
| $\overline{\mathbf{2}}$ | pto 2  | 21° 51.674400' N | 99° 14.828100' W | 3.620            |
| 3                       | pto 3  | 21° 51.448900' N | 99° 14.783200' W | 3.652            |
| 4                       | pto 5  | 21° 53.514400' N | 99° 14.235000' W | 3.112            |
| 5                       | pto7   | 21° 50.669100' N | 99° 14.522700' W | 4.016            |
| 6                       | pto 24 | 21° 53.520500' N | 99° 14.251100' W | 3.066            |
| $\overline{\mathbf{z}}$ | pto 25 | 21° 53.744600' N | 99° 14.714600' W | 3.385            |
| 8                       | pto 26 | 21° 49.649800' N | 99° 13.346000' W | 3.041            |
| 9                       | pto 4  | 21° 51.182000' N | 99° 14.919500' W | 3.648            |
| 10                      | pto 6  | 21° 50.657900' N | 99° 14.730600' W | 4.082            |
| 11                      | pto 8  | 21° 50.29770' N  | 99° 14.358400' W | 3.043            |
| 12                      | pto 10 | 21° 49.974300' N | 99° 13.724200' W | 3.003            |
| 13                      | pto 15 | 21° 48.641300' N | 99° 12.373200' W | 2.093            |
| 14                      | pto 27 | 21° 49.739200' N | 99° 13.390500' W | 3.024            |
| 15                      | pto 28 | 21° 48.445100' N | 99° 11.949700' W | 2.197            |
| 16                      | pto 29 | 21° 48.198200' N | 99° 11.573900' W | 2.062            |
| 17                      | pto 30 | 21° 48.397100' N | 99° 11.112700' W | 1.532            |
| 18                      | pto 31 | 21° 48.361900' N | 99° 11.009700' W | 1.357            |

<span id="page-113-0"></span>**Tabla 3.4.-** Resumen de los caudales determinados en campo de la 4ta campaña.

#### 3.5.Procesamiento y análisis de caudales

El procesamiento de los datos para la determinación de caudales se realiza en el software WinRiver II, reprocesando los transectos correspondientes a las secciones donde se pretende determinar el caudal. Seguido de esto se recorre el proceso al último ensamble y se toma como valor de caudal el determinado en la ventana derecha del software como el valor de "Q Total" en m<sup>3</sup>/s.

En el caso de la **[Figura 3.23](#page-115-0)**, el valor de Q Total es igual a 2.95 m3/s.

La interfaz gráfica del software WinRiver II se compone de diversas subventanas, las cuales muestran datos en tiempo real de la medición y hacen el complemento para el reconocimiento de un correcto funcionamiento durante la medición. En la **[Figura 3.23](#page-115-0)** se aprecian las diferentes subventanas con un número rojo en cada una de esas ventanas. La ventana con el número 1 muestra los diferentes transectos que han sido medidos durante una misma medición, permitiendo acceder a los datos de dichos transectos desde dicha ventana.

La ventana que se muestra con el número 2 se muestran las intensidades de los 4 haz de sonido que arroja el programa, con lo cual podemos darnos cuenta de las condiciones de la profundidad medida según cada haz. Mientras en la ventana de la derecha con el número 3 se puede observar el recorrido realizado por el sensor en el espacio x, y; donde se observan también una serie de palillos azules que representan la magnitud y dirección de las velocidades que el sensor detecta durante la medición conforme avanza. En la ventana inferior con el número 4 es posible observar el perfil de la profundidad que el sensor va detectando conforme avanza en su recorrido, los colores de cada pequeña celda que se observan dentro de la ventana representan las magnitudes de las velocidades a diferentes profundidades de la sección, discretizando el área total para así conocer el caudal que pasa por cada una de esas áreas.

Por último se muestra la ventana con el número 5, la cual se posiciona al lado derecho del software. Dicha ventana muestra el resumen de los datos medidos en tiempo real, entre los parámetros que se pueden consultar ahí se encuentra el caudal total hasta el momento, la profundidad en el instante consultado, los vectores de velocidad descompuestos en izquierda y derecha y la velocidad total con su dirección, entre otros datos más.

#### N WinRiver II - Teledyne RD Instruments - [Playback]C:\Tesis\Visitas de campo\Medición de caudales\pto8\_10\_08\_18\pto8\_0\_pto8\_0\_004\_18-08-10\_122247.PD0

 $\sigma$ 

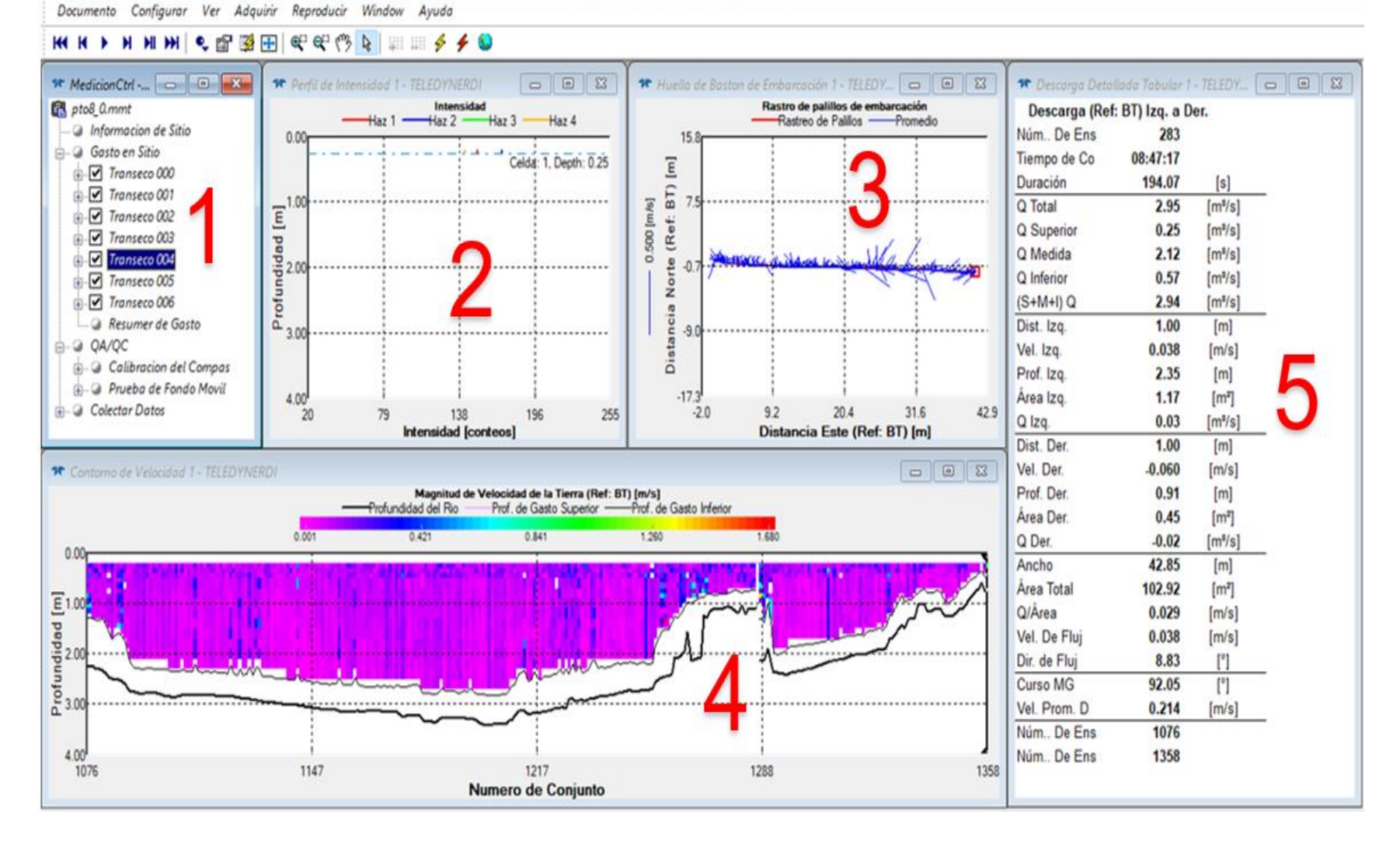

<span id="page-115-0"></span>**Figura 3.23.-** Determinación de caudales con WinRiver II.

Los valores de "Q Total" para cada transecto en una misma sección se consideran como caudales parciales, el caudal real en esa sección es el valor promedio de los caudales parciales.

La compilación de los valores parciales y el promediado de los mismos se realiza por medio de una hoja de cálculo de Excel, al igual que se muestra en la **[Figura](#page-116-0)  [3.24](#page-116-0)**.

| B                                             | $\mathcal{C}$<br>D         | E<br>F           | G<br>H           | J             | $\kappa$<br>$\mathbf{L}$ | $M$ $N$ | $\circ$             | P   | $\overline{Q}$ | $\mathcal{R}$                       | S                |
|-----------------------------------------------|----------------------------|------------------|------------------|---------------|--------------------------|---------|---------------------|-----|----------------|-------------------------------------|------------------|
| Campaña de medición 12 y 13 de Enero del 2018 |                            |                  |                  |               |                          |         |                     |     |                |                                     |                  |
|                                               |                            |                  |                  |               |                          |         |                     |     |                |                                     |                  |
| Punto                                         | $\mathbf{1}$               | Punto            | $\overline{2}$   | Punto         | 3                        |         | <b>Punto Lugar</b>  | Río | Latitud        | Longitud                            | Caudal $(m^3/s)$ |
| <b>Nombre</b>                                 | Paso ancho                 | Nombre           | <b>Otates</b>    | Nombre        | Adjuntas                 |         | 1 Paso ancho        |     |                | 0 21° 56.314900' N 99° 24.281140' W | 2.300            |
| Río                                           |                            | Río              |                  | Río           |                          |         | 2 Otates            |     |                | 0 21° 56.876700' N 99° 24.031720' W | 1.800            |
| Latitud                                       | 21° 56.314900' N           | Latitud          | 21° 56.876700' N | Latitud       | 21° 56.847520' N         |         | 3 Adjuntas          |     |                | 0 21° 56.847520' N 99° 21.011720' W | 4.623            |
| Longitud                                      | 99° 24.281140' W           | Longitud         | 99° 24.031720' W | Longitud      | 99° 21.011720' W         |         | 4 Carpintero        |     |                | 0 21° 53.974080' N 99° 15.037060' W | 5.896            |
| Transecto                                     | Caudal $(m^3/s)$           | Transecto        | Caudal $(m^3/s)$ | Transecto     | Caudal $(m^3/s)$         |         | 5 Jabalí 5          |     |                | 0 21° 51.933530' N 99° 14.950780' W | 6.457            |
|                                               |                            |                  |                  |               | 5.321                    |         | 6Jabalí 6           |     |                | 0 21° 51.209080' N 99° 14.918830' W | 5.941            |
|                                               | 2.172                      |                  | 2.014            |               | 4.153                    |         | 7 Saucillo 7        |     |                | 0 21° 49.965510' N 99° 13.735650' W | 5.428            |
|                                               | 2.445                      |                  | 1.719            |               | 3.818                    |         | 8 Saucillo 8        |     |                | 0 21° 48.632790' N 99° 12.370400' W | 5.259            |
|                                               | 1.996                      |                  | 1.590            |               | 4.411                    |         | 9 Tamul             |     |                | 0 21° 48.373210' N 99° 11.005570' W | 4.818            |
|                                               | 2.626                      |                  | 1.944            |               | 6.204                    |         |                     |     |                |                                     |                  |
|                                               | 2.263                      |                  | 1.734            |               | 3.828                    |         |                     |     |                |                                     |                  |
| Q Promedio                                    | 2.300                      | Q Promedio       | 1.800            | Q Promedio    | 4.623                    |         |                     |     |                |                                     |                  |
|                                               |                            |                  |                  |               |                          |         |                     |     |                |                                     |                  |
| Punto                                         | Δ                          | Punto            | 5                | Punto         | 6                        |         |                     |     |                |                                     |                  |
| Nombre                                        | Carpintero                 | <b>Nombre</b>    | Jabalí 5         | <b>Nombre</b> | Jabalí 6                 |         |                     |     |                |                                     |                  |
| Río                                           |                            | Río              |                  | Río           |                          |         |                     |     |                |                                     |                  |
| Latitud                                       | 21° 53.974080' N           | Latitud          | 21° 51.933530' N | Latitud       | 21° 51.209080' N         |         |                     |     |                |                                     |                  |
| Longitud                                      | 99° 15.037060' W           | Longitud         | 99° 14.950780' W | Longitud      | 99° 14.918830' W         |         |                     |     |                |                                     |                  |
| Transecto                                     | Caudal (m <sup>3</sup> /s) | <b>Transecto</b> | Caudal $(m^3/s)$ | Transecto     | Caudal $(m^3/s)$         |         |                     |     |                |                                     |                  |
| 0                                             | 7.173                      |                  | 6.521            |               | 5.831                    |         |                     |     |                |                                     |                  |
|                                               | 6.194                      |                  | 5.287            |               | 5.812                    |         |                     |     |                |                                     |                  |
|                                               | 5,469                      |                  | 8.150            |               | 5.394                    |         |                     |     |                |                                     |                  |
| 3                                             | 4.612                      |                  | 5.935            |               |                          |         |                     |     |                |                                     |                  |
|                                               | $\bigoplus$<br>Hoja1       |                  |                  |               |                          |         | $\vert \cdot \vert$ |     |                |                                     |                  |

<span id="page-116-0"></span>**Figura 3.24.-** Hoja de cálculo con caudales parciales y promedios.

# 3.6.Campañas de medición de batimetría

La medición de batimetría se realizó en lapsos durante las visitas para medición de caudales, intercalando entre mediciones para este proyecto de tesis y demás proyectos destinados a la conformación final del estudio para la Comisión Estatal del Agua.

La navegación por el río para la medición de batimetría se realizó en una lancha inflable SeaHawk 4 marca Intex mostrada en la **[Figura 3.25](#page-117-0)**, la cual tiene una capacidad de hasta 400 kilogramos.

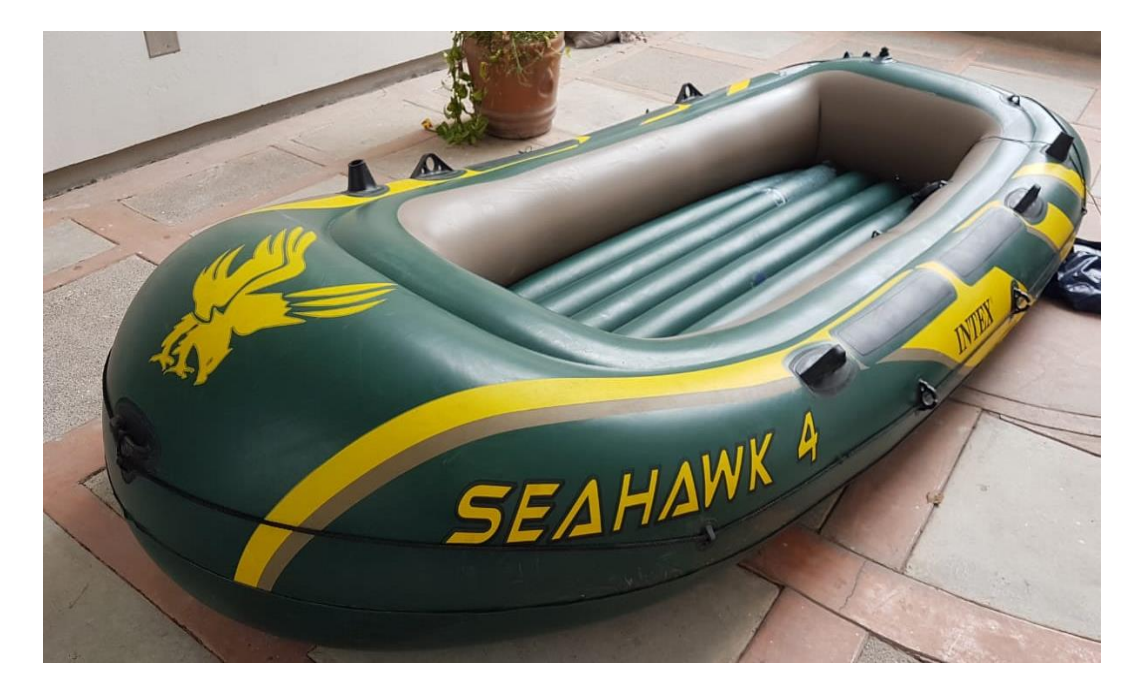

**Figura 3.25.-** Lancha inflable SeaHawk 4 marca Intex.

<span id="page-117-0"></span>Sus dimensiones y peso la hacen un medio de transporte viable para este trabajo, ya que se requiere acceder y salir del río en diferentes momentos, además de bajar cascadas y demás obstáculos que se pueden atravesar durante la medición como se observa en la **[Figura 3.26](#page-117-1)**.

<span id="page-117-1"></span>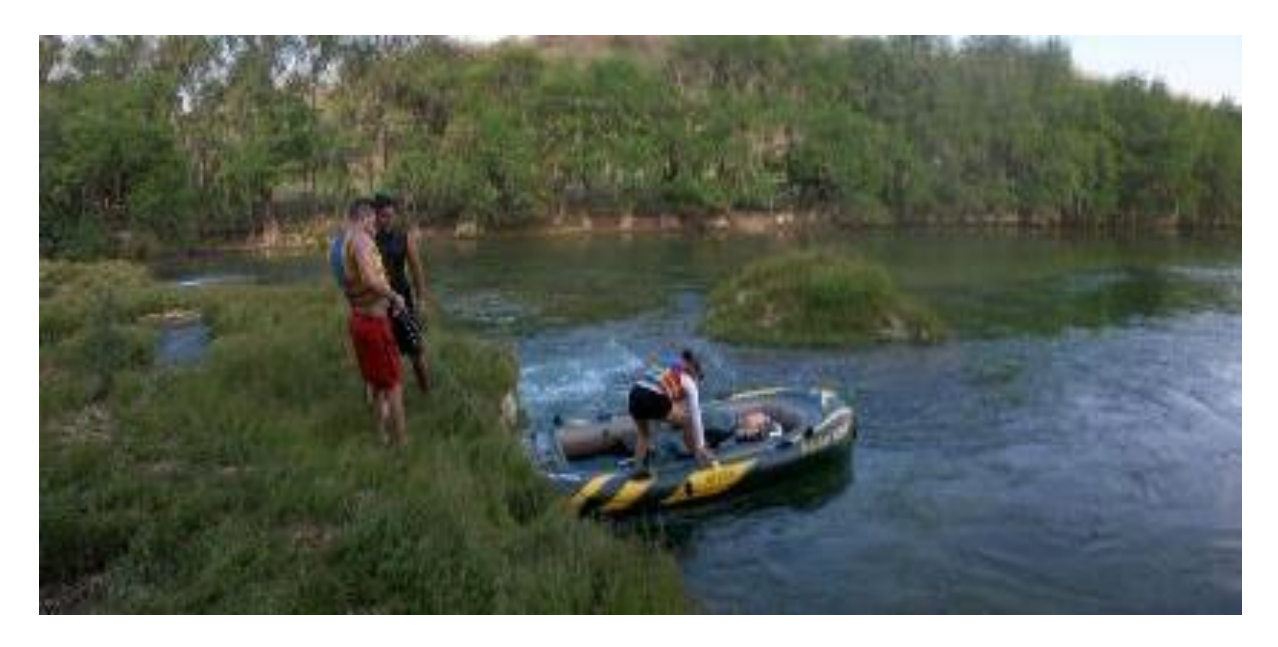

**Figura 3.26.-** Paso de cascada durante medición de batimetría.

Para la preparación del equipo se requiere ensamblar los componentes y configurarlos en tierra, realizar pruebas para cerciorarse que todo funciona adecuadamente y posteriormente comenzar a navegar, así como se observa en la **[Figura 3.27](#page-118-0)**. A diferencia de las campañas de medición de caudales, las campañas de batimetría se miden por transectos largos, donde un transecto cuenta con una duración definida por los obstáculos que puedan presentarse, teniendo que terminar el transecto cuando se genere la necesidad de sacar el sensor ADCP del agua.

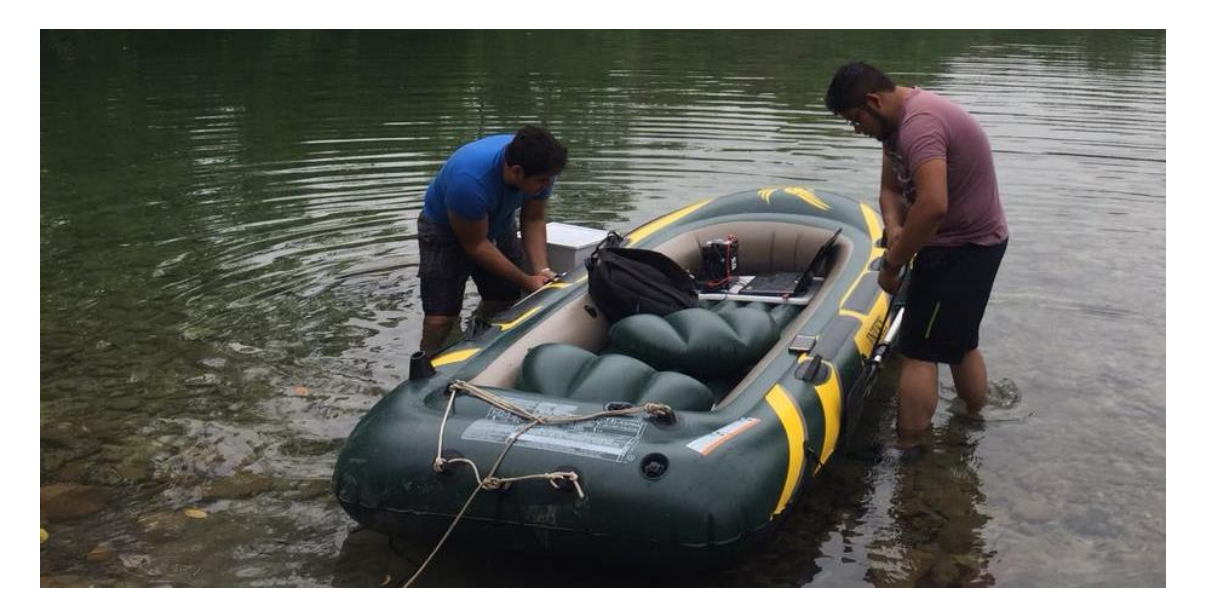

**Figura 3.27.-** Preparación de equipo para batimetría.

<span id="page-118-0"></span>El sensor *ADCP RiverRay* es capaz de medir profundidades desde 0.2 a 100 metros con un porcentaje de error del 1% en condiciones de temperatura y salinidad uniforme.

Los días 20 y 21 de marzo del 2018 se realizó la primera prueba de batimetría, dicha visita a campo consistió en un reconocimiento completo del tramo del río Gallinas seleccionado para el estudio, teniendo en cuenta accesos al río, carreteras y terracerías, variación de la geometría del cauce, cascadas, entre otras características de la zona.

Con lo anterior se comprobó la viabilidad de la metodología para medición de batimetría descrita posteriormente en la sección [4.2](#page-145-0) de este documento.

La siguiente campaña de medición de batimetría se llevó a cabo los días 19 y 20 de mayo del 2018, donde se comenzó a medir el tramo seleccionado iniciando por la comunidad de El Carpintero, a aproximadamente 40 minutos de Tamasopo, donde se configuro previamente el equipo para la medición como se muestra en la **[Figura](#page-119-0)  [3.28](#page-119-0)**.

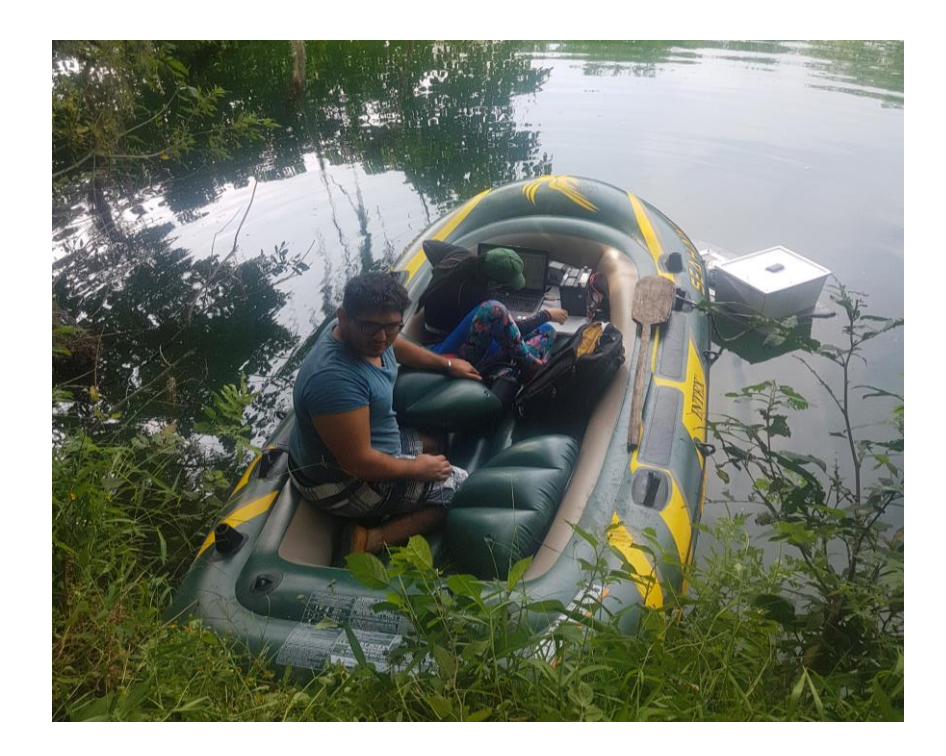

**Figura 3.28.-** Preparación de los equipos en la 2da campaña de batimetría.

<span id="page-119-0"></span>Mientras se hacia el recorrido en la lancha inflable para la medición de batimetría, la camioneta hacia un recorrido similar en busca de puntos donde se pudiera tener acceso al río para interceptar la lancha y estar en contacto, ya que la vegetación al margen del río es considerablemente densa y limita la accesibilidad, como se puede observar en la **[Figura 3.29](#page-120-0)**.

Para la comunicación constante entre la embarcación y la camioneta, se contaba con radios de aproximadamente 1 kilómetro de alcance, esto con el fin de monitorear el progreso de la navegación y estar atentos por cualquier inconveniente que se pudiera presentar tanto en la embarcación como en la camioneta.

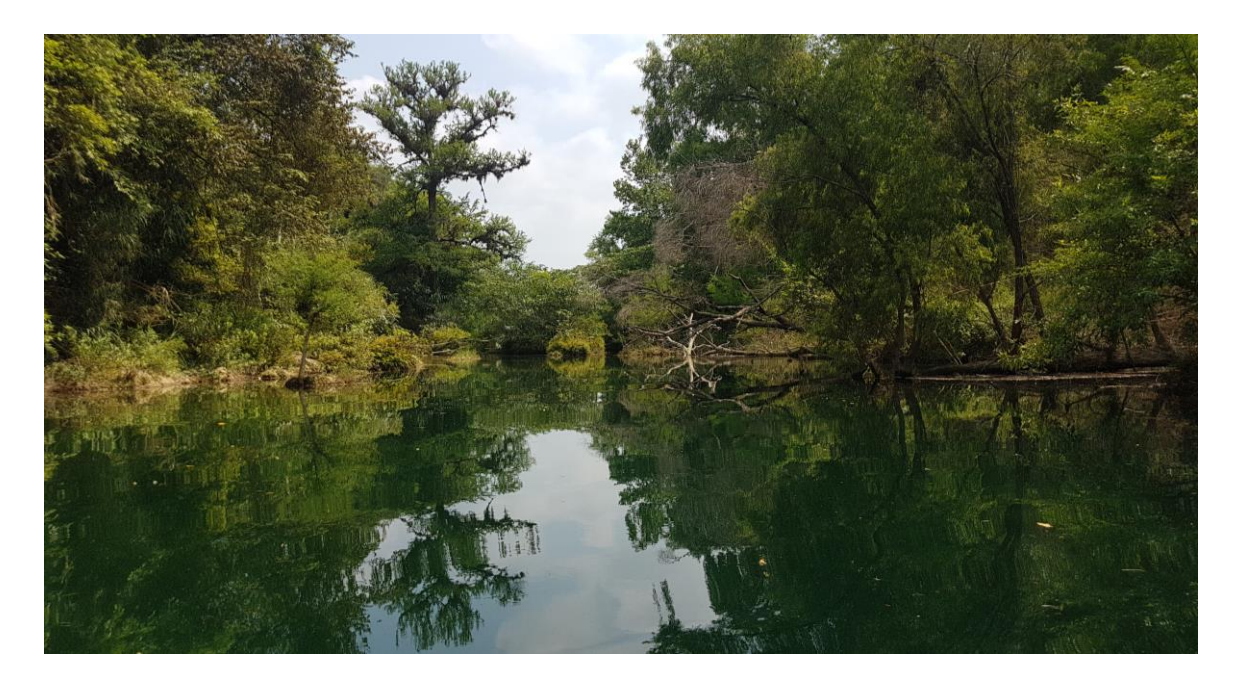

**Figura 3.29.-** Captura frontal del río sobre la lancha inflable.

<span id="page-120-0"></span>Durante el proceso de medición en la batimetría es necesario monitorear constantemente la laptop para asegurarse que los datos sigan grabando y no se presente algún problema, además de tener a la vista el hydroboard procurando que la corriente generada por la navegación no lo voltee, ya que las variaciones de velocidad y las vueltas pronunciadas suelen hundir la punta del mismo y puede llegar a dañarse el equipo. En la **[Figura 3.30](#page-121-0)** se aprecia la vista frontal del hydroboard durante una medición de batimetría.

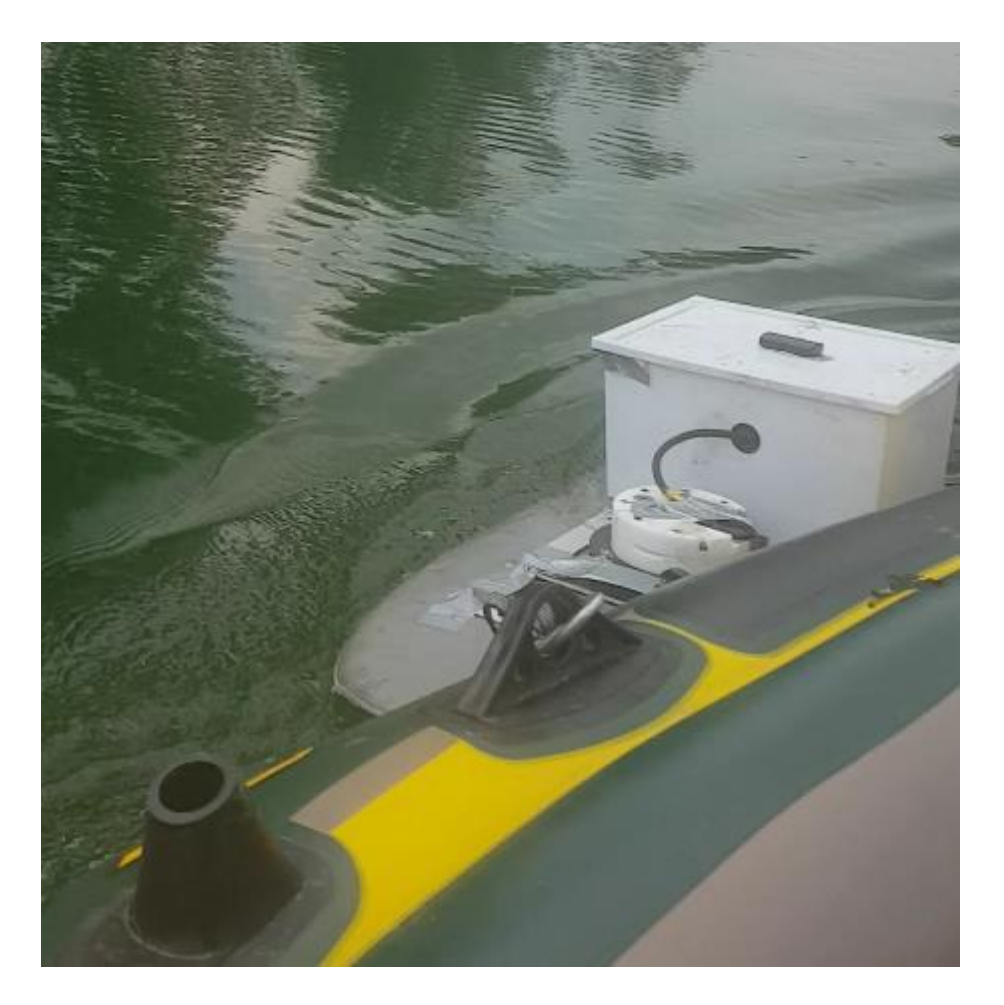

**Figura 3.30.-** Vista frontal de hydroboard durante navegación de batimetría.

<span id="page-121-0"></span>Otra consideración importante es la disminución de la profundidad en la sección del río, donde es necesario bajar de la lancha y sacar el sensor del agua para evitar que se pueda golpear con el fondo cuando la lámina de agua se llega a reducir a menos de 20 centímetros. Este tipo de condiciones se presenta frecuentemente a lo largo del río, haciendo que el flujo laminar, perceptiblemente léntico, se convierta en flujo turbulento que puede hundir el hydroboard, como se muestra en la **[Figura](#page-122-0)  [3.31](#page-122-0)**.

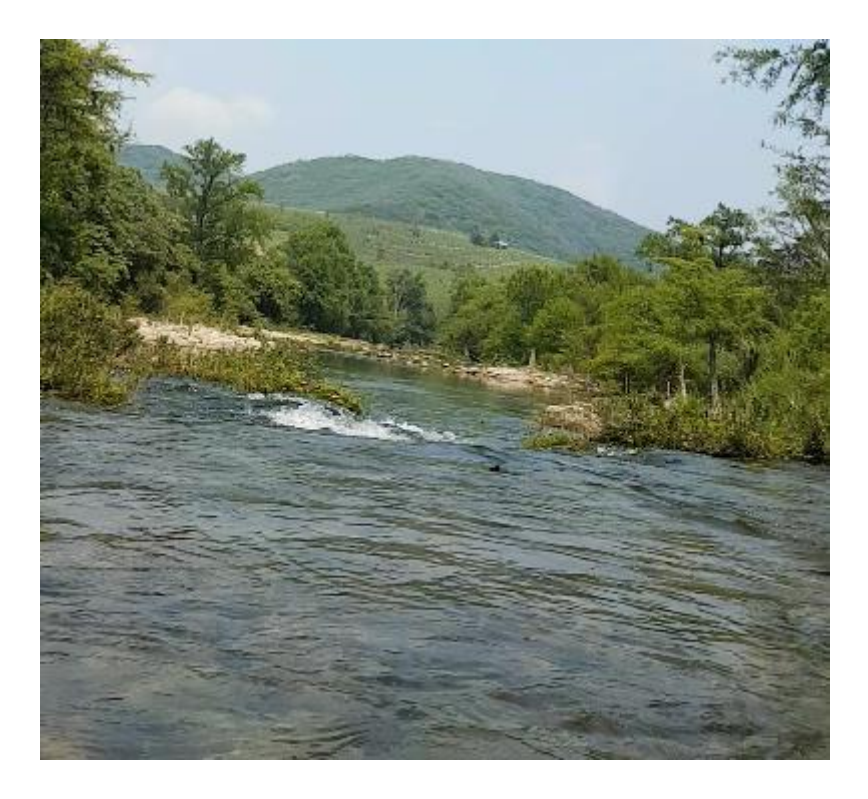

**Figura 3.31.-** Pérdida de profundidad del río durante la navegación.

<span id="page-122-0"></span>Durante la navegación del tramo del río que se pretende modelar se identificaron puntos de extracciones de uso agrícola como las que se muestran en la

**[Figura 3.32](#page-123-0)**, las cuales no cuentan con una estructura formal como lo puede ser un cárcamo de bombeo, esto se puede deber a diversos factores, tanto que las tomas sean de carácter clandestino, o como el hecho de que no existen instalaciones y líneas eléctricas formales, y se requiera una fuente de energía alterna como combustibles fósiles; o pude deberse también a que es necesario quitar las bombas frecuentemente, ya que el caudal del río llega a crecer considerablemente en temporada de lluvias y puede dañar o hasta llevarse los equipos de bombeo.

<span id="page-123-0"></span>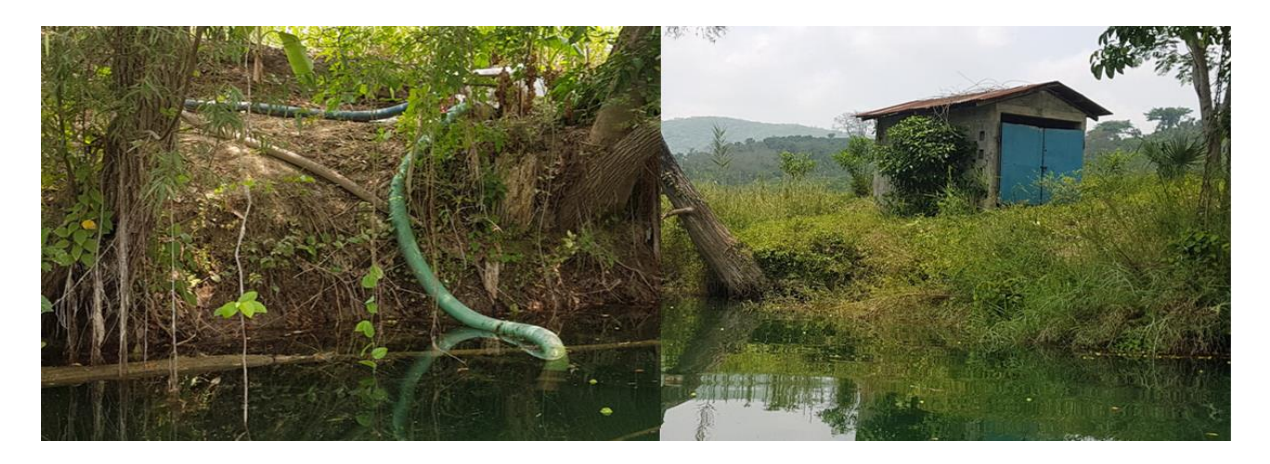

**Figura 3.32.-** Tomas de agua de tipo agrícola.

La batimetría completa que se procesó de la campaña de mayo se observa en la **[Figura 3.33](#page-123-1)**, donde se muestran los tramos que se rescataron del procesamiento. Dicha información se procesó en archivos x, y, profundidad; para posteriormente acoplarse a los demás datos para la modelación, en el [Capítulo 4](#page-126-0) se describe detalladamente dicho proceso.

<span id="page-123-1"></span>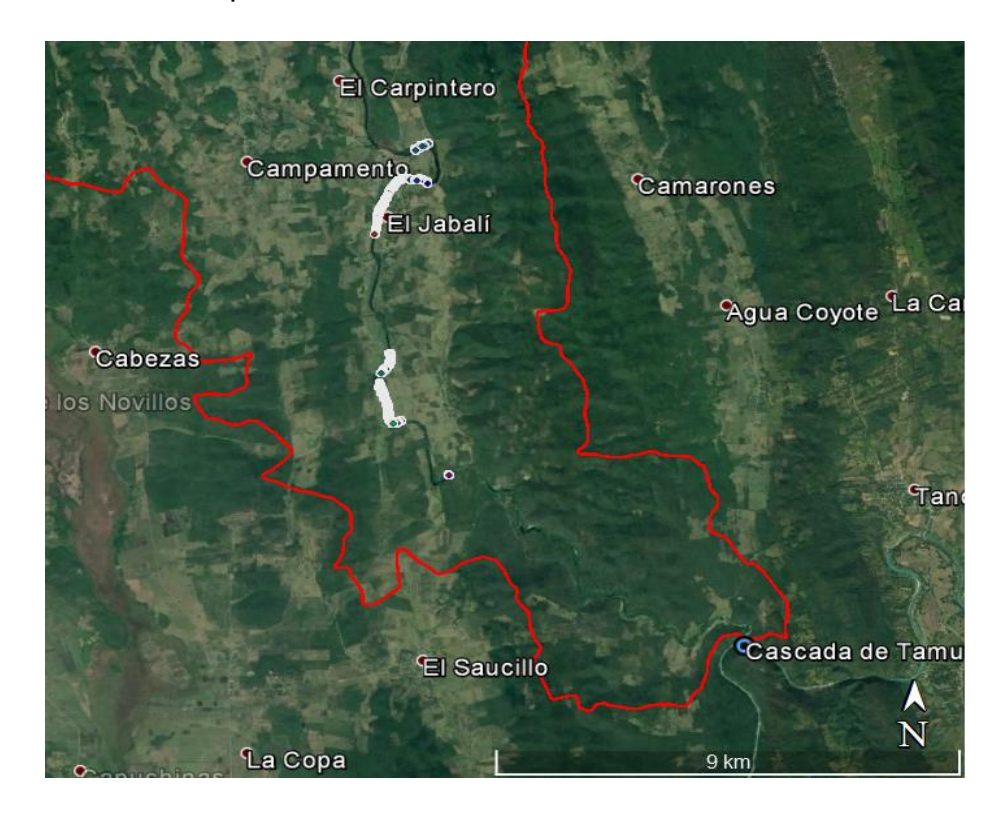

**Figura 3.33.-** Batimetría medida en campaña de mayo después de procesamiento.

La tercera campaña de medición de batimetría se realizó los días 9 y 10 de agosto, donde se completaron los tramos del río faltantes, en dicha campaña se midió igualmente en transectos donde el recorrido fue realizado en zigzag, verificando profundidades medidas en la campaña de mayo y completando aquellos tramos donde se requirió volver a medir por incertidumbre que arrojaban los datos procesados en mayo por problemas con el GPS externo.

En dicha campaña se inició el trabajo en la comunidad de El Jabalí, continuando con los trabajos previos de mayo, en la **[Figura 3.34](#page-124-0)** se muestra la batimetría completa medida en agosto.

<span id="page-124-0"></span>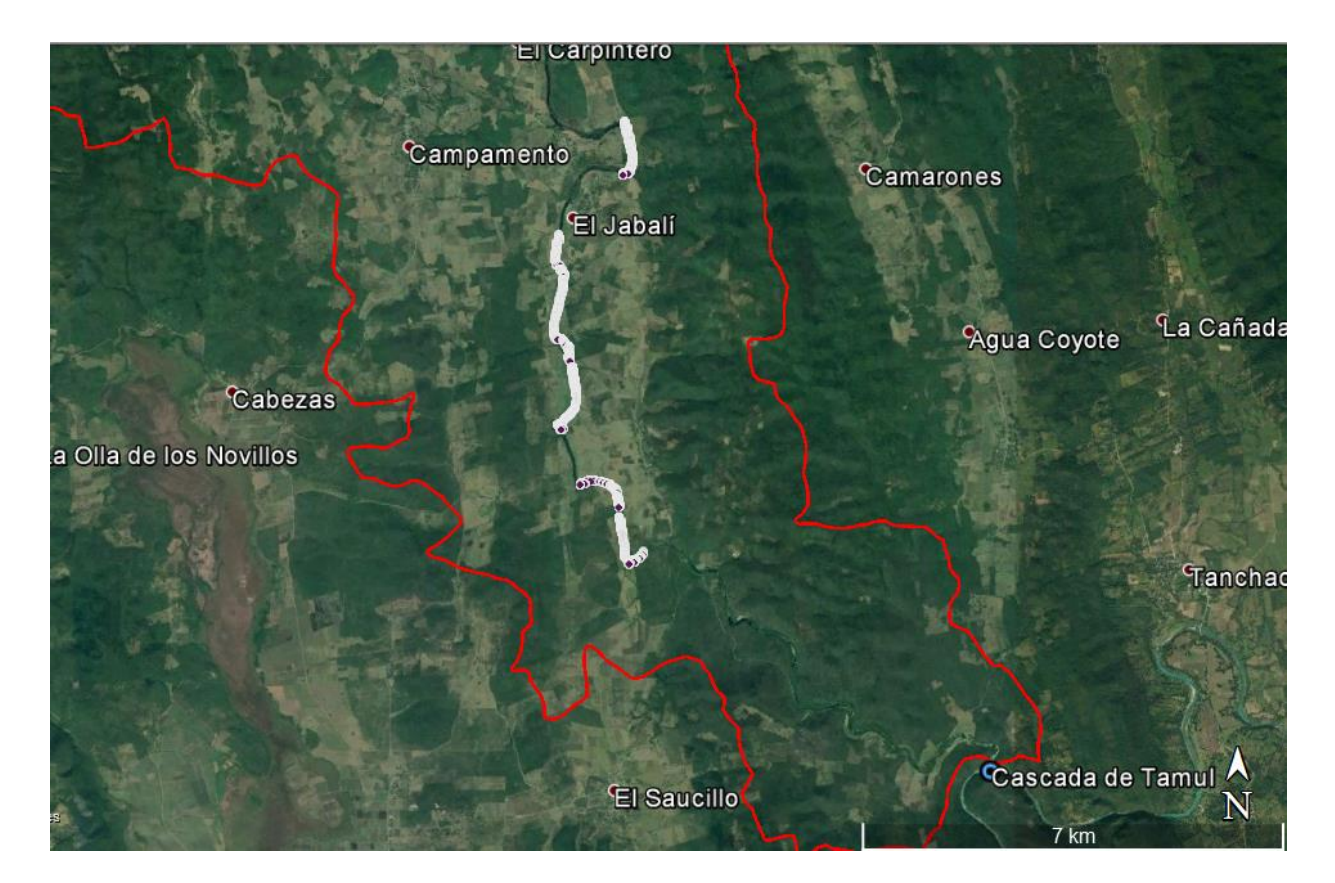

**Figura 3.34.-** Batimetría procesada de campaña de agosto.

## 3.7.Medio geológico.

La geología presente en un río determina parte de la composición del mismo. En la **[Figura 3.35](#page-125-0)** se puede observar un fragmento de una carta geológica del Servicio Geológico Nacional, en la cual se puede observar que la mayor parte del medio rocoso sobre el cual fluye el río Gallinas es de tipo kárstico, principalmente conformado por calizas.

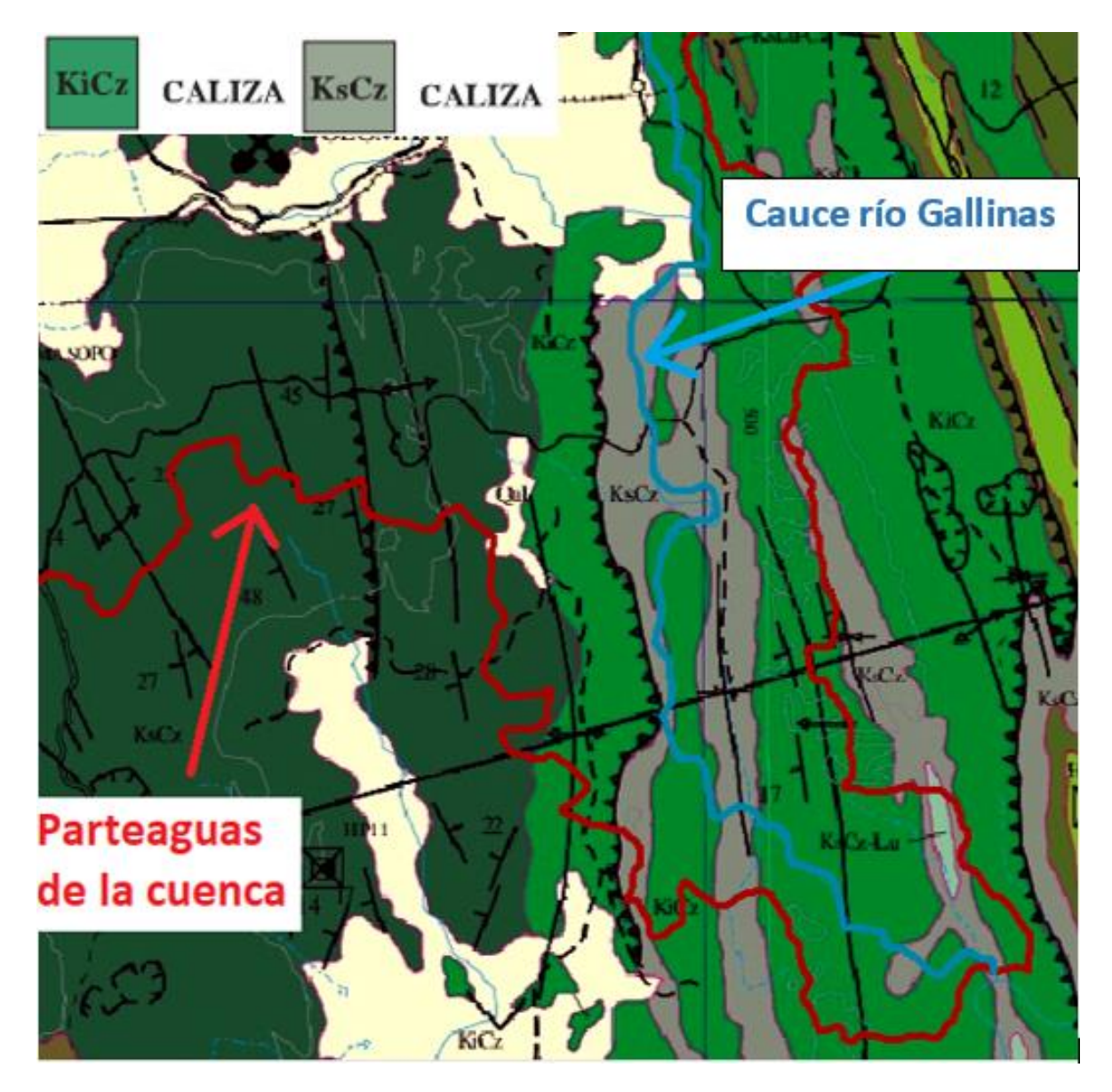

<span id="page-125-0"></span>**Figura 3.35.-** Carta geológica de Servicio Geológico Nacional.

### <span id="page-126-0"></span>Capítulo 4. Topobatimetría

Dentro de esta tesis se empleará el término topobatimetría como la combinación de la información topográfica y batimétrica de una zona donde se presenten superficies del terreno bajo un cuerpo de agua y se extiende a zonas donde la superficie del terreno se eleva sobre el nivel del espejo del agua.

Para obtener este tipo de información, con frecuencia es necesario realizar dos levantamientos independientes y combinarlos para tener una sola superficie. En este capítulo se describe el procedimiento y los resultados obtenidos de un levantamiento topográfico y un levantamiento batimétrico en el tramo de estudio del río Gallinas.

En el reporte denominado Batimetría de ríos, arroyos, embalses y estuarios de la comunidad autónoma del País Vasco, elaborado por Gallardo, J. (2014), se explica la metodología para la determinación de topobatimetría en territorios con cuerpos de agua. La **[Tabla 4.1](#page-126-1)** ilustra la metodología paso a paso para la obtención de la información desde la planeación hasta la ejecución de un modelo hidrodinámico aplicado en su proyecto.

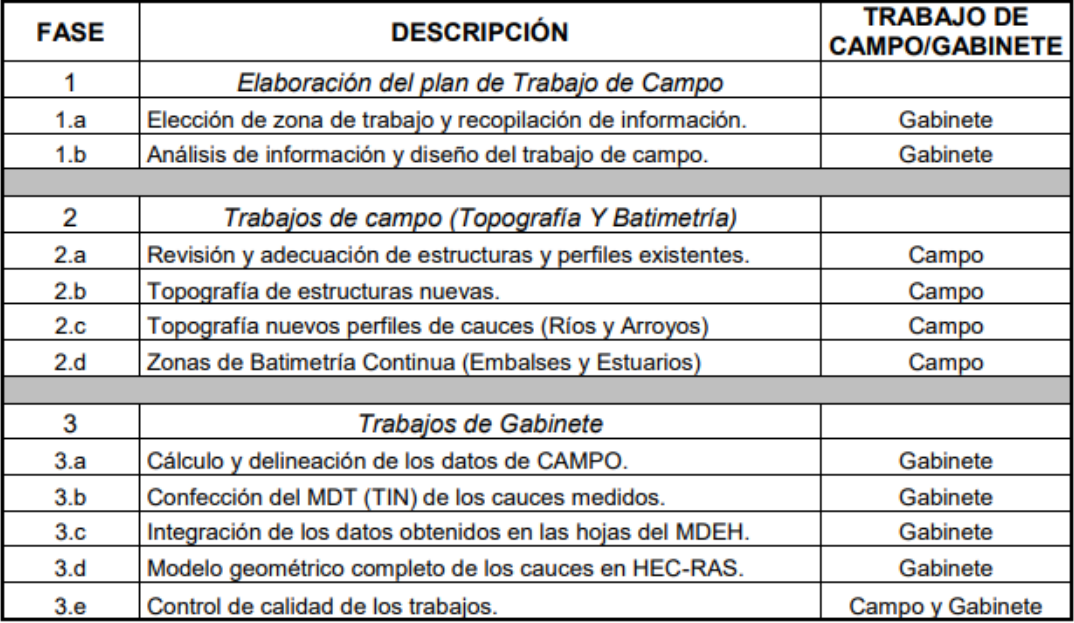

<span id="page-126-1"></span>**Tabla 4.1.-** Metodología para batimetría de ríos, arroyos, embalses y estuarios.

Para esta investigación se pretende utilizar esta metodología, considerando algunos cambios según los equipos a utilizar para la medición de la información. La adecuación de la metodología se presenta en la **[Tabla 4.2](#page-127-0)**.

<span id="page-127-0"></span>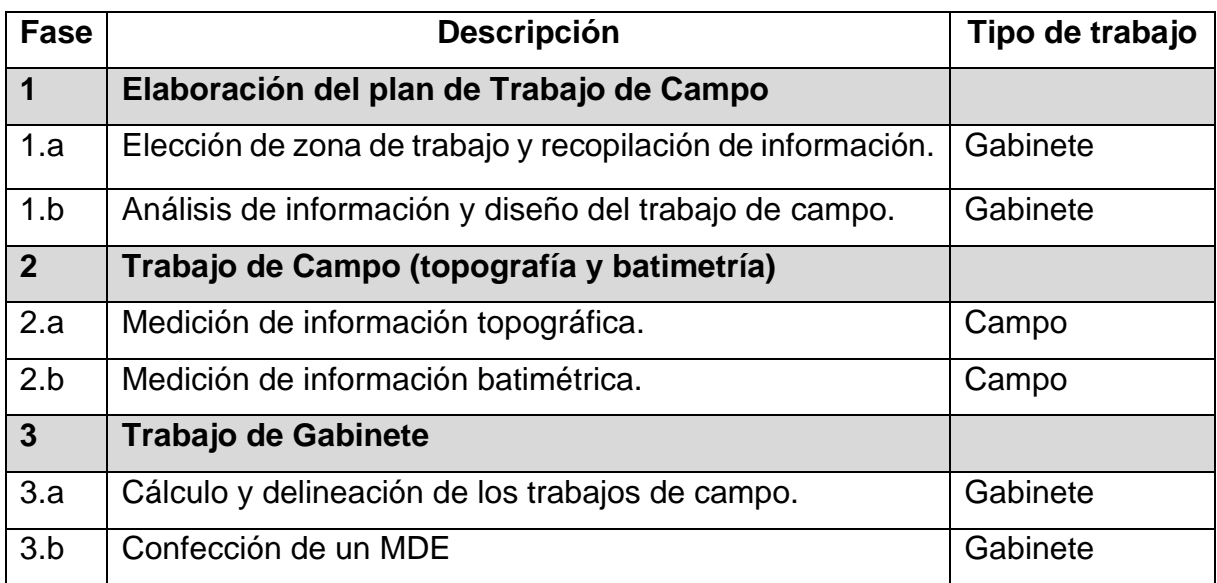

**Tabla 4.2.-** Metodología propuesta para este proyecto.

• **Fase 1:** Consiste en Elaborar el plan de trabajo en base a las necesidades descritas en el planteamiento del problema en el capítulo de introducción. El primer paso (1.a) es la Elección de zona de trabajo y recopilación de información. Para esto primero hay que localizar las zonas que se consideran área de riesgo, en el caso del río Gallinas, estas consisten en aquellos tramos del río donde se presenta una variación en el caudal del río.

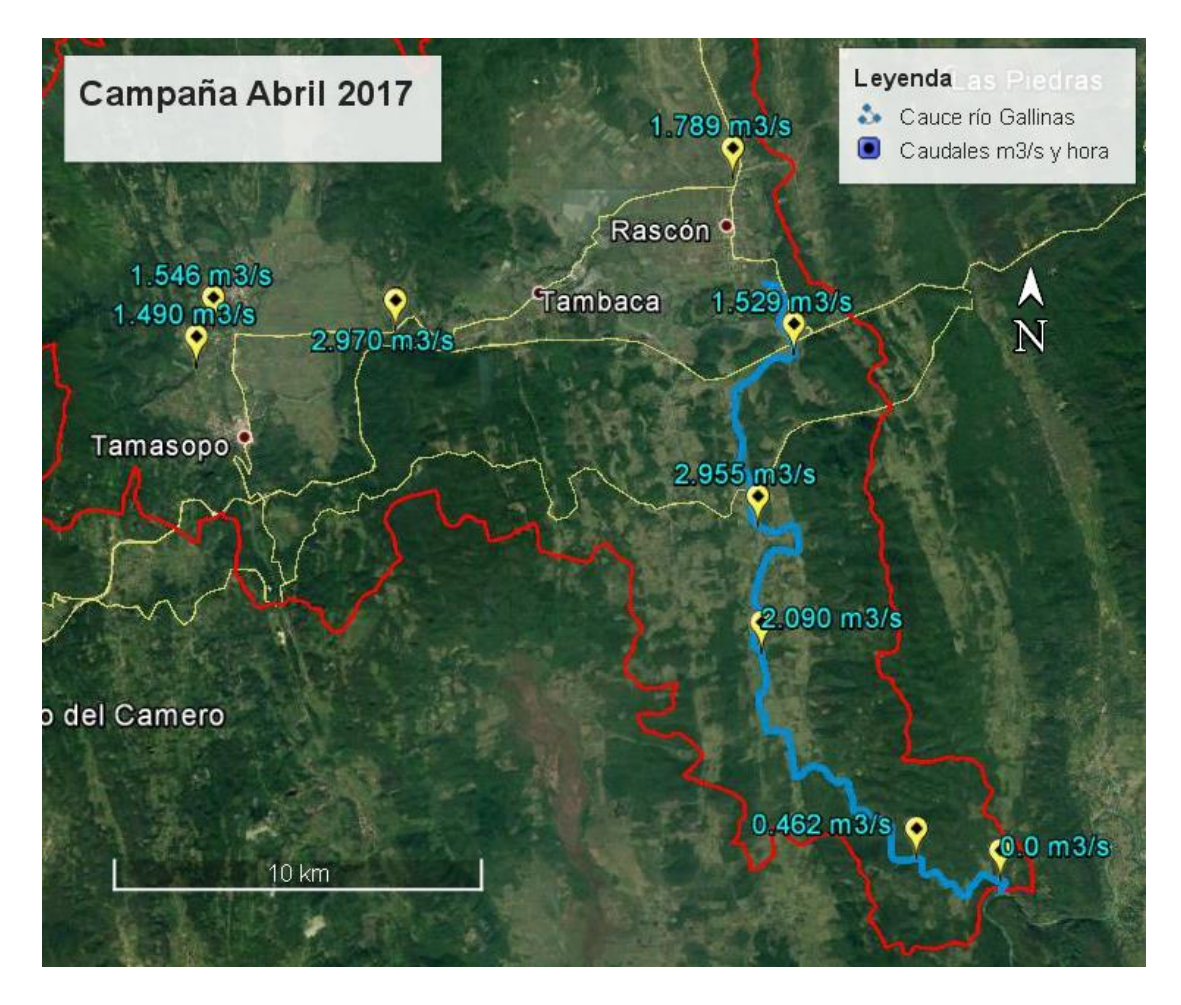

**Figura 4.1.-** Antecedentes de mediciones en abril de 2017.

<span id="page-128-0"></span>Con el antecedente de los caudales presentados en abril del 2017 en el río Gallinas que se presenta en la **[Figura 4.1](#page-128-0)**, se seleccionó el área del río que comprende el tramo que va desde el caudal de  $2.955$  m $\frac{3}{s}$  medido en la comunidad de El Carpintero, Tamasopo, SLP., hasta la cascada de Tamul. Después se requiere evaluar las zonas en las que surge una necesidad inmediata de estudio y necesidad de datos topográficos, que para este proyecto es el área de estudio completa, ya que la información topográfica existente solo se encuentra en Modelos Digitales de Elevación con una resolución máxima de 15 metros, lo cual resulta insuficiente para la elaboración de un modelo hidrodinámico.

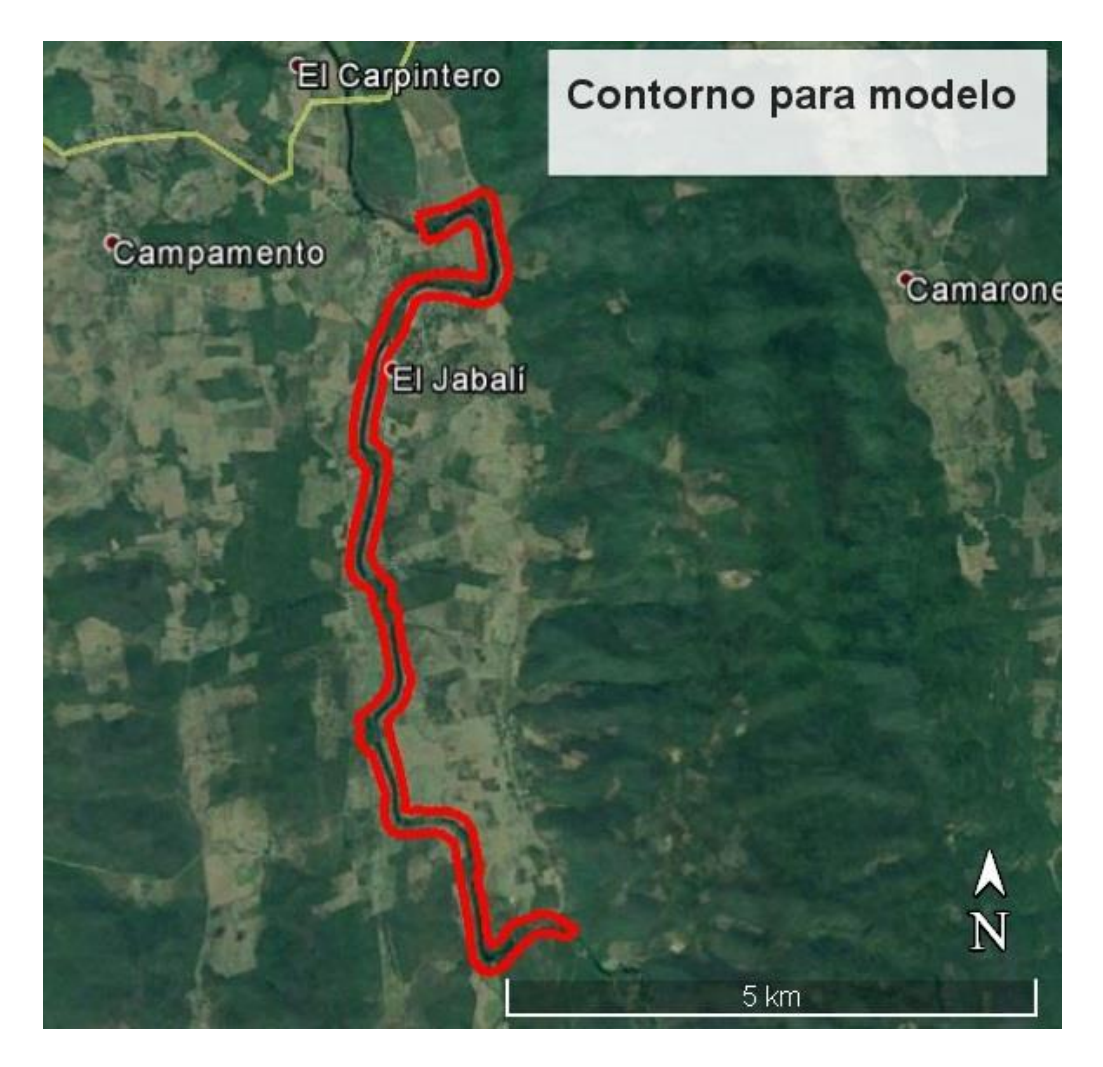

**Figura 4.2.-** Contorno para modelo del tramo seleccionado.

La fase 1.b consiste en el Análisis de información y diseño del trabajo de campo. En base a la información satelital se realiza la elección del método de levantamiento topográfico según las necesidades del proyecto y se plantea la logística para llevar a cabo el levantamiento, lo cual se describe en la sección [4.1](#page-130-0) de este capítulo.

Con base a lo mencionado por Gallardo, J. (2014): la información que presenta un MDE "no representa correctamente los cauces ni los fondos de ríos", es por esto que se decide separar la información topográfica y la información batimétrica.

- **Fase 2:** Describe el trabajo de campo que se requiere para el levantamiento de la información topográfica y la información batimétrica. La información topográfica es descrita en la sección [4.1,](#page-130-0) mientras que la información batimétrica se presenta en la sección [4.2.](#page-145-0)
- **Fase 3:** Contempla el trabajo de gabinete, siendo la fase 3.a el cálculo y delineación de los trabajos de campo, descritos de igual manera en las secciones [4.1](#page-130-0) y [4.2](#page-145-0) respectivamente. Mientras que la fase 3.b que consiste en la confección de un Modelo Digital de Elevaciones de toda la información recopilada en campo y procesada en gabinete, esta se presenta en la sección [4.3](#page-154-0) del presente capítulo.

### <span id="page-130-0"></span>4.1.Levantamiento topográfico

El levantamiento topográfico es el conjunto de operaciones que tienen por objeto la determinación de la posición relativa de puntos en la superficie de la tierra; estas operaciones consisten, esencialmente, en medir distancias verticales y horizontales entre diversos objetos, determinar ángulos entre alineaciones, hallar la orientación de estas alineaciones y situar puntos sobre el terreno, valiéndose de mediciones, tanto angulares como lineales (Reyes Baltazar, 2010).

Los levantamientos topográficos tienen con objeto tomar suficientes datos de campo para confeccionar planos y mapas en el que figura el relieve y localización de puntos y detalles naturales o artificiales y tienen como finalidad: Determinación y fijación de tenderos de terreno, servir de base para ciertos proyectos en la ejecución de obras públicas o privadas, servir para la determinación de figuras de terrenos y masas de agua, servir en toda obra vertical u horizontal (Diaz Urroz, 2017).

Entre los diferentes tipos de levantamientos que se hacen sobre áreas pequeñas (donde los efectos de la curvatura de la tierra pueden despreciarse) están: los levantamientos topográficos, de vías, de ciudades, catastrales, de construcción, hidrográficos, mineros, forestales, geológicos, fotogramétricos, y los levantamientos con los cuales se pueden establecer, por ejemplo, límites bajo el océano y aún en la luna y otros planetas.

La elección de los instrumentos y de los métodos para hacer las medidas depende de la finalidad o del uso que se dará al levantamiento, del grado de precisión requerido en cada caso y de muchas otras circunstancias que pueden presentarse en el desarrollo del trabajo (Gil León, 2002).

Para este estudio, las necesidades de precisión no son tan estrictas, siendo suficiente una precisión de hasta 0.5 metros. Con base a los tiempos disponibles y la extensión del área de estudio se optó por realizar un levantamiento topográfico por medio de fotogrametría con imágenes de VANT.

## 4.1.1. VANT

Se define como un Vehículo Aéreo No Tripulado, controlado mediante un sistema de comunicación/conexión, más o menos complejo, vía satélite, radiocontrol, Bluetooth y Wifi, cuyo movimiento se controla por una emisora o estación de control que dirige la aceleración de sus motores/hélices, los cuales proporcionan sustentación vertical y rigen el movimiento según las preferencias del usuario (Díaz Cantos, 2015).

Para este levantamiento contamos con un VANT Phantom 3, el cual es de tipo cuadricóptero y fácil de volar. Incluye una cámara de alta calidad, un controlador remoto personalizado y una batería de vuelo inteligente, además cuenta con una aplicación exclusiva de la marca llamada DJI GO que se instala en dispositivos móviles (Manrique Figueroa & Perdomo Aldana, 2016).

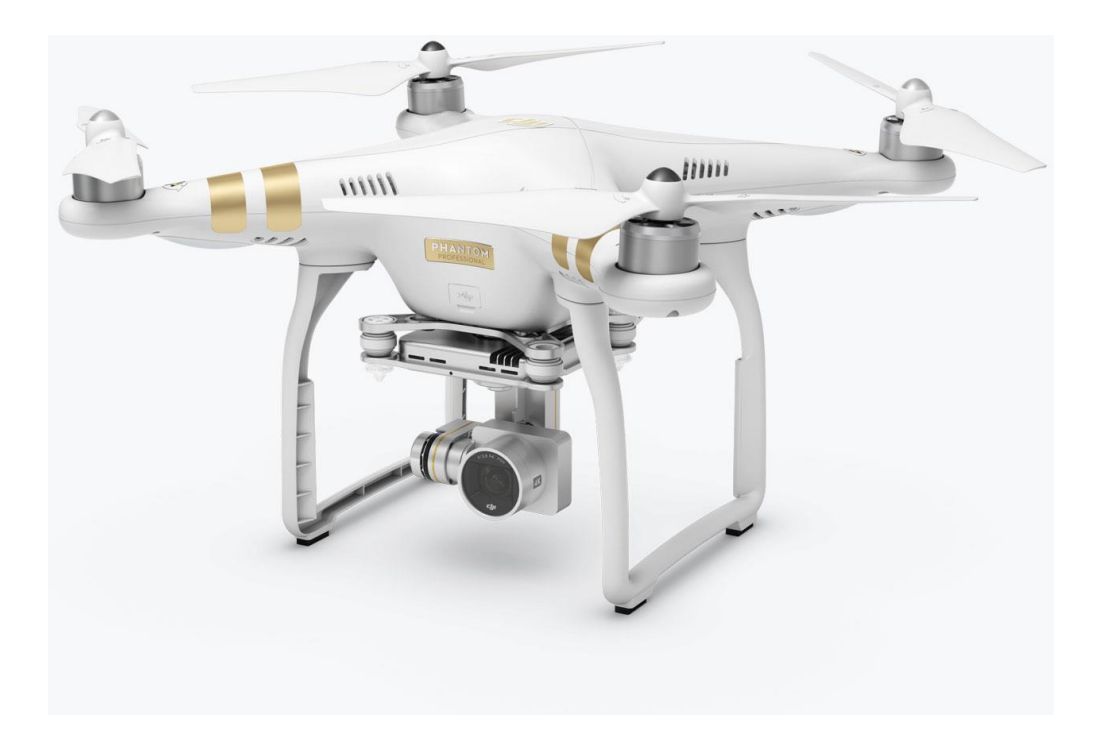

**Figura 4.3.-** VANT Phantom 3.

4.1.2. Vuelos

En cuanto a las resoluciones, se planeó volar a 70 metros para obtener una resolución espacial de ~5 cm en ortomosaico y hasta 50 cm en el DEM.

Como primer paso se seccionó en áreas continuas para realizar un vuelo por cada área y planear cada vuelo previo a la visita en campo.

Los puntos de vuelo se determinaron considerando las vías de acceso y caminos visibles en imágenes satelitales.

El levantamiento topográfico se divide en 8 vuelos diferentes, para lo cual se requiere planear previamente cada vuelo en el software online DroneDeploy en la página web [https://www.dronedeploy.com/.](https://www.dronedeploy.com/)

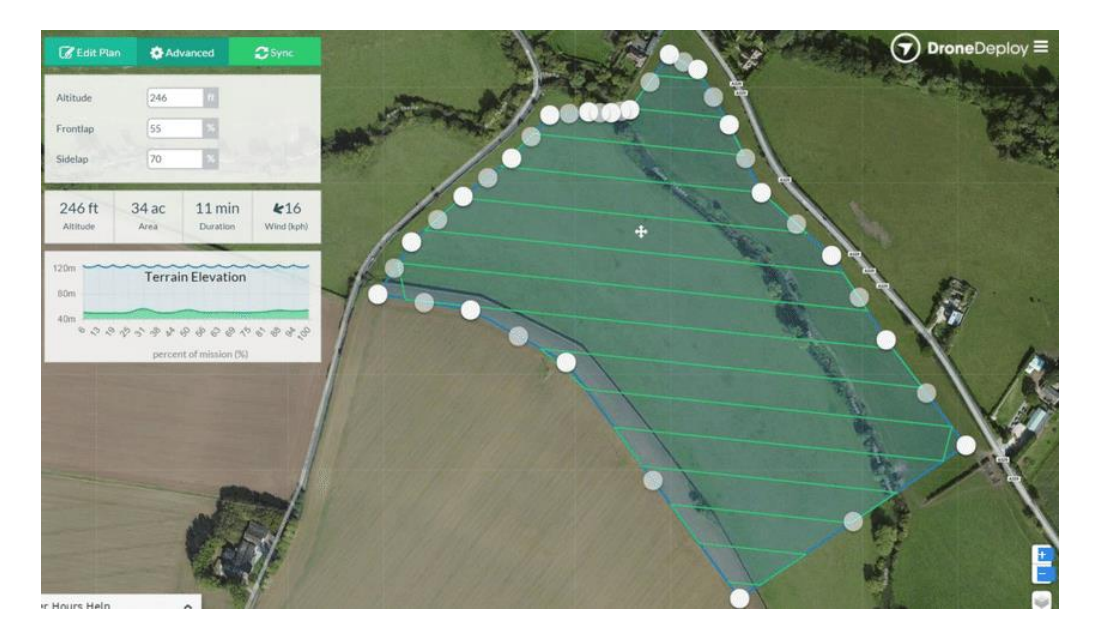

**Figura 4.4.-** Interfaz del software DroneDeploy. (Berardi, 2016)

La longitud del río cubierta por el levantamiento es de aproximadamente 10 kilómetros. Los vuelos planeados se realizaron desde los puntos ubicados en la **[Figura 4.5](#page-133-0)**.

<span id="page-133-0"></span>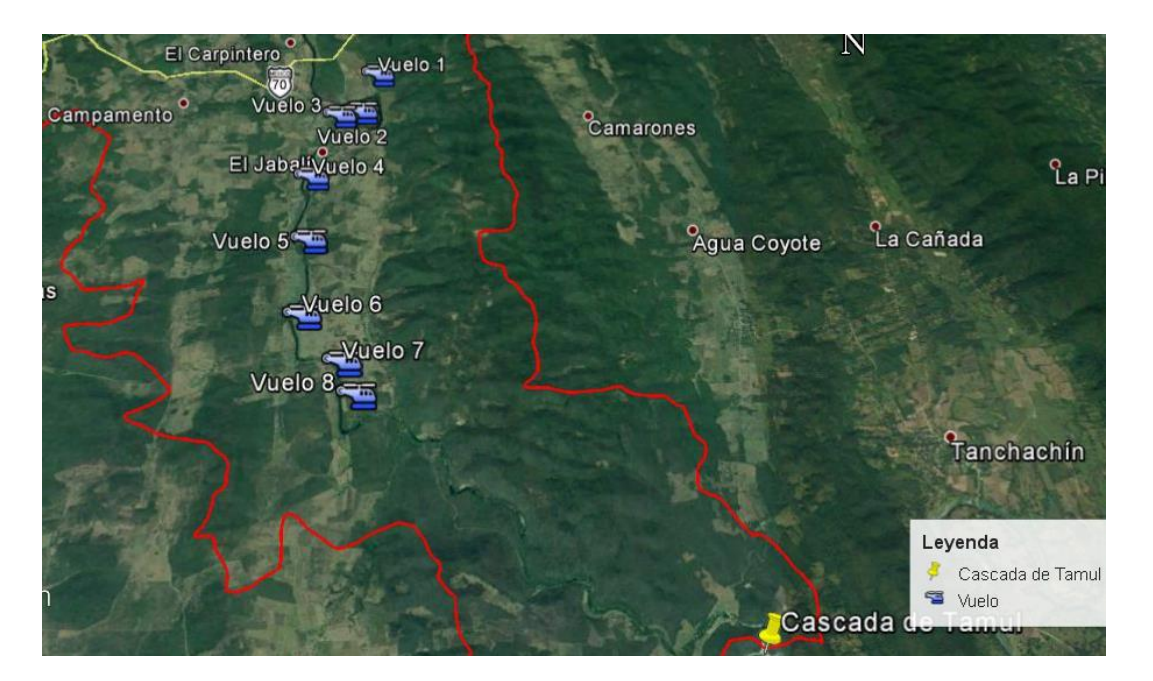

**Figura 4.5.-** Ubicación de los vuelos realizados.

Se realizó la calibración del VANT antes del primer vuelo como muestra en la **[Figura](#page-134-0)  [4.6](#page-134-0)**.

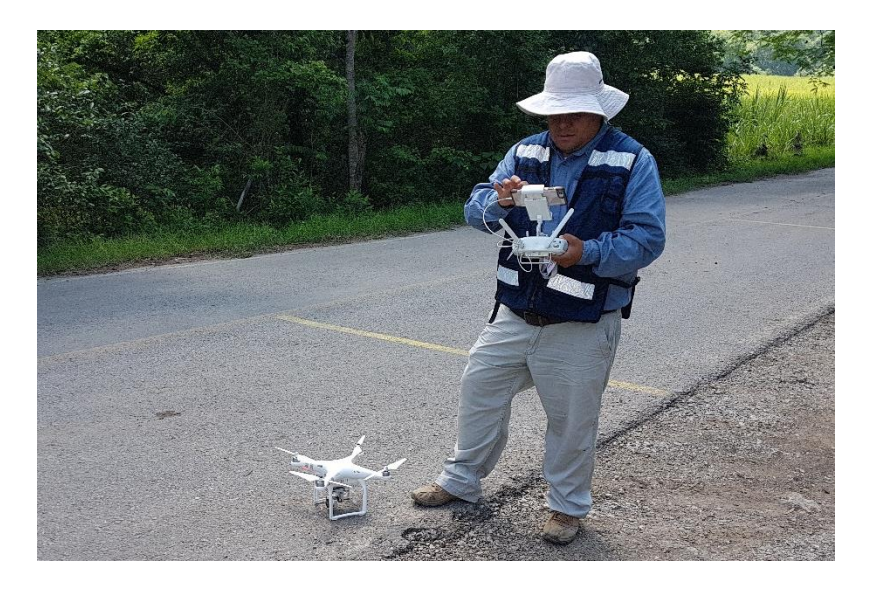

**Figura 4.6.-** Calibración del VANT antes del primer vuelo.

<span id="page-134-0"></span>Cada vuelo del VANT se realizó por aproximadamente 15 minutos, mapeando el área programada en cada vuelo, obteniendo imágenes que después se tratarán en gabinete para obtener coordenadas de Longitud, Latitud y Altitud en la resolución descrita anteriormente.

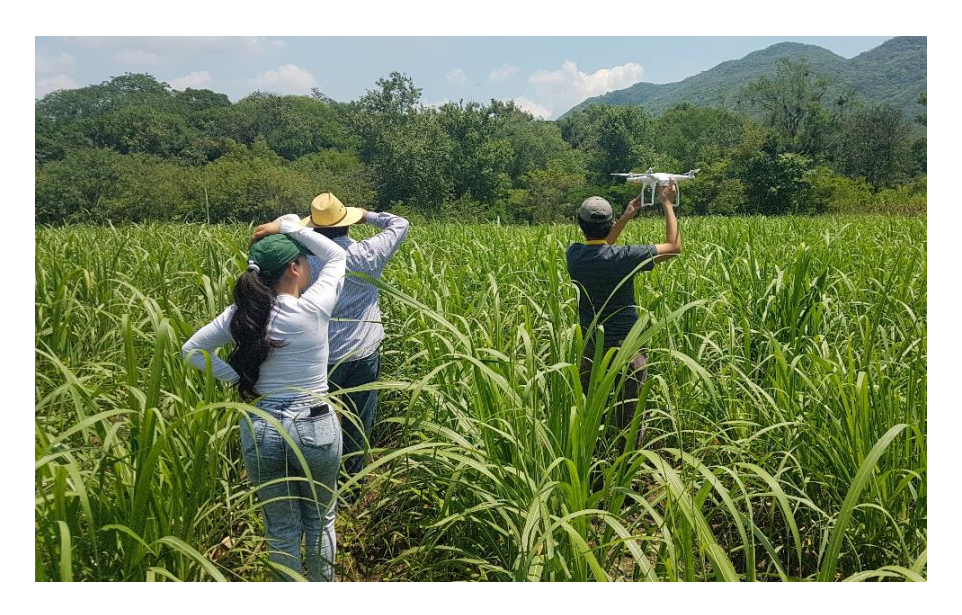

**Figura 4.7.-** Preparación del vuelo del VANT en el punto 2.

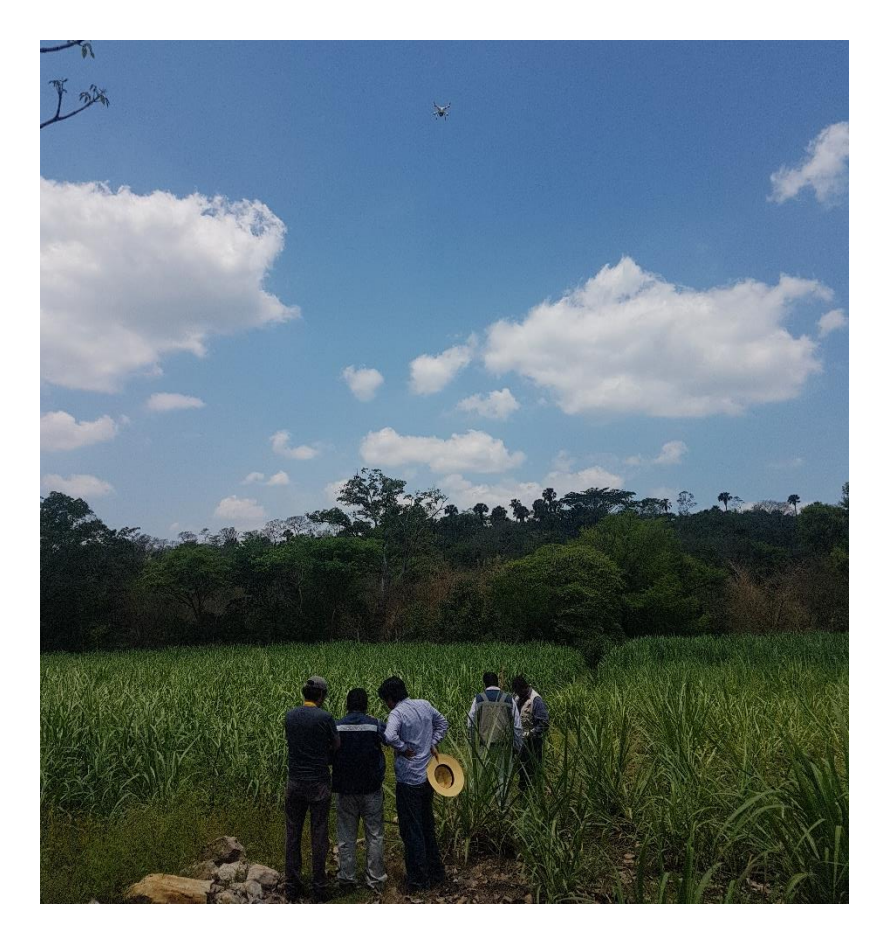

**Figura 4.8.-** Despegue del VANT en el punto 3.

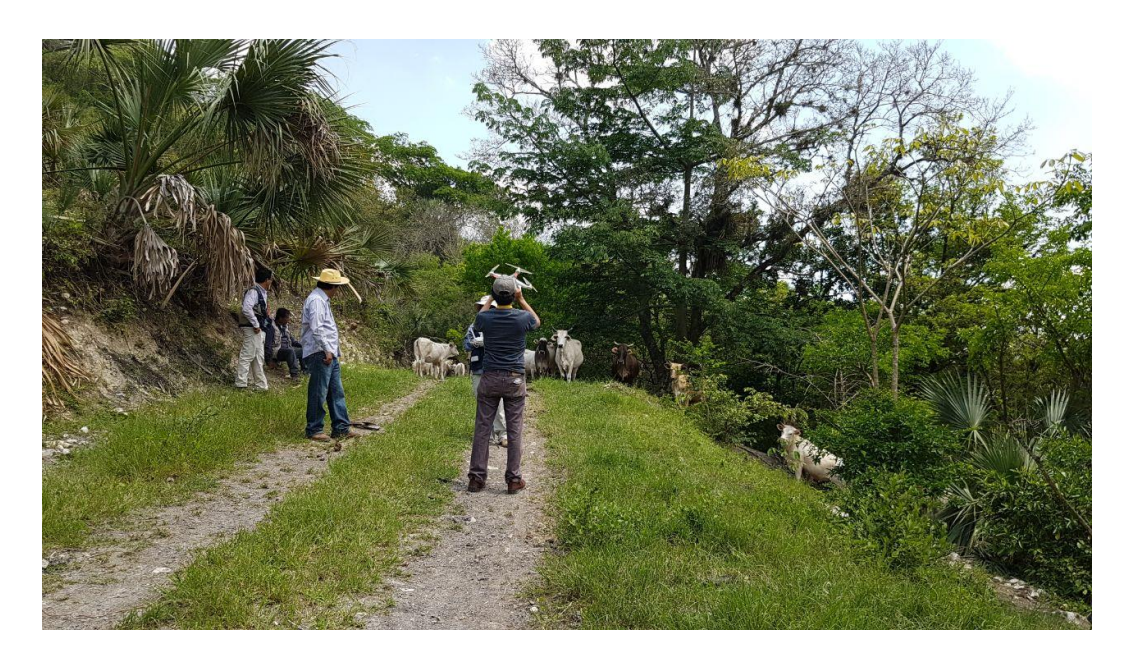

**Figura 4.9.-** Preparación antes del vuelo en el punto 5.

Como resultado de los 7 vuelos realizados en el río Gallinas, se obtuvieron un total de 2,350 fotografías proporcionadas por el equipo de trabajo del IPICYT que colaboraron para llevar acabo el levantamiento, similares a las que se muestran a continuación.

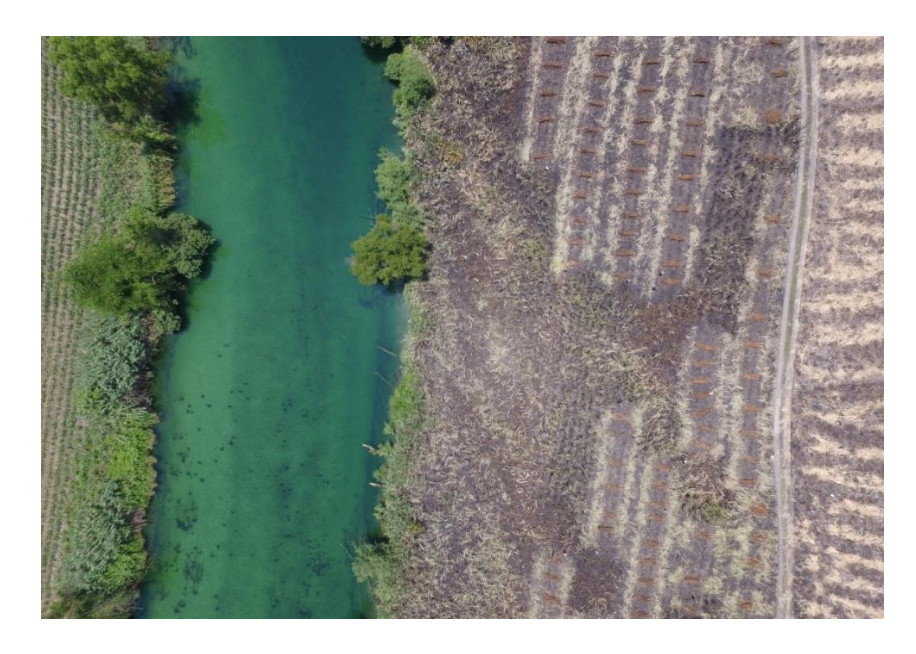

**Figura 4.10.-** imagen 1 del río gallinas captada con el VANT.

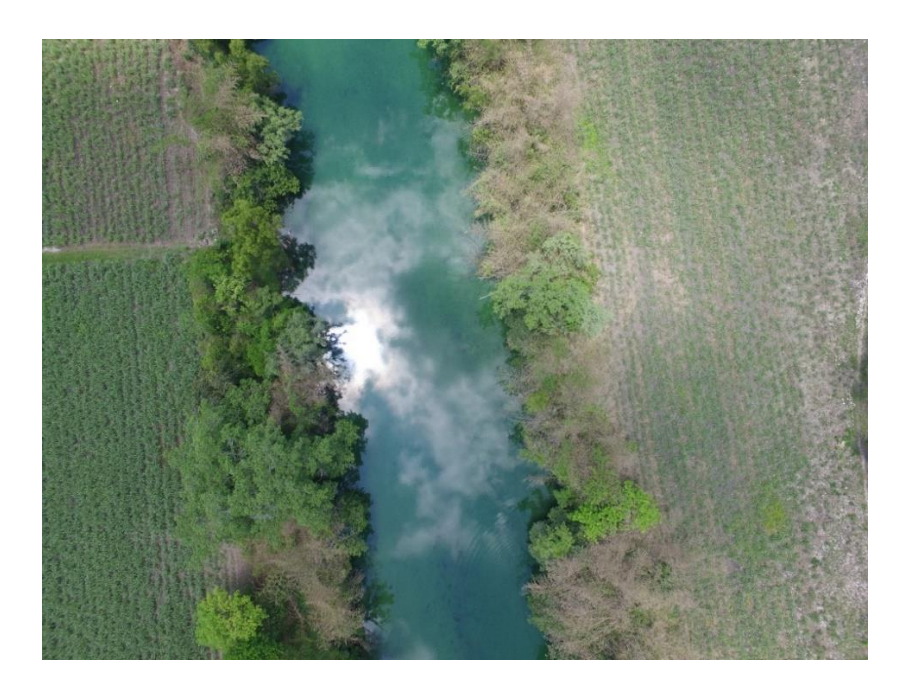

**Figura 4.11.-** imagen 2 del río gallinas captada con el VANT.

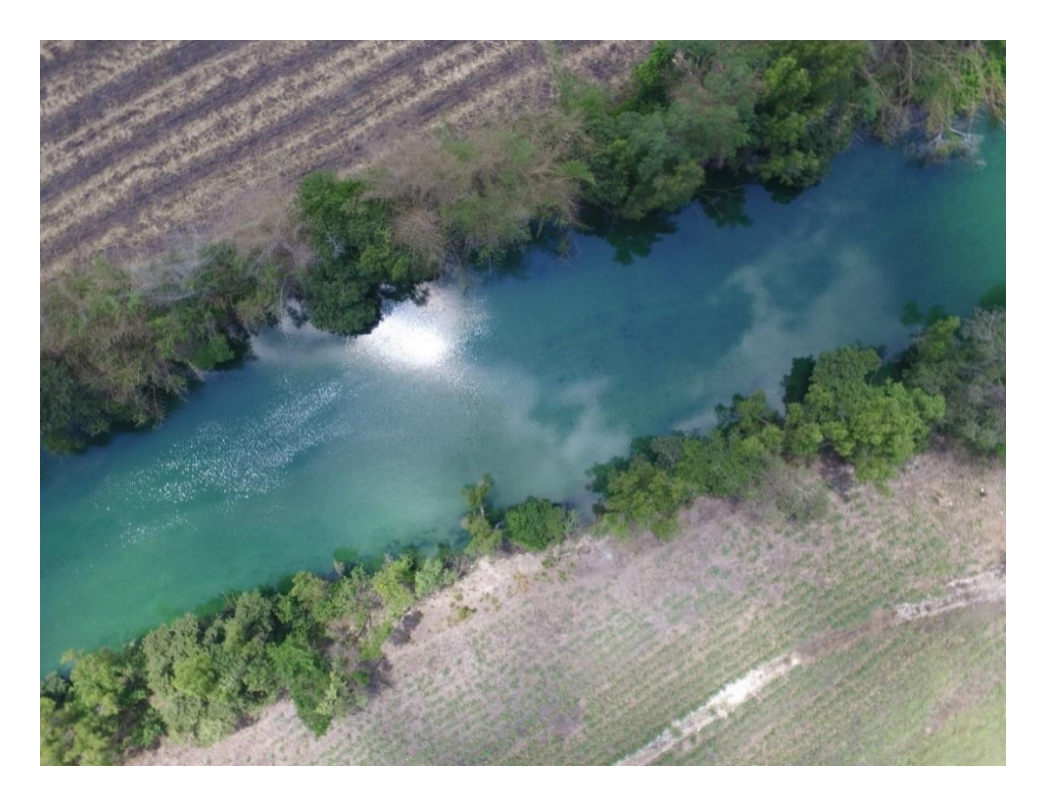

**Figura 4.12.-** imagen 3 del río gallinas captada con el VANT.

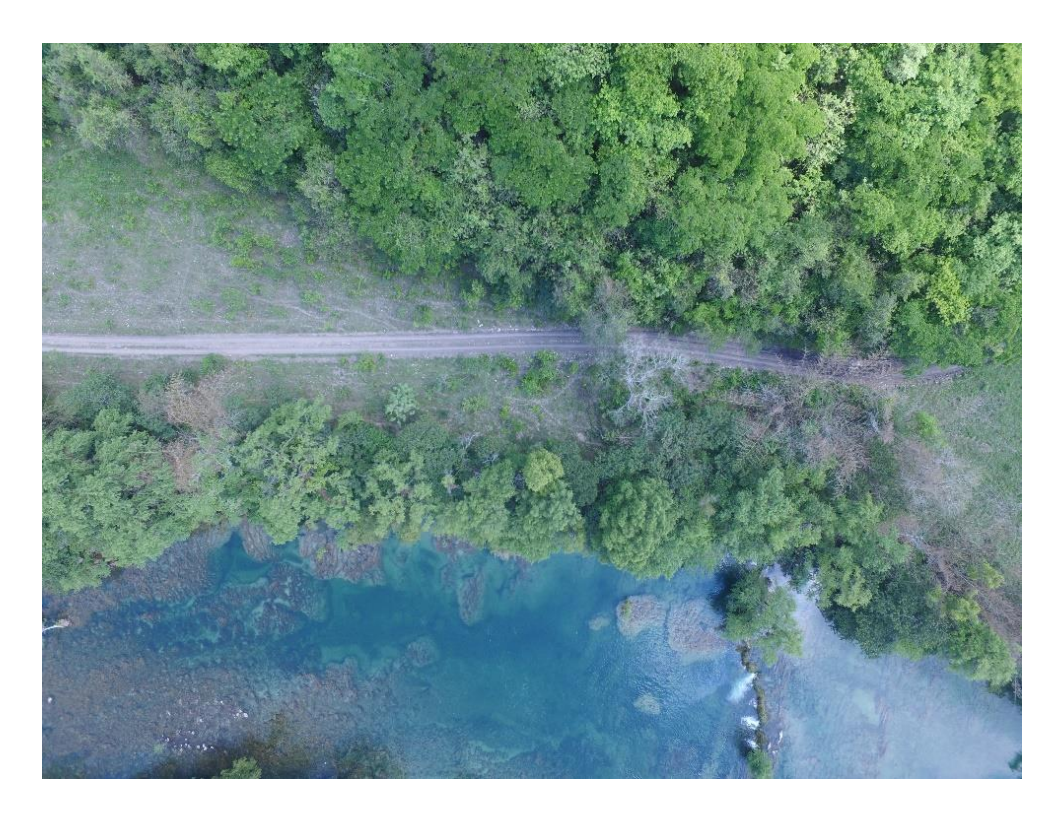

**Figura 4.13.-** imagen 4 del río gallinas captada con el VANT.

#### <span id="page-138-0"></span>4.1.3. Puntos de control

Como lo menciona Agisoft (2014) en el Manual de Usuario de Agisoft PhotoScan de su versión 1.1 "En el caso de la fotografía aérea y la demanda para cumplir con la tarea de georreferenciación, se requiere una dispersión uniforme de los puntos de control en el suelo (GPS) (al menos 10 en toda el área a reconstruir) para lograr resultados de la más alta calidad, tanto en términos de precisión geométrica como de precisión de georreferenciación. Sin embargo, Agisoft PhotoScan también puede completar las tareas de reconstrucción y georreferenciación sin GCP".

Para esta investigación se utilizan puntos medidos en campo con GPS diferencial. El proceso consiste en determinar las coordenadas de puntos distribuidos sobre la superficie levantada por medio de los vuelos del VANT.

El GPS Diferencial consiste en la utilización de un receptor móvil y una estación (o estaciones) de referencia situadas en coordenadas conocidas con gran exactitud. La estación de referencia comprueba todas las medidas a los satélites en una referencia local sólida, y obtiene en tiempo real las coordenadas desde ese punto, cuyos valores ya se conocían con exactitud a priori. Compara resultados y a partir de ello calcula los errores del sistema en tiempo real y transmite por algún sistema (satélite, radio, TCP/IP, GSM ó UMTS) dichas correcciones al receptor móvil, que deberá de disponer de un módulo con a capacidad de captar estas correcciones y recalcular su posición (Baena Capilla, 2017).

La corrección de la posición se realiza mediante el Post-procesado, como menciona Baena Capilla (2007): "El GPS debe de ir conectado a un ordenador que contenga un software capaz de capturar la información del receptor. Esta información es almacenada y posteriormente debe ser procesada y comprada con los datos de la estación de referencia."

Los equipos GPS utilizados para realizar el levantamiento de los puntos de control consisten en 3 GPS "Ashtech Mobile Mapper 100" y 2 GPS "Thales Magellan Promark 3" como los mostrados en la *[Figura 4.15](#page-139-0)*.

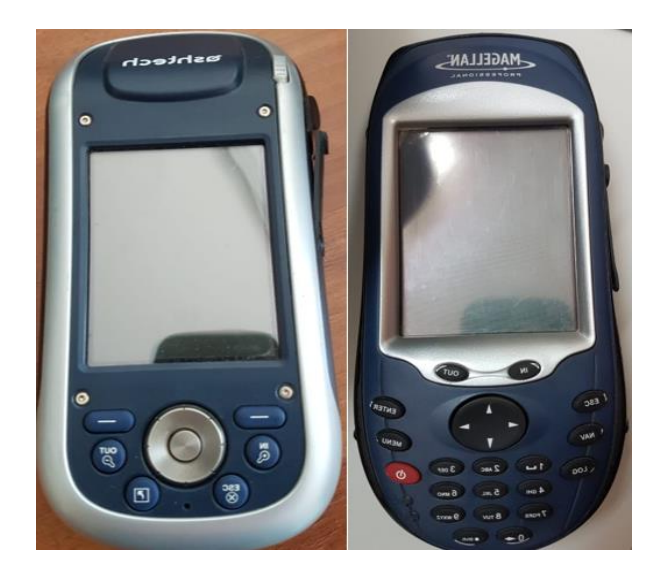

**Figura 4.14.-**Equipos GPS Ashtech Mobile Mapper 100" y "Thales Magellan Promark 3".

Cada uno de los equipos con un tripié como base y una baliza con una antena conectada directamente al equipo GPS. La configuración de los equipos es como la mostrada en la *[Figura 4.15](#page-139-0)*.

<span id="page-139-0"></span>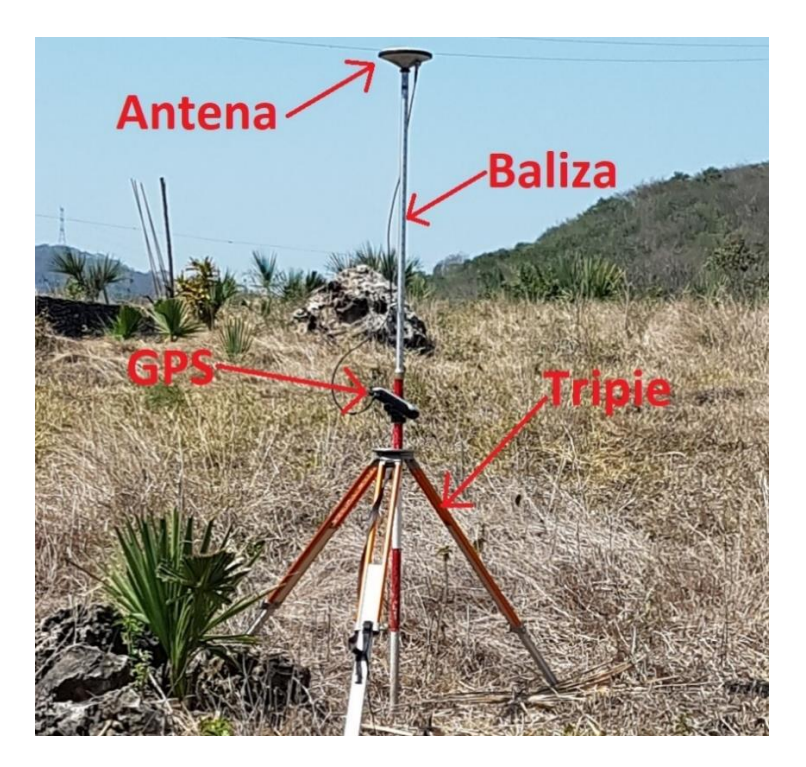

**Figura 4.15.-** Equipo GPS Diferencial para el levantamiento de puntos de control.

Se colocó uno de los equipos (Ashtech) como base al inicio del trabajo y se dejó en el mismo punto durante todo el levantamiento, mientras que los otros 4 equipos fueron movidos por los diferentes puntos levantados durante 10 minutos en cada punto.

Los puntos levantados se muestran en la *[Figura 4.16](#page-140-0)*, donde se observan 16 puntos de control y un punto como Banco de Nivel, que es una Estación Geodésica Vertical (BN) con denominación 5112 y forma parte de la Red Geodésica Nacional Pasiva de INEGI. Los datos del Banco de Nivel se presentan en el **[Anexo 2](#page-276-0)**.

<span id="page-140-0"></span>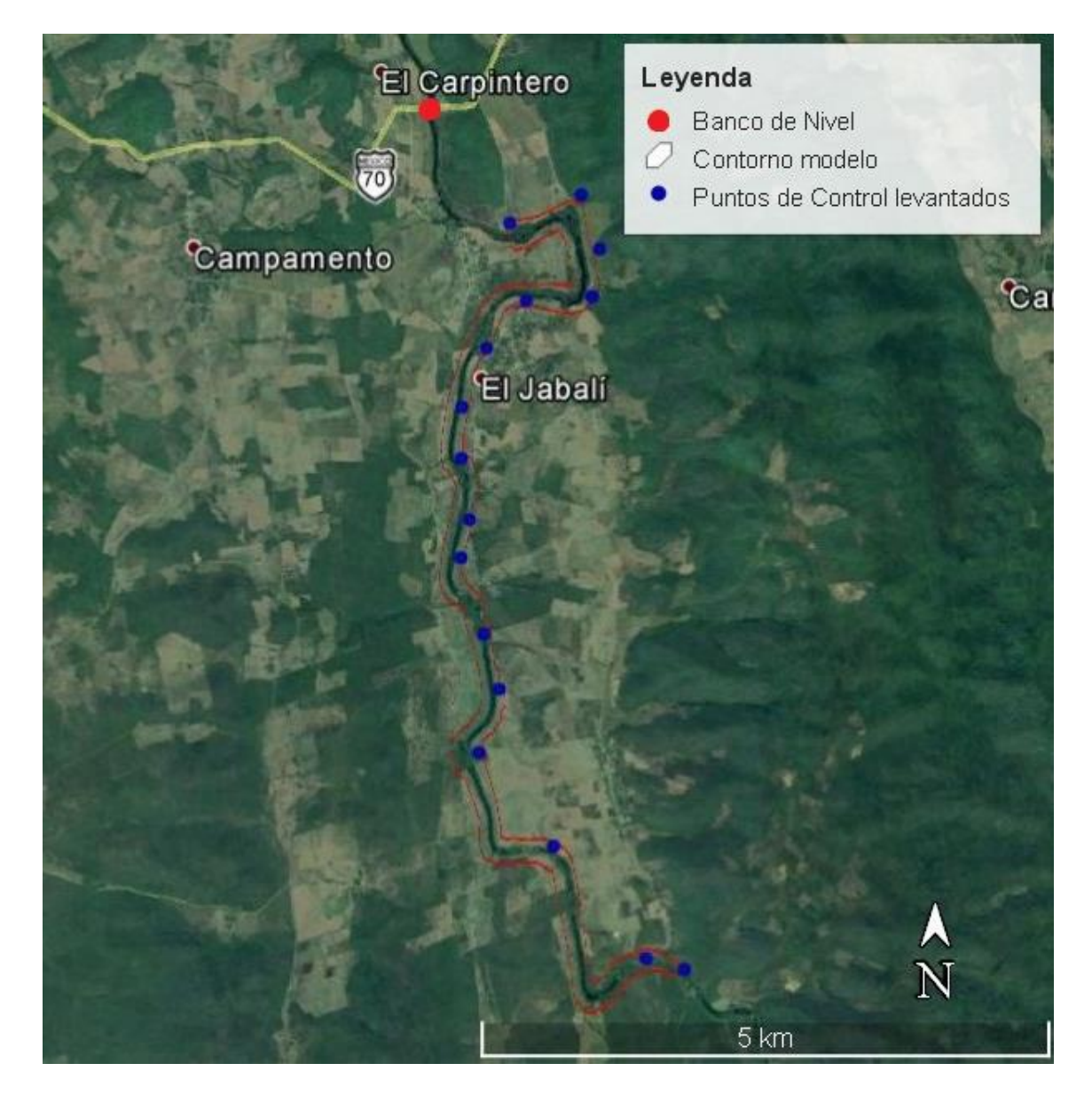

**Figura 4.16.-** Localización de Puntos de Control con GPS y Banco de Nivel.

El post-proceso de los puntos GPS se realizó mediante el software GNSS Solutions y se determinó la ubicación de la coordenada exacta de cada punto referenciando el levantamiento a la coordenada del Banco de Nivel que se muestra en la *[Figura](#page-140-0)  [4.16](#page-140-0)*.

Las coordenadas de los puntos de control levantados en campo se pueden observar en la **[Tabla 4.3](#page-141-0)**, se muestra el ID del punto y sus respectivas coordenadas en UTM X, Y y Z.

<span id="page-141-0"></span>

| ID                      | X          | Υ          | Z       |
|-------------------------|------------|------------|---------|
|                         |            |            |         |
| 0                       | 474904.616 | 2420687.91 | 265.755 |
| $\mathbf{1}$            | 475449.497 | 2420667.77 | 270.031 |
| $\overline{2}$          | 474523.267 | 2420238.23 | 263.56  |
| 3                       | 474295.514 | 2419223.76 | 263.043 |
| 4                       | 474276.738 | 2418293.81 | 264.936 |
| 5                       | 474415.448 | 2416495.56 | 259.689 |
| 6                       | 475387.123 | 2421631.37 | 271.555 |
| $\overline{\mathbf{z}}$ | 474310.398 | 2419706.64 | 261.774 |
| 8                       | 474355.186 | 2418648.34 | 266.601 |
| 9                       | 474602.087 | 2417078.10 | 267.803 |
| 10                      | 475085.487 | 2415644.59 | 258.092 |
| 11                      | 474765.620 | 2421424.48 | 276.759 |
| 12                      | 475523.003 | 2421103.08 | 267.547 |
| 13                      | 474476.023 | 2417587.20 | 264.352 |
| 14                      | 475919.894 | 2414627.32 | 244.518 |
| 15                      | 474609.011 | 2415610.90 | 251.150 |
| 16                      | 475461.640 | 2414333.01 | 245.000 |

**Tabla 4.3.-** Puntos de Control levantados en campo.

# 4.1.4. Fotogrametría

El procesamiento de las imágenes captadas por el VANT durante los vuelos del levantamiento topográfico se realizó en el Software de fotogrametría Agisoft PhotoScan Professional.

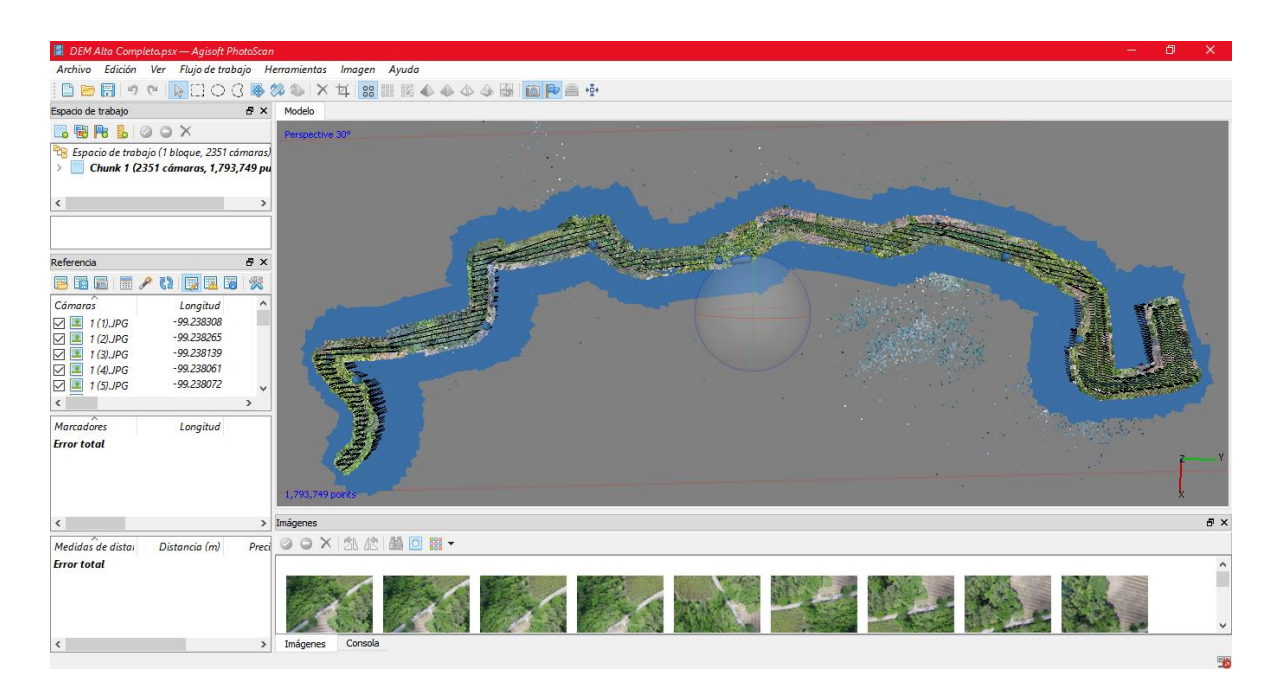

**Figura 4.17.-** Interfaz gráfica del software Agisoft PhotoScan Professional.

Agisoft PhotoScan es un software de escritorio para procesar imágenes digitales y, mediante la combinación de técnicas de fotogrametría digital y visión por computador, generar una reconstrucción 3D del entorno (GeoBit, 2014).

En general, el objetivo final del procesamiento de las imágenes con PhotoScan es construir un modelo 3D con textura. Este proceso se lleva a cabo en cuatro etapas (Agisoft, 2014):

• Alineación de la cámara. Se buscan puntos comunes en las imágenes y se determinan las correspondencias entre ellos; a partir de éstas se calcula la posición de la cámara para cada imagen y se optimizan los parámetros de calibración de la cámara. El resultado es el conjunto de posiciones de la cámara y una nube poco densa de puntos 3D del objeto.

- Obtención de la nube densa de puntos. A partir de las imágenes orientadas se calcula la profundidad para cada imagen y se combina esta información en una sola nube de puntos muy densa.
- Construcción de una malla poligonal 3D que representa la superficie del objeto basándose en la nube de puntos densa.
- Texturizado de la malla a partir de las imágenes y creación de las ortofotos.

En este caso, el principal objetivo es la obtención de nubes densas de puntos, con las que posteriormente se obtendrán MDE ráster. La generación de mallas poligonales con textura fotográfica no es necesaria (Balaguer Puig, 2015).

Se utilizan los puntos de control levantados en campo que se describen en la sección [4.1.3,](#page-138-0) para georreferenciar el levantamiento en latitud, longitud y altitud.

### 4.1.5. Modelo Digital de Elevación

Un Modelo Digital de Elevación (MDE) es una representación visual y matemática de los valores de altura con respecto al nivel medio del mar, que permite caracterizar las formas del relieve y los elementos u objetos presentes en el mismo.

En los modelos digitales de elevación existen dos cualidades esenciales que son la exactitud y la resolución horizontal o grado de detalle digital de representación en formato digital, las cuales varían dependiendo del método que se emplea para generarlos.

Se pueden diferenciar varios tipos de Modelos digitales (SIGLA, 2014):

• Modelo Digital del Terreno: Se entiende por MDT a la modelización del terreno ignorando las alturas de las infraestructuras humanas y las alturas de la vegetación. Se construye combinando una malla de elevaciones a cota suelo con la restitución de las líneas de ruptura naturales del terreno.
• Modelo Digital de Superficie: Se entiende por MDS a la modelización del terreno teniendo en cuenta todos los elementos que se encuentran sobre el terreno, incluyendo vegetación, edificios, líneas eléctricas, etc. Se construye combinando una malla de elevaciones a cota suelo con los datos de elevación de los objetos por encima del terreno.

Con ayuda del Software Agisoft se generaron los dos Modelos Digitales de Elevación, tanto de superficie como del terreno. Cada MDE se encuentra como una imagen Ráster en formato Tiff a una resolución de 0.0709391 x 0.0709391 metros por cada pixel, y por medio del software ArcGIS se redujo a una resolución de 0.5 x 0.5 metros para agilizar el procesamiento de los datos durante la generación del mallado en la modelación.

En la **[Figura 4.18](#page-144-0)** se aprecian las diferencias entre ambos modelos desde una vista cercana de la parte norte del Modelo Digital de Elevaciones y en la **[Figura 4.19](#page-145-0)** se muestran ambos modelos en toda el área de estudio.

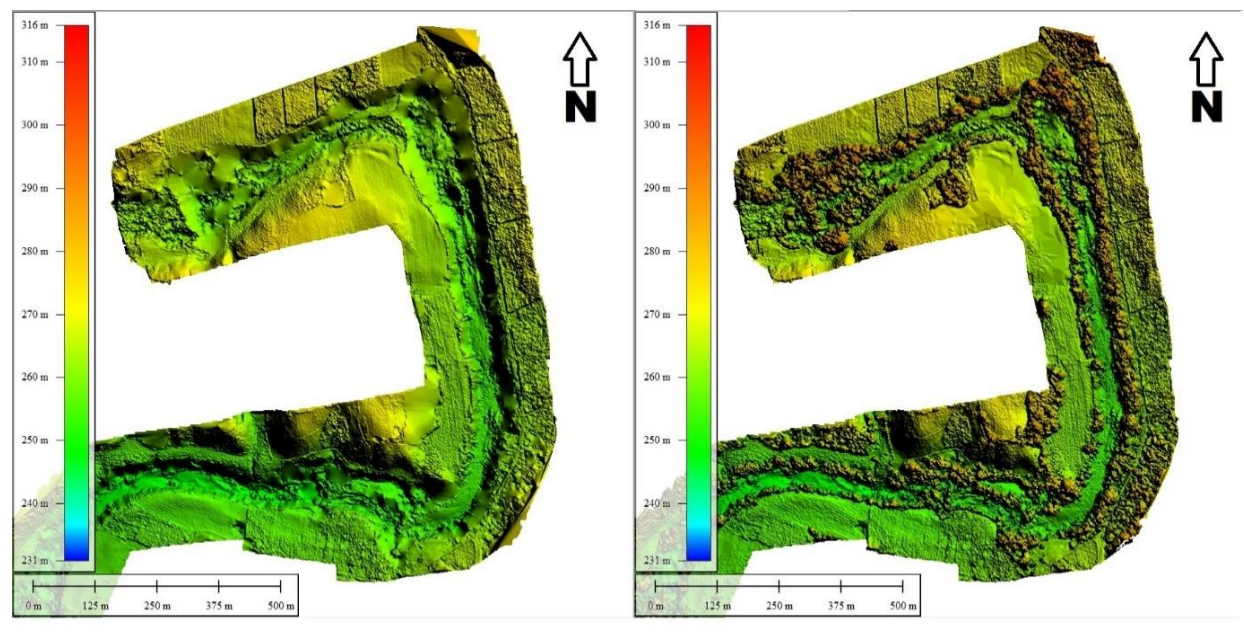

<span id="page-144-0"></span>**Modelo Digital del Terreno** 

**Modelo Digital de Superficie** 

**Figura 4.18.-** Vista norte del MDE desde Global Mapper.

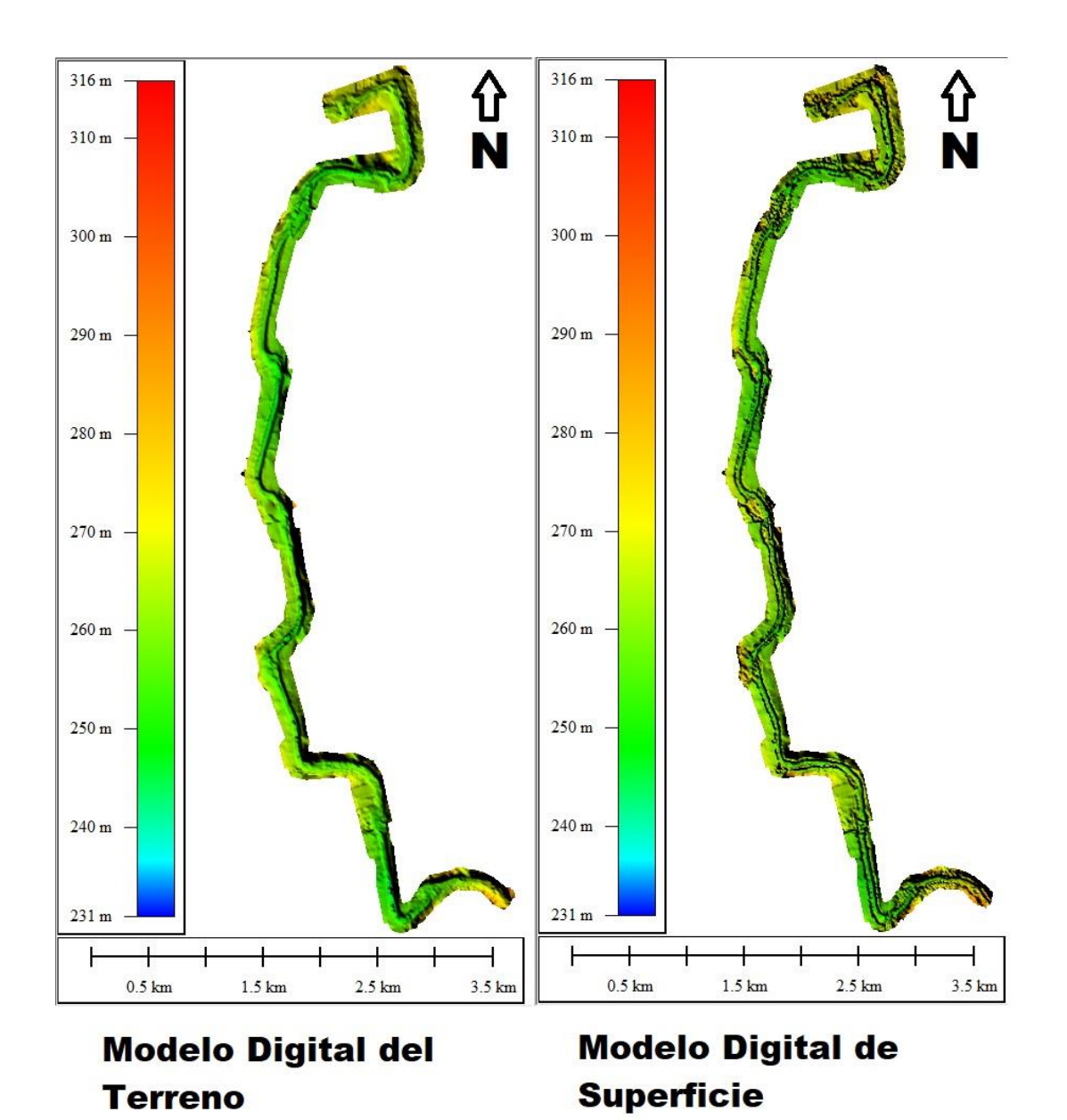

<span id="page-145-0"></span>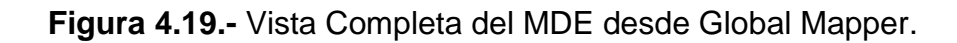

4.2.Levantamiento batimétrico

El término "batimetría" procede del griego, el Diccionario de la Real Academia de la Lengua lo define como "el arte de medir las profundidades".

En Topografía se entiende por batimetría el levantamiento del relieve de superficies subacuáticas, tanto los levantamientos del fondo de mar, como del fondo de cursos de agua, de embalses, etc. Estos trabajos son denominados también topografía hidrográfica, cartografía náutica, etc. La labor del topógrafo consiste en realizar el levantamiento de los fondos, como si de un terreno seco se tratase (Farjas Abadía, 2006).

El proceso para la medición de batimetría en el río Gallinas se rescató de la metodología descrita por Gallardo, J. (2014), donde "la toma de puntos de una batimetría continua con embarcación y ecosonda, se realizan una serie de perfiles transversales al eje del río separados entre sí no más de 10 metros y con toma de puntos cada 3 metros en el sentido de casa una de las pasadas. Adicionalmente se realiza como mínimo una pasada en el sentido longitudinal del río para la obtención de puntos dobles y comprobación (realizando más pasadas si se considera necesario en base a los resultados obtenidos". Se presenta un ejemplo en el croquis mostrado en la **[Figura 4.20](#page-146-0)**.

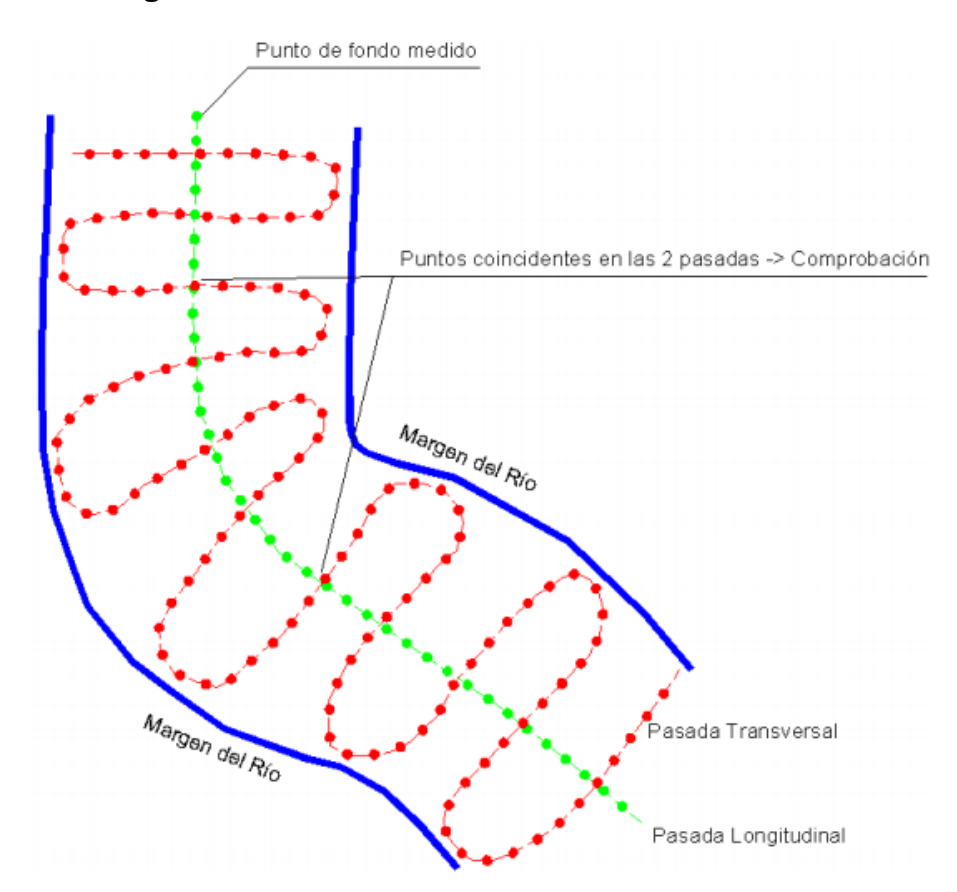

<span id="page-146-0"></span>**Figura 4.20.-** Esquema de trabajo para la realización de una batimetría de un río. (Gallardo Sancha, 2014)

Por las condiciones de tiempo, dimensiones y configuración del tramo del río seleccionado en el proyecto, se realiza un recorrido en zigzag más amplio con puntos captados a centímetros de distancia uno del otro y sin una segunda pasada en sentido longitudinal.

## 4.2.1. Navegación con RiverRay ADCP

La medición de batimetría se realizó con el sensor *RiverRay ADCP* descrito en el [Capítulo 2,](#page-70-0) realizando transectos de igual manera que se explica en la sección [2.7](#page-81-0) del presente documento, pero en lugar de llevar el sensor de extremo a extremo de la sección transversal del río, se realizó un recorrido en zigzag a lo largo del cauce del río. En la **[Figura 4.21](#page-148-0)** se muestra la ventana de WinRiver II durante uno de los transectos de batimetría, considerando una longitud de más de 450 metros sobre el zigzag, a una velocidad de 0.427 m/s en un tiempo de 4 horas y 46 minutos.

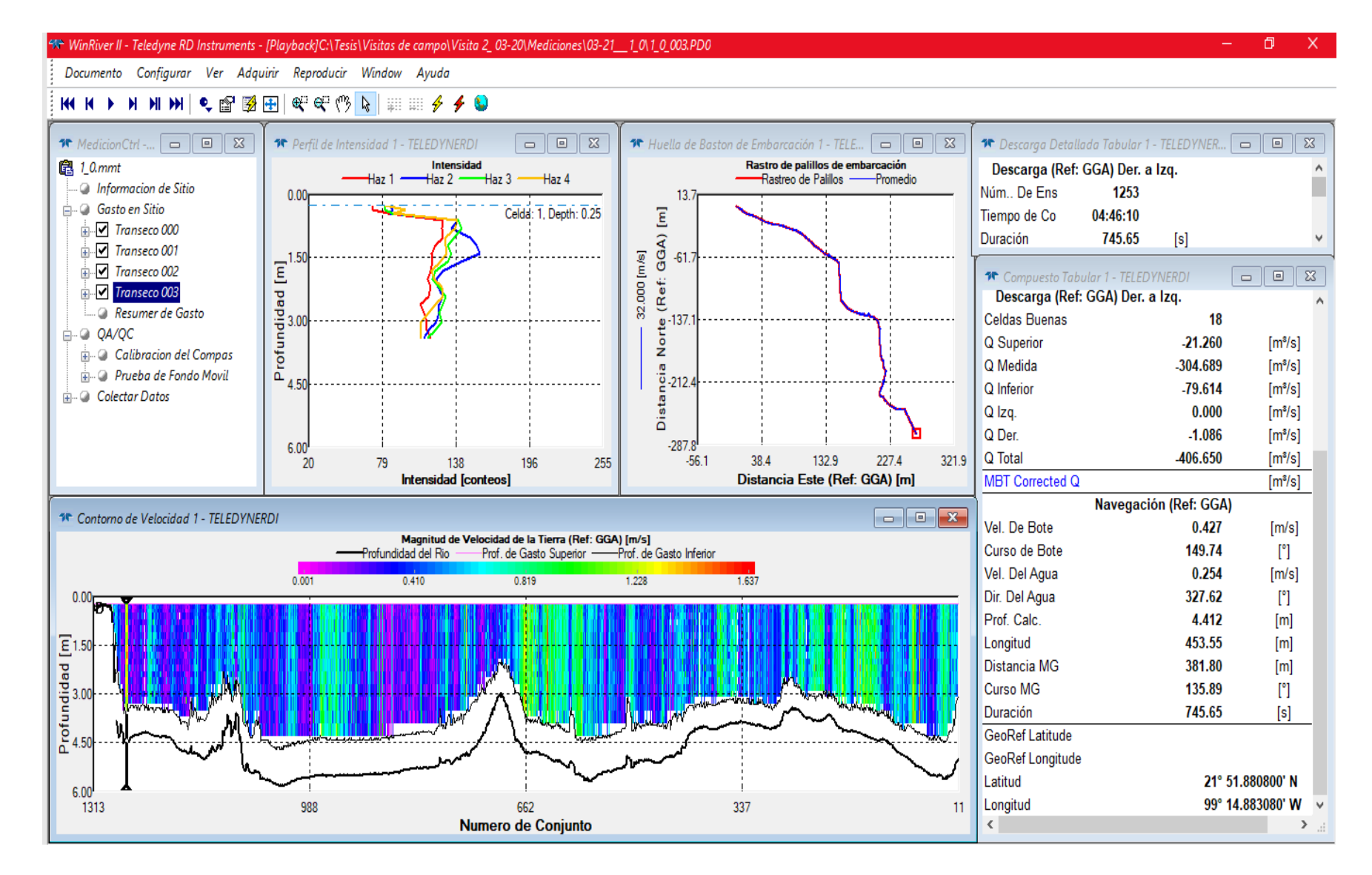

<span id="page-148-0"></span>**Figura 4.21.-** Ventana de WinRiver II durante transecto de medición de batimetría.

135

En la **[Figura 4.22](#page-149-0)** se puede observar el recorrido completo que se realizó navegando el río Gallinas con el sensor ADCP midiendo la profundidad del lecho acuático. Cada punto representa una profundidad medida en el pingeo correspondiente.

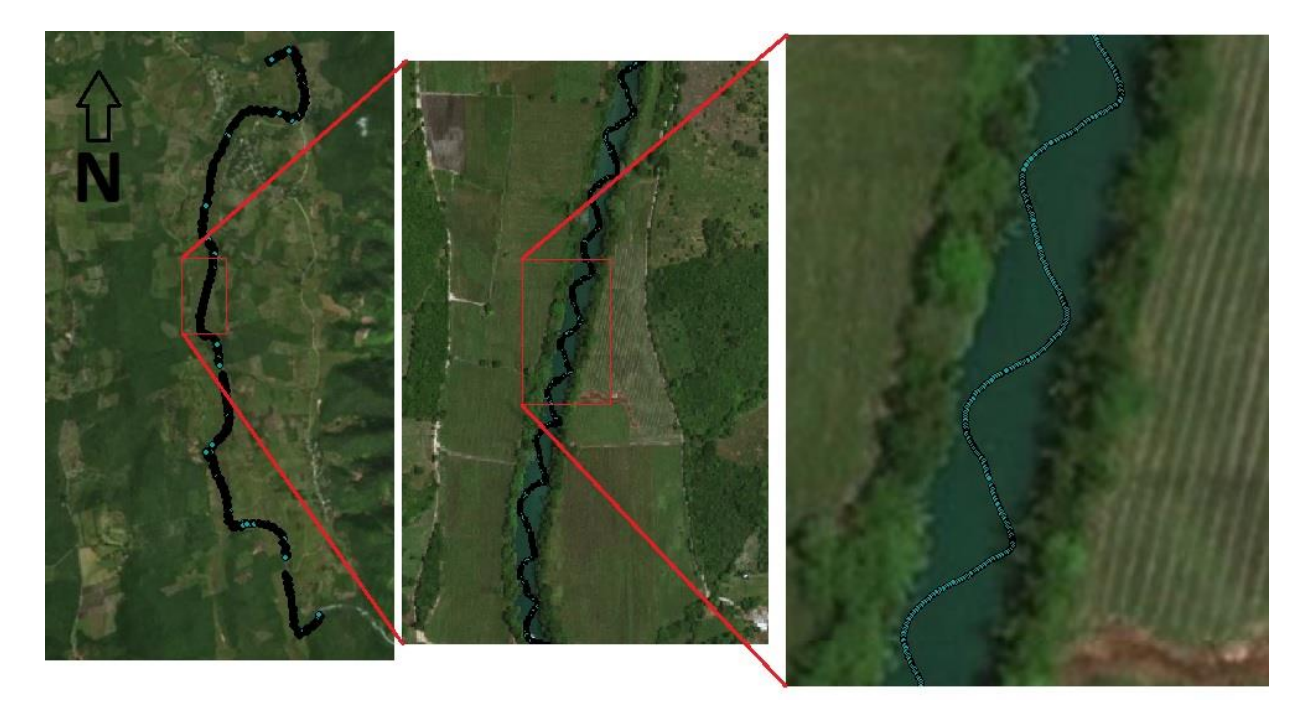

**Figura 4.22.-** Medición de batimetría en zigzag.

<span id="page-149-0"></span>La navegación de la batimetría se realizó a una velocidad promedio de 3 km/día, considerando la distancia longitudinal del río y el tiempo que toma pasar obstáculos como cascadas.

## 4.2.2. Extracción de información medida

El procesamiento de los datos medidos en transectos para batimetría se realiza por medio del software WinRiver II. El proceso consiste en abrir la medición que se quiera extraer, después se habilita la opción de Salida de ASCII en formato Clásico.

La opción se encuentra siguiendo la ruta Configura r-> Salida de ASCII -> Classic ASCII Output OFF en la barra de herramientas, igual que en la **[Figura 4.23](#page-150-0)**.

| Markiver II - Teledyne RD Instruments - [Playback]C:\Tesis\Visitas de campo\Visita 6_06- المجاز + " |                                 |                                  |                           |   |                                                           |                              |       |                                                                                                    |    |
|----------------------------------------------------------------------------------------------------|---------------------------------|----------------------------------|---------------------------|---|-----------------------------------------------------------|------------------------------|-------|----------------------------------------------------------------------------------------------------|----|
|                                                                                                    | Documento                       | Configurar                       | Ver<br>Adquirir           |   | Reproducir                                                | Window                       | Ayuda |                                                                                                    |    |
|                                                                                                    | KK K                            | Referencia                       |                           | ß | $\mathop\mathrm{H\ddot{}}$ and $\mathop\mathrm{H\ddot{}}$ |                              |       |                                                                                                    |    |
|                                                                                                    | <b><sup>14</sup></b> MedicionC  | <b>Unidades</b>                  | Sistema de Coordenadas    |   |                                                           | e Intensidad 1 - TELEDYNERDI |       |                                                                                                    |    |
|                                                                                                    | 鼠 Pto 5_0.mr                    | Perifericos                      |                           |   |                                                           | Haz 1                        |       | <b>Intensidad</b><br>$\frac{1}{2}$ + $\frac{1}{2}$ + $\frac{1}{2}$ + $\frac{1}{2}$ + $\frac{1}{2}$ + $\frac{1}{2}$ + $\frac{1}{2}$ + $\frac{1}{2}$ + $\frac{1}{2}$ + $\frac{1}{2}$ + $\frac{1}{2}$ + $\frac{1}{2}$ + $\frac{1}{2}$ + $\frac{1}{2}$ + $\frac{1}{2}$ + $\frac{1}{2}$ + $\frac{1}{2}$ + $\frac{1}{2}$ + $\frac{1$ |    |
| $\Box$                                                                                              | Inform<br>Gasto                 | Salida de ASCII                  |                           |   |                                                           | Classic ASCII Output OFF     |       |                                                                                                    |    |
|                                                                                                    | Parametros globales<br>⊞⊶l√ Tra |                                  |                           |   | 朥                                                         | Generic ASCII Output OFF     |       |                                                                                                    | Cē |
|                                                                                                    | 面 <b>/ Tro</b>                  |                                  | Promediando datos Ctrl+F9 |   |                                                           |                              |       |                                                                                                    |    |
|                                                                                                    | Tra<br>⊞ √l                     | Asistente de sitio<br>$Ctrl + I$ |                           |   |                                                           |                              |       |                                                                                                    |    |
|                                                                                                    | Tra<br>(∓⊡∽ا<br>Trd             |                                  | Captura de pantalla       |   |                                                           |                              |       |                                                                                                    |    |
|                                                                                                    |                                 |                                  |                           |   |                                                           |                              |       |                                                                                                    |    |

<span id="page-150-0"></span>**Figura 4.23.-** Ruta para la opción "Classic ASCII Output OFF" en la barra de herramientas de WinRiver II.

Al seleccionar la opción "Classic ASCII Output OFF" se abre la ventana que se muestra en la **[Figura 4.24](#page-150-1)**.

<span id="page-150-1"></span>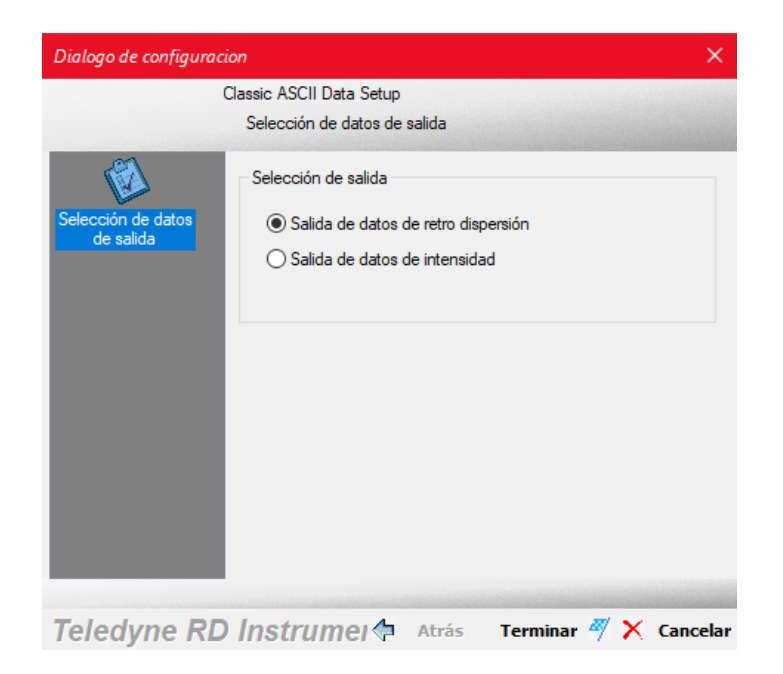

**Figura 4.24.** Ventana de "Classic ASCII Output OFF" en WinRiver II.

Se deja activada la opción "Salida de datos de retro dispersión" y se presiona el botón terminar en la parte inferior derecha de la ventana. Después se cierra la ventana y la opción "Classic ASCII Output OFF" cambia a "Classic ASCII Output ON" como se muestra en la **[Figura 4.25](#page-151-0)**.

| 4% WinRiver II - Teledyne RD Instruments - [Playback]C:\Tesis\Visitas de campo\Visita 6_0 |                                         |                                         |                           |            |                              |                                                |  |
|-------------------------------------------------------------------------------------------|-----------------------------------------|-----------------------------------------|---------------------------|------------|------------------------------|------------------------------------------------|--|
| Documento                                                                                 | Configurar                              |                                         | Ver Adquirir              | Reproducir | Window                       | Avuda                                          |  |
| <b>KK K D</b>                                                                             | Referencia                              |                                         |                           |            | ß                            | $\mathbb{R}^n \mathbb{R}^n \notin \mathcal{C}$ |  |
| <b><sup>11</sup></b> MedicionC                                                            |                                         | Sistema de Coordenadas<br>▶<br>Unidades |                           |            | e Intensidad 1 - TELEDYNERDI |                                                |  |
| 6图 Pto 5_0.mr                                                                             | Perifericos                             |                                         |                           | Нат 1⊸     |                              | Intensidad<br>—— Haz 2  —— Has                 |  |
| <b>Inform</b><br>Gasto                                                                    | Salida de ASCII                         |                                         |                           |            | Classic ASCII Output ON      |                                                |  |
| $\sqrt{ }$ Tra                                                                            | Parametros globales                     |                                         |                           |            | Generic ASCII Output OFF     |                                                |  |
| $\blacksquare$ Tra<br>曱                                                                   |                                         |                                         | Promediando datos Ctrl+F9 |            |                              |                                                |  |
| ∽                                                                                         | Asistente de sitio<br>$Ctrl + I$<br>Tra |                                         |                           |            |                              |                                                |  |
| Tra<br>Tra                                                                                | Captura de pantalla                     |                                         |                           |            |                              |                                                |  |

<span id="page-151-0"></span>**Figura 4.25.-** Cambio de opción "Classic ASCII Output OFF" a "Classic ASCII Output ON".

Cuando la opción cambia a "Classic ASCII Output ON", se realiza el reproceso de los datos en la ventana "MedicionCtrl" del software WinRiver II dando clic derecho en el transecto que se desee extraer y seleccionando la opción "Reprocesar transecto" o pulsando "Shift+F5" como se muestra en la **[Figura 4.26](#page-151-1)**.

<span id="page-151-1"></span>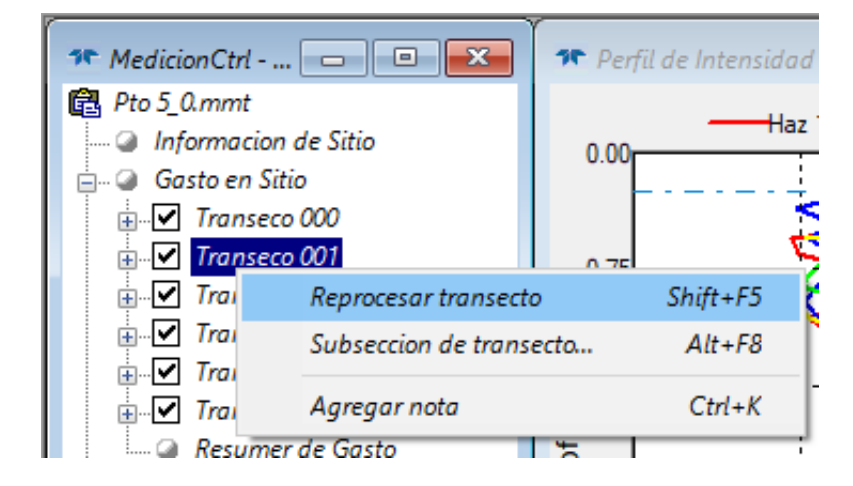

**Figura 4.26.-** Reprocesar transecto en WinRiver II.

Al reprocesar cualquiera de los transectos en la medición se extrae un archivo con formato ".TXT" en la carpeta donde se encuentran guardados los demás archivos de la medición como se observa en la **[Figura 4.27](#page-152-0)**. Cada transecto se compone de 3 archivos con el mismo nombre, uno con formato ".PD0" con los datos de la medición para ser visualizadas por WinRiver II, otro con el mismo nombre que el archivo ".PD0" y terminación "\_ASC" en formato ".TXT" y un último archivo con el mismo nombre pero terminación " GPS" en formato ".TXT".

Pto 5\_0\_001\_18-06-17\_122530.PD0 i Pto 5 0 001 18-06-17 122530 GPS.TXT

<span id="page-152-0"></span>**Figura 4.27.-** Nombre de los archivos guardados por transecto.

## 4.2.3. Procesamiento de datos

El archivo que se requiere para la extracción de los datos de batimetría es el de terminación "\_ASC.TXT", el cual presenta un formato como el que se muestra en la **[Figura 4.28](#page-152-1)**.

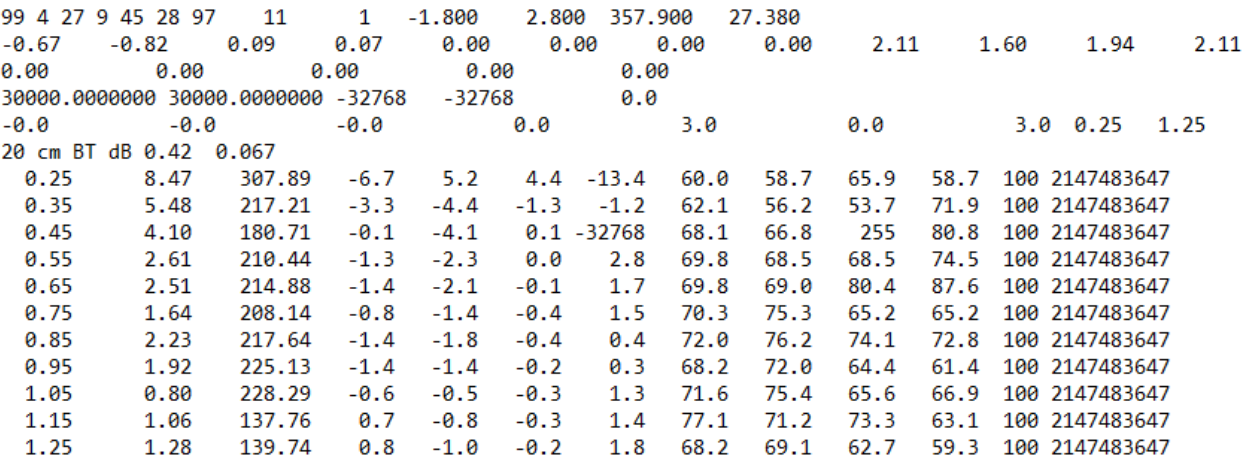

<span id="page-152-1"></span>**Figura 4.28.-** Vista en bloc de notas de archivo con datos de transecto en terminación "\_ASC" y formato ".txt".

Este archivo contiene los datos en crudo de la medición, que con un programa en Fortran se procesa para obtener un archivo en formato ".txt" con el mismo nombre del archivo con terminación "\_ASC" pero cambiando la terminación por "\_porf" y otro con terminación "\_BT" como se observa en la **[Figura 4.29](#page-153-0)**.

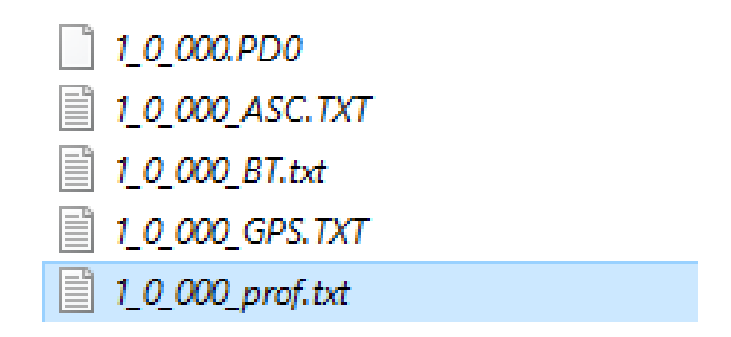

<span id="page-153-0"></span>**Figura 4.29.-** Archivos creados y guardados durante el procesamiento de los datos en Fortran.

El archivo que contiene la información de batimetría es el de terminación "\_prof", los datos se filtran y ordena como se observa en la **[Figura 4.30](#page-153-1)**.

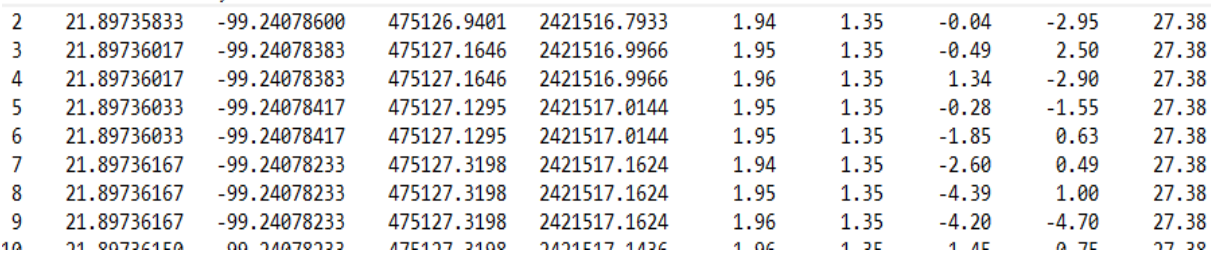

```
Figura 4.30.- Vista en bloc de notas de archivo con terminación "_prof" y formato
```
".txt".

Las filas mostradas en el archivo "\_prof", en el siguiente orden, se refieren al Número de dato, Latitud, Longitud, UTM X, UTM Y, Profundidad 1, Profundidad 2, Velocidad 1, Velocidad 2 y Temperatura.

Los datos que requerimos para la batimetría son los de UTM X, UTM Y y ambas profundidades; las profundidades se promedian para quedarse con solo tres valores: UTM X, UTM Y y profundidad promedio.

Los datos se importan en Excel y se guardan en formato ".csv" para unir todos los puntos de cada transecto de las campañas de medición, después importarlos en ArcGIS y guardarlos como archivo de puntos en formato ".shp".

## 4.3.Combinación de topografía y batimetría

El proceso para combinar la topografía y batimetría requiere de múltiples pasos, los cuales se describen en esta sección.

El procedimiento consiste en separar las superficies del modelo que corresponden al terreno, y aquellas superficies que corresponden al agua. Después se generan los puntos de la superficie del modelo con los datos del MDE como terreno y la batimetría como el lecho acuático.

El proceso final consiste en crear los archivos de puntos para la generación de la malla.

## <span id="page-154-0"></span>4.3.1. Delimitación de cuerpo de agua e islas

La delimitación de estas superficies se realiza con ayuda de la ortofoto creada en software Agisoft con las imágenes del VANT. La **[Figura 4.31](#page-155-0)** muestra la vista del SIG con la ortofoto y el polígono correspondiente a la superficie del río.

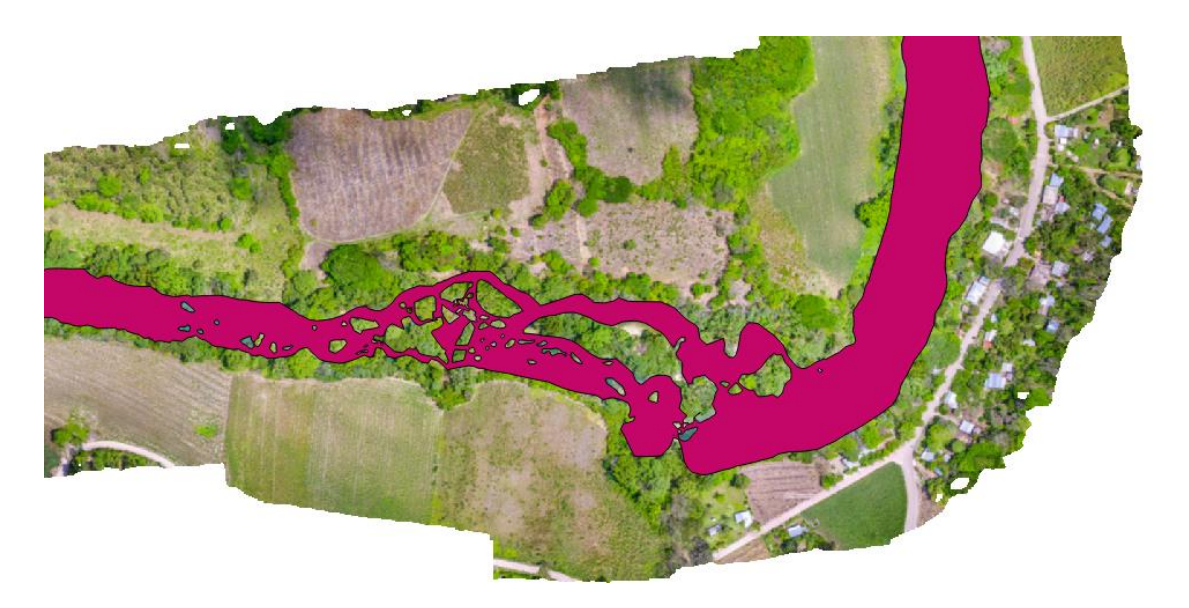

**Figura 4.31.-** Vista de SIG con el polígono de la superficie del agua delimitado con la ortofoto.

<span id="page-155-0"></span>Con el polígono del agua y el polígono de la superficie del modelo, se recortan ambos polígonos para generar un tercer polígono con la superficie del modelo que corresponde a terreno. En la **[Figura 4.32](#page-155-1)** se muestra la vista en el SIG con el polígono de la superficie del terreno y la ortofoto al fondo.

<span id="page-155-1"></span>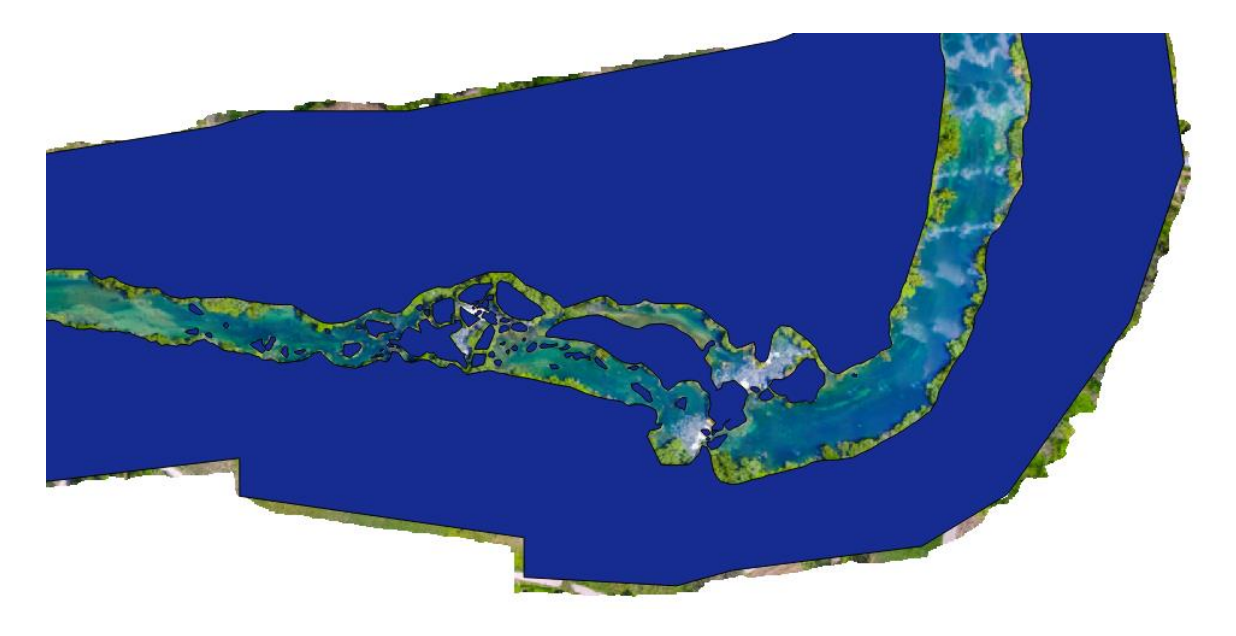

**Figura 4.32.-** Vista de SIG con el polígono de la superficie del terreno delimitado con la ortofoto.

Utilizando el MDE generado con las imágenes del VANT, se procede a cortarlo para obtener el MDE solo de la superficie del terreno como se observa en la **[Figura 4.33](#page-156-0)**.

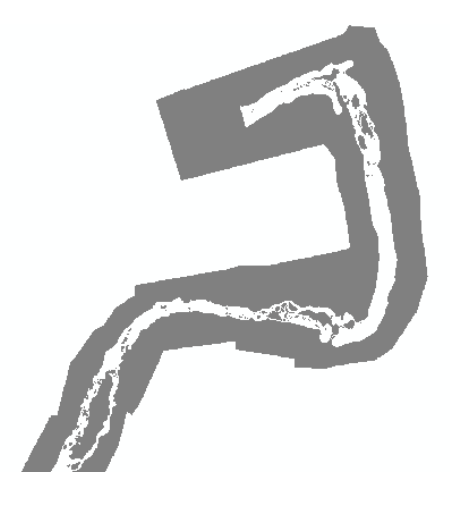

<span id="page-156-0"></span>**Figura 4.33.-** Vista del SIG con el MDE cortado por el polígono de la superficie del terreno.

4.3.2. Generación de puntos

Teniendo el DEM de la superficie del terreno se convierte a datos vectoriales de polilíneas como curvas de nivel cada 0.5 metros y después se convierte en puntos por cada vértice de las polilíneas, las dos capas vectoriales se muestran en la **[Figura 4.34](#page-156-1)**.

<span id="page-156-1"></span>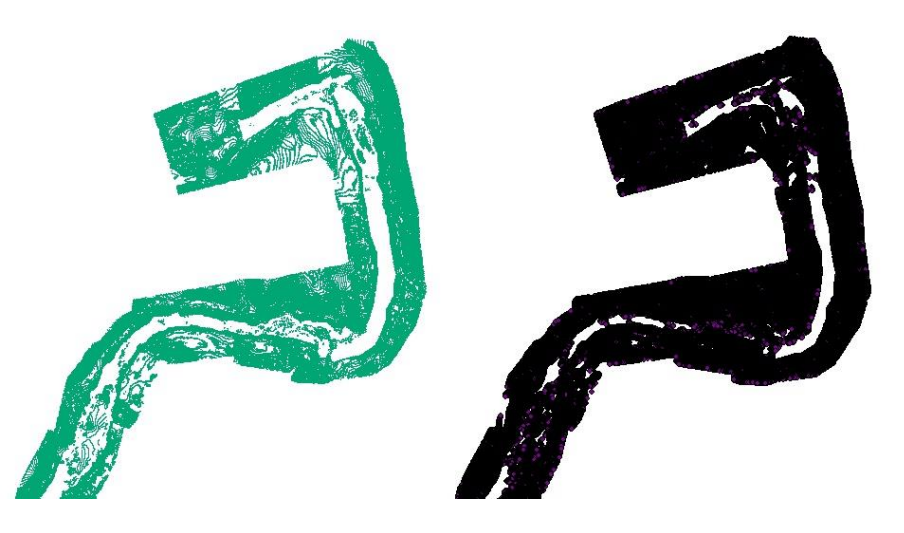

**Figura 4.34.-** MDE de la superficie del terreno convertido a polilíneas y a puntos.

Se crean algunos puntos de complemento a la batimetría en base a los datos batimétricos medidos en campo con el sensor RiverRay ADCP y la vista en la ortofoto. La **[Figura 4.35](#page-157-0)** muestra algunos de los puntos de batimetría añadidos como complemento.

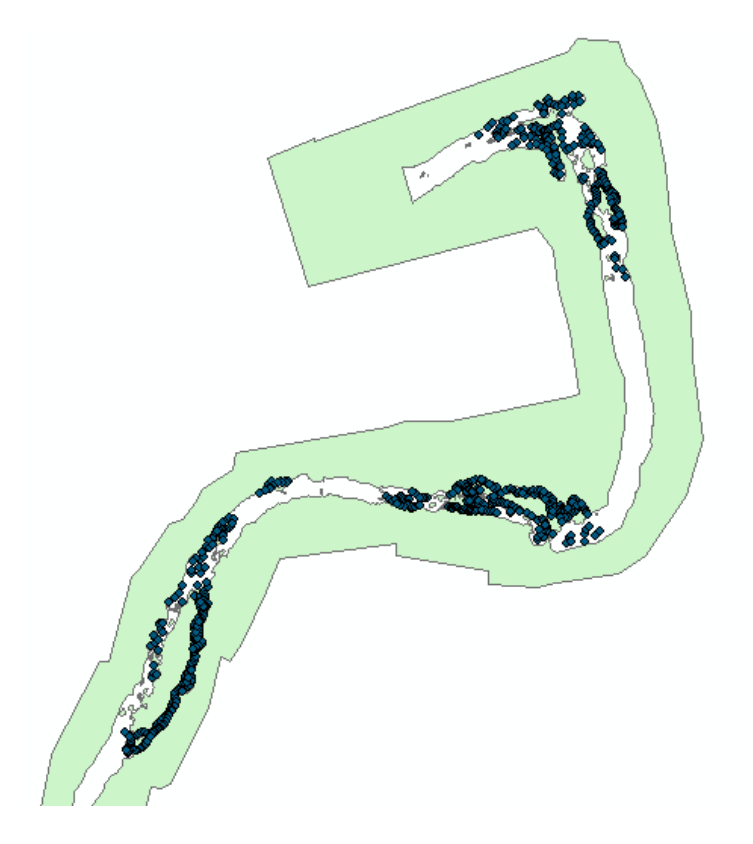

**Figura 4.35.-** Puntos de complemento para la batimetría.

<span id="page-157-0"></span>El último paso consiste en crear un archivo vectorial de puntos con los puntos de complemento de batimetría, puntos del terreno y puntos de batimetría. Se extraen los valores de las coordenadas Altitud, UTM X y UTM Y para todos los puntos en la capa de topobatimetría del modelo como se observa en la *[Figura 4.36](#page-158-0)*.

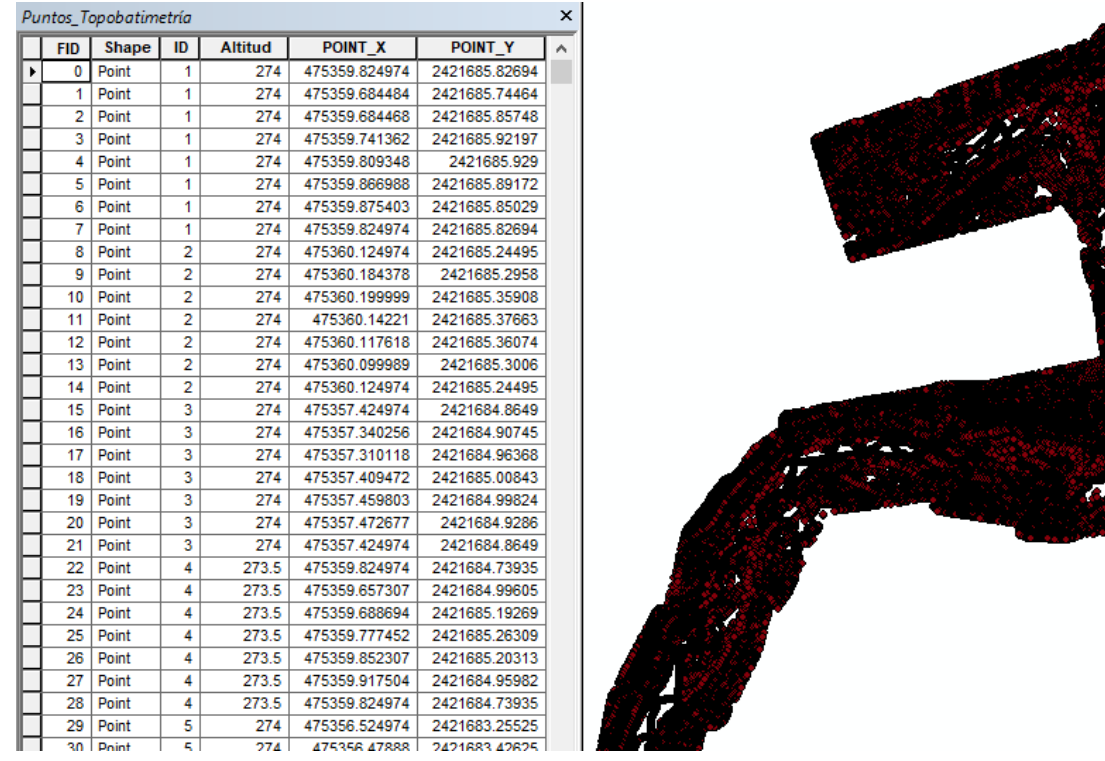

## <span id="page-158-0"></span>**Figura 4.36.-** Capa vectorial de puntos de batimetría con coordenadas de Altitud, UTM X y UTM Y.

#### 4.3.3. Creación de datos de entrada para modelo

Como último paso se crea un archivo con formato ".txt" y se filtran los datos contenidos con ayuda de Excel, para así exportar un archivo ".txt" delimitado por tabulaciones que contenga los datos de la capa vectorial de puntos de topobatimetría, enseguida se cambia la extensión ".txt" por ".p2d" desde el explorador de Windows, ya que el Software EFDC Explorer requiere que la extensión de los datos de entrada sea en esa extensión, el cual se puede observar desde la vista de bloc de notas en la **[Figura 4.37](#page-159-0)**.

**Contractions** 

| Puntos_Topobatimetría_completo_tabulación.p2d: Bloc de notas |                                   |     |  |  |  |  |
|--------------------------------------------------------------|-----------------------------------|-----|--|--|--|--|
|                                                              | Archivo Edición Formato Ver Ayuda |     |  |  |  |  |
| 475359.825                                                   | 2421685.827                       | 274 |  |  |  |  |
| 475359.6845                                                  | 2421685.745                       | 274 |  |  |  |  |
| 475359.6845                                                  | 2421685.857                       | 274 |  |  |  |  |
| 475359.7414                                                  | 2421685.922                       | 274 |  |  |  |  |
| 475359.8093                                                  | 2421685.929                       | 274 |  |  |  |  |
| 475359.867                                                   | 2421685.892                       | 274 |  |  |  |  |
| 475359.8754                                                  | 2421685.85                        | 274 |  |  |  |  |

<span id="page-159-0"></span>**Figura 4.37.-** Archivo en formato ".txt" los datos UTM X, UTM Y y Altitud de cada punto de topobatimetría.

Los demás datos de entrada requeridos para el modelo en EFDC Explorer son los polígonos del contorno del modelo y del contorno de los cuerpos de agua en formato ".p2d". En un archivo de polígono con formato ".p2d" para el EFDC Explorer se deben delimitar los polígonos poniendo el título al principio de cada polígono que identifique que representa el polígono, las coordenadas UTM X y UTM Y de los vértices del polígono en orden hasta cerrarlo y un " \* " al final, igual que se observa en la **[Figura 4.38](#page-159-1)**.

| 475144.1859 | 2420779.615 |
|-------------|-------------|
| 475144.9613 | 2420779.009 |
| 倉           |             |
| Isla        |             |
| 475143.2486 | 2420770.75  |
| 475142.8194 | 2420770.751 |
| 475140.6766 | 2420774.25  |
| 475139.3292 | 2420777.577 |
| 475139.33   | 2420778.095 |
| 475141.0047 | 2420774.04  |
| 475143.2486 | 2420770.75  |
| *           |             |
| Isla        |             |
| 475150.6088 | 2420775.57  |
| 475148.3516 | 2420776.72  |
| 475146.473  | 2420777.989 |
| 475148.2399 | 2420777.137 |
| 475150.625  | 2420775.939 |
| 475150.6088 | 2420775.57  |
| 寒           |             |
| Tsla        |             |
| 475312.9134 | 2421547.77  |
| 475312.0538 | 2421549.241 |
|             |             |

<span id="page-159-1"></span>**Figura 4.38.-** Archivo ".p2d" con los polígonos de islas y cuerpos de agua para el modelo.

Capítulo 5. Modelación hidrodinámica usando modelos numéricos

Las ecuaciones gobernantes de mecánica de fluidos formuladas por Claude Navier y George Stokes introducen los términos de transporte viscoso a las ecuaciones de Euler, dando lugar a las conocidas ecuaciones de Navier-Stokes.

Dichas ecuaciones se obtienen en base a las leyes de la física de conservación de masa, cantidad de movimiento y propiedades termodinámicas a un volumen de control, las cuales conforman un conjunto de ecuaciones diferenciales no lineales en tres dimensiones y se muestran en las ecuaciones **[\( 5.1](#page-160-0) )**, **[\( 5.2](#page-160-1) )** y **[\( 5.3](#page-160-2) )**.

<span id="page-160-0"></span>
$$
\frac{\partial u}{\partial t} + u \frac{\partial u}{\partial x} + v \frac{\partial u}{\partial y} + w \frac{\partial u}{\partial z} = 1 \frac{1}{\rho_0} \frac{\partial p}{\partial x} + v \nabla u + fx \tag{5.1}
$$

<span id="page-160-2"></span><span id="page-160-1"></span>
$$
\frac{\partial v}{\partial t} + u \frac{\partial v}{\partial x} + v \frac{\partial v}{\partial y} + w \frac{\partial v}{\partial z} = 1 \frac{1}{\rho_0} \frac{\partial p}{\partial y} + v \nabla v - f y \tag{5.2}
$$

$$
\frac{\partial w}{\partial t} + u \frac{\partial w}{\partial x} + v \frac{\partial w}{\partial y} + w \frac{\partial w}{\partial z} = 1 \frac{1}{\rho_0} \frac{\partial p}{\partial z} + v \nabla w - \frac{\rho}{\rho_0} g
$$
 (5.3)

Donde *u*, *v*, *w* representen las componentes de velocidad en las direcciones x, y ,z en el respectivo orden,  $\rho$  es la densidad y  $\rho_0$  es la densidad de referencia. p es la presión, v la viscosidad cinemática y fx,f<sup>y</sup> son las componentes de la fuerza por efecto Coriolis por unidad de masa.

El comportamiento errático de la fluctuación generada por un flujo turbulento crea un entorno en el que es necesario simplificar dichas expresiones mediante un promediado. Para esto se recurre al promediado de las componentes de la velocidad y la presión como se muestra en las ecuaciones **[\( 5.4](#page-160-3) )**, **[\( 5.5](#page-160-4) )**, **[\( 5.6](#page-160-5) )** y **[\(](#page-160-6)  [5.7](#page-160-6) )**.

<span id="page-160-4"></span><span id="page-160-3"></span>
$$
u = \bar{u} + u'
$$
 (5.4)

$$
v = \bar{v} + v'
$$
 (5.5)

$$
w = \overline{w} + w'
$$
 (5.6)

<span id="page-160-6"></span><span id="page-160-5"></span>
$$
p = \bar{p} + p'
$$
 (5.7)

Donde el promedio en el tiempo se realiza como se muestra en la ecuación **[\( 5.8](#page-161-0) )**.

<span id="page-161-3"></span><span id="page-161-2"></span><span id="page-161-1"></span><span id="page-161-0"></span>
$$
\bar{u}(t) = \frac{1}{T} \int_{t}^{t+T} u(t)dt
$$
\n(5.8)

Al sustituir las ecuaciones **[\( 5.4](#page-160-3) )**, **[\( 5.5](#page-160-4) )**, **[\( 5.6](#page-160-5) )** y **[\( 5.7](#page-160-6) )** en las ecuaciones **[\( 5.1](#page-160-0) )**, **[\(](#page-160-1)  [5.2](#page-160-1) )** y **[\( 5.3](#page-160-2) )**, se obtienen las ecuaciones de Navier-Stokes con promediados de Reynodls que se presentan en las ecuaciones **[\( 5.9](#page-161-1) )**, **[\( 5.10](#page-161-2) )** y **[\( 5.11](#page-161-3) )**, también conocidas como RANS por sus siglas en inglés (Reynolds Averaged Navier Stokes)

$$
\frac{\partial \bar{u}}{\partial t} + \bar{u} \frac{\partial \bar{u}}{\partial x} + \bar{v} \frac{\partial \bar{u}}{\partial y} + \bar{w} \frac{\partial \bar{u}}{\partial z} + \frac{\partial u' u'}{\partial x} + \frac{\partial u' v'}{\partial y} + \frac{\partial u' w'}{\partial z} = -\frac{1}{\rho_0} \frac{\partial \bar{p}}{\partial x} + \bar{f}_x \tag{5.9}
$$

$$
\frac{\partial \bar{v}}{\partial t} + \bar{u} \frac{\partial \bar{v}}{\partial x} + \bar{v} \frac{\partial \bar{v}}{\partial y} + \bar{w} \frac{\partial \bar{v}}{\partial z} + \frac{\partial v' u'}{\partial x} + \frac{\partial v' v'}{\partial y} + \frac{\partial v' w'}{\partial z} = -\frac{1}{\rho_0} \frac{\partial \bar{p}}{\partial y} - \bar{f}_y
$$
 (5.10)

$$
\frac{\partial \overline{w}}{\partial t} + \overline{u} \frac{\partial \overline{w}}{\partial x} + \overline{v} \frac{\partial \overline{w}}{\partial y} + \overline{w} \frac{\partial \overline{w}}{\partial z} + \frac{\partial w' u'}{\partial x} + \frac{\partial w' v'}{\partial y} + \frac{\partial w' w'}{\partial z} = -\frac{1}{\rho_0} \frac{\partial \overline{p}}{\partial z} - \frac{\rho}{\rho_0} g
$$
 (5.11)

Las correlaciones entre las componentes fluctuantes de velocidad son desconocidas. Estas correlaciones son las responsables de la pérdida de momentum en la dirección media del flujo y por lo tanto aparecen para actuar como esfuerzo en el fluido, a estos se les conoce como los esfuerzos de Reynolds. Los esfuerzos viscosos son mucho menores a los esfuerzos de Reynolds, por lo tanto los esfuerzos viscosos pueden ser despreciados.

Los esfuerzos de Reynolds se modelan como se muestra en la ecuación **[\( 5.12](#page-161-4) )**.

<span id="page-161-4"></span>
$$
\overline{u'v'} = -v_t \left( \frac{\partial \bar{v}}{\partial x} + \frac{\partial \bar{u}}{\partial y} \right)
$$
 (5.12)

Donde *v<sup>t</sup>* se le conoce como viscosidad turbulenta.

Las ecuaciones de aguas superficiales (Shallow Water Equations) se presentan cuando las magnitudes horizontales son mucho mayores que la magnitud vertical. Con la consideración anterior se permite despreciar los términos  $\frac{\partial \overline{w}}{\partial x}$  y  $\frac{\partial \overline{w}}{\partial y}$ , y las diferencias entre las escalas horizontales y vertical justifica una distinción entre viscosidades turbulentas horizontal ( $v_t^H$ ) y vertical ( $v_t^V$ ), además de sustituir la ecuación **[\( 5.11](#page-161-3) )** por una distribución en la presión hidrostática como se muestra en la ecuación **[\( 5.13](#page-162-0) )**.

<span id="page-162-1"></span><span id="page-162-0"></span>
$$
\frac{\partial \bar{p}}{\partial z} = -\rho g \tag{5.13}
$$

Al integrar la ecuación **[\( 5.13](#page-162-0) )** resulta la ecuación **[\( 5.14](#page-162-1) )**.

$$
\bar{p}(x, y, z, t) = g \int_{z}^{\eta} \rho dz + p_a
$$
 (5.14)

Donde  $\eta = \eta(x, y, z, t)$  es el nivel de la superficie libre en un plano de referencia z=0 y p<sup>a</sup> como presión atmosférica. Al sustituir este resultado en el término de presión de la ecuación **[\( 5.9](#page-161-1) )** y usando la regla de integración de Leibniz se obtiene la ecuación **[\( 5.15](#page-162-2) )**.

$$
-\frac{1}{\rho_0}\frac{\partial \bar{p}}{\partial x} = -\frac{\rho g}{\rho_0}\frac{\partial \eta}{\partial x} - \frac{g}{\rho_0}\int_z^{\eta}\frac{\partial \rho}{\partial x}dz' - \frac{1}{\rho_0}\frac{\partial p_a}{\partial x}
$$
(5.15)

Si se considera  $\rho$  constante, la ecuación **(5.15)** se reduce como la **(5.16)**.

<span id="page-162-4"></span><span id="page-162-3"></span><span id="page-162-2"></span>
$$
\bar{p} = \rho g(\eta - z) + p_a \tag{5.16}
$$

Al sustituir las ecuaciones **[\( 5.12](#page-161-4) )** y **[\( 5.14](#page-162-1) )** en las ecuaciones **[\( 5.9](#page-161-1) )** y **[\( 5.10](#page-161-2) )**, considerando una densidad constante y despreciando el gradiente de presión atmosférica, se obtienen las ecuaciones

$$
\frac{\partial u}{\partial t} + u \frac{\partial u}{\partial x} + v \frac{\partial u}{\partial y} + w \frac{\partial u}{\partial z} \n= -g \frac{\partial \eta}{\partial x} + f_v + 2 \frac{\partial}{\partial x} \left( v_t^H \frac{\partial u}{\partial x} \right) + \frac{\partial}{\partial y} \left[ v_t^H \left( \frac{\partial u}{\partial y} + \frac{\partial v}{\partial x} \right) \right] + \frac{\partial}{\partial z} \left( v_t^V \frac{\partial u}{\partial z} \right)
$$
\n(5.17)

$$
\frac{\partial v}{\partial t} + u \frac{\partial v}{\partial x} + v \frac{\partial v}{\partial y} + w \frac{\partial v}{\partial z} \n= -g \frac{\partial \eta}{\partial x} + f_u + 2 \frac{\partial}{\partial y} \left( v_t^H \frac{\partial v}{\partial y} \right) + \frac{\partial}{\partial x} \left[ v_t^H \left( \frac{\partial u}{\partial y} + \frac{\partial v}{\partial x} \right) \right] + \frac{\partial}{\partial z} \left( v_t^V \frac{\partial v}{\partial z} \right)
$$
\n(5.18)

Donde f es el parámetro de Coriolis definido por la ecuación

<span id="page-162-5"></span>
$$
f = 2\Omega \sin(\phi) \tag{5.19}
$$

Siendo  $\Omega$  la velocidad angular de la tierra y  $\Phi$  es la altitud.

Finalmente, la ecuación de continuidad en su forma incompresible, es decir  $\left(\frac{\partial \rho}{\partial t} = 0\right)$ 

<span id="page-163-0"></span>
$$
\frac{\partial u}{\partial x} + \frac{\partial v}{\partial y} + \frac{\partial w}{\partial z} = 0
$$
 (5.20)

Al sistema formado por las ecuaciones **[\( 5.17](#page-162-4) )**, **[\( 5.18](#page-162-5) )** y **[\( 5.20](#page-163-0) )** se le conoce como Shallow Water Equations. Dichas ecuaciones no tienen una solución analítica, por lo que se vuelve necesario utilizar una aproximación numérica.

Actualmente los modelos numéricos que se utilizan en el campo del estudio hidrodinámico de embalses pueden ser (Arbat Bofill et al., 2009):

- Unidimensionales (p. ej. HEC RAS, DYRESM), predicen la distribución de temperatura, salinidad y densidad en una vertical en lagos o embalses.
- Bidimensionales (p. ej. MIKE, MOHID, CE-QUAL-W2), estudio longitudinal y vertical de la hidrodinámica y la calidad del agua, aplicable a grandes masas de agua.
- Tridimensionales (p. ej. ELCOM, EFDC) predicciones de velocidad, temperatura y salinidad en masas de aguas naturales así como pautas de circulación y dispersión.

Pronosticar el comportamiento de un cuerpo de agua superficial estacionario en base a distintos escenarios vendrá condicionado por la calidad de los datos disponibles y la precisión del esquema numérico, aunque también por la posibilidad de calibración utilizando registros existentes o experiencias previas en casos semejantes (Arbat Bofill et al., 2009; Hernandez Rangel & Martinez Ricardo, 2016).

El Instituto Nacional de Hidráulica (2010) enlista algunos de los principales modelos de pago más destacados en el mercado:

#### • **MIKE DHI**

Modelo europeo desarrollado por el DHI (Danish Hydraulic Institute). Sus modelos más conocidos denominados MIKE 21 y MIKE 3, para 2D y 3D respectivamente, representan posiblemente la alternativa comercial más difundida en la consultoría internacional. La cantidad de proyectos y su aplicación, engloba una cantidad muy amplia de aplicaciones en la ingeniería hidráulica y marítima, contando con cientos de estudios alrededor del mundo.

DHI divide los modelos en módulos (dependiendo de las variables de estado de interés), los que deben ser comprados independientemente.

## • **DELFT 3D**

Modelo europeo desarrollado por el instituto independiente DELTARES de Holanda. Al igual que el modelo anterior, representa uno de las plataformas más utilizada por la consultoría internacional, contando con cientos de estudios alrededor del mundo.

Similar al caso anterior, DELFT divide los modelos en módulos, cada uno de ellos para resolver las ecuaciones de estado correspondientes.

## • **RMA -4.**

RMA4 es un modelo hidrodinámico y de calidad bidimensional cuya solución se basa en los elementos finitos. Dado que es 2D, supone una concentración y distribución uniforme en la vertical, para hasta seis constituyentes en forma conservativa y no-conservativa.

Su código fuente fue desarrollado por el cuerpo de Ingenieros de Estados Unidos (King, Water Resources Engineers, Corps of Engineers.1973)

La interfaz para el post y preproceso es desarrollada a la fecha por la empresa AQUAVEOS, la última versión corresponde a una plataforma integrada de varios modelos denominada Surface Modelling System (SMS).

# • **GEMSS (Generalized Environmental Modelling System for Surface waters)**

Es un modelo con excelentes prestaciones, el cual ha sido validado por la EPA, por el Bureau of Reclamation, y por distintas agencias internacionales como el Banco Mundial. Lo que lo hace una muy buena opción, posee interfaces para el pre-post proceso, funciona acoplado al modelo CEQUALW2, además la empresa particular y dueña del código realiza asesorías y talleres en el uso del software, en conclusión, se puede decir que es un modelo conocido, de prestigio y que se ha utilizado en un número importante de estudios. Su licencia, que si bien es de dominio público, su uso está restringido a la evaluación subjetiva de los autores, dependiendo del proyecto que se desea evaluar, y dependiendo del especialista que realizará la tarea, esto con el fin de proteger el prestigio del modelo. En general, se espera que para aplicarlo a un proyecto con fines de lucro, se pida un porcentaje de la participación en las ganancias, por lo que se considera como un modelo pagado.

### • **CWR-ELCOM**

Modelo Hidrodinámico 3D, no hidrostático, Desarrollado en Australia por la universidad de Wester-Australia, Aplicable a Lagos, Estuarios y Costas

#### • **UNTRIM**

Modelo Hidrodinámico 3D desarrollado en Italia por la Universidad de Trento, se puede adquirir por un menor valor, es menos conocido y cuenta con una interfaz más limitada.

En general, los modelos de dominio público, poseen interfaces de pre y post proceso precarias, o simplemente no las poseen y es necesario programar. Algunas apoyan estas tareas desarrollando códigos en otros softwares tanto de origen comercial como también de dominio público (MATLAB, OCTAVE, SCILAB, FORTRAN, PYTHON, ETC). Algunos, los más reconocidos y con mayor número de usuarios poseen interfaces propias, bien detalladas (como por ejemplo EFDC, FVCOM (VISIT), ROMS, MOHID).

## • **FVCOM**

(Finite Volume Coastal Ocean Model) Es un modelo relativamente nuevo (menos de 10 años), quizás a la fecha el mejor modelo hidrodinámico para ser aplicado a distintos dominios de modelación, posee buenas herramientas y excelentes prestaciones gráficas (con Visit), una comunidad muy activa. Se pueden acoplar distintos modelos, para el cierre de las ecuaciones de turbulencia se puede usar el esquema del modelo GOTM, también existen módulos acoplados para incluir

estudios ecológicos y de otras forzantes como por ejemplo oleaje. En Chile es utilizado por un grupo selecto de especialistas. En el extranjero hay varias instituciones de renombre entre ellas por ejemplo el (NOAA), tiene una limitación importante en términos de licencia respecto a que no se puede usar con fines comerciales, por lo cual su uso queda restringido a usuarios como universidades y ministerios. Su plataforma de preferencia es Linux, en Windows puede usarse con ciertas dificultades.

### • **EFDC (Environmental Fluid Dynamics Code)**

Es un modelo 3D desarrollados a fines de los 80, para estudios de calidad de aguas en zonas costeras y estuarios, puede ser acoplado a varios modelos de calidad como WASP7 y CEQUAL\_ICM, además internamente incluye un modelo de calidad propio denominado HEM3D. Este modelo además incluye modelos lagrangianos para plumas (similar al JETLAG), lo que permite acoplar un modelo de campo cercano, con uno de campo lejano. EFDC es de por si, el modelo hidrodinámico 3D adoptado y recomendado por la EPA para los estudios de calidad de aguas. Desde sus inicios el modelo EFDC ha sido mejorado sistemáticamente. Históricamente, la EPA fue la encargada de realizar las mejoras, de impartir talleres para su uso y divulgación, después del 2007, dicha responsabilidad fue delegada a otras empresas de consultoría ambiental (TetraTech, DS-Intl) las que han sido las encargadas de actualizar, difundir, capacitar y generar herramientas de libre acceso para el pre y post proceso. Actualmente (2010) Dynamics Solutions, es la empresa que tiene esa tarea y posee una interfaz de paga, que permite el pre y post proceso, denominada EFDC EXPLORER.

# • **SELFE (Semi-implicit Eulerian–Lagrangian finite-element model for cross-scale ocean circulation)**

Es un modelo nuevo de libre acceso, corresponde a la mejora del modelo ELCIRC, mezcla una solución numérica muy eficiente entre volúmenes finitos, con matices lagrangianas. Se ha encontrado buena correlación en resultados de plumas de ríos y su descarga al mar. Dado su reciente aparición, no existen

muchos estudios que lo respalden, el motor de calidad interno está en la etapa de desarrollo.

## • **ROMS (Regional Ocean Model System)**

Es un modelo 3D hidrostático de excelentes prestaciones, quizás uno de los más utilizados por la comunidad internacional en estudios de circulación marítimos, se utiliza a escala de Dominios Internacionales hasta dominios locales, es utilizado por entidades como el NOAA para estudios marinos y de calidad en gran escala. Puede ser acoplado con varios modelos de distintas características, pudiendo evaluarse acoplarse con modelos de oleaje (SWAN), y a futuro con modelos atmosféricos. Este modelo posee un número de usuarios importantes, lo cual lo hace muy atractivo, su foro es muy activo, existen herramientas elaboradas para ROMS que pueden ser utilizadas en otros modelos como el EFDC. Su plataforma preferencial es Linux. Mucha de sus herramientas están elaboradas para MATLAB. Los archivos de salida y entrada funcionan en base a la extensión NETCDF lo que lo hace muy compatible, por ejemplo se han corrido acoplado con otros modelos como el HYCOM, pudiendo aplicar técnicas, como data assimilation, pudiendo ser utilizado como un modelo de forecast.

## • **MOHID (MOdelo HIDrodinámico)**

Es un modelo desarrollado por MARETEC (Marine and Environmental Technology Research Center) en el instituto politécnico de Lisboa. Es un modelo hidrodinámico 3D portugués, que posee módulos para estimar desde el transporte de sedimentos hasta la calidad de las aguas. Posee una interfaz que funciona en Windows, y su licencia no posee restricciones. Está en constante actualización, parte de la comunidad del modelo la integran españoles, lo que hace atractivo la cercanía del idioma. Posee menos publicaciones que los modelos anteriormente utilizados.

## • **CH3D (Curvilinear-grid Hydrodynamics model in three-dimensions (3D))**

Uno de los primeros modelos 3D, fue desarrollado por el Dr. Y. Peter Sheng, que actualmente es profesor de la universidad de Florida, en soporte con el U.S.

Army Engineer Waterways Experiment Station (WES) in Vicksburg, MS, EEUU. Es, por este motivo que la versión pública de este modelo se denomina CH3D-WES. Posee varios módulos, para estimar el transporte de sedimentos (CH3D-SED) y pudiendo acoplar a modelos de calidad de las aguas. Su código fuente está en Fortran, por lo que requiere un trabajo de compilación. Actualmente es utilizado por la universidad de florida en investigación, poseyendo versiones mejoradas del software, pero no son de pública distribución.

<span id="page-168-0"></span>

| <b>Modelo</b>     | Licencia | País       | <b>Método</b> | Dim.<br>Tipo de malla |                | <b>Calidad</b> |
|-------------------|----------|------------|---------------|-----------------------|----------------|----------------|
|                   |          |            | numérico      |                       |                | del agua       |
| <b>MIKE DHI</b>   | Paga     | Dinamarca  | FVM, FEM      | 3D                    | N/Estructurada | Si             |
| <b>DELFT</b>      | Paga     | Holanda    | FVM, FEM      | 3D                    | Estructurada   | Si             |
| 3D                |          |            |               |                       |                |                |
| RMA-4             | Paga     | <b>USA</b> | <b>FEM</b>    | 2D                    | N/Estructurada | <b>No</b>      |
| <b>GEMSS</b>      | Paga     | <b>USA</b> | <b>FDM</b>    | 3D                    | Estructurada   | Si             |
| CWR-              | Paga     | Australia  | <b>FDM</b>    | 3D                    | Estructurada   | <b>No</b>      |
| <b>ELCOM</b>      |          |            |               |                       |                |                |
| <b>UNTRIM</b>     | Paga     | Italia     | <b>FDM</b>    | 3D                    | Estructurada   | Si             |
| <b>EFDC</b>       | Gratuito | <b>USA</b> | <b>FDM</b>    | 3D                    | Estructurada   | Si             |
| <b>FVCOM</b>      | Gratuito | <b>USA</b> | <b>FVM</b>    | 3D                    | N/Estructurada | Si             |
| <b>ROMS</b>       | Gratuito | <b>USA</b> | <b>FEM</b>    | 3D                    | Estructurada   | Si             |
| <b>MOHID</b>      | Gratuito | Portugal   | <b>FVM</b>    | 3D                    | Estructurada   | Si             |
| <b>IBER</b>       | Gratuito | España     | <b>FVM</b>    | 2D                    | Estructurada   | <b>No</b>      |
| CH <sub>3</sub> D | Gratuito | <b>USA</b> | <b>FDM</b>    | 3D                    | Estructurada   | Si             |

**Tabla 5.1.-** Comparación modelos hidrodinámicos.

En la **[Tabla 5.1](#page-168-0)** se muestra una comparación de los principales modelos hidrodinámicos, cotejando el tipo de licencia, el país de procedencia, el método numérico utilizado para la resolución de ecuaciones, la cantidad de dimensiones en que se desarrollan las ecuaciones, el tipo de malla y la capacidad para el desarrollo de módulos de calidad del agua.

#### 5.1. EE Modeling System

EE Modeling System es un sistema de modelado hidrodinámico y ambiental para realizar estudios técnicos ambientales de cuerpos de agua dulce y salada. El software permite a los ingenieros y científicos crear eficientemente modelos científicos y precisos de ambientes acuáticos. Use el sistema de modelado de EE para modelar cualquier entorno de río, lago, estuario o costero que enfrenta desafíos ambientales difíciles, e informe sus hallazgos de manera clara y efectiva a través de las amplias capacidades de procesamiento posterior (EE Modeling System, s.f.).

#### 5.2.EFDC Explorer

EFDC Explorer es un preprocesador y postprocesador basado en Microsoft Windows ™ para el modelo hidrodinámico tridimensional (3D) Environmental Fluid Dynamics Code (EFDC), desarrollado inicialmente en el Instituto de Ciencias Marinas de Virginia (Hamrick, 1992 &1996). La Agencia de Protección Ambiental de los Estados Unidos (EPA) ha continuado apoyando su desarrollo. El código EFDC es de dominio público y parte de una familia de modelos recomendados por la EPA para aplicaciones medioambientales y normativas (Craing, 2018).

El modelo EFDC se basa fundamentalmente en las leyes de la conservación de la masa, momento y energía para flujo. Cabe destacar que las ecuaciones de hidrodinámica presentes en el modelo se caracterizan por escalas de longitud horizontal con una magnitud mayor a las escalas de longitud vertical.

Las ecuaciones gobernantes del modelo EFDC incluyen las Navier-Stokes para flujo, mencionadas al inicio del capítulo en las ecuaciones **[\( 5.17](#page-162-4) )**, **[\( 5.18](#page-162-5) )** y **[\( 5.20](#page-163-0) [\)](#page-163-0)**, y aunque no forman parte de este proyecto de tesis, las ecuaciones de adveccióndifusión para salinidad, temperatura, colorantes, tóxicos, componentes de la calidad del agua y transporte de sedimentos suspendidos. Se discretizan con el método de diferencias finitas en un esquema explícito.

El modelo EFDC EXPLORER resuelve el sistema de ecuaciones diferenciales (Shallow water equations) utilizando un esquema de diferencias finitas y un modelo de turbulencia de orden 2.5 de Mellor-Yamada (Laguna Zárate, 2016).

5.3.Proceso de modelación hidrodinámica

El proceso de modelación requiere seguir una serie de pasos lógicos para la generación del modelo.

Como primer punto antes de iniciar a modelar necesario revisar la información recolectada para el modelo, la cual se describe en el [Capítulo 4.](#page-126-0) Una vez verificada la información, se procede a iniciar el software en la ventana principal como la que se muestra en la **[Figura 5.1](#page-171-0)**.

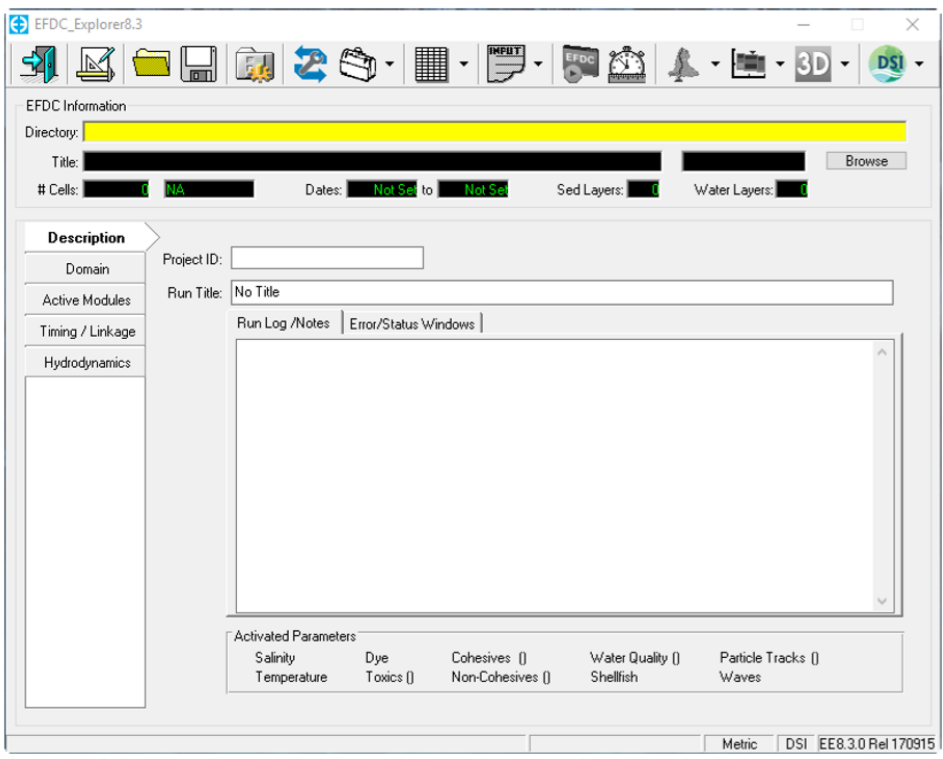

<span id="page-171-0"></span>**Figura 5.1.-** Ventana principal del software EFDC Explorer al iniciar.

5.3.1. Selección del periodo a modelar

Como parte importante de la modelación, es necesario seleccionar el período que se pretende modelar. Esto depende de diferentes factores que tiene que ser tomados en cuenta previo a la generación del modelo, pero posterior al reconocimiento del sitio.

La selección del periodo a modelar modifica las condiciones de frontera que se pretenden introducir al modelo, como lo es el caudal de entrada. En este caso se dividen los 12 meses del año en dos periodos, lluvias y estiaje, en donde las condiciones de caudal varían por las precipitaciones y escurrimientos superficiales que se generan dentro de la cuenca. En la sección **[1.2.2.](#page-60-0) [Temporadas](#page-60-0) de [precipitación](#page-60-0)** se analizó la precipitación mensual en 55 años en una gráfica de la *[Figura 1.16](#page-61-0)*, donde se determinó que la temporada de lluvias va desde el mes de junio al mes de septiembre, dejando como temporada de estiaje los meses de octubre a mayo. Teniendo precipitaciones mayores a 300 milímetros mensuales en la mayor parte de los años.

Otro factor a analizar son los usos de agua que se generan en las zonas aledañas al cauce del río, como lo pueden ser usos domésticos, industriales, recreacionales, agrícolas, entre otros.

En el río Gallinas sólo se presentan usos domésticos y agrícolas, los cuales fueron identificados durante las campañas de medición en el río. El uso doméstico del agua se realiza en su mayoría por extracciones subterráneas, dejando un pequeño porcentaje por extracción directa del río, lo cual es despreciable en un modelo de estas dimensiones.

El otro uso de agua reconocido en la zona de estudio es el agrícola, el cual se destina a los cultivos de caña que se encuentran al margen del río. Dichos cultivos utilizan extracciones directas del río por medio de bombeo para el riego.

El medio es más apropiado para el cultivo es cuando el régimen de lluvia es alrededor de 1500 mm, ya que hay que tomar en cuenta que la planta utiliza de 50 a 100 m<sup>3</sup> de agua para producir una tonelada de caña (SAGARPA, 2015). Esto quiere decir que la zona huasteca supera el requerimiento anual de precipitación de 1500 mm. La SAGARPA también menciona *"lo importante que es la planeación de las plantaciones de caña, esto es, sincronizar el crecimiento y desarrollo del cultivo de acuerdo con las condiciones climáticas para que la maduración y cosecha coincidan con el período de estiaje y que las etapas críticas de requerimiento hídrico del cultivo (desde el inicio de la formación de tallos hasta la floración) concuerden con la etapa lluviosa"*, esto se debe a que el déficit o exceso de agua en sus respectivas etapas de crecimiento pueden alterar significativamente el rendimiento del cultivo de caña.

Es por ello, que en el periodo de estiaje es necesario realizar riegos para cubrir la demanda hídrica del cultivo, mientras que en temporada de lluvias desaparece esta necesidad de riego.

Ya que la extracción de agua para el riego agrícola en el sitio, no es constante ni predecible de acuerdo al régimen de libre demanda existente, es difícil cuantificarlo, así que para la modelación se considera adecuado la generación del modelo con los datos medidos en campañas que se efectuaron entre los meses de junio y septiembre.

Por lo anterior, se tomó la decisión de modelar con la tercera campaña realizada el 17 de junio, utilizando dichos caudales para la calibración del modelo, y la validación del modelo con los datos recaudados en la cuarta campaña que se llevó a cabo el 9 de agosto.

#### 5.3.2. Creación de la malla

La creación de la malla es un proceso repetitivo que se requiere refinar hasta obtener las celdas más pequeñas posibles que permitan tener un tiempo de procesamiento adecuado para nuestro modelo, todo considerando el objetivo de nuestra modelación, en este caso la hidrodinámica del río Gallinas.

Para este modelo se crea una malla Cartesiana Uniforme. Para obtener los límites en el modelo se requieren coordenadas en metros en el sistema de referencia WGS 1894 UTM Zona 14 norte, (X,Y) noreste y suroeste. El modo de obtener estas coordenadas en el modelo es por medio de la importación de un archivo con extensión ".p2d" que represente un polígono delimitando el área del modelo en el mismo formato presentado en la **[Figura 4.38](#page-159-1)**, colocando las coordenadas de cada vértice del polígono delimitados por tabulación y un "\*" después de la última coordenada para indicar el cierra el polígono.

La importación del polígono se realiza en el botón "Set to Data" de la ventana "Generate EFDC Model" como la que se presenta en la **[Figura 5.2](#page-174-0)**. Al importar el polígono se generan automáticamente las coordenadas de la superficie del modelo, después se selecciona un valor de Delta en X y Delta en Y que representan el ancho y largo de las celdas en metros, se oprime el botón "Update" y automáticamente aparecerán los valores "nX" y "nY", los cuales representan el número de celdas en que se dividirá la malla considerando los valores de Delta X y Delta Y. Por último se recomienda borrar los valores de Delta X y Delta Y, y después volver a presionar el botón "Update" para obtener el valor exacto en metros del ancho y largo de las celdas considerando la longitud total en largo y ancho del modelo dividido en el número de celdas a lo ancho y largo.

En la opción "Active Cell Polygon" se selecciona el archivo en formato ".p2d" que representa el polígono del contorno del modelo, con lo cual se activan solo las celdas de la malla que entran en el modelo, descartando toda celda fuera del polígono y así reduciendo la malla. Para la opción "Channel Polygon" se selecciona un archivo ".p2d" que represente los polígonos del contorno de los cuerpos de agua, el modelo crea una diferencia y clasifica estas celdas como "celda mojada", lo que es muy útil para modelos de inundación.

Las demás opciones en la ventana "Generate EFDC Model" se dejan por defecto y se procede a seleccionar la opción "Generate".

En el caso de este modelo se cuenta con una malla con celdas de 2.001 metros por 2 metros.

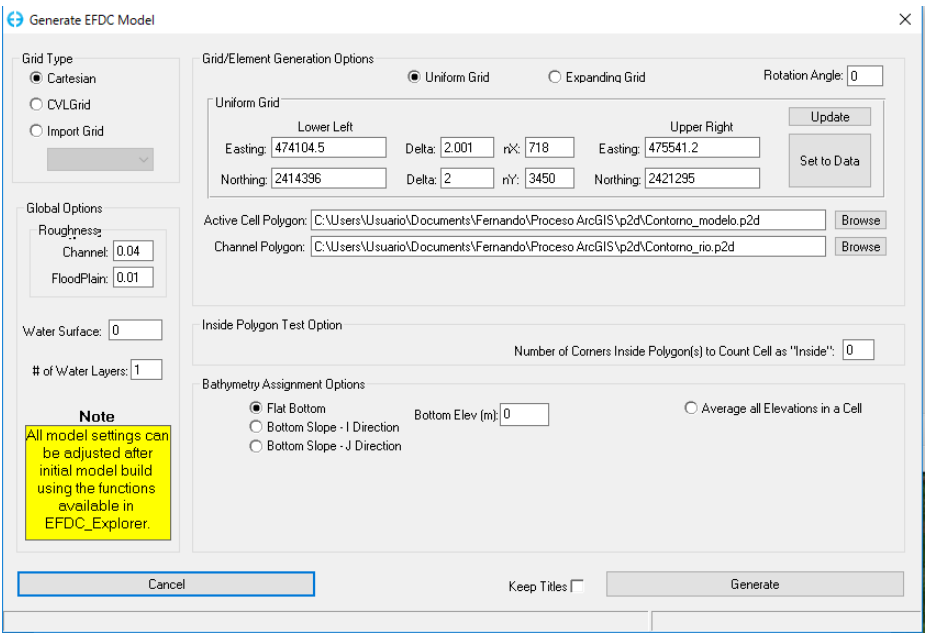

<span id="page-174-0"></span>**Figura 5.2.-** Ventana "Generate EFDC Model" en el software EFDC Explorer.

El resultado de la generación de la malla se puede observar en la ventana principal del software en la pestaña "Map", como se observa en la **[Figura 5.3](#page-175-0)**, o se puede ver con mayor detalle ingresando en la opción "View Initial Conditions" en la parte superior de la ventana principal del software, la cual se señala en la **[Figura 5.4](#page-175-1)**. El número de celdas creadas en la malla del modelo es en total de 247,003.

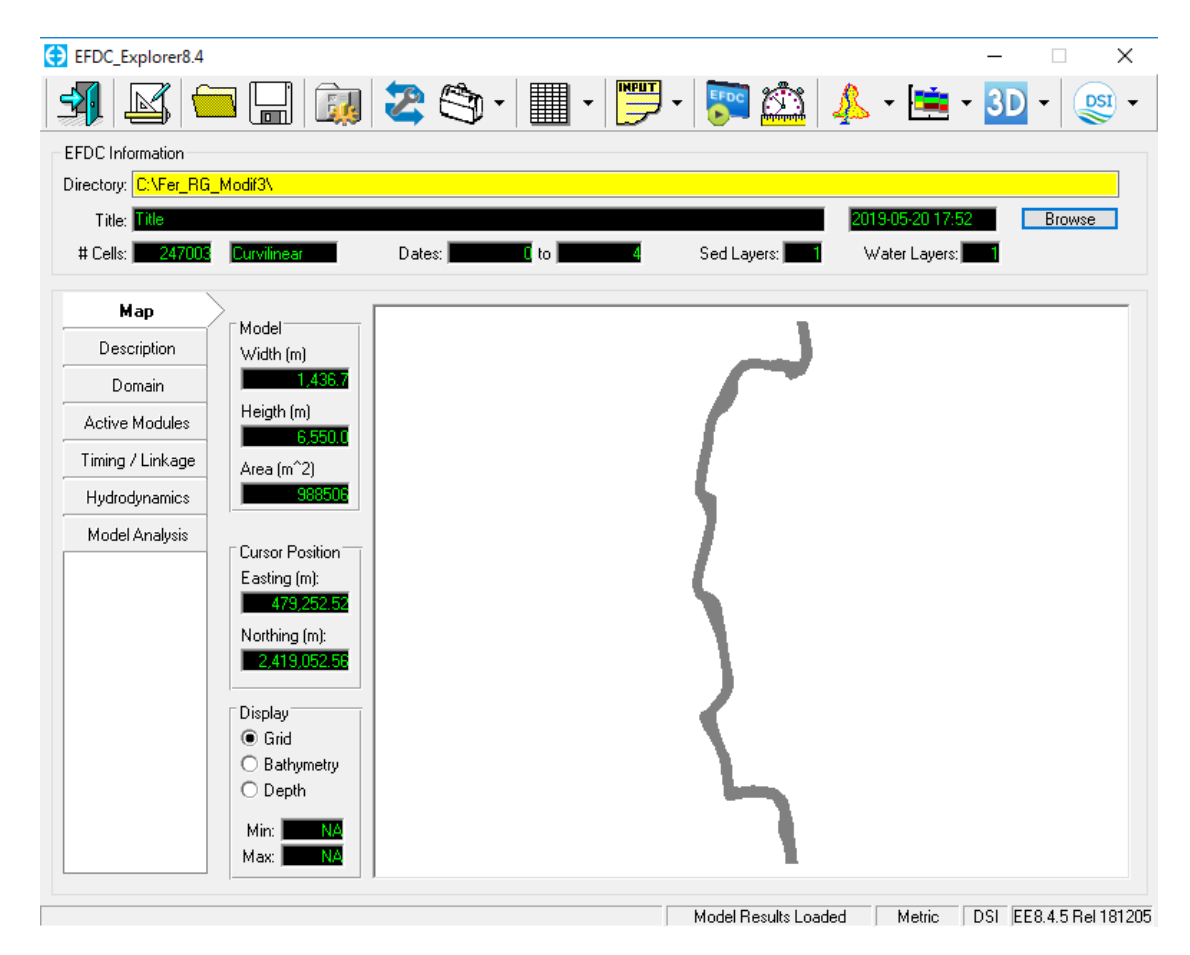

**Figura 5.3.-** Ventana principal del software EFDC Explorer después de la generación de la malla.

<span id="page-175-1"></span><span id="page-175-0"></span>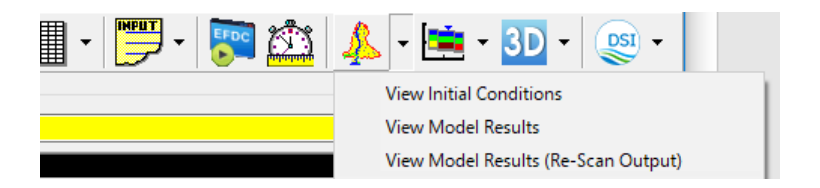

**Figura 5.4.-** Opción "View Initial Conditions" en la ventana principal del software EFDC Explorer.

#### 5.3.3. Descripción del modelo

En la pestaña "Description" de la ventana principal del software EFDC Explorer es posible realizar una pequeña descripción que explique las principales características del modelo, así como asignar un título al proyecto y a la corrida específica. La descripción de este modelo en su corrida de julio 2018 se puede observar en la **[Figura 5.5](#page-176-0)**.

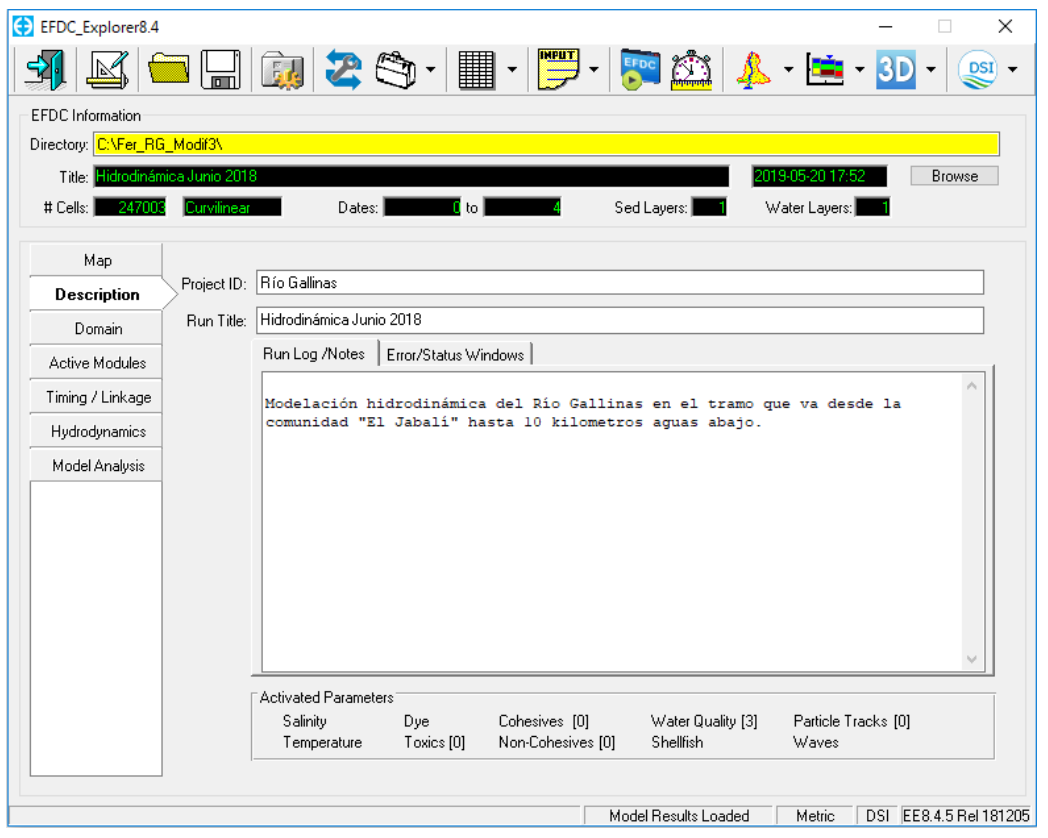

<span id="page-176-0"></span>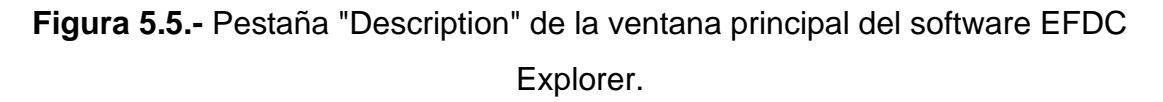

5.3.4. Dominio

En la versión 8.4 del software EFDC Explorer, en la pestaña "Domain" de la ventana principal del software se observan cuatro subpestañas: "Grid", "Initial Conditions & Bottom Roughness", "Boundary Conditions" y "MHK Devices". En este caso solo se utilizan la segunda y tercera pestaña.

En la **[Figura 5.6](#page-177-0)** se muestra la pestaña "Initial Conditions & Bottom Roughness", en la cual podemos asignar los valores de batimetría y topografía a las celdas del modelo, la elevación de la superficie del agua en cada celda y la rugosidad de fondo.

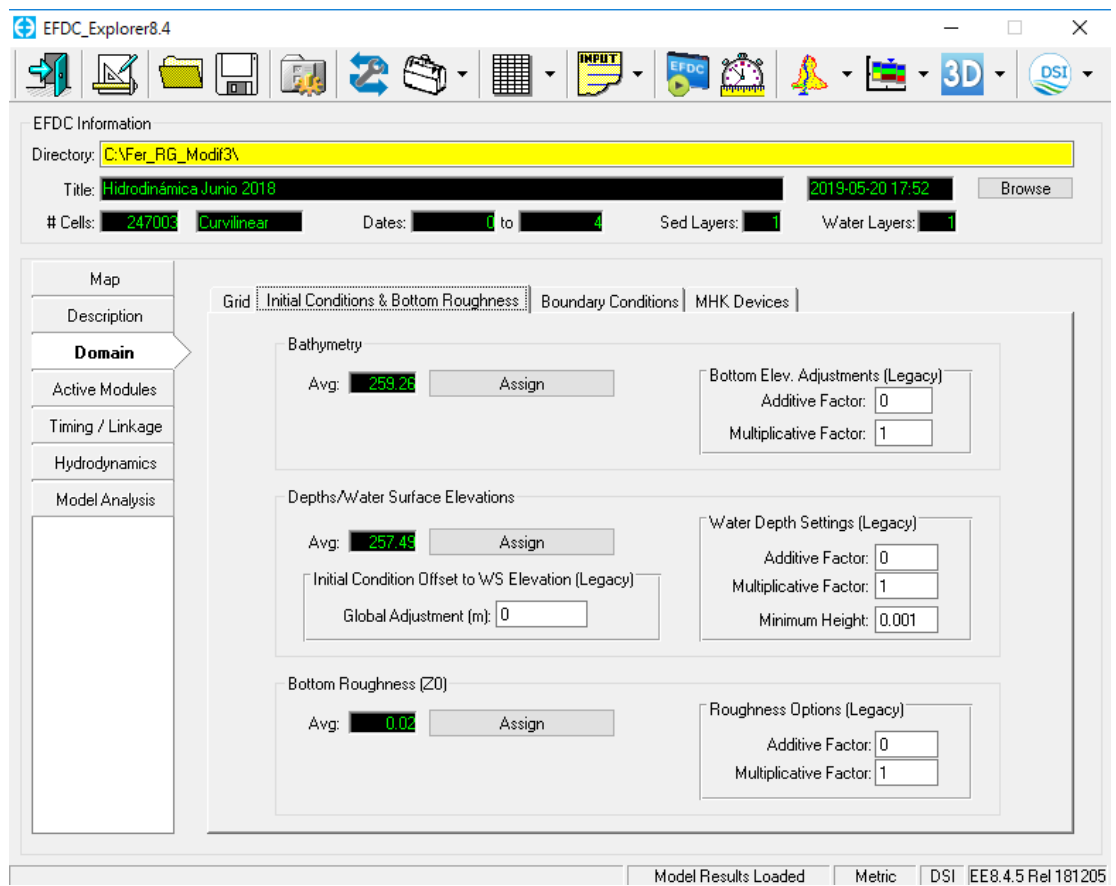

<span id="page-177-0"></span>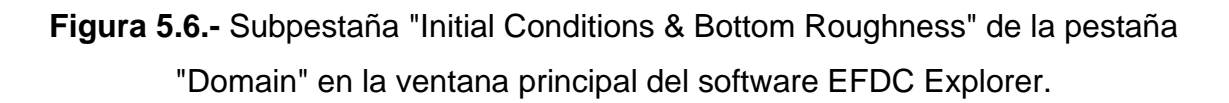

Para asignar los valores de elevación de la superficie del terreno se selecciona el botón "Assign" en la sección "Bathymetry", al realizar esto aparece una subventana como la que se muestra en la **[Figura 5.7](#page-178-0)**.

Apply Cell Properties via Polygons for Bottom Elevation

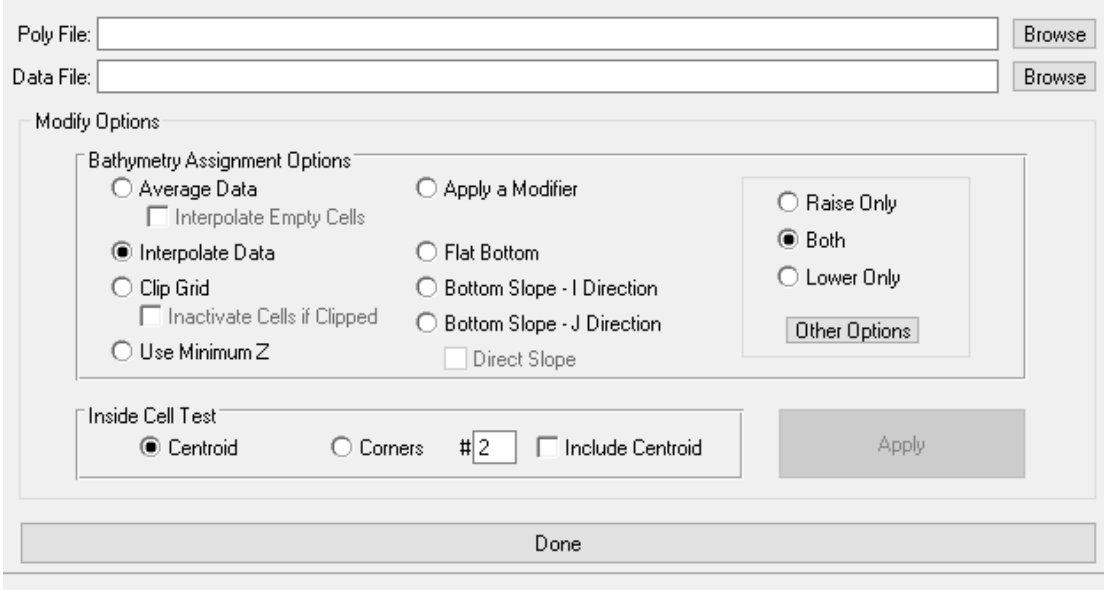

<span id="page-178-0"></span>**Figura 5.7.-** Subventana "Apply Cell Properties via Polygons for Bottom Elevation" en la opción "Bathymetry".

En esta ventana tenemos la opción de asignarle la elevación del terreno a todo el modelo o realizar una asignación por polígonos. En la opción "Poly File" se puede introducir un archivo ".p2d" de polígono como los que se explican en la sección [4.3.1,](#page-154-0) donde la modificación de la superficie del terreno se limita a las celdas que se encuentren dentro del polígono. Para la modificación del modelo completo se procede a dejar la opción "Poly File" vacía"

En la siguiente opción "Data File" se puede introducir un archivo ".p2d" que contenga los valores de coordenadas X Y en metros y un valor de elevación también en metros. En la **[Figura 4.37](#page-159-0)** se presenta el formato mencionado para la asignación de topobatimetría.

Al introducir los archivos necesarios y seleccionar las opciones deseadas se activa en botón "Apply", presionando dicho botón el software comienza la asignación.

Además es posible realizar modificaciones a las elevaciones previamente asignadas tan solo repitiendo el proceso en todo el modelo o por polígonos, realizar

una asignación uniforma a un solo valor, o una modificación de la elevación subiendo o bajando "x" cantidad de metros el valor previo. Las opciones mencionadas anteriormente no son aplicadas en este modelo, pero se explican a detalle en el manual de usuario del software EFDC Explorer 8.4.

La opción "Assign" en la sección "Depths/Water Surface Elevations despliega una ventana muy similar a la mostrada en la **[Figura 5.7](#page-178-0)**, pudiendo asignar de igual manera por polígonos o a la totalidad del modelo.

En el caso de este modelo se realizó la asignación de la elevación de la superficie del agua por polígonos, esto ya que el valor de la elevación cambia con respecto a los niveles de las casadas que se presentan a lo largo del río Gallinas.

En la **[Figura 5.8](#page-179-0)** se observa parte de la delimitación de los polígonos realizada en un SIG.

<span id="page-179-0"></span>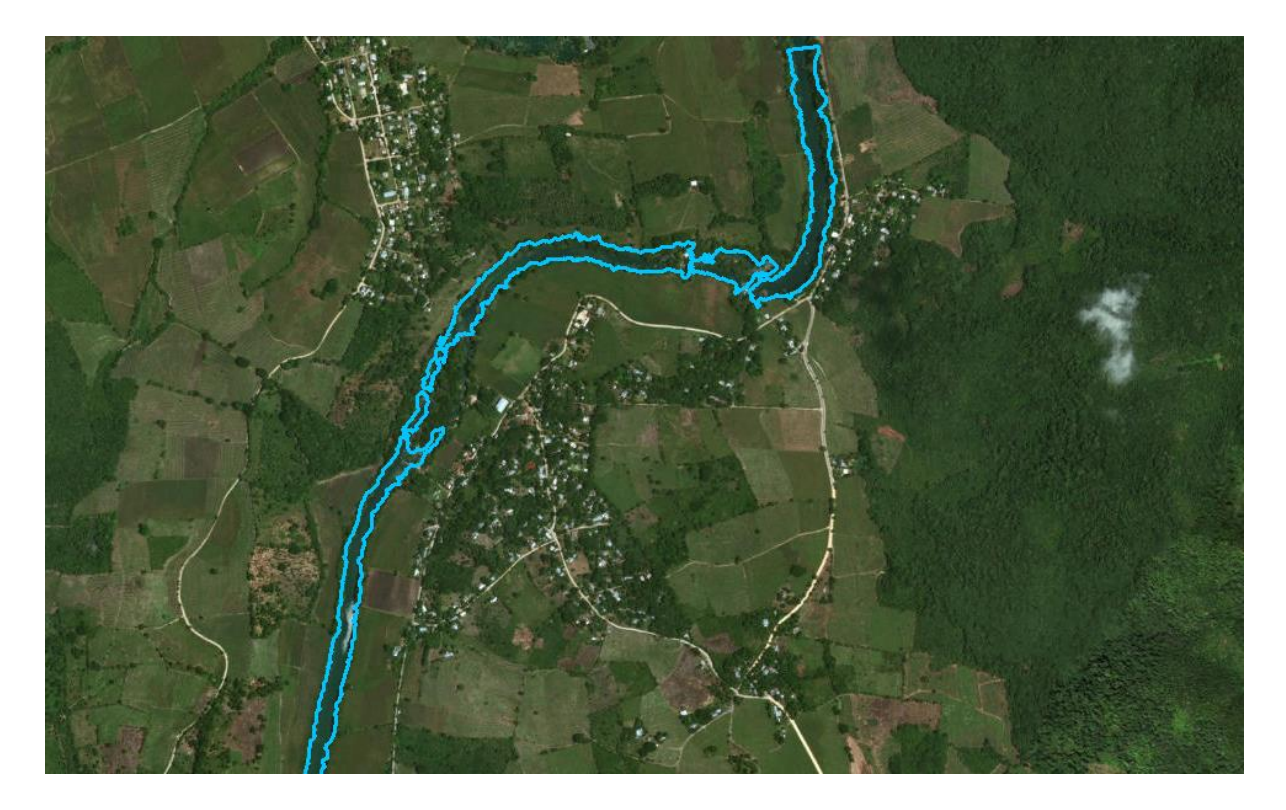

**Figura 5.8.-** Ilustración de la delimitación de niveles de la superficie del agua en el río Gallinas por medio de un SIG.
Los polígonos resultantes se procesaron en archivos ".txt" y después se cambió la extensión a ".p2d", nombrándolos con respecto a la elevación del nivel que representa dicho polígono como se aprecia en la **[Figura 5.9](#page-180-0)** se tienen un total de 16 niveles por el cambio de 15 cascadas.

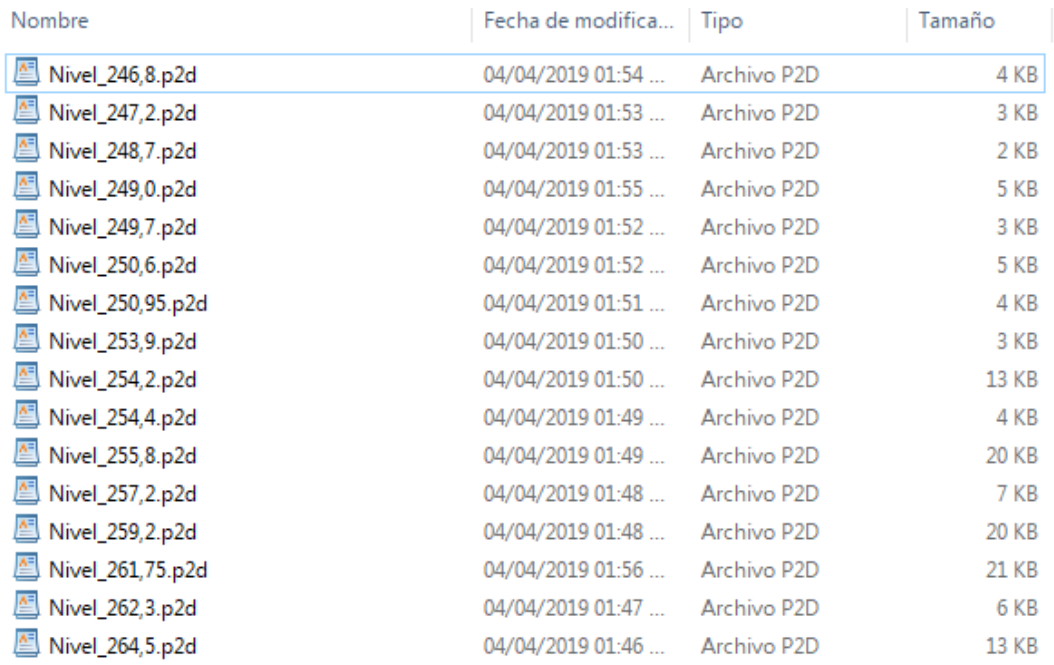

<span id="page-180-0"></span>**Figura 5.9.-** Archivos ".p2d" de los polígonos de cada nivel de la superficie del agua presentes en el modelo.

De igual manera, la rugosidad de fondo es posible aplicarla como las opciones anteriores, al seleccionar el botón "Assign" en la sección "Bottom Roughness (Z0)" aparece una ventana similar a las de las dos opciones anteriores. En este caso se aplica una rugosidad uniforme en todo el modelo con un valor de 0.02, el cual se ajustará durante la calibración para modificar las velocidades en el flujo del río.

En la **[Figura 5.10](#page-181-0)** se muestra la subpestaña "Boundary Conditions" de la pestaña "Domain" en la ventana principal del software EFDC Explorer. En esta subpestaña podemos tener acceso a la información de las condiciones de frontera presentes en el modelo, además de definir nuevas condiciones de frontera y modificar las actuales.

En la sección "Number of Boundary Grups" se muestran la cantidad de condiciones de frontera de los diferentes grupos. Por ejemplo podemos observar que el modelo cuenta con una condición de flujo y una condición de salida libre al sur.

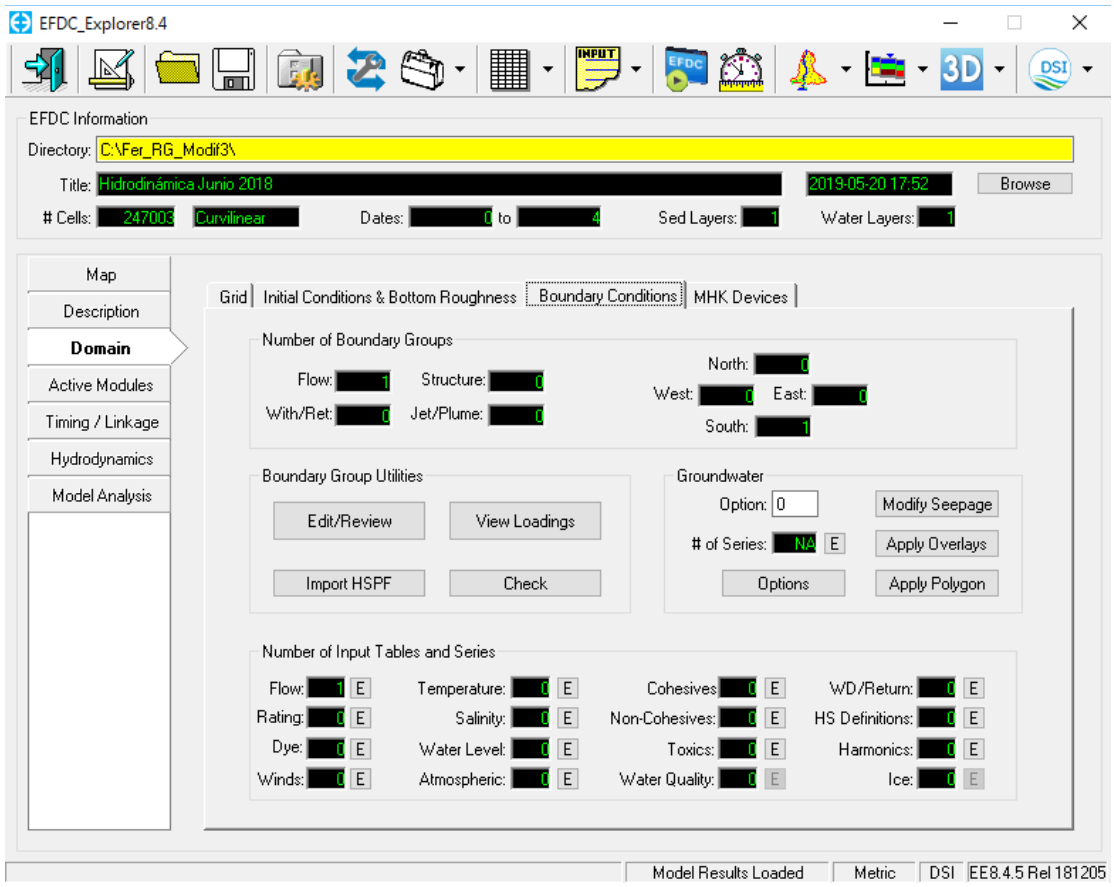

<span id="page-181-0"></span>**Figura 5.10.-** Subpestaña "Boundary Conditions" en la pestaña "Domain" de la ventana principal en el software EFDC Explorer.

En la sección "Boundary Group Utilities" están las opciones para creación y modificación de condiciones de frontera. En el botón "Edit/Review" accedemos a una subventana como la que aparece en la **[Figura 5.11](#page-182-0)**.

En la ventana mostrada en la **[Figura 5.11](#page-182-0)** tenemos nuevamente la información de los números de grupos de las diferentes condiciones de frontera, además de la información específica de las condiciones de frontera presentes. En este caso contamos con dos condiciones de frontera al iniciar la modelación, las cuales son el

caudal de entrada representado por un hidrograma y distribuido en las celdas presentes en el inicio del modelo sobre el área del río, además de la salida al sur al final del modelo que representa una salida de caudal libre en dirección sur. Al seleccionar alguna de las condiciones de frontera podemos presionar el botón "Edit" en la sección "Current BC Information" y se desplegara una nueva ventana como la que observamos en la **[Figura 5.12](#page-183-0)** y **[Figura 5.14](#page-184-0)**, dependiendo del tipo de condición de frontera que se seleccione.

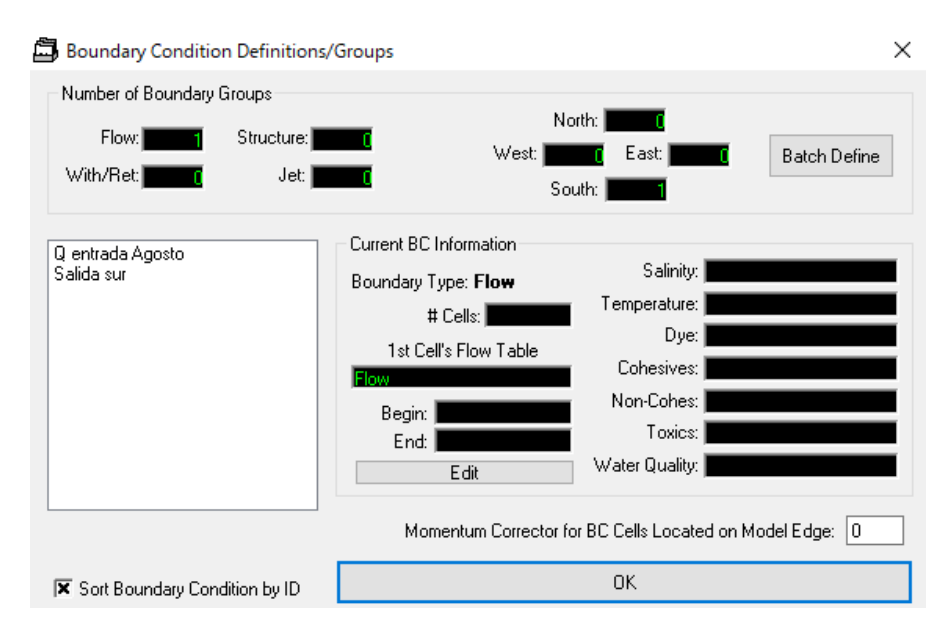

<span id="page-182-0"></span>**Figura 5.11.-** Subventana "Boundary Condition Definitions/Groups".

La ventana en la **[Figura 5.12](#page-183-0)** muestra las opciones de una condición de frontera de flujo, en este caso se considera el caudal de entrada abarcando un total de 35 celdas. El hidrograma representado en esta condición de frontera se observa en el gráfico de la **[Figura 5.13](#page-183-1)**, el cual se puede introducir y modificar al seleccionar el botón "Edit" en la sección "Cell by Cell Options" a un lado de "Flow table".

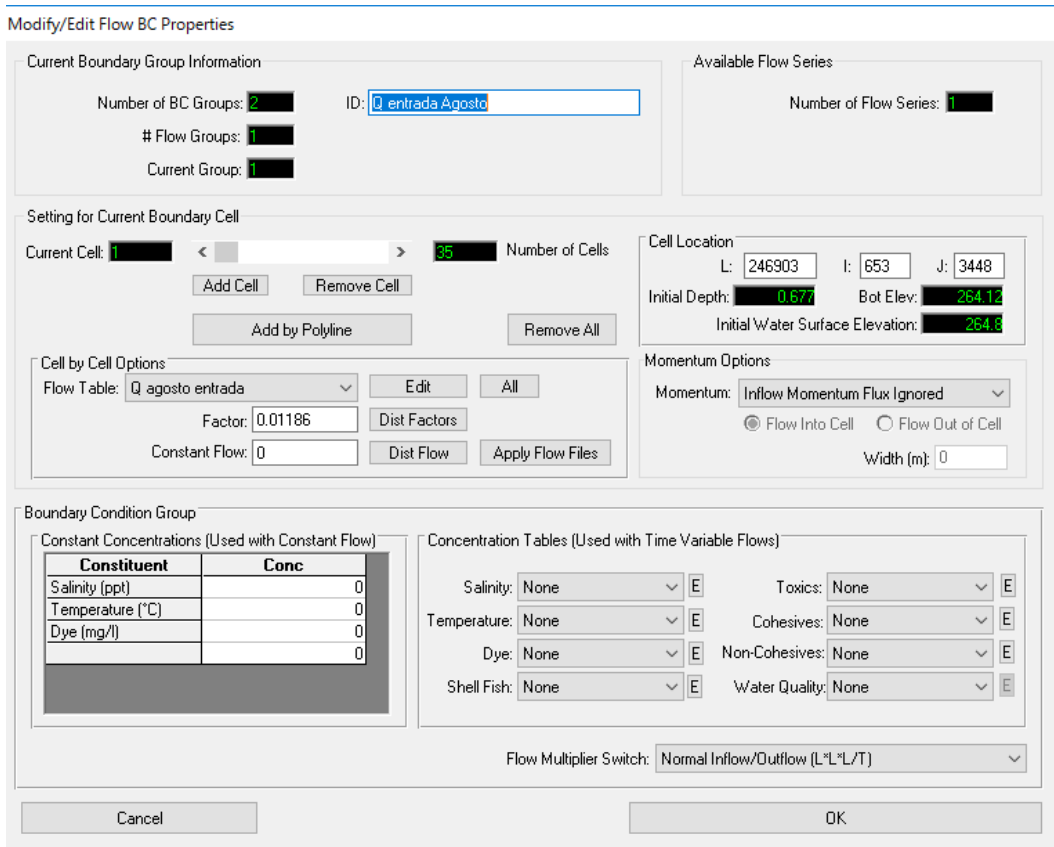

**Figura 5.12.-** Ventana "Modify/Edit Flow BC Properties".

<span id="page-183-0"></span>El hidrograma se realizó con base en los monitoreos horarios de caudal y los patrones de variación de consumo en agua potable recomendados por la CONAGUA considerando como variación de caudal las extracciones para abastecimiento de uso domiciliario.

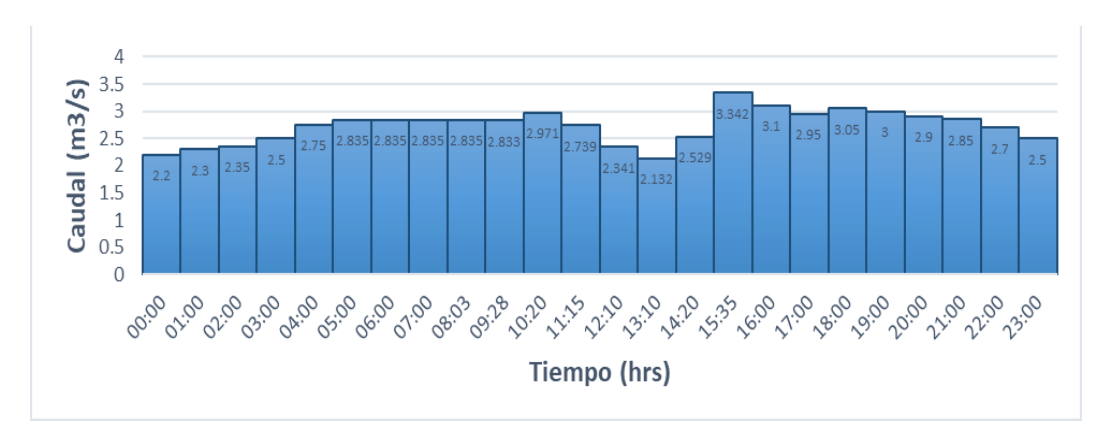

<span id="page-183-1"></span>**Figura 5.13.-** Hidrograma de entrada para modelo en junio 2018.

En la **[Figura 5.14](#page-184-0)** se muestra la ventana de edición de la condición de frontera abierta al sur que se presenta en el final del modelo del río Gallinas, asignando una salida igual a las 62 celdas que conforman el final del modelo.

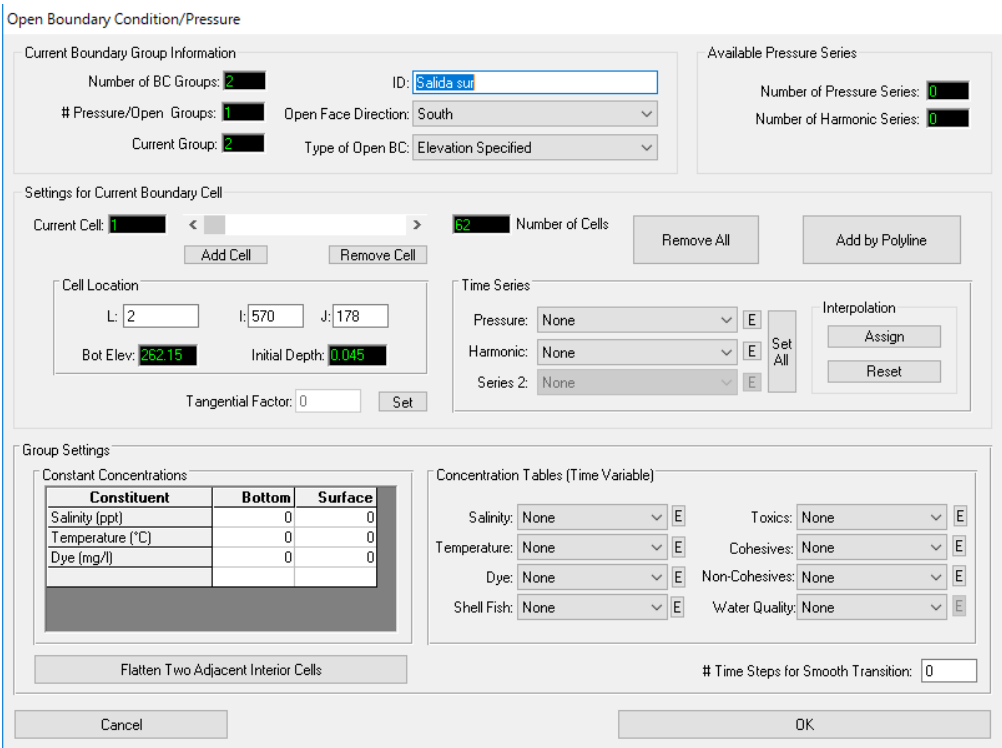

**Figura 5.14.-** Ventana "Open Boundary Condition/Pressure".

<span id="page-184-1"></span><span id="page-184-0"></span>5.3.5. "Timing / Linkage"

En la pestaña "Timing / Linkage" se asignan los valores de tiempo para las corridas del modelo. Para este modelo es de interés solo la primera subpestaña "Model Run Timing" que se observa en la **[Figura 5.15](#page-185-0)**. En esta sección es posible establecer la fecha de inicio del modelo, los periodos, la duración de un periodo y el paso para los cálculos, además de algunas otras opciones para el cálculo de la modelación.

Uno de los puntos importantes a mencionar en el modelo EFDC Explorer y una de sus principales ventajas es la opción de un paso de tiempo dinámico (Dynamic Time Step), con lo cual es posible que el programa aumente este paso de tiempo cuando los resultados en los cálculos lo permitan, y reduciendo el paso en cálculos donde exista mayor variación en los resultados. En esta corrida se comienza con un paso de 0.01 segundos, permitiéndose incrementar hasta un valor de 30 segundos.

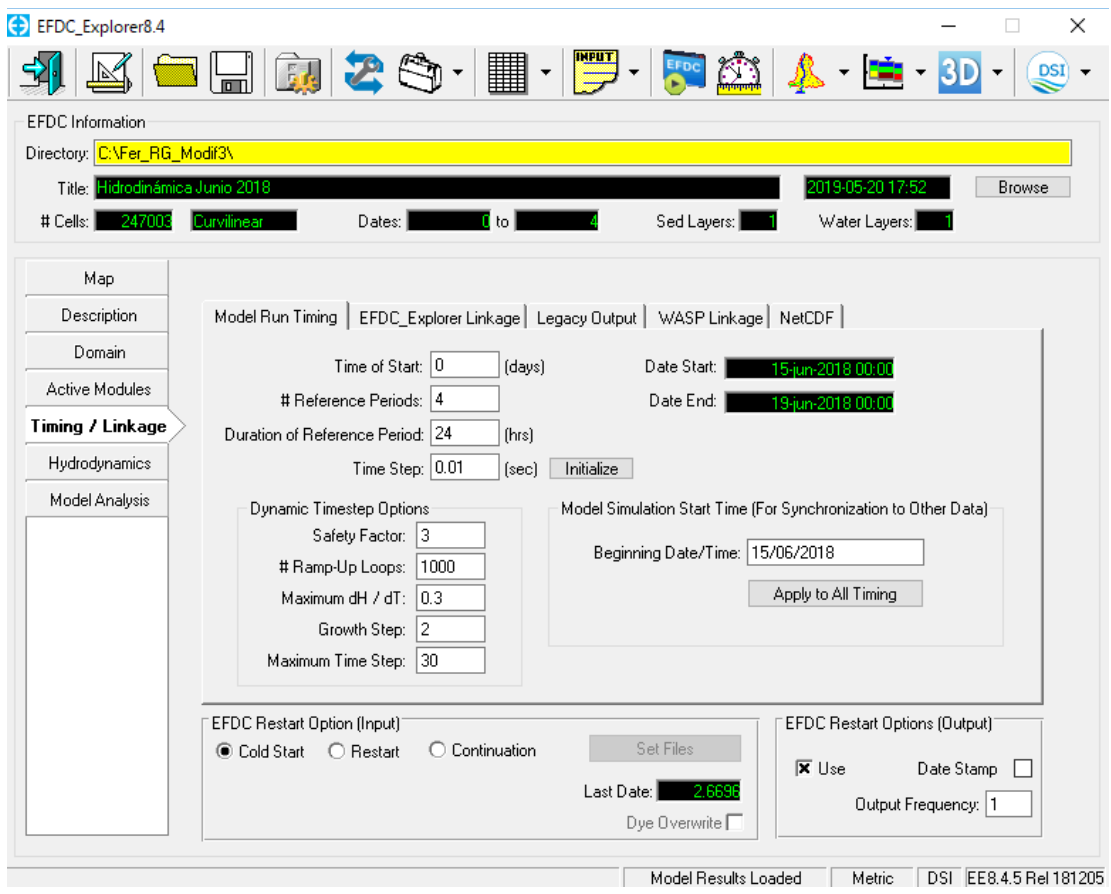

<span id="page-185-0"></span>**Figura 5.15.-** Pestaña "Timing / Linkage en la ventana principal del software EFDC Explorer.

## 5.3.6. Hidrodinámica

En la pestaña "Hydrodynamics" en la ventana principal del software es posible acceder a las opciones de turbulencia, mojado y secado de celdas, solución numérica y la incorporación del efecto de la vegetación en el modelo. En la **[Figura](#page-186-0)  [5.16](#page-186-0)** se muestra la pestaña "Hydrodynamics" en el software, dentro de la sección "Turbulence options" se encuentra el botón "Modify", el cual lleva a una nueva

ventana en donde se presentan las opciones para asignar los valores en parámetros de turbulencia.

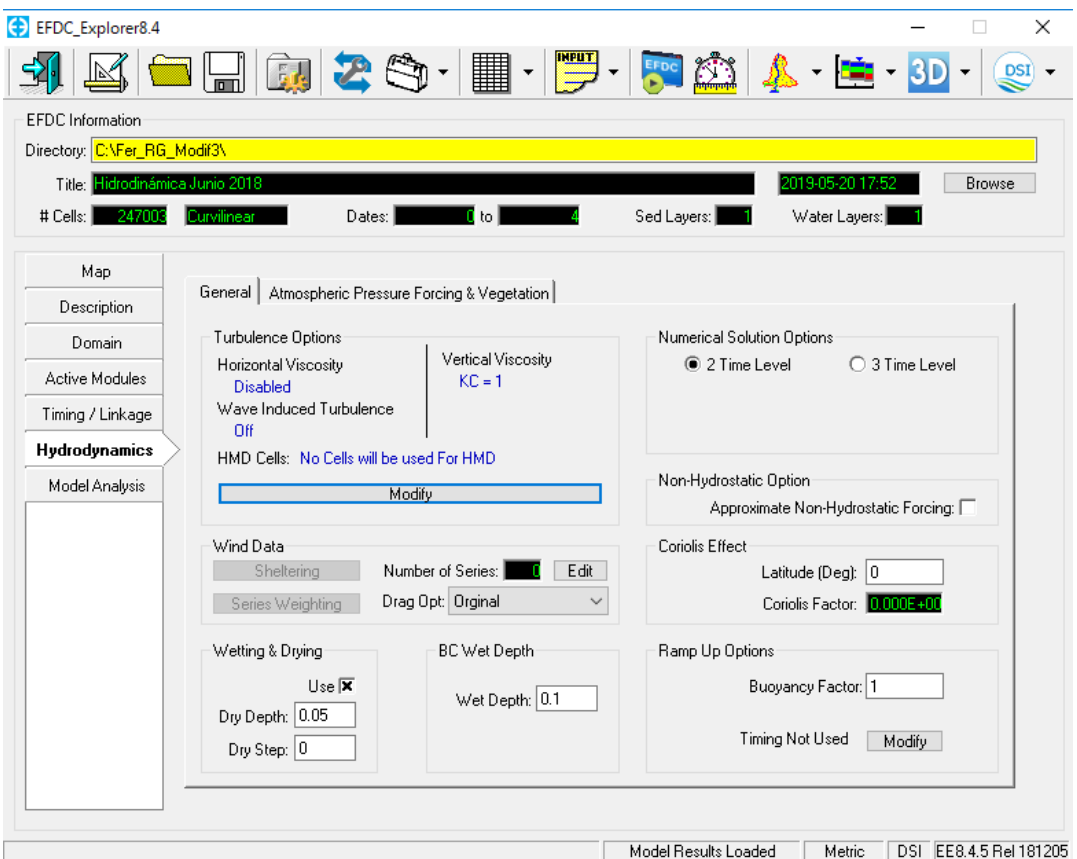

<span id="page-186-0"></span>**Figura 5.16.-** Pestaña "Hydrodynamics" en la ventana principal del software EFDC Explorer.

## 5.3.7. Corrida del modelo

Para realizar una nueva corrida es necesario cumplir con los requerimientos mencionados en las secciones anteriores de este capítulo. En la ventana principal del software presionamos la opción marcada en rojo y desplegará una nueva subventana como se muestra en la **[Figura 5.17](#page-187-0)**.

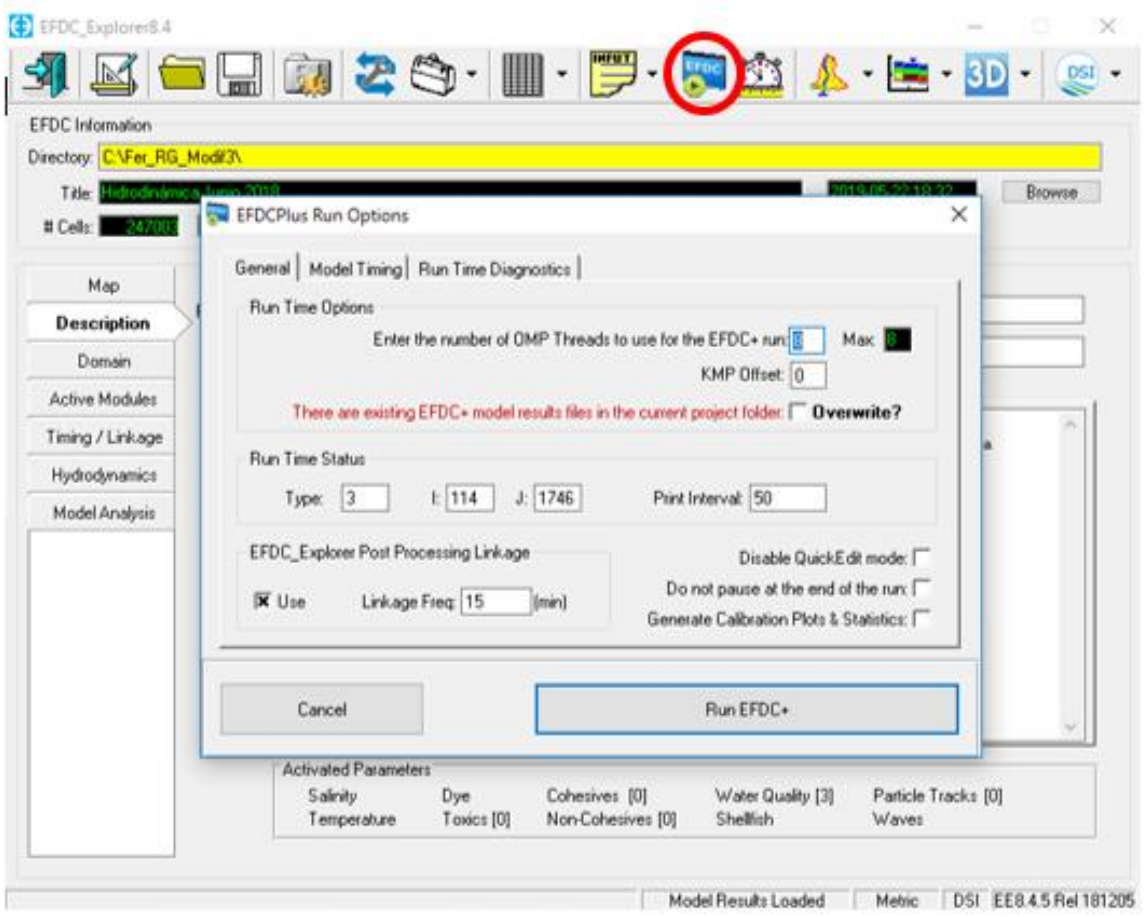

<span id="page-187-0"></span>**Figura 5.17.-** Subventana "EFDCPlus Run Options" en el software EFDC Explorer.

En esta ventana se establecen las opciones de los tiempos de corrida, repitiendo algunas de las opciones vistas en la sección [5.3.5.](#page-184-1) Aquí es posible asignar el número de núcleos de la computadora que trabajarán durante el procesamiento de los cálculos, considerando que entre más corridas se realicen al mismo tiempo se dividirán el número de núcleos entre cada corrida, además se presenta la opción se sobrescribir los resultados de una corrida anterior. Al presionar el botón "Run EFDC+" se ejecuta la corrida configurada previamente y aparece una nueva ventana como la que se observa en la **[Figura 5.18](#page-188-0)**, donde observamos la información de la corrida y los cálculos realizados en tiempo real.

| <b>BU</b> C:\Fer RG modif1\              |                                                                  |                           |                 |            |          |    |            |     |  |  | × |
|------------------------------------------|------------------------------------------------------------------|---------------------------|-----------------|------------|----------|----|------------|-----|--|--|---|
|                                          |                                                                  |                           |                 |            |          |    |            |     |  |  |   |
|                                          |                                                                  |                           |                 |            |          |    |            |     |  |  |   |
| EEEEEEEEE                                | <b>FFFFFFFFFF</b>                                                |                           | <b>DDDDDDDD</b> |            | CCCCCCCC |    |            |     |  |  |   |
| EEE<br>EEE                               | <b>FFF</b><br><b>FFF</b>                                         | <b>DDD</b><br>DDD         | DD<br>DD        | CCC        |          | CC |            |     |  |  |   |
| EEEEEEEE                                 | <b>FFFFFFFFF</b>                                                 | DDD                       | DD              | CCC<br>CCC |          |    | $++++++++$ |     |  |  |   |
| EEE                                      | <b>FFF</b>                                                       | <b>DDD</b>                | DD              | CCC        |          |    |            |     |  |  |   |
| EEE                                      | <b>FFF</b>                                                       | DDD                       | DD              | ccc        | CC.      |    |            |     |  |  |   |
| EEEEEEEEE                                | <b>FFF</b>                                                       | <b>DDDDDDDDDD</b>         |                 | CCCCCCCCC  |          |    |            |     |  |  |   |
|                                          |                                                                  |                           |                 |            |          |    |            |     |  |  |   |
|                                          | ENVIRONMENTAL FLUID DYNAMICS CODE (PLUS)                         |                           |                 |            |          |    |            |     |  |  |   |
|                                          | ORIGINALLY DEVELOPED BY JOHN M. HAMRICK                          |                           |                 |            |          |    |            |     |  |  |   |
|                                          |                                                                  |                           |                 |            |          |    |            |     |  |  |   |
| EFDC+                                    | BY DSI, LLC, EDMONDS WA, USA                                     |                           |                 |            |          |    |            |     |  |  |   |
|                                          | VERTICAL LAYERING WITH SIGMA-STRETCHED OR SIGMA-ZED              |                           |                 |            |          |    |            |     |  |  |   |
|                                          | MULTI-THREADED VERSION USING OpenMP                              |                           |                 |            |          |    |            |     |  |  |   |
| WITH SEDZLJ, HYDROKINETIC DEVICES (SNL), |                                                                  |                           |                 |            |          |    |            |     |  |  |   |
|                                          | LAGRANGIAN PARTICLE TRACKING AND RPEM SUB-MODELS                 |                           |                 |            |          |    |            |     |  |  |   |
|                                          |                                                                  |                           |                 |            |          |    |            |     |  |  |   |
|                                          | EFDC+ HAS BEEN CUSTOMIZED TO WORK WITH DSI'S EFDC EXPLORER 8.4.4 |                           |                 |            |          |    |            | ×.  |  |  |   |
|                                          |                                                                  |                           |                 |            |          |    |            |     |  |  |   |
|                                          |                                                                  | VERSION DATE: 26 NOV 2018 |                 |            |          |    |            |     |  |  |   |
|                                          |                                                                  |                           |                 |            |          |    |            |     |  |  |   |
|                                          |                                                                  |                           |                 |            |          |    |            |     |  |  |   |
|                                          |                                                                  |                           |                 |            |          |    |            | *** |  |  |   |
|                                          | This EFDCPlus Run used: 1 thread(s)                              |                           |                 |            |          |    |            |     |  |  |   |
|                                          |                                                                  |                           |                 |            |          |    |            |     |  |  |   |
|                                          |                                                                  |                           |                 |            |          |    |            |     |  |  |   |

<span id="page-188-0"></span>**Figura 5.18.-** Ventana de corrida del modelo EFDC Explorer.

<span id="page-188-1"></span>5.3.8. Resultados de la modelación

El modelo EFDC Explorer permite revisar los resultados obtenidos por la modelación mediante un análisis temporal o espacial.

El análisis temporal se realiza por medio del graficado de series de tiempo en la sección "Model Analysis", donde el software permite hacer un análisis temporal de diversos parámetros, entre los cuales destacan "Time Series Comparisons", "Correlation Plots", "Flux Comparisons", entre otros. En la **[Figura 5.19](#page-189-0)** se puede observar las diferentes opciones que se tienen para dicho análisis.

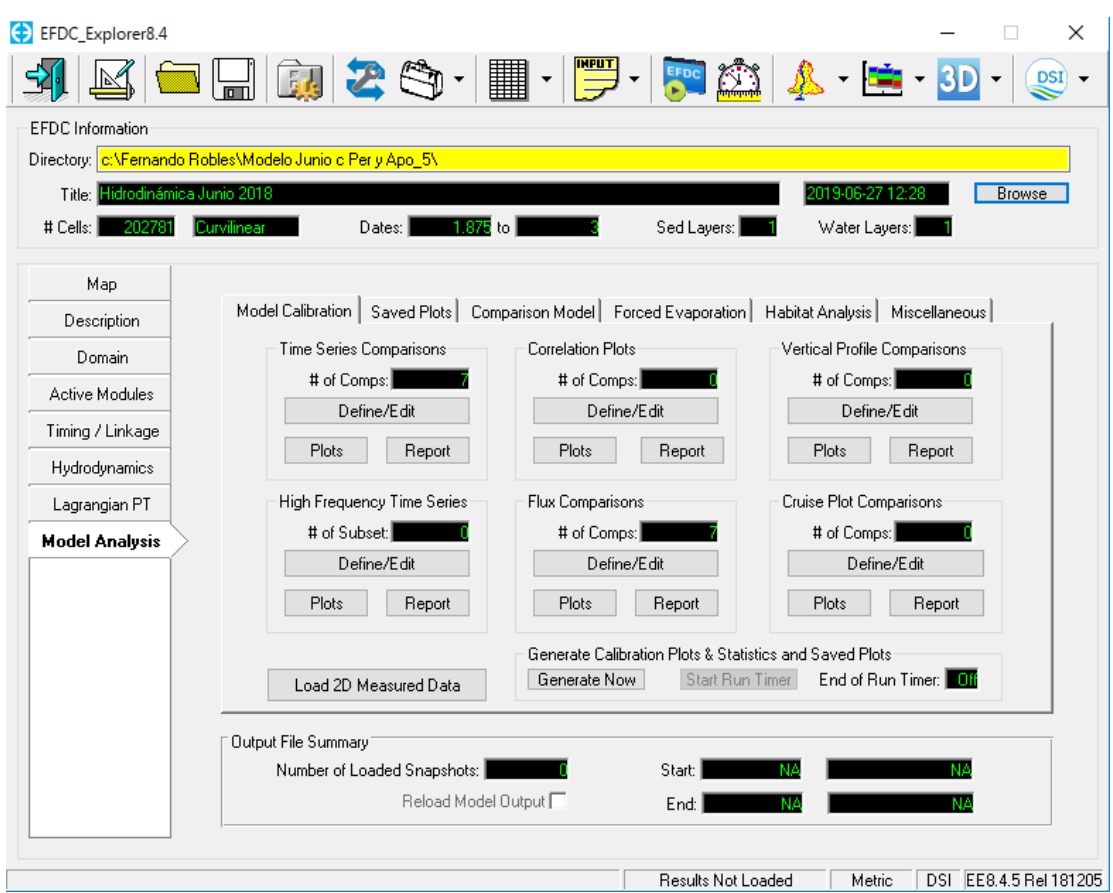

**Figura 5.19.-** Sección "Model Analysis" de la ventana principal.

<span id="page-189-0"></span>En esta investigación se requirió el análisis de las series de tiempo de caudal y de velocidad para la calibración del modelo, la cual se abarca en la siguiente sección del presente capítulo.

Para la obtención de series de tiempo de velocidad se accede a la opción "Define/Edit" de la sección "Time Series Comparisons" de la ventana presente en la **[Figura 5.19](#page-189-0)**. Después se despliega una subventana como la que se muestra en la **[Figura 5.20](#page-190-0)**, en dicha subventana es necesario llenar el formulario como se muestra en la **[Figura 5.20](#page-190-0)**, empezando por la opción "Number of Time Series", situada en la esquina superior derecha, donde se selecciona la cantidad de series de tiempo que se requieren analizar. En las primeras dos columnas del formulario se colocan las coordenadas X, Y en el sistema de coordenadas utilizado en la modelación. Las columnas 3 y 4 se refieren a la ubicación vertical del punto a analizar.

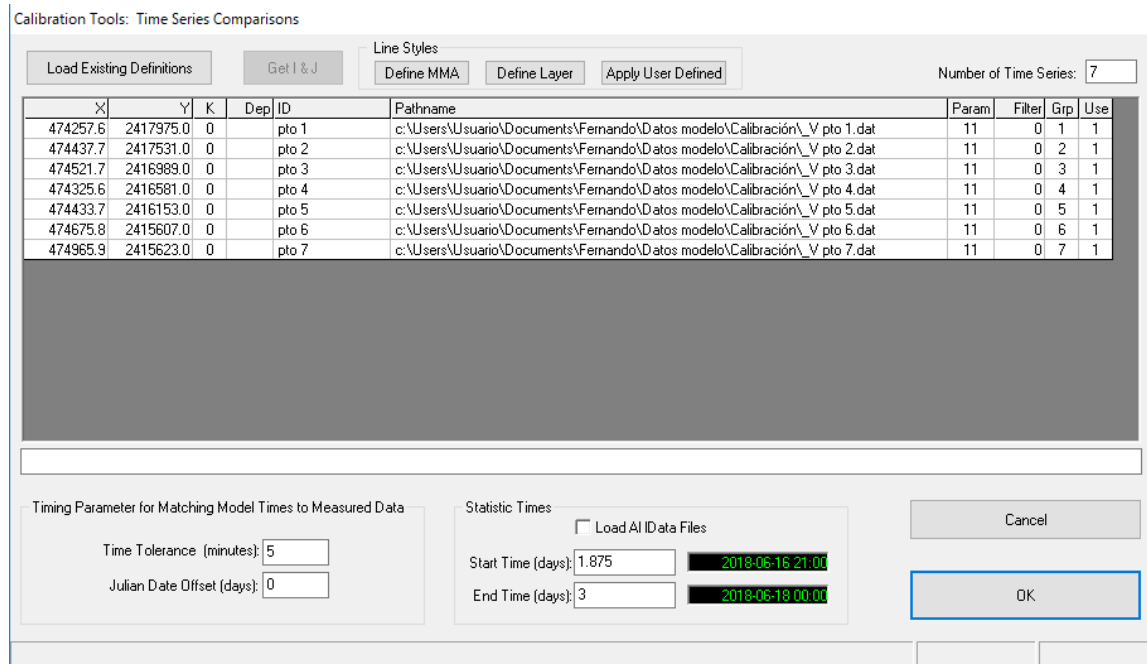

**Figura 5.20.-** Subventana "Time Series Comparisons".

<span id="page-190-0"></span>La columna 5 permite asignar un ID para la identificación de cada serie de tiempo, mientras que la columna 6 pide la ubicación de un archivo ".dat" con los datos a comparar en la serie de tiempo, como el que se muestra en la **[Figura 5.21](#page-190-1)**.

| V pto 1.dat: Bloc de notas         | П             | $\times$ |  |              |
|------------------------------------|---------------|----------|--|--------------|
| Archivo Edición Formato Ver Ayuda  |               |          |  |              |
| Comparación velocidad pto 1, V m/s |               |          |  | $\wedge$     |
| 17/06/2018                         | 07:20 0.294   |          |  |              |
| 17/06/2018                         | $07:21$ 0.291 |          |  |              |
| 17/06/2018                         | $07:24$ 0.292 |          |  |              |
| 17/06/2018                         | $07:25$ 0.284 |          |  |              |
|                                    |               |          |  | $\mathbf{v}$ |
| $\leq$                             |               |          |  | - al         |

<span id="page-190-1"></span>**Figura 5.21.-** Archivo ".dat" para comparación con series de tiempo.

La columna 7 sirve para seleccionar el parámetro que se pretende comparar, en este caso específico se refiere a las velocidades, por lo cual se selecciona la opción 11 de la lista en la **[Figura 5.22](#page-191-0)**.

**Enhanced Message Box** 

```
Parameter Codes
  99 - Disabled
  -1 - Water Surface Elevation<br>0 - Water Depth
  1 - Salinity2 - Temperature3 - Dye5# - Toxics (# Class Number, e.g. 51, 50-All Toxics)<br>6# - Solids (# Class Number, e.g. 61, 60-TSS)
1# Velocities
 11 - XY Magnitude<br>13 - Y Component
                                                12 - X Component
                                                14 - 2 Component
                                      14 - 2 Component<br>16 - Direction<br>812 - Labile PON<br>814 - Ammonium Ni<br>815 - Nitrate Nit<br>816 - Part Biogen
                                               16 - Direction
 15 - XYZ Magnitude
8## - Water Ouality
801 - Cyanobacteria
802 - Diatomaceous Algae
                                               813 - Diss. Org Nitrogen
803 - Green Algae
                                               814 - Ammonium Nitrogen
                                               815 - Nitrate Nitrogen
804 - Refractory POC
805 - Labile POC
                                               816 - Part Biogenic Silica
805 - Labile POC<br>806 - Dissolved Org Carbon<br>807 - Refractory POP
                                                817 - Dissovled Available Silica
808 - Dissolved Org Carbon<br>807 - Refractory POP
                                               818 - Chemical Oxygen Demand
808 - Labile POP
                                                819 - Dissolved Oxygen
809 - Diss. Org Phosphorus<br>810 - Total Phosphate
                                               820 - Total Active Metals<br>821 - Fecal Coliform
811 - Refractory PON
                                               822 - Macroalgae (Periphyton)
Derived Water Quality Parameters
823 - Total Organic Carbon<br>825 - Total Dhosphorus
                                               824 - Total Nitrogen
                                                826 - <i>Chlorophylla</i>% - Iotal Phosphorus - 828 - Chicophyti a<br>329 - Total Organic Nitrogen - 828 - Total Inorganic Nitrogen<br>329 - Total Organic Phosphorus - 830 - 848 Algae Growth Limits (Not
Avail)
849 - Particulate Org Carbon
                                                850 - Particulate Org Phosphorus
013 - Particulate Org Nitrogen - 030 - Particulate Org P.<br>051 - Particulate Org Nitrogen - 052 - TSS (Inorg + Org)<br>052 - Tetal Nitel Nitrogen - 054 - Tetal Nitelburg N
853 - Total Kjedahl Nitrogen
                                                854 - Total Dissolved Phosphorous
855 - Macroalgae/Periphyton (mg Chl-a/m<sup>2</sup>)
RPEM Parameters
                                               897 - Root Carbon (cm C/m^2)
896 - Shoot Carbon (cm C/m^2)
898 - Epiphyte Carbon (gm C/m<sup>2</sup>) 899 - Detritus Carbon (gm C/m<sup>2</sup>)
Ice Parameters
901 - Ice Thickness
Diagenesis Parameters
910 - Conc PON (g/m<sup>23</sup>)<br>912 - Conc POC (g/m<sup>23</sup>)
                                                911 - Conc POP (q/m<sup>23)</sup>
                                                913 - Conc NH4-N (g/m^3)914 - Conc NO3-N (g/m<sup>2</sup>3)
                                                 915 - Conc PO4-P (g/m^3)Save \boxed{8}Clipboard
                                                                         0K
```
<span id="page-191-0"></span>**Figura 5.22.-** Códigos de los parámetros para analizar en la comparación de series de tiempo.

Para la columna 8 se presenta la opción de colocar un filtro del tiempo que se desea analizar en las series de tiempo. En la columna 9 se coloca un número para cada grupo de series de tiempo, permitiendo repetir el mismo número en las series de tiempo que se deseen aparecer en la misma gráfica. Por último, en la columna 10 es posible habilitar o deshabilitar la visualización de cada serie de tiempo con un 1 o un 0.

Una vez completado el formulario de la **[Figura 5.20](#page-190-0)**, se procede a seleccionar la opción "OK", con lo cual se regresa en la ventana anterior como la de la **[Figura 5.19](#page-189-0)**. Enseguida es recomendable guardar los cambios en el modelo y después seleccionar la opción "Plots" en la sección de "Time Series Comparisons", esto generará la apertura de una nueva subventana como la que se observa en la **[Figura](#page-192-0)  [5.23](#page-192-0)**, se pulsa la opción "OK" y enseguida aparece la subventana de la **[Figura 5.24](#page-193-0)**, donde se pueden observar los datos calculados por el modelo en el punto 1, en este caso en gráficos de tiempo (días) contra velocidad (m/s). Para dar paso al siguiente gráfico de análisis se selecciona en la flecha AZUL de la barra superior en la subventana de la **[Figura 5.24](#page-193-0)**. En la **[Figura 5.25](#page-193-1)**, **[Figura 5.26](#page-193-2)**, **[Figura 5.27](#page-193-3)**, **[Figura](#page-194-0)  [5.28](#page-194-0)**, **[Figura 5.29](#page-194-1)** y **[Figura 5.30](#page-194-2)** se muestran los gráficos de velocidad para los puntos 2 al 7 en el respectivo orden.

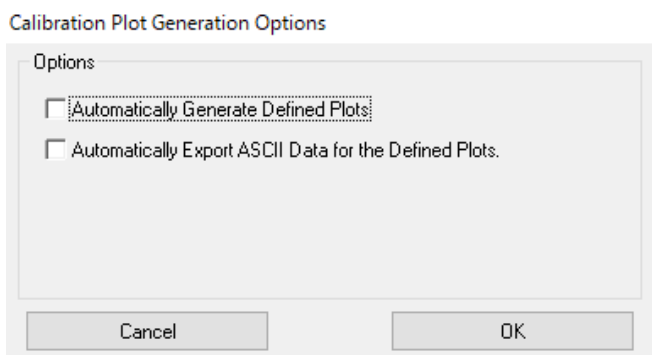

**Figura 5.23.-** Subventana para generación de gráfico.

<span id="page-192-0"></span>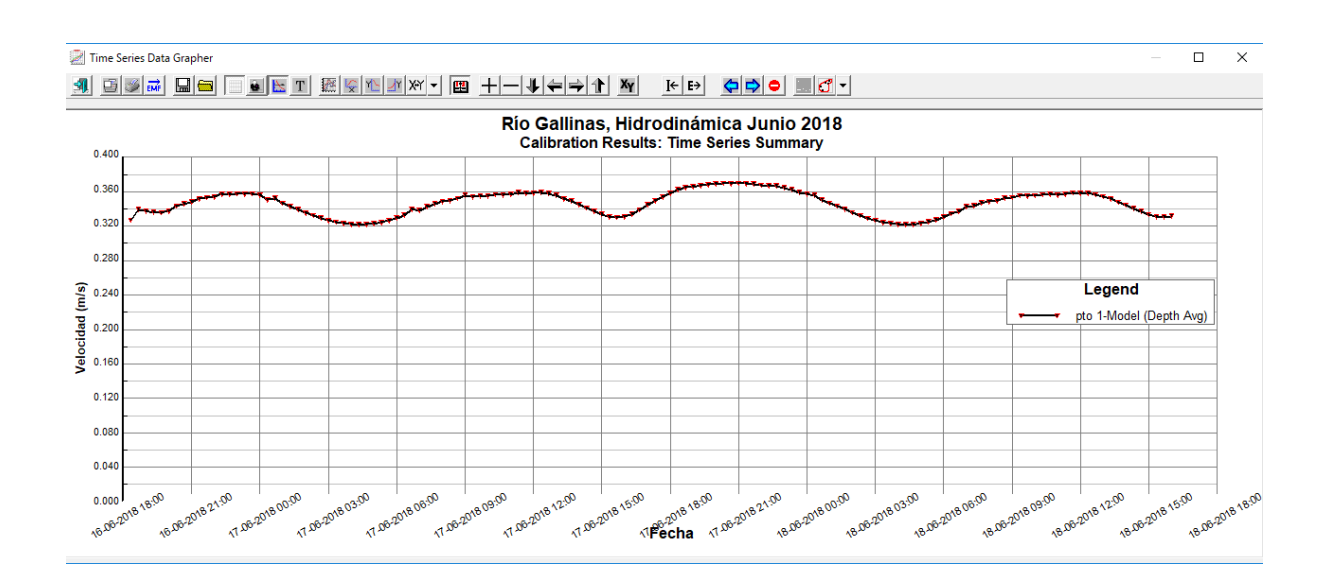

<span id="page-193-0"></span>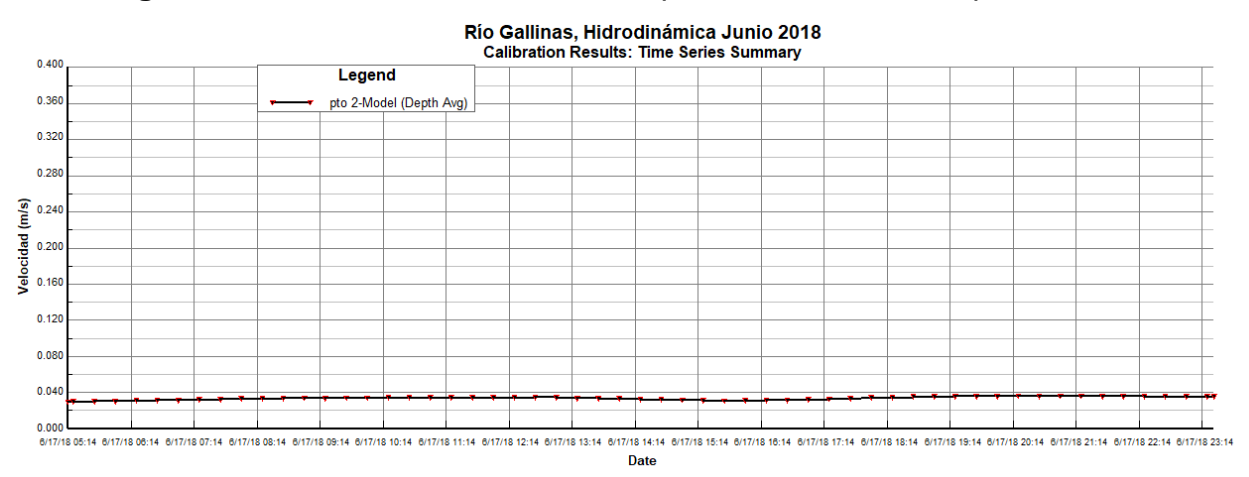

**Figura 5.24.-** Gráfico de series de tiempo de velocidad en el punto 1.

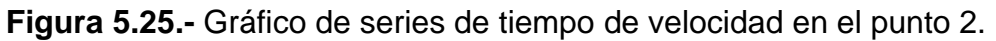

<span id="page-193-1"></span>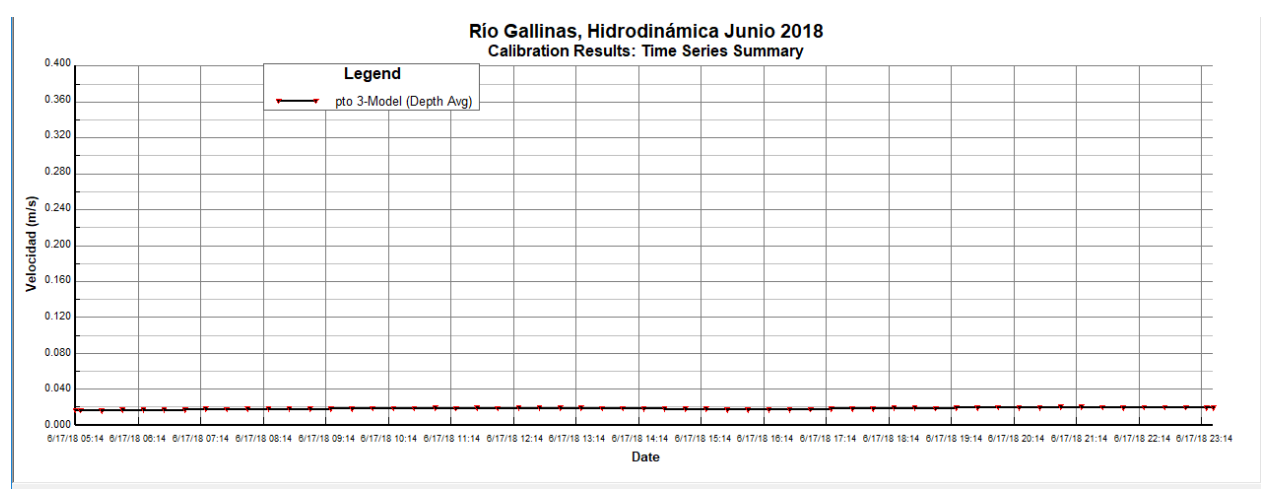

**Figura 5.26.-** Gráfico de series de tiempo de velocidad en el punto 3.

<span id="page-193-2"></span>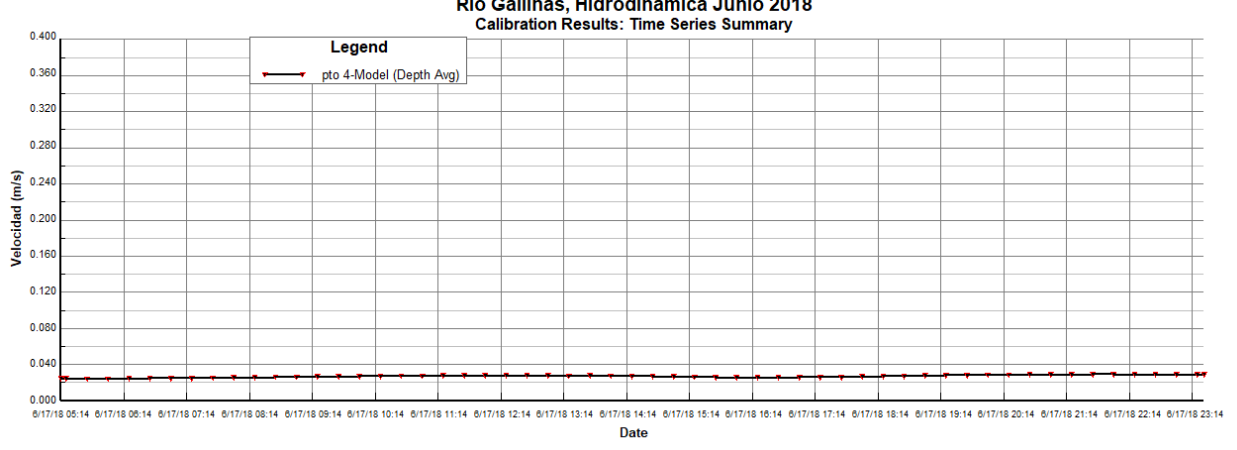

Río Gallinas, Hidrodinámica Junio 2018

<span id="page-193-3"></span>**Figura 5.27.-** Gráfico de series de tiempo de velocidad en el punto 4.

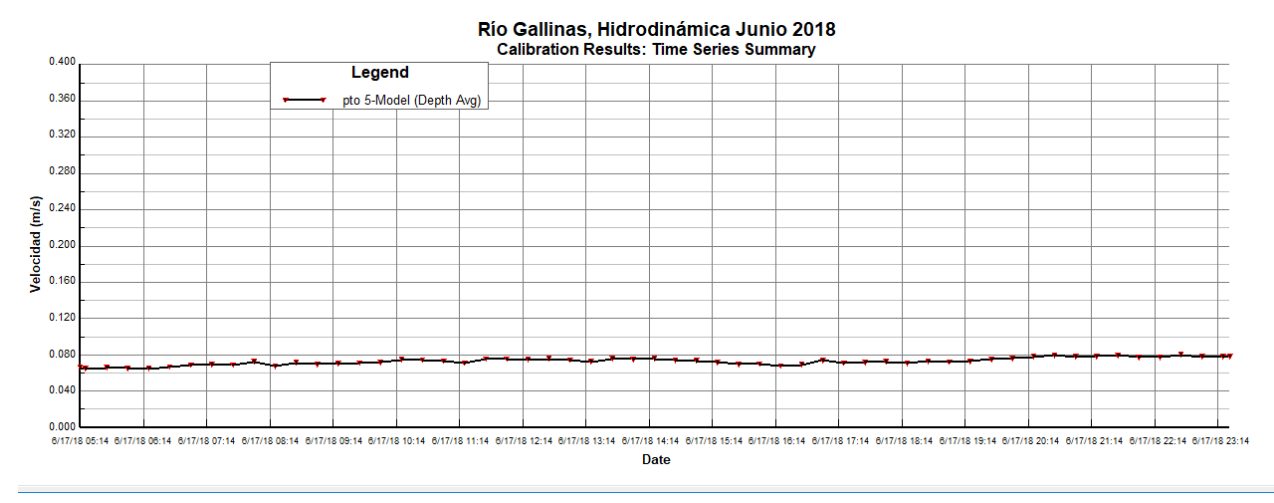

**Figura 5.28.-** Gráfico de series de tiempo de velocidad en el punto 5.

<span id="page-194-0"></span>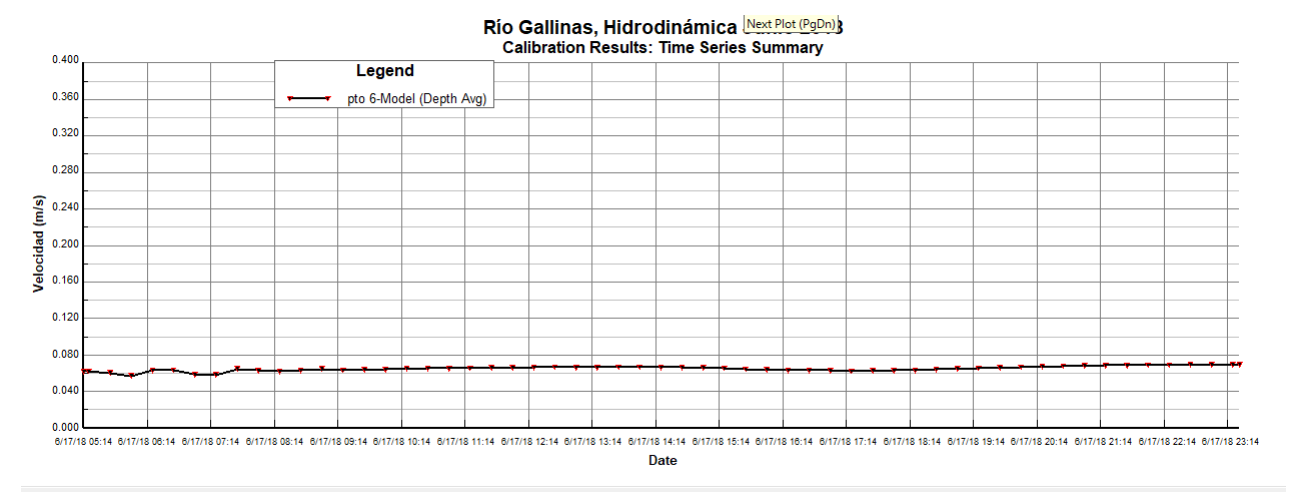

**Figura 5.29.-** Gráfico de series de tiempo de velocidad en el punto 6.

<span id="page-194-1"></span>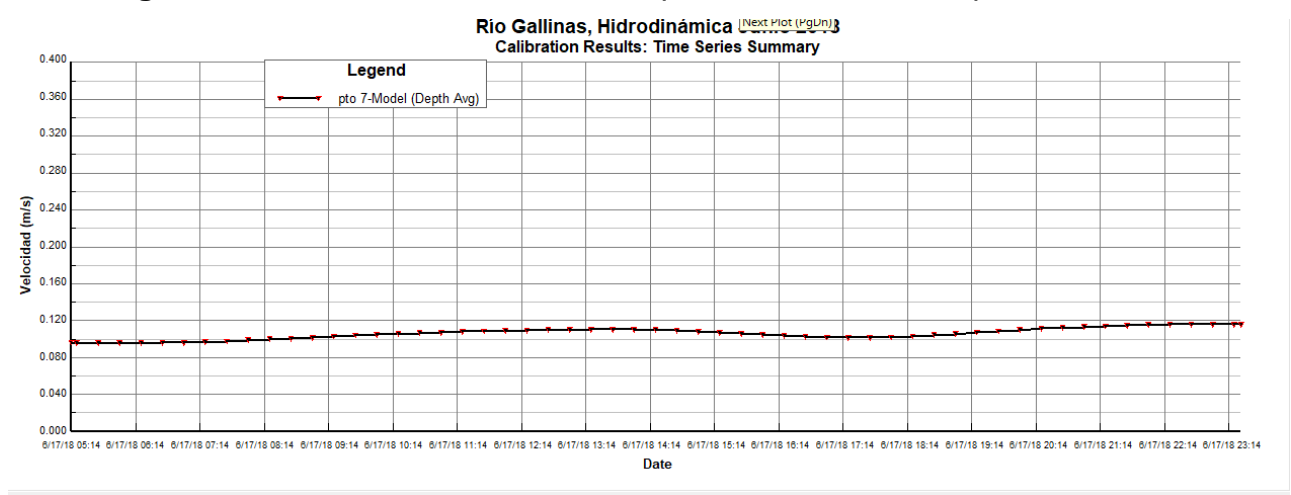

<span id="page-194-2"></span>**Figura 5.30.-** Gráfico de series de tiempo de velocidad en el punto 7.

Este mismo proceso se puede realizar para cada uno de los parámetros de la sección "Model Analysis", según sea la necesidad que presente el proyecto.

El módulo a utilizar de "Model Analysis" para la determinación de caudales calculados por el modelo es el de "Flux Comparisons" con el cual es posible extraer las series de tiempo de caudales que pasan por un conjunto de celdas seleccionadas mediante una polilínea como se observa en la **[Figura 5.31](#page-195-0)**. La polilínea debe de cruzar el cauce de manera perpendicular al mismo, para así determinar el gasto lo más exacto posible.

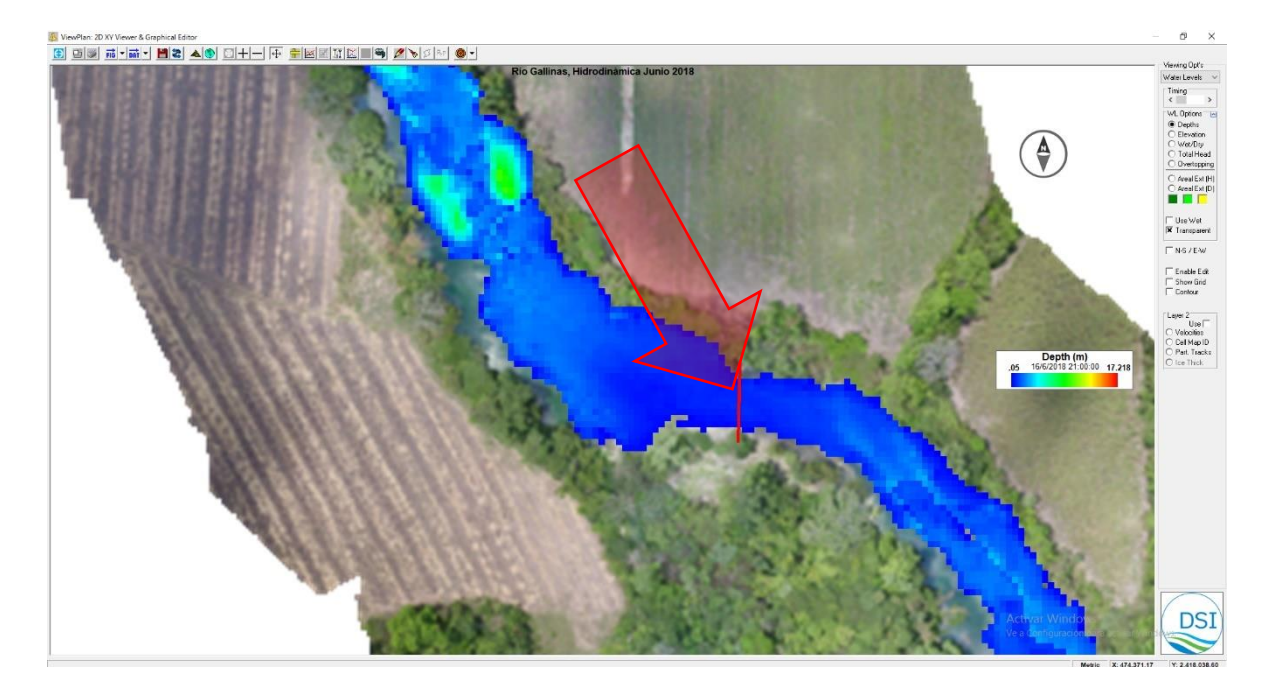

**Figura 5.31.-** Polilínea para medición de caudales.

<span id="page-195-0"></span>La ubicación de las polilíneas para la determinación de los caudales en el modelo se puede observar en la **[Figura 5.32](#page-196-0)**, donde se muestra una pequeña línea en color rojo que cruza perpendicular al cauce para cada uno de estos caudales.

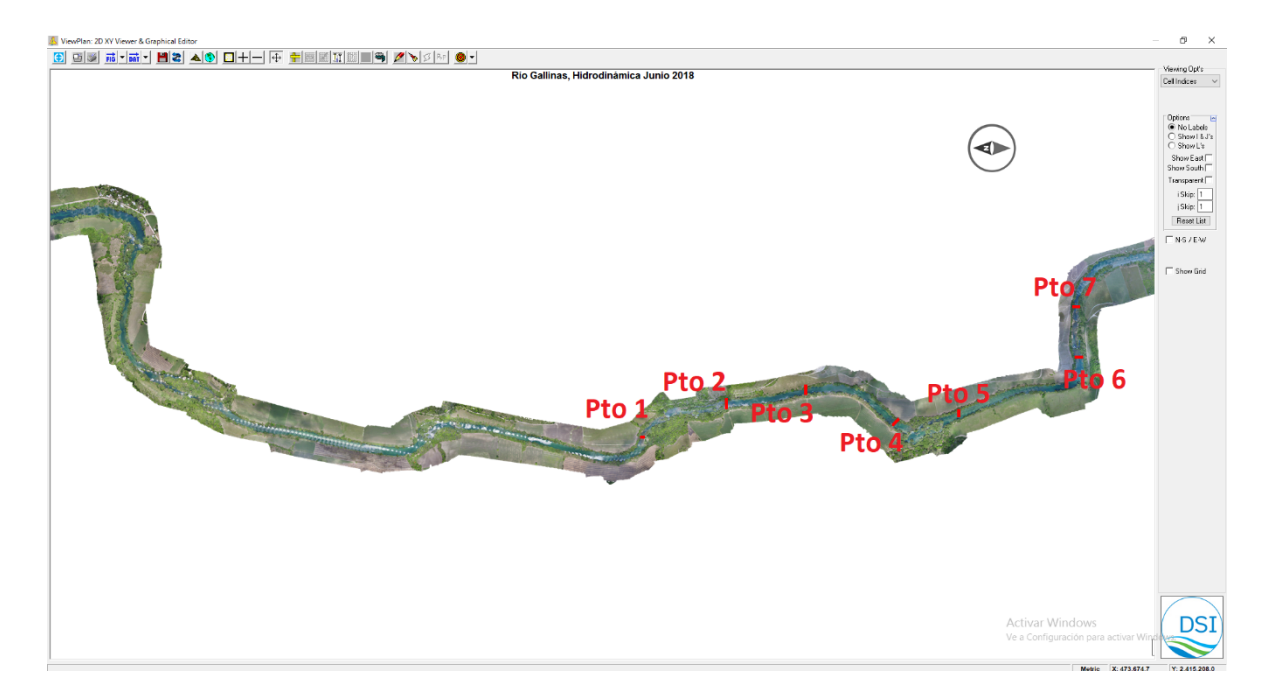

<span id="page-196-0"></span>**Figura 5.32.-** Ubicación de polilíneas para determinación de caudales.

En la **[Figura 5.33](#page-196-1)**, **[Figura 5.34](#page-197-0)**, **[Figura 5.35](#page-197-1)**, **[Figura 5.36](#page-197-2)**, **[Figura 5.37](#page-198-0)**, **[Figura 5.38](#page-198-1)** y **[Figura 5.39](#page-198-2)**, se muestran las gráficas de caudales en orden para las secciones de la polilínea en cada uno de los 7 puntos.

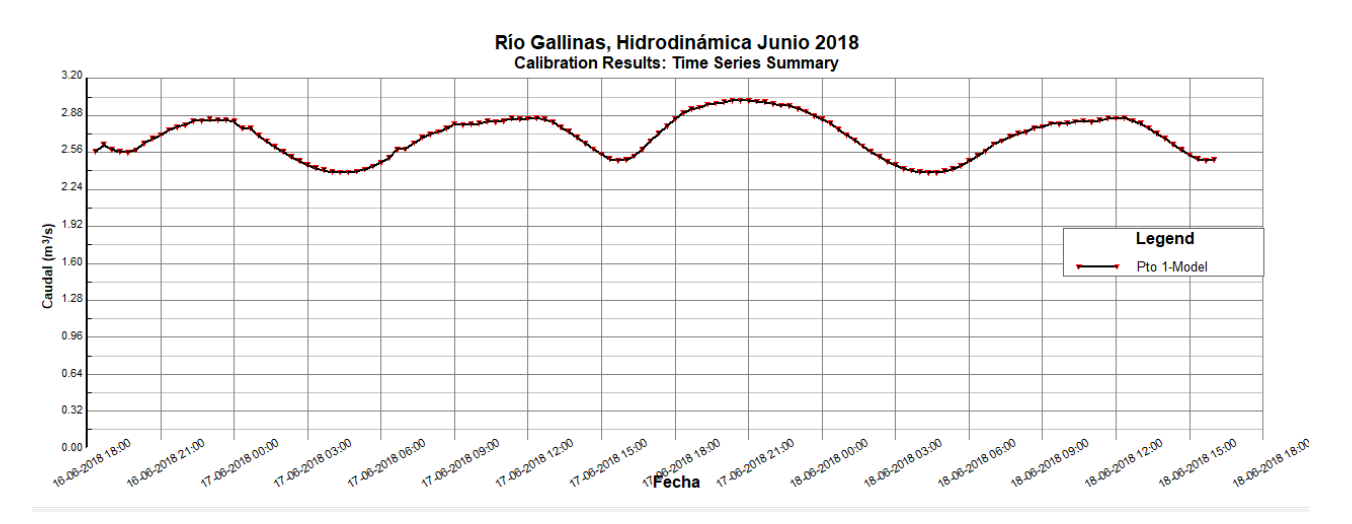

<span id="page-196-1"></span>**Figura 5.33.-** Gráfico de series de tiempo de caudal en el punto 1.

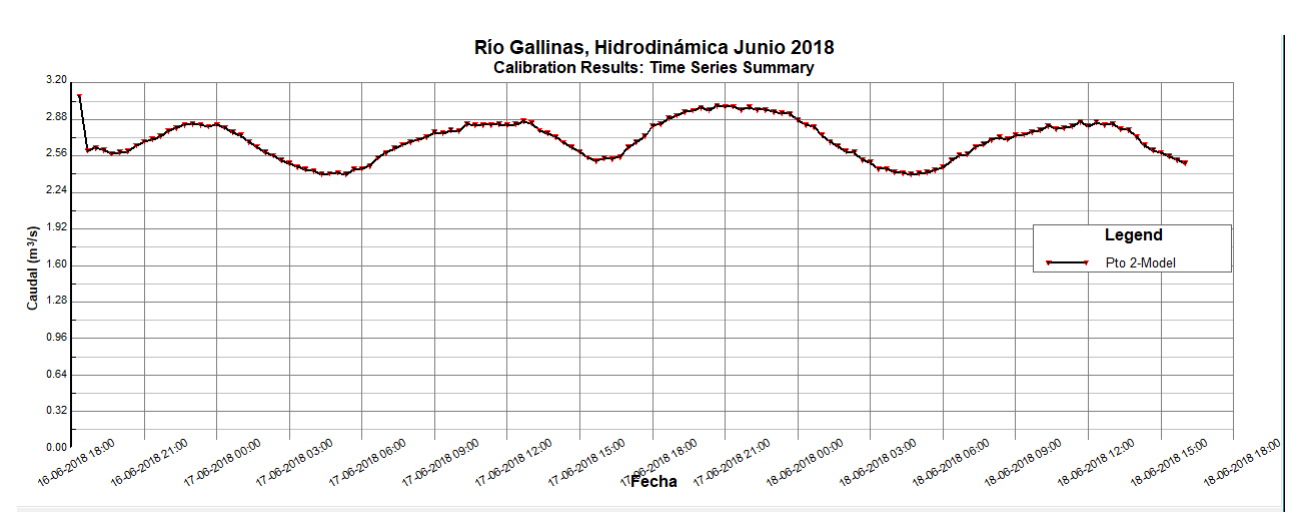

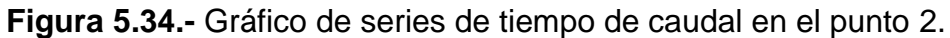

<span id="page-197-0"></span>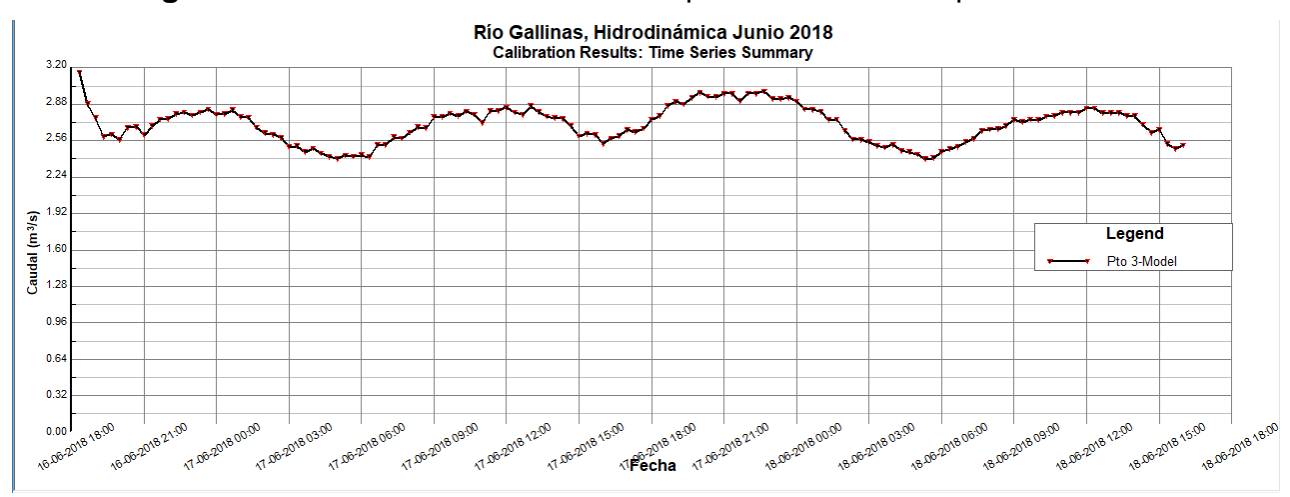

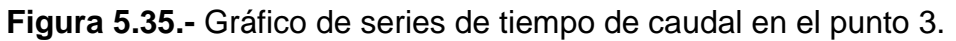

<span id="page-197-1"></span>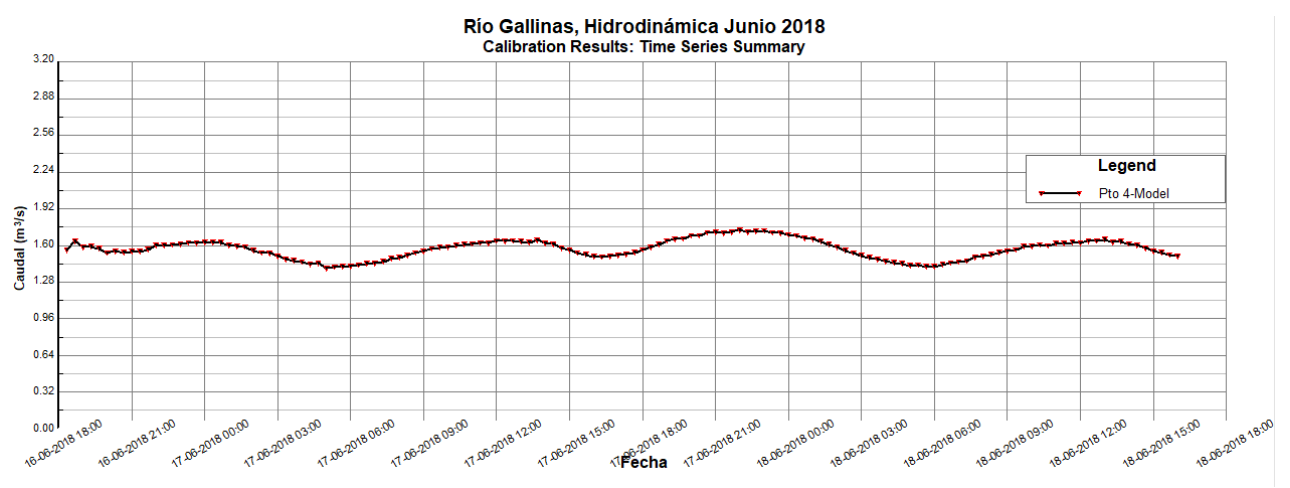

<span id="page-197-2"></span>**Figura 5.36.-** Gráfico de series de tiempo de caudal en el punto 4.

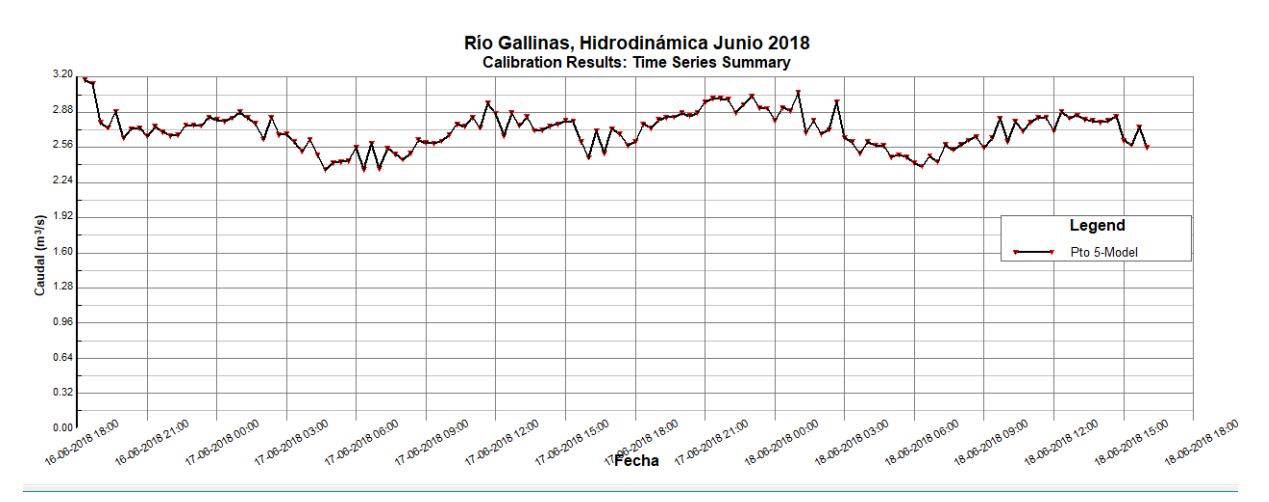

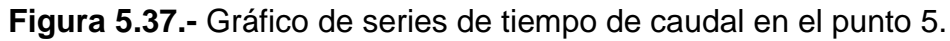

<span id="page-198-0"></span>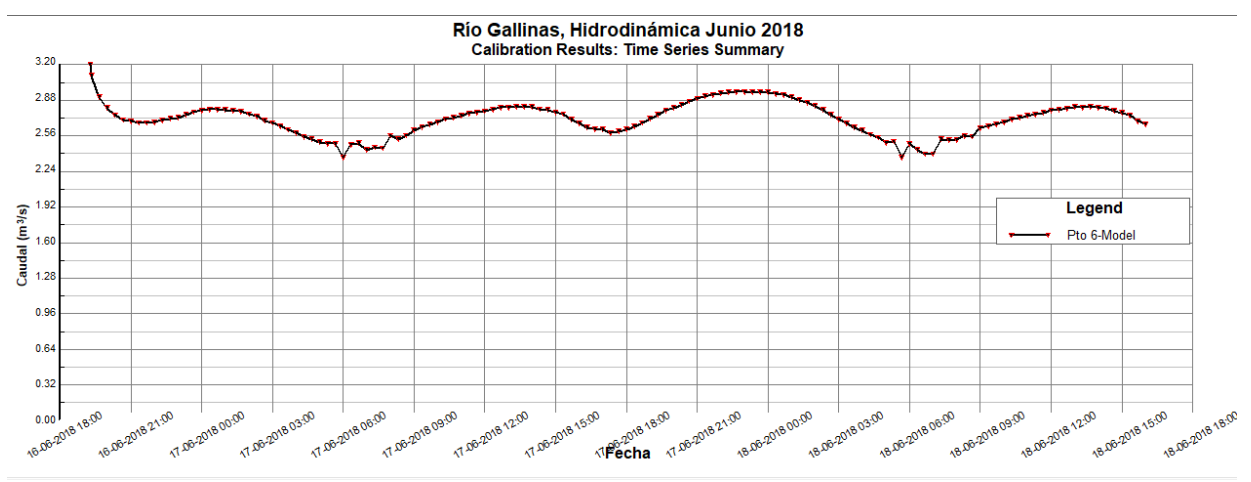

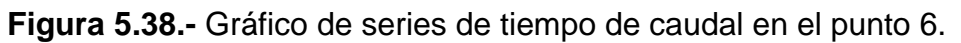

<span id="page-198-1"></span>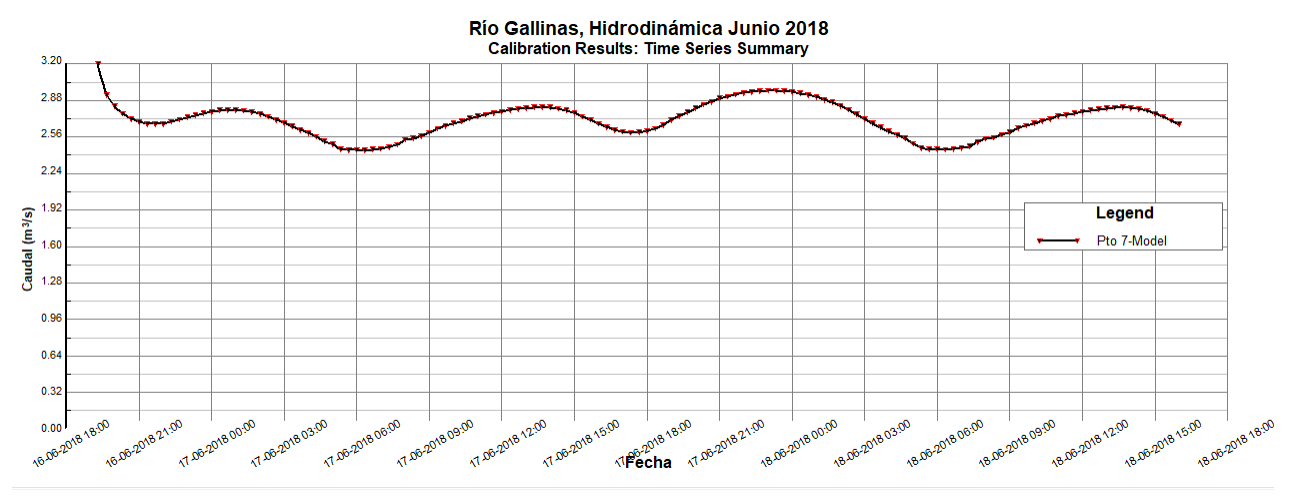

<span id="page-198-2"></span>**Figura 5.39.-** Gráfico de series de tiempo de caudal en el punto 7.

Para el análisis espacial de los resultados se puede optar por visualizarlos en la opción "ViewPlan" de la barra superior en la ventana principal del software, seleccionando la opción "View Model Results" como se observa en la **[Figura 5.40](#page-199-0)**.

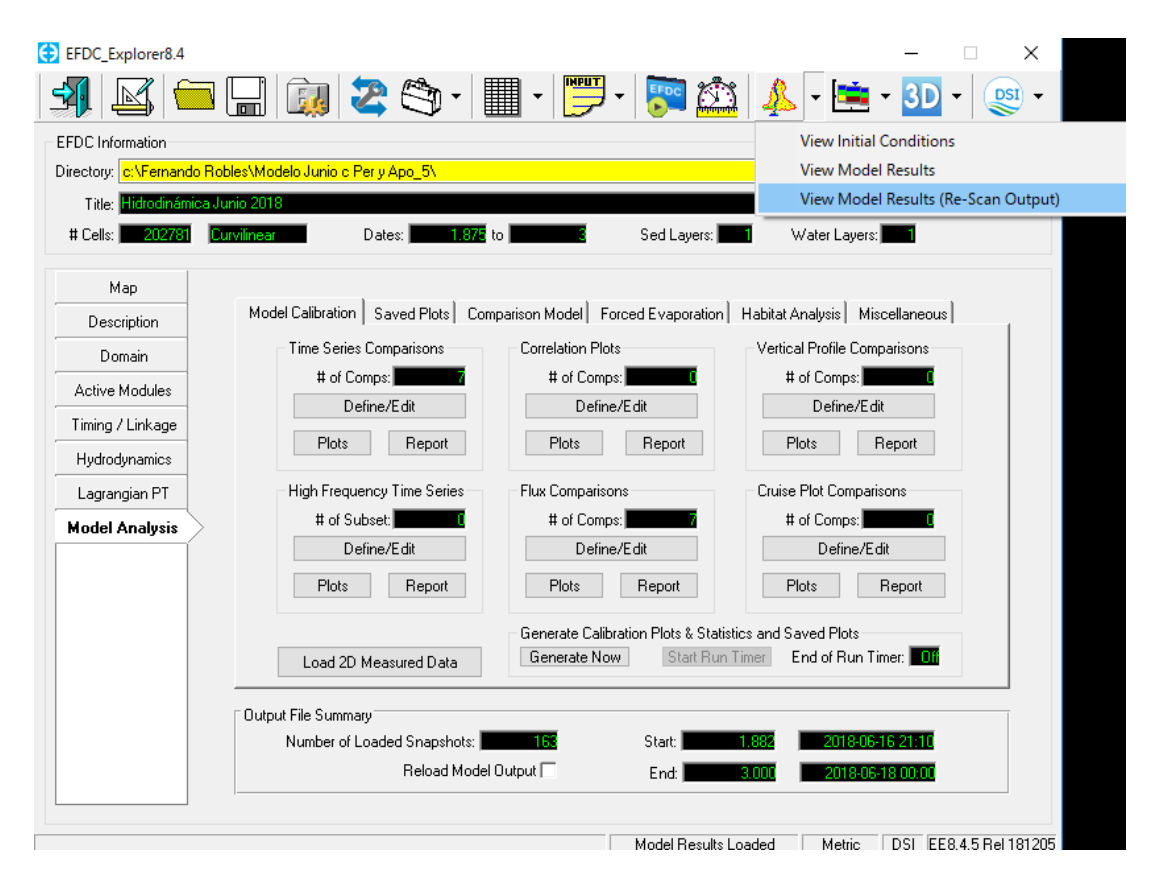

**Figura 5.40.-** Opción "ViewPlan" de la ventana principal*.*

<span id="page-199-0"></span>Se despliega una subventana como la que aparece en la **[Figura 5.41](#page-200-0)**, donde es posible seleccionar diferentes parámetros a analizar, como lo pueden ser condiciones iniciales como las condiciones de frontera, profundidades, elevaciones y rugosidades, o resultados, como las velocidades. En el menú de la parte superior derecha se selecciona el parámetro a visualizar, mientras que los resultados se observan en la ventana completa, teniendo cada parámetro diferentes opciones para la visualización.

En la **[Figura 5.41](#page-200-0)** se muestran los resultados de velocidades en uno de los tramos del modelo, donde se pueden observar el cambio de magnitudes debido a la variación del ancho de la sección y cascadas presentes a lo largo del cauce del río.

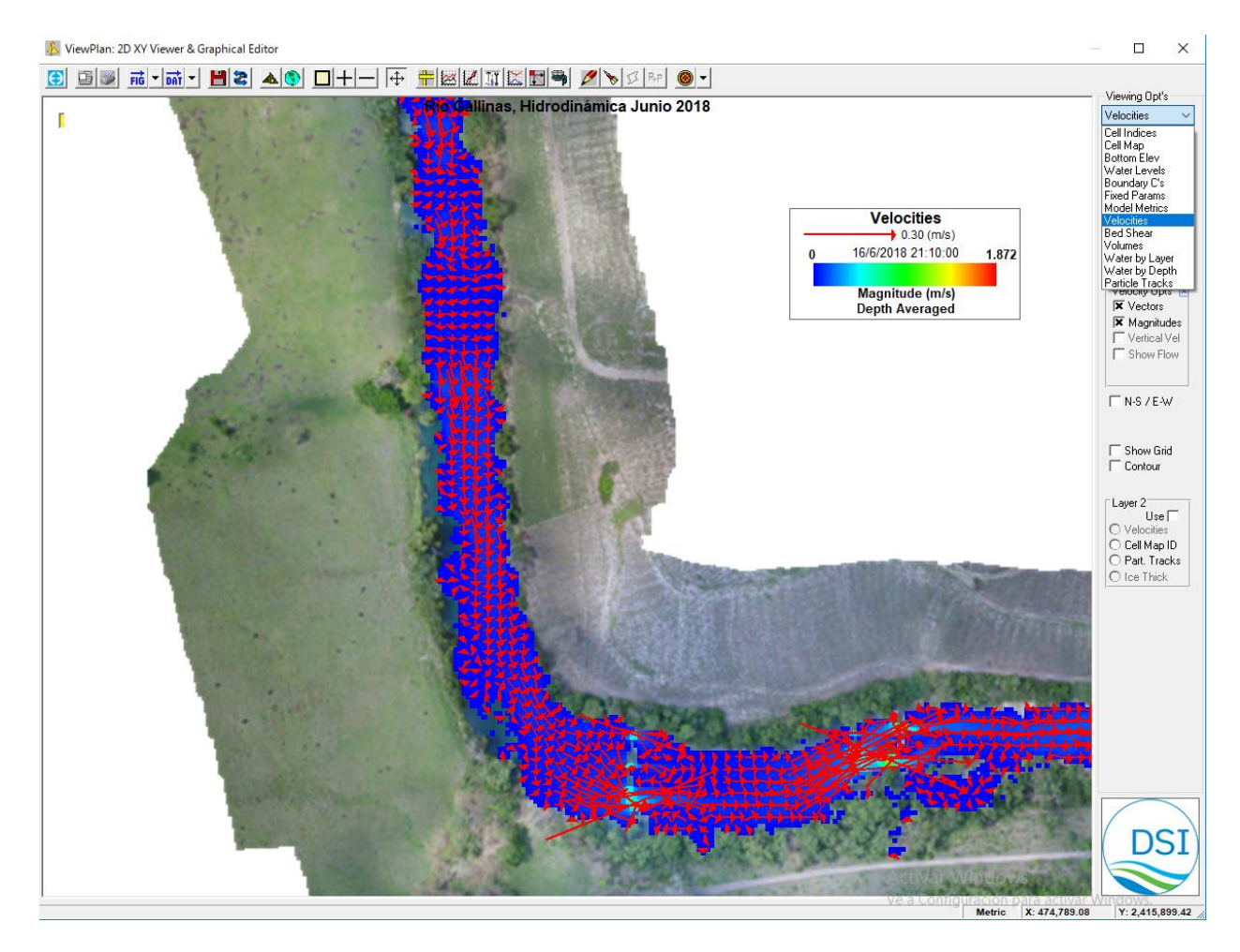

**Figura 5.41.-** Ventana "ViewPlan" del software EFDC\_Explorer.

<span id="page-200-0"></span>El siguiente paso de la modelación es la calibración del modelo, el cual se detalla a continuación en la sección ["5.4](#page-200-1) [Calibración"](#page-200-1), donde se describen los pasos a realizar para este proceso en el software EFDC\_Explorer.

<span id="page-200-1"></span>5.4.Calibración

Se recomienda, que cualquier trabajo de modelación, se desarrolle en acuerdo a las buenas prácticas de la modelación, considerando siempre, que las etapas de calibración, validación y análisis de los resultados, representan el aspecto más

relevante (y también costoso) del proceso de modelación matemática (Instituto Nacional de Hidráulica, 2010).

El proceso de calibración consiste en ajustar los datos calculados por el modelo hasta llegar a hacerlos coincidir con datos medidos en campo en puntos específicos del modelo.

La mejor forma de realizar la calibración del modelo es mediante "Model Analysis" de la ventana principal del software, la cual se explica detalladamente en la sección [5.3.8](#page-188-1) del presente capítulo.

Como punto de referencia se consideran los caudales medidos en campo para la tercera campaña en junio del 2018, los cuales se presentan en la **[Figura 3.15](#page-105-0)**

El procesamiento de caudales en los puntos ubicados como se muestra en la figura **[Figura 5.32](#page-196-0)** se describe en el [Capítulo 3.](#page-89-0) En la **[Figura 5.42](#page-201-0)** se observan los archivos en formato ".dat" con cada uno de los caudales medidos en los diferentes puntos a lo largo del río para la calibración de flujo, describiendo el tiempo exacto en que se realizó la medición y el valor del gasto en m<sup>3</sup>/s.

| $\Box$ Q pto 1.dat: Bloc de $-\Box$                                 | ×.            | $\Box$ Q pto 2.dat: Bloc de $-\Box$                           | $\times$      | Q pto 3.dat: Bloc de<br>$\times$                              |
|---------------------------------------------------------------------|---------------|---------------------------------------------------------------|---------------|---------------------------------------------------------------|
| Archivo Edición Formato Ver Ayuda                                   |               | Archivo Edición Formato Ver Ayuda                             |               | Archivo Edición Formato Ver Ayuda                             |
| Comparación caudal pto 1, 0 m3/s<br>07:23 2.121<br>17/06/2018       |               | Comparación Caudal pto 2, Q m3/s<br>08:17 3.561<br>17/06/2018 |               | Comparación caudal pto 3, 0 m3/s<br>17/06/2018<br>09:08 2.742 |
|                                                                     |               |                                                               |               |                                                               |
|                                                                     | $\rightarrow$ |                                                               | $\rightarrow$ | > 正                                                           |
| Q pto 4.dat: Bloc de n                                              | $\times$      | Q pto 5.dat: Bloc de n<br>$\Box$                              | $\times$      | Q pto 6.dat: Bloc de<br>$\times$                              |
| Archivo Edición Formato Ver Ayuda                                   |               | Archivo Edición Formato Ver Ayuda                             |               | Archivo Edición Formato Ver Ayuda                             |
| Comparación caudal pto 4, 0 m3/s<br>09:56 1.909<br>17/06/2018       |               | Comparación caudal pto 5, Q m3/s<br>17/06/2018<br>15:34 2.338 |               | Comparación caudal pto 6, 0 m3/s<br>17/06/2018<br>10:42 3.570 |
|                                                                     |               |                                                               |               | $>$ $\pm$                                                     |
| Q pto 7.dat: Bloc de<br>$\Box$<br>Archivo Edición Formato Ver Ayuda | $\times$      |                                                               |               |                                                               |
| Comparación caudal pto 7, 0 m3/s<br>16:36 3.384<br>17/06/2018       |               |                                                               |               |                                                               |
|                                                                     |               |                                                               |               |                                                               |

<span id="page-201-0"></span>**Figura 5.42.-** Valores de caudales medidos para calibración.

En base a los resultados del modelo sin calibrar, se llevó a cabo una corrida con la corrección de caudal para cada sección, siendo necesario agregar una pérdida o aportación de caudal para cada una de las secciones del río donde se encuentre un caudal medido en campo. Dicha pérdida o aportación se traduce como una condición de frontera del tipo "flujo", siendo de valor positivo para aportaciones y de valor negativo para pérdidas.

La ubicación de dichas variaciones en el caudal se colocó en la parte media del tramo donde se encuentra la variación, en la **[Figura 5.43](#page-202-0)** se puede observar las condiciones de frontera localizadas en el modelo en color azul con etiqueta negra, contemplando la entrada como "Q entrada Junio", la salida como "Salida Libre Sur", y las pérdidas y aportaciones con una "V" seguida del número de variación correspondiente. En cuanto a la ubicación de los caudales medidos de encuentran mostrados en color rojo con la etiqueta con una "P" seguida del número del punto correspondiente.

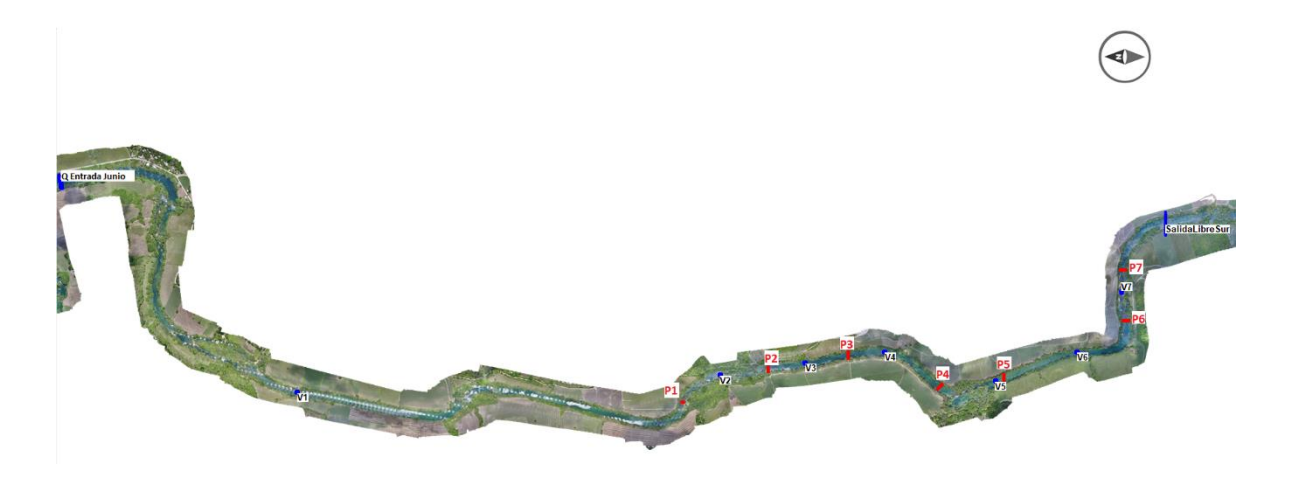

**Figura 5.43.-** Ubicación de las variaciones de caudal en el modelo.

<span id="page-202-0"></span>Los gráficos de caudales calculados previo a la calibración, comparados con los caudales medidos en campo se observan en la **[Figura 5.45](#page-204-0)**, **[Figura 5.46](#page-204-1)**, **[Figura](#page-205-0)  [5.47](#page-205-0)**, **[Figura 5.48](#page-205-1)**, **[Figura 5.49](#page-206-0)**, **[Figura 5.50](#page-206-1)** y **[Figura 5.51](#page-207-0)** en orden para cada uno de los 7 puntos respectivamente.

Se realiza un análisis estadístico de los caudales calculados por el modelo y los caudales medidos en campo. Para este análisis se utiliza la raíz cuadrada del error cuadrático medio, también conocido como RMSE por sus siglas en inglés (Root Mean Square Error). El RMSE se calcula mediante la ecuación **[\( 5.21](#page-203-0) )**.

<span id="page-203-0"></span>
$$
RMSE = \sqrt[2]{\frac{\sum_{i=1}^{n} (Q_{sm} - Q_i)^2}{n}}
$$
 (5.21)

El RMSE se mide en valores positivos que van desde el 0 hasta el infinito, donde el 0 corresponde a un ajuste perfecto entre los datos medidos y los datos observados, mientras que entre mayor sea el valor puede indicar un menor ajuste entre el modelo y la realidad. Un resultado cerca de 1 tiene una pobre capacidad del modelo y valores por debajo de 0.3 significa que el modelo tiene un buen desempeño.

El RMSE calcula el error en series de datos de valores observados y valores calculados. Los valores observados de caudal que se midieron en campo corresponden a un caudal en un solo tiempo por cada punto, es decir que para el punto 1 se tiene un valor de caudal de 2.121 m $3/$ s el 17 de junio del 2018 a las 07:23 horas, como se muestra en la **[Figura 5.42](#page-201-0)**. Para poder contar con una serie de datos de caudal por punto es necesario tener más de un dato, por lo cual se introdujeron otros dos valores de caudal de la misma magnitud 1 minuto antes y 1 minuto después del caudal medido. En la **[Figura 5.44](#page-203-1)** se observa la serie de datos para el punto 1.

| Q pto 1 - copia.dat: Bloc de notas |  |                                   |  |  |  |  |  |  |
|------------------------------------|--|-----------------------------------|--|--|--|--|--|--|
|                                    |  | Archivo Edición Formato Ver Ayuda |  |  |  |  |  |  |
|                                    |  | Comparación caudal pto 1, Q m3/s  |  |  |  |  |  |  |
| 17/06/2018                         |  | 07:22 2.121                       |  |  |  |  |  |  |
| 17/06/2018                         |  | 07:23 2.121                       |  |  |  |  |  |  |
| 17/06/2018                         |  | 07:24 2.121                       |  |  |  |  |  |  |

**Figura 5.44.-** Serie de datos de caudal medido para el punto 1.

<span id="page-203-1"></span>Para el punto 1 en el modelo de junio sin calibrar, que se muestra en la **[Figura 5.45](#page-204-0)**, se presente un RMSE de 0.528. Si bien este valor no es muy alto, se requiere un ajuste para obtener una mejor predicción de los datos.

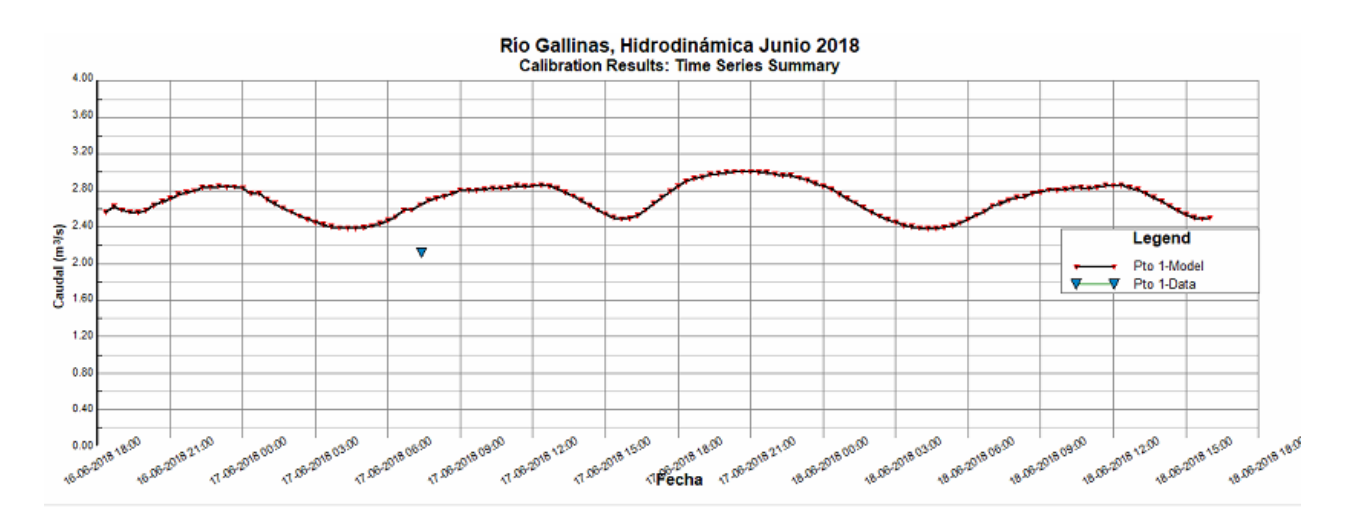

<span id="page-204-0"></span>**Figura 5.45.-** Gráfico de caudal calculado comparado con medición en el punto 1.

El valor del RMSE para el punto 2 del modelo de junio sin calibrar, que se encuentra graficado en la **[Figura 5.46](#page-204-1)**, es de 0.861, donde el error es mayor al presente en el punto 1.

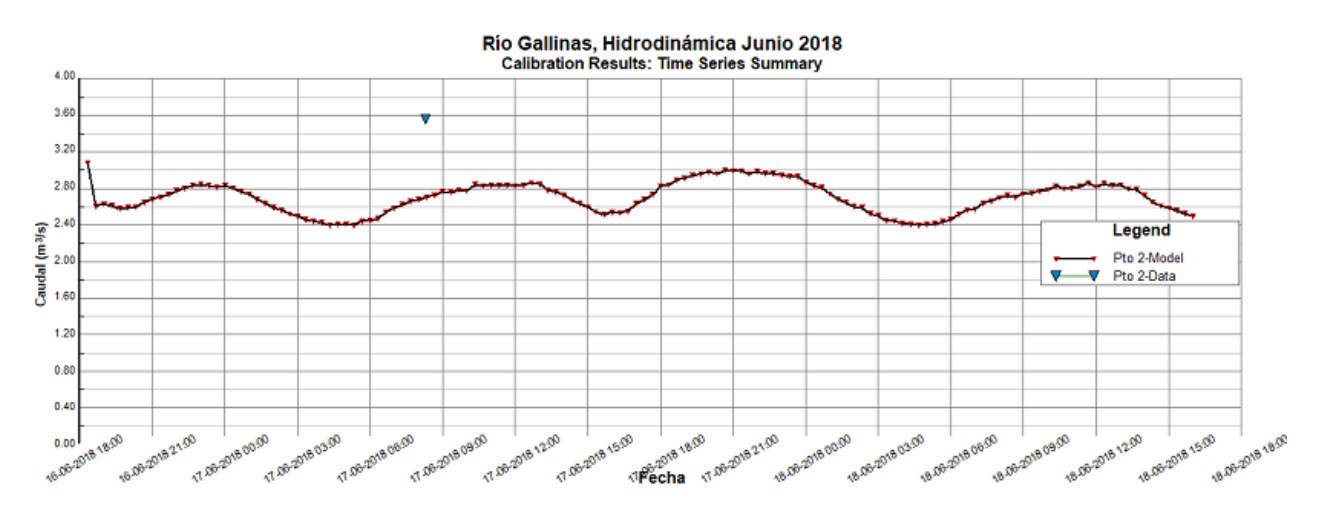

<span id="page-204-1"></span>**Figura 5.46.-** Gráfico de caudal calculado comparado con medición en el punto 2.

En la **[Figura 5.47](#page-205-0)**, donde se observan los datos graficados para el punto 3 del modelo de junio sin calibrar, se tiene un valor de RMSE de 0.024. Dicho valor de RMSE representa un muy buen ajuste a los datos medidos, este valor es el mejor que se observa entre los 7 puntos de observación.

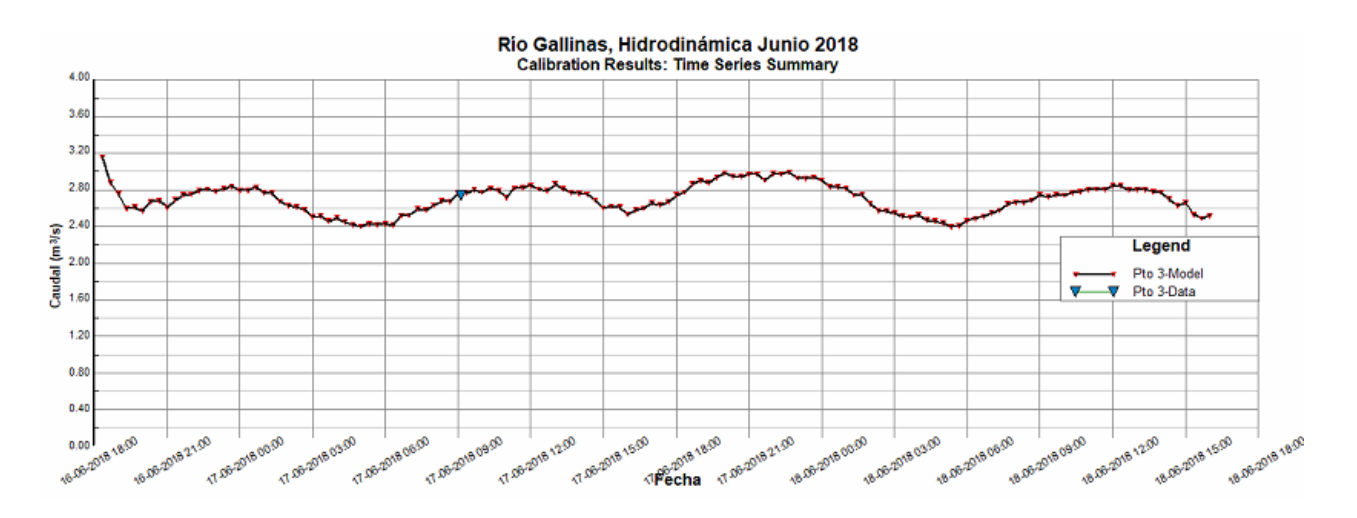

<span id="page-205-0"></span>**Figura 5.47.-** Gráfico de caudal calculado comparado con medición en el punto 3.

Para el gráfico de la **[Figura 5.48](#page-205-1)**, que representa los datos medidos y observados del punto 4 en el modelo sin calibrar de junio, se tiene un valor de RMSE de 0.324, el cual muestra un ajuste no muy lejano a la realidad.

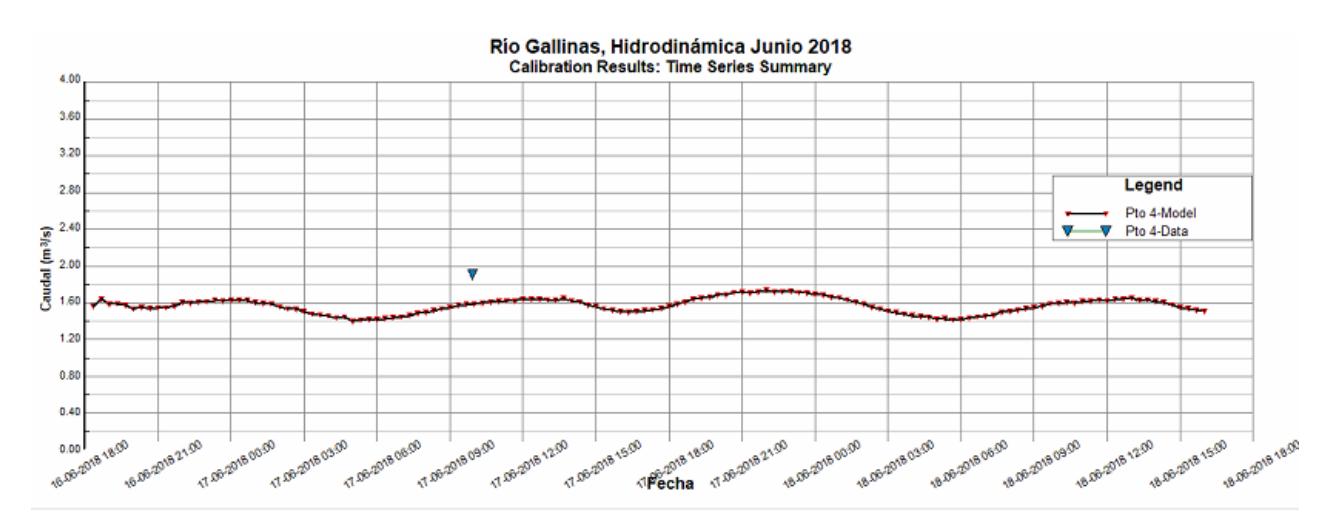

<span id="page-205-1"></span>**Figura 5.48.-** Gráfico de caudal calculado comparado con medición en el punto 4.

El punto 5 del modelo de junio sin calibrar se observa en la **[Figura 5.49](#page-206-0)**, presentando un valor de RMSE de 0.327, de un orden muy similar al del punto 4, donde dicho ajuste se puede considerar razonable.

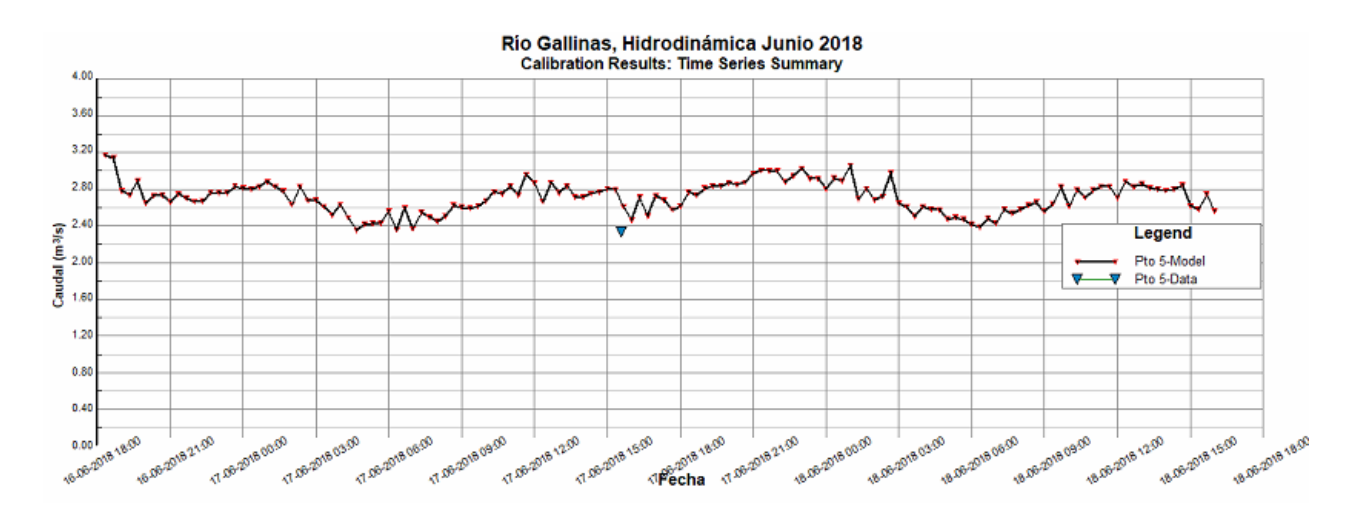

<span id="page-206-0"></span>**Figura 5.49.-** Gráfico de caudal calculado comparado con medición en el punto 5.

El valor de RMSE que se observó en el punto 6 del modelo sin calibrar de junio en la **[Figura 5.50](#page-206-1)** es de 0.847, valor supera por mucho los valores presentes en el punto 5, 4 y 3, mientras que es muy similar al valor del punto 2.

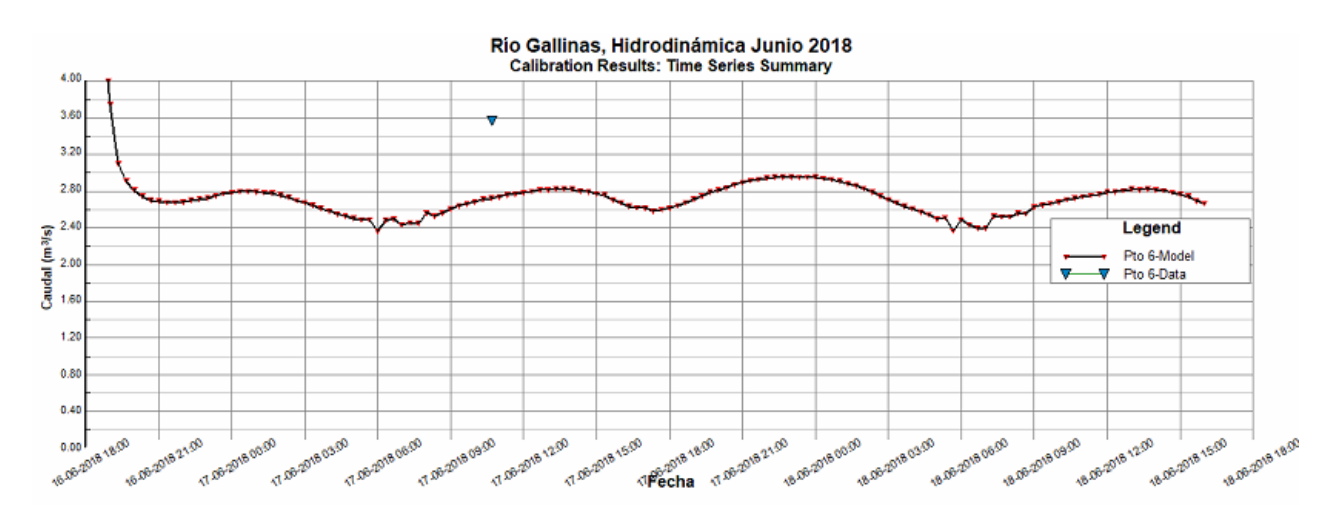

<span id="page-206-1"></span>**Figura 5.50.-** Gráfico de caudal calculado comparado con medición en el punto 6.

Para el último punto del modelo de junio sin calibrar, el punto 7 en la **[Figura 5.51](#page-207-0)**, el valor del RMSE es de 0.757, el cual sigue siendo alto como en el punto anterior.

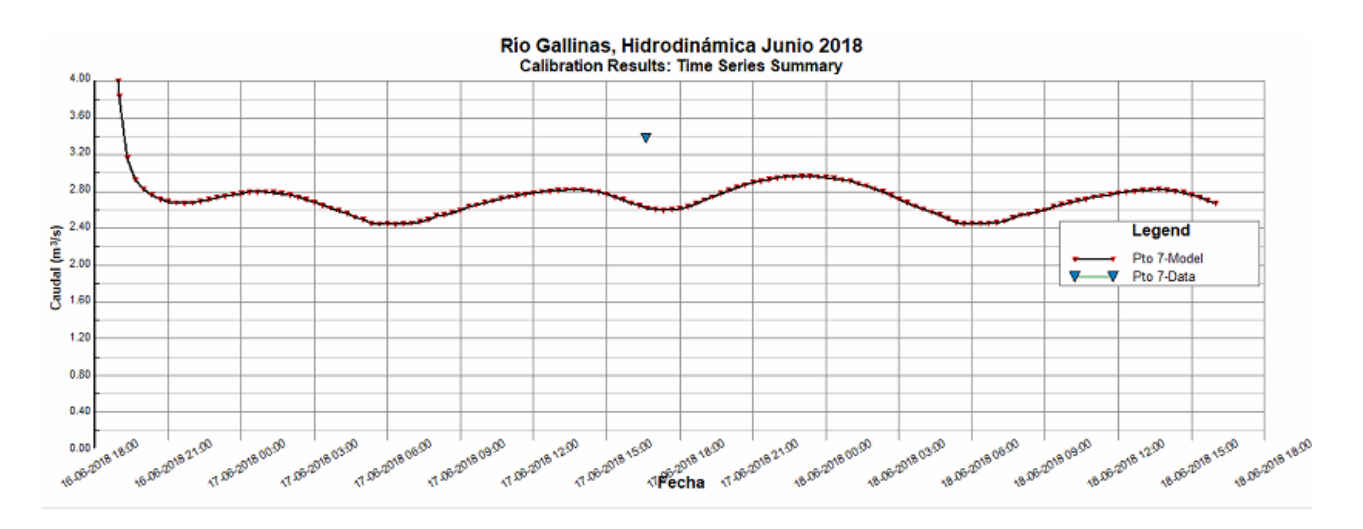

<span id="page-207-0"></span>**Figura 5.51.-** Gráfico de caudal calculado comparado con medición en el punto 7.

En la **[Tabla 5.2](#page-207-1)** se presenta la lista de los puntos en el modelo de junio sin calibrar seguido de los valores de RMSE que se presentaron en el respectivo punto.

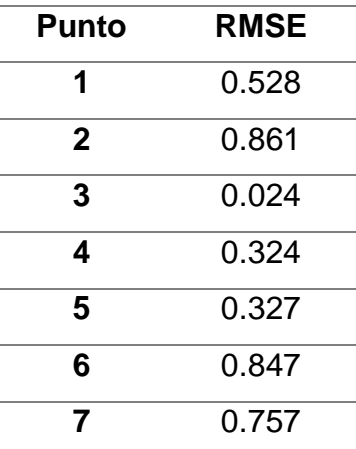

<span id="page-207-1"></span>**Tabla 5.2.-** Valores de RMSE para el modelo de junio 2018 sin calibrar.

Es importante tener en cuenta que aun cuando existan algunos valores de RMSE buenos, se requiere calibrar todos los puntos en orden empezando con el caudal en el punto 1 que se encuentra aguas arriba, y continuar con el punto siguiente aguas abajo. Dicho ajuste en los puntos aguas arriba generan cambios en los puntos aguas abajo, lo cual modifica el RMSE inicial con cada ajuste de caudal.

Los valores de las variaciones de caudal se presentan en la **[Tabla 5.3](#page-208-0)**, dichos valores se adaptan en base a los caudales medidos, los cuales fueron obtenidos realizando al menos una corrida por cada punto, lo cual demoró aproximadamente 26 horas de procesamiento por cada corrida.

| <b>Tipo</b> | Valor $(m^3/s)$ |  |  |
|-------------|-----------------|--|--|
| Pérdida     | $-0.5443$       |  |  |
| Aportación  | 1.3914          |  |  |
| Pérdida     | $-0.8543$       |  |  |
| Aportación  | 0.5752          |  |  |
| Pérdida     | $-0.8147$       |  |  |
| Aportación  | 1.0665          |  |  |
| Pérdida     | $-0.0135$       |  |  |
|             |                 |  |  |

<span id="page-208-0"></span>**Tabla 5.3.-** Variaciones de caudal para calibración del modelo.

Los caudales calculados por el modelo posterior a la asignación de los valores de las variaciones, comparados con los caudales medidos en campo se observan en los gráficos de la **[Figura 5.52](#page-208-1)**, **[Figura 5.53](#page-209-0)**, **[Figura 5.54](#page-209-1)**, **[Figura 5.55](#page-209-2)**, **[Figura 5.56](#page-210-0)**, **[Figura 5.57](#page-210-1)** y **[Figura 5.58](#page-210-2)**, donde el valor del caudal medido (en color azul) se encuentra justo en el valor del caudal calculado (en color rojo y negro).

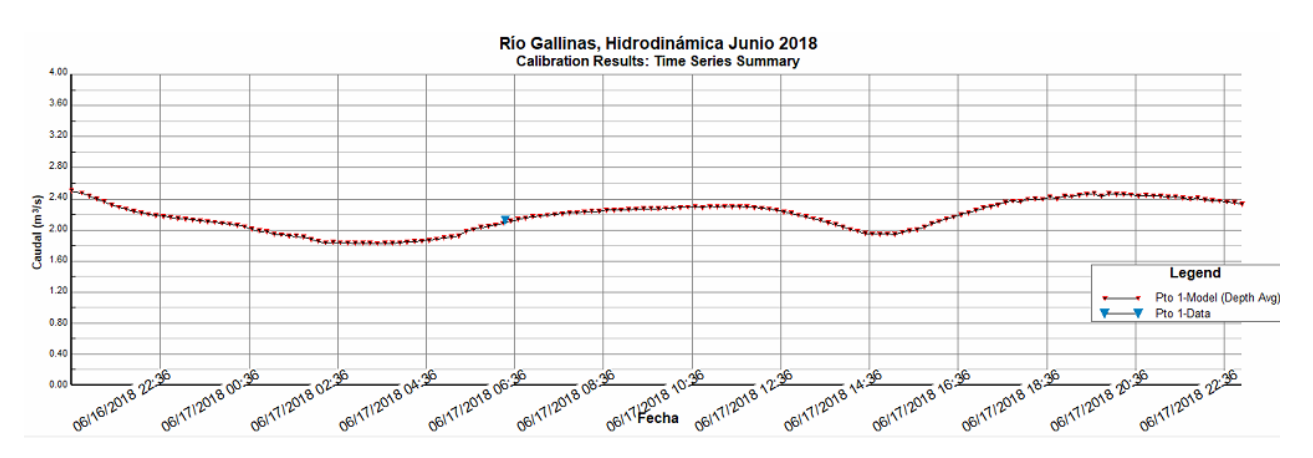

<span id="page-208-1"></span>**Figura 5.52.-** Gráfico de caudal calculado comparado con medición después de calibrar en el punto 1.

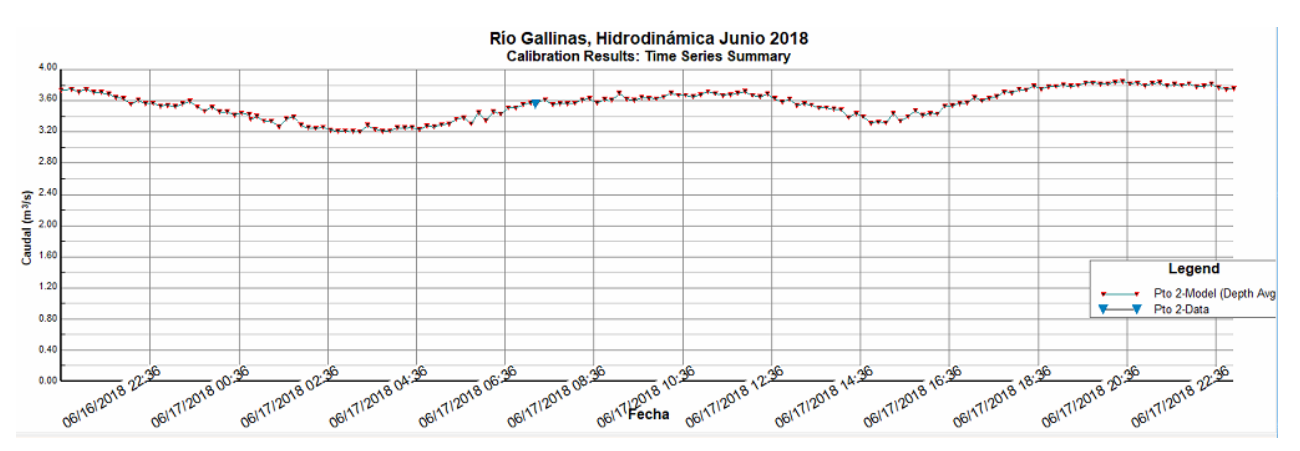

<span id="page-209-0"></span>**Figura 5.53.-** Gráfico de caudal calculado comparado con medición después de

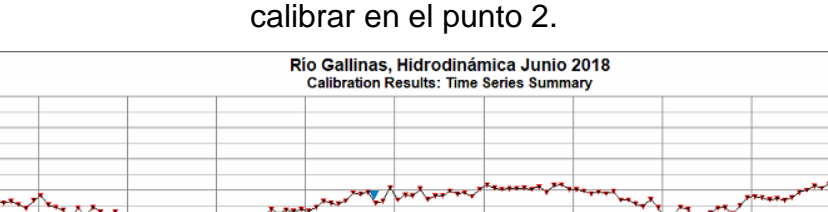

4.0  $3,6$  $3.2$  $2.8$ 

 $\frac{\sqrt{9}}{16}$ <br>  $\frac{2.4}{1.6}$ <br>  $\frac{2.4}{1.6}$ 

 $1.2$ 

 $0.8$  $0.4$ 

 $0.00$ 

06/16/2018 22:36

36 2013 00:36

36 06/17/2018 02:36

06/17/2018 04:36

<span id="page-209-1"></span>**Figura 5.54.-** Gráfico de caudal calculado comparado con medición después de

de mento 10:36 12:36

06/17/2018 14:36

**36 17/2018 16:36** 

06/17/2018 18:36

06/17/2018 20:36

06/17/2018 08:36

06/17/2018 06:36

calibrar en el punto 3.

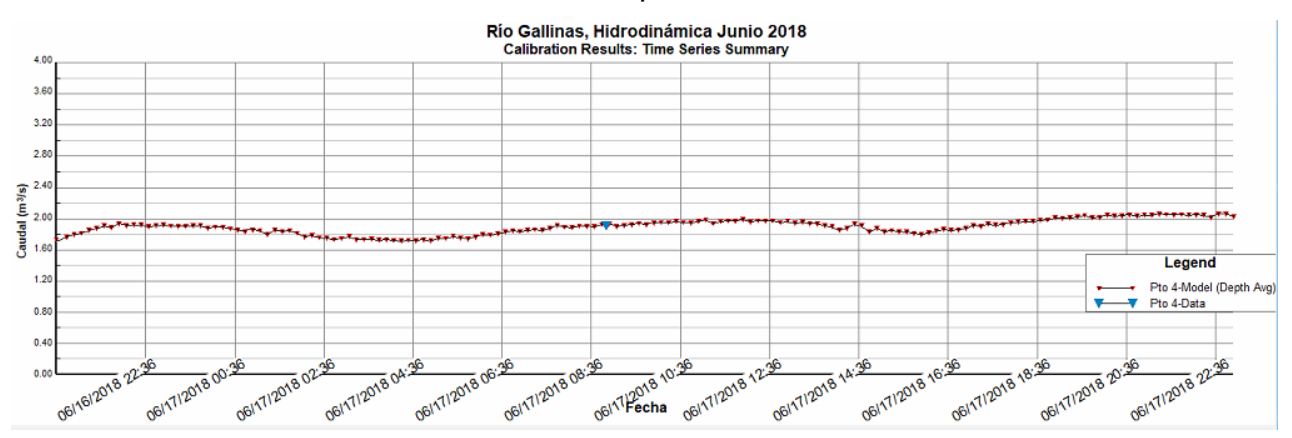

<span id="page-209-2"></span>**Figura 5.55.-** Gráfico de caudal calculado comparado con medición después de calibrar en el punto 4.

Legend

36 2236<br>06/17/2018 22:36

Pto 3-Model (Depth Avg) Pto 3-Data

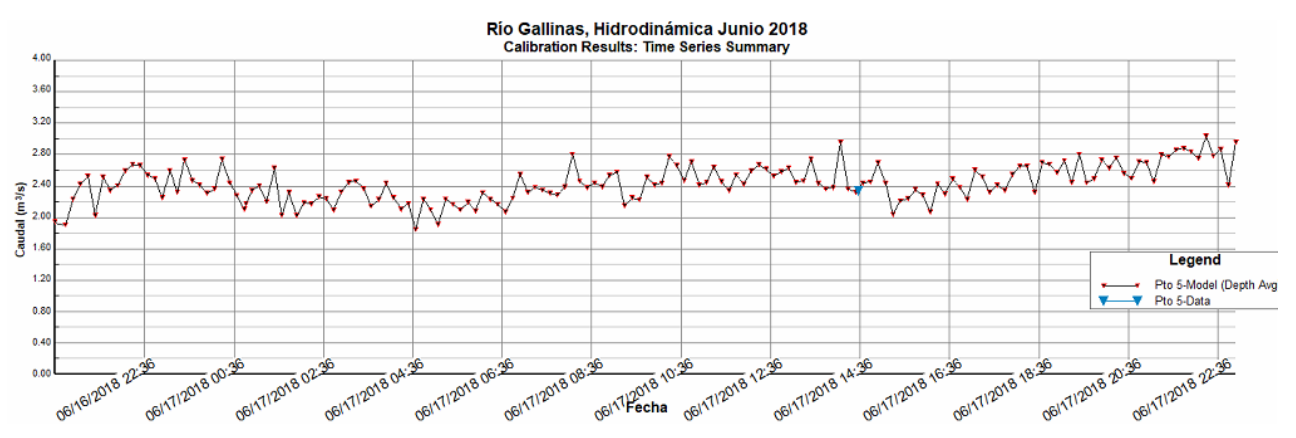

<span id="page-210-0"></span>**Figura 5.56.-** Gráfico de caudal calculado comparado con medición después de calibrar en el punto 5.

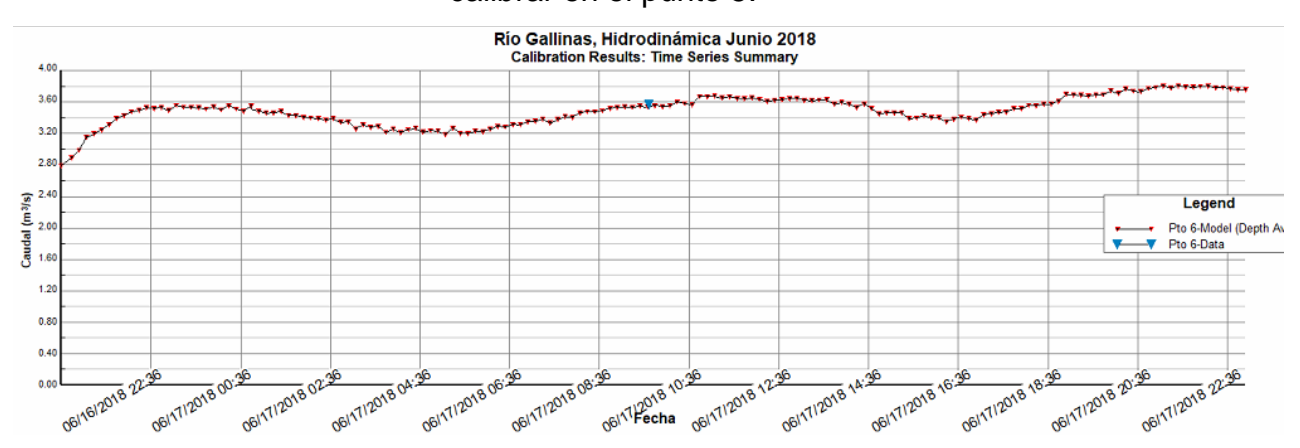

<span id="page-210-1"></span>**Figura 5.57.-** Gráfico de caudal calculado comparado con medición después de

calibrar en el punto 6.

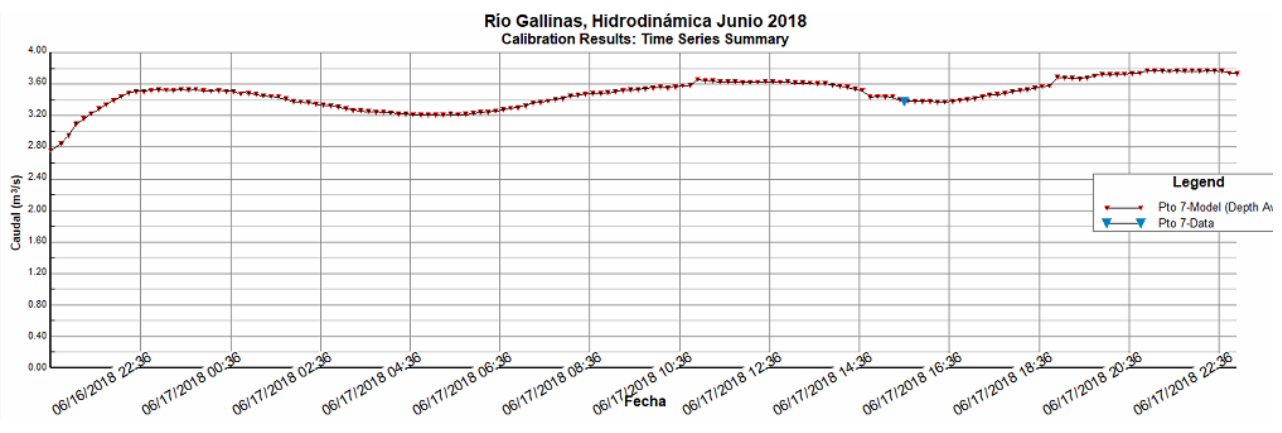

<span id="page-210-2"></span>**Figura 5.58.-** Gráfico de caudal calculado comparado con medición después de calibrar en el punto 7.

Los nuevos valores de RMSE se calcularon en base a las adaptaciones de caudal, estos valores se pueden observar en la **[Tabla 5.4](#page-211-0)**, junto con los valores previos a la calibración.

| <b>Punto</b> | <b>RMSE antes</b> | <b>RMSE después</b> |
|--------------|-------------------|---------------------|
|              | de calibrar       | de calibrar         |
| 1            | 0.528             | 0.026               |
| $\mathbf{2}$ | 0.861             | 0.022               |
| 3            | 0.024             | 0.077               |
| 4            | 0.324             | 0.022               |
| 5            | 0.327             | 0.031               |
| 6            | 0.847             | 0.027               |
| 7            | 0.757             | 0.011               |

<span id="page-211-0"></span>**Tabla 5.4.-** Valores de RMSE para el modelo de junio 2018 sin calibrar y calibrado.

Los valores de RMSE posteriores a la calibración mejoraron considerablemente en base a los valores previos a la calibración. Los siete valores de RMSE se encuentran en un orden centesimal, lo cual muestra un muy buen ajuste del modelo entre los datos calculados y los datos observados.

Para corroborar la correcta calibración del modelo se procede a revisar los valores de velocidad calculados por el modelo, con valores medidos en campo por el sensor ADCP RiverRay. Dichos valores se observan en los puntos del 1 al 7 presentados en orden en la **[Figura 5.59](#page-212-0)**, **[Figura 5.60](#page-212-1)**, **[Figura 5.61](#page-212-2)**, **[Figura 5.62](#page-213-0)**, **[Figura 5.63](#page-213-1)**, **[Figura 5.64](#page-213-2)** y **[Figura 5.65](#page-214-0)**.

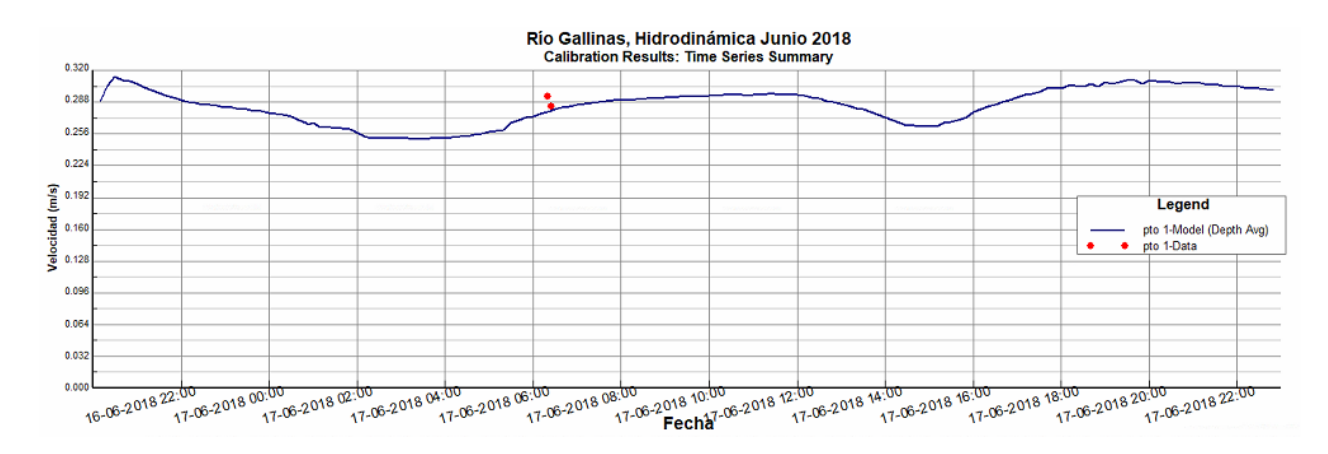

<span id="page-212-0"></span>**Figura 5.59.-** Gráfico de velocidades calculadas comparadas con medición de

velocidad después de calibrar en el punto 1.

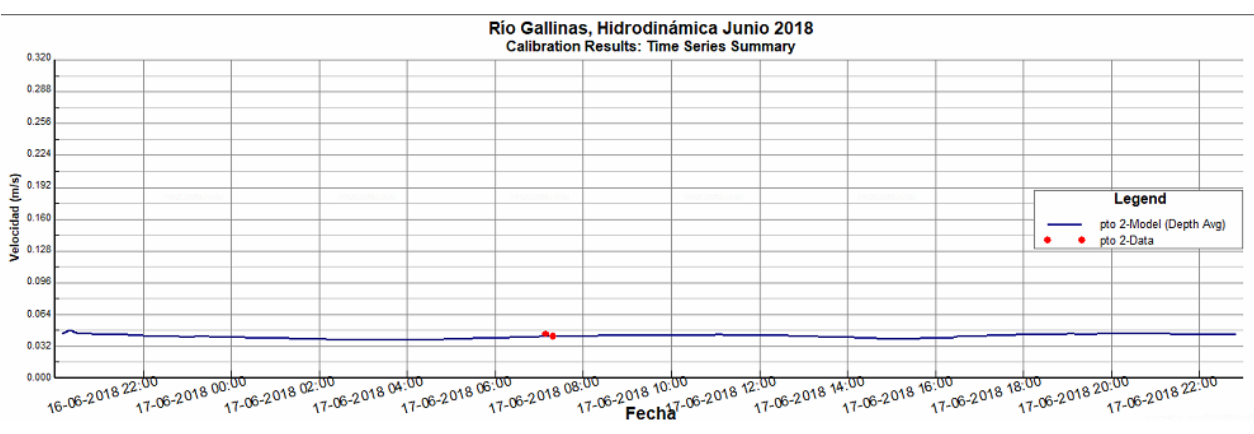

<span id="page-212-1"></span>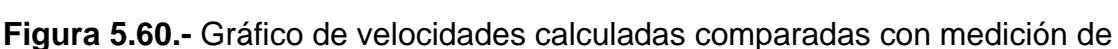

## velocidad después de calibrar en el punto 2.

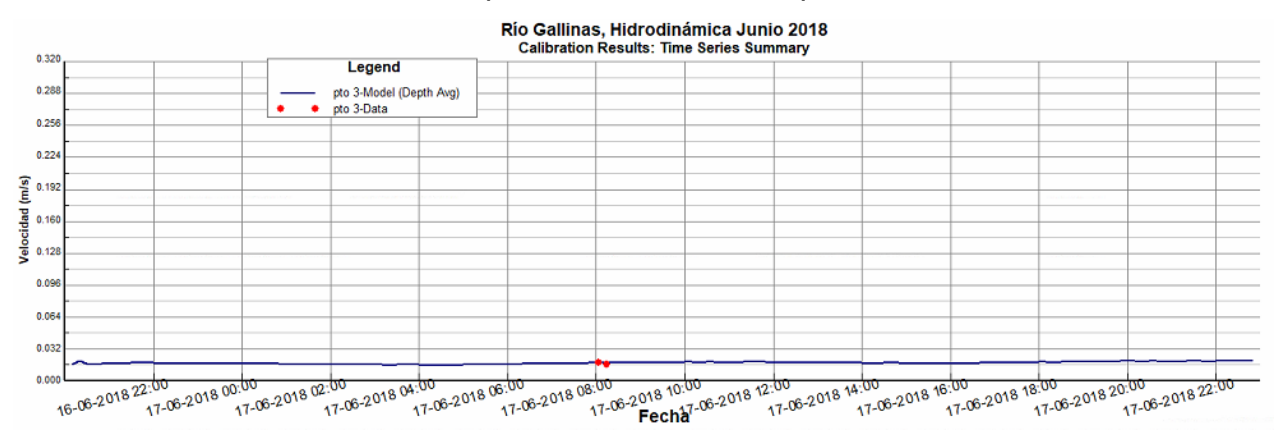

<span id="page-212-2"></span>**Figura 5.61.-** Gráfico de velocidades calculadas comparadas con medición de velocidad después de calibrar en el punto 3.

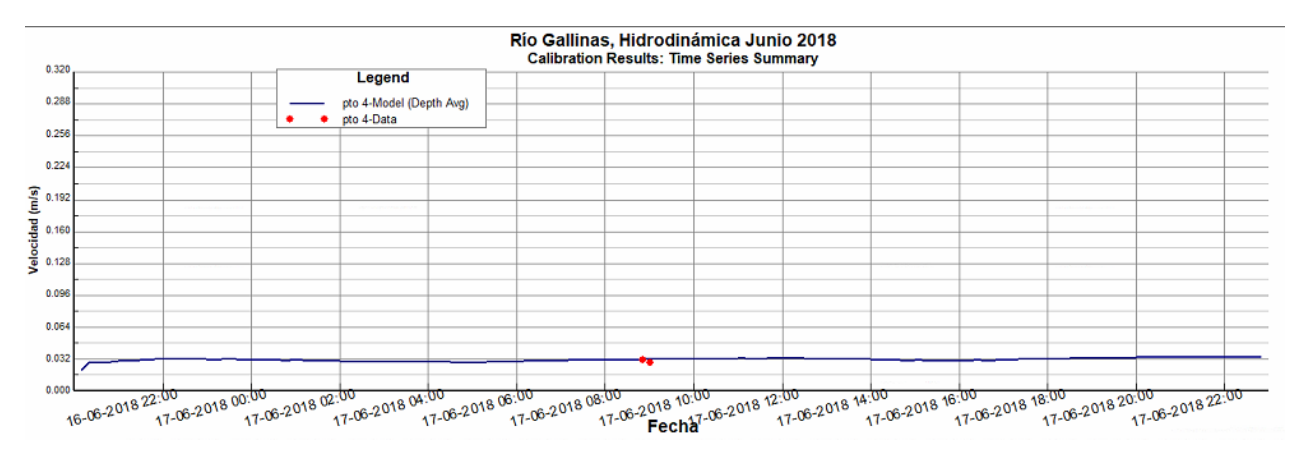

<span id="page-213-0"></span>**Figura 5.62.-** Gráfico de velocidades calculadas comparadas con medición de

velocidad después de calibrar en el punto 4.

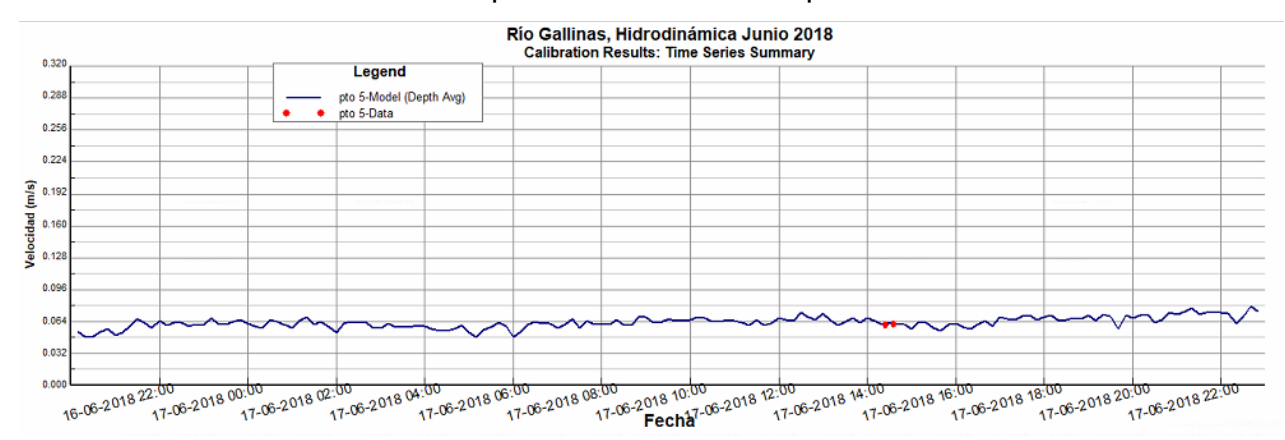

<span id="page-213-1"></span>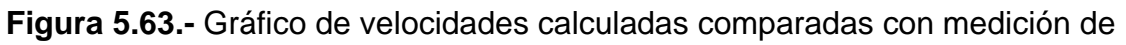

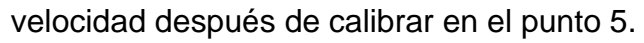

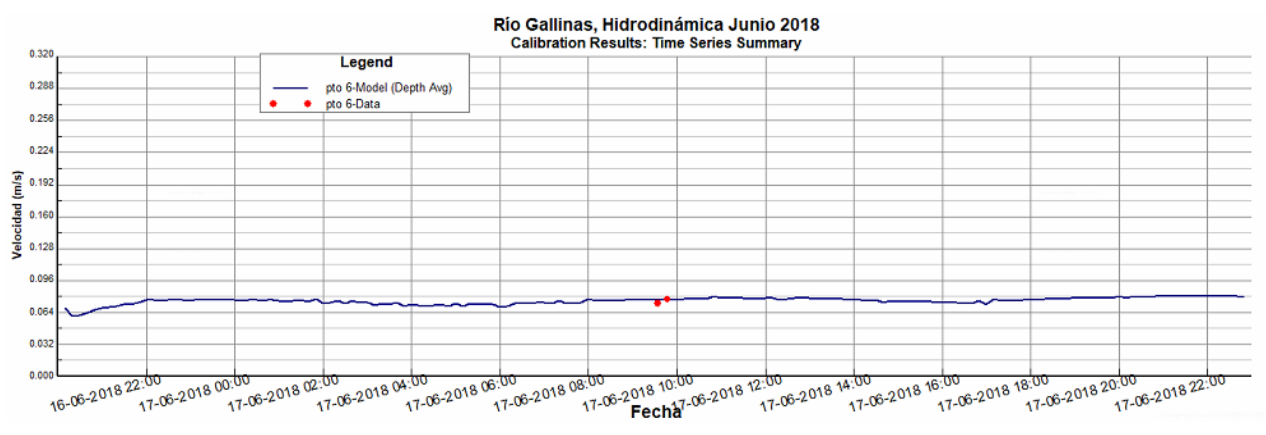

<span id="page-213-2"></span>**Figura 5.64.-** Gráfico de velocidades calculadas comparadas con medición de velocidad después de calibrar en el punto 6.

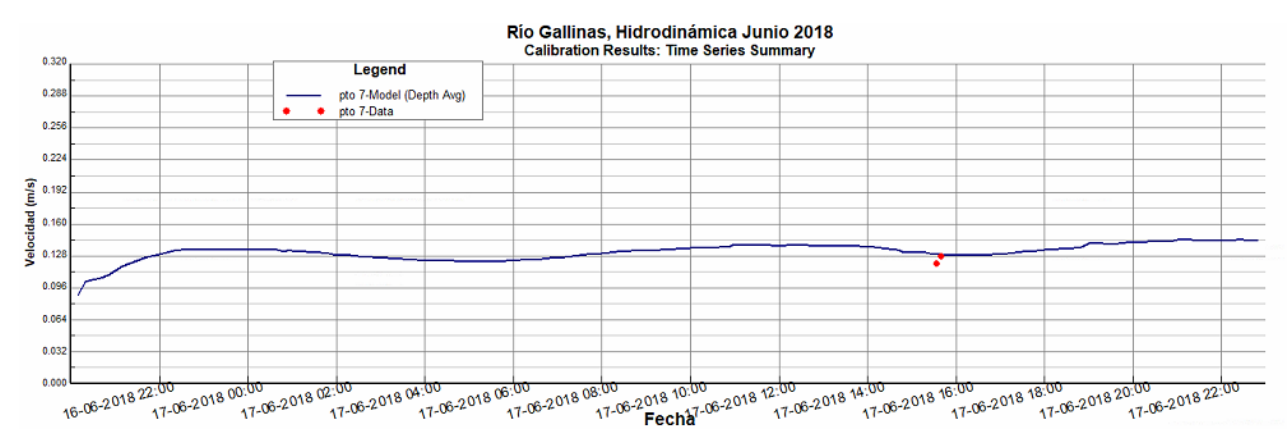

<span id="page-214-0"></span>**Figura 5.65.-** Gráfico de velocidades calculadas comparadas con medición de velocidad después de calibrar en el punto 7.

Para las velocidades se calcularon también los valores de RMSE para verificar la fiabilidad de los datos calculados. En la **[Tabla 5.5](#page-214-1)** se pueden observar los valores de RMSE para velocidades y para caudal en cada uno de los 7 puntos. Dichos valores de RMSE se encuentran en orden milésima, a excepción del RMSE para el punto 1, el cual presenta un orden centesimal muy bajo.

| <b>Punto</b> | <b>RMSE de</b> | <b>RMSE</b> de |
|--------------|----------------|----------------|
|              | caudal         | velocidad      |
| 1            | 0.026          | 0.012          |
| $\mathbf{2}$ | 0.022          | 0.002          |
| 3            | 0.077          | 0.001          |
| 4            | 0.022          | 0.003          |
| 5            | 0.031          | 0.003          |
| 6            | 0.027          | 0.003          |
| 7            | 0.011          | 0.006          |

<span id="page-214-1"></span>**Tabla 5.5.-** Valores de RMSE para velocidades y caudales en el modelo calibrado

de junio 2018.

## 5.5.Validación

Según menciona Laguna Zárate (2010), existen tres formas diferentes de validar un modelo. Una forma de validar un modelo es comparando los resultados obtenidos con el propio modelo y con resultados de casos teóricos que posean una solución analítica. Esto permite determinar la congruencia de los resultados devueltos por el modelo.

Otra forma de validación, es resolver un mismo problema de la mecánica de fluidos, con otros modelos de características similares para posteriormente hacer una comparativa de los resultados.

Por último, las campañas de medición permiten validar al comparar los resultados del modelo con las mediciones en el sitio de estudio.

El tipo de validación que se realiza en este proyecto es el tercero, que consiste en comparar los resultados de modelaciones con diferentes mediciones en campo. Para este caso se compara el modelo realizado con las mediciones de junio 2018, que fue utilizado para la calibración, contra el mismo modelo con las condiciones de caudal de agosto 2018, buscando que los datos medidos en agosto se asemejen a los datos calculados por el segundo modelo.

Para dicha validación se introdujo un hidrograma de entrada como el que aparece en la **[Figura 5.66](#page-216-0)**, donde el caudal es mayor al que se presenta en el mes de junio debido a las lluvias.
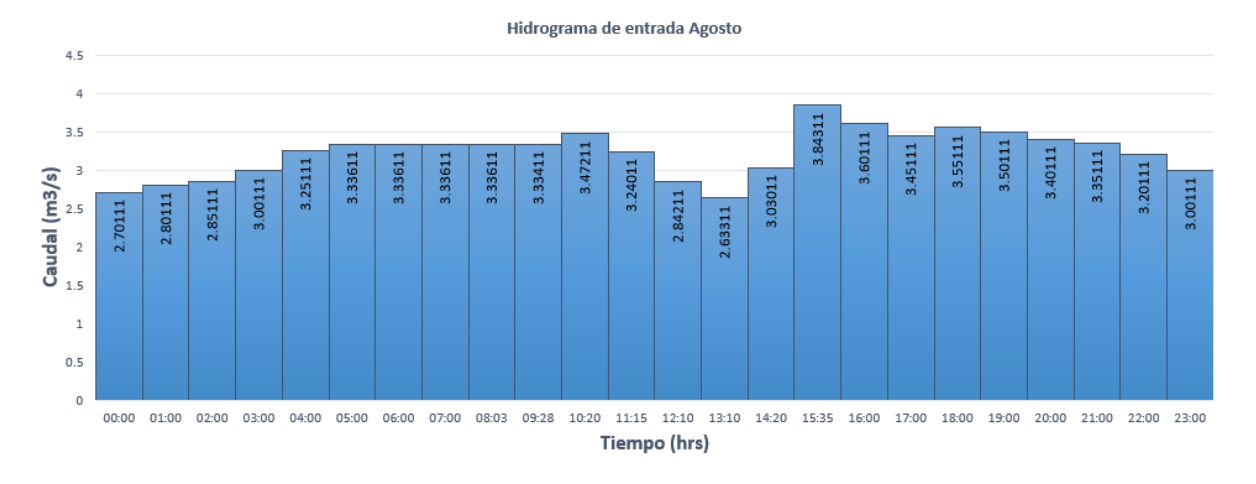

**Figura 5.66.-** Hidrograma para caudal de entrada en Agosto 2018.

El siguiente paso para la validación consiste en introducir dicho hidrograma en el modelo como se observa en la **[Figura 5.67](#page-216-0)**, donde solo dicha condición de frontera es alterada, mientras las demás condiciones se mantienen iguales a las presentadas en el modelo de junio 2018.

| EFDC_Explorer8.4                                                                                                    |                                                                                                    |                                                                                                    |                                                                                                    |                                                                                                    |
|----------------------------------------------------------------------------------------------------|----------------------------------------------------------------------------------------------------|----------------------------------------------------------------------------------------------------|----------------------------------------------------------------------------------------------------|----------------------------------------------------------------------------------------------------|
| 5A<br><b>EFDC</b> Information<br>Directory: c: VFernando Robles Modelo Agostr<br>Boundary Condition Definitions/Group<br>Number of Boundary Groups                                                                                 | Modify/Edit Flow BC P<br>Current Boundary Grou<br>Number of E<br>#Fld<br>Curr<br>Setting for Current Bou                                                                              | Series<br>$\overline{F}$<br>Number of Series: 8<br>₽<br>Current Series: 1<br>Q agosto entrada<br>Show Params                                                                                                    | <b>Title Block</b><br>Reset<br>Number of Header Lines:<br>с<br>gser.inp Time Series FILE<br>**<br>$\wedge$<br>c.<br>$**$<br>$C^{-k,k}$<br>InType MOSER (NS) TCOSER (NS) TAQSEI<br>c.<br>$\star\star$<br>c<br>**<br>IF InType.EQ.1 THEN READ DEPTH WE<br>c.<br>$\star$<br>ELSE READ A VI<br>$C^{-k,k}$<br>$\checkmark$<br>$\epsilon$<br>$\rightarrow$                                                                                                    | ber of Flow Series: B                                                                                                    |
| Structure:<br>Flow:                                                                                                    | Current Cell:                                                                                                    |                                                                                                    | # of Points:<br>Y: 4<br>Precision: Time: 3<br>169<br>Time<br>Layl                                                                                                    | J: 3448<br>1: 653                                                                                                    |
| With/Ret:<br>Jet: I<br>Curre<br>Q entrada Agosto<br>SalidaLibreSur<br>Bour<br>IV1<br>l v2<br>V3<br>V4<br>V <sub>5</sub><br>Юa<br>V6<br>l vz<br><b>X</b> Sort Boundary Condition by ID<br><b>FIUW.</b><br>Rating:<br>Dye:<br>Winds: | Cell by Cell Options<br>Flow Table: 0 ago:<br>Cor<br>Boundary Condition Gr<br>Constant Concentral<br><b>Constituent</b><br>Salinity (ppt)<br>Temperature (°C)<br>Dye (mg/l)<br>Cancel | View Series<br>Current   Sum Layers<br>$Y$ Col: $\boxed{-1}$<br>More<br>● Editing Tools ○ File Tools<br>Editing Tools<br>Apply to Time<br>Operator: $+0$<br>Apply to Y's  1<br>Copy Col<br> 1<br>11.<br>Add<br>Copy<br>Delete<br>BreakPt<br>Smooth<br>Check BC's<br>Convert<br><b>OK</b><br>Cancel | 2.7011<br>0.000<br>٨<br>0.042<br>2.8011<br>0.083<br>2.8511<br>0.125<br>3.0011<br>0.167<br>3.2511<br>0.208<br>3.3361<br>0.250<br>3.3361<br>0.292<br>3.3361<br>0.333<br>3.3361<br>0.375<br>3.3341<br>0.417<br>3.4721<br>0.458<br>3.2401<br>0.500<br>2.8421<br>0.542<br>2.6331<br>0.583<br>3.0301<br>0.625<br>3.8431<br>0.667<br>3.6011<br>0.708<br>3.4511<br>0.750<br>3.5511<br>0.792<br>3.5011<br>0.833<br>3.4011<br>0.875<br>3.3511<br>0.917<br>3.2011<br>0.958<br>3.0011<br>1.000<br>2.7011<br>2.8011<br>1.042<br>1.083<br>2.8511<br>$\checkmark$<br>2.0011<br>1 125<br>$\rightarrow$ | Bot Elev:<br>264.1<br>face Elevation:<br>265.46<br>entum Flux Ignored<br>$\checkmark$<br>C Flow Out of Cell<br>$5$ Cell<br>Width (m): 0<br>E<br>None<br>$\checkmark$<br>E<br>None<br>$\checkmark$<br>$\mathsf E$<br>None<br>$\checkmark$<br>$\mathsf E$<br>$\checkmark$<br>None<br>$\mathbb{R}$ L/T)<br>$\checkmark$<br><b>OK</b> |

<span id="page-216-0"></span>**Figura 5.67.-** Condición de frontera para hidrograma de entrada en Agosto 2018.

Después de esto se realizó la corrida del modelo y se obtuvieron los resultados, comparando los caudales medidos en el punto 1 y el punto 7 de las campañas de junio 2018 y agosto 2018, los cuales se presentan en la **[Figura 5.68](#page-217-0)**, cabe destacar que tanto el caudal como la hora en que fueron medidos difieren en ambas fechas, lo cual le da mayor peso a la validación del modelo.

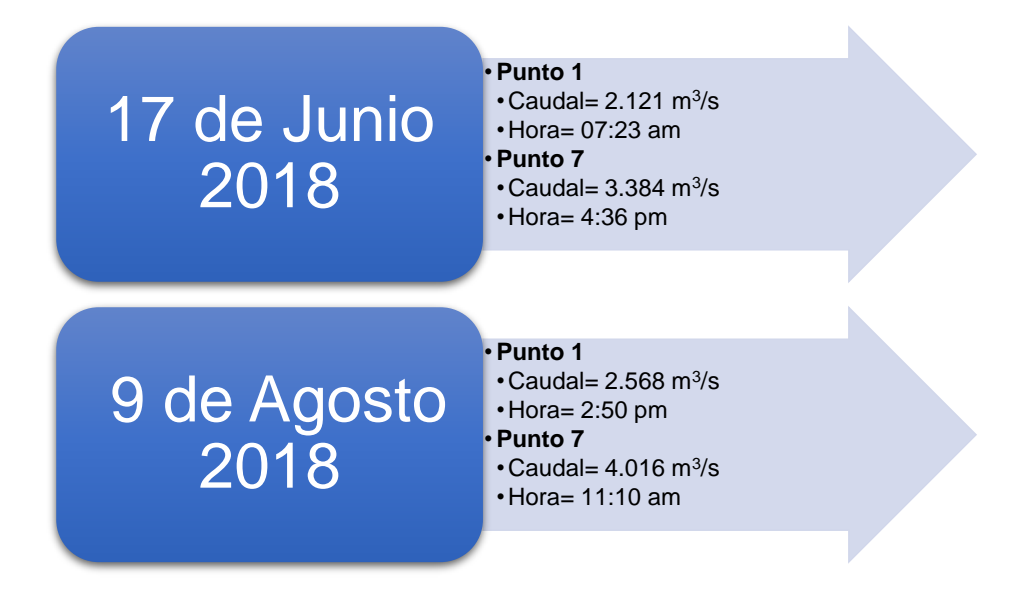

<span id="page-217-0"></span>**Figura 5.68.-** Comparación de caudales de Agosto 2018 y Junio 2018.

En la sección "Model Analysis" de la ventana principal en el software EFDC Explorer, se utilizó la herramienta "Flux comparisons", donde se introdujeron los dos caudales mencionados en la **[Figura 5.68](#page-217-0)**, llenando el formulario como se muestra en la **[Figura 5.69](#page-218-0)** con los archivo ".dat" presentados en la **[Figura 5.70](#page-218-1)** con los caudales de los puntos 1 y 7.

Calibration Tools: Flux Line Time Series Comparisons

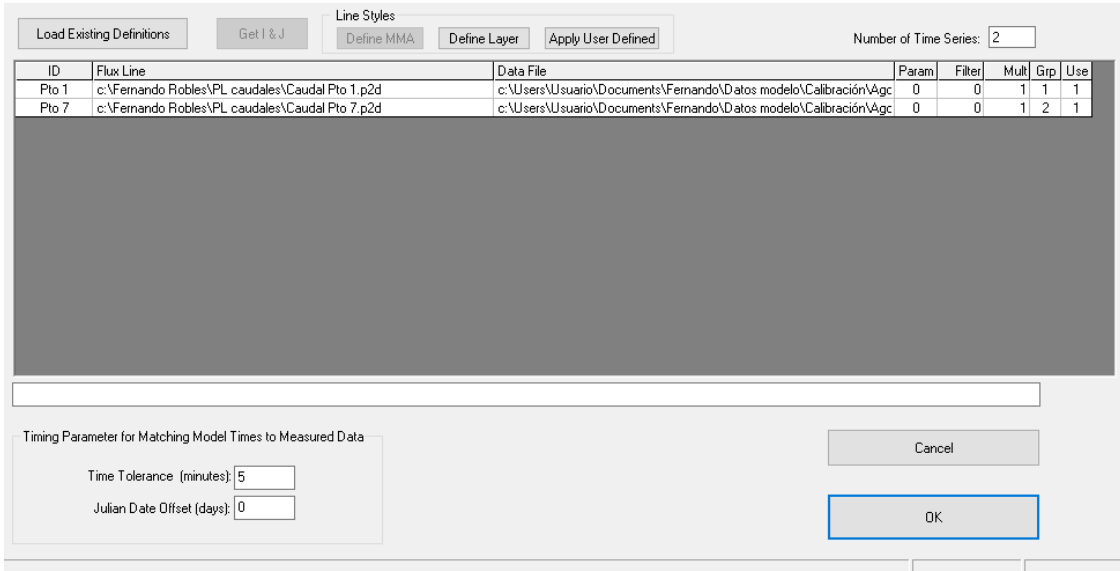

### <span id="page-218-0"></span>**Figura 5.69.-** Formulario "Flux Comparisons" para modelo Agosto 2018.

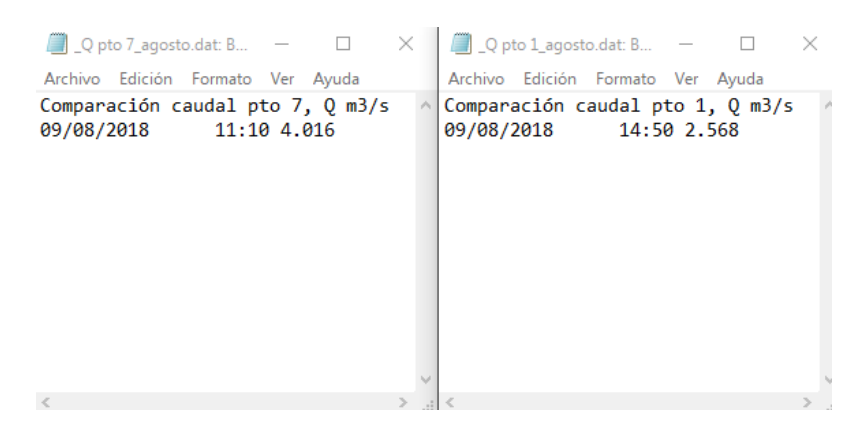

<span id="page-218-1"></span>**Figura 5.70.-** Archivo ".dat" con caudales para validación de modelo Agosto 2018.

Los resultados de los gráficos en el modelo de validación para la comparación de caudales medidos y calculados en Agosto 2018 se muestran en la **[Figura 5.71](#page-219-0)** y **[Figura 5.72](#page-219-1)**, donde se puede observar cómo ambos caudales se ajustan a los datos calculados sin necesidad de realizar ninguna modificación en los parámetros hidrodinámicos. Dicha similitud entre los datos comprueba que el modelo se encuentra correctamente validado.

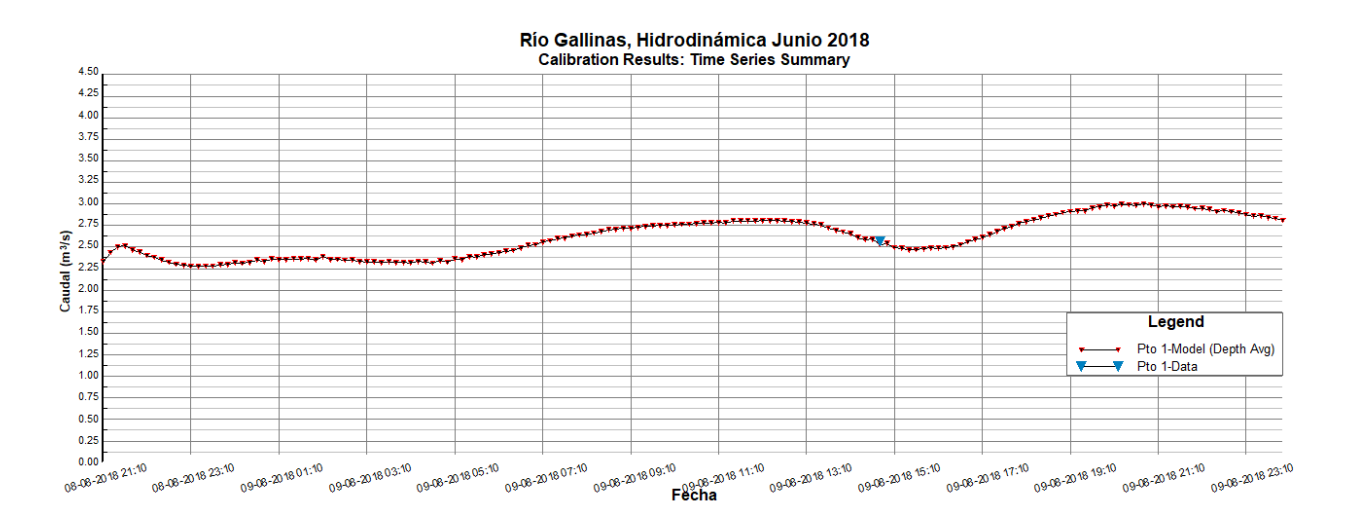

<span id="page-219-0"></span>**Figura 5.71.-** Comparación de caudales calculados con caudales medidos en agosto 2018 para el punto 1.

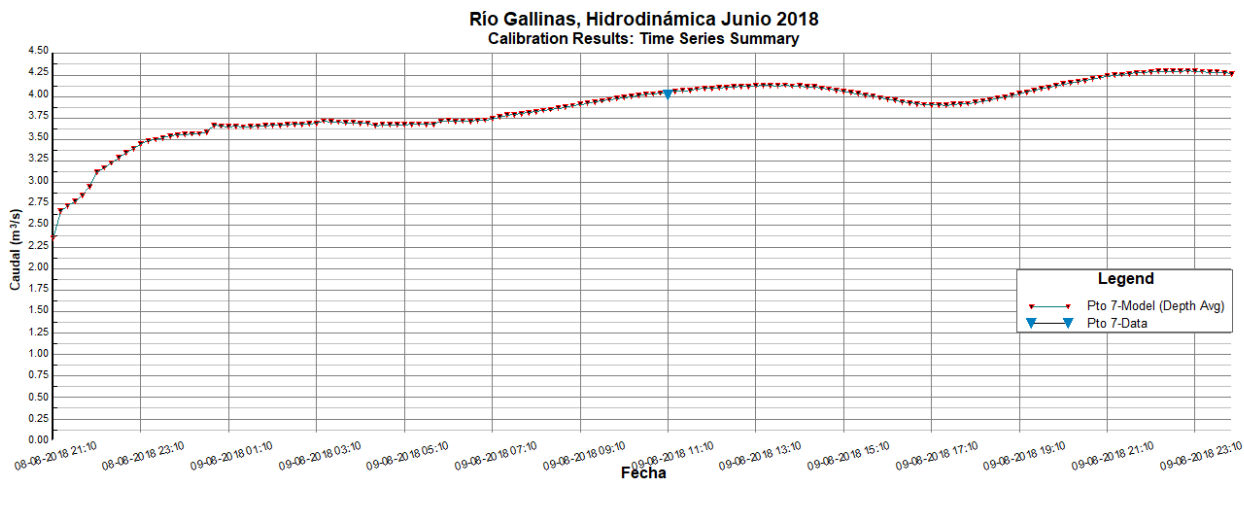

<span id="page-219-1"></span>**Figura 5.72.-** Comparación de caudales calculados con caudales medidos en agosto 2018 para el punto 7.

Para contar con una escala cuantificable, se calculó el valor del RMSE para los caudales medidos y calculados en los puntos 1 y 7, los cuales representan los caudales en el extremo aguas arriba y el extremo aguas abajo respectivamente. Dichos valores de RMSE se presentan en la **[Tabla 5.6](#page-220-0)**.

| <b>Punto</b> | <b>RMSE modelo agosto 2018</b> | <b>RMSE modelo junio 2018</b> |  |  |
|--------------|--------------------------------|-------------------------------|--|--|
|              | 0.034                          | 0.026                         |  |  |
|              | 0.034                          | 0.011                         |  |  |

<span id="page-220-0"></span>**Tabla 5.6.-** Valores de RMSE para los puntos 1 y 7 del modelo de agosto 2018 y del modelo de junio 2018 calibrado.

En ambos puntos del modelo de agosto 2018 el valor de RMSE es de 0.034, el cual se encuentra en orden centesimal, muy similar a los valores de RMSE presentes en el modelo de junio 2018 calibrado, lo cual indica que la validación del modelo es adecuada y representa de manera fiable las condiciones hidrodinámicas reales en el río Gallinas.

### Capítulo 6. Resultados

La modelación hidrodinámica del río Gallinas realizada mediante el software EFDC Explorer proporciona una idea del funcionamiento y las condiciones que generan las variaciones de caudal.

Dichas variaciones permanecen constantes a lo largo del día, lo cual no es posible que sea generado por el tipo de equipo de bombeo que tiene presencia en la zona que abarca el modelo, ya que en la mayor parte de esta zona no existe abastecimiento de energía eléctrica, por lo cual las bombas más grandes que se utilizan para fines agrícolas son turbinas conectadas a un motor de tractor a diésel como la que se observa en la **[Figura 6.1](#page-221-0)**.

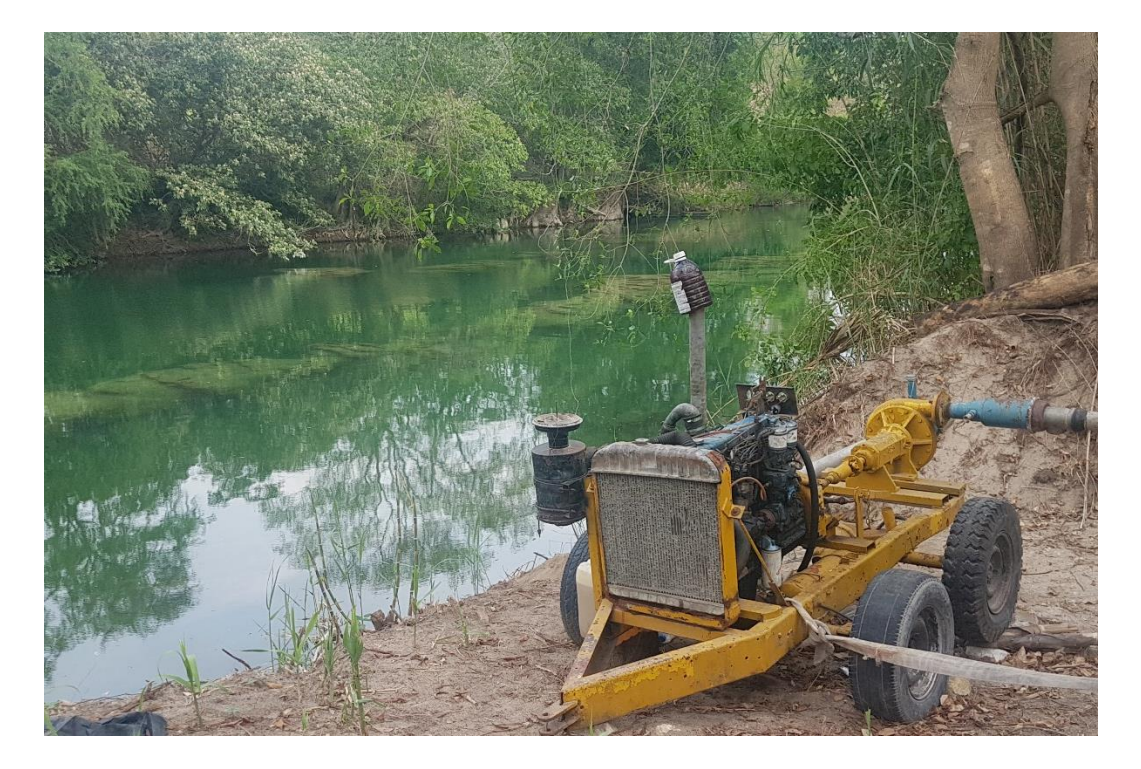

**Figura 6.1.-** Bomba casera fabricada con motor diésel y turbina.

<span id="page-221-0"></span>Este tipo de cambios de caudal se enlistan en la **[Tabla 5.3](#page-208-0)**, donde se muestra el valor de la variación de caudal y el tipo de variación, sea pérdida de caudal o aportación. Las variaciones de caudal que se observan como un caudal con signo negativo pueden deberse a diversos factores como desviaciones de caudal por canales de riego, bombeos o infiltraciones en fracturas del estrato rocoso.

Para las variaciones de caudal con signo positivo, existen otro tipo de explicaciones, como puede ser la llegada de caudal por tributarios al cauce principal, la aportación del nivel freático, o manantiales que se generan por la misma fractura del estrato rocoso que se mencionan en las pérdidas de caudal. Todas estas causas se analizan más adelante en el capítulo siguiente de [Conclusiones](#page-259-0) .

En la **[Figura 6.2](#page-222-0)** se observan los puntos de medición (con el prefijo "P") y variaciones de caudal (con el prefijo "V") en la longitud del tramo modelado del río Gallinas, considerando el 0 como el punto de inicio del modelo en la condición de frontera de entrada de caudal.

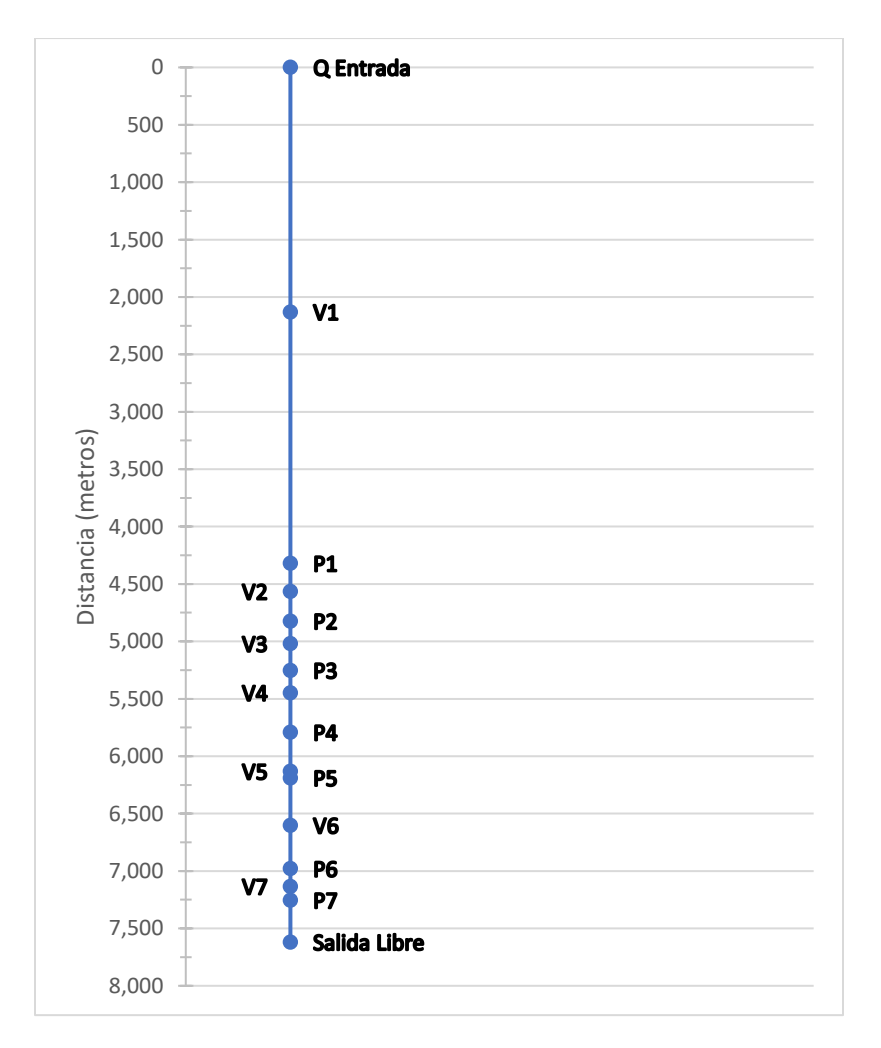

<span id="page-222-0"></span>**Figura 6.2.-** Condiciones de frontera en longitud del río.

Es importante analizar el perfil longitudinal del río Gallinas que presenta diversos desniveles repentinos que rompen la continuidad del mismo, los cuales se observan en campo como cascadas. Un ejemplo de estos desniveles repentinos se muestra en la **[Figura 6.3](#page-223-0)**.

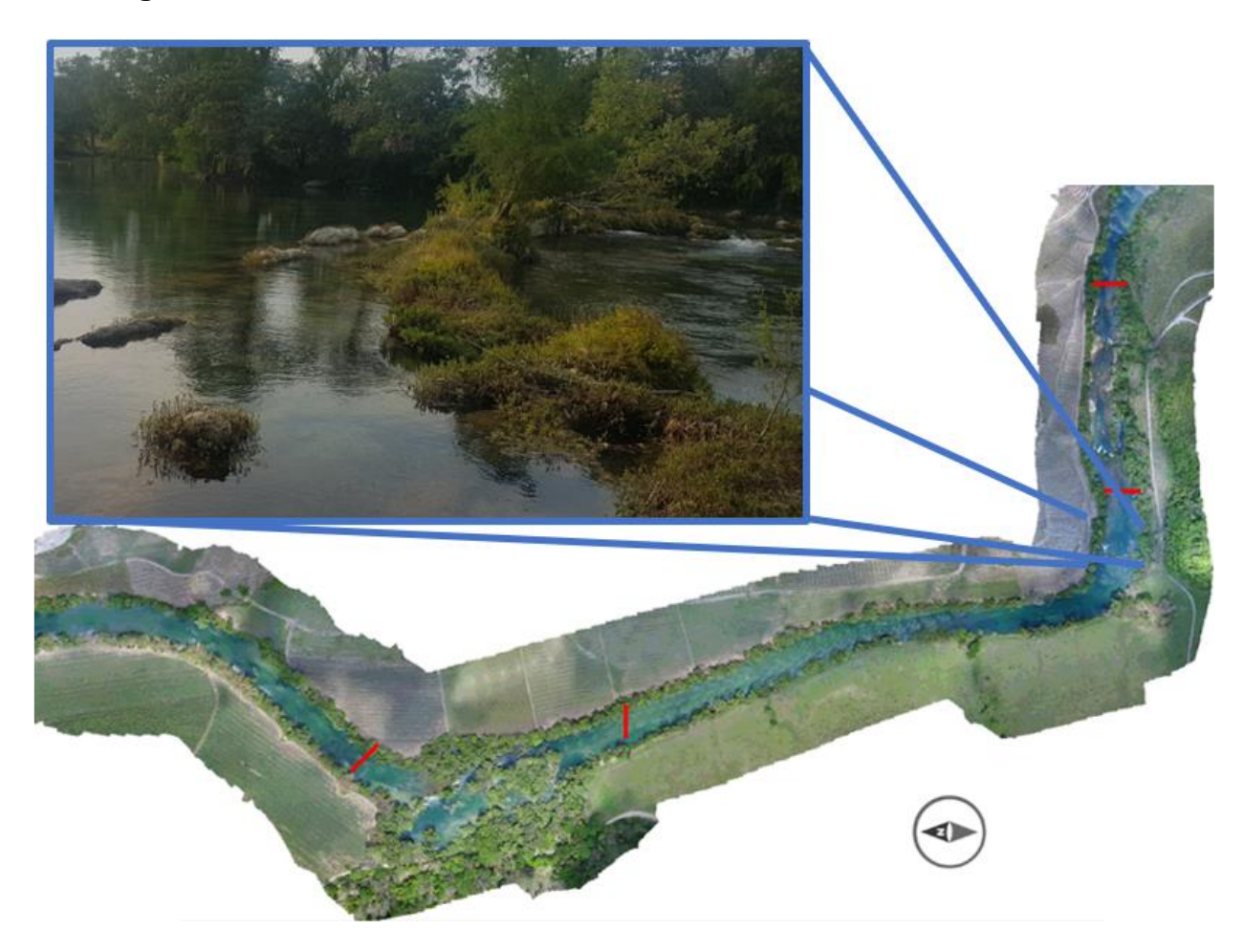

**Figura 6.3.-** Cascada cercana al punto 6.

<span id="page-223-0"></span>En la gráfica de la **[Figura 6.4](#page-224-0)** se muestra el perfil longitudinal de las elevaciones de la superficie del terreno con una línea café y las variaciones del nivel de la superficie del agua con una línea azul. Los puntos del perfil longitudinal donde la línea café se intercepta con la línea azul representan la ubicación de una cascada.

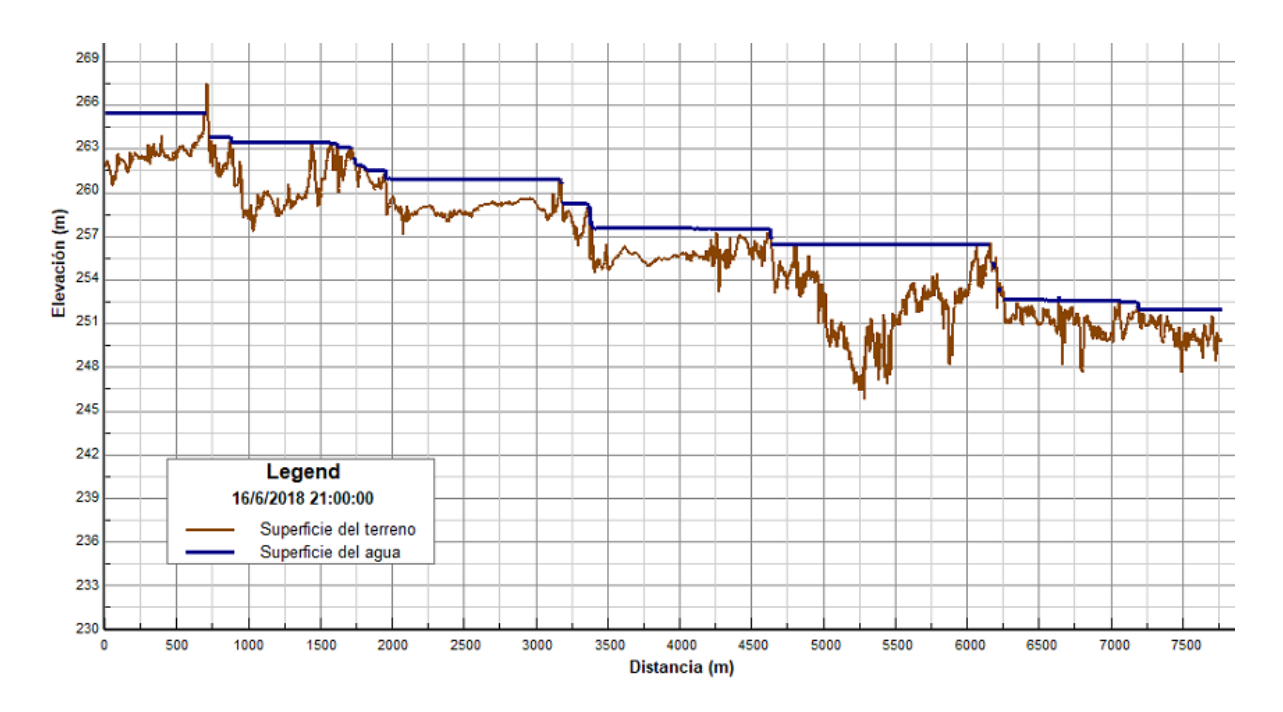

<span id="page-224-0"></span>**Figura 6.4.-** Perfil longitudinal de la superficie del terreno y la superficie del agua.

El perfil longitudinal graficado en la **[Figura 6.4](#page-224-0)** se observa como una línea negra sobre el cauce del río en la **[Figura 6.5](#page-224-1)**, donde además se muestra la elevación de la superficie del agua en la escala de colores descrito en la simbología de la misma. El desnivel mostrado en la **[Figura 6.5](#page-224-1)** va de 251.99 metros a 265.492 metros, con un desnivel total de la superficie del agua de 13.502 metros.

<span id="page-224-1"></span>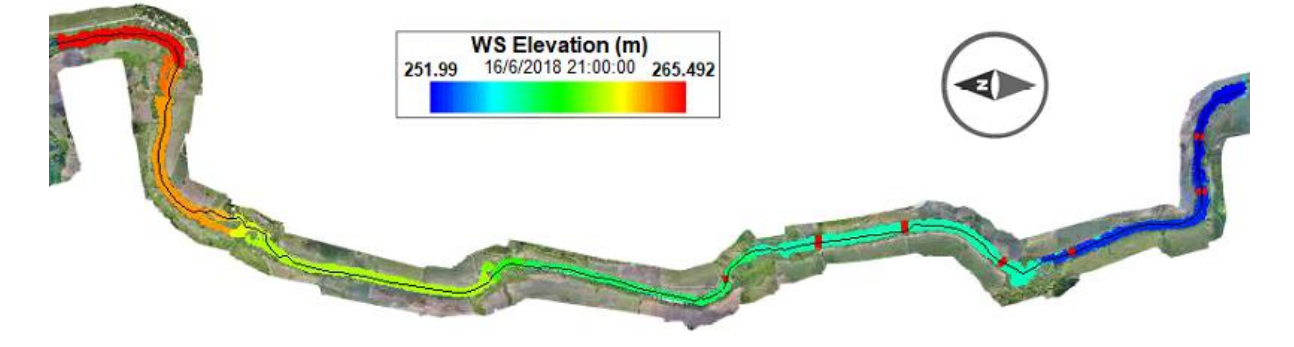

**Figura 6.5.-** Línea del perfil longitudinal.

Las variaciones de elevación de la superficie del terreno se pueden observar cómo estanques a lo largo del cauce del río, se muestra un diagrama representativo de la configuración de la superficie del terreno en la **[Figura 6.6](#page-225-0)**. En la **[Figura 6.7](#page-225-1)** es posible observar un diagrama similar al anterior después de introducir una condición de bombeo, la cual puede reducir el nivel del espejo del agua en el estanque donde se realiza el bombeo sin secar el río, pero produciendo una interrupción temporal del flujo.

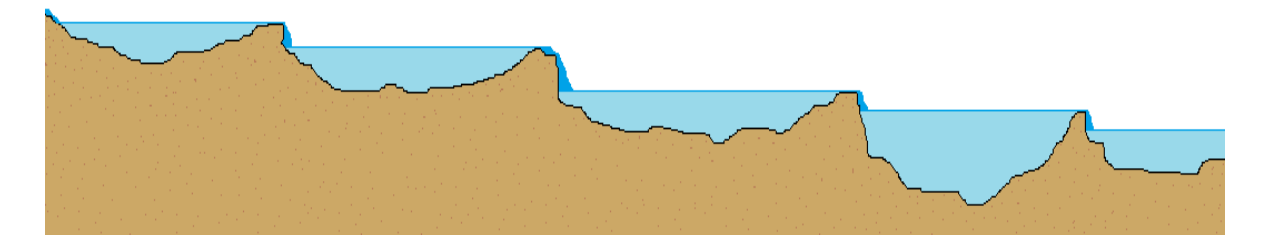

**Figura 6.6.-** Diagrama de configuración de estanques en el río.

<span id="page-225-0"></span>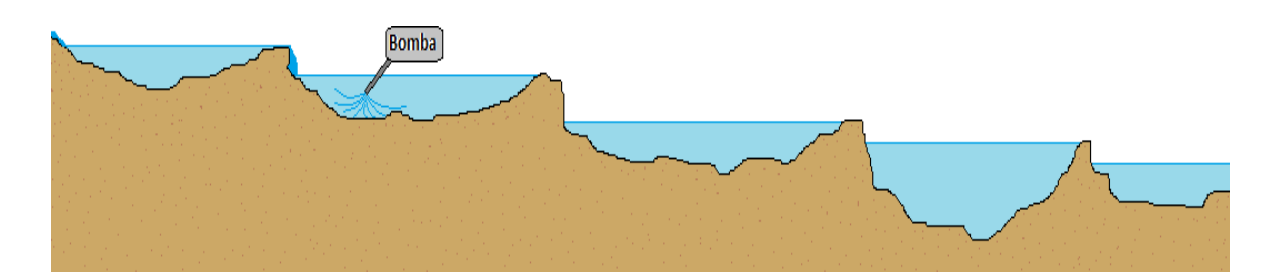

<span id="page-225-1"></span>**Figura 6.7.-** Diagrama de configuración de estanques en el río con bombeo.

El principal resultado de la modelación hidrodinámica es la generación de un modelo que represente con fiabilidad las condiciones reales, es por esto que un modelo calibrado y validado es capaz de simular escenarios hipotéticos con cualquier condición que se desee. En el caso de este tipo de modelos es posible alterar la condición de frontera del caudal de entrada, simulando posibles avenidas extremas, como lo pueden ser ante un periodo de lluvias o una temporada de estiaje atípico. Otra condición posible de simular es la extracción desmedida de caudal generada por bombeo intermitente para riego, o la construcción de infraestructura como vertedores.

Con el modelo calibrado se llevaron a cabo diferentes escenarios, entre los que destacan la simulación de una crecida del caudal a 30 m<sup>3</sup>/s, otra a 60 m<sup>3</sup>/s y 1,000 m<sup>3</sup> /s, siendo estas condiciones 10 y 20 veces un caudal típico en el río Gallinas, superior a los 2 años de periodo de retorno. También se simuló otro escenario donde el caudal de entrada del modelo se redujo a la mitad, lo cual equivale a 1.5 m $^{3}/s$ . Además de los escenarios anteriores, se modela otro escenario con 7 condiciones de bombeo distribuidas a lo largo del río por en diferentes horas del día. La ubicación de las bombas se muestra en la **[Figura 6.29](#page-247-0)**, mientras que la configuración del caudal y las horas de bombeo se presenta en la **[Tabla 6.1](#page-248-0)**.

#### 6.1. Escenario 1: caudal de entrada= 30m<sup>3</sup>/s

Como se explica anteriormente, el Escenario 1 simula una condición de frontera de flujo a 30 m<sup>3</sup>/s, lo cual representa el caudal de entrada al modelo, siendo ésta 10 veces mayor al caudal normal en el río Gallinas para la sección ubicada en la comunidad del Jabalí.

Dicho escenario representa la crecida del caudal por una fuerte precipitación en la subcuenca Gallinas, la cual se ve representada como caudal en el modelo a las 00:00 horas del día 9 de agosto. Se divide el modelo en 4 tramos, igual que en la **[Figura 6.8](#page-227-0)**, para observar los resultados de manera más clara. En la **[Figura 6.9](#page-227-1)** se muestran las condiciones iniciales del modelo en los 4 tramos del río a las 21:00 horas del día 8 de agosto, dichas condiciones iniciales son iguales para los cuatro escenarios.

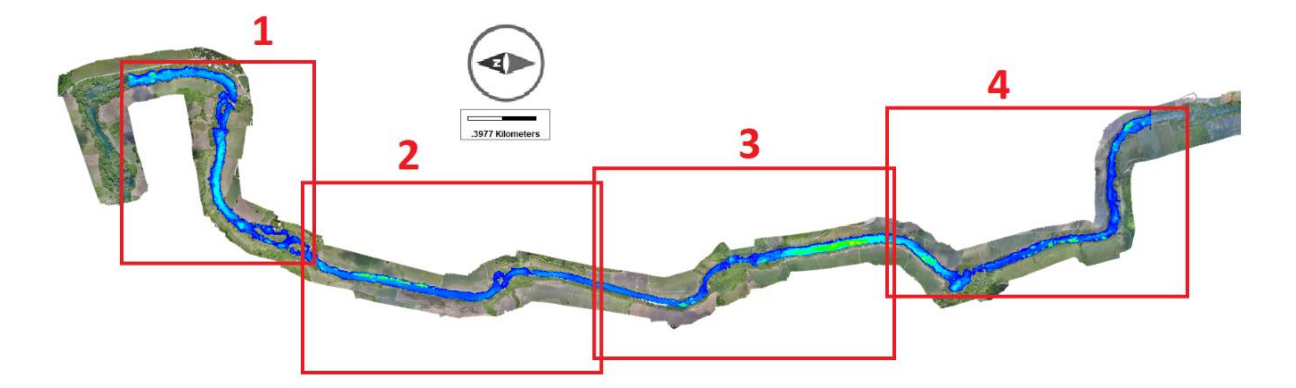

**Figura 6.8.-** Modelo dividido en 4 tramos.

<span id="page-227-0"></span>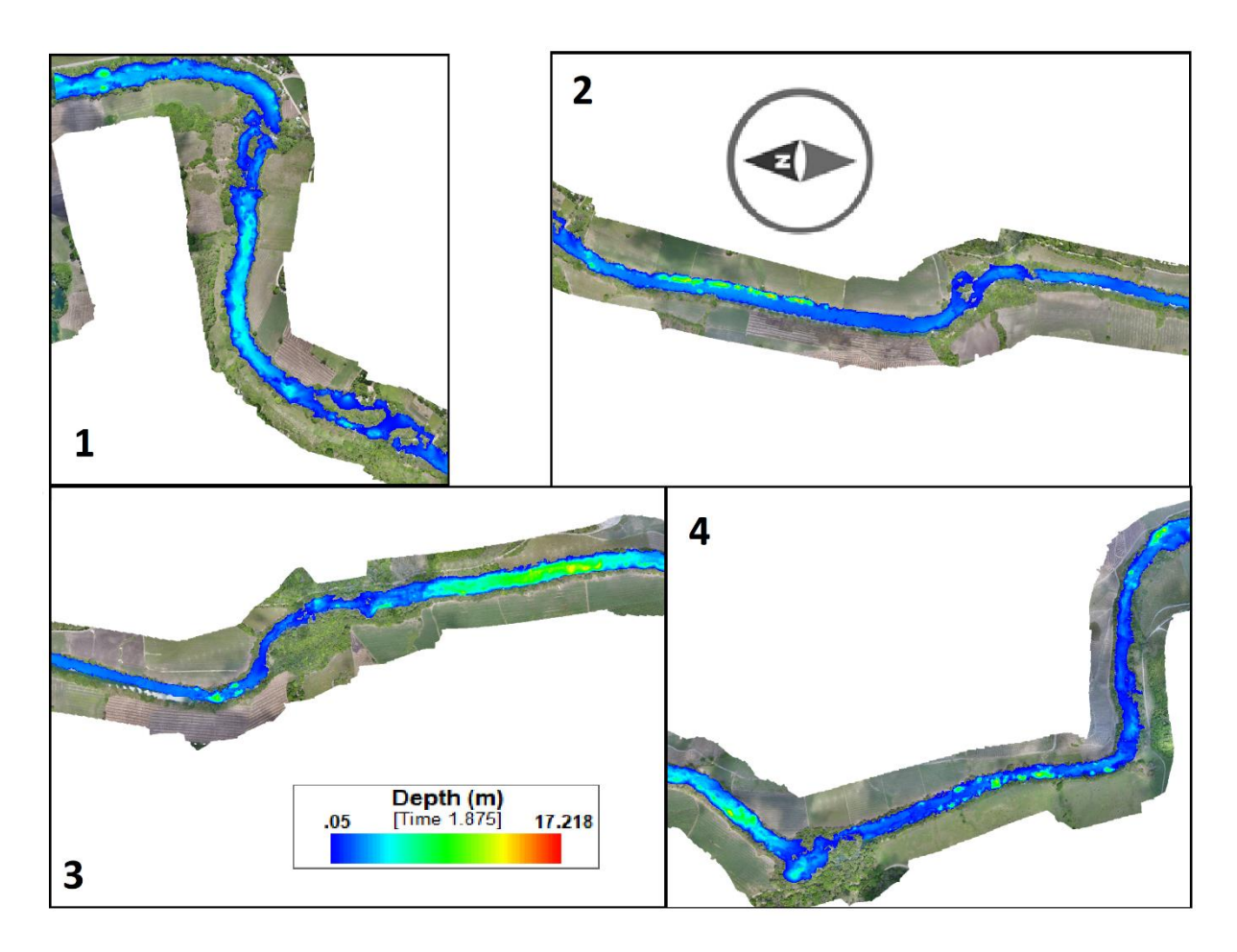

<span id="page-227-1"></span>**Figura 6.9.-** Profundidades iniciales a las 21:00 horas.

En la **[Figura 6.10](#page-228-0)** se muestran los mismos tramos que en la **[Figura 6.9](#page-227-1)** a las 00:00 horas del día 9 de agosto.

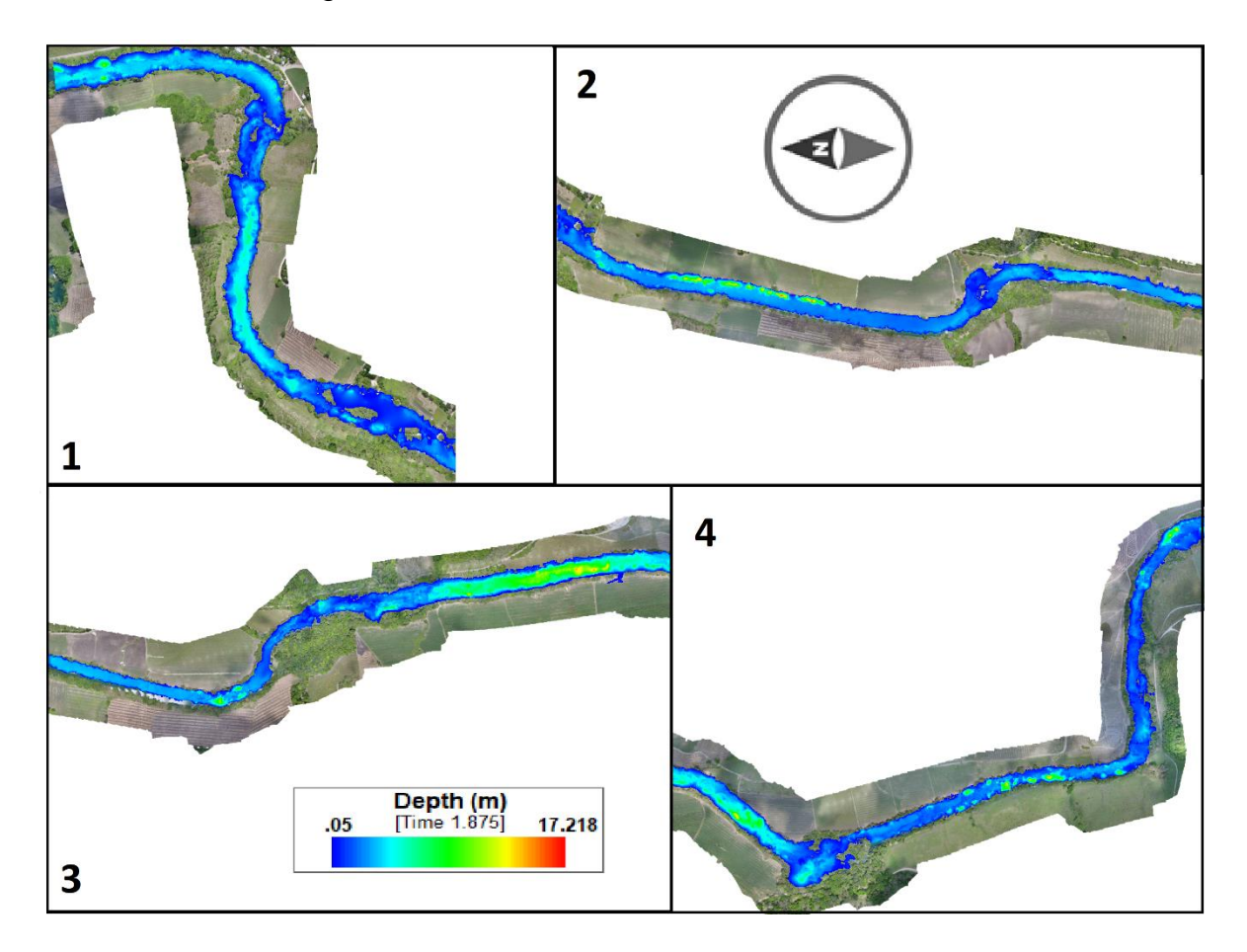

<span id="page-228-0"></span>**Figura 6.10.-** Profundidades a las 00:00 hrs del día 9 de agosto en el escenario 1.

La **[Figura 6.11](#page-229-0)** muestra los mismos tramos del río que las figuras anteriores a las 06:00 horas del día 9 de agosto.

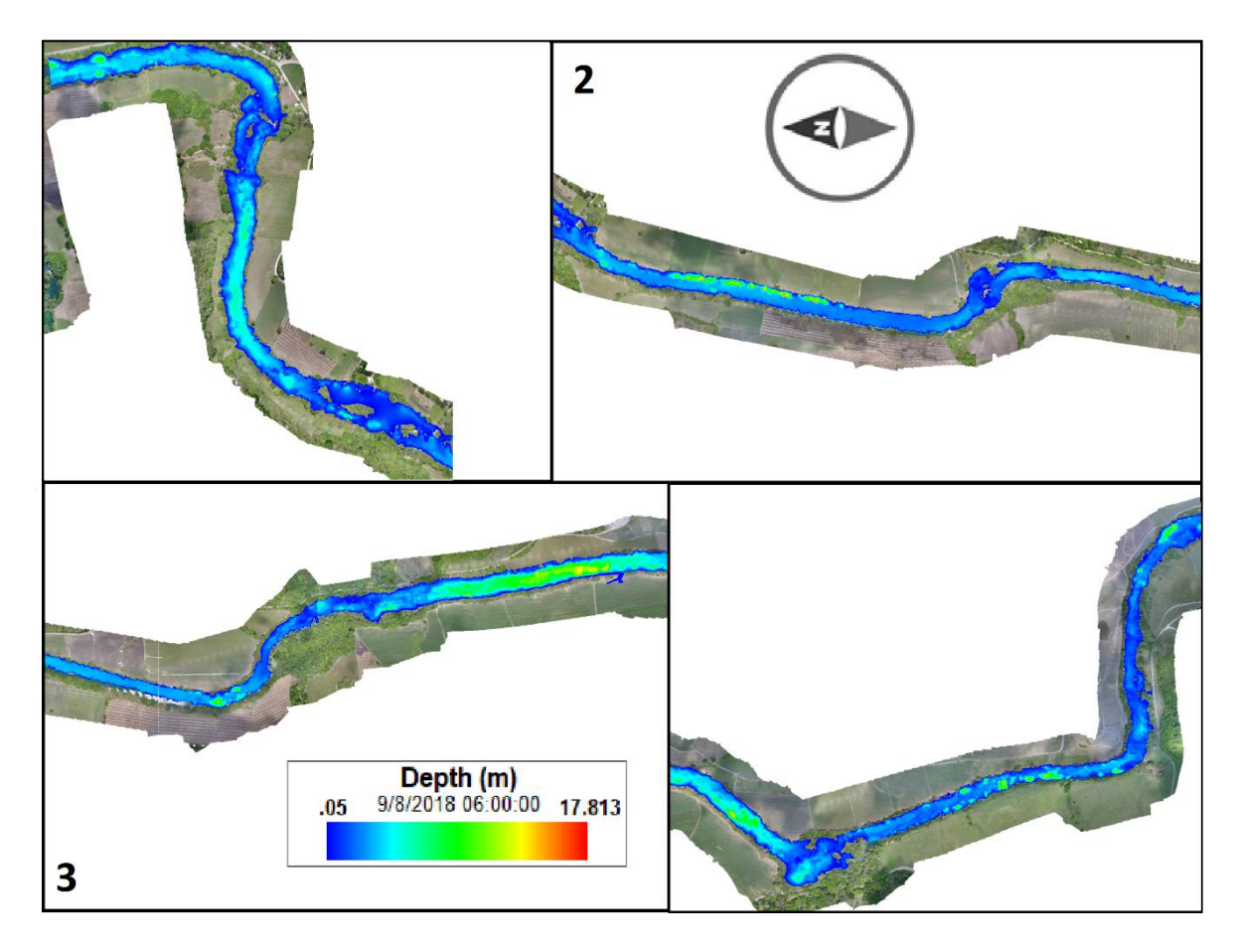

<span id="page-229-0"></span>**Figura 6.11.-** Profundidades a las 06:00 hrs del día 9 de agosto en el escenario 1.

Para la **[Figura 6.12](#page-230-0)** se observa el escenario en los 4 tramos a las 12:00 hrs del día 9 de agosto.

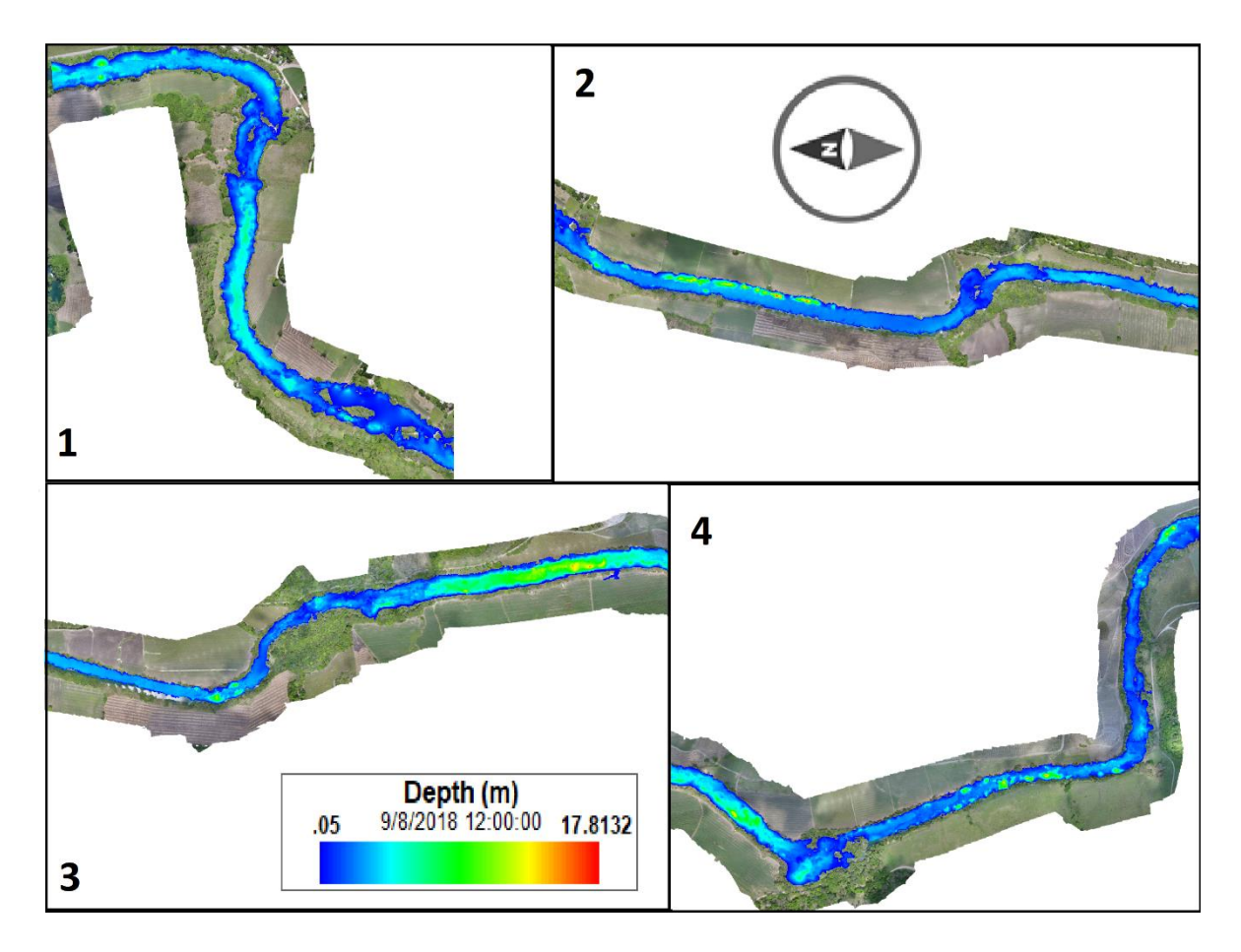

<span id="page-230-0"></span>**Figura 6.12.-** Profundidades a las 12:00 hrs del día 9 de agosto en el escenario 1.

En la **[Figura 6.14](#page-232-0)** se observa el escenario en los 4 tramos a las 18:00 hrs del día 9 de agosto.

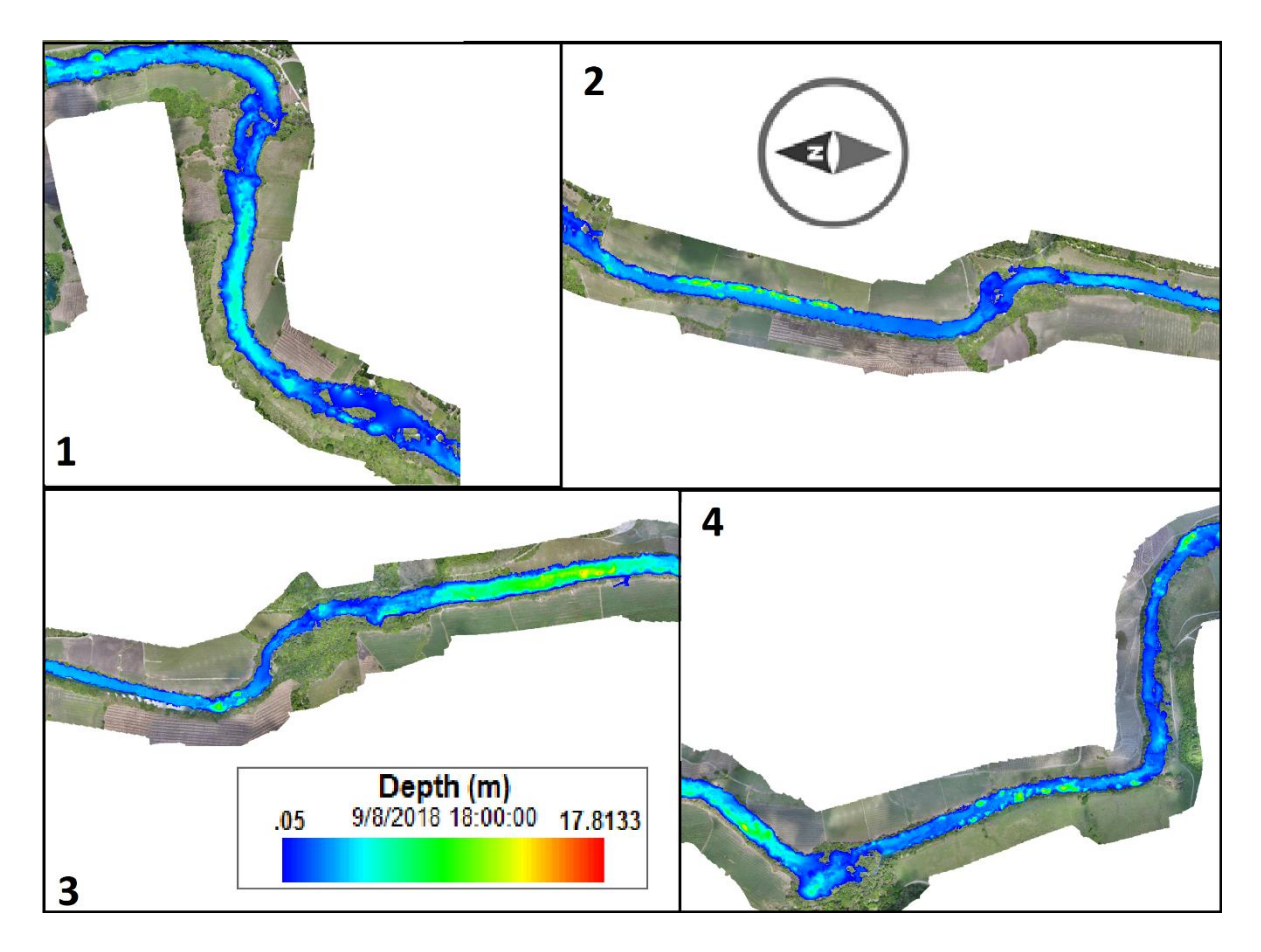

**Figura 6.13.-** Profundidades a las 18:00 hrs del día 9 de agosto en el escenario 1.

Por último, se muestra en la **[Figura 6.14](#page-232-0)** para las 00:00 hrs de día 10 de agosto.

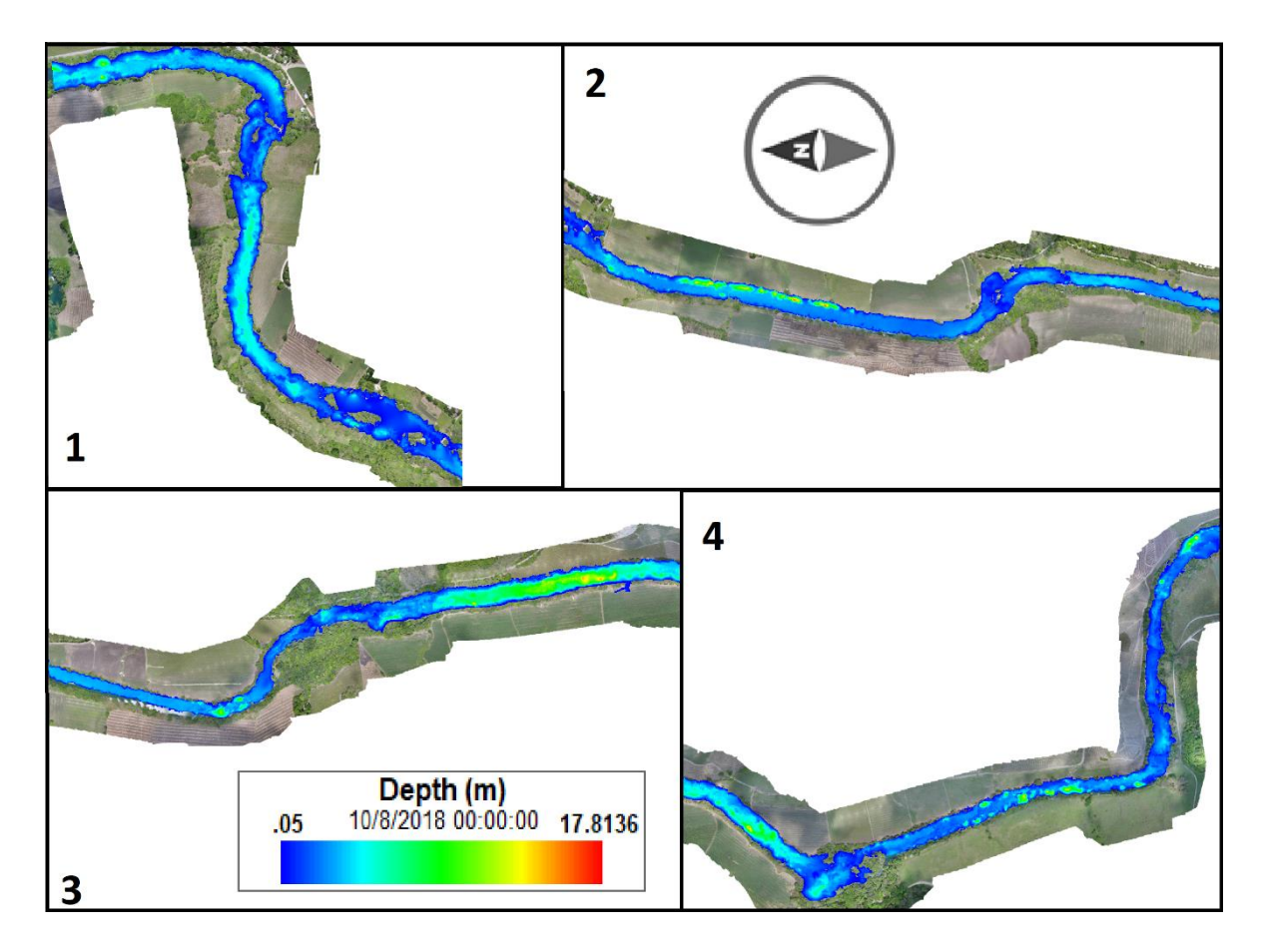

<span id="page-232-0"></span>**Figura 6.14.-** Profundidades a las 00:00 hrs del día 10 de agosto en el escenario1.

6.2. Escenario 2: caudal de entrada= 60 m $3/$ s

Para el Escenario 2, se simula una condición de frontera de flujo a 60 m<sup>3</sup>/s, como caudal de entrada al modelo, siendo ésta 20 veces mayor al caudal normal en el río Gallinas para la sección ubicada en la comunidad del Jabalí.

Este escenario representa una crecida de caudal por precipitación en la subcuenca Gallinas aún mayor que en el escenario 1. Este caudal se introduce en el modelo a las 00:00 horas del día 8 de agosto. Las condiciones iniciales del modelo son las mismas que en el escenario 1 mostrados en la **[Figura 6.9](#page-227-1)** en 4 tramos del río.

En la **[Figura 6.15](#page-233-0)** se muestran los mismos tramos que en la **[Figura 6.9](#page-227-1)** a las 00:00 horas del día 9 de agosto.

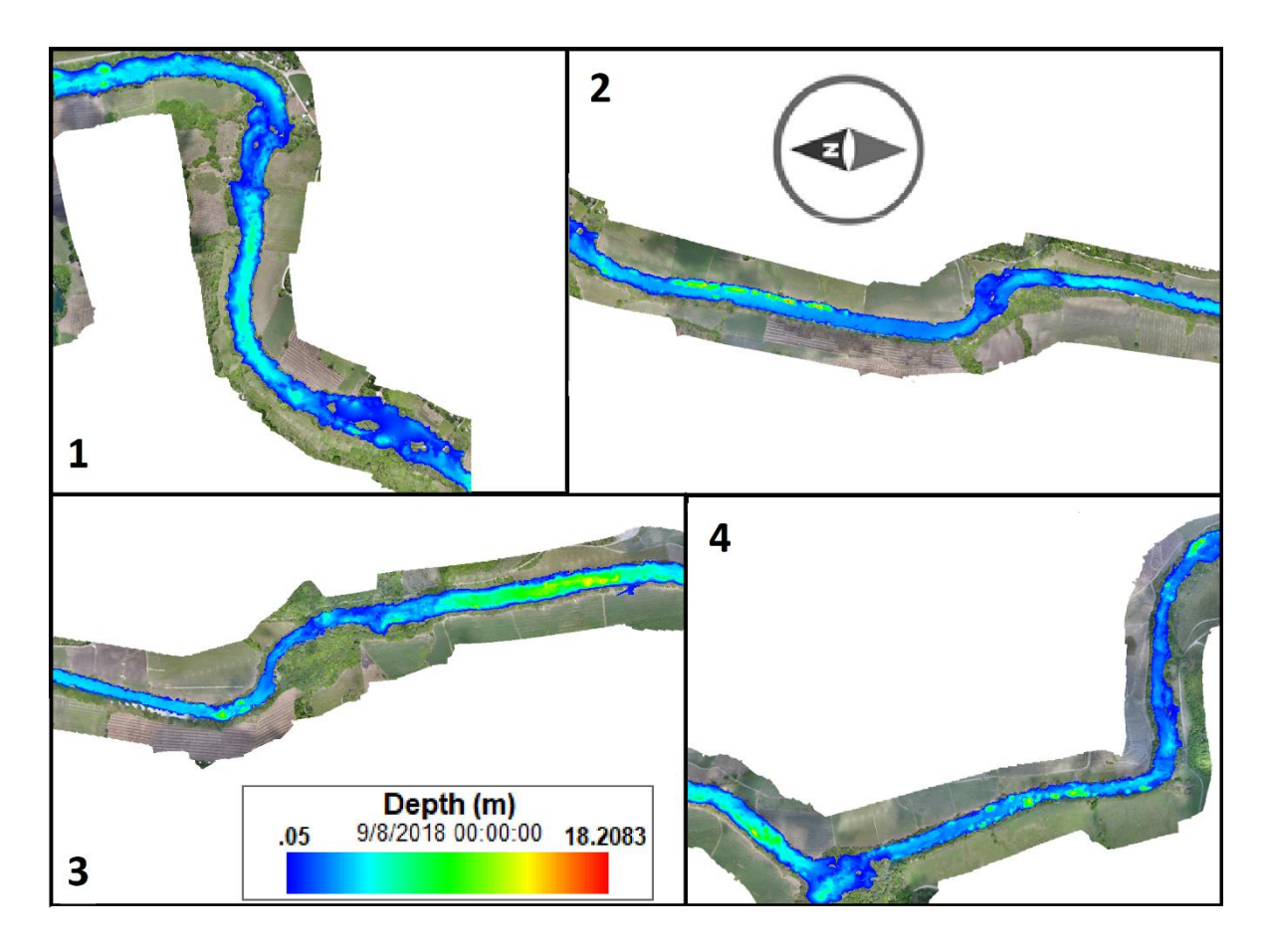

<span id="page-233-0"></span>**Figura 6.15.-** Profundidades a las 00:00 hrs del día 9 de agosto en el escenario 2.

La **[Figura 6.16](#page-234-0)** muestra los mismos tramos del río que las figuras anteriores a las 06:00 hrs del día 9 de agosto.

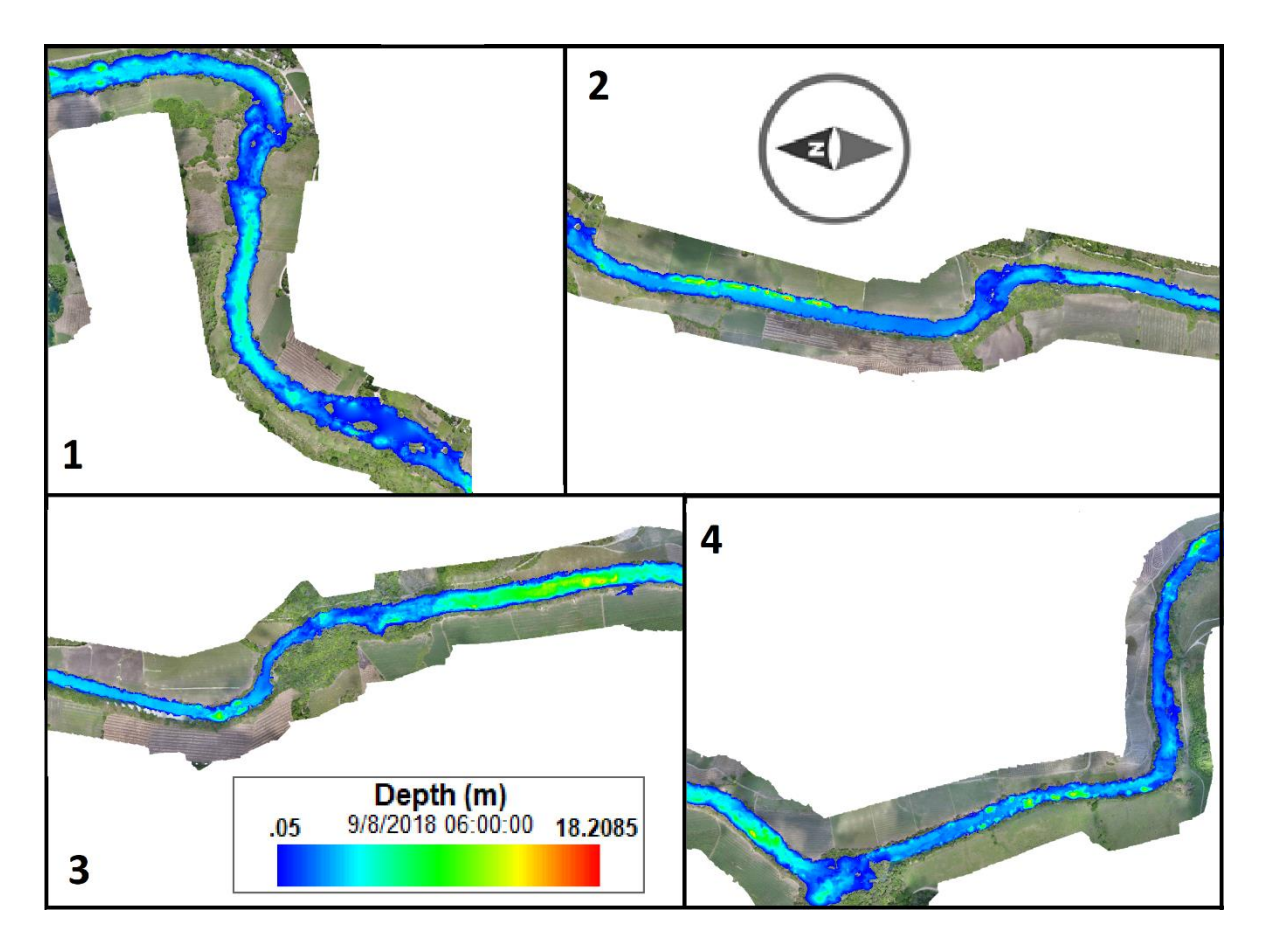

<span id="page-234-0"></span>**Figura 6.16.-** Profundidades a las 06:00 hrs del día 9 de agosto en el escenario 2.

Para la **[Figura 6.17](#page-235-0)** se observa el escenario en los 4 tramos a las 12:00 hrs del día 9 de agosto.

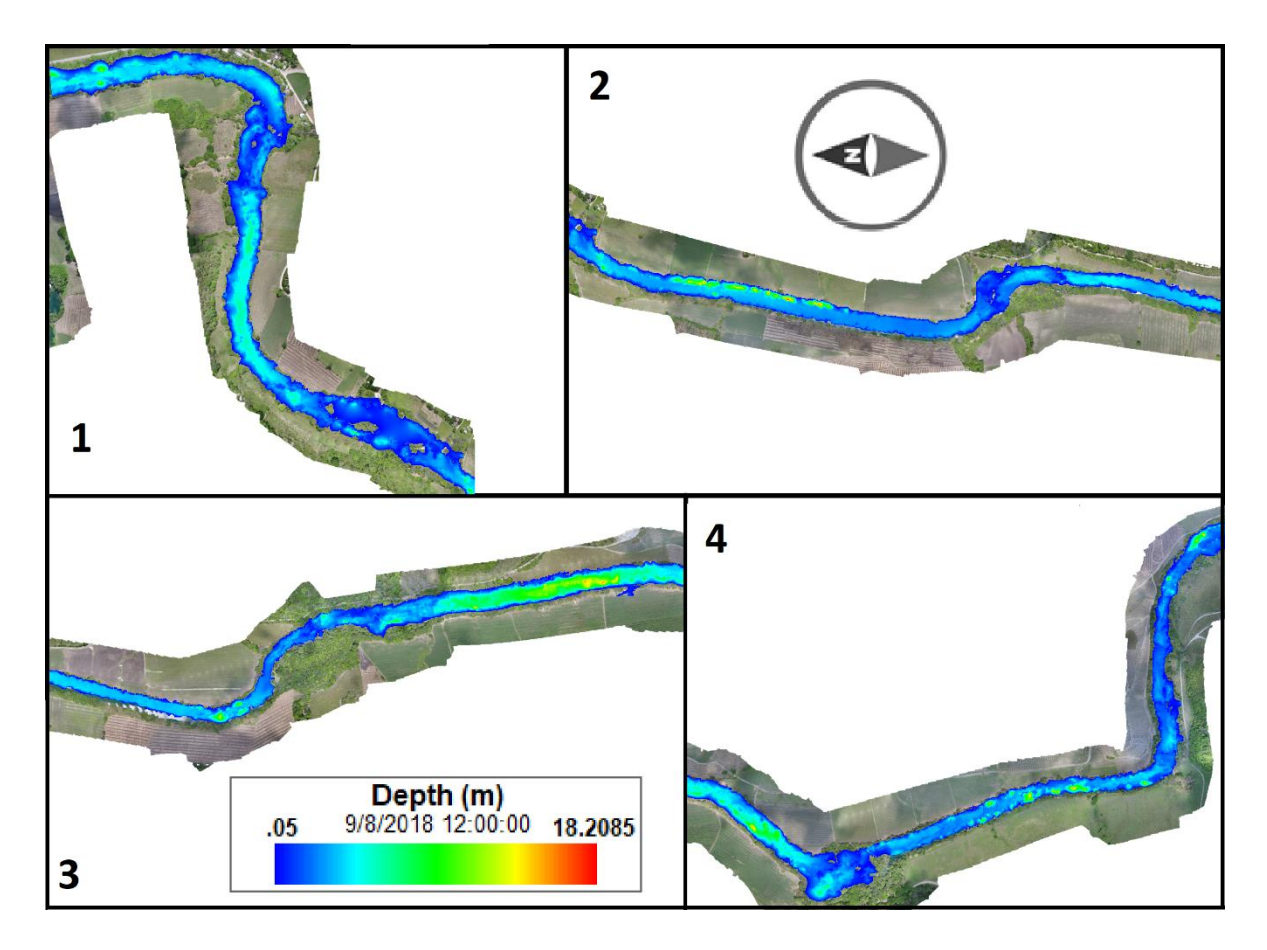

<span id="page-235-0"></span>**Figura 6.17.-** Profundidades a las 12:00 hrs del día 9 de agosto en el escenario 2.

En la **[Figura 6.18](#page-236-0)** se observa el escenario en los 4 tramos a las 18:00 hrs del día 9 de agosto.

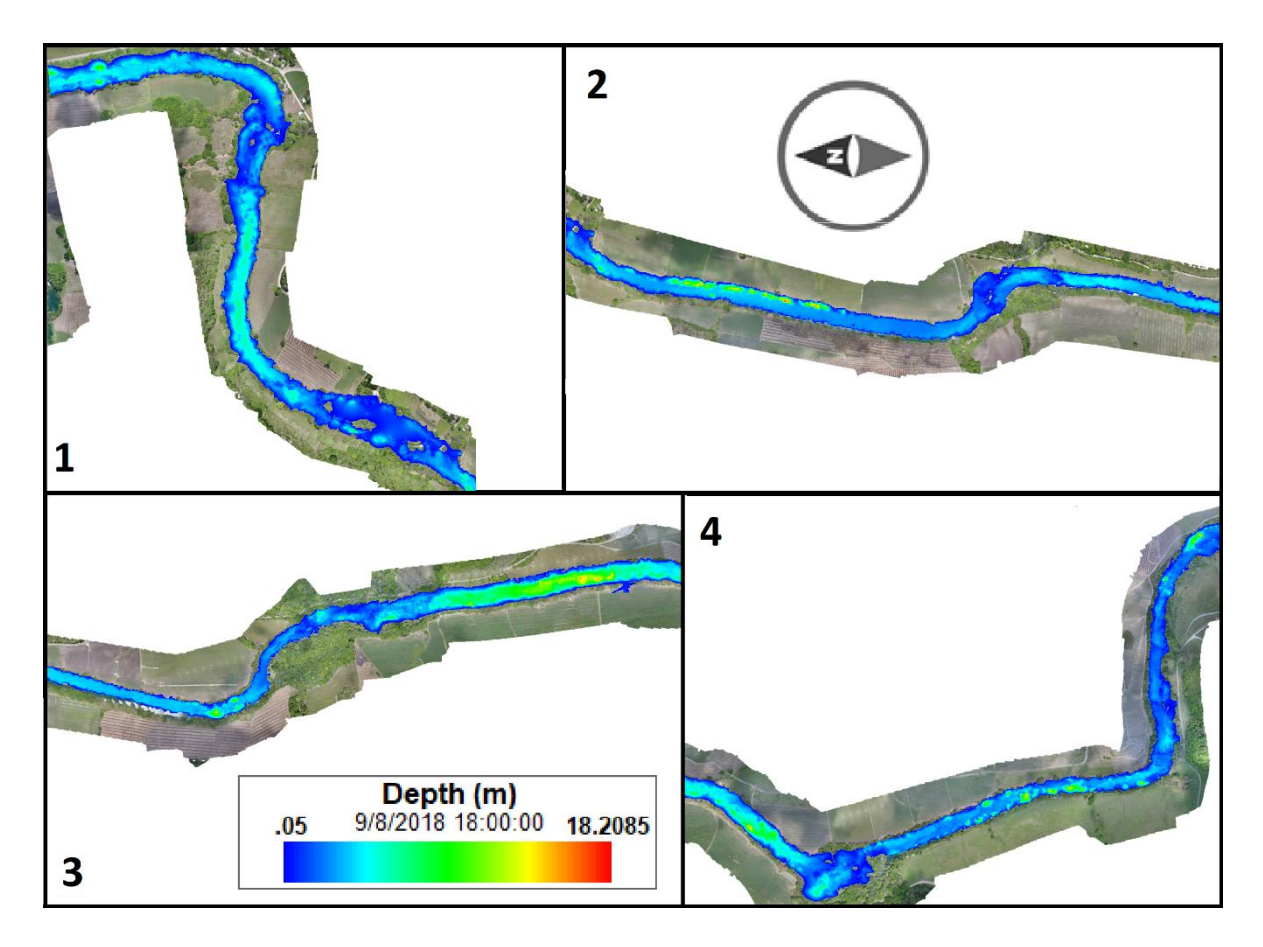

<span id="page-236-0"></span>**Figura 6.18.-** Profundidades a las 18:00 hrs del día 9 de agosto en el escenario 2.

Por último, se muestra en la **[Figura 6.19](#page-237-0)** para las 00:00 horas de día 10 de agosto.

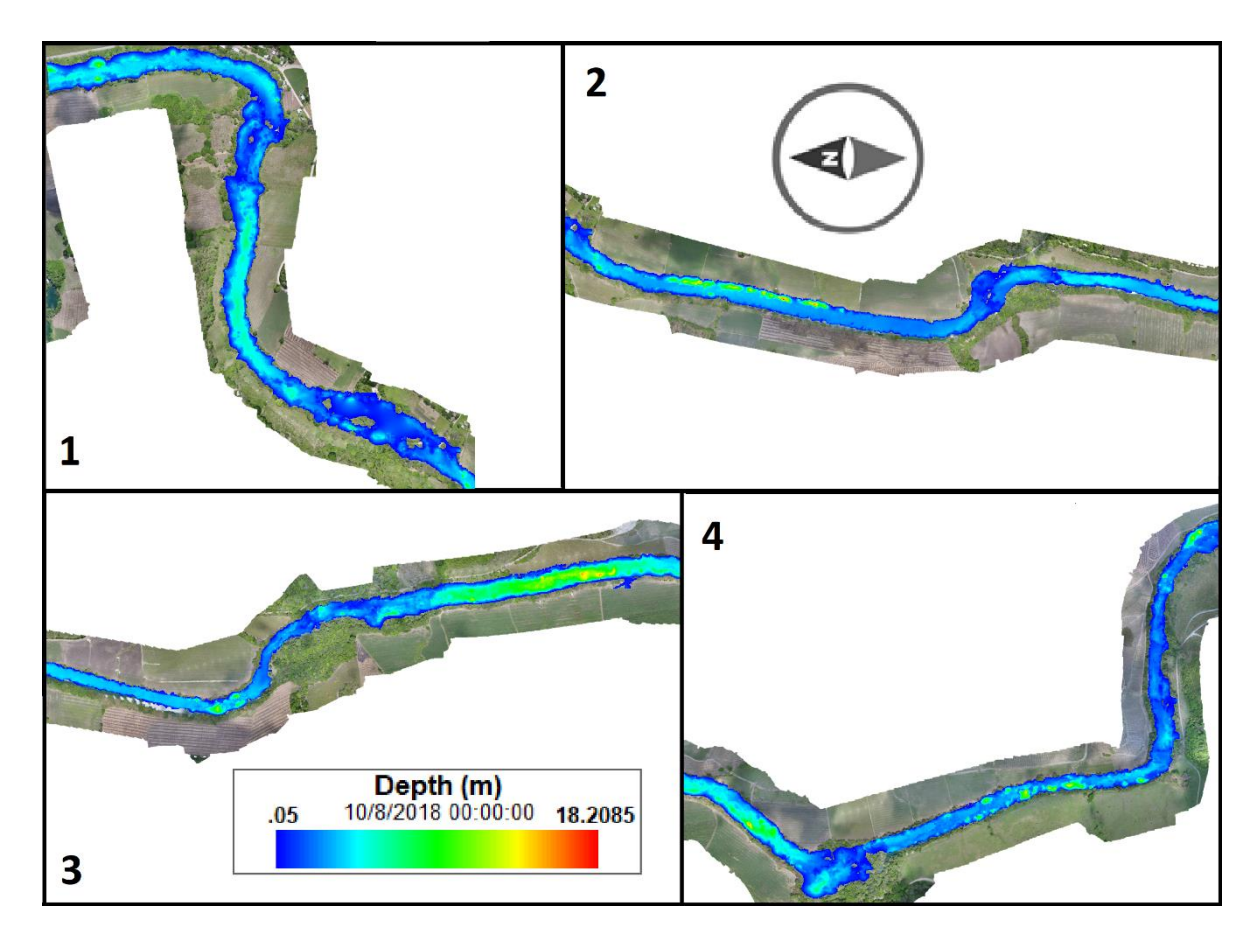

<span id="page-237-0"></span>**Figura 6.19.-** Profundidades a las 00:00 hrs del día 10 de agosto en el escenario2.

6.3. Escenario 3: caudal de entrada=  $1,000$  m $\frac{3}{s}$ 

El escenario 3 presenta una condición de entrada de caudal a 1,000 m3/s, el cual genera desbordamiento en el río a la altura de la comunidad el Jabalí, dicha inundación se ha registrado en una sola ocasión, por lo cual se puede considerar como un evento atípico, el cual puede cubrir un periodo de retorno de cientos de años.

El caudal se introduce a las 00:00 hrs el 9 de agosto y tan solo se modela por 45 minutos. Las condiciones iniciales a las 00:00 hrs son las mismas que en el escenario 1 y se observan en la **[Figura 6.20](#page-238-0)** en 4 tramos del río.

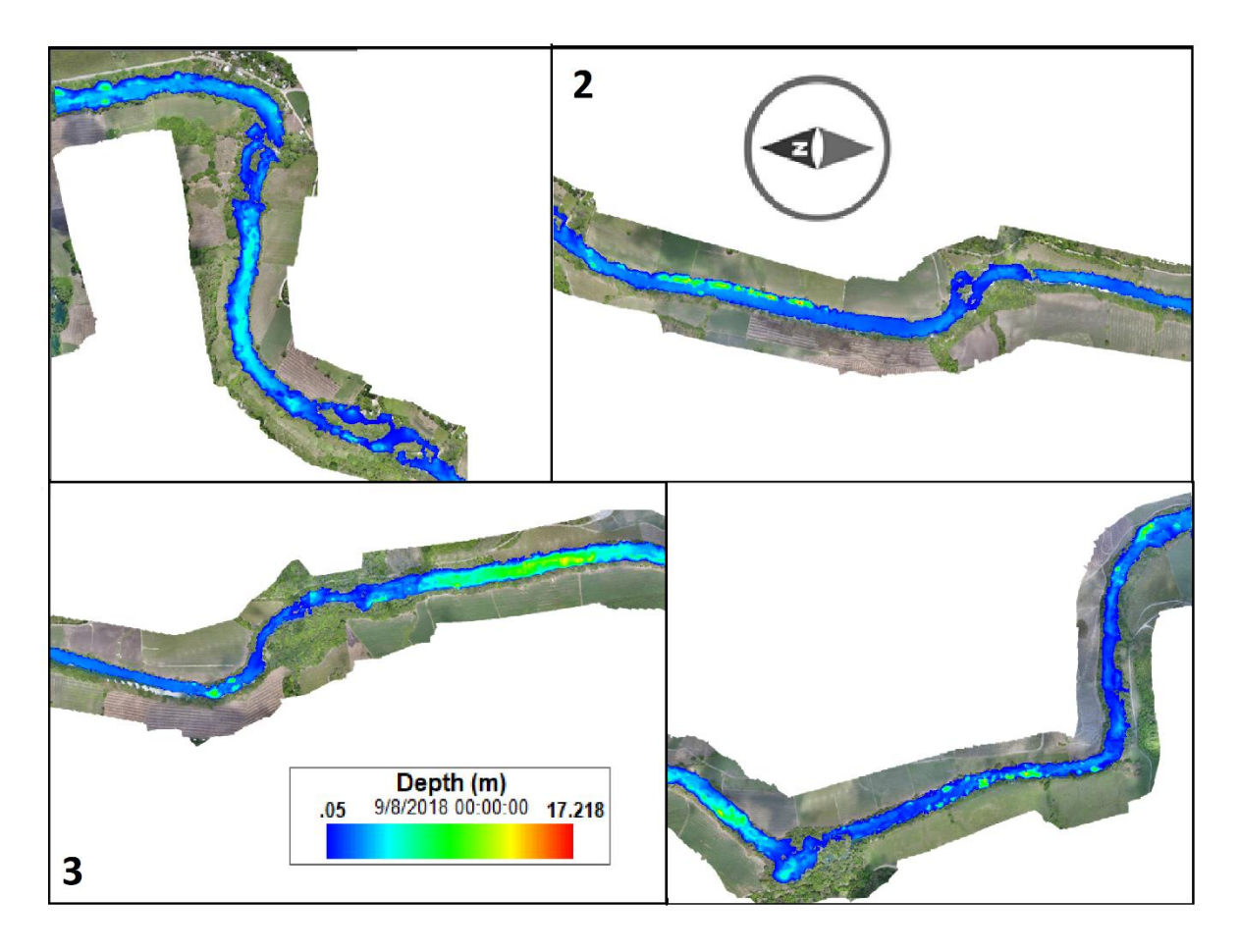

<span id="page-238-0"></span>**Figura 6.20.-** Profundidades a las 00:00 hrs del día 9 de agosto en el escenario 3.

Se muestran los resultados para las 00:15 hrs del 9 de agosto en el escenario 3 en la **[Figura 6.21](#page-239-0)**, donde se puede observar que la inundación se generó instantáneamente en el tramo 1 con el caudal de 1,000 m<sup>3</sup>/s, llegando el pico del caudal a la mitad del tramo 2.

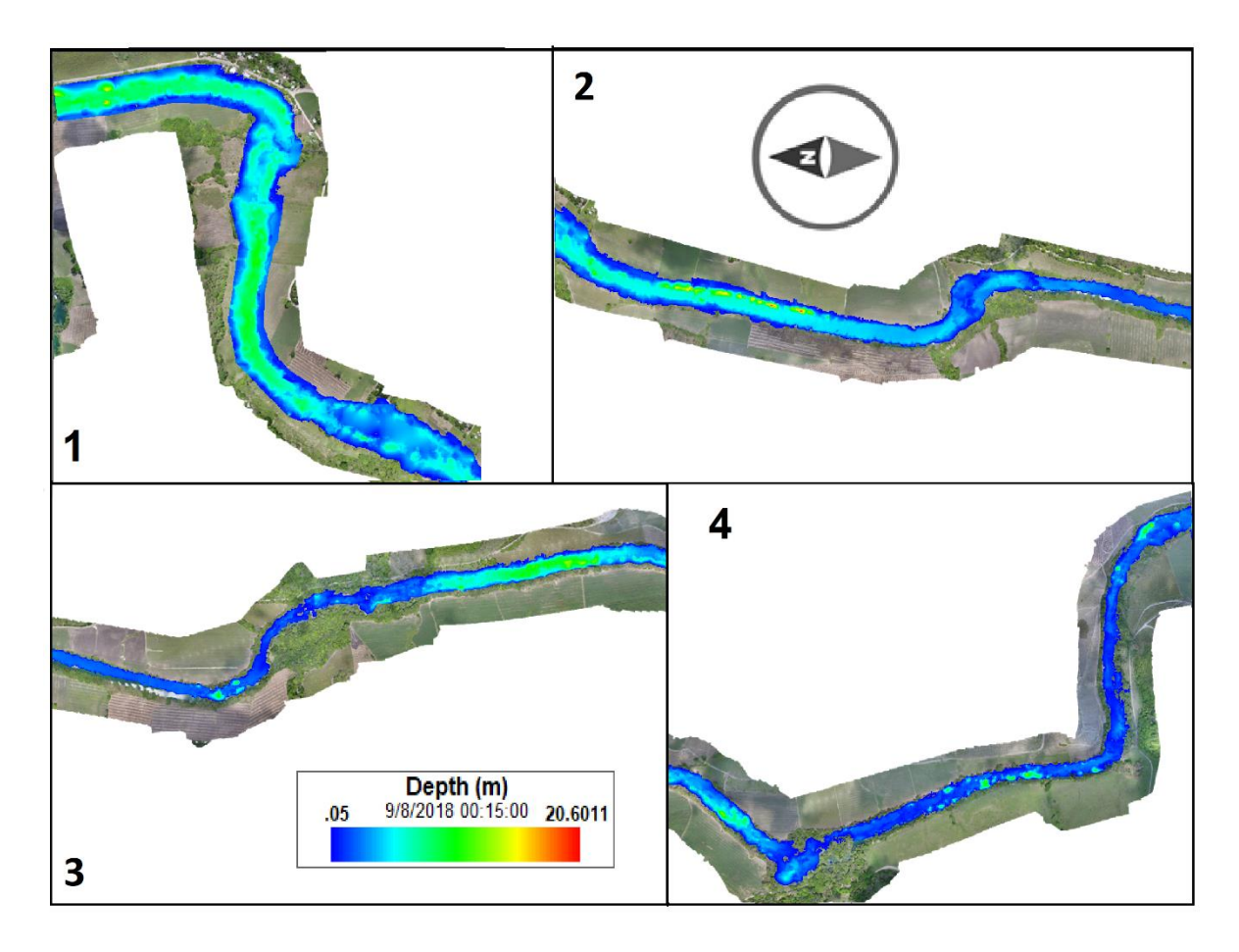

<span id="page-239-0"></span>**Figura 6.21.-** Profundidades a las 00:15 hrs del día 9 de agosto en el escenario 3.

En la **[Figura 6.22](#page-240-0)** se puede apreciar los 4 tramos del río a las 00:30 hrs del 9 de agosto. El nivel en el tramo 1 se estabiliza y en el tramo 3 llega el pico del caudal.

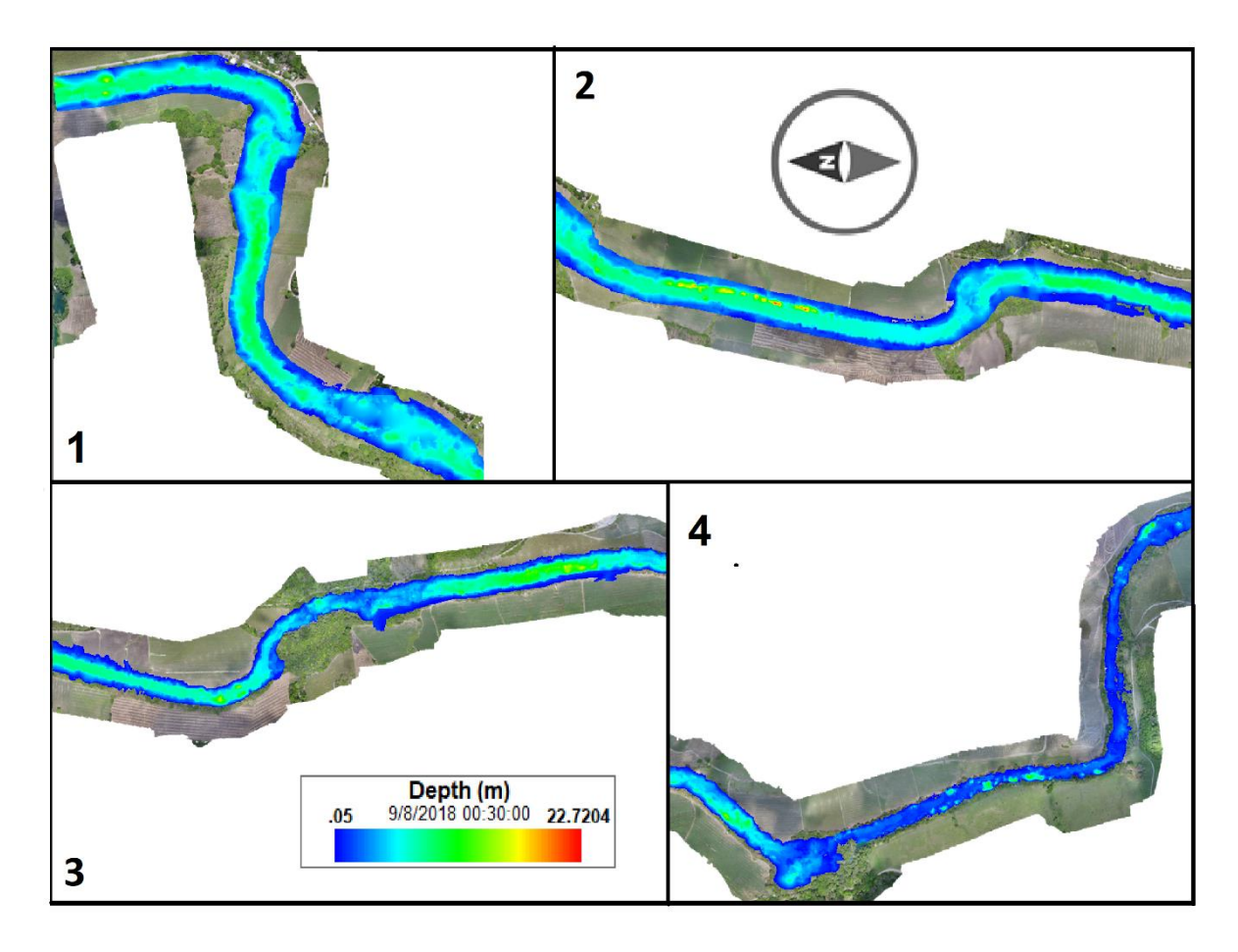

<span id="page-240-0"></span>**Figura 6.22.-** Profundidades a las 00:30 hrs del día 9 de agosto en el escenario 3.

En la **[Figura 6.23](#page-241-0)** se encuentra ilustrado el escenario 3 a las 00:45 hrs del día 9 de agosto. En esta última imagen se muestra como el caudal pico llega al tramo 4 donde el modelo termina. Si bien el caudal es muy grande, el río tolera los efectos del aumento de caudal.

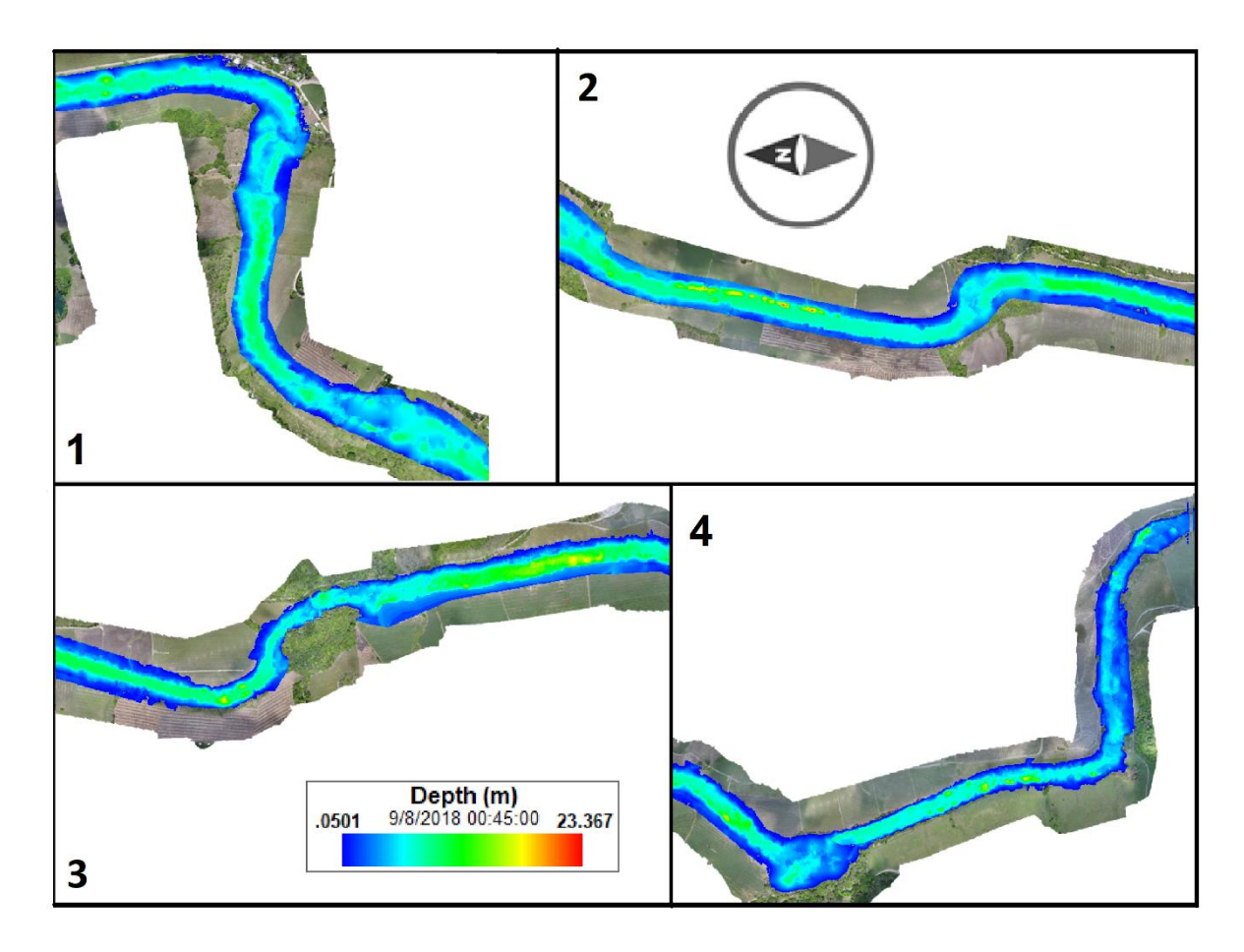

<span id="page-241-0"></span>**Figura 6.23.-** Profundidades a las 00:45 hrs del día 9 de agosto en el escenario 3.

# 6.4. Escenario 4: caudal de entrada=  $1.5 \text{ m}^3\text{/s}$

Para el Escenario 4, modifica la condición de frontera de flujo a 1.5 m<sup>3</sup>/s, como caudal de entrada al modelo, el cual representa la mitad del caudal normal en el río Gallinas para la sección ubicada en la comunidad del Jabalí.

Este escenario representa una crecida de caudal por precipitación en la subcuenca Gallinas aún mayor que en el escenario 1. Este caudal se introduce en el modelo a las 00:00 horas del día 9. Las condiciones iniciales del modelo son las mismas que en el escenario 1 mostrados en la **[Figura 6.9](#page-227-1)** en 4 tramos del río.

En la **[Figura 6.24](#page-242-0)** se observan los resultados a las 00:00 horas del día 9 de agosto en los mismos tramos que en la **[Figura 6.9](#page-227-1)**.

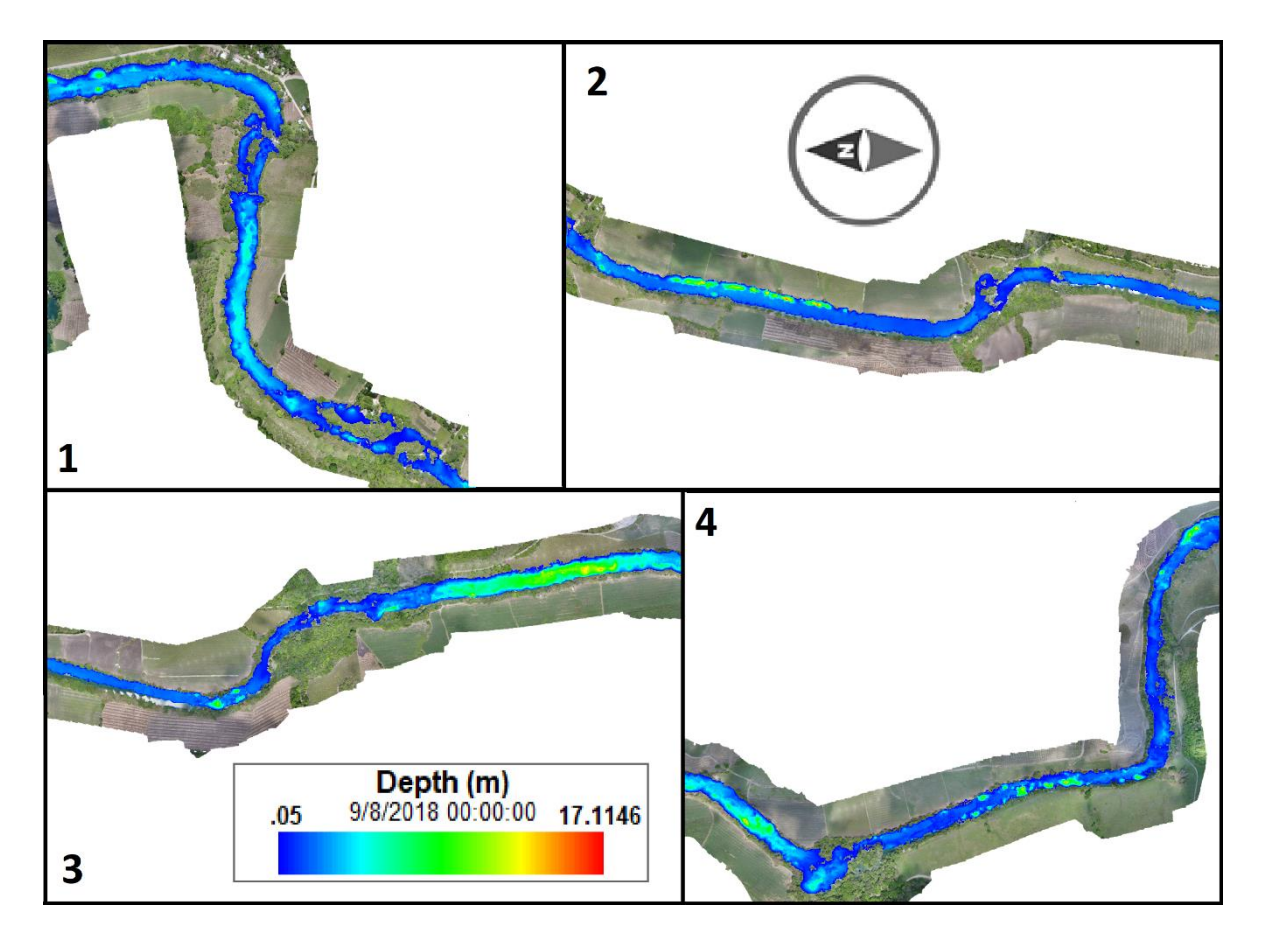

<span id="page-242-0"></span>**Figura 6.24.-** Profundidades a las 00:00 hrs del día 9 de agosto en el escenario 4.

Los resultados para las 06:00 horas del día 9 de agosto se observan en la **[Figura](#page-243-0)  [6.25](#page-243-0)** para los mismos cuatro tramos del río.

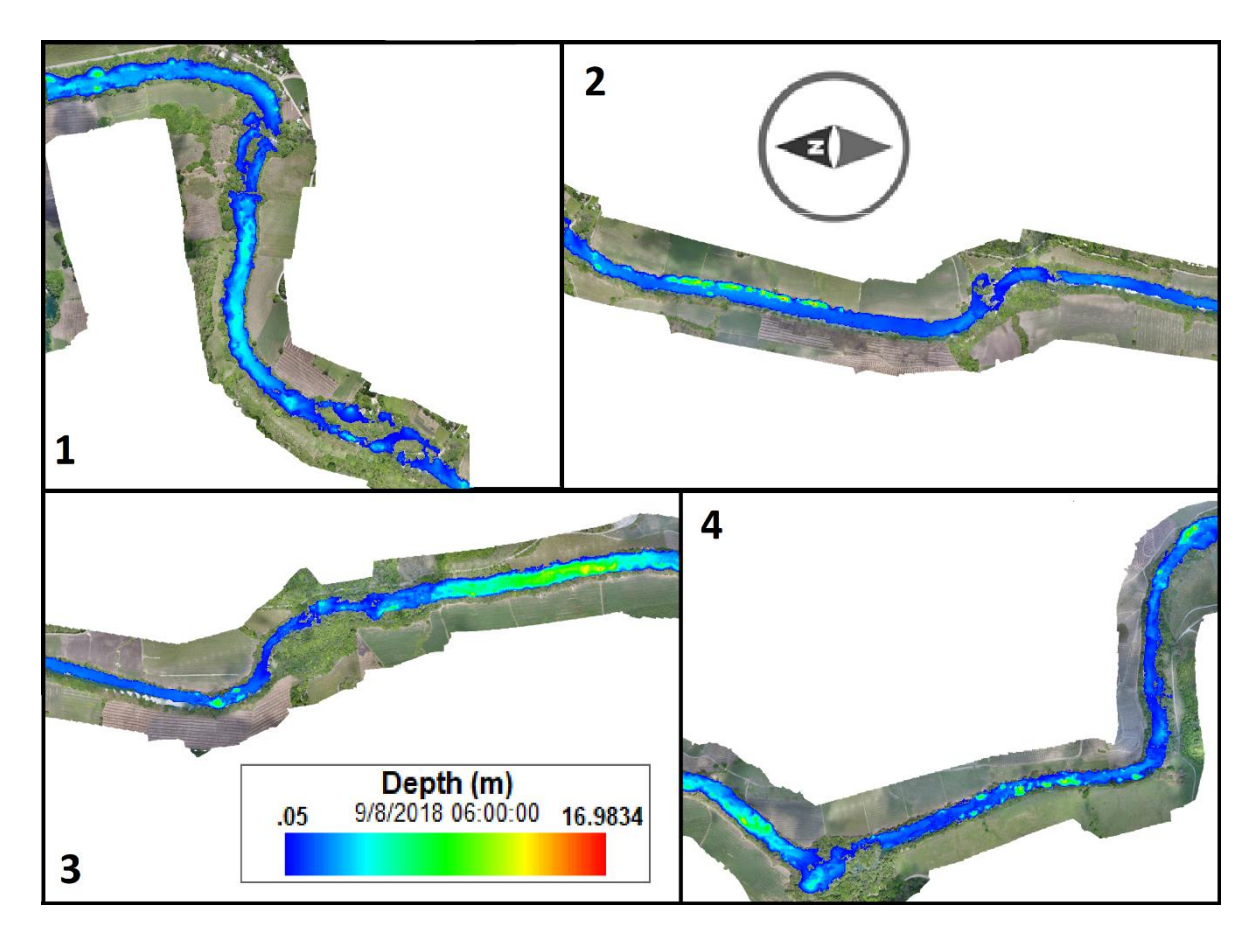

<span id="page-243-0"></span>**Figura 6.25.-** Profundidades a las 06:00 hrs del día 9 de agosto en el escenario 4.

En la **[Figura 6.26](#page-244-0)** se presenta el escenario a las 12:00 hrs del día 9 de agosto en los 4 tramos.

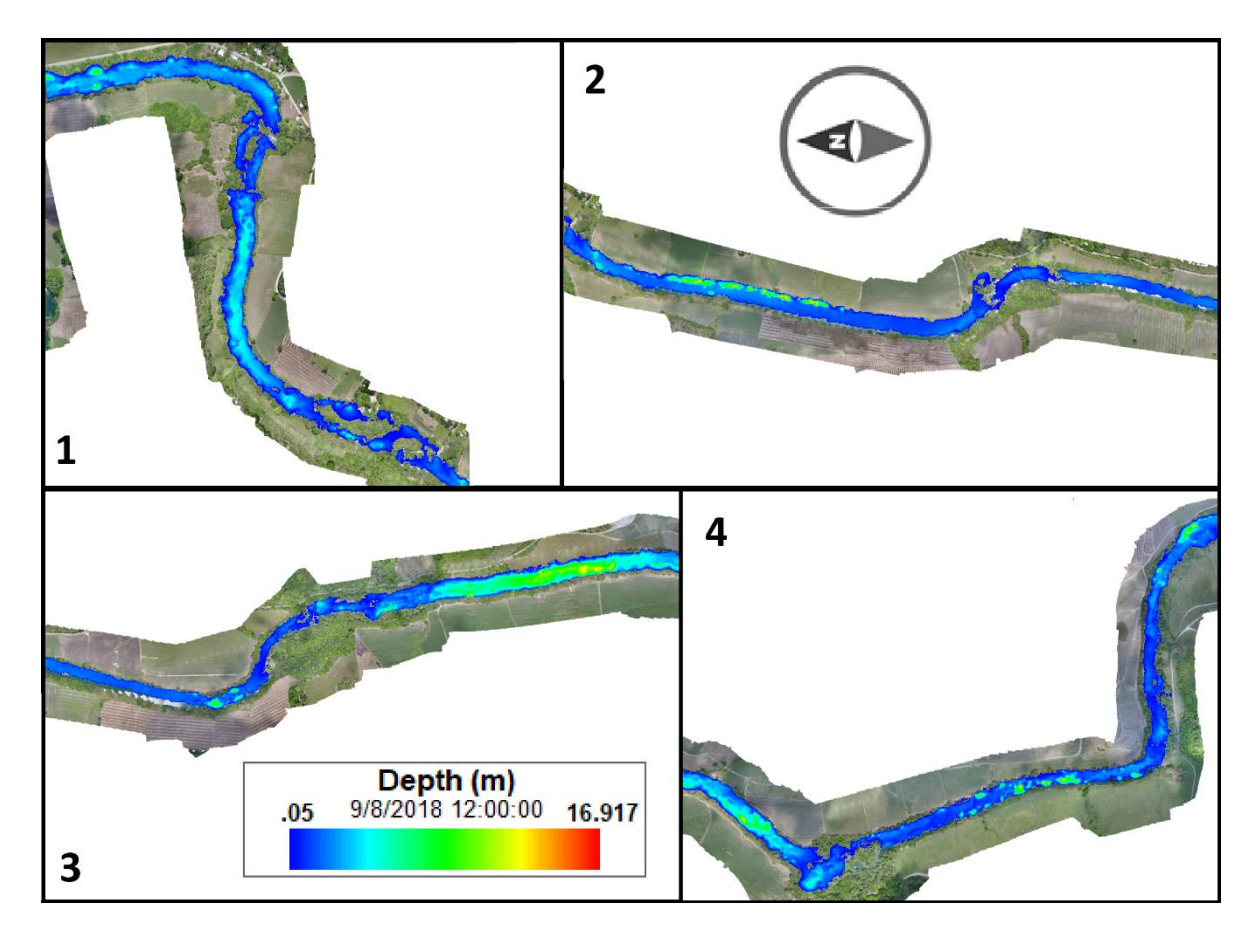

<span id="page-244-0"></span>**Figura 6.26.-** Profundidades a las 12:00 hrs del día 9 de agosto en el escenario 4.

En la **[Figura 6.27](#page-245-0)** se presenta el escenario a las 18:00 hrs del día 9 de agosto.

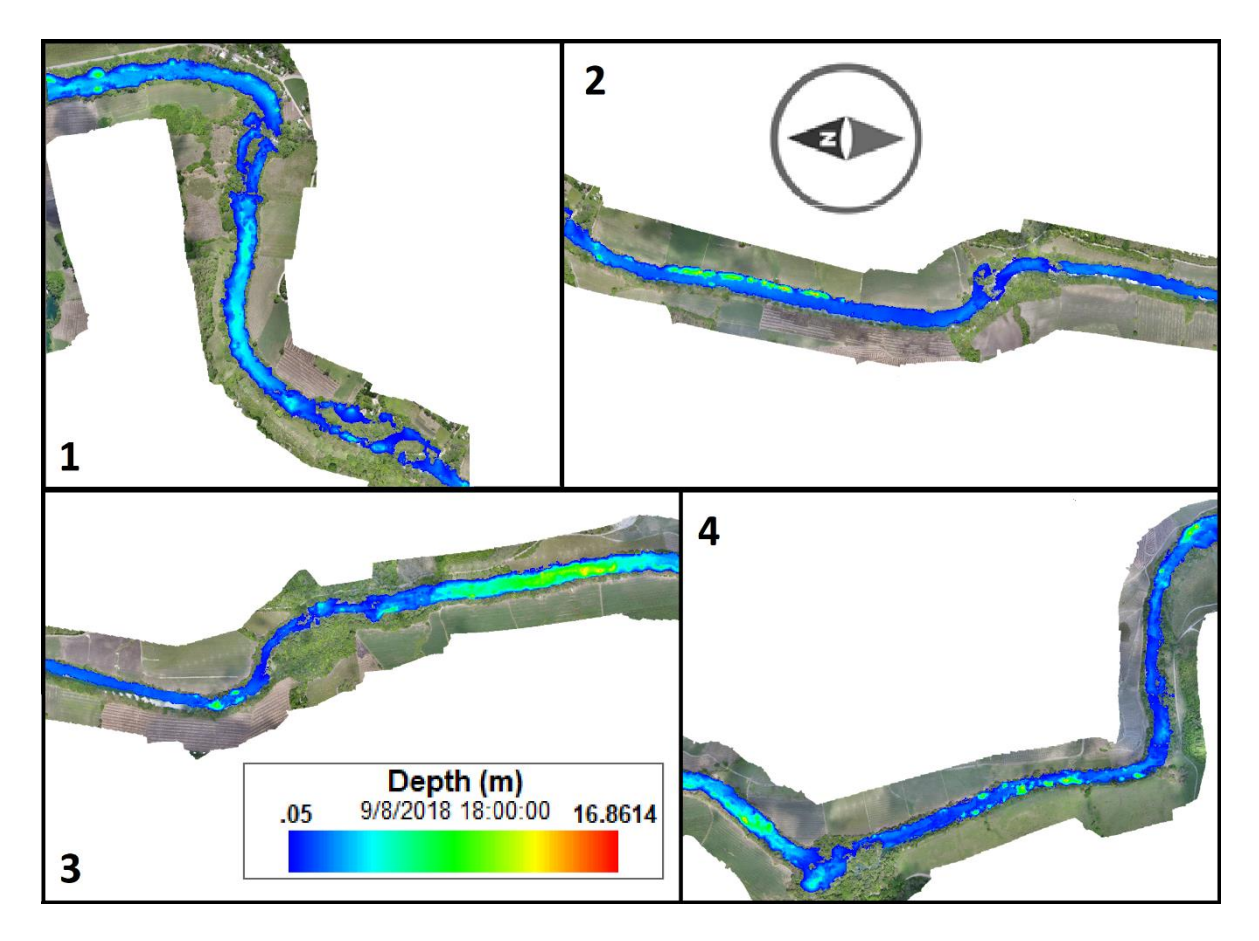

<span id="page-245-0"></span>**Figura 6.27.-** Profundidades a las 18:00 hrs del día 9 de agosto en el escenario 4.

Y para las 00:00 hrs del día 10 de agosto se muestra los resultados en la **[Figura](#page-246-0)  [6.28](#page-246-0)**.

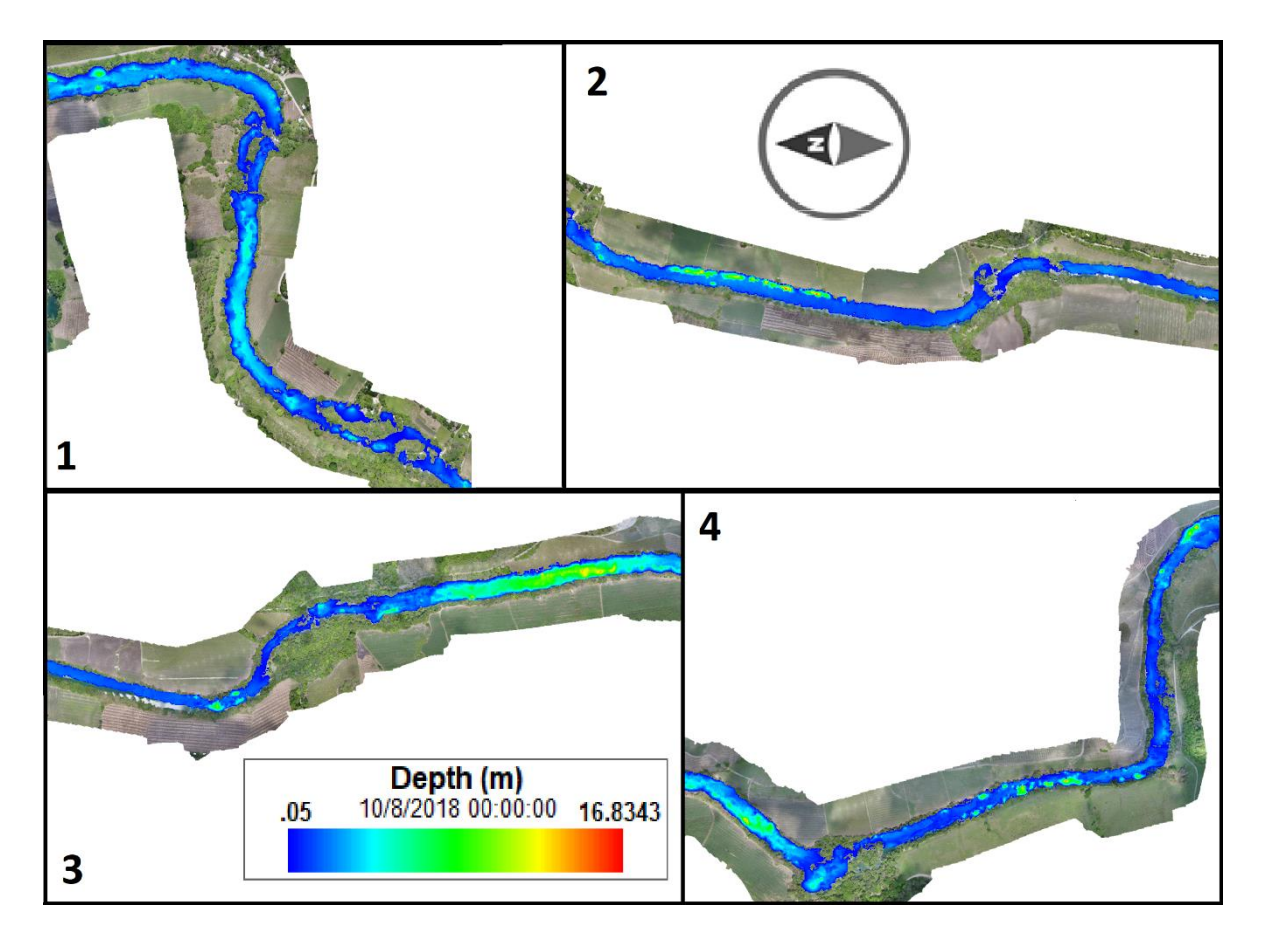

<span id="page-246-0"></span>**Figura 6.28.-** Profundidades a las 00:00 hrs del día 10 de agosto en el escenario4.

## 6.5.Escenario 5: bombeo para riego

En el Escenario 5, se realiza una simulación con el hidrograma del caudal medido el 17 de junio y 7 condiciones de frontera representando bombeo para riego agrícola. Dicho escenario representa el término de una veda de riesgo después de terminar la temporada vacacional, aun cuando el caudal en el río es mayor al que se presenta normalmente en el mes de abril. La ubicación de las bombas se muestra en la **[Figura 6.29](#page-247-0)**, mientras que los horarios y caudales de extracción de cada bomba se observan en la **[Tabla 6.1](#page-248-0)**.

Suponiendo que el requerimiento hídrico promedio mensual de la caña de azúcar es de 100 mm y el riego se realiza en 2 periodos quincenales, lo cual se traduce en 0.05 m<sup>3</sup> por cada metro cuadrado de cultivo, es decir 500 m<sup>3</sup> por cada hectárea de

cultivo. Considerando un total de 16 hectáreas como área tributaría por cada bomba, se requieren de 8,000 m<sup>3</sup> para realizar el riego.

Una bomba como la que se muestra en la **[Figura 6.1](#page-221-0)** tiene una tubería de 10" la cual tiene una capacidad de extraer hasta 1,000,000.00 de litros por hora. Según la capacidad de la bomba y el requerimiento hídrico asignado por bomba, sería necesario mantener en funcionamiento la bomba por 8 horas para satisfacer la demanda. La asignación de los periodos de riego se realiza de forma aleatoria entre las 5:00 am y 9:00 pm.

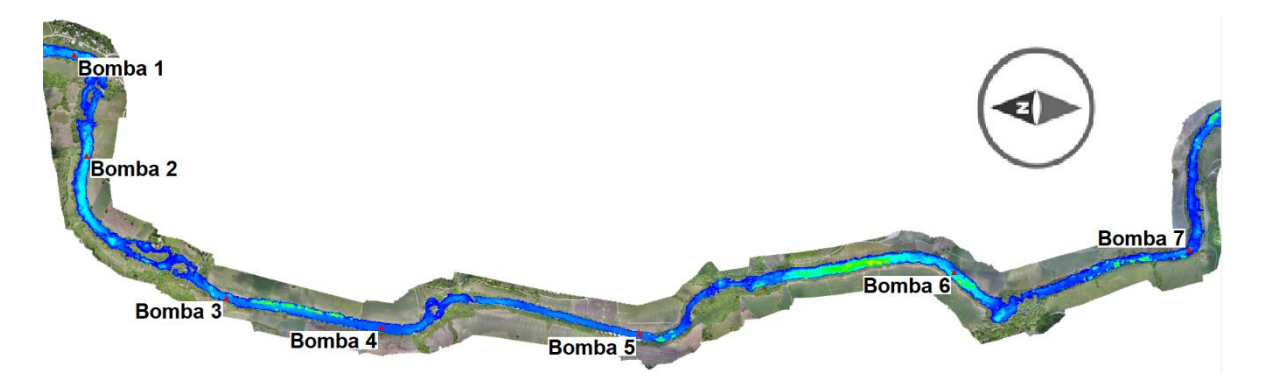

<span id="page-247-0"></span>**Figura 6.29.-** Ubicación de las 7 bombas.

| Hora  | Bomba 1   | Bomba 2   | Bomba $3$           | Bomba 4             | Bomba 5             | Bomba 6             | Bomba 7             |
|-------|-----------|-----------|---------------------|---------------------|---------------------|---------------------|---------------------|
|       | $(m^3/s)$ | $(m^3/s)$ | (m <sup>3</sup> /s) | (m <sup>3</sup> /s) | (m <sup>3</sup> /s) | (m <sup>3</sup> /s) | (m <sup>3</sup> /s) |
| 00:00 | 0.00      | 0.00      | 0.00                | 0.00                | 0.00                | 0.00                | 0.00                |
| 01:00 | 0.00      | 0.00      | 0.00                | 0.00                | 0.00                | 0.00                | 0.00                |
| 02:00 | 0.00      | 0.00      | 0.00                | 0.00                | 0.00                | 0.00                | 0.00                |
| 03:00 | 0.00      | 0.00      | 0.00                | 0.00                | 0.00                | 0.00                | 0.00                |
| 04:00 | 0.00      | 0.00      | 0.00                | 0.00                | 0.00                | 0.00                | 0.00                |
| 05:00 | 0.00      | 0.00      | 0.00                | 0.00                | 0.00                | 0.00                | 0.28                |
| 06:00 | 0.28      | 0.00      | 0.00                | 0.00                | 0.00                | 0.00                | 0.28                |
| 07:00 | 0.28      | 0.00      | 0.00                | 0.00                | 0.28                | 0.00                | 0.28                |
| 08:00 | 0.28      | 0.00      | 0.28                | 0.00                | 0.28                | 0.00                | 0.28                |
| 09:00 | 0.28      | 0.00      | 0.28                | 0.00                | 0.28                | 0.00                | 0.28                |
| 10:00 | 0.28      | 0.00      | 0.28                | 0.28                | 0.28                | 0.00                | 0.28                |
| 11:00 | 0.28      | 0.00      | 0.28                | 0.28                | 0.28                | 0.00                | 0.28                |
| 12:00 | 0.28      | 0.00      | 0.28                | 0.28                | 0.28                | 0.00                | 0.28                |
| 13:00 | 0.28      | 0.28      | 0.28                | 0.28                | 0.28                | 0.00                | 0.00                |
| 14:00 | 0.00      | 0.28      | 0.28                | 0.28                | 0.28                | 0.28                | 0.00                |
| 15:00 | 0.00      | 0.28      | 0.28                | 0.28                | 0.00                | 0.28                | 0.00                |
| 16:00 | 0.00      | 0.28      | 0.00                | 0.28                | 0.00                | 0.28                | 0.00                |
| 17:00 | 0.00      | 0.28      | 0.00                | 0.28                | 0.00                | 0.28                | 0.00                |
| 18:00 | 0.00      | 0.28      | 0.00                | 0.00                | 0.00                | 0.28                | 0.00                |
| 19:00 | 0.00      | 0.28      | 0.00                | 0.00                | 0.00                | 0.28                | 0.00                |
| 20:00 | 0.00      | 0.28      | 0.00                | 0.00                | 0.00                | 0.28                | 0.00                |
| 21:00 | 0.00      | 0.00      | 0.00                | 0.00                | 0.00                | 0.28                | 0.00                |
| 22:00 | 0.00      | 0.00      | 0.00                | 0.00                | 0.00                | 0.00                | 0.00                |
| 23:00 | 0.00      | 0.00      | 0.00                | 0.00                | 0.00                | 0.00                | 0.00                |
| 24:00 | 0.00      | 0.00      | 0.00                | 0.00                | 0.00                | 0.00                | 0.00                |

<span id="page-248-0"></span>**Tabla 6.1.-** Distribución de periodos de riego en las 7 bombas.

Las condiciones iniciales del modelo son las mismas que en los escenarios anteriores, mostrados en la **[Figura 6.9](#page-227-1)** en 4 tramos del río.

En la **[Figura 6.30](#page-249-0)** se muestran los mismos tramos que en la **[Figura 6.9](#page-227-1)** a las 00:00 hrs del día 17 de junio.

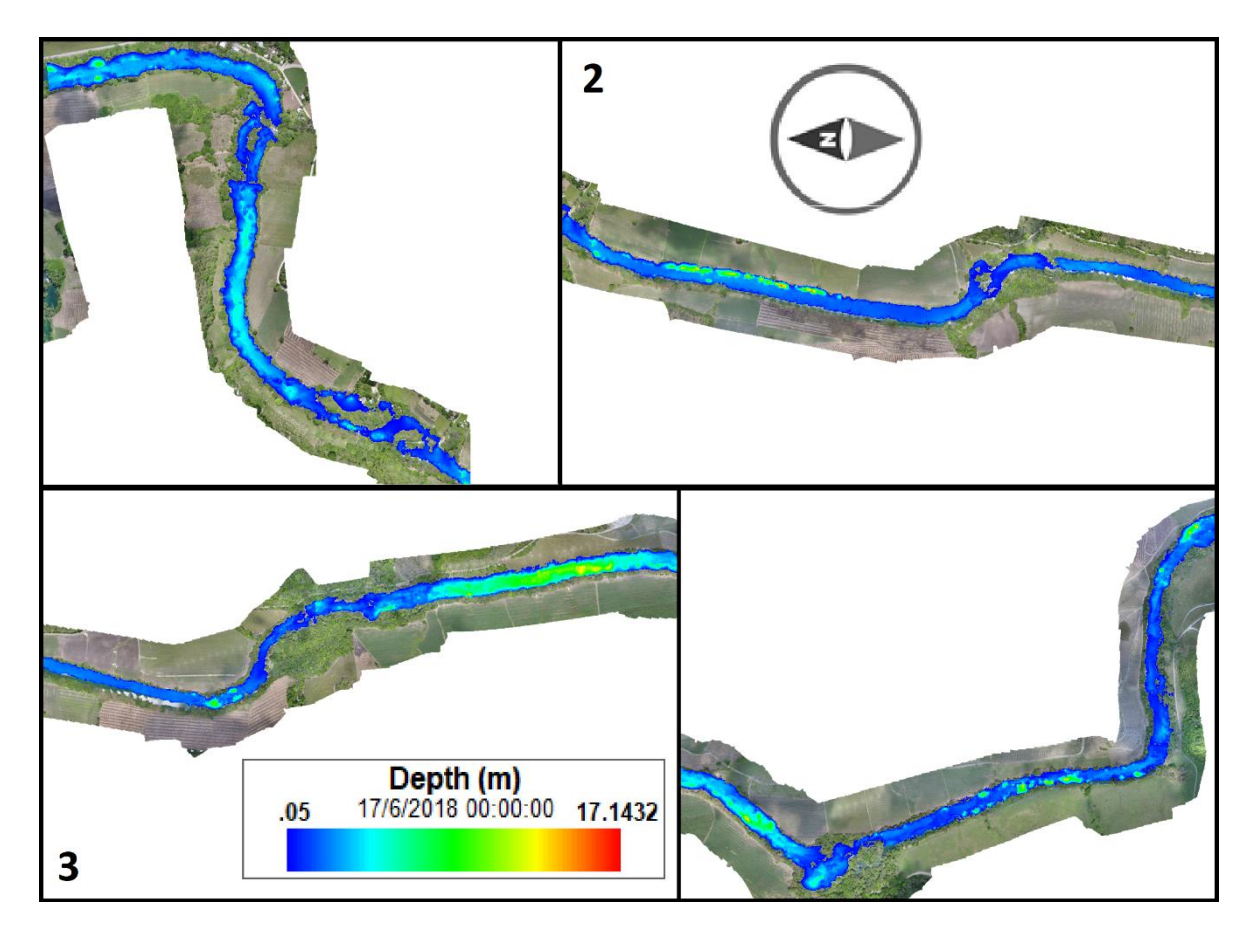

<span id="page-249-0"></span>**Figura 6.30.-** Profundidades a las 00:00 hrs del día 17 de junio en el escenario 5.

Mientras que en la **[Figura 6.31](#page-250-0)** se observan los mismos tramos que en la **[Figura](#page-227-1)  [6.9](#page-227-1)** a las 06:00 hrs del día 17 de junio.

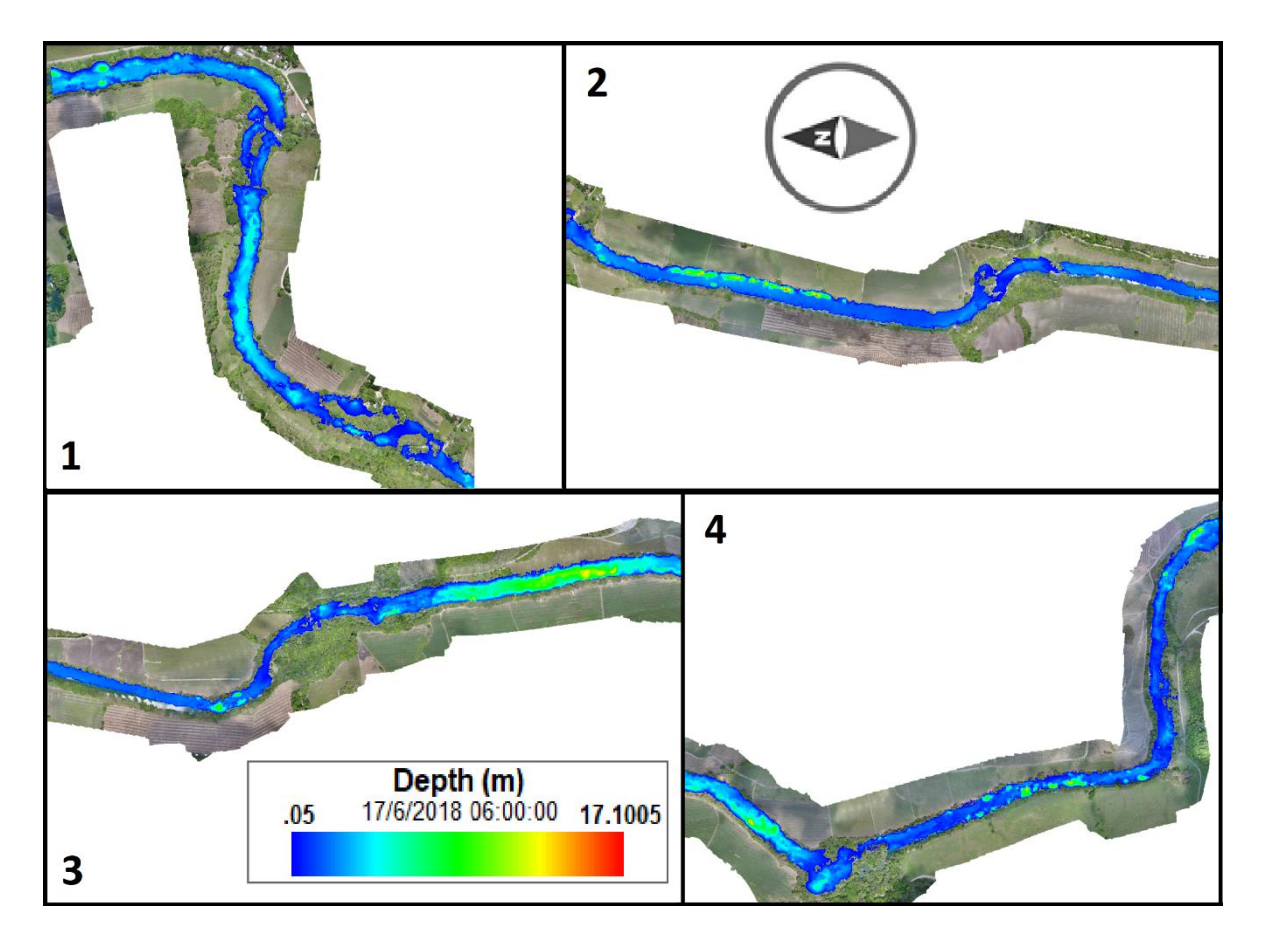

<span id="page-250-0"></span>**Figura 6.31.-** Profundidades a las 06:00 hrs del día 17 de junio en el escenario 5.

Las 12:00 hrs del día 17 de junio se observa en la **[Figura 6.32](#page-251-0)** para los mismos cuatro tramos del río.

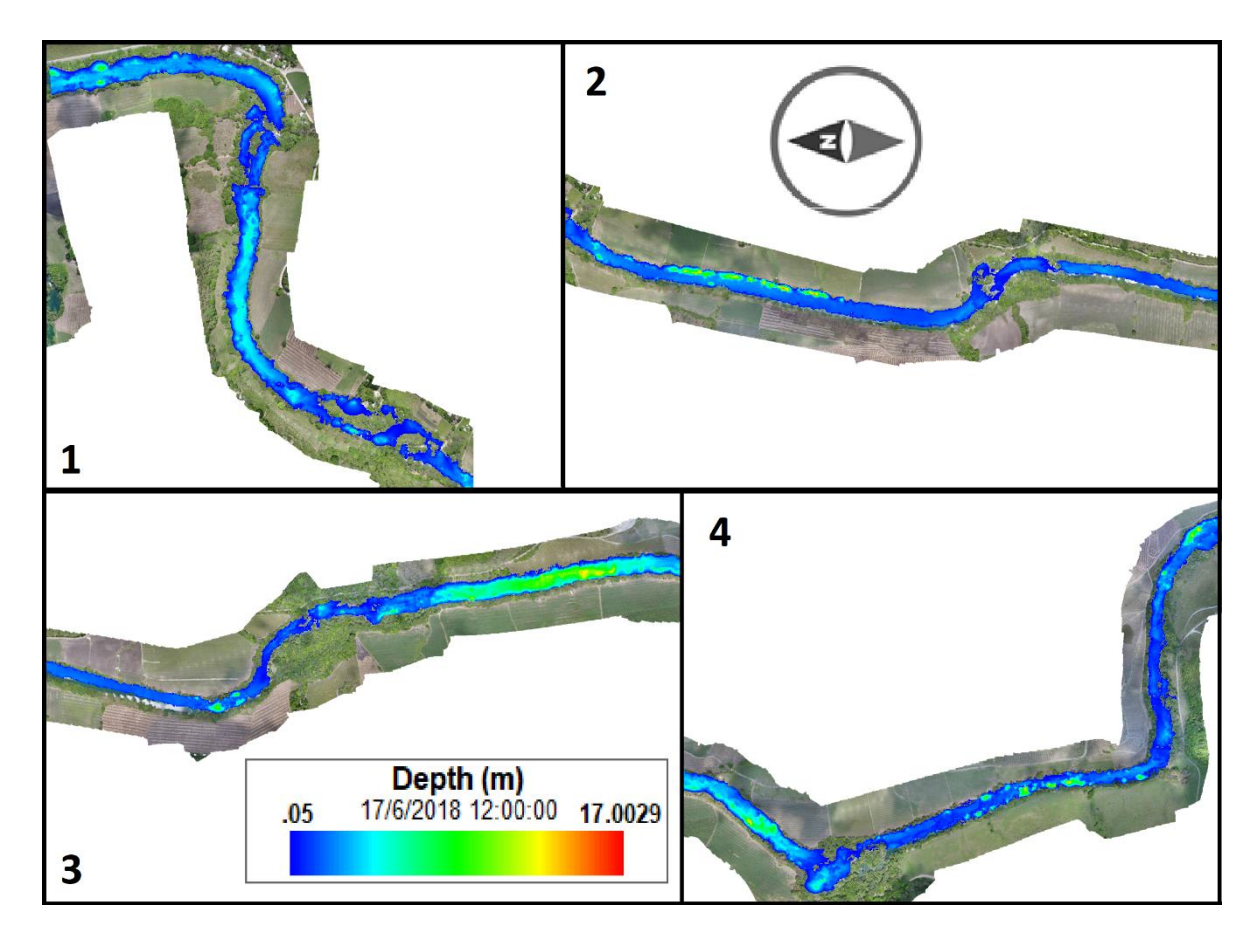

<span id="page-251-0"></span>**Figura 6.32.-** Profundidades a las 12:00 hrs del día 17 de junio en el escenario 5.

En la **[Figura 6.33](#page-252-0)** se observa el escenario en los 4 tramos para las 18:00 hrs del día 17 de junio.
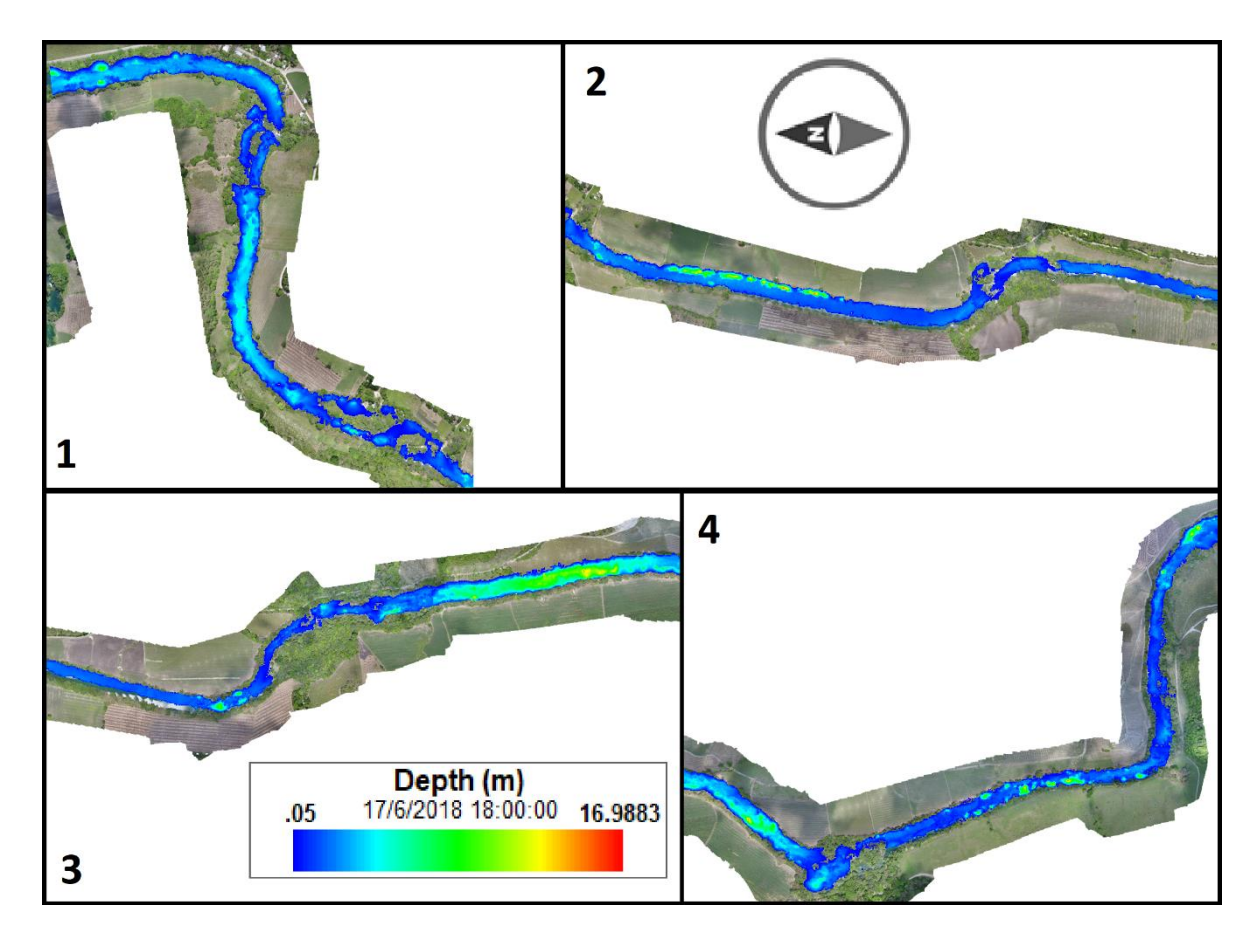

**Figura 6.33.-** Profundidades a las 18:00 hrs del día 17 de junio en el escenario 5.

Por último, se observan los resultados de las 00:00 hrs en el día 18 de junio en la **[Figura 6.34](#page-253-0)**.

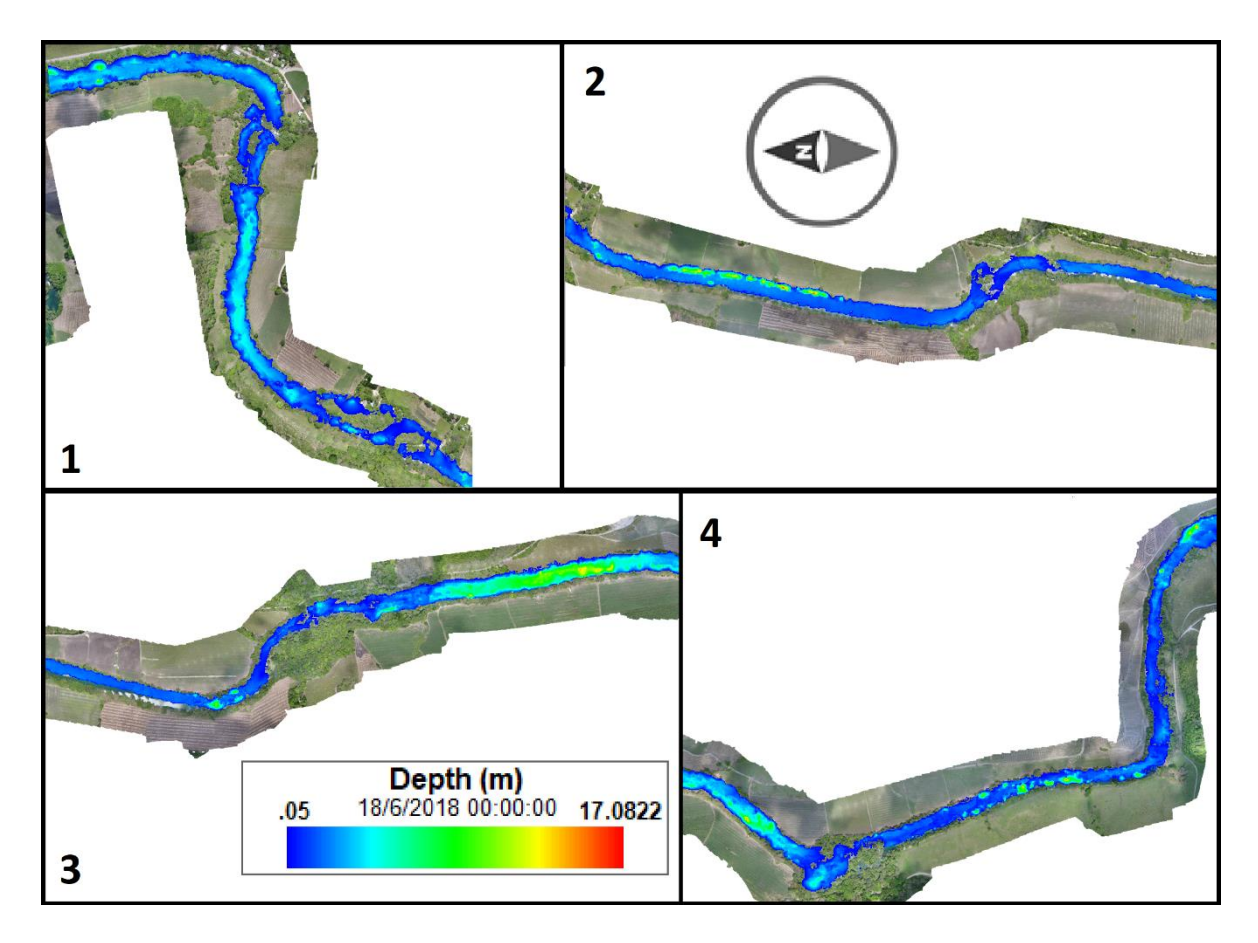

<span id="page-253-0"></span>**Figura 6.34.-** Profundidades a las 00:00 hrs del día 18 de junio en el escenario 5.

Se determinó además el perfil longitudinal del río, mostrando la elevación de la superficie del terreno y la superficie del agua en metros sobre el nivel del mar. El perfil mostrado en la **[Figura 6.35](#page-254-0)** representa las elevaciones de la superficie del agua y del terreno para las 00:00 hrs del día 17 de junio, En la **[Figura 6.36](#page-255-0)**, **[Figura](#page-256-0)  [6.37](#page-256-0)** y **[Figura 6.38](#page-257-0)** se observan los perfiles para las 06:00 hrs, 12:00 hrs y 18:00 hrs del 17 de junio, mientras que en la **[Figura 6.39](#page-258-0)** se analiza el mismo perfil para las 00:00 hrs del 18 de junio.

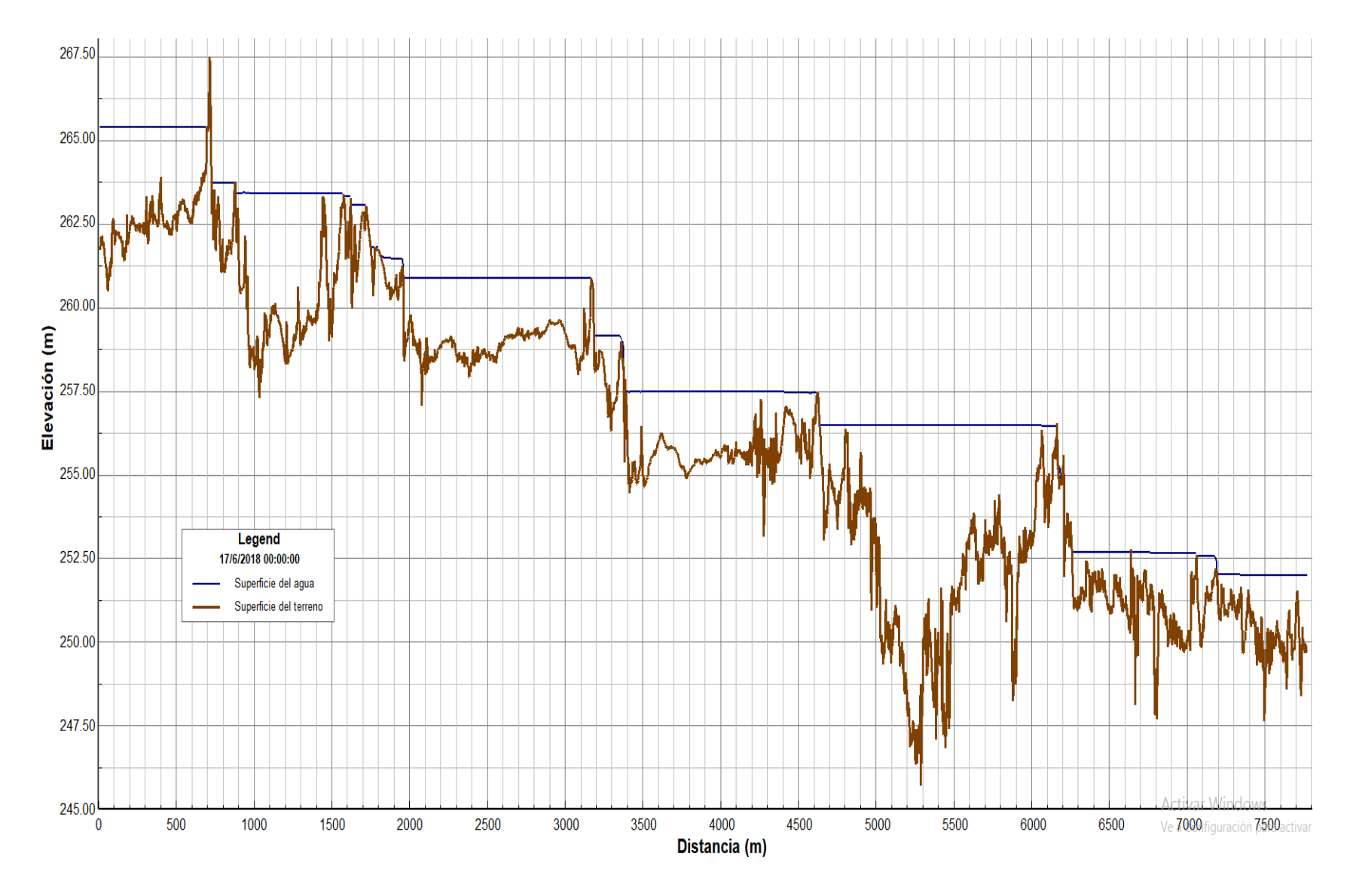

<span id="page-254-0"></span>**Figura 6.35.-** Perfil longitudinal del río a las 00:00 hrs del 17 de junio.

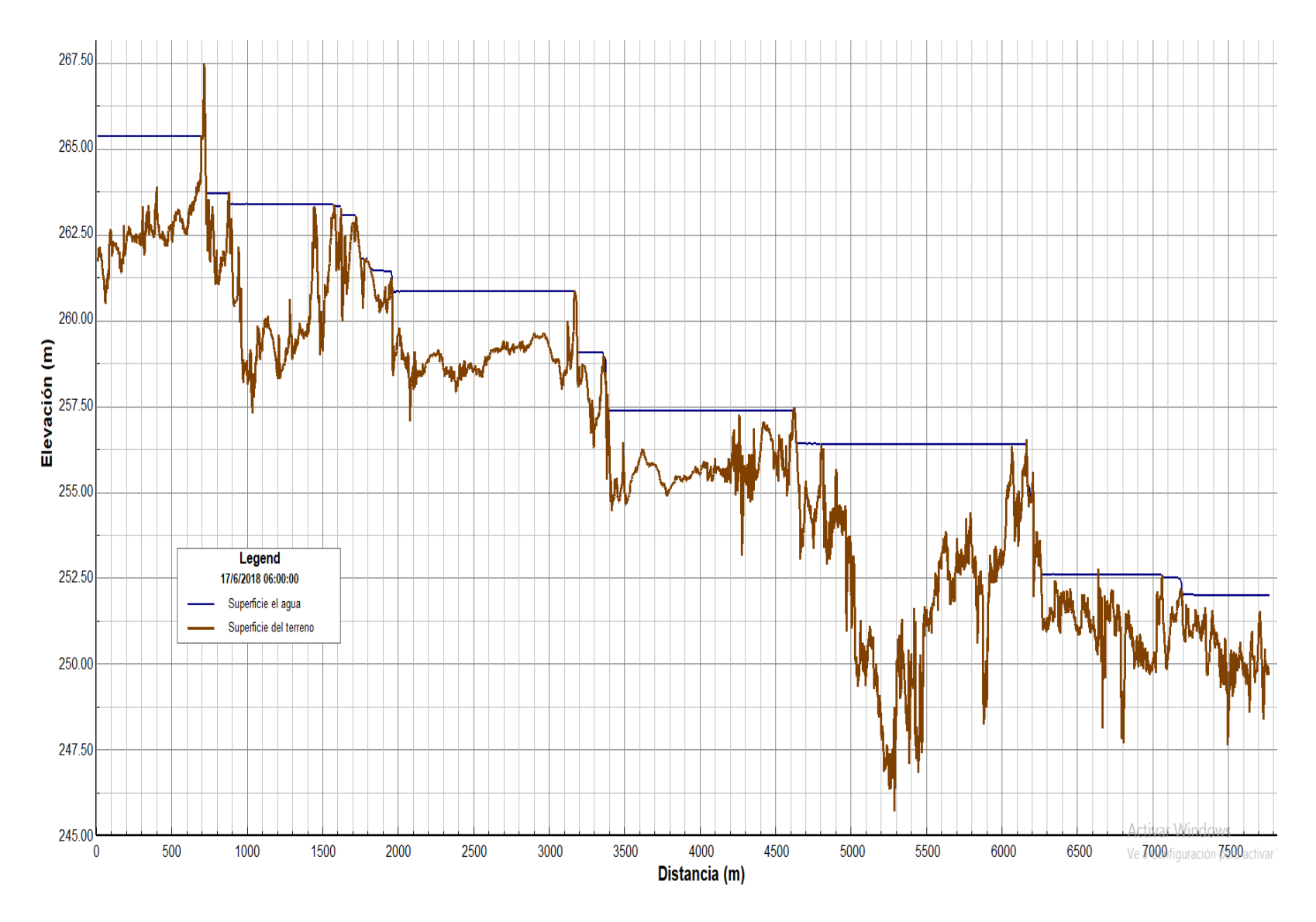

<span id="page-255-0"></span>**Figura 6.36.-** Perfil longitudinal del río a las 06:00 hrs del 17 de junio.

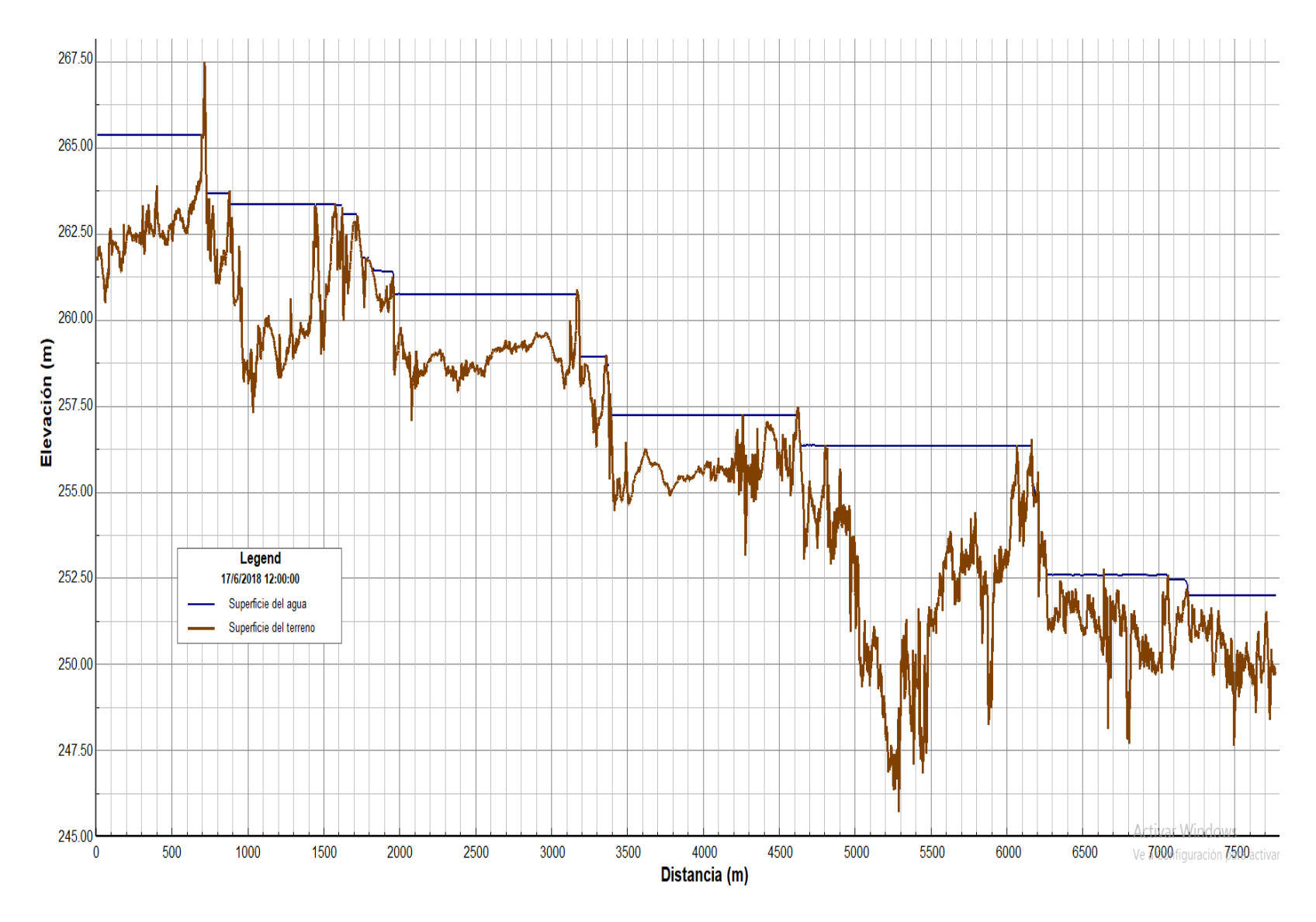

<span id="page-256-0"></span>**Figura 6.37.-** Perfil longitudinal del río a las 12:00 hrs del 17 de junio.

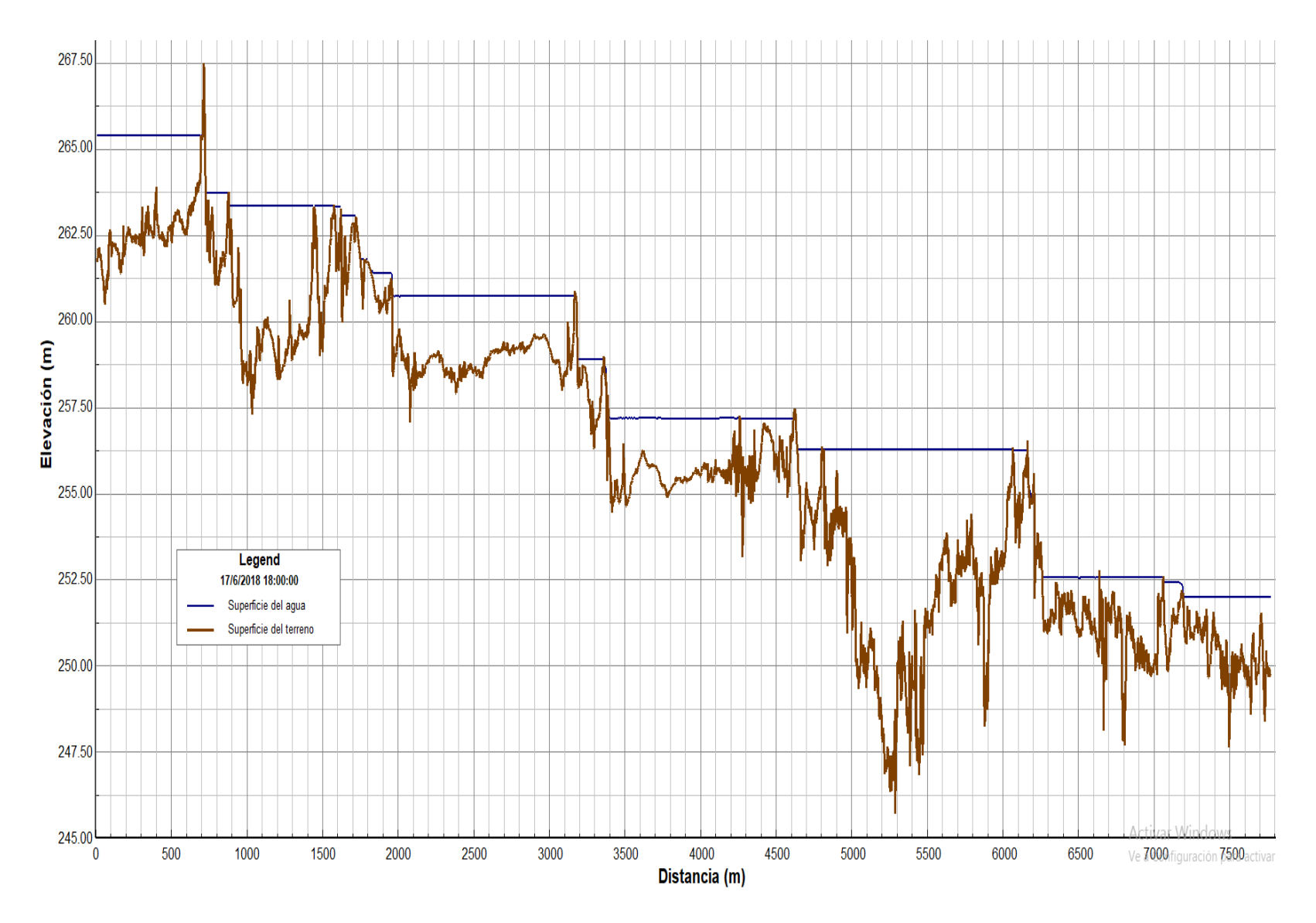

<span id="page-257-0"></span>**Figura 6.38.-** Perfil longitudinal del río a las 18:00 hrs del 17 de junio.

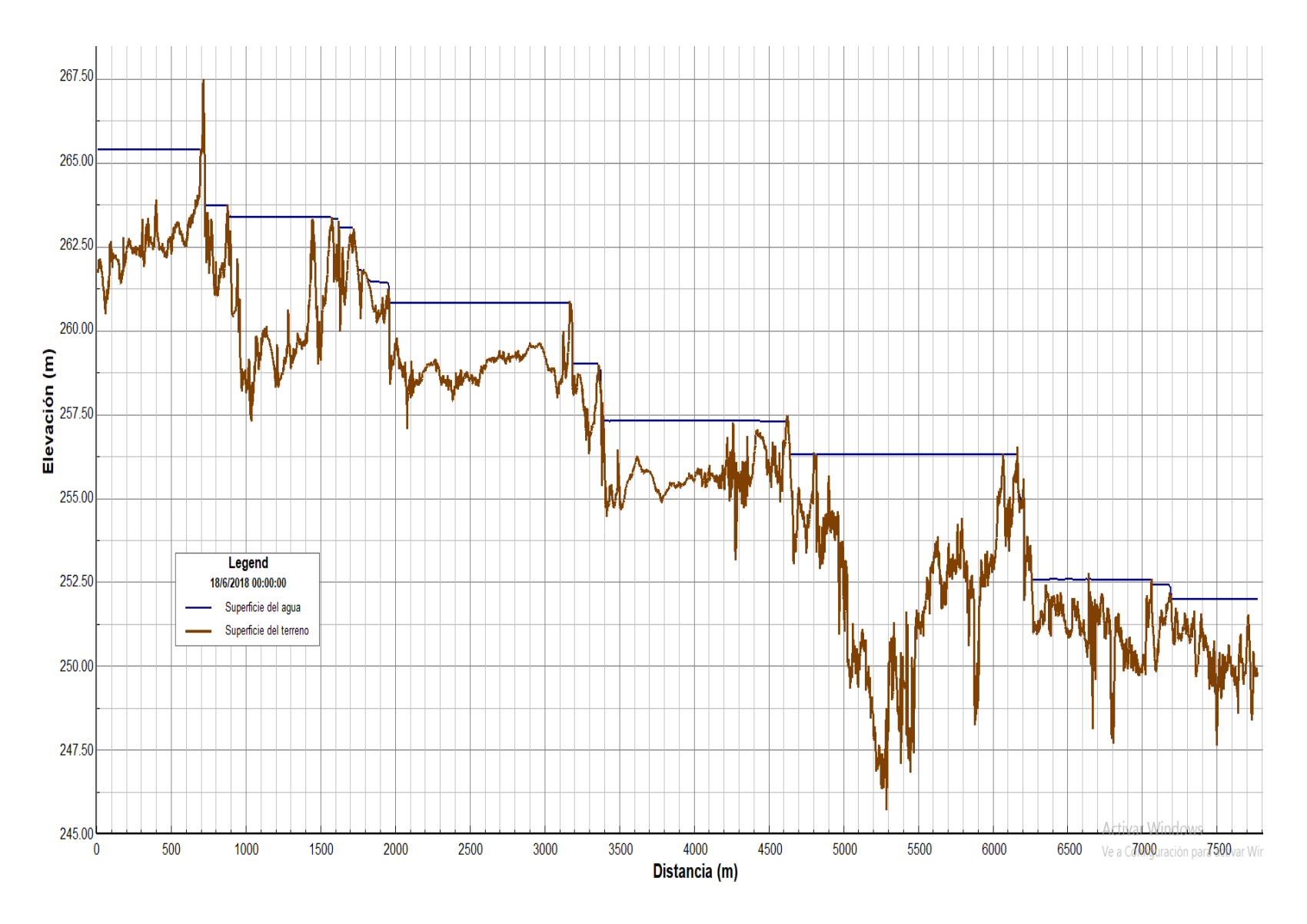

<span id="page-258-0"></span>**Figura 6.39.-** Perfil longitudinal del río a las 00:00 hrs del 18 de junio.

# Conclusiones

La subcuenca río Gallinas es un sistema hidrológico complejo y de grandes dimensiones que se requiere analizar con detalle. La falta de información precisa en cuanto a los tipos de suelo, sus usos y su vegetación, es un problema muy común en zonas rurales del país, donde se complica la determinación de un coeficiente de escurrimiento adecuado para su estudio.

Otra característica importante es la ausencia de información meteorológica confiable, además de la frecuencia con que se presentan datos faltantes en los registros. Dicho problema puede ser resulto parcialmente con métodos estadísticos, pero este tipo de soluciones siguen siendo menos precisos que la medición directa de los datos en campo.

La calidad de un estudio hidrológico es directamente proporcional a la calidad de la información utilizada para realizar el mismo.

Las visitas a campo para la determinación de parámetros hidráulicos en un río son de suma importancia en el proceso de modelación, ya que gran parte de la información que se encuentra digitalizada está completamente actualizada. Los procedimientos de medición de batimetría y topografía suelen ser complicados si no se cuenta con las herramientas adecuadas; un sensor ADCP es de mucha utilidad para la medición de batimetría, ya que los métodos tradicionales suelen requerir mayores tiempos de trabajo en campo, lo cual se traduce en contos de operación más elevados.

La utilización de VANT's para la determinación de topografía presenta un margen de error mayor que un levantamiento realizado tradicionalmente con equipos topográficos de precisión, pero al mismo tiempo son mucho más rápidos y económicos. Para proyectos de modelación hidrodinámica, el margen de error presente en los levantamientos con VANT es despreciable, a diferencia de un levantamiento para catastro, construcción, etc.

Si bien la información levantada del fondo del agua por un VANT es de buena precisión, siempre es recomendable realizar la medición de batimetría para corroborar dicha información, ya que el reflejo del sol, la turbidez y el tipo de flujo pueden alterar los datos medidos por fotogrametría.

Las variaciones temporales y espaciales del caudal en un río son comunes, pero la magnitud de las mismas puede variar por condiciones naturales hidrológicas, meteorológicas, edafológicas y geológicas, o por condiciones antropogénicas como las actividades domésticas, industriales, agrícolas y recreativas. En el río Gallinas existen diversas condiciones naturales y antropogénicas que intervienen en las variaciones de caudal.

La medición de caudales con efecto Doppler es un proceso que optimiza los tiempos de trabajo comparados con los métodos de aforo tradicionales. Este tipo de técnicas modernas generan una mayor certeza de los resultados obtenidos, pero al mismo tiempo requieren una capacitación especial para los operarios, siendo posible que se presenten problemas técnicos con más frecuencia en los equipos.

La detección de variaciones de caudal negativas se puede atribuir a cualquier tipo de causa natural o antropogénica mencionada anteriormente, mientras que las variaciones positivas se generan por descargas directas, unión de tributarios o manantiales naturales.

El caudal en el río Gallinas presenta grandes variaciones a lo largo de su cauce, las mismas que es posible atribuir a las características geológicas de la zona, ya que el medio geológico que predomina es de tipo kárstico, como se muestra en la carta geológica de la **[Figura 3.35](#page-125-0)**, y este distingue por su alta probabilidad de generar infiltraciones en fisuras en la roca. Las variaciones ocasionadas por infiltración pueden cambiar según la temporada del año, esto debido a los cambios en el nivel freático y la dirección de las líneas de flujo.

La modelación hidrodinámica es una herramienta novedosa para el diagnóstico de problemáticas en cuerpos de agua. El modelo hidrodinámico requiere de información de calidad para su correcta elaboración, ya que puede ser tan confiable como la información que se utilizó. La calibración del modelo es el proceso más complicado de la modelación, ya que en este punto es cuando el modelo logra simular las condiciones reales. Para calibrar el modelo se añadieron condiciones de bombeo que representaban las variaciones de caudal desconocidas. El proceso de validación no siempre es posible durante la modelación, pero este respaldo es lo que logra dar fiabilidad a los resultados calculados por el modelo.

La simplificación de las variables que se encuentran en campo es de gran importancia para la modelación hidrodinámica, esto debido a que se vuelve imposible modelar todas lo que sucede en el río, y aun cuando fuera posible, la cantidad de variables influye directamente en el tiempo de procesamiento del modelo.

El modelo hidrodinámico realizado en el río Gallinas mostró que el comportamiento del caudal en el mismo presenta variaciones que se repiten en las condiciones de calibración y validación. Por lo anterior, estas variaciones son constantes a lo largo del tiempo durante la misma temporada y en condiciones similares. Esto quiere decir que las variaciones de caudal tienen que deberse a factores constantes.

Ya que superficialmente no se detectó ninguna obra hidráulica, ni afluente que llegara o se desprendiera del río Gallinas antes de la cascada de Tamul, la explicación más probable para las variaciones de caudal es la influencia de la geología que generaría infiltraciones puntuales en las pérdidas y manantiales en las aportaciones.

Los diferentes escenarios en el modelo hidrodinámico muestran resultados de posibles condiciones que se presentan en la realidad. Por ejemplo, los 3 primeros escenarios muestran la capacidad del río Gallinas de asimilar aumentos en el caudal, siendo 30 m $3$ /s y 60 m $3$ /s caudales típicos en avenidas menores a un periodo de retorno de 5 años, los cuales se presentan constantemente en la historia. Mientras que el escenario 3 con un caudal de 1,000  $\mathrm{m}^3$ /s es un escenario atípico que se presenta en periodos de retorno mayores a 100 años, en el cual el nivel del río llegó a niveles extremos que solo se tiene registro una sola vez en la realidad, el cual puede no volver a presentarse en cientos años.

El escenario 4 representa una disminución en el caudal a la mitad del caudal promedio, es decir a 1.5 m<sup>3</sup>/s. Este escenario muestra como el flujo en el río Gallinas no se ve interrumpido solo por la reducción del caudal.

Y por último, el escenario 5 representa una condición de bombeo extrema, la cual es un evento drástico que explica como el flujo del río llega a ser interrumpido temporalmente aun cuando el nivel de la superficie del agua muestra un gran volumen de agua estancado en el río, y no una desaparición del río.

La configuración del río Gallinas en vasos delimitados por cascadas revela por qué aguas arriba el río parece llevar un caudal considerable, mientras que el flujo desaparece a la llegada de la cascada de Tamul.

Agisoft. (2014). Agisoft PhotoScan User Manual - Professional Edition, Version 1.1. Retrieved from https://www.agisoft.com/pdf/photoscan-pro\_1\_1\_en.pdf

Álava Ingenieros. (2019). Correntímetros ADCP - Teledyne RDI. Retrieved February 14, 2019, from http://www.grupoalava.com/ingenieros/productos/instrumentacion-yensayos/sensores-adquisicion-de-datos-y-calibracion/sensores-yacondicionadores-de-senal/hidrologia/correntimetros-adcp/

Algara Siller, M., Contreras Servín, C., Galindo Mendoza, G., & Saavedra Mejía, J. D. J. (2009). IMPLICACIONES TERRITORIALES DEL FENÓMENO DE LA SEQUÍA EN LA HUASTECA POTOSINA. *Espaciotiempo*, *4*, 56–67. Retrieved from

http://evirtual.uaslp.mx/Ambiental/Pmpca/Biblioteca/Articulos/PMPCA\_AlgaraS iller\_2009-1.pdf

- Aparicio Mijares, F. J. (1992). *Fundamentos de Hidrología de Superficie* (Primera). México D.F.: LIMUSA. Retrieved from http://webdelprofesor.ula.ve/ingenieria/adamoreno/HIDRO/Fundamentos\_de\_ hidrologia\_de\_superficie\_-\_Aparicio.pdf
- Arbat Bofill, M., Salgado Sendra, A., González Núñez, O., Sánchez Juny, M., Bladé i Castellet, E., & Dolz Ripollès, J. (2009). Modelación unidimensional del Embalse de Ribarroja de Ebro con DYRESM. *Jornadas de Ingenieria Del Agua 2009*, 1–10. Retrieved from http://upcommons.upc.edu/handle/2117/6920#.Wmlo68ynK6k.mendeley
- Baena Capilla, M. (2017). *DESARROLLO DE UN SOFTWARE PARA LA GESTIÓN DE CORRECCIONES RTCM DE LA RED ANDALUZA DE POSICIONAMIENTO PARA NAVEGADORES DE CÓDIGO (GEORAP)*. Escuela Superior de Ingenieros de Sevilla. Retrieved from http://bibing.us.es/proyectos/abreproy/11417/fichero/Capítulos+%252F3-

+GPS+Diferencial.pdf

Balaguer Puig, M. (2015). *Análisis empírico de soluciones fotogramétricas en estudios de erosión hídrica en laboratorio (Tesis doctoral)*. Universidad Politécnica de Valencia. Retrieved from https://riunet.upv.es/bitstream/handle/10251/58989/Balaguer - An%E1lisis emp%EDrico de soluciones fotogram%E9tricas en estudios de erosi%F3n h%EDdrica en labo....pdf?sequence=1

Bateman, A. (2007). *Hidrología básica y aplicada*. Grupo de Investigación en Transporte de Sedimentos. Retrieved from https://www.upct.es/~minaeees/hidrologia.pdf

- Bates, B., Kundzewicz, Z. W., Wu, S., & Palutikof, J. (2008). *El Cambio Climático y el Agua. Documento técnico del Grupo Intergubernamental de Expertos sobre el Cambio Climático*. Ginebra: Secretaría del IPCC. Retrieved from https://www.ipcc.ch/pdf/technical-papers/ccw/climate-change-water-sp.pdf
- Berardi, A. (2016). *Community-Based Eco-Drones for Enviromental Management and Governance*.
- Blanco Martínez, E. (2014). *Estudio Geoespacial de la Hidrodinámica e Hidrogeoquímica de las Condiciones Actuales del Agua de la Presa de San José (Tesis de Pregrado)*. Universidad Autónoma de San Luis Potosí.

Breña Puyol, A. F., & Jacobo Villa, M. A. (2006). *Principios y Fundamentos de la Hidrología Superficial*. México: Universidad Autónoma Metropolitana. Retrieved from http://www.uamenlinea.uam.mx/materiales/licenciatura/hidrologia/principios\_fu ndamentos/libro-PFHS-05.pdf

Calderillo Granados, K. L. (2014). *Vulnerabilidad social y sequía en las regiones Media y Huasteca Potosina*. Universidad Autónoma de San Luis Potosí, San Luis Potosí. Retrieved from http://148.224.97.92/jspui/bitstream/i/3840/3/MCA1VSS01401.pdf

- Campos Aranda, D. F. (1992). *Procesos del ciclo hidrológico* (3ra ed.). San Luis Potosí.
- Campos Aranda, D. F. (2011). *Estimación y aprovechamiento del escurrimiento*.
- Campos Aranda, D. F. (2015). *Introducción a la hidrología urbana* (Primera ed). San Luis Potosí.
- Carrera Villa, E. J., & Ramírez Hernández, J. (2014). Propuesta para mejorar la eficiencia hidráulica utilizando modelación hidrodinámica. Caso de estudio humedal artificial "Las Arenitas." *AVANCES EN INVESTIGACION AMBIENTAL EN LA UABC*, 25–28. Retrieved from https://www.researchgate.net/profile/Manuel\_Gutierrez9/publication/30134115 7\_Reciclaje\_de\_materiales\_de\_construccion\_aplicacion\_en\_mezclas\_de\_con creto\_hidraulico/links/5712e2f208ae39beb87a4c02/Reciclaje-de-materialesde-construccion-aplicacion-en-mezclas-
- Castañeda Camacho, X. (2009). *Propuesta de ordenamiento ecológico de la actividad turística en la costa sur-occidental del pacífico mexicano con base en la asimilación económica del territorio*. Universidad Autónoma de San Luis Potosí. Retrieved from http://ninive.uaslp.mx/jspui/bitstream/i/2323/3/LGE1DAN01001.pdf
- Chereque Morán, W. (1989). *Hidrología para estudiantes de ingeniería civil*. Lima: Pontificia Universidad Católica del Peru. Retrieved from http://repositorio.pucp.edu.pe/index/bitstream/handle/123456789/28689/hidrol ogia.pdf
- Chow, V. Te, Maidment, D. R., & Mays, L. W. (1994). *Hidrología aplicada*. Santafé de Bogotá: McGraw-Hill. Retrieved from http://www.hidrojing.com/wpcontent/uploads/Bibliografia/3\_Chow Ven Te - Hidrologia Aplicada.PDF

CONAFOR. (2007). *Protección, restauración y conservación de suelos forestales*. Zapopan. Retrieved from http://www.conafor.gob.mx:8080/documentos/docs/20/1310Manual de Conservacion de Suelos .pdf

- CONAGUA. (n.d.). *Analisis espacial de las regiones más vulnerables ante las sequías en México*. Retrieved from http://www.conagua.gob.mx/CONAGUA07/Publicaciones/Publicaciones/sequi asB.pdf
- Conde Álvarez, C., & Saldaña Zorrilla, S. O. (2007). Cambio climático en América Latina y el Caribe: Impactos, vulnerabilidad y adaptación. *Ambiente y Desarrollo*, *23*, 23–30. Retrieved from http://www.keneamazon.net/Documents/Publications/Virtual-Library/Equidad-Desarrollo-Social/40.pdf
- Conde, C. (2006). *México y el cambio climático global* (Primera). México D.F. Retrieved from http://ru.ameyalli.dgdc.unam.mx/bitstream/handle/123456789/703/clima.pdf?s equence=1&isAllowed=y
- Craing, P. M. (2018). *User's Manual for EFDC\_Explorer8.4: A Pre/Post Processor for the Environmental Fluid Dynamics Code*. Dynamic Solutions-International.
- Díaz Cantos, Ó. (2015). *Drones y su aplicación en materia de seguridad y salud en el trabajo*. Universidad Miguel Hernandez. Retrieved from http://dspace.umh.es/bitstream/11000/2211/1/TFM Díaz Cantos%2C Óscar.pdf
- Díaz Lozada, J. M., Caminal, F., Barchiesi, G. M., Herrero, H., & García, C. M. (2014). Determinación del Coeficiente de Dispersión Longitudinal en ríos usando ADCP. <sup>2</sup>º Encuentro de Jóvenes Investigadores En Formación En *Recursos Hídricos*. Retrieved from https://www.ina.gov.ar/legacy/ifrh-2014/Eje4/4.22.pdf
- Diaz Urroz, E. D. (2017). *Levantamiento topográfico con fines catastrales del terreno, Ubicado en la comarca los Altos municipio y departamento de Masaya*. Universidad Nacional Autónoma de Nicaragua, Managua. Retrieved from http://repositorio.unan.edu.ni/3704/1/60554.pdf

Duarte Flórez, D. (2017). *Metodología para la estimación del coeficiente de* 

*dispersión longitudinal en el río Magdalena a partir de ADCP (Tesis de Maestría)*. Universidad del Norte. Retrieved from http://manglar.uninorte.edu.co/jspui/bitstream/10584/7628/1/Danieladuarte.pdf

- EE Modeling System. (n.d.). EE Modeling System. Retrieved May 3, 2019, from https://www.eemodelingsystem.com/ee-modeling-system
- Elias, D., & Ierotheos, Z. (2006). QUANTIFYING THE RAINFALL-WATER LEVEL FLUCTUATION PROCESS IN A GEOLOGICALLY COMPLEX LAKE CATCHMENT. *Environmental Monitoring and Assessment*, *119*, 491–506. https://doi.org/10.1007/s10661-005-9039-y
- Farjas Abadía, M. (2006). *Tema 13: Levantamientos Batimétricos*. Madrid. Retrieved from http://ocw.upm.es/ingenieria-cartografica-geodesica-yfotogrametria/topografia-ii/Teoria\_Batimetria\_Tema\_13.pdf
- Gallardo Sancha, J. F. (2014). *Batimetría de ríos, arroyos, embalses y estuarios de la Comunidad Autónoma del País Vasco.* Vitoria-Gasteiz. Retrieved from http://www.uragentzia.euskadi.eus/contenidos/documentacion/2017\_batimetri a/eu\_def/adjuntos/Batimetria.pdf
- GeoBit. (2014). Agisoft PhotoScan. Retrieved February 18, 2019, from https://www.agisoft.es/products/agisoft-photoscan/
- Gil León, L. E. (2002). *Levantamientos Topográlicos* (1st ed.). Medellín: Universidad Nacional de Colombia. Retrieved from http://www.bdigital.unal.edu.co/9204/2/8292174.2002.pdf
- Gordon, R. L. (1996). *Acoustic Doppler Current Profiler. Principles of Operation A Practical Primer* (Second). San Diego: RD Instruments. Retrieved from http://misclab.umeoce.maine.edu/boss/classes/SMS\_598\_2012/RDI\_Broadba nd Primer\_ADCP.pdf
- Hernandez Rangel, J., & Martinez Ricardo, D. (2016). *Modelación hidrodinámica y de la calidad del agua para la evaluación ambiental de vertimientos generados a la Ciénaga Mesolandia, Atlántico -Colombia*. Universidad de la Costa.

Retrieved from

http://repositorio.cuc.edu.co/xmlui/bitstream/handle/11323/947/1118848009 - 1143129210.pdf?sequence=1

IANIGLA - CONICET. (n.d.). Atmósfera. Retrieved January 18, 2018, from http://www.prmarg.org/atmosfera

IDEAM-DGPAD. (2002). *Efectos naturales y socioeconómicos del fenómeno El Niño en Colombia*. Bogota. Retrieved from http://documentacion.ideam.gov.co/openbiblio/bvirtual/013338/posiblesefectos .pdf

Instituto Nacional de Hidráulica. (2010). *Modelos matemáticos hidrodinámicos de calidad de agua*. Santiago. Retrieved from http://www.inh.cl/cms/index.php?option=com\_phocadownload&view=category &id=5:publicaciones-tcnicas&Itemid=5#

Jabardo Pereda, V., & Padilla Y Sotelo, L. S. (2016). *La escasez de agua en la Huasteca Potosina (México): conflictos locales*. *Revista Universitaria de Geografía* (Vol. 25). Retrieved from http://www.redalyc.org/pdf/3832/383249118006.pdf

Jose, A. (2009). *El planeta tierra en peligro.Calentamiento global. Cambio climatico. Solución*. Club Universitario. Retrieved from https://books.google.com.co/books?id=A6vXg35c8LIC&pg=PA109&dq=el+cal entamiento+global&hl=es-419&sa=X&ved=0ahUKEwih9dzN7PjMAhXCeCYKHZtPC-QQ6AEIITAB#v=onepage&q=el calentamiento global&f=false

Laguna Zárate, L. F. (2016). *Modelación hidrológica e hidáulica del agua pluvial en una zona urbana de la ciudad de San Luis Potosí*. Universidad Autónoma de San Luis Potosí. Retrieved from http://ciep.ing.uaslp.mx/tesis/tesisPDF/177201810287142655.pdf

Landa, R., Magaña, V., & Neri, C. (2008). *Agua y clima: elementos para la adaptación al cambio climático*. México: Secretaría de Medio Ambiente y Recursos Naturales. Retrieved from https://www.atmosfera.unam.mx/wpcontent/uploads/2017/12/agua-y-clima.pdf

- Latosinski, F. G., Szupiany, R. N., Garcia, C. M., Gallegos, M., Amsler, M. L., & Pujol, A. (2011). Estimación del transporte de material de fondo en suspensión con ADCP - Río Paraná. *Quinto Simposio Regional Sobre Hidráulica de Ríos*, 47–48. Retrieved from http://irhfce.unse.edu.ar/R11/RE/RE\_B15\_Latosisnski\_et\_al\_Aforo\_solido\_ADCP\_rio\_ Parana.pdf
- López Chico, J. R., & Leñero Vazquez, J. C. (2013). *Informe de mantenimiento de ADCP montado al casco del B/O Francisco de Ulloa durante estancia en dique seco del mes de julio del año 2012.* Ensenada: Centro de Investigación Científica y de Educación Superior de Ensenada, Baja California, División de Oceanología, Departamento de Embarcaciones Oceanográficas. Retrieved from http://deo.cicese.mx/Docs/DEO/InfTec/2013/it-jrlc-jclv-2013.pdf
- Luna Vargas, S., & Muñoz Güemes, A. (2017). RELACIONES INTERÉTNICAS Y LA COMPETENCIA POR EL APROVECHAMIENTO TURÍSTICO DEL AGUA EN LA HUASTECA POTOSINA, MÉXICO. *Universidad&Ciencia*, *6*(0), 64–79. Retrieved from

http://revistas.unica.cu/index.php/uciencia/article/view/702/1122

- Magaña Rueda, V. O., & Gay García, C. (2002). Vulnerabilidad y adaptación regional ante el cambio climático y sus impactos ambientales, sociales y económicos. *Gaceta Ecológica*, (65), 7–23. Retrieved from http://www.redalyc.org/html/539/53906501/
- Manrique Figueroa, O. S., & Perdomo Aldana, J. C. (2016). *Diseño e implementación de un sistema de monitoreo que permita la medida de áreas para análisis de espacios, en zonas rurales de difícil acceso del norte del departamento del Huila, por medio de la utilización de un vehículo aéreo no tripulado.* Universidad Nacional Abierta y a Distancia . Retrieved from https://stadium.unad.edu.co/preview/UNAD.php?url=/bitstream/10596/13362/1

/53012726.pdf

Martínez Castro, J. L. (2017, May 7). Cascada de Tamúl se secó y deja de ser un atractivo. *El Sol de San Luis*. Retrieved from https://www.elsoldesanluis.com.mx/municipios/cascada-de-tamul-se-seco-ydeja-de-ser-un-atractivo

Martínez, J., Fernández Bremauntz, A., & Osnaya, P. (2004). *Cambio climático: una visión desde México*. México D.F.: Secretaría de Medio Ambiente y Recursos Naturales, Instituto Nacional de Ecología.

Millan Merino, L. (2013). *Estudio y análisis del caudal del río Tampaón para la protección de la ciudad de Tamuín, S.L.P. México de un posible desbordamiento (Tesis de Pregrado)*. Universidad Autónoma de San Luis Potosí.

Ministerio para la Transición Ecológica. (n.d.). Tipos de sequía. Retrieved January 18, 2018, from http://www.mapama.gob.es/es/agua/temas/observatorionacional-de-la-sequia/que-es-lasequia/Observatorio\_Nacional\_Sequia\_1\_1\_tipos\_sequia.aspx

Ordoñez Gálvez, J. J. (2011). *Ciclo Hidrológico*. (Z. I. Novoa Goicochea & Foro Peruano para el Agua-GWP Perú., Eds.) (Primera). Lima: Sociedad Geográfica de Lima. Retrieved from http://www.gwp.org/globalassets/global/gwpsam\_files/publicaciones/varios/ciclo\_hidrologico.pdf

Ortega Gaucin, D., & Velasco, I. (2014). ASPECTOS SOCIOECONÓMICOS Y AMBIENTALES DE LAS SEQUÍAS EN MÉXICO SOCIOECONOMIC AND ENVIRONMENTAL ASPECTS OF DROUGHT IN MEXICO David Ortega-Gaucin 1 e Israel Velasco 1. *Aqua-LAC*, *5*, 78–90. Retrieved from https://www.researchgate.net/profile/David\_Ortega-Gaucin/publication/262764883\_Aspectos\_socioeconomicos\_y\_ambientales\_d e\_las\_sequias\_en\_Mexico/links/00b49538ca6ff76062000000/Aspectossocioeconomicos-y-ambientales-de-las-sequias-en-Mexico.pdf

- Pita López, M. F. (1989). La sequía como desastre natural su incidencia en el ámbito español. *Norba: Revista de Geografía*, *6*(7), 31–62. Retrieved from https://idus.us.es/xmlui/bitstream/handle/11441/32400/SequiaComoDesastreN atural.pdf?sequence=1
- PROMEXICO. (2016). Recursos naturales | PROMEXICO | Gobierno | gob.mx. Retrieved January 9, 2018, from https://www.gob.mx/promexico/acciones-yprogramas/recursos-naturales
- Ramírez López, J. L. (2015). *Alternativas de Manejo Sustentable de la Subuenca del Río Pitura, Provincia de Imbabura, Ecuador.* Universidad Nacional de La Plata. Retrieved from http://sedici.unlp.edu.ar/bitstream/handle/10915/49801/Documento\_completo. pdf-PDFA-U.pdf?sequence=3
- Renderos, R. (n.d.). Huella Hídrica del Cultivo de Caña de Azúcar. Retrieved from https://www.researchgate.net/profile/Rafael\_Renderos/publication/303939723 \_Huella\_Hidrica\_del\_Cultivo\_de\_Cana\_de\_Azucar/links/575f60a008aed88462 1bb7a1/Huella-Hidrica-del-Cultivo-de-Cana-de-Azucar.pdf
- Reyes Baltazar, L. E. (2010). *Proyecto de drenaje sanitario en la localidad de Santa Cruz, municipio de Almoloya de Juárez, estado de México*. Universidad Nacional Autónoma de México. Retrieved from http://www.ptolomeo.unam.mx:8080/xmlui/bitstream/handle/132.248.52.100/1 332/Tesis.pdf?sequence=1
- Reyes Pérez, Ó., Vázquez Solís, V., Humberto, R. H., Nicolás Caretta, M., & Rivera-González, J. G. (2012). Potencial turístico de la región Huasteca del estado de San Luis Potosí, México Tourist potential of the Huasteca region of San Luis Potosí, Mexico, *38*(38), 249–275.
- Romero Carrera, C. E. (2018). *OBRA DE PROTECCIÓN PARA EVITAR DESBORDAMIENTO DEL CAUCE PREVINIENDO DAÑOS AGRÍCOLAS EN EL SITIO LA HACIENDA CALICHANA*. Machala. Retrieved from http://repositorio.utmachala.edu.ec/bitstream/48000/12412/1/TTUAIC\_2017\_I

CD0020.pdf

SAGARPA. (2015). *FICHA TÉCNICA DEL CULTIVO DE LA CAÑA DE AZUCAR*. Retrieved from https://www.gob.mx/cms/uploads/attachment/file/141823/Ficha\_T\_cnica\_Ca\_a \_de\_Az\_car.pdf

Salas Aguilar, V. M., Pinedo Álvarez, C., Viramontes Olivas, O. A., Báez González, A. D., & Quintana Martínez, R. M. (2011, March). Morfometría de la cuenca del río Nazas-Rodeo en Durando, México, aplicando tecnología geoespacial. *TECNOCIENCIA Chiuhuahua*, *1*, 34–42. Retrieved from http://tecnociencia.uach.mx/numeros/v5n1/data/Morfometria\_de\_la\_cuenca\_d el\_rio\_Nazas\_Rodeo\_aplicando\_tecnologia\_geoespacial\_en\_Durango\_Mexic o.pdf

SDPNOTICIAS.COM. (2016, March 17). Se seca cascada de Tamul en SLP. *SDPnoticias.Com*. Retrieved from https://www.sdpnoticias.com/estados/2016/03/17/se-seca-cascada-de-tamulen-slp

Secretaría de Estado de Medio Ambiente. (n.d.). Análisis de Herramientas de evaluación de la difusión y comportamiento de agentes químicos en el marco de la normativa de Responsabilidad Medioambiental. Retrieved from http://www.mapama.gob.es/es/calidad-y-evaluacionambiental/temas/responsabilidadmediambiental/Herramientas de evaluacion de difusion y comportamiento de\_agentes\_quimicos\_tcm7-270598.pdf

Secretaría de Protección Civil del Estado de Veracruz. (1111). *Recomendaciones y medidas preventivas de protección civil para la Temporada de Estiaje*. Retrieved from http://www.proteccioncivil.gob.mx/work/models/ProteccionCivil/swbcalendario\_ ElementoSeccion/722/RECOM...\_TEMP.\_DE\_ESTIAJE.PDF

Secretaría de Turismo. (n.d.). *México mi nuevo destino. Estado de San Luis* 

*Potosí*. Retrieved from

http://cedocvirtual.sectur.gob.mx/janium/Documentos/39.pdf

- Servicio Meteorológico Nacional. (n.d.). Funciones y Objetivos. Retrieved July 17, 2019, from https://smn.cna.gob.mx/es/smn/funciones-y-objetivos
- SIGLA. (2014). Modelos Digitales de Elevación. Retrieved February 28, 2019, from http://www.sigla-sas.com/modelos-digitales-de-elevacion.html
- Solís, V. V., Reyes Pérez, Ó., Guadalupe, J., González, R., Caretta, M. N., & Reyes Hernández, H. (2010). Evaluación de los atractivos naturales para el desarrollo del ecoturismo en la región huasteca de San Luis Potosí, México. *Cuadernos de Turismo*, *25*(25), 229–245. Retrieved from http://www.redalyc.org/pdf/398/39813352011.pdf
- Sutron Corporation. (2015). *Perfilador de Corriente Acústico Doppler (ADCP)*. Retrieved from https://www.sutron.com/wpcontent/uploads/2015/05/AcousticDoppler.pdf
- Torres-Bejarano, F., Padilla Coba, J., Rodríguez Cuevas, C., Ramírez León, H., & Cantero Rodelo, R. (2016). La modelación hidrodinámica para la gestión hídrica del embalse del Guájaro, Colombia. *Revista Internacional de Métodos Numéricos Para Cálculo y Diseño En Ingeniería*, *32*(3), 163–172. https://doi.org/10.1016/J.RIMNI.2015.04.001
- United Nations. (2010). Antecedentes Históricos. Retrieved January 16, 2018, from http://unfccc.int/portal\_espanol/informacion\_basica/antecedentes/items/6170.p hp
- Vide, J. M. (n.d.). LA NUEVA REALIDAD DEL CALENTAMIENTO GLOBAL. UN DECÁLOGO DEL CAMBIO CLIMÁTICO. Retrieved from http://www.divulgameteo.es/uploads/Decálogo-CC.pdf
- Wilhite, D. A., & Vanyarkho, O. V. (2000). Drought: Pervasive Impacts of a Creeping Phenomenon. In Donald A. Wilhite (Ed.), *Drought: A Global Assessmen* (1st ed., pp. 245–255). London. Retrieved from

http://digitalcommons.unl.edu/droughtfacpub

Zaragoza, M. (2016, March 18). Se seca la cascada de Tamul en la Huasteca potosina. *El Financiero*. Retrieved from http://www.elfinanciero.com.mx/bajio/se-seca-la-cascada-de-tamul-en-lahuasteca-potosina.html

Anexos

# **Anexo 1.-** Solicitud de datos meteorológicos de la CONAGUA.

San Luis Potosí, S.L.P., a 28 de mayo del 2018.

LIC. MANUEL TÉLLEZ BUGARÍN DIRECCIÓN LOCAL DE LA COMISIÓN NACIONAL DEL AGUA **SAN LUIS POTOSÍ, SLP. PRESENTE** 

Por medio de la presente, le solicito que por favor nos facilite los registros históricos correspondientes a los años 1960 al 2017 de la precipitación total mensual, temperatura media mensual, temperaturas máximas y mínimas mensuales, velocidad del viento, presión atmosférica, humedades relativas máxima y mínima y radiación solar, de ser posible en formato digital, de las siguientes estaciones meteorológicas:

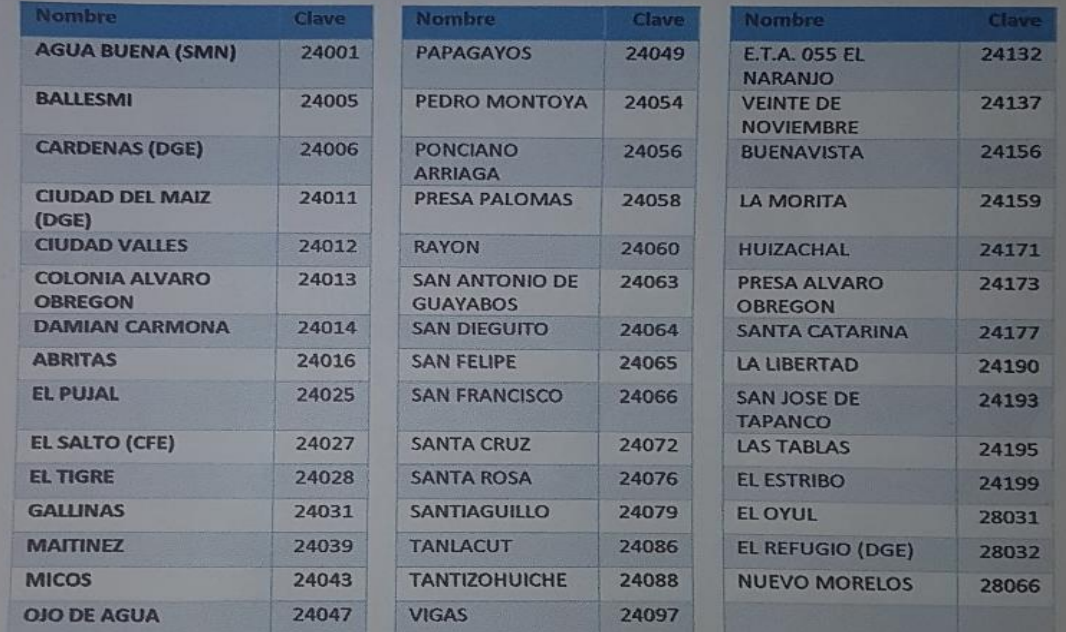

Esta información será utilizada para el análisis de precipitación y balances hídricos anuales, como parte de la tesis de maestría del Ing. Luis Fernando Robles Aguilar, denominada "Modelación hidrodinámica para el diagnóstico del río Gallinas, estado de San Luis Potosí, México".

Sin más por el momento, agradezco de antemano su atención y aprovecho para enviarle un cordial saludo.

**ATENTAMENTE** 

Dr. Clemente Rodríguez Cuevas Profesor Investigador de Tiempo Completo Facultad de Ingeniería. Universidad Autónoma de San Luis Potosí clemente.rodriguez@uaslp.mx

 $-13 - 47 - 00$ 

# **Anexo 2.-**Hoja de datos del Banco de Nivel de la Red Geodésica Nacional.

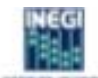

# **INSTITUTO NACIONAL DE ESTADÍSTICA Y GEOGRAFÍA**

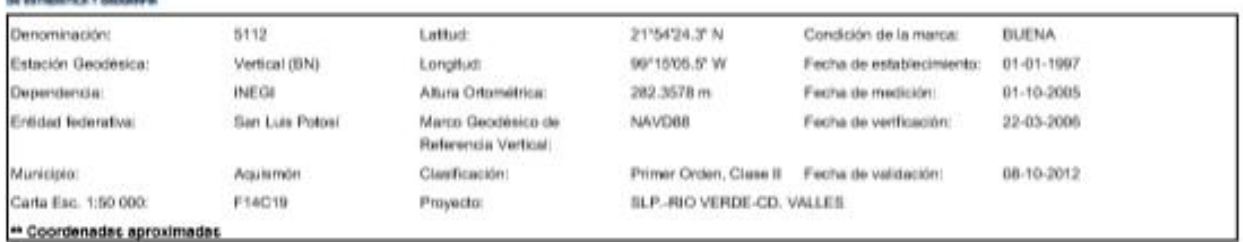

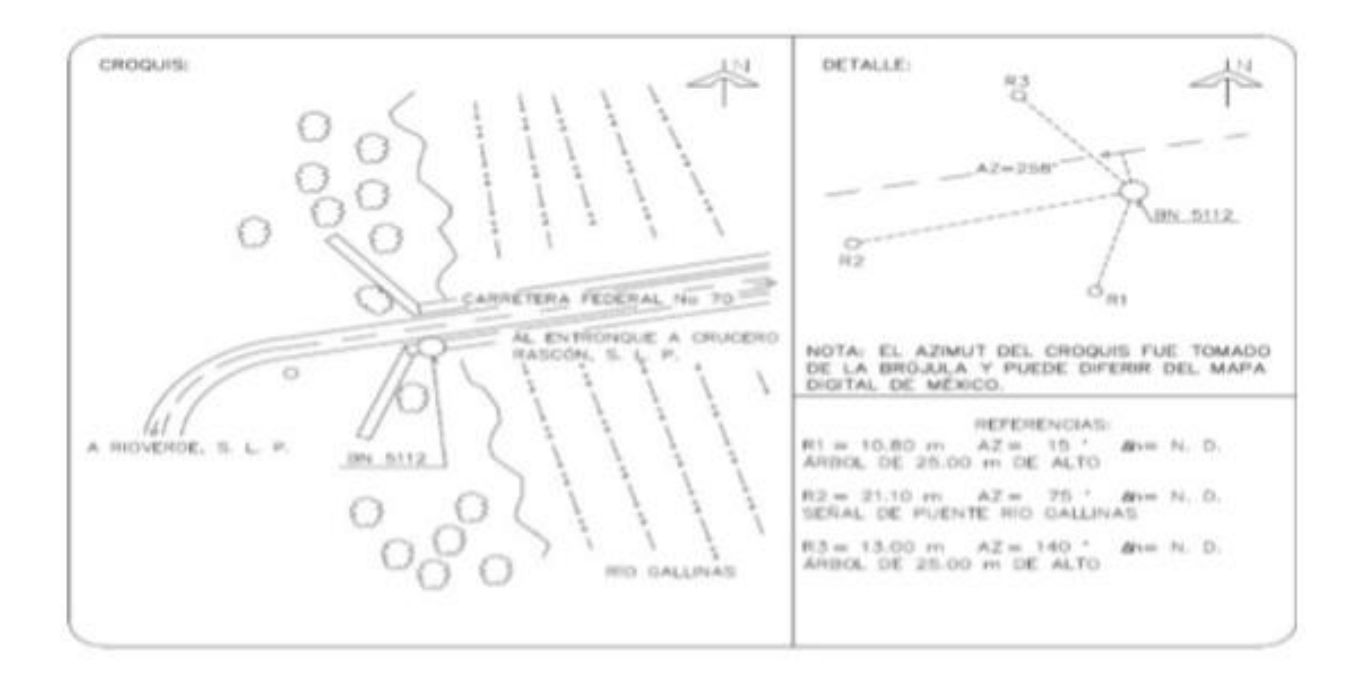

#### DESCRIPCIÓN DE LA MARCA:

PLACA DE ALUMINIO DE 0.095 m DE DIÁMETRO CON LA BIQUIENTE INSCRIPCIÓN: "INEGI D.G.O. BN 5112, FECHA 01011997", EMPOTRADA EN PUENTE RIO GALLINAS, DE 75.50 m DE LARGO. LA PLACA ESTÁ EMPOTRADA EN BANQUETA PEATONAL DE 0.65 m DE ANCHO, SOBRESALE 0.10 m DEL NIVEL DE TERRENO.

**ITINERARIO:** 

PARTIENDO DEL ENTRONGUE Y ORUCERO A RASCÓN, S. L. P., SOBRE. CARRETERA FEDERAL No 70, HACIA RIOVERDE, S. L. P., EL BN 5112 SE ENCUENTRA A 3.7 Km AL COSTADO IZQUIERDO "SUR" DE LA RUTA, A 4.10 m DE SU EJE.

EL EJE DE LA RUTA A LA PLACA ESTÁ 0.10 m MÁS ABAJO.

### INFORMACIÓN ADICIONAL:

EL EN 5112, SE ENCUENTRA A 200.00 m ANTES DEL CRUCERO CARPINTERO ÁLAMO.